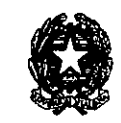

CIRCOLARE N. 13

Ministero dell'Economia e delle 'S CIRCOLAL Sinanze

DIPARTIMENTO DELLA RAGIONERIA GENERALE DELLO STATO

lSPETIORATO GENERAIE PER GLI ORDINAMENTI DEL PERSONALE E L'ANALISI DEI COSTI DEL LAVORO PUBBLICO UFFICI III, XIV

> Alla Presidenza del Consiglio dei Ministri - Segretariato generale

A tutti i Ministeri:

- Gabinetto

- Direzione generale affari generali e del personale

Al Direttore dell'Agenzia del Demanio

Al Direttore dell'Agenzia delle Dogane e dei Monopoli

Al Direttore dell'Agenzia delle Entrate

Al Consiglio di Stato - Segretariato generale

All'Avvocatura Generale dello Stato - Segretariato generale

Alla Corte dei Conti - Segretariato generale

Al Consiglio Superiore della Magistrarura - Segretariato generale

Ai Commissari dci Governo presso le regioni e le province autonome

Ai Presidenti degli Enti pubblici non economici

Ai Presidenti degli Enti di ricerca

Ai Rettori delle Università e delle Istituzioni universitarie

Ai Presidenti delle Regioni a Statuto ordinario ed a Statuto speciale ed ai Presidenti delle Province autonome

Ai Presidenti degli Enti pubblici non economici dipendenti dalle regioni a Stawto ordinario

Ai Presidenti delle Aziende pubbliche di servizi assistenziali (ex IPAB)

Ai Presidenti delle Istituzioni pubbliche di assistenza e beneficenza che svolgono funzioni sanitarie (ex IPAB)

Alle Università agrarie ed Associazioni agrarie dipendenti dagli enti locali

A.i Presidenti delle Città metropolitane

Ai Presidenti delle Province

Ai Sindaci dei Comuni

A.i Presidenti delle Unioni di comuni

Ai Presidenti delle Comunità montane

Ai Presidenti delle Camere di commercio, industria, artigianato e agricoltura

Agli Istituti autonomi case popolari

Ai Direttori generali delle Aziende sanitarie e ospedaliere

Ai Presidenti degli Enti del Servizio sanitario nazioruùe

All'Agenzia per i servizi sanitari regionali

Alle Agenzie regionali sanitarie

Alle Autorità di Bacino

All'Agenzia per la rappresentanza negoziale delle pubbliche amministrazioni (A.Ra.N.) - Ufficio del Personale

Al Consiglio nazionale dell'economia e del lavoro - Segretariato generale

All'E.N.E.A.

All'E.N.A.C.

All'A.N.S.V.

All'A.N.S.F.

All'AglD

#### All'UNIONCAMERE

All'A.S.l.

Alle Aziende Territoriali per l'Edilizia Residenziale (ATER)

Agli Enti per l'Edilizia residenziale

Ai Presidenti delle Autorità indipendenti e degli altri orgruùsnù di regolazione e vigilanza

Ai Servizi di controllo interno o Nuclei di valutazione presso le amministrazioni pubbliche

Agli Uffici Centrnli del Bilancio presso i nùnisteri

Alle Ragionerie territoriali dello Stato

Ai Presidenti dei Collegi dei revisori dei conti presso gli Enti

Ai rappresentanti del Ministero dell'Economia e delle Finanze in seno ai Collegi dei revisori dei conti presso gli Enti

#### e, per conoscenza:

Alla Presidenza Consiglio dei Ministri - Dipartimento per la funzione pubblica<br>- Dipartimento per gli affari regionali

Alla Segreteria della Conferenza pcrniancnte per i rapporti fra lo Stato, le Regioni e le Province Autonome

Alla Segreteria della Conferenza Stato - Città - Autonomie locali

Al Ministero dell'Interno<br>- Dipartimento per gli Affari Interni e Territoriali

Ai Commissari del Governo per le Regioni a Statuto speciale

Ai Prefetti dei capoluoghi regionali

Al Consiglio Nazionale dell'Economia e del Lavoro - Presidenza

Alla Corte dei conti - Servizio rapporti al Parlamento

All'A.Ra.N. - Presidenza

Ministero dell'Economia e delle Finanze

 $\mathbf{I}$ 

All'ISTAT - **Presidenza Agli Assessori alla sanità delle Regioni**  Alla C.R.U.I. All'A.N.C.I All'U.P.I. All'U.N.C.E.M. All'Unioncamere Ai Dipartimenti e agli Uffici Dirigenziali generali del **Nlinistero dell'econo1nfa.** *e* **delle finanze** 

### **Oggetto: Il conto annuale 2015 - rilevazione prevista dal titolo V del decreto legislativo 30 marzo 2001, n.165**

Il Dipartimento della Ragioneria generale dello Stato, ai sensi del titolo V del d.lgs. 30 marzo 2001 n. 165, effettua una serie di rilevazioni relative al personale dipendente dalle pubbliche **amministrazioni.** 

La presente circolare, emanata d'intesa con la Presidenza del Consiglio dei Ministri - Dipartimento della funzione pubblica e con il Ministero dell'Interno - Dipartimento degli Affari Interni e Territoriali, reca le istruzioni per l'inserimento delle informazioni relative al Conto annuale 2015 nel sistema informativo costituente la banca dati del personale (SICO - Sistema Conoscitivo del personale dipendente dalle amministrazioni pubbliche).

La rilevazione, che fa parte dei flussi informativi del Sistema Statistico Nazionale (SISTAN), **consente in particolare:** 

- al Ministero dell'economia e delle finanze Dipartimento della Ragioneria generale dello Stato di attuare, con riferimento al mondo del lavoro pubblico, i propri compiti di controllo e monitoraggio degli andamenti di finanza pubblica;
- al Ministero dell'Interno Dipartimento degli Affari interni e territoriali di effettuare il Censimento del personale degli enti locali (CePEL), previsto dall'art. 95 del d.lgs. 18 agosto 2000, n. 267;
- alla Corte dei conti di attuare gli specifici compiti di controllo in materia di contrattazione integrativa previsti dall'articolo 40 bis del d.lgs. n.165/2001 come modificato dal d.lgs. n.150/2009.
- ai soggetti istituzionalmente destinatari ai sensi del titolo V del d.lgs. n.165/2001 (Corte dei conti, Parlamento, Dipartimento della Funzione pubblica), di effettuare, per lo svolgimento delle funzioni di rispettiva competenza, analisi delle dinamiche occupazionali e di spesa del personale delle pubbliche amministrazioni.

**Tale patrimonio conoscitivo costituisce il punto di riferimento per le quantificazioni degli oneri**  per i rinnovi contrattuali da parte dei competenti Comitati di settore.

L'invio dei dati relativi all'anno 2015 avviene in una sostanziale invarianza della struttura della rilevazione rispetto all'anno 2014.

#### Termini e modalità di invio dei dati

I dati vanno inviati mediante immissione diretta in SICO, con la modalità web o attraverso l'invio dell'apposito kit cxccl. Nel caso in cui le informazioni in oggetto siano accentrate, per più Enti, in un unico sistema informativo, le stesse possono essere trasmesse con Ffp (File Transfer Protocol) nel rispetto del protocollo di colloquio definito dall'assistenza tecnica del sistema informativo SICO. A tal fine, deve essere inviata un'apposita richiesta al seguente indirizzo di posta elettronica: assistenza.pi@tesoro.it. Le Istituzioni che si avvalgono di tale opportunità restano comunque responsabili dell'invio dei dati, dell'osservanza dei termini e della rettifica delle informazioni in caso si evidenzino anomalie ed incongruenze in sede di validazione dei medesimi.

I termini della rilevazione sono fissati dal 27 aprile al 31 maggio 2016.

#### Enti del Servizio Sanitario Nazionale

I dati acquisiti vengono resi immediatamente disponibili al Ministero della Salute e la certificazione che STCO rilascia sul conto annuale 2015 contempla anche la serie di controlli di copertura e congruenza previsti dal sistema informativo NSIS che effettua la verifica di qualità dei dati di specifico interesse e competenza del Ministero della Salute contenuti nelle tabelle 1.A-1B-1C-1D-1F-1G.

In applicazione del decreto del Ministro della Salute del 29 gennaio 2013, pubblicato sulla GU n. 39 dcl 15.2.2013, la rilevazione dcl personale delle strutture di ricovero equiparate alle pubbliche e delle case di cura private accreditate e non accreditate viene effettuata tramite SICO con la tabella 1C his. In tal modo, in un unico ambito (SICO) vengono raccolte tutte le informazioni necessarie alle specifiche esigenze di monitoraggio del fattore produttivo personale da parte del Ministero della Salute, cui giornalmente vengono trasmessi i dati.

### Particolari modalità di invio dei dati

#### Regioni a statuto speciale e Province autonome (ed altre Istituzioni presenti sul territorio)

L'acquisizione delle informazioni del Conto annuale riguarda, nel rispetto dell'autonomia regionale, anche le Regioni a statuto speciale, in relazione all'aspetto conoscitivo che riveste la rilevazione (Corte Costituzionale sentenza n. 359, del 30 luglio 1993).

Le Istituzioni presenti sul territorio delle Regioni a statuto speciale e delle Province autonome di Trento e di Bolzano, indicate nel "Quadro riepilogativo degli Enti tenuti all'invio dei dati", inviano i dati del Conto annuale con il contratto regionale o provinciale di riferimento e con le medesime procedure d'invio e termini di scadenza previsti per la generalità delle altre Istituzioni.

Il radicale riordino nel 2016 degli enti locali della Regione Friuli Venezia Giulia, con la costituzione e l'avvio delle Unioni territoriali intercomunali che eserciteranno in forma associata anche le funzioni relative al personale degli enti, rende necessario riprogettare alcune procedure, fra le quali la gestione flussi del Conto annuale. Per il solo esercizio 2016 (rilevazione anno 2015) sarà quindi disapplicata la precedente procedura regionale per la raccolta dei dati del conto annuale e, pertanto, gli enti dovranno accedere direttamente a SICO per effettuare autonomamente la rilevazione. I dati comunicati dalle Istituzioni verranno successivamente inviati da SICO al sistema informativo della Regione.

#### Enti del Servizio Sanitario Nazionale delle regioni Lombardia e Piemonte

Le Aziende Sanitarie, le Aziende Ospedaliere e gli Istituti di Ricovero e Cura a Carattere Scientifico (IRCCS) delle regioni Lombardia e Piemonte inviano i dati dcl conto annuale ai competenti uffici regionali che provvedono al loro trasferimento in SICO tramite protocollo FfP.

### Enti di cui all'art. 60, comma 3, del d.lgs. n. 165/2001, Autorità Indipendenti e amministrazioni pubbliche censite nell'elenco ISTAT di cui all'art. 1 comma 3 della legge 196/2009 (lista S13)

Nella sezione delle "Istruzioni di carattere generale" è presente un "Quadro riepilogativo degli Enti tenuti all'invio dei dati". Una procedura semplificata è prevista per l'invio dei dati (per categoria di personale anziché per singola qualifica) per gli enti indicati in tale quadro sinottico nella parte relativa agli enti di cui all'art. 60, comma 3, del d.lgs. n. 165/2001 e alle Autorità Indipendenti. Anche le amministrazioni pubbliche che non sono già indicate in altre parti del suddetto quadro (esclusi gli organi costituzionali) ma che sono inserite nell'elenco Istat, meglio noto come lista 513, compilano analoghi schemi semplificati. I termini di scadenza sono quelli validi per la generalità delle altre Istituzioni.

#### Modulistica

I modelli di rilevazione sono resi disponibili in formato elettronico nel sito internet del Ministero dell'economia e delle finanze al seguente indirizzo: www.HomePageSico.mef.gov.it. Nello stesso sito è possibile consultare la presente Circolare sia in modalità web sia in formato PDF.

La rilevazione non va inviata in forma cartacea a nessuna delle Istituzioni coinvolte (Uffici centrali del bilancio presso i Ministeri, Ragionerie territoriali dello Stato, Corte dei conti e Presidenza del Consiglio dei Ministri - Dipartimento per la Funzione pubblica, Ministero dell'Interno).

#### Sito Internet

Ulteriori informazioni o comnnicazioni che dovessero rendersi necessarie nel corso della rilevazione saranno rese note attraverso il sito internet del Ministero dell'economia e delle finanze wwwHomePageSico.mef.gov.it nonché attraverso le Ragionerie territoriali e gli Uffici centrali di bilancio. Nel sito internet è presente anche una sezione dedicata alle risposte sulle domande più frequenti poste dalle Istituzioni tenute all'invio dei dati.

#### Help Desk

Come per le scorse rilevazioni, sarà assicurata l'assistenza necessaria per la soluzione delle problematiche tecniche ed amministrative connesse alla rilevazione attraverso un servizio di help desk. Nella sezione "Informazioni operative" sono indicati i numeri telefonici e gli indirizzi di posta elettronica cui fare riferimento.

#### Responsabile del procedimento amministrativo

Ai fini dell'invio dei dati del Conto annuale si considera come responsabile del procedimento amministrativo il Dirigente/Funzionario preposto all'unità organizzativa individuata dall'ente ai sensi dell'art. 4, comma 1, della legge n. 241/90 e successive modificazioni. In assenza di tale informazione, sarà ritenuto responsabile, l'Organo di rappresentanza dell'Istituzione stessa (Sindaco, Presidente, Direttore Generale). Il responsabile del procedimento, da indicare nella Scheda Informativa 1, è tenuto alla sottoscrizione dei modelli di rilevazione.

Nel ribadire l'importanza che il Conto annuale assume per l'attività delle amministrazioni e, più in generale, del Governo, si richiama la diretta responsabilità della dirigenza delle Istituzioni *in* caso *di*  **inadempienza.** 

**La puntuale osservanza delle istruzioni impartite con la presente circolare eviterà l'attivazione**  della procedura che comporta la dichiarazione di inadempienza, subito dopo le scadenze dei termini di seguito indicati.

#### **Funzioni dell'organo di controllo interno**

La verifica da parte dell'organo di controllo è successiva all'inserimento dei dati in SICO. Il Presidente dell'organo di controllo (Collegio dei revisori, Collegio sindacale, ccc.), unitamente al responsabile del procedimento amministrativo individuato dall'Istituzione, deve sottoscrivere il Conto annuale apponendo la firma sul frontespizio della stampa dell'intero modello **"certificato",** al fine di attestare la conformità dei dati immessi nel sistema SICO con le scritture amministrative e contabili. Eventuali rettifiche delle informazioni che si rendano necessarie in una fase successiva, dovranno essere sottoposte nuovamente al Collegio.

A tal fine si ricorda che il sistema SICO rilascia la certificazione del conto annuale solo in **assenza di squadrature (processo descritto dettagliatamente nella parte relativa a1le informazioni**  operative).

In applicazione dell'art. 40 bis del d.lgs. n. 165/2001, l'organo di controllo interno individuato al comma 1 del medesimo articolo, vigilerà sugli specifici adempimenti di pubblicazione della tabella 15 e della scheda informativa 2.

Si richiama l'attenzione sulla necessità di procedere alla pubblicazione del modello certificato del conto annuale introdotto dagli artt. 16 e 17 del d.lgs. n. 33/2013.

#### **Revisori dei conti del Ministero dell'economia e delle finanze**

Considerata la rilevanza del Conto annuale ai fini dell'espletamento delle funzioni di monitoraggio e verifica del costo del personale e di analisi dei risultati, i Revisori dei conti designati o **autorizzati all'incarico dal Ministero dell'economia e delle finanze, interverranno tempestivamente**  presso gli Enti sottoposti al loro controllo per garantire l'invio delle rilevazioni e la qualità del dati **trasmessi. Anche in questo caso, la verifica da parte dcli' organo di controllo, è successiva all'invio dci**  dati nella procedura.

In caso di accertamento di situazioni di ritardo negli adempimenti suddetti, i Revisori provvederanno alle necessarie segnalazioni alle competenti strutture di questo Dipartimento (Uffici centrali di bilancio e Ragionerie territoriali dello Stato) al fine di poter attivare le prescritte iniziative **sanzionatorie.** 

#### **Uffici Centrali di Bilancio e Ragionerie Territoriali**

Gli Uffici centrali di bilancio e le Ragionerie territoriali assicureranno ogni possibile **collaborazione alle amministrazioni interessate, fornendo il massimo contributo per evitare inadempienze e per assicurare la congruità dei dati e 1a corrispondenza degli stessi con le risultanze contabili. Provvederanno alla "validazione" dei dati inviati secondo specifiche modalità che saranno indicate con successive comunicazioni.** 

#### Rappresentanti dello Stato per i rapporti con il sistema delle Autonomie - Sanzioni

L'articolo 62, del d.lgs. n. 165/2001, prevede, in materia di controllo del costo del lavoro puhhlico, la competenza specifica del Commissario dcl Governo ora Rappresentante dello Stato, la cui azione nei confronti degli enti territoriali si è rivelata particolarmente preziosa nel corso delle precedenti rilevazioni. Tale funzione viene svolta, in applicazione del D.P.R. n. 287 del 17.05.2001 (articolo 2, commi 1 e 2) dal Prefetto del capoluogo regionale nell'esercizio delle funzioni di Rappresentante dello Stato (e al Commissario di Governo per le Regioni a statuto speciale), ai sensi della normativa vigente e nell'esercizio delle proprie competenze, come ridefinite dall'art. 10 della legge del 05.06.2003 n. 131.

Le Ragionerie territoriali dello Stato inviano la comunicazione concernente le Istituzioni territoriali inadempienti, alle date di scadenza riportate, al Prefetto del capoluogo di Regione, il quale solleciterà le Istituzioni territoriali che risultano inadempienti - o che inoltrano dati incompleti od errati - a trasmettere le informazioni richieste sulla base delle indicazioni contenute nella presente circolare. La comunicazione va inviata, per conoscenza, anche all'ufficio III dell'IGOP.

Gli Uffici centrali di bilancio, provvedono alla medesima comunicazione esclusivamente nei casi di inadempienza di enti pubblici operanti nel territorio, ad eccezione dei Ministeri, Agenzie fiscali, Presidenza del Consiglio, ecc. per i quali si provvede a livello centrale.

I medesimi uffici attivano con le modalità, che saranno successivamente comunicate, la procedura sanzionatoria per l'applicazione delle misure amministrative pecuniarie previste dagli articoli 7 e 11 del d.lgs. n. 322/1989, come modificati dall'art. 3, comma 74, della legge 24.12.2007 n. 244.

Il Ragioniere Generale dello Stato<br>
Acomes

 $\bar{z}$ 

 $\mathbf{I}$ 

8 **Ministero dell'Economia e delle Finanze** 

÷,

J.

 $\hat{\mathcal{A}}$ 

 $\ddot{\phantom{a}}$ 

 $\sim$ 

 $\sim$ 

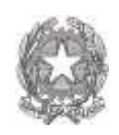

## Ministero dell'Economia e delle Finanze

### **Dipartimento della Ragioneria Generale dello Stato**

Ispettorato generale per gli ordinamenti del personale e l'analisi dei costi del lavoro pubblico

Istruzioni per la rilevazione del Conto Annuale 2015 (rilevazione prevista dal titolo V del d.lgs. n. 165/2001)

## Indice

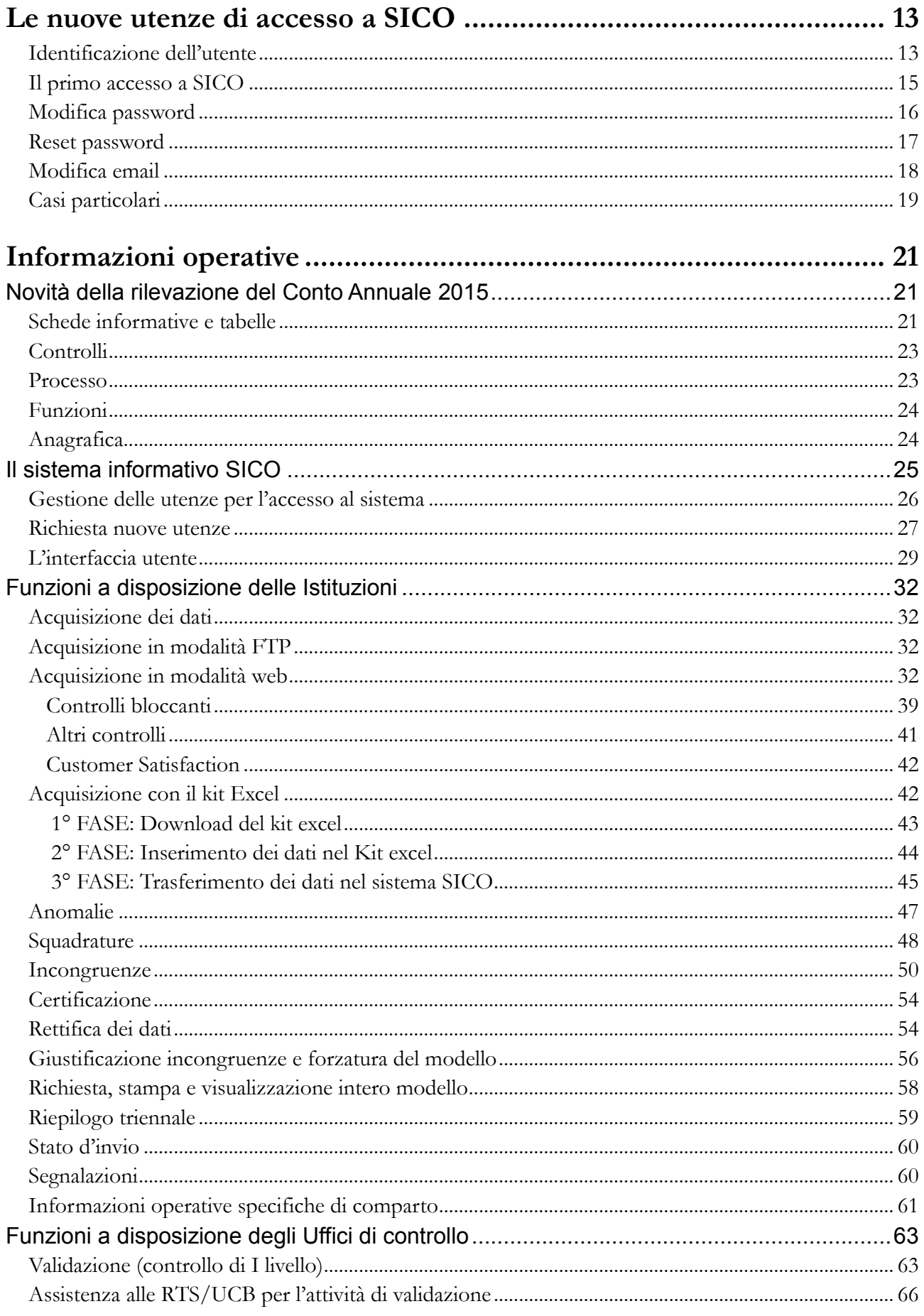

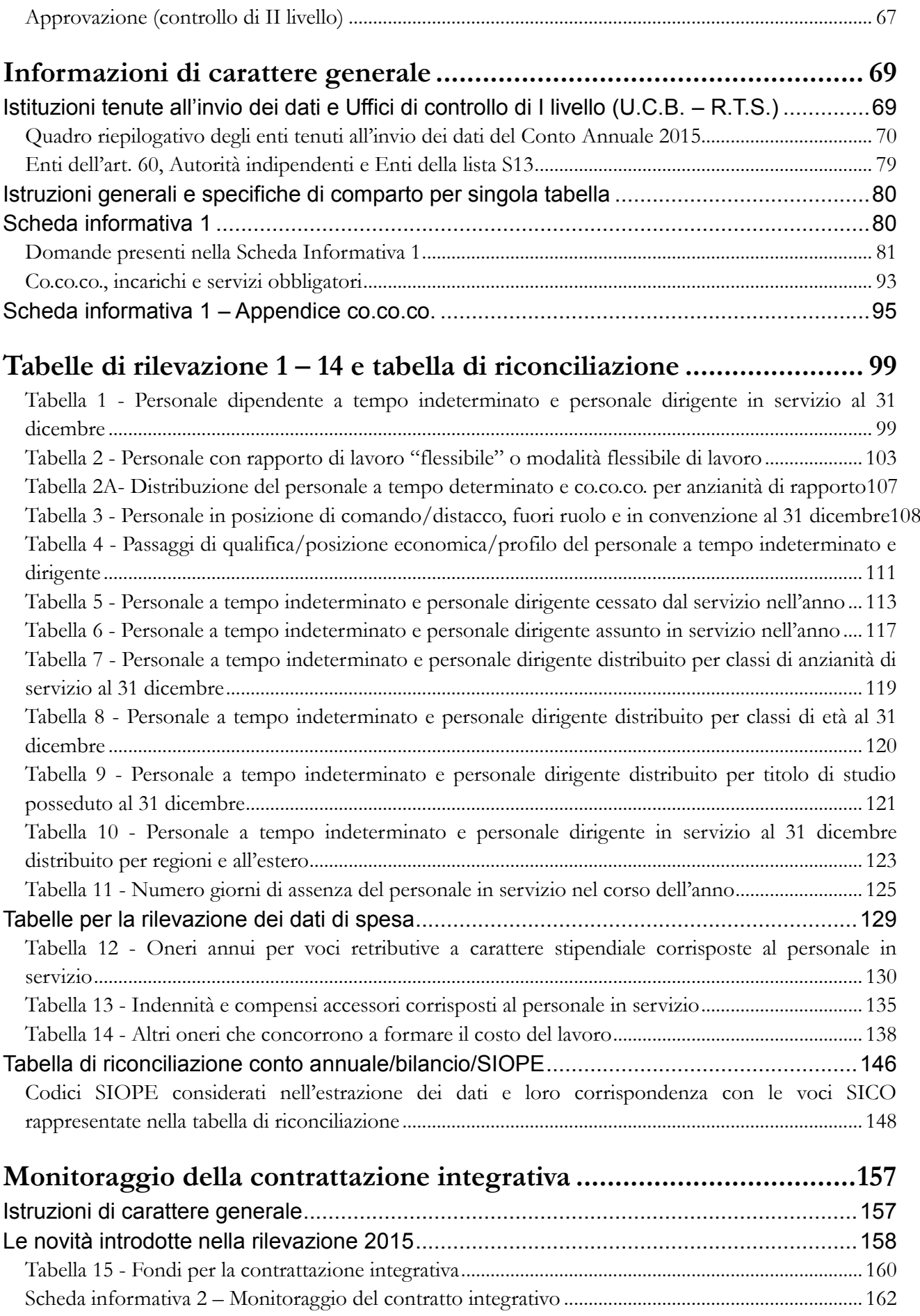

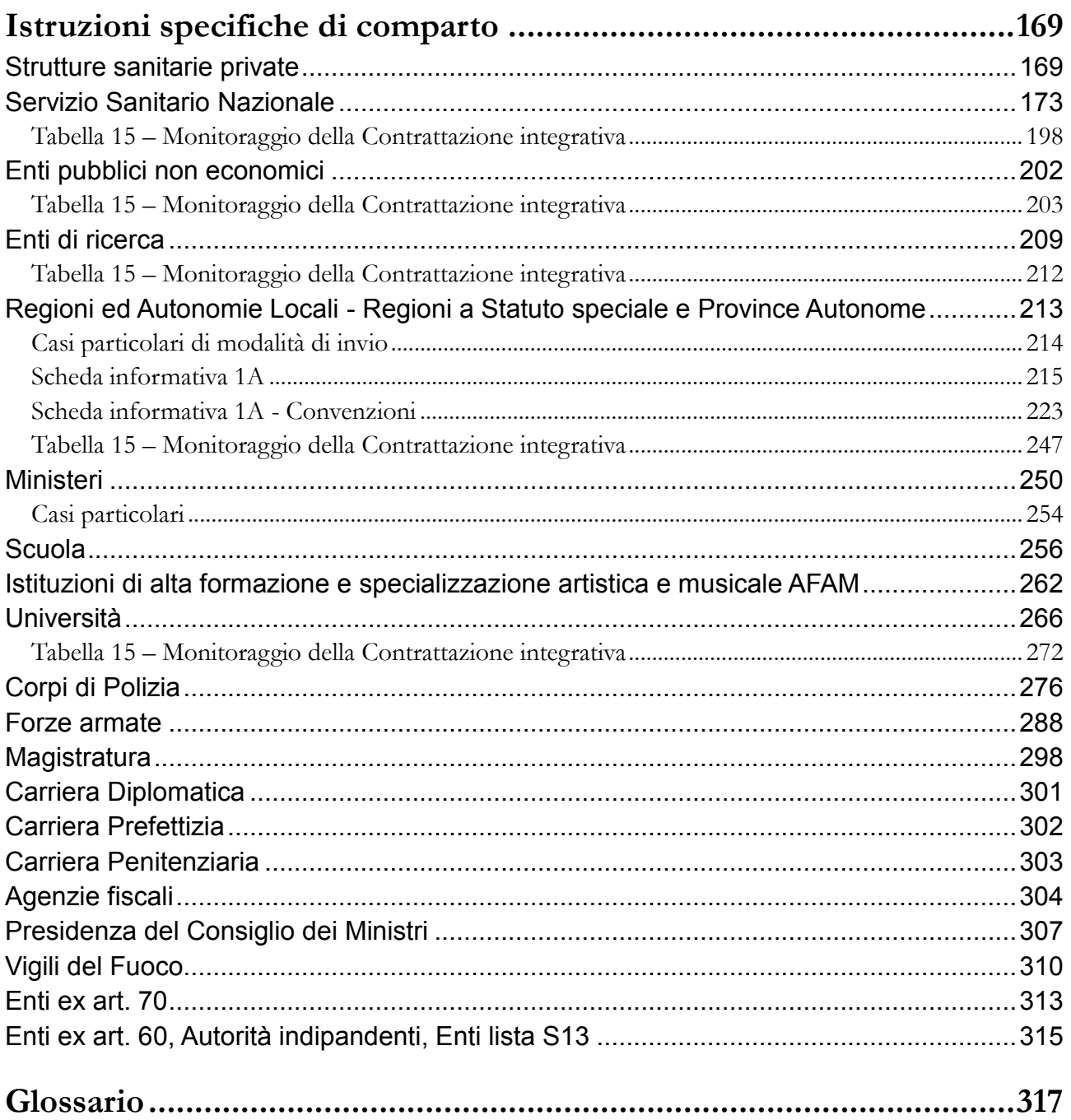

# **Le nuove utenze di accesso a SICO (da quelle di ufficio a quelle personali)**

## **Identificazione dell'utente**

Fino allo scorso anno le utenze per l'accesso a SICO non erano personali ma associate all'Ente o all'ufficio, a seconda del ruolo che gli operatori avevano all'interno del ciclo di lavorazione delle diverse rilevazioni. Questo sistema di gestione delle utenze, che permetteva a diversi referenti di accedere al sistema con la medesima utenza, presentava una elevata criticità nella sicurezza, per cui è stato necessario effettuare delle modifiche per ridurne la vulnerabilità.

L'intervento realizzato ha comportato l'abbandono del concetto di utenze legate all'Ente o all'ufficio in favore di quello in cui le utenze individuano le singole persone. A ciascun utente abilitato ad operare su SICO vengono quindi associate delle **credenziali di accesso personali,** costituite da Username e Password, che lo identificano univocamente sul sistema. Le operazioni effettuate vengono registrate in base dati associandole allo username con cui ci si è identificati al momento dell'accesso a SICO; **è quindi fondamentale che ciascun utente operi esclusivamente con le proprie credenziali, non** 

#### Identificazione dell'utente

### **comunicandole ad altri per evitare di avere la responsabilità di operazioni non effettuate personalmente**.

Ciascun Ente è dotato di due utenze con cui accedere a SICO, una che ha come caratteri iniziali RP e l'altra con caratteri iniziali UT. Entrambe le utenze hanno la medesima funzionalità. Per ogni Ente almeno due persone possono quindi operare autonomamente sul sistema seguendo le istruzioni riportate di seguito. Nel caso in cui sia necessario abilitare ad operare altre persone ed occorra quindi disporre di ulteriori utenze – necessità da valutare con grande attenzione, anche alla luce della validità temporale delle utenze che sarà indicata più avanti – ne andrà fatta richiesta inviando una mail alla casella di posta [assistenza.pi@tesoro.it.](mailto:assistenza.pi@tesoro.it) Per la creazione di utenze aggiuntive non è necessario compilare nuovamente il modulo di richiesta utenza in quanto i dati relativi all'Ente sono già registrati in base dati e quelli relativi alla singola persona verranno acquisiti attraverso le maschere illustrate più avanti. I referenti delle rilevazioni che operano presso le RTS e gli UCB hanno a disposizione una utenza; ulteriori utenze da abilitare vanno richieste con la modalità di cui sopra.

In tutti i casi, sia per le utenze già esistenti che per quelle che vengono create in seguito a specifica richiesta, valgono le indicazioni riportate di seguito.

Per operare in SICO, l'utente si collega via internet all'indirizzo [https://www.sico.tesoro.it](https://www.sico.tesoro.it/) e si identifica attraverso una schermata in cui si devono inserire le proprie credenziali di accesso, nei campi indicati.

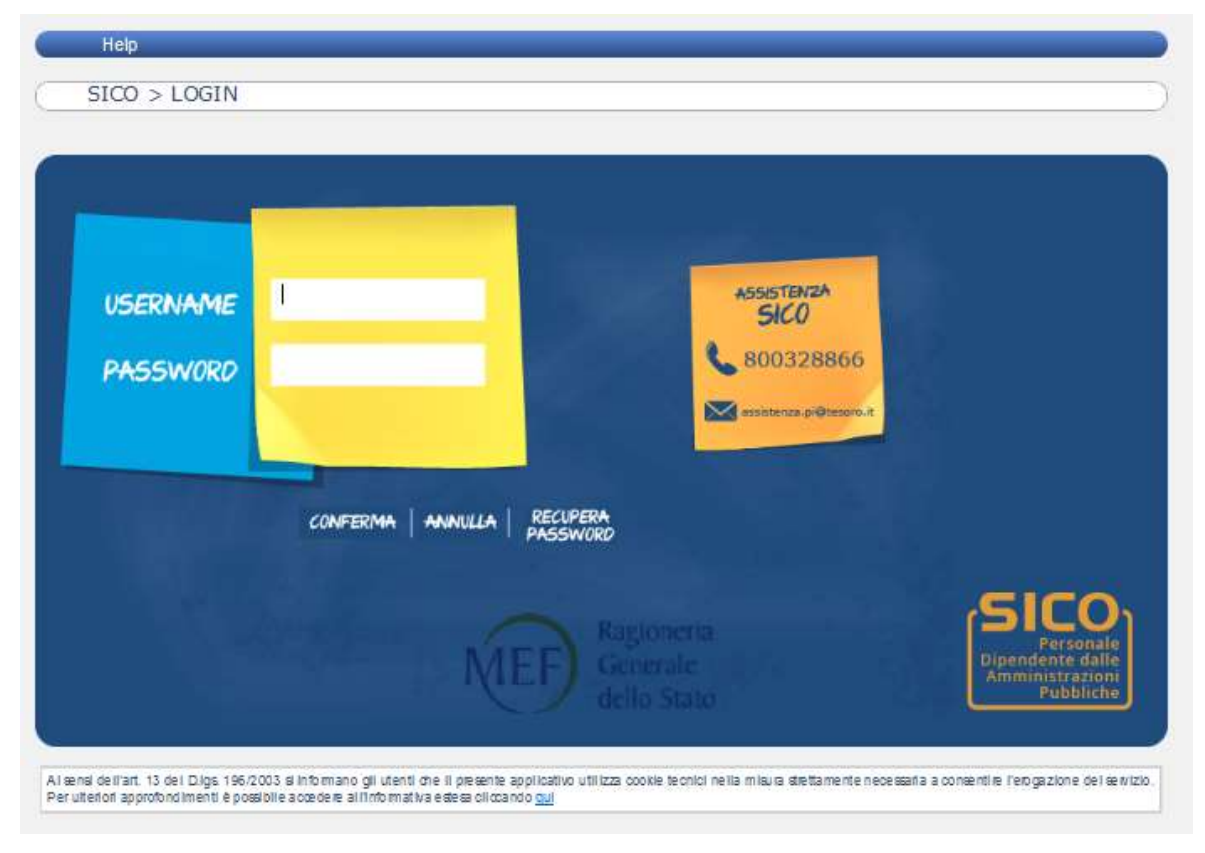

Figura 1 - Accesso al sistema SICO

Il tasto "**Conferma**" esegue la verifica dei dati inseriti e, nel caso in cui quest'ultima abbia buon esito, consente la connessione al sistema e viene prospettato il menù principale contenente le aree tematiche e/o le rilevazioni su cui l'utente è abilitato ad operare, in base al profilo assegnatogli. Con il tasto "**Annulla**" si ripuliscono i campi e si possono immettere nuovamente i dati richiesti.

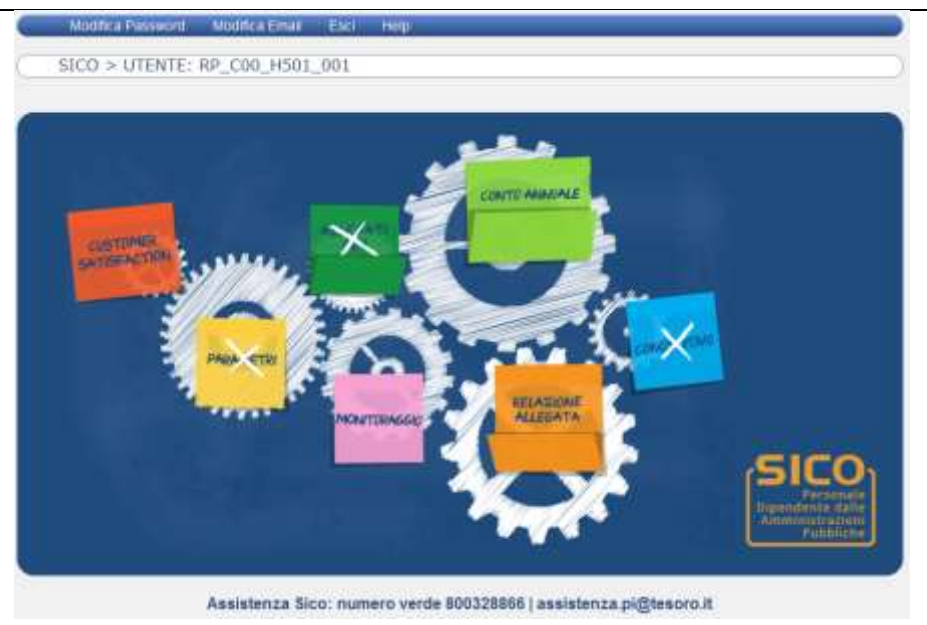

Figura 2 - Menù di selezione della rilevazione

## **Il primo accesso a SICO**

Per raccogliere i dati identificativi degli utenti che operano su SICO, al primo accesso il sistema richiede l'inserimento obbligatorio di alcuni dati anagrafici e di contatto attraverso i quali le utenze vengono rese personali: nome, cognome, codice fiscale, email.

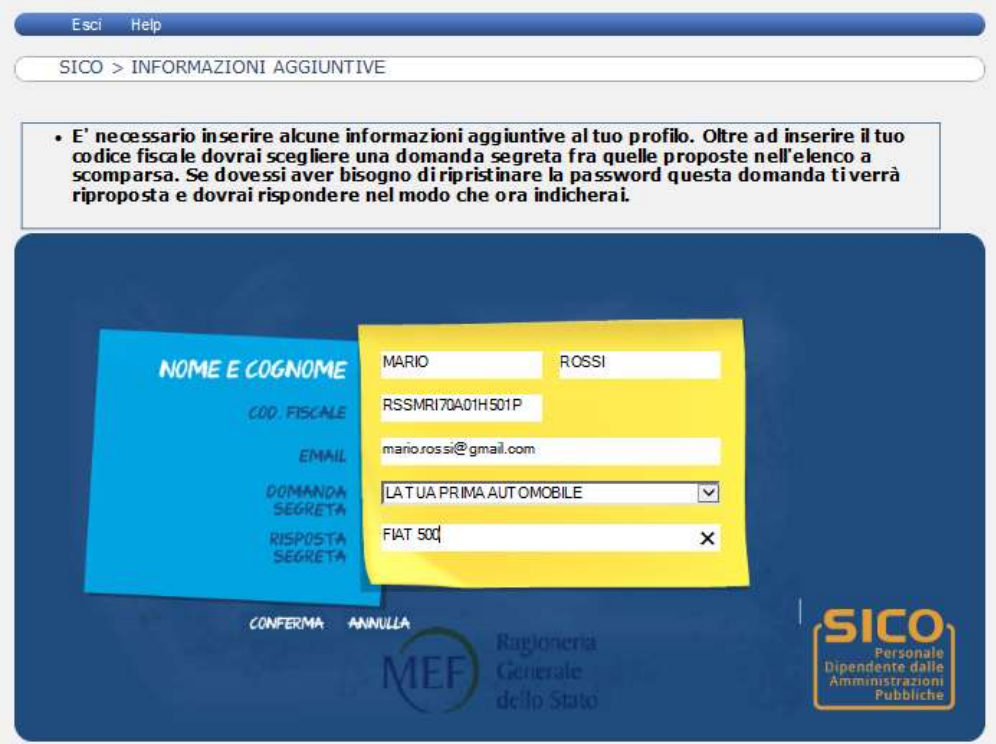

Figura 3 – Personalizzazione dell'utenza

Si dovrà inoltre scegliere obbligatoriamente una domanda segreta fra quelle proposte, e digitare una risposta che verrà associata all'utente. Il codice fiscale e la risposta alla domanda segreta sono gli elementi che permettono di identificare l'utente che si è correttamente registrato su SICO e sono necessari per Modifica password

effettuare il reset della password nel caso in cui questa viene dimenticata. Poiché la nuova password viene comunicata all'indirizzo email indicato nella medesima schermata, è fondamentale la sua correttezza.

Il tasto "**Conferma**" permette di eseguire la verifica dei dati inseriti e, nel caso in cui quest'ultima abbia buon esito, consente il passaggio alla schermata successiva di cambio della password.

Per ragioni di sicurezza le credenziali di accesso a SICO sono soggette a delle verifiche periodiche di validità. Quelle inutilizzate per lungo tempo perderanno progressivamente di validità - in un arco di temporale tarato per garantirne la funzionalità rispetto alla periodicità delle rilevazioni - e verranno prima disabilitate, inibendo l'accesso a SICO (la riabilitazione può essere richiesta all'assistenza SICO), per poi essere definitivamente rimosse.

## **Modifica password**

Al primo accesso a seguito di rilascio di nuovo username, o dopo la scadenza della password in uso, il sistema richiede la modifica della password.

In qualsiasi momento l'utente desideri effettuare il cambio della password, potrà utilizzare l'apposita funzionalità posta nel menù dopo essersi identificato con il proprio username e password.

Nella schermata che si presenta dopo l'accesso, l'utente dovrà immettere la password desiderata nel campo Nuova Password e ripeterne la digitazione nel campo Conferma Nuova Password.

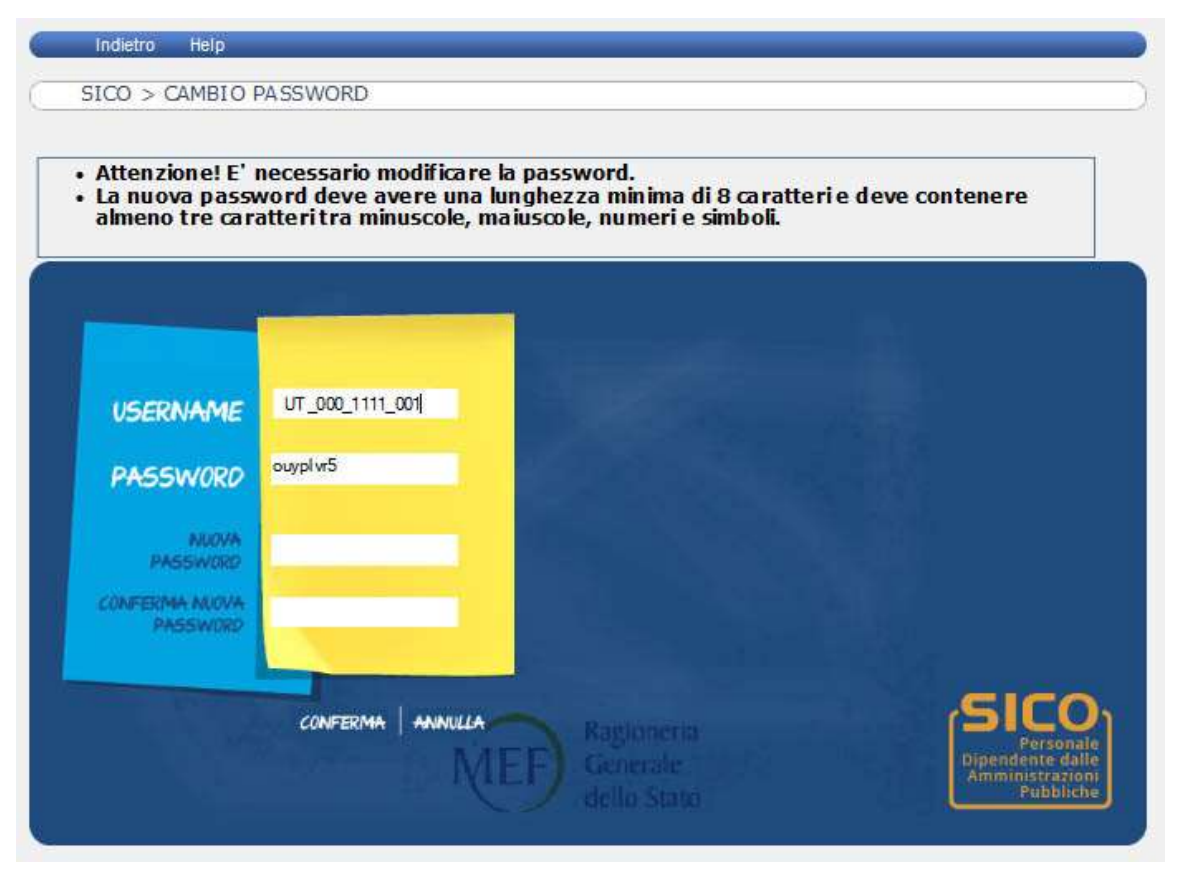

Figura 4 – Scelta della nuova password

**Per evitare che altre persone possano accedere con l'utenza divenuta ora personale, si raccomanda di non utilizzare password in precedenza note all'interno dell'ufficio.**

La nuova password deve rispettare le seguenti condizioni:

- avere una lunghezza minima di 8 caratteri;
- essere diversa dalle ultime tre utilizzate;
- non può contenere spazi;
- contenere almeno tre delle quattro seguenti tipologie di caratteri:
	- o lettere maiuscole
	- o lettere minuscole
	- o numeri
	- o punteggiatura ed altri simboli, ad esclusione dei caratteri % e &

Il tasto "**Conferma**" permette di eseguire la verifica dei dati inseriti e, nel caso in cui quest'ultima abbia buon esito, consente la registrazione della nuova password e la connessione dell'utente al sistema.

Per ragioni di sicurezza, le password hanno una **validità di 60 giorni**. Le password ottenute a seguito di reset password hanno invece una validità di due giorni. Al primo accesso effettuato successivamente alla scadenza della password il sistema ne richiede obbligatoriamente il cambio.

## **Reset password**

L'utente che abbia smarrito o dimenticato la password può richiederne autonomamente il reset mediante apposita funzionalità. Nella schermata di accesso al sistema l'utente digita il proprio username e preme il tasto "**Recupera Password**".

Il sistema richiederà l'inserimento dei seguenti dati, in assenza dei quali non sarà possibile dare seguito alla richiesta di reset password:

- codice fiscale;
- risposta segreta inserita e relativa alla domanda segreta selezionata all'atto del primo accesso.

Se i dati inseriti corrispondono a quanto registrato nella base informativa, il sistema invierà all'indirizzo email specificato dall'utente una email contenente una nuova password provvisoria. Tale password avrà validità di due giorni dalla data di invio. Di conseguenza, qualora l'utente non la utilizzi entro i due giorni previsti, sarà necessario rigenerarla richiedendo un nuovo reset password.

Al primo accesso all'applicazione effettuato con la password provvisoria l'utente dovrà necessariamente cambiarla, rispettando i criteri di modifica password.

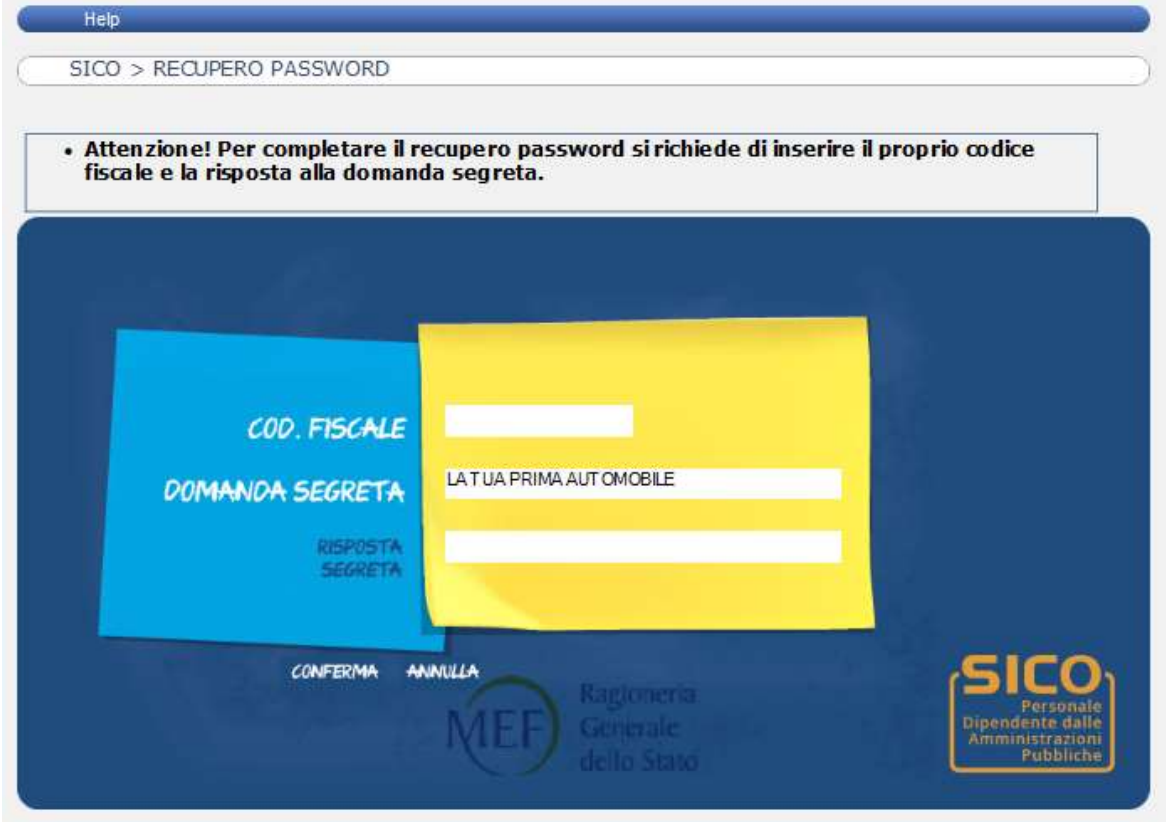

Figura 5 – Recupero della password

## **Modifica email**

Per effettuare il cambio email, l'utente dovrà identificarsi con username e password e, in caso di buon esito, potrà modificare la propria email attraverso l'apposita funzionalità posta nel menù.

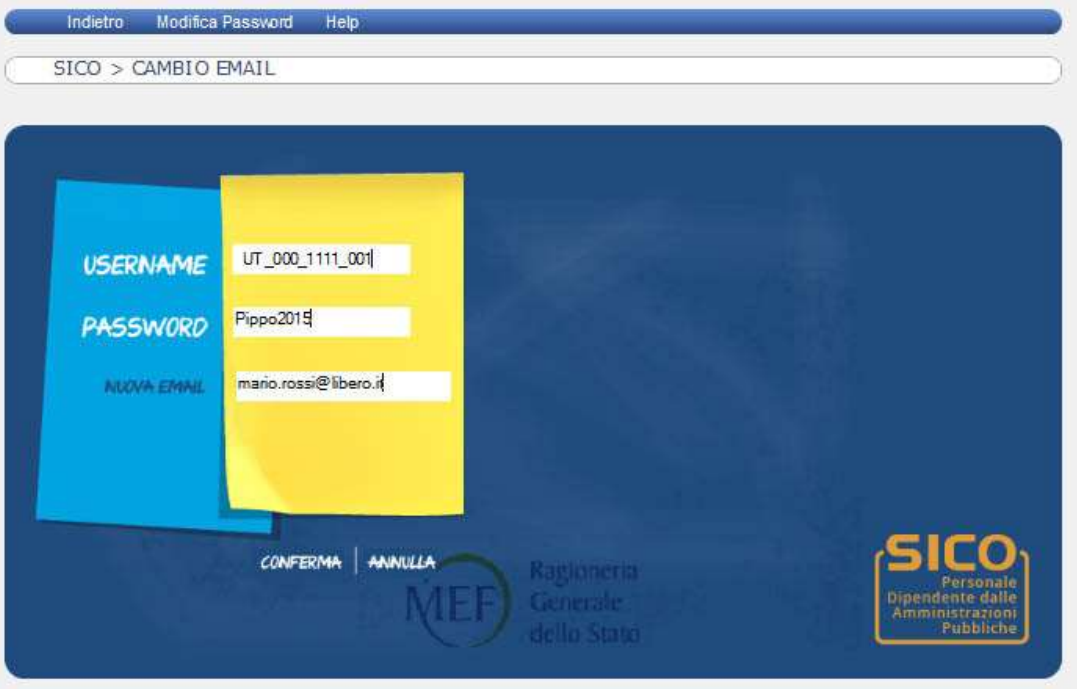

Figura 6 – Modifica dell'indirizzo mail

Dopo queste operazioni, si potrà immettere la nuova email desiderata nell'apposito campo. Per la modifica dell'email devono essere rispettate le seguenti condizioni:

- deve contenere il carattere @
- $\bullet$  deve contenere almeno un punto (.) posizionato successivamente al carattere  $\omega$

Il tasto "**Conferma**" permette di eseguire la verifica dei dati inseriti e, nel caso in cui quest'ultima abbia buon esito, consente la registrazione della nuova dell'email e la connessione dell'utente al sistema.

## **Casi particolari**

Le credenziali di accesso degli Enti del SSN che hanno al loro interno delle Unità Organizzative sono abilitate ad operare anche su di esse. Le utenze in uso per le Unità Organizzative restano comunque valide, ma possono operare solo sulla singola Unità Organizzativa cui sono associate.

Negli ultimi anni è sempre più diffusa ed è anzi incoraggiata dalla legislazione più recente la possibilità che alcuni enti condividano delle strutture per svolgere un servizio in comune. Anche la compilazione di rilevazioni come il conto annuale o la relazione allegata al conto annuale possono rientrare nell'ambito più generale di una convenzione o di un accordo per la condivisione di servizi.

E' quindi possibile che un singolo ente debba occuparsi della rilevazione di più enti convenzionati. In tali casi, stante la necessità di mantenere la personalizzazione delle utenze, occorre da un lato che gli enti che si occupano dell'inserimento del conto annuale di più amministrazioni mandino la lista di quelle di cui si occuperanno, e dall'altro che le singole amministrazioni chiedano di abilitare l'ente compilatore ad operare sul proprio conto annuale.

Queste dichiarazioni vanno inviate alla casella di posta elettronica [assistenza.pi@tesoro.it](mailto:assistenza.pi@tesoro.it) che darà corso alle richieste pervenute provvedendo ad abilitare le utenze degli enti compilatori.

Casi particolari

## **Informazioni operative**

## **Novità della rilevazione del Conto Annuale 2015**

Vengono di seguito elencate le novità riguardanti il contenuto delle schede informative e delle tabelle che compongono il modello del conto annuale che verranno illustrate in dettaglio nelle istruzioni relative a ciascuna tabella e scheda informativa, nonché quelle riguardanti il funzionamento del sistema che saranno descritte nel seguito di questa sezione.

### **Schede informative e tabelle**

### **Scheda informativa 1**:

Gli interventi su questa scheda mirano a semplificare la rilevazione calibrandola sulle peculiarità di alcune tipologie di istituzione:

 **per tutte le istituzioni che rilevano come Unità organizzative** (alcuni Ministeri e Regioni), la sezione anagrafica sarà precompilata da SICO con i dati specifici della stessa UO e, non più con le informazioni dell'ente di livello superiore; per le UO degli enti del SSN (UO figlie), l'anagrafica resterà quella dell'Istituzione "padre";

- **per le Unità organizzative degli enti del SSN** la procedura non permetterà di acquisire le risposte alle domande presenti sulla scheda, nonché le informazioni sui "Componenti del Collegio dei Revisori o Organo equivalente". Eventuali informazioni presenti nel kit excel o FTP non saranno recepite da SICO senza che ciò sia segnalato come errore;
- **per la tipologia Ministeri** la procedura non permetterà di acquisire le informazioni sui "Componenti del Collegio dei Revisori o Organo equivalente" (per tali Istituzioni questo organo di controllo non è previsto). Eventuali informazioni presenti nel kit excel o FTP non saranno recepite da SICO senza che ciò sia segnalato come errore;
- **per gli enti della lista S13** non è più obbligatoria l'indicazione della dotazione organica e del relativo provvedimento da inserire nell'apposito campo note;
- tutti i campi "e-mail" sono stati ampliati a 80 caratteri.
- **Tabella 5 "Personale a tempo indeterminato e personale dirigente cessato dal servizio"**: è stata modificata l'intestazione della causale "Risoluzione contratto di lavoro", ampliandone il significato rispetto allo scorso anno.
- **Tabella 13 "Indennità e compensi accessori corrisposti al personale in servizio"**: per il contratto Ente pubblici non economici - EPNE è stata inserita una nuova voce di spesa, illustrata nelle istruzioni specifiche di comparto, denominata "Indennità professionali" Cod. I426.

Per monitorare con maggiore efficacia le ore eccedenti, per il contratto scuola la voce di spesa "Compenso ore eccedenti" (cod. I131) è stata sostituita dalle due nuove voci "Ore eccedenti istituzionali" (cod. I153) e "Altre ore eccedenti" (cod. I154).

### **Tabella 15 – "Fondi per la contrattazione integrativa"**

Gli interventi su questa tabella attengono ad aggiornamenti normativi (lato costituzione) oltre che ad una diversa modalità di rilevazione delle destinazioni:

- **sono eliminate** le voci riferite alle decurtazioni ex art. 9, comma 2-bis del d.l. 78/2010;
- **viene introdotta** la decurtazione permanente ai sensi dell'art. 1, comma 456 della legge 147/2013;
- **viene abbandonata** la classificazione delle destinazioni contrattate / non contrattate / da contrattare **a favore** di una rilevazione delle somme effettivamente erogate a valere sul fondo dell'anno di rilevazione alla data della compilazione del Conto annuale, suddivise in "Somme erogate finanziate da risorse fisse del fondo" e "Somme erogate finanziate da risorse variabili del fondo";
- **viene sospeso per la rilevazione dell'anno 2015 il calcolo dell'incongruenza 9**  (differenze fra risorse e impieghi).

### **Scheda informativa 2 – "Monitoraggio del contratto integrativo"**

Sono state aggiornate alcune domande, in particolare sono state:

- **eliminate** le domande relative alla verifica delle decurtazioni ex art. 9 comma 2-bis del d.l. 78/2010;
- **introdotte** alcune domande in relazione alla decurtazione permamente ex art. 1, comma 456 della legge 147/2013;
- **diversamente modulate** alcune domande circa le modalità di certificazione del fondo (in relazione sia alla costituzione che al contratto integrativo).
- **TAUS – "Personale in ausiliaria"**: per i contratti Carabinieri, Guardia di Finanza, Cappellani militari dei corpi di polizia ad ordinamento militate, Esercito, Marina, Aeronautica, Capitanerie di porto e Cappellani militari delle forze armate, la tabella prevista dalla rilevazione 2014 che rileva il numero delle unità e le relative spese del personale in ausiliaria e richiamato in servizio, sarà trasmettibile anche in modalità kit excel e FTP.
- **Tabella di riconciliazione conto annuale/bilancio/SIOPE**: la colonna denominata "Dati SIOPE", che per la scorsa rilevazione era stata alimentata per le sole tipologie dei Comuni, Unioni di comuni, Province e Comunità montane, quest'anno è automaticamente compilata anche per: Regioni, Province autonome, Camere di Commercio, Enti parco, Università, Enti di previdenza, Enti di ricerca e per altre tipologie di Enti locali.
- **Tabelle Riepilogo Triennale** 
	- **Tempo indeterminato**: le colonne denominate "di cui arretrati anni precedenti di Tabb. 12+13", comprenderanno anche gli arretrati a.p. per compensi risultato/produttività;
	- **Spese medie pro-capite:** i "Valori medi per arretrati a.p. di tab. 13", includeranno anche gli arretrati a.p. per compensi risultato/produttività che saranno quindi esclusi dal calcolo delle spese medie;
- **Commenti organi di controllo**: è stata creata una nuova scheda, di solo lettura per l'utente rilevatore, contenente due campi note di 3.000 caratteri, uno riservato agli Organi di controllo di I livello (RTS/UCB) ed uno agli Organi di controllo di II livello (Uffici IGOP). Tale scheda accoglierà le valutazioni/osservazioni sul modello acquisito, che i suddetti organi riterranno utili alla lettura delle informazioni; sarà accessibile, dopo il primo salvataggio effettuato dall'utente ed inserita anche nella Stampa dell'intero modello.

### **Controlli**

- **Incongruenze:** 
	- IN3: è stata integrata con un nuovo controllo. SICO verifica se in presenza di giornate di "**assenza per malattie retribuite**" indicate in **tabella 11** è presente la risposta alla domanda della **scheda informativa 1** "Indicare il totale delle somme trattenute ai dipendenti nell'anno di rilevazione per le assenze per malattia in applicazione dell'art.71 del d.l. n.112/2008 convertito in L. 133/2008";
	- IN7: il controllo che i giorni di assenza totali non siano superiori a quelli lavorabili nell'anno di rilevazione è stato rivisto escludendo, oltre ai giorni di formazione, anche quelli relativi alle assenze non retribuite, prevedendo inoltre una tolleranza del 5%;
	- IN9: l'elaborazione di questa incongruenza viene sospesa per la rilevazione relativa all'anno 2015.

### **Processo**

**Invio web** 

Per facilitare l'operazione di acquisizione dei dati, in tutte le schermate web relative alle tabelle che prevedono la rilevazione delle informazioni per qualifica (ad eccezione di quella relativa a tabella 4), queste ultime sono raggruppate secondo la categoria di appartenenza. La presenza del **nuovo pulsante +/-** in corrispondenza della categoria offre la possibilità all'utente di espandere o chiudere i diversi gruppi di qualifiche secondo le esigenze di compilazione, permettendo di focalizzare l'attenzione su un numero limitato di qualifiche. Per quei contratti caratterizzati da un numero elevato di profili professionali ciò può risultare particolarmente utile. Un ulteriore pulsante "**Apri/Chiudi tutte**" permette di visualizzare contemporaneamente tutte le qualifiche.

- **Invio Kit excel** 
	- SICO invierà automaticamente all'indirizzo e-mail dell'utente che ha effettuato l'upload del kit, una mail contenente l'elenco degli eventuali scarti riscontrati dalla procedura di caricamento dei dati.
	- $\triangleright$  Per le istituzioni che nel kit excel compileranno una tabella al cui invio non sono tenuti, e questo sarà l'unico errore, SICO permetterà il caricamento delle informazioni e la conclusione della rilevazione senza che ciò produca scarti.

### **Enti della regione Friuli Venezia Giulia**

Per la rilevazione dell'anno 2015 la Direzione regionale delle autonomie locali non procederà all'invio dei dati in modalità FTP per conto degli enti, per cui tutte le istituzioni presenti nella regione dovranno effettuare la rilevazione accedendo a SICO, in modalità web o kit excel.

### **Funzioni**

- Viene riportata nel "PDF delle anomalie" e nella "Stampa intero modello", nel caso sia presente, oltre al testo della giustificazione anche lo stato della stessa (in attesa di accettazione/accettata).
- La funzione "Segnalazioni" permetterà la comunicazione tra gli Organi di controllo di I e II livello con gli utenti rilevatori, prevedendo l'invio di eventuali segnalazioni alle seguenti mail, allineate alla nuova gestione delle utenze:
	- I 2 titolari delle utenze UT e RP dell'Istituzione
	- Responsabile del Procedimento indicato nella SI1
	- Referente da contattare indicato nella SI1
	- 1 eventuale ulteriore utente UT o RP associato all'Istituzione.

### **Anagrafica**

 E' stata inserita una nuova tipologia d'istituzioni con codice **CM** che identifica le "**Città metropolitane**". Le istituzioni appartenenti a tale tipologia di enti sono tenute all'invio di tutte le tabelle previste per il contratto regioni ed autonomie locali.

### **Utenze**

Vedi sezione precedente.

## **Il sistema informativo SICO**

Il sistema informativo del personale dipendente dalle Amministrazioni Pubbliche (nel seguito indicato con SICO) è dedicato all'acquisizione dei flussi informativi concernenti il personale dipendente dalle amministrazioni pubbliche previsti dal Titolo V del d.lgs. n.165/2001. Tale sistema è gestito dal Dipartimento della Ragioneria Generale dello Stato – IGOP, che definisce tutte le procedure informatiche di supporto alle rilevazioni, allo scopo di veicolare i dati provenienti dalle singole amministrazioni in un'unica base dati di riferimento per le opportune elaborazioni statistiche.

Il modello organizzativo su cui è stato disegnato SICO consente a ciascun attore coinvolto nel processo di alimentazione della banca dati di svolgere solo l'attività di propria competenza. In tal modo, il processo di acquisizione dei dati è svolto in tempi ridotti con un'accurata attività di controllo da parte degli organi competenti e un elevato livello qualitativo delle informazioni successivamente pubblicate.

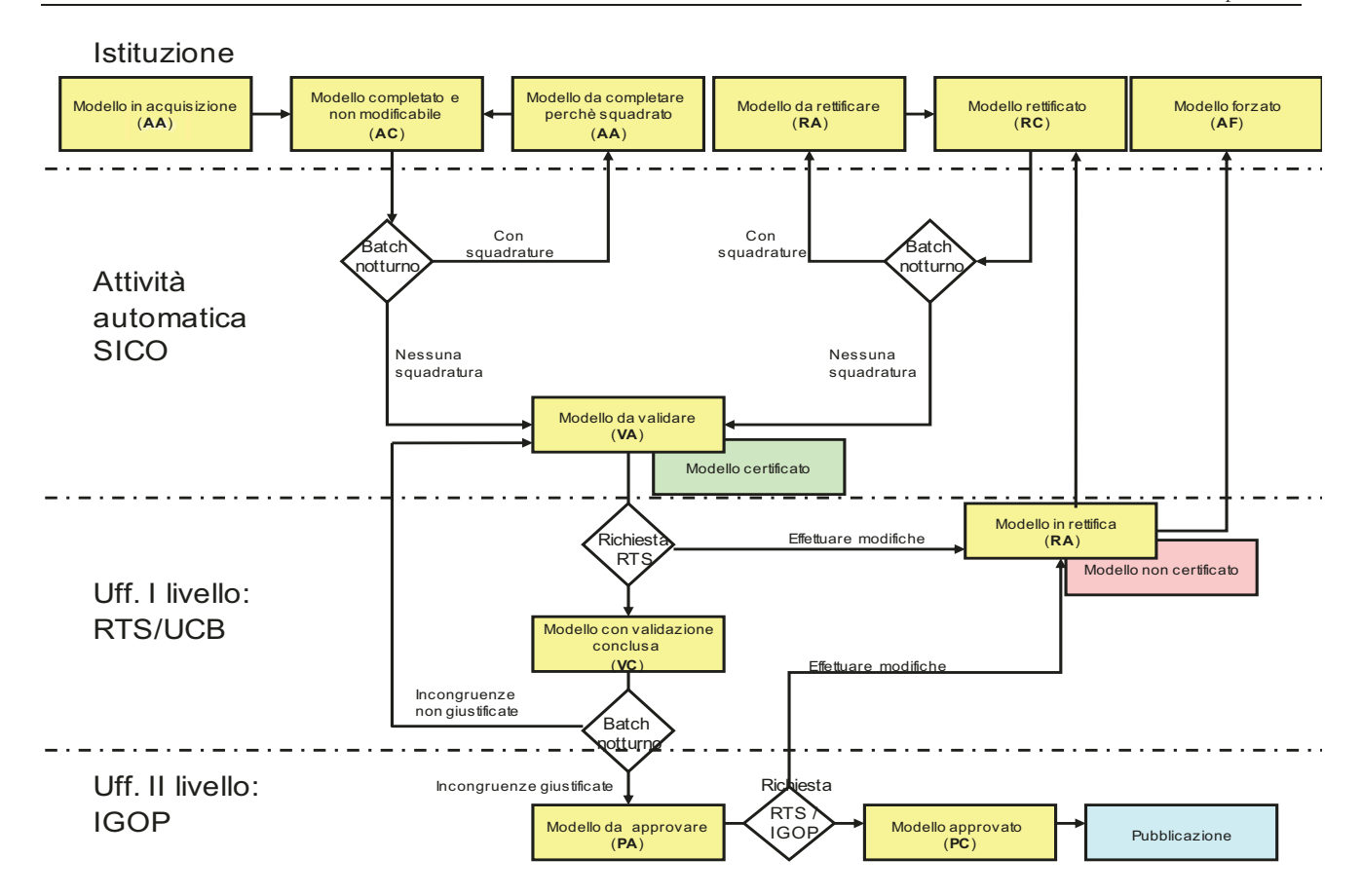

Figura 7 - Processo dei dati in SICO

SICO è testato e certificato sul browser Internet Explorer fino alla versione 7.0; per le versioni superiori è necessario attivare la funzione di compatibilità cliccando sull'icona indicata nella immagine successiva, che diventerà azzurra al momento dell'attivazione della compatibilità.

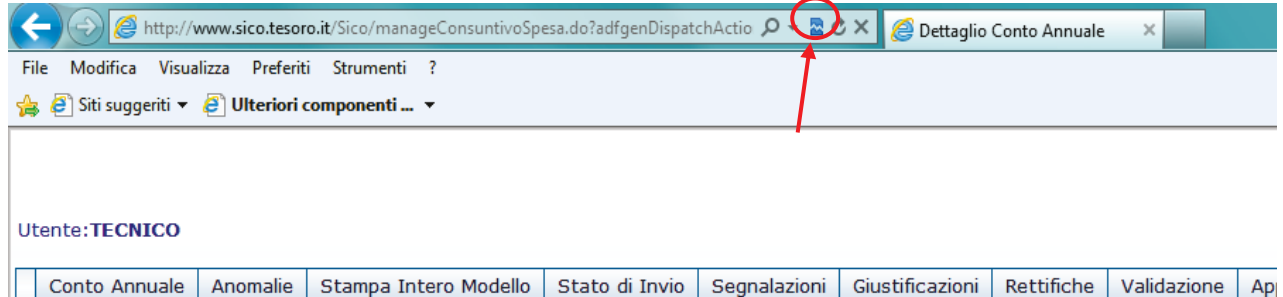

Figura 8 – Attivazione della compatibilità

L'architettura di SICO ha reso organico, omogeneo e flessibile il processo di acquisizione, gestione e fruizione dei dati del Conto annuale per:

- acquisire i dati dalle Istituzioni tenute all'invio;
- gestire la segnalazione di errori;
- gestire la giustificazione delle incongruenze;
- gestire le rettifiche relative sia alla rilevazione corrente che alle rilevazioni precedenti;

- validare e approvare i dati da parte degli Uffici di controllo di I e II livello: UCB/RTS/IGOP.

Il processo di acquisizione dei dati – che verrà dettagliatamente esposto più avanti nella sezione "Funzioni a disposizione delle Istituzioni che inviano i dati" – prevede tre modalità:

- **FTP:** il processo FTP è un sistema che permette l'invio di grosse quantità di dati tramite un protocollo di colloquio predefinito. Questa modalità è riservata all'acquisizione simultanea dei dati di più amministrazioni.
- **Web:** il processo di acquisizione dei dati attraverso il web prevede l'inserimento delle informazioni direttamente nella base dati collegandosi a SICO attraverso l'indirizzo [www.sico.tesoro.it](http://www.sico.tesoro.it/) oppure tramite il sito della Ragioneria Generale dal link [www.homepagesico.mef.gov.it.](http://www.homepagesico.mef.gov.it/)
- **Kit Excel:** permette di organizzare in locale i dati in un apposito file excel contenente tutte le tabelle di rilevazione ed effettuare, in un momento successivo, il trasferimento degli stessi a SICO attraverso la funzione di Upload.

### **Gestione delle utenze per l'accesso al sistema**

Attraverso l'homepage di SICO accessibile dal sito del Dipartimento della Ragioneria Generale si accede ad una serie di servizi ed informazioni relativi alla rilevazione del conto annuale:

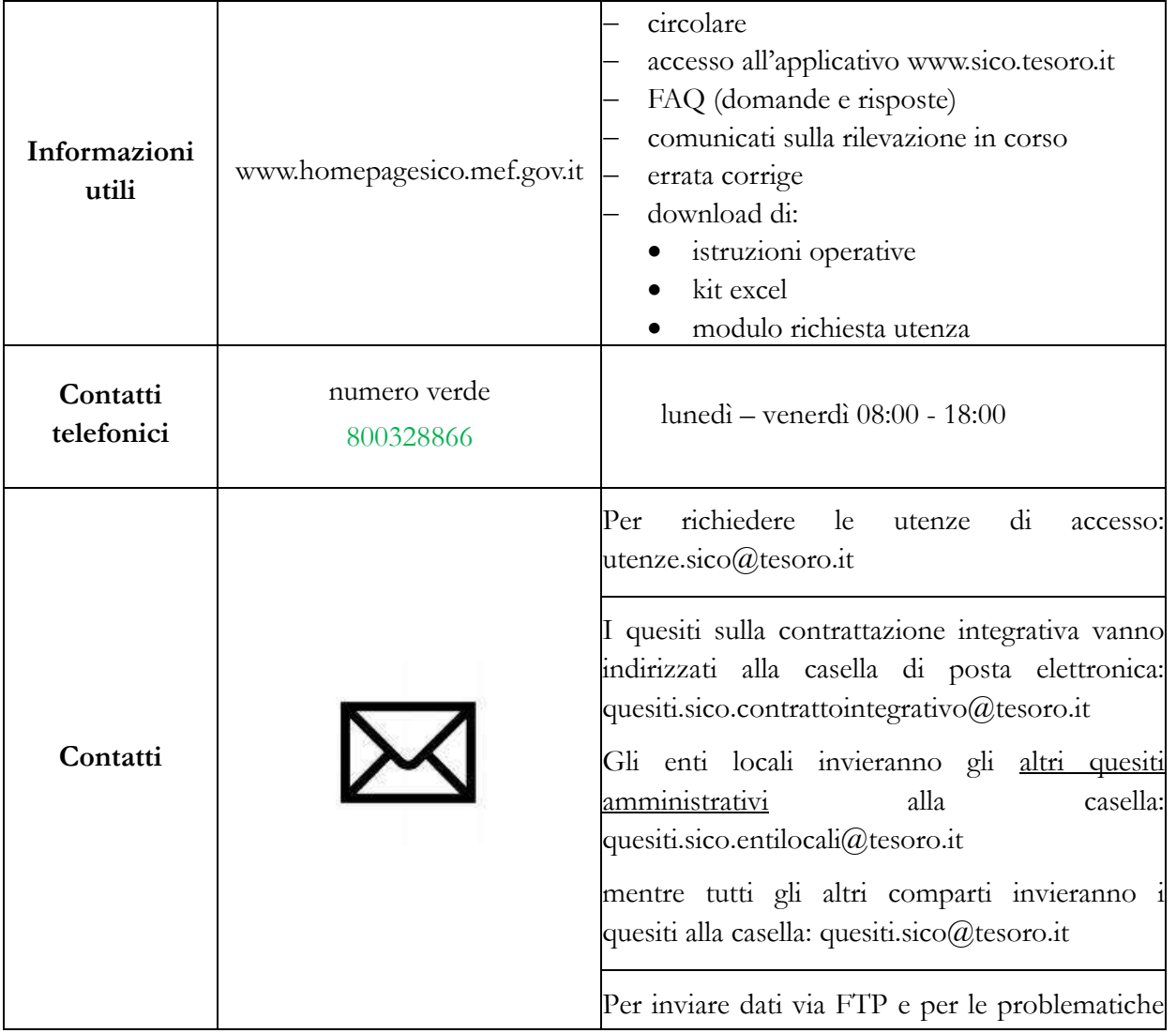

26 Ministero dell'Economia e delle Finanze

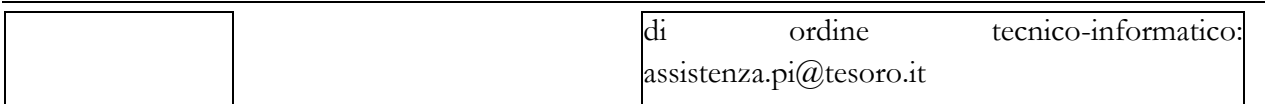

Le utenze di accesso a SICO sono costituite da un identificativo (**username**) e da una parola chiave (**password**). Il passaggio dalle utenze riferite all'ufficio a quelle individuali è stato illustrato nella prima sezione della circolare (vedi § "Le nuove utenze di accesso a SICO"). Le due tipologie di utenze già esistenti, quella strutturata come **RP**\_xxx\_yyyy\_001 (RS\_xxx\_yyyy\_001per i Ministeri, Agenzie fiscali e Presidenza del Consiglio dei Ministri) associata al **Responsabile del procedimento amministrativo**, che è il responsabile della rilevazione e sottoscrive il Conto annuale, e quella con struttura **UT**\_xxx\_yyyy\_001 associata al **Referente da contattare** sono tutt'ora valide, ma vanno personalizzate secondo le istruzioni riportate nella sezione indicata.

### **Richiesta nuove utenze**

Le Istituzioni che inviano i dati per la prima volta devono richiedere il rilascio delle utenze utilizzando lo specifico modello di seguito riportato, disponibile nella sezione di "Modalità di accesso" del sito www.homepagesico.mef.gov.it al link "Modulo di richiesta utenze". Si raccomanda la compilazione di tutte le notizie richieste.

La richiesta va effettuata per il tramite della Ragioneria Territoriale competente (cfr. l'elenco degli indirizzi di posta elettronica di seguito riportati). La Ragioneria Territoriale di competenza inoltrerà il modello all'indirizzo utenze.sico@tesoro.it e, ottenuta l'utenza, provvederà ad inviarla all'indirizzo email del responsabile del procedimento amministrativo dell'Istituzione richiedente.

Solo per le Amministrazioni centrali la richiesta deve essere inoltrata all'IGOP via e-mail all'indirizzo utenze.sico@tesoro.it, che provvederà direttamente al rilascio dell'utenza. Di seguito sono riportati gli indirizzi di posta elettronica ai quali richiedere le utenze.

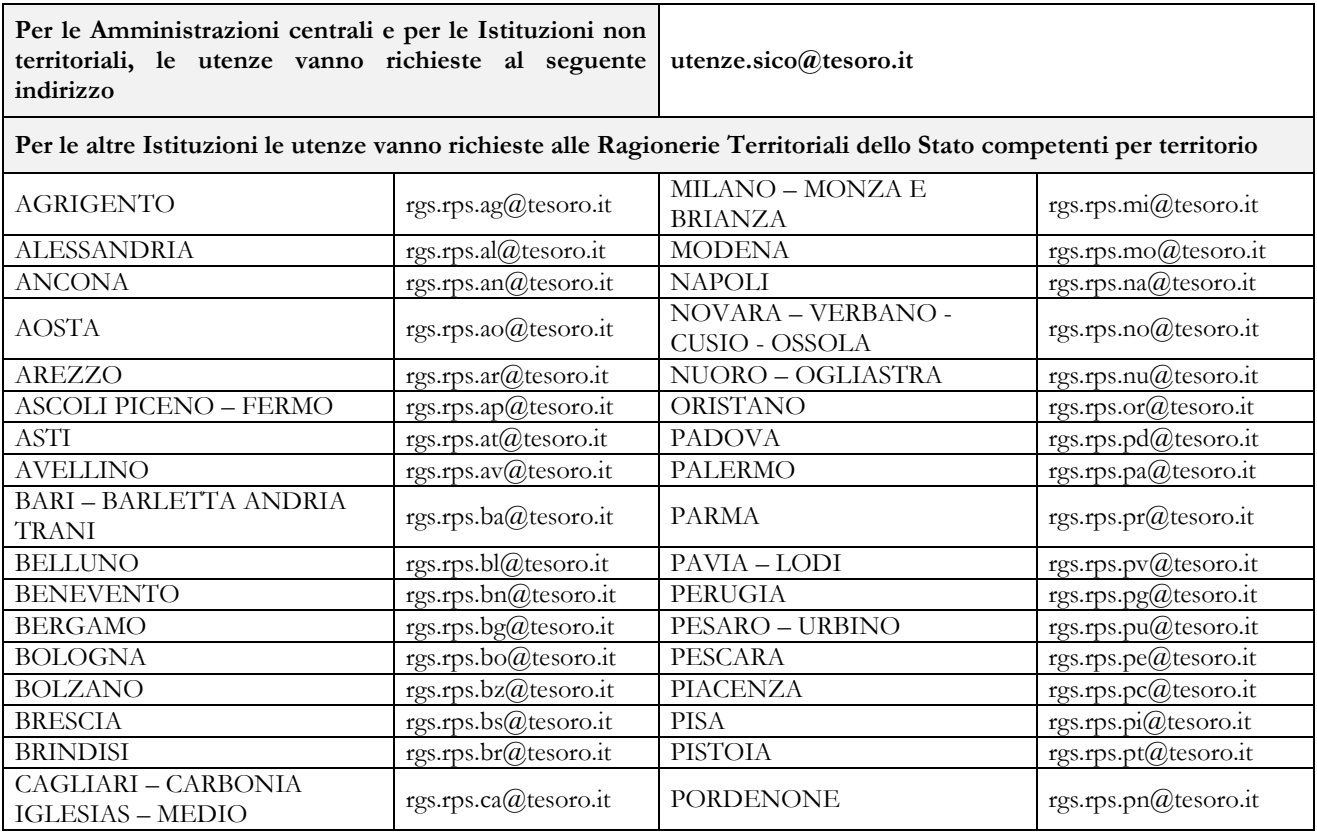

Dipartimento della Ragioneria Generale dello Stato 27

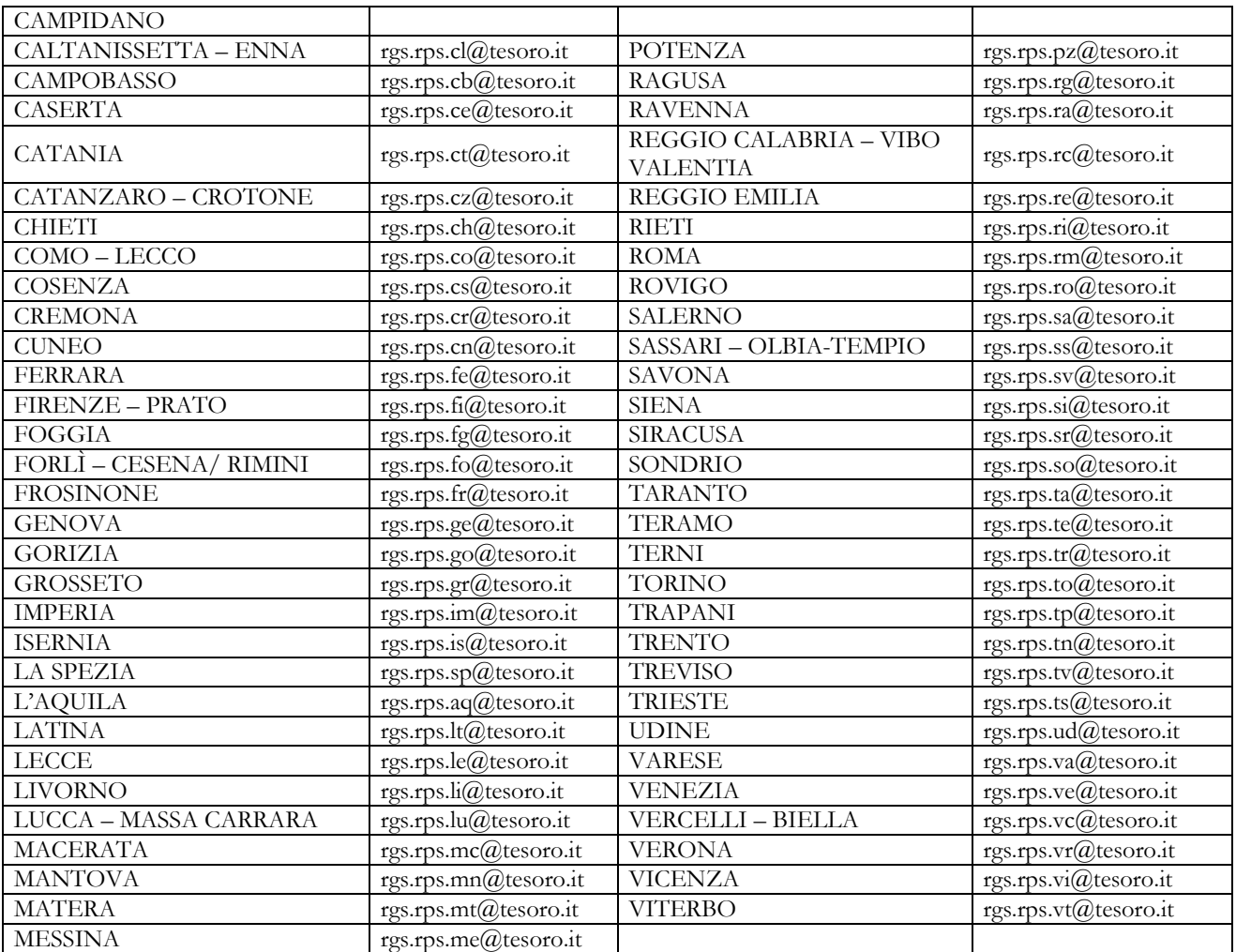

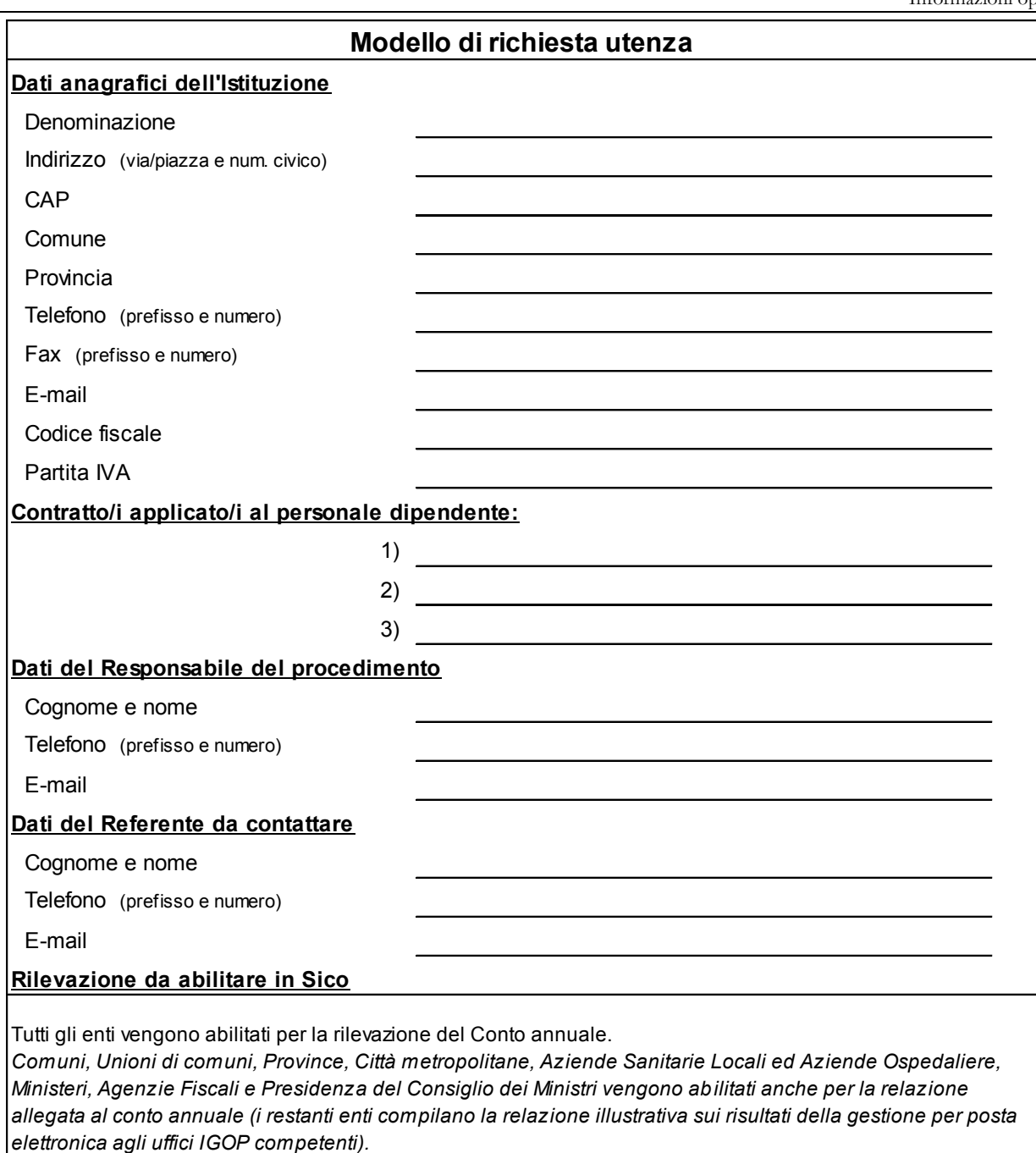

*Aziende Sanitarie Locali ed Aziende Ospedaliere, ESTAV, Istituti di Ricovero e Cura a Carattere Scientifico, Aziende ospedaliere universitarie, Enti di Ricerca (con più di 200 unità), Enti Pubblici Non Economici (con più di 200 unità), Province, Città metropolitane ed un campione di 602 Comuni sono abilitati anche per la rilevazione del monitoraggio trimestrale.*

*Alcune tipologie di enti sono chiamate anche ad effettuare la rilevazione degli Allegati al bilancio per le spese di personale.*

## **L'interfaccia utente**

Vengono di seguito illustrati gli oggetti presenti nelle schermate:

- Il pulsante Home consente di tornare al menù principale;
- Il pulsante Istruzioni Operative attiva la finestra del sito internet contenente il materiale di supporto alla rilevazione del Conto Annuale 2015;
- x Il pulsante Help On-Line attiva la finestra di help on line e serve a dare delle indicazioni di contenuto o di procedura relative alla schermata su cui si sta operando;
- Il pulsante Esci permette di uscire dall'applicazione;
- La dicitura Utente: UT\_XXX\_YYYY\_001 permette di conoscere l'utenza con cui si sta operando;
- x L'indicazione Minuti allo scadere della sessione: **25** Data: 01/04/2015 10:01:26 permette di conoscere entro quanto tempo scadrà la sessione e l'eventuale azione da intraprendere. Il tempo massimo in cui viene mantenuta la connessione senza che vengano effettuate operazioni è di 30 minuti; 3 minuti prima della scadenza della sessione SICO visualizza un messaggio di avviso. Il timer ripartirà al compimento di una qualsiasi operazione sulla procedura (es. salvataggio dei dati). In caso di sessione scaduta occorre effettuare nuovamente il login.

Conto Annuale Anomalie Stampa Intero Modello Stato di Invio Segnalazioni Giustificazioni

I menù presenti nella barra delle funzioni sopra rappresentata consentono:

- la ricerca del modello su cui lavorare,
- la richiesta e visualizzazione delle Anomalie,
- x la richiesta e stampa dell'Intero Modello,
- la verifica dello Stato di invio;
- $\bullet$  l'interrogazione sulle Segnalazioni,
- la gestione delle Giustificazioni.

Sulle maschere web sono presenti alcuni tasti con diverse funzionalità.

Il tasto **F**Ricerca riporta alla pagina iniziale della rilevazione, consentendo di inserire nuovi parametri di ricerca;

I tasti consentono la visualizzazione di una lista di valori tra i quali effettuare la selezione desiderata;

Il tasto **Pulisci** elimina il contenuto dei criteri di ricerca inseriti;

Il tasto conferma convalida i dati inseriti e consente di proseguire nella navigazione dell'applicazione;

Il tasto **serve per comprimere** o espandere alcune parti della schermata secondo le necessità;

Il tasto  $\Box$  Salva $\Box$  consente il salvataggio dei dati inseriti;

Il tasto **x** cancella Tabella permette la cancellazione della tabella rilevata ed elimina automaticamente il segno di spunta sulla casella della corrispondente tabella sulla Scheda informativa 1;

Il tasto **D** Pdf Tabella permette di esportare in formato PDF la tabella rilevata;

Il tasto **X** Excel Tabella permette di esportare in formato Excel la tabella rilevata;

Il tasto il Concludi Rilevazione permette di concludere l'intera rilevazione; blocca le tabelle impedendo successive scritture ed avvia il processo di certificazione;

Il tasto variazione Forzata permette di forzare l'acquisizione dei dati inseriti. La fase di validazione del modello da parte degli uffici di controllo di I livello non può essere conclusa ed esso passa direttamente all'esame degli uffici di controllo di II livello;

Il tasto Ritorna su riporta all'inizio della schermata;

I simboli  $\star$   $\bullet$  colorati rispettivamente di nero, verde, giallo e rosso, posti accanto ad ognuna delle tabelle di rilevazione, indicano l'accesso in scrittura o in lettura della tabella (vedi oltre § "Acquisizione in modalità web").

Di seguito sono riportati altri simboli presenti sulle schermate ed i rispettivi significati:

 **Bottone di selezione**, consente di selezionare, in alternativa, uno solo dei dati associati ai bottoni.

**Casella di selezione**, consente di selezionare il dato corrispondente.

 **Casella di testo**, consente l'immissione di un testo libero.

Per spostarsi da un campo all'altro è possibile usare il pulsante tabulazione della tastiera in alternativa al mouse. Nel caso in cui la lunghezza di un dato sia maggiore di quella del campo che lo contiene, è sufficiente posizionare il cursore nel campo e spostarsi con la freccia destra per visualizzare l'intera descrizione.

Nel caso in cui la lunghezza (larghezza) della maschera ecceda quella dello schermo, occorre spostarsi verso l'alto o verso il basso (verso sinistra o verso destra) utilizzando le barre di scorrimento presenti nella maschera stessa.

Questi tasti W3C W3C W3C CSS W3C XHTML 508 Robby indicano la conformità a standard applicativi.

Non sono funzionali all'attività dell'utente.

## **Funzioni a disposizione delle Istituzioni**

Verrà di seguito illustrata la sequenza logica delle operazioni da eseguire per l'inserimento in SICO dei dati relativi al Conto annuale.

## **Acquisizione dei dati**

L'Istituzione può scegliere di inviare i dati del Conto annuale con tre diverse modalità:

- **FTP**
- web
- kit excel

Le modalità web o tramite il kit excel sono selezionabili al momento dell'accesso a SICO, mentre l'utilizzo della modalità FTP va concordato con l'assistenza SICO esternamente alla procedura.

## **Acquisizione in modalità FTP**

Il trasferimento di dati via FTP è specificatamente studiato per le Istituzioni che si avvalgono della collaborazione di Società esterne o di Sistemi informativi che gestiscono i dati di un cospicuo numero di Istituzioni.

Per la sua attivazione è necessario prendere contatti con l'assistenza SICO tramite la casella di posta elettronica [assistenza.pi@tesoro.it,](mailto:assistenza.pi@tesoro.it) richiedendo il tracciato record in uso per la rilevazione dell'anno 2015 e concordando le modalità di svolgimento dei test necessari per mettere a punto la procedura. Occorrerà anche dichiarare per conto di quali enti si sta effettuando l'invio dei dati.

**Le Istituzioni che utilizzano questa modalità di invio dovranno comunque garantire direttamente - o tramite le Società/Sistemi di cui si avvalgono - che siano apportate le rettifiche ai dati trasmessi necessarie per la correzione delle eventuali anomalie rilevate dalla procedura (squadrature ed incongruenze) o dagli Uffici di controllo di I e II livello. Essi dovranno garantire anche l'invio delle giustificazioni relative alle incongruenze.** 

## **Acquisizione in modalità web**

Dopo aver selezionato il link "Acquisizione on-line" si accede alla schermata successiva che riporta il contenuto della sezione "Conto annuale". Sarà necessario selezionare:

- l'**anno** per il quale si debbono inserire i dati. L'anno di rilevazione è sempre impostato sulla rilevazione in corso; nel caso si voglia operare o visualizzare una rilevazione precedente, sarà necessario selezionare l'anno di interesse nell'apposito menù a tendina;
- la tipologia d'istituzione, l'istituzione, l'unità organizzativa e il **contratto** per il quale si debbono inviare i dati; tale scelta è prevista solo nel caso in cui l'Istituzione risulti abilitata all'invio di più modelli.

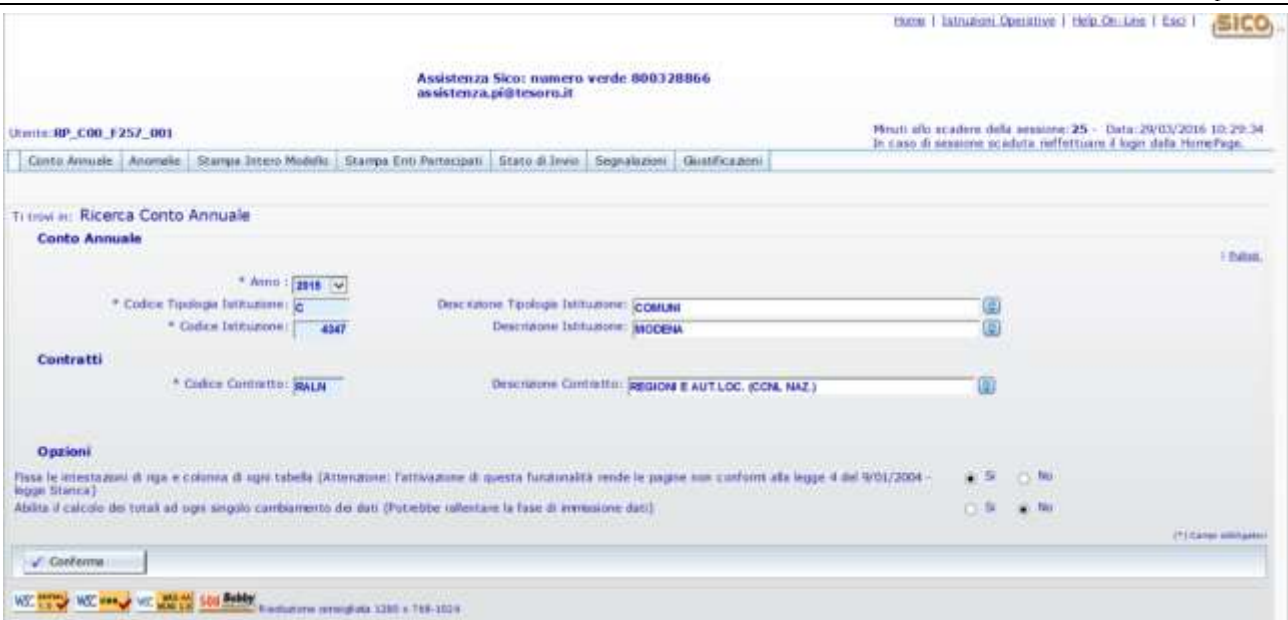

Figura 9 – La schermata di accesso al conto annuale

Nella successiva sezione "**Opzioni**" è possibile modificare le seguenti impostazioni:

- **Fissa le intestazioni di riga e colonna di ogni tabella**: se l'opzione è selezionata a "Si", attraverso l'utilizzo di una coppia di barre di scorrimento verticali e orizzontali, è possibile scorrere tra i campi della tabella mantenendo visibili le intestazioni di riga e colonna; tale opzione, che è impostata come scelta predefinita, facilita l'inserimento dei dati nelle tabelle, ma non risponde ai criteri di accessibilità del sito previsti dalla legge n. 4/2004 (legge Stanca);
- **Abilita il calcolo dei totali ad ogni singolo cambiamento dei dati**: se l'opzione è selezionata a "Si" ad ogni inserimento/modifica dei valori di una tabella, i totali verranno aggiornati in maniera automatica. Poiché l'attivazione di questa funzione influenza la velocità di risposta del sistema nel caricamento dei dati, si consiglia di disabilitare l'opzione selezionando "No", in particolare per la compilazione delle tabelle 7, 8 e 10. In tal modo, sarà possibile velocizzare notevolmente il caricamento dei dati. I totali di riga e colonna verranno calcolati automaticamente ad ogni nuovo salvataggio effettuato.

Le scelte effettuate dall'utente in questa sezione verranno automaticamente salvate e saranno mantenute negli accessi successivi finché non verranno nuovamente modificate. Tramite il tasto "**Conferma**" si accede alla Scheda informativa 1 riportata nella schermata successiva. La SI1 è propedeutica all'invio di tutte le altre tabelle, pertanto sarà la prima ad essere proposta da SICO.

La schermata presenta una sezione comune a tutte le tabelle denominata "**Informazioni generali Conto Annuale**" contenente:

- informazioni sull'anno di rilevazione, la Tipologia Istituzione, l'Istituzione, il Codice dell'Istituzione, l'Unità Organizzativa (ove diversa dall'istituzione) ed il Contratto;
- una prima barra contenente una serie di linguette, denominata "Barra dei tab" che riporta: l'elenco delle tabelle che l'Istituzione è tenuta ad inviare; il tab "Controlli SQ/IN" che permette di accedere al calcolo in tempo reale delle squadrature e incongruenze; il tab "Riepilogo triennale" che permette la consultazione delle 4 tabelle che riportano il riepilogo triennale dei dati inseriti dall'Istituzione (vedi oltre § "Richiesta, stampa e visualizzazione intero modello");

 una seconda barra che riporta: la "Scheda Informativa 1 co.co.co", che sarà accessibile solo se nella SI1 è stato valorizzato il numero dei contratti co.co.co.; la "Tabella di riconciliazione" accessibile e obbligatoria solo dopo il salvataggio di una delle tabelle di spesa (tabelle 12, 13 e 14); la "Scheda informativa 1A convenzioni" per le Istituzioni del comparto enti locali tenute alla trasmissione della SI1A, che sarà accessibile solo se nella SI1A è stata dichiarata l'esistenza di convenzioni attive con altri enti alla data del 31.12; la nuova scheda "Commenti organi di controllo".

| United RP C00 1257 001                                                                                                    | Houtcallo ecadere dalla essegne:30 - Cuta:20/03/2016 11:36:15<br>In caso ill essaione scientita reflettuare il kipit dalla riomePage.                                           |
|----------------------------------------------------------------------------------------------------|----------------------------------------------------------------------------------------------------|
| Conto Annuale   Anonale   Stampa Intero Modelo   Stampa Inti Partecgati   State & Invis   Septaladore   Guatficazioni                                                        |                                                                                                    |
| <b>A CONTRACT OF A CONTRACT CONTRACT OF A CONTRACT OF A CONTRACT OF A CONTRACT OF A CONTRACT OF A CONTRACT OF A C</b><br>Ti travi in: Conta Annuale > Gestione Conto Annuale |                                                                                                    |
| Aggiornamento essepsito correttamente.                                                                                                    |                                                                                                    |
| <b>TI BILTAbelli</b><br><b>MI</b> Geral Tabella<br><b>Li</b> tielve<br><b>CE Conclud: Rioyagione</b><br>de Roorca                                                            |                                                                                                    |
| <b>Informazioni Generali Conto Annuale</b>                                                                                                    |                                                                                                    |
|                                                                                                    | <b>SE Francisco and Sedana</b>                                                                                                    |
| Assai 2015                                                                                                    |                                                                                                    |
| <b>Taxings Schulma: COMUNI</b>                                                                                                    |                                                                                                    |
| hemissione: 4347 - MODINA                                                                                                    |                                                                                                    |
| Contratto: REGIONEE AUT LOC. (CCNL NAZ.)                                                                                                    |                                                                                                    |
| Per il tipo di istituzione selezionato, è obbligatoria la compilazione della Scheda informativa 1 A (S11A)                                                                   | <b>BRITOLIN</b>                                                                                                    |
| <b>Bar Life</b><br>NEX 99                                                                                                    | <b>REFERENCE INSTANCE</b><br>m<br>w                                                                                                    |
| 25 St Historic 25 Industrial Microellischen 25 St 14, Easy 26 Comment Depart # Controlle                                                                                     |                                                                                                    |
|                                                                                                    | <b>UNITED</b><br>Data ultimo aggiornamento modello: 29/85/3816<br>A DO CHARLO DE CARACTER DE LA TERRA DE LA CARACTERA DE LA TERRA DE LA TERRA DE LA TERRA DE LA TERRA DE LA TER |
| <b>Informazioni Rilevazione</b>                                                                                                    | 1 UKN Avvi/Visawruk Seasone                                                                                                    |
|                                                                                                    |                                                                                                    |
| Fase/State Rievaponer: Acquisizione/Attiva-                                                                                                    | <b>SERVICE</b><br><b><i><u>RESIDE</u></i></b>                                                                                                    |

Figura 10 – Le informazioni generali della scheda informativa 1

I tab presenti sulle barre permettono l'accesso alle relative tabelle con un semplice clic. Selezionando il tab "Controlli SQ/IN" viene visualizzata una ulteriore barra con l'elenco di tutte le squadrature/incongruenze, mentre cliccando sul tab del "Riepilogo triennale" la nuova barra conterrà i tab delle 4 tabelle di riepilogo.

Accanto al nome della singola tabella/squadratura/incongruenza è riportato un simbolo che indica una delle seguenti situazioni:

**la tabella non è accessibile.** Se tale simbolo si riferisce:

- ad una tabella vuol dire che questa non è stata dichiarata nella Scheda Informativa 1;
- all'appendice SI1 co.co.co vuol dire che non è stato valorizzato il numero dei contratti co.co.co. nella Scheda Informativa 1;
- alla SI1A convenzioni vuol dire che non è stato dichiarato di avere delle convenzioni attive al 31.12 nella Scheda Informativa 1A;
- alla Tabella di riconciliazione vuol dire che non è stato inserito/salvato alcun dato nelle tabelle di spesa;
- al tab Controlli SQ/IN significa che la Scheda informativa 1 non è stata ancora salvata;
- alle squadrature (SQ1, SQ2, etc…) o alle incongruenze (IN1, IN2, etc…) significa che:
	- $\triangleright$  la squadratura/incongruenza non viene calcolata
	- il Conto annuale risulta "**Certificato**" e quindi privo di qualsiasi squadratura.

### Tale simbolo non è previsto per il Riepilogo triennale.

**la tabella è accessibile.** Se tale simbolo si riferisce:

- ad una tabella è possibile accedere in modalità lettura/scrittura in quanto il **modello** si trova in fase di **acquisizione attiva/rettifica attiva**;
- all'appendice SI1 co.co.co. vuol dire che è stato valorizzato il numero dei contratti co.co.co. nella Scheda Informativa 1;
- alla SI1A convenzioni vuol dire che è stato dichiarato di avere delle convenzioni attive nella Scheda Informativa 1A;
- alla Tabella di riconciliazione vuol dire che è stata salvata almeno una delle tabelle di spesa;
- $\bullet$  al tab Controlli SQ/IN è possibile accedere alla specifica barra dei tab contenti le singole squadrature ed incongruenze;
- al tab del Riepilogo triennale è possibile accedere alla specifica barra dei tab contenti le singole tabelle (le 4 tabelle sono accessibili in ogni momento della rilevazione, ma i valori medi contenuti saranno aggiornati solo il giorno successivo al salvataggio dei dati poiché vengono calcolati attraverso un processo notturno);
- alla squadratura (SQ1, SQ2, etc...) o all'incongruenza (IN1, IN2, etc...) vuol dire che è possibile conoscere in tempo reale le squadrature calcolate dal sistema sui dati già inseriti e salvati; si consiglia, tuttavia, di consultare le stesse solamente quando l'inserimento dei dati è stato ultimato in tutte le tabelle dichiarate nella Scheda informativa 1;

**la tabella è accessibile in sola lettura** perché il **modello** è in fase **acquisizione conclusa/rettifica conclusa** ed in attesa del controllo effettuato durante la notte dal processo di certificazione; tale simbolo non è previsto per i tab Controlli SQ/IN e Riepilogo triennale;

 **la tabella è accessibile in sola lettura** perché il **modello** si trova **in tutti gli altri stati** diversi da quello dell'acquisizione e dalla rettifica (validazione, approvazione); tale simbolo non è previsto per i tab Controlli SQ/IN e Riepilogo triennale.

La Scheda informativa 1 può essere considerata il "contenitore" di tutte le tabelle le quali, nel loro insieme, costituiscono il **modello** da acquisire. La sezione "**Informazioni generali conto annuale**" riporta l'anno di rilevazione, gli identificativi dell'Istituzione e del contratto, le informazioni sulla certificazione del modello e le due barre dei tab sopra descritte. La sezione "**Informazioni Rilevazione**" - presente solo sulla Scheda informativa 1 - evidenzia la fase/stato in cui si trova il modello.

La Scheda informativa 1 è precompilata dal sistema per le sezioni:

- "**Informazioni Istituzione**"
- "**Componenti del Collegio dei Revisori dei conti o Organo equivalente**"
- "**Responsabile del procedimento amministrativo**".

Tali informazioni non saranno presenti per le Istituzione che inviano i dati per la prima volta o, relativamente ai componenti del Collegio dei Revisori, nel caso in cui non siano state trasmesse nella precedente rilevazione, nel caso di amministrazioni appartenenti alle tipologie Ministeri, (per le quali tale organo non è previsto) nonché per le Unità organizzative che inviano con il contratto del SSNA.

**Tutte le informazioni presenti nella Scheda informativa 1 debbono essere verificate e, se necessario, aggiornate. Poiché l'aggiornamento della parte "Informazioni Istituzione – dati anagrafici" è inibito all'Istituzione, le eventuali modifiche vanno richieste inviando una mail all'indirizzo [utenze.sico@tesoro.it.](mailto:utenze.sico@tesoro.it)** 

**Si raccomanda di compilare i dati relativi al referente da contattare**. Quest'ultimo nominativo è richiesto per facilitare i contatti per le vie brevi e per l'invio delle segnalazioni da parte degli Uffici di controllo con chi di fatto si occupa del reperimento delle informazioni e/o del loro inserimento, poiché spesso il referente non coincide con il responsabile del procedimento comunicato dalle Istituzioni.

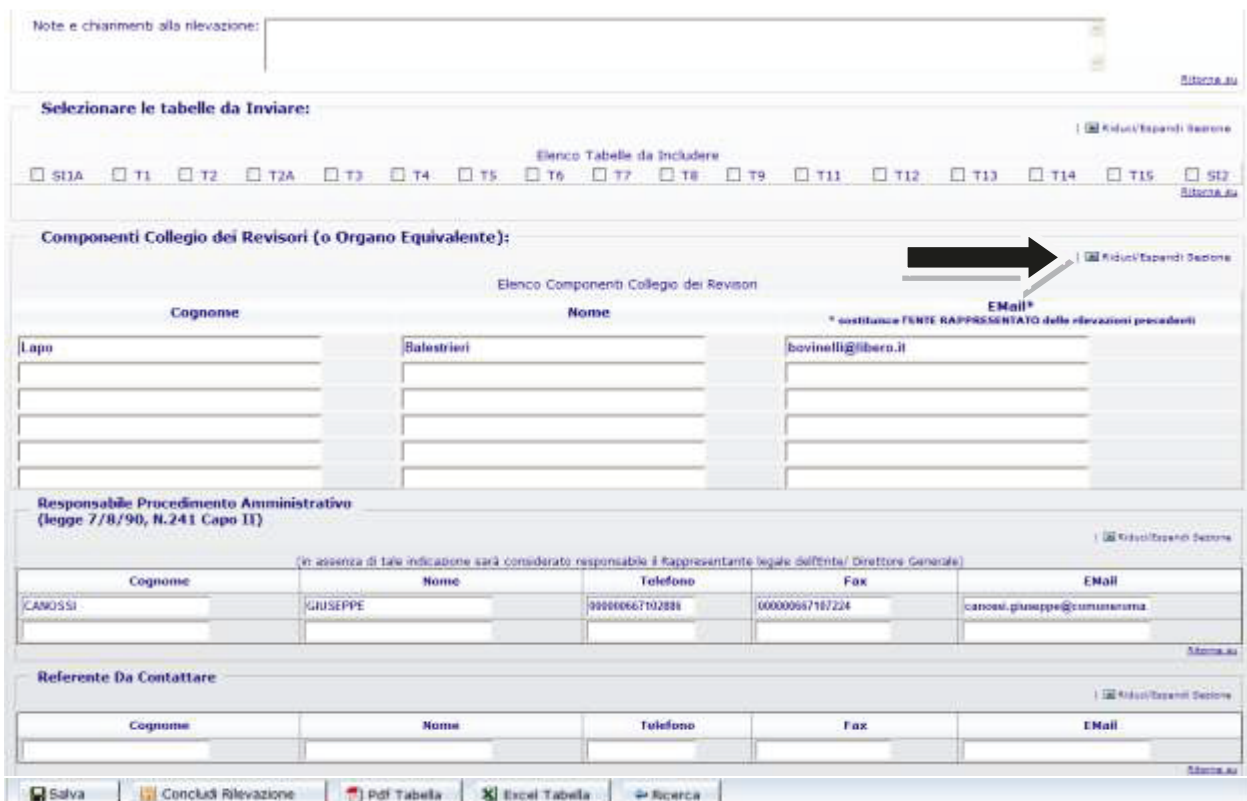

Figura 11 – La scheda informativa 1 (particolare)

Nella sezione denominata "**Selezionare le tabelle da inviare**", andranno indicate con un segno di spunta (flag) le tabelle per le quali l'Istituzione intende inviare le informazioni.

Il flag, che al momento dell'inserimento assumerà il colore verde significando che la tabella è ancora da inviare, diverrà di colore grigio quando l'Istituzione l'avrà compilata.

### **La mancata selezione delle tabelle equivale a dichiarare l'inesistenza del fenomeno in esse rilevato. Tutte le tabelle selezionate dovranno essere obbligatoriamente inviate.**

Nella figura precedente è riportata la parte finale della **Scheda informativa 1** di un comune con le sezioni relative alle tabelle da inviare, ai componenti del Collegio dei revisori, al responsabile del procedimento e al referente da contattare; si può osservare che nella sezione delle tabelle da compilare non compare la tabella 10, il cui invio non è previsto per tale tipologia di enti.
Per la corretta conclusione dell'acquisizione della scheda informativa 1e dell'avvio della rilevazione, è obbligatorio:

- selezionare almeno una delle tabelle
- inserire il nominativo del responsabile del procedimento amministrativo, il telefono e l'indirizzo e-mail.

Durante l'inserimento dei dati è possibile ridurre le dimensioni della schermata, comprimendo le sezioni già completate con il tasto **Riduci/Espandi Sezione**.

Una volta verificati i dati inseriti nella Scheda informativa 1, premendo il pulsante "**Salva**", posto sia all'inizio che alla fine della schermata, SICO verifica che siano stati compilati i campi obbligatori e procede al salvataggio delle informazioni. In caso di assenza di dati obbligatori un messaggio di errore indicherà quali sono i dati mancanti da inserire.

Particolare attenzione va prestata al formato dell'indirizzo e-mail; SICO verificherà la presenza del carattere "@" e del punto nell'indicazione del dominio (esempio [xxx@zzz.it\)](mailto:xxx@zzz.it).

Dopo aver salvato la Scheda Informativa 1 sarà possibile procedere all'inserimento dei dati nelle tabelle dichiarate cliccando sulla barra dei tab la tabella di interesse. Le tabelle possono essere compilate seguendo un ordine non necessariamente sequenziale. Si consiglia tuttavia di iniziare dalla tabella 1 poiché le qualifiche in essa valorizzate saranno evidenziate e guideranno la compliazione di altre tabelle. Dalla rilevazione corrente, al fine di facilitare ulterirormente l'inserimento dei dati, soprattutto per le Istituzioni che presentano un elevato numero di qualifiche, queste ultime sono raggruppate per categoria di appartenenza (cfr. § "Novità della rilevazione del Conto Annuale 2015").

# **Si raccomanda di salvare i dati di ciascuna tabella prima di passare alle tabelle successive. Il passaggio ad altre tabelle senza aver prima salvato i dati comporterà la loro perdita.**

Quasi sempre le tabelle destinate a ricevere i dati contengono un numero di righe e colonne tali da oltrepassare i limiti di una sola schermata. Per evitare banali errori di imputazione dei dati e rendere più agevole la compilazione delle tabelle è opportuno mantenere la visibilità delle intestazioni delle righe e colonne (opzione predefinita). Scorrendo la schermata con le barre di scorrimento verticali ed orizzontali più esterne - che sono del browser di navigazione internet utilizzato dal computer - sarà possibile far comparire quelle più interne che sono invece della pagina SICO. Lavorando con queste due coppie di barre di scorrimento sarà possibile mantenere le intestazioni di riga e colonna sempre visibili.

Durante l'inserimento dei dati le colonne dei totali non andranno compilate in quanto SICO li calcola automaticamente secondo le impostazioni scelte dall'Istituzione nella sezione "Opzioni" presente nella prima schermata di accesso al conto annuale.

Una volta inseriti i dati nelle qualifiche di interesse, per memorizzarli è necessario cliccare sul pulsante "**Salva**". Affinché il salvataggio vada a buon fine è necessario che sia valorizzato almeno un campo relativo ad una qualifica. Il sistema segnala con un messaggio il corretto salvataggio dei dati.

All'apertura della rilevazione corrente, le 4 tabelle del "Riepilogo triennale" espongono solo i dati riepilogativi delle due rilevazioni precedenti. Nella giornata successiva a quella del salvataggio delle tabelle, quelle che compongono il "Riepilogo triennale" vengono alimentate con le nuove informazioni inserite.

Si raccomanda di utilizzare **esclusivamente la virgola come separatore decimale nella tabelle 2 e nella colonna mensilità di tabella 12** dove viene richiesto l'inserimento di numeri decimali. SICO

effettuerà un controllo sul formato dei valori inseriti e nel caso di inserimento non conforme, dopo averne dato avviso con apposito diagnostico, effettuerà una conversione che andrà comunque verificata.

Per le Istituzioni appartenenti alle tipologie Comuni, Unioni di comuni, Comunità montane, Province e Città metropolitane **è obbligatorio dichiarare e compilare la Scheda informativa 1A**. Il mancato invio genera la squadratura SQ7.

Un'attenzione particolare merita l'illustrazione della procedura d'inserimento dei dati relativi ai passaggi di qualifica da effettuare nella tabella 4, la cui maschera d'inserimento (figura 12), al contrario di tutte le altre, presenta una struttura differente da quella presente nel kit excel.

Per l'inserimento delle informazioni nella tabella 4 attraverso la maschera web è necessario selezionare la "**Qualifica di provenienza**" nell'apposito menù a tendina, cliccare sul tasto "**conferma qualifica**", ed inserire nella colonna "**Usciti da …**" il numero dei passaggi avvenuti nell'anno di rilevazione, in corrispondenza delle qualifiche di entrata.

### **Prima di selezionare un'altra qualifica di provenienza, è fondamentale memorizzare i dati inseriti** cliccando sul tasto "**Salva**".

Utilizzando la funzione di "Riepilogo" è possibile controllare la corretta collocazione dei passaggi di qualifica, ottenendo una visualizzazione d'insieme della tabella analoga a quella della tabella 4 del kit excel. Per facilitarne la lettura, nel riepilogo sono visualizzate le sole qualifiche di origine e di destinazione che contengono dati rilevati.

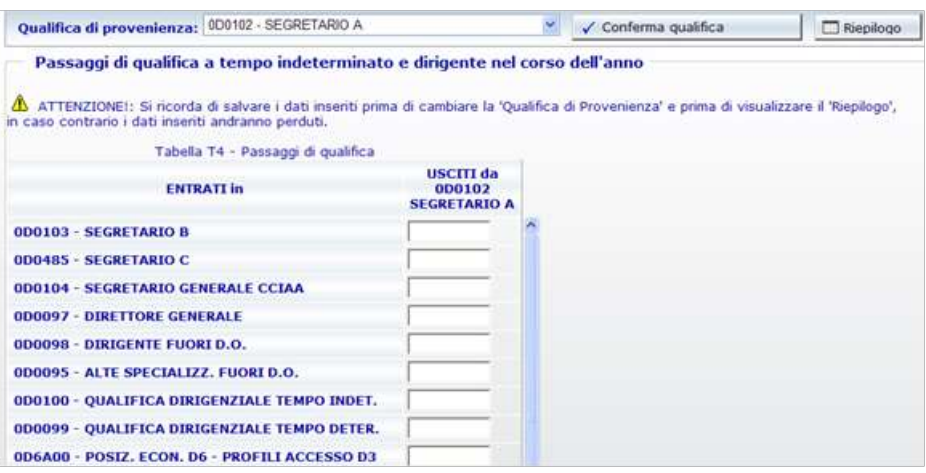

Figura 12 – Inserimento dei passaggi di qualifica nella tabella 4

I dati inviati nella tabella 4 entrano nel calcolo che SICO effettua per individuare la presenza della squadratura n. 4.

|                                 |                                                 | Tabella T4 - Riepilogo                                  |                                                   |                                |
|---------------------------------|-------------------------------------------------|---------------------------------------------------------|---------------------------------------------------|--------------------------------|
|                                 |                                                 | <b>ENTRATI in qualifica/posizione economica/profilo</b> |                                                   |                                |
|                                 | USCITI da qualifica/posizione economica/profilo | 050000<br><b>POSIZIONE</b><br><b>ECONOMICA D3</b>       | 045000<br><b>POSIZIONE</b><br><b>ECONOMICA C4</b> | <b>TOTALE</b><br><b>USCITI</b> |
| 049000 - POSIZIONE ECONOMICA D2 |                                                 | а                                                       | o                                                 | 13                             |
| 043000 - POSIZIONE ECONOMICA C3 |                                                 | $\alpha$                                                | 4                                                 | a                              |
|                                 | <b>TOTALE ENTRATI</b>                           | з                                                       |                                                   | b                              |

Figura 13 – Prospetto di riepilogo della tabella 4

### **CONTROLLI BLOCCANTI**

In alcune specifiche tabelle SICO effettua una serie di controlli che **non costituiscono oggetto di anomalie** ma che impediscono l'acquisizione della tabella. Il controllo è effettuato **al momento del salvataggio dei dati** inseriti nella:

- **Scheda informativa 1 –** SICO verificherà la presenza dei dati obbligatori (dichiarazione di almeno una scheda o tabella da rilevare; riferimenti del responsabile del procedimento) e che nei formati degli indirizzi e-mail comunicati siano contenuti il carattere "@" e il punto nella parte identificativa del dominio (esempio [xxx.yyy@zzz.it\)](mailto:xxx.yyy@zzz.it);
- **Scheda Informativa 1 co.co.co, Scheda Informativa 1A, Scheda Informativa 1A conv:** mentre la SI1A è sempre obbligatoria per i Comuni, le Province, le Città metropolitane, le Comunità montane e le Unioni di comuni, le altre due schede informative diventano obbligatorie solo nel caso in cui siano state date risposte a specifiche domande contenute rispettivamente nella Scheda informativa 1 e nella Scheda informativa 1A. SICO verificherà la presenza di tutte le risposte obbligatorie ed, in alcuni casi, anche la loro congruità con i dati precedentemente inseriti, fornendo specifici messaggi in caso di errore. In particolare, sulla SI1A la presenza della risposta alla domanda 29 (numero delle convenzioni) prevede la risposta "SI" alla domanda 15 (convenzioni art. 30 del TUEL attive).

**Particolare attenzione** è richiesta nella compilazione della **scheda informativa 1A conv** dove è possibile comunicare informazioni fino ad un massimo di 5 diverse convenzioni. **Nel caso in cui l'Istituzione abbia un numero di convenzioni inferiore a 5, si limiterà ad inserire le risposte corrispondenti alle proprie convenzioni attive, lasciando non compilate le restanti domande. In caso di errore, per poter eliminare le risposte non dovute è necessario utilizzare il pulsante "pulisci i campi".**

- **Tabella 1 –** per tutte le Istituzioni, con esclusione di quelle che inviano i dati per il contratto Università, per le amministrazioni appartenenti alla lista S13, o che rilevano a livello di Unità organizzativa, SICO verificherà:
	- $\triangleright$  che in presenza di personale in servizio alla fine dell'anno il totale della dotazione organica sia maggiore di zero. In caso di esito negativo non permetterà il salvataggio della tabella e informerà l'utente con un apposito diagnostico dell'assenza di informazioni sulla dotazione organica che dovranno essere obbligatoriamente inserite per procedere all'invio di tutte le altre informazioni della tabella 1;
	- $\triangleright$  la presenza nel campo note dell'informazioni relativa ai provvedimenti con cui è stata definita la dotazione organica comunicata dall'Istituzione. Tale informazione sarà ripresa automaticamente da SICO dalla rilevazione dell'anno precedente, andrà verificata ed eventualmente aggiornata in caso vi sia stato un nuovo provvedimento. Nel caso in cui tale informazione non sia presente, SICO non permetterà il salvataggio della tabella in modalità web o, nel caso di acquisizione con modalità kit/FTP, manterrà il modello in "Acquisizione attiva".
- **Tabella 14** SICO verificherà la presenza di informazioni nel campo note "Elenco Istituzioni ed importi dei rimborsi effettuati" nel caso in cui siano presenti dati in almeno uno dei campi relativi alle somme rimborsate ad altre amministrazioni (codici P071, P074 e P072 per il contratto del Servizio sanitario nazionale) e/o nel campo note "Elenco Istituzioni ed importi dei rimborsi ricevuti" nel caso in cui siano presenti dati in almeno uno dei campi relativi alle

somme ricevute da altre amministrazioni o da privati (P098, P090, P099 e P095 per il contratto Regioni e statuto speciale e province autonome Friuli Venezia Giulia e P096 per il contratto Università).

 **Tabella di riconciliazione -** in assenza di dati provenienti da SIOPE, SICO verificherà la presenza di almeno un importo nella colonna riferita ai dati di bilancio o di una nota nella specifica colonna; in caso contrario non permetterà il salvataggio della tabella e, con un diagnostico, inviterà l'utente a completarne la compilazione.

**Al momento della conclusione della rilevazione** SICO verificherà che tutte le tabelle dichiarate da inviare nella Scheda informativa 1 siano state trasmesse e salvate impedendo, in caso contrario, la conclusione del modello. Contestualmente effettuerà i seguenti ulteriori controlli:

 **Scheda informativa 1 Co.co.co -** se nella Scheda informativa 1 è stato valorizzato il campo riferito al numero di contratti Co.co.co. attivi nell'anno **è obbligatoria la compilazione dell'appendice SI1 Co.co.co.** In caso di mancata compilazione SICO **non consentirà la conclusione della rilevazione,** invitando l'utente all'invio della tabella con un opportuno messaggio di errore. L'eventuale cancellazione dalla SI1 del numero dei contratti sarà possibile solo dopo aver cancellato le informazioni presenti nell'appendice SI1 Co.co.co. con il tasto "**Cancella tabella**", posto sia all'inizio che alla fine della schermata.

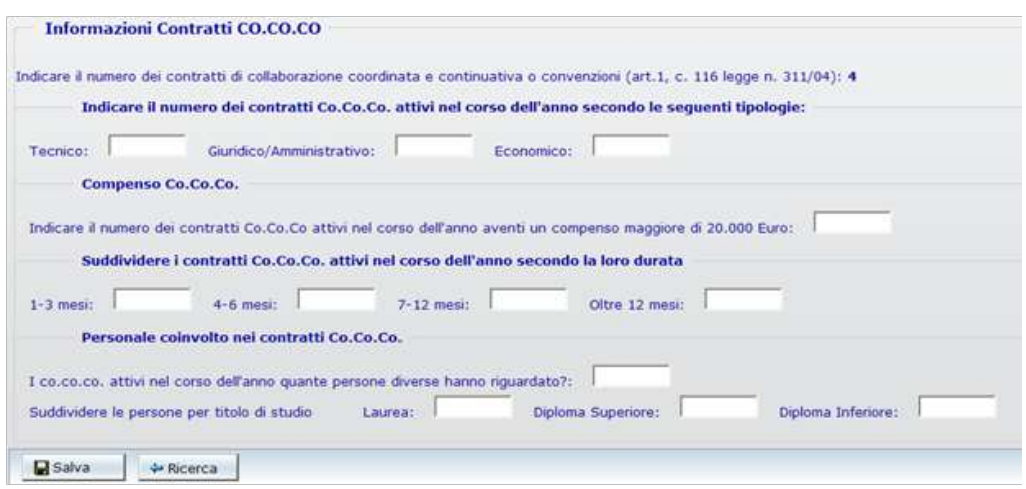

Figura 14 – L'appendice Co.co.co. alla scheda informativa 1

- **Scheda informativa 1A Convenzioni**  per le sole Istituzioni appartenenti alle tipologie dei Comuni, Unioni dei Comuni, Province, Città metropolitane e Comunità montane, se nella Scheda informativa 1A è stato risposto affermativamente (SI) alla domanda relativa alle convenzioni attive al 31.12 **è obbligatoria la compilazione della SI1A Convenzioni.** In caso di mancata compilazione SICO **non consentirà la conclusione della rilevazione** invitando l'utente all'invio della tabella con un opportuno messaggio di errore. Anche in questo caso l'eventuale cancellazione dalla SI1A della risposta relativa alle convenzioni attive con altri enti sarà possibile solo dopo aver cancellato le informazioni presenti nella SI1A Convenzioni con il tasto "**Cancella tabella**".
- **Tabella di riconciliazione**  se una tra le tabelle di spesa 12, 13 o 14 risulta inviata **diventa obbligatoria la compilazione della Tabella di riconciliazione, in quanto considerata dichiarata e da inviare.** Pertanto si presentanto due casi:
- o per le Istituzioni per le quali sono presenti i dati SIOPE, è obbligatorio accedere e salvare la tabella, indicando i motivi alla base di eventuali significative differenze fra i dati inseriti nelle tabelle del conto annuale e quelli risultanti da SIOPE;
- o per le Istituzioni per le quali sono assenti i dati SIOPE, è obbligatorio inserire i dati di bilancio e/o le note e salvare la tabella.

### **ALTRI CONTROLLI**

Ai controlli bloccanti si affiancano una serie di ulteriori verifiche che permettono la prosecuzione della rilevazione limitandosi a fornire messaggi di avviso al momento del salvataggio delle tabelle interessate.

- **Tabella 1:**
	- $\triangleright$  se il totale delle unità presenti al 31.12 è maggiore del totale della dotazione organica viene visualizzato un messaggio di avviso; il controllo è finalizzato a richiamare l'attenzione dell'Istituzione su possibili errori, senza tuttavia precludere la possibilità dell'invio dei dati;
	- $\triangleright$  viene verificato che non siano presenti dati relativi alla dotazione organica per le qualifiche di Segretario A, B, e C; in presenza dei suddetti dati SICO procederà automaticamente alla loro cancellazione ed emetterà un messaggio nel quale sarà indicato che "sono stati salvati tutti i dati immessi tranne quelli relativi alla dotazione organica dei segretari comunali". Tale controllo opera per tutte le Istituzioni che inviano con i contratti Regioni ed autonomie locali, ad eccezione del Ministero dell'Interno e delle Istituzioni che inviano i dati con i contratti delle Regioni a statuto speciale della Valle D'Aosta e delle Province autonome di Trento e Bolzano.
- **Tabelle 5 e 6 contratti SCLA e AFAM –** solo per i modelli riferiti al personale al quale viene applicato il contratto della "Scuola" e delle "Istituzioni di alta formazione e specializzazione artistica e musicale" SICO verificherà che non siano presenti dati in corrispondenza delle qualifiche riferite al personale con contratto a tempo determinato annuale e non annuale fino al termine delle attività didattiche. Per tali qualifiche non è infatti prevista la registrazione del turnover. In presenza di dati, la procedura procederà automaticamente alla loro cancellazione ed emetterà un messaggio nel quale sarà indicato che "sono stati salvati tutti i dati immessi tranne quelli relativi alle qualifiche a tempo determinato".
- **Tabella 10 –** SICO verificherà la presenza di informazioni nella regione di appartenenza territoriale dell'Istituzione segnalandone, con un messaggio di attenzione, l'eventuale assenza. Per le Istituzioni che hanno tutto il personale dipendente dislocato nella propria regione di appartenenza territoriale, tramite un apposito tasto presente sulla tabella 10 sarà possibile effettuare automaticamente la compilazione di questa tabella (unità in servizio al 31.12 indicate in T1 più personale comandato/distaccato, fuori ruolo e in convenzione proveniente da altre Istituzioni meno personale comandato/distaccato, fuori ruolo, in convenzione e in esonero presso altre Istituzioni indicati in T3).

Dopo avere inserito e **salvato** i dati relativi a tutte le tabelle dichiarate nella Scheda informativa 1 e le eventuali Scheda informativa 1 co.co.co, Scheda informativa 1A Convenzioni, nonché nella Tabella di riconciliazione, **è necessario visualizzare le anomalie attraverso il tab "Controlli SQ/IN" ed infine dichiarare conclusa la rilevazione utilizzando il tasto "Concludi Rilevazione" presente sulla Scheda informativa 1.** 

Dipartimento della Ragioneria Generale dello Stato 41

### **ATTENZIONE**

Con la conclusione della rilevazione l'Istituzione non può più modificare i dati inseriti, se non con l'intervento della RTS/UCB con le modalità di seguito illustrate relative alla fase di rettifica. Prima di concludere è quindi consigliabile:

- in modalità web, effettuare la verifica della congruenza dei dati inseriti accedendo con un clic sul tab "**Controlli SQ/IN**" ai tab delle singole squadrature e delle incongruenze e verificandole tutte

- controllare la sintesi dei dati in serie storica accedendo con un clic sul tab "**Riepilogo triennale**" alle 4 tabelle di riepilogo (si ricorda che su tali tabelle l'aggiornamento quotidiano viene effettuato nel corso del batch notturno);

- utilizzare, dal menù posto nella parte alta della schermata, la funzione di richiesta delle anomalie (cfr. § "Anomalie") per attivare la verifica di tutte le squadrature e incongruenze con il processo notturno di controllo. La loro visualizzazione sarà possibile il giorno successivo alla richiesta e prospetterà la situazione elaborata dallo stesso processo che rilascerà la certificazione; **si ricorda che il PDF definitivo delle anomalie è soltanto quello prodotto a seguito del processo notturno.**

Sarà così possibile intervenire sugli errori eliminando le squadrature (che impedirebbero il rilascio della certificazione) ed apportare le eventuali correzioni ai dati sui quali SICO abbia riscontrato incongruenze o sui quali l'analisi delle tabelle del riepilogo triennale abbia evidenziato la necessità di interventi di modifica, senza dover richiedere l'apertura della fase di rettifica alla RTS/UCB.

Soltanto dopo aver operato nel modo descritto, si provvederà a **concludere l'acquisizione del modello che avvierà automaticamente il processo di certificazione**, il cui risultato sarà consultabile il giorno successivo.

**Le giustificazioni alle eventuali incongruenze potranno essere inserite in SICO solo dal giorno successivo all'elaborazione effettuata dal processo notturno.**

### **Customer Satisfaction**

A conclusione della rilevazione in modalità web SICO inviterà l'utente a compilare un questionario di customer satisfaction.

Il breve questionario è realizzato per verificare il grado di soddisfazione dell'utente che trasmette i dati sul funzionamento della rilevazione, nonché per individuare le tematiche sulle quali intervenire per migliorare ulteriormente il sistema informativo, le istruzioni presenti in circolare, il servizio di assistenza e la fruizione del materiale utile all'interno del sito internet.

# **Acquisizione con il kit Excel**

La funzionalità permette di scaricare sul proprio personal computer il kit di tabelle in formato excel direttamente da SICO attraverso la funzione "**Download**". Dopo aver compilato il kit in ogni sua parte, per trasferire tutte le informazioni in SICO occorre utilizzare la funzione di "**Upload**".

Nel caso in cui una Istituzione applichi al proprio personale contratti diversi, dovrà compilare tanti kit quanti sono i contratti applicati, dopo averne richiesto l'abilitazione con una mail alla casella di posta [utenze.sico@tesoro.it.](mailto:utenze.sico@tesoro.it) Ad esempio, il Comune che applica il CCNL Regioni ed autonomie locali e il contratto Scuola, troverà all'interno di SICO i kit relativi ai due comparti citati.

Nel kit excel c'è un foglio di lavoro per ciascuna scheda informativa e tabella di rilevazione. In coda a tali fogli ne sono presenti altri di congruenza dei dati che permettono all'Istituzione di conoscere il dettaglio delle Squadrature e delle Incongruenze. E' presente anche un foglio di "Valori medi" elaborati a partire dai dati inseriti nelle tabelle relativi alle assenze e alla retribuzione fissa e accessoria la cui analisi permette di evidenziare altri errori. Tutto ciò al fine di poter provvedere alle necessarie rettifiche dei dati inseriti negli stessi kit, ancora prima di effettuare l'operazione di "Upload" del kit in SICO. La presenza di Squadrature e Incongruenze è segnalata automaticamente anche sul foglio di lavoro relativo alla Scheda informativa 1.

Il risultato dei controlli verrà evidenziato nelle tavole stesse con un messaggio di "**ok**" ovvero con una segnalazione di **errore** o con un messaggio che invita l'Istituzione alla verifica delle informazioni.

I fogli contenenti i controlli di congruenza dei dati (compresi quelli delle Squadrature e delle Incongruenze) si compilano automaticamente all'atto dell'inserimento dei dati nelle singole tabelle da parte dell'utente; tali fogli di lavoro costituiscono mera fonte di consultazione e non è possibile inserire o modificare nulla al loro interno.

Si illustrano di seguito le fasi della modalità di acquisizione attraverso il kit excel.

### **1° FASE: Download del kit excel**

Nella schermata di accesso alla rilevazione del Conto annuale, una volta selezionata la modalità d'invio "Acquisizione Kit Excel", si accede all'elenco dei kit excel corrispondenti a tutti i modelli a cui l'utente è abilitato. Selezionando il link "Download", relativo al modello d' interesse, viene aperta una schermata che permette di **salvare** sul proprio computer il kit relativo al contratto prelevato. Per ciascun contratto è stato predisposto un kit specifico; tutti i kit differiscono da quelli degli anni predenti che non sono pertanto utilizzabili nella rilevazione corrente.

Tramite il pulsante (la lente d'ingrandimento) nella colonna "**Dati SIOPE**" è **necessario** verificare se in SICO siano stati caricati i dati dell'Ente provenienti da SIOPE. Poiché i dati SIOPE non sono automaticamente inseriti nel kit scaricato, gli stessi potranno essere riportati dall'Ente nella tabella di riconciliazione del kit nella colonna "Importo SIOPE" per poter effettuare più agevolmente un confronto fra i dati e compilare le eventuali note utili a giustificarne le differenze (vedi § "Tabelle 1 – 14 e tabella di riconciliazione"). Si precisa che i dati eventualmente inseriti nella colonna "Importo SIOPE" della tabella di riconciliazione del kit excel non saranno caricati in SICO in quanto già presenti.

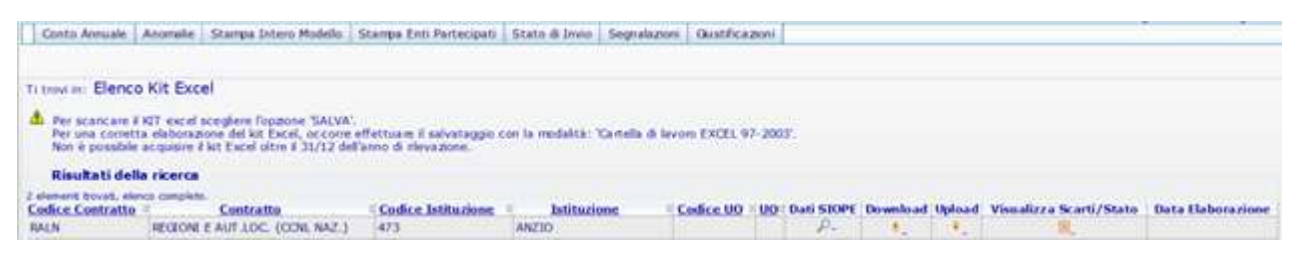

Figura 15 – Il download e l'upload del kit excel

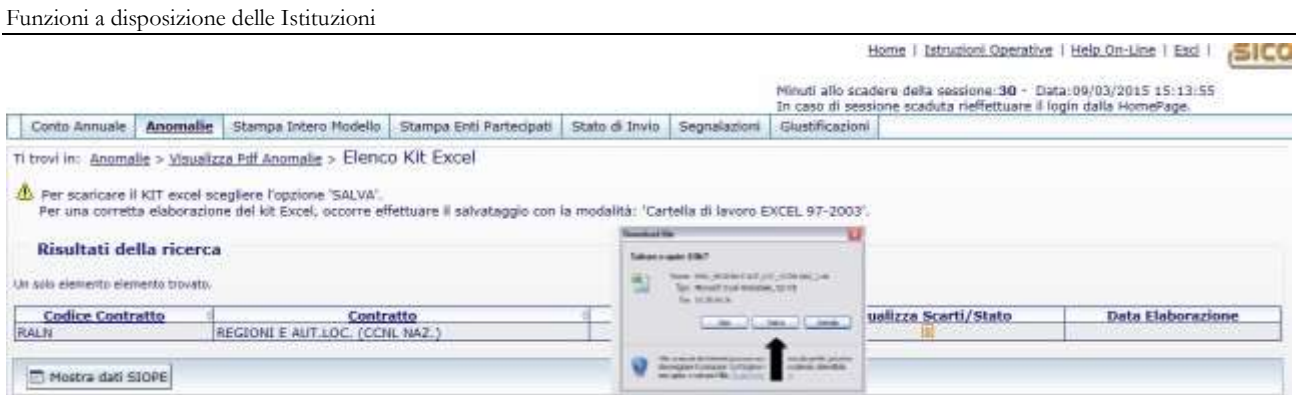

Figura 16 – Il salvataggio del kit

Dopo aver cliccato sul link "Download" e sul tasto "Salva" della successiva maschera, occorrerà scegliere una cartella di lavoro del proprio PC (es. desktop) dove effettuare il salvataggio del file **senza variarne il nome**. Cliccando due volte sull'icona del file compresso appena scaricato si apre una finestra per il suo scompattamento, che avverrà in una cartella denominata "kit excel 2015", cliccando sul pulsante "Unzip". Per aprire il file occorre andare nella cartella "kit excel 2015" e cliccare sullo stesso.

Per i kit del comparto Enti Locali la cartella "kit excel 2015", conterrà un secondo file "Lista istituzioni" con i codici SICO dei comuni. Tale file deve essere utilizzato da tutte le Unioni di comuni e dalle Comunità montane per indicare nelle apposite domande della Scheda informativa 1A il codice SICO dei comuni che partecipano all'ente; i comuni che hanno attive delle convenzioni utilizzeranno questo file per indicare il codice del comune capofila . **Il file "Lista istituzioni" non andrà in alcun modo inviato a SICO.** 

Utilizzando il kit excel è possibile comunicare sino ad un massimo di 50 istituzioni che compongono l'ente, mentre usando la modalità web non esistono vincoli.

# **2° FASE: Inserimento dei dati nel Kit excel**

Contrariamente alla modalità di acquisizione web, l'inserimento dei dati nelle singole tabelle del kit excel viene effettuato in locale e in assenza di collegamento a Internet. Per evitare problemi nel successivo trasferimento dei dati in SICO, occorre prestare molta attenzione alla compilazione della Scheda informativa 1.

**I campi contrassegnati con l'asterisco devono essere compilati obbligatoriamente. Per facilitarne ulteriormente l'individuazione, in corrispondenza degli stessi, sono presenti specifiche indicazioni che avvisano in caso di mancata o errata compilazione.** 

### **Il mancato rispetto delle obbligatorietà sulla Scheda informativa 1 potrà comportare degli scarti parziali o totali nella successiva fase di acquisizione dei dati in SICO**

Nella comunicazione degli indirizzi e-mail si raccomanda di utilizzare l'esatto formato che dovrà contenere il carattere "@" e il punto nell'indicazione del dominio (ad es. [xxx@zzz.it\)](mailto:xxx@zzz.it).

In fondo alla Scheda informativa 1 sono presenti due sezioni la cui compilazione avviene **in modo del tutto automatico** al momento dell'inserimento dei dati nelle singole tabelle:

 **Tabelle compilate:** riporta l'elenco delle tabelle che costituiscono il modello comprese le previste schede informative e la Tabella di riconciliazione, che saranno contraddistinte da un rettangolo nero nel momento in cui verranno compilate; anche nel kit excel, per quest'ultima tabella è prevista la compilazione in automatico della colonna "Importo SICO", contestualmente all'inserimento di dati nelle tabelle di spesa 12, 13 e 14. La colonna "Importo bilancio" andrà compilata da quelle Istituzioni per le quali non verranno acquisiti i dati da SIOPE, mentre la colonna "Note" andrà valorizzata in tutti quei casi in cui occorrerà dare conto di differenze significative fra i dati presenti nelle altre colonne.

 **Anomalie riscontrate:** riporta l'elenco delle anomalie che verranno contraddistinte da un rettangolo rosso nel momento dell'inserimento dei dati nel kit, nel caso in cui i controlli presenti le rilevino.

**Nella compilazione del kit si raccomanda di non effettuare alcuna operazione che possa alterare il formato o il numero delle singole celle o dei fogli di lavoro**. Sebbene non sia stata inibita, anche la semplice operazione di "copia – incolla" va effettuata con riferimento alla sola opzione "incolla valori", onde evitare la perdita dei formati impostati delle celle che potrebbe comportare lo scarto totale o parziale del kit o l'alterazione dei valori durante la fase di acquisizione in SICO. **In ogni caso si raccomanda di controllare sulle maschere web l'esatta acquisizione dei valori inviati con il kit; già il semplice controllo dei totali delle tabelle può essere sufficiente a scoprire differenze non volute e che è doveroso correggere.** 

### **3° FASE: Trasferimento dei dati nel sistema SICO**

Dopo aver effettuato nuovamente l'accesso a SICO occorre tornare alla schermata rappresentata nella figura 15 e selezionare il link "**Upload**" relativo al contratto per il quale si sta inviando il kit. Comparirà una schermata in cui è possibile, tramite il tasto "**Sfoglia**", individuare il kit excel precedentemente compilato in locale e premere il tasto "**Invia**" per effettuare il trasferimento del kit in SICO.

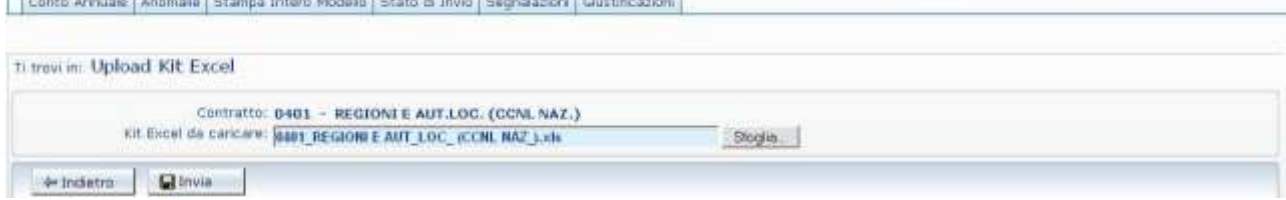

Figura 17 – La ricerca del kit excel da inviare

Si otterrà il seguente messaggio: "*Il kit excel: "nome del file" è stato inviato correttamente. L'esito sarà visibile attraverso la funzione "Visualizza Scarti".*

La lavorazione del kit trasferito in SICO per l'acquisizione delle informazioni nelle corrispondenti tabelle e schede informative e per il rilascio della certificazione, avverrà in base allo schema seguente:

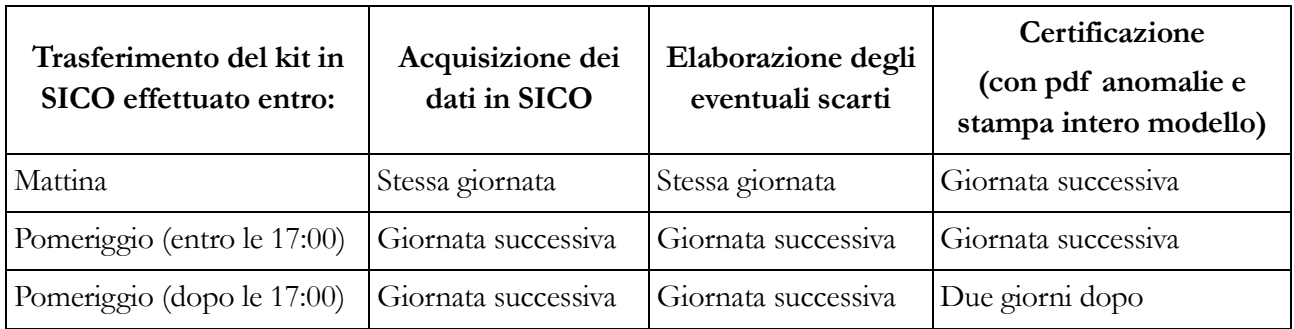

**ATTENZIONE**: nel caso in cui l'Istituzione abbia la necessità di aggiornare un modello già inviato, potrà effettuare un nuovo "upolad", anche nella stessa giornata, solo se il precedente modello è in fase di acquisizione attiva o rettifica attiva. In caso contrario, la funzione sarà disabilitata e comparirà il seguente messaggio che indica la modalità con cui procedere a seconda della casistica:

> *La funzione di upload non è disponibile: esiste già un modello in attesa di certificazione; verificare il giorno successivo*

> > *oppure*

*esiste già un modello certificato per cui è necessario richiedere l'apertura della Rettifica.*

Il risultato dell'acquisizione dei dati si può conoscere attraverso il link "**Visualizzazione scarti**" che evidenzia l'esito dell'elaborazione la quale, se andata a buon fine, conterrà il seguente messaggio "La rilevazione è stata acquisita senza scarti". Nel caso in cui durante il caricamento dei dati si siano verificati dei problemi, l'applicazione permetterà di visualizzare l'elenco di tutti gli errori ed una descrizione dettagliata delle azioni da intraprendere. Accanto all'icona dello scarto apparirà anche la data in cui lo scarto è stato elaborato. Dalla rilevazione corrente SICO invierà, automaticamente, all'indirizzo e-mail dell'utente che ha effettuato l'upload del kit, una mail contenente l'elenco degli eventuali scarti riscontrati dalla procedura di caricamento dei dati.

| Conto: Annuale                                                | Anomalie | Stampa Intero Modello                                                                        | State di Invio | Segnalazioni                                                                                                    | Giustificazioni            |                              |                                                                                                    |                                                                                       |  |
|---------------------------------------------------------------|----------|----------------------------------------------------------------------------------------------|----------------|----------------------------------------------------------------------------------------------------|----------------------------|------------------------------|----------------------------------------------------------------------------------------------------|---------------------------------------------------------------------------------------|--|
| Ti trovi in: Elenco Scarti Kit Excel                          |          |                                                                                              |                |                                                                                                    |                            |                              |                                                                                                    |                                                                                       |  |
|                                                               |          | Contratto: 0401 - REGIONI E AUT.LOC. (CCNL NAZ.)                                             |                |                                                                                                    |                            |                              |                                                                                                    |                                                                                       |  |
| Risultati della ricerca                                       |          | 13 Messaggi di Scarto Kit Excel trovati, visualizzati da 1 a 12.<br><b>Tipo Informazione</b> |                |                                                                                                    | : Qualifica/Macrocategoria |                              | [Prima/Precedente] 1, 2 [Successiva/Ultima]<br><b>Errori Riscontrati</b>                                        |                                                                                       |  |
|                                                               |          |                                                                                              |                | a matematika kwa wakati wa matu wa matu wa matu wa matu wa matu wa matu wa matu wa matu wa matu wa matu wa matu | Codice<br>Errore           | <b>Descrizione</b><br>Errore | Azioni da<br>intraprendere                                                                                      |                                                                                       |  |
| Sales and the actual to be of a change<br>SCHEDA INFORMATIVA1 |          |                                                                                              |                |                                                                                                    |                            | 87                           | L'inserimento<br>della fase<br>richiesta non<br>è possibile<br>(l'intera<br>rilevazione è<br>stata<br>scartata) | Verificare l'ultima<br>fase del modello<br>$\cdots$ ad<br>eventualmente<br>modificare |  |

Figura 18 – La visualizzazione degli scarti / stato dell'acquisizione

Gli errori possono dar luogo al mancato trasferimento dei dati riguardanti:

- l'intera rilevazione
- le singole tabelle
- le singole categorie/qualifiche.

Alcuni degli ulteriori controlli effettuati dalla procedura di acquisizione del kit riguardano:

- la valorizzazione in tabella 1 della dotazione organica quando viene dichiarato personale in servizio alla fine dell'anno e del campo note per acquisire gli estremi dei provvedimenti con cui sono definite le dotazioni organiche, nel caso in cui l'Istituzione invii per la prima volta (escluse i contratti/UO indicati in precedenza nel paragrafo "Controlli bloccanti");
- la compilazione dell'appendice SI1 co.co.co. nel caso in cui nella Scheda informativa 1 sia stato valorizzato il campo riferito al numero di contratti co.co.co. attivi nell'anno;
- la compilazione della SI1A Convenzioni nel caso in cui nella Scheda informativa 1A sia stato risposto affermativamente alla domanda relativa alle convenzioni con altri enti attive al 31.12;
- la presenza, nella scheda informativa 1A, della risposta affermativa alla domanda "L'Ente gestisce funzioni fondamentali in forma associata ai sensi dell'art.14, c.28, L.122/2010 e s.m.?" rende obbligatorio rispondere "SI" alla domanda "L'ente ha attive al 31.12 convenzioni con altri enti ai sensi dell'art. 30 del T.U.E.L., o di analoghe disposizioni delle Regioni e Province Autonome?";
- la compilazione delle colonne "Dati di bilancio" e/o "Note" della "Tabella di riconciliazione" nel caso in cui siano stati inseriti dati in almeno una delle tabelle di spesa 12, 13 o 14 e non risultino presenti informazioni acquisite dal sistema SIOPE.

Seguire attentamente le istruzioni riportate sui singoli fogli del kit excel nella fase di compilazione è utile al fine di evitare eventuali scarti.

In caso di esito negativo dei controlli sopra esposti, il modello viene comunque acquisito ma resta nella fase di "**Acquisizione attiva**" ed occorrerà procedere all'integrazione dei dati trasmessi. Se invece i predetti controlli vanno a buon fine, viene automaticamente avviato il processo di Certificazione (vedi oltre § "Certificazione") e tutte le informazioni riguardanti la rilevazione saranno consultabili con l'ausilio delle funzionalità presenti nelle maschere web di SICO.

### **ATTENZIONE**

La trasmissione dei dati con la modalità excel può essere effettuata anche a seguito di un precedente invio avvenuto con l'utilizzo della stessa modalità o con modalità web, ma solamente **entro la data del 31.12 dell'anno di rilevazione**.

**Un apposito messaggio ricorderà che l'operazione di caricamento dei dati presenti nel kit cancellerà tutti i dati già inseriti, ad eccezione di quelli che la procedura riporta automaticamente dall'anno precedente. La cancellazione dei dati esistenti avverrà anche se la precedente modalità di acquisizione è stata effettuata con kit excel o tramite FTP pertanto, occorre inviare il kit completo di tutte le informazioni anche nel caso in cui sia necessaria la correzione di un solo dato.**

# **Anomalie**

A conclusione dell'acquisizione del modello di rilevazione, sia in modalità web che con il kit excel o FTP, nel dare avvio al processo di certificazione, il sistema attiva automaticamente il controllo delle anomalie che sarà effettuato con batch notturno. L'Istituzione può comunque richiedere questo controllo in qualsiasi momento della rilevazione attraverso il menù "**Anomalie**" presente nella barra delle funzioni collocata nella parte alta di ciascuna schermata di SICO, selezionando la funzione "**Richiesta anomalie**". La consultazione delle anomalie potrà essere effettuata, a partire dalla giornata successiva a quella della richiesta, attraverso un report sintetico delle anomalie, accessibile sempre tramite il menù "**Anomalie**" selezionando la funzione "**Visualizza report anomalie**". Il sistema prospetterà una griglia contenente per ciascuna anomalia i valori "**SI**" o "**NO**", in caso di presenza o assenza della stessa, o il valore "**G**" in caso di presenza di incongruenza giustificata e accettata dall'Organo di controllo di I livello; la stessa griglia con il risultato sintetico delle anomalie conterrà di seguito un'icona del file PDF contenente un report di dettaglio, che esporrà in modo puntuale le eventuali anomalie rilevate.

**Ogni nuova richiesta anomalie annulla e rende indisponibile il precedente file Pdf fino al giorno successivo in cui sarà sostituito dal nuovo file.** Se si ritiene utile mantenere il Pdf, si consiglia di salverne una copia sul proprio pc prima di effettuare una nuova richiesta.

E' possibile accedere allo stesso file anche tramite il menu "**Anomalie**" selezionando direttamente la funzione "**Visualizza Pdf anomalie**". Nel caso in cui SICO non rilevi alcuna anomalia verrà visualizzato il seguente messaggio "**La rilevazione è stata completata senza anomalie**".

### **ATTENZIONE**

Per gli enti del SSN il controllo sulle tabelle 1A, 1B, 1C, 1D, 1F e 1G è di pertinenza del Ministero della Salute e viene effettuato esclusivamente durante il processo notturno di certificazione (vedi oltre § "Informazioni operative specifiche di comparto")

Le Anomalie individuate in automatico da SICO nei dati del Conto annuale si distinguono in due categorie:

- **Squadrature**, ossia errori la cui esistenza **non consentirà la certificazione del modello** da parte di SICO, nonché la sua validazione e approvazione, da parte degli Uffici di controllo di primo e secondo livello (R.T.S., U.C.B. e IGOP);
- **Incongruenze**, con le quali si vuole segnalare una situazione che viene considerata anomala da SICO, ma che potrebbe avere una giustificazione amministrativa.

# **Squadrature**

### **Tutte le squadrature devono essere rimosse, affinché i dati possano essere certificati e validati.**

Di seguito si riportano gli algoritmi utilizzati da SICO per controllare i dati delle tabelle del conto annuale.

### **SQ1 – Squadratura 1**

Per **ciascuna qualifica** il totale dei presenti (uomini + donne) al 31 dicembre 2015, **comunicati** in **tabella 1**, deve coincidere con i presenti **calcolati** applicando il seguente algoritmo:

*Presenti al 31.12.2014 (comunicati nella tabella 1 della rilevazione 2014)*

*- cessati del 2015 (tabella 5)*

*+ assunti del 2015 (tabella 6)*

*+ "entrati nella qualifica" nel corso del 2015 (tabella 4)*

*- "usciti dalla qualifica" nel corso del 2015 (tabella 4)*

*= totale dei presenti* **calcolati** *al 31 dicembre del 2015*

**Il controllo non verrà effettuato per quelle qualifiche che abbiano subito modifiche tra la nuova e la precedente rilevazione e per le nuove Istituzioni entrate nella rilevazione. Per queste**  **ultime, la SQ1 che viene prospettata nelle maschere web va ignorata in quanto non se ne terrà conto nel processo notturno di controllo delle anomalie.** 

#### **SQ2 – Squadratura 2**

Per ciascuna qualifica/genere, il numero dei **presenti** al 31.12 di **tabella 1** deve **corrispondere** a quelli **dichiarati** nelle **tabelle 7** (anzianità di servizio), **8** (età anagrafica) e **9** (titoli di studio) trattandosi di informazioni attinenti allo stesso personale.

#### **SQ3 – Squadratura 3**

**Per le Istituzioni tenute all'invio della tabella 10** la procedura effettua un duplice controllo:

- verifica **l'invio** della tabella 10 nel caso in cui il totale dei presenti inservizio al 31.12 indicato in tabella 1 sia **maggiore di zero**;
- per ciascuna qualifica/genere verifica che il totale delle unità inserite in tabella 10 **sia uguale** al risultato del seguente algoritmo:

*presenti al 31.12. 2015 (tabella 1)*

- *+ Personale esterno comandati/distaccati (in) (tabella 3)*
	- *+ Personale esterno fuori ruolo (in) (tabella 3)*
	- *+ Personale esterno convenzioni (in) (tabella 3)*
- *- Personale dell'amministrazione comandati/distaccati (out) (tabella 3)*
	- *- Personale dell'amministrazione fuori ruolo (out) (tabella 3)*
	- *- Personale dell'amministrazione convenzioni (out) (tabella 3)*
- *- Personale dell'amministrazione esonerato al 50% (out) (tabella 3)*
- *- Personale dell'amministrazione esonerato al 70% (out) (tabella 3)*

#### **Per le Istituzioni non tenute all'invio della tabella 10:**

 per ciascuna qualifica verifica che il totale dei presenti in servizio al 31.12 indicato in **tabella 1 sia maggiore o uguale** al risultato del seguente algoritmo:

*Personale dell'amministrazione comandati/distaccati (out) (tabella 3)*

- *+ Personale dell'amministrazione fuori ruolo (out) (tabella 3)*
- *+ Personale dell'amministrazione convenzioni (out) (tabella 3)*
- *+ Personale dell'amministrazione esonerato al 50% (out) (tabella 3)*
- *+ Personale dell'amministrazione esonerato al 70% (out) (tabella 3)*

#### **SQ4 – Squadratura 4**

Nella **tabella 4**, per ciascuna qualifica, il totale delle unità "**uscite**" **non deve essere** superiore al risultato del seguente calcolo:

*Presenti al 31.12.2014 (uomini + donne comunicati nella tabella 1 della rilevazione 2014)*

*- cessati del 2015 (uomini + donne tabella 5)*

*+ assunti del 2015 (uomini + donne tabella 6)*

*+ "entrati nella qualifica" del 2015 (tabella 4)*

### **Il controllo non verrà effettuato per quelle qualifiche che abbiano subito modifiche tra la nuova e la precedente rilevazione e per le nuove Istituzioni**

### **SQ5 – Squadratura 5**

La SQ5 non viene elaborata.

### **SQ6 – Squadratura 6**

La SQ6 non viene elaborata.

### **SQ7 – Squadratura 7**

Solo per le Istituzioni appartenenti alle tipologie Comuni, Unioni di comuni, Province, Città meropolitane e Comunità Montane e per i contratti del comparto Regioni ed autonomie locali a queste collegati il sistema verifica:

- *L'***invio** *della* **scheda informativa 1A**
- *La* **presenza** *nella* **scheda informativa 1A** *delle* **risposte a tutte le domande**
- *Unità di personale Dirigente della Polizia locale (SI1A)* **minore o uguale** *alla somma delle unità indicate nelle qualifiche appartenenti alla categoria Dirigenti (tabella 1)*
- *Unità di personale appartenente alla Polizia locale categoria D (SI1A)* **minore o uguale** *alla somma delle unità indicate nelle qualifiche appartenenti alla categoria D (tabella 1)*
- *Unità di personale appartenente alla Polizia locale categoria C (SI1A)* **minore o uguale** *alla somma delle unità indicate nelle qualifiche appartenenti alla categoria C (tabella 1)*

### **SQ8 – Squadratura 8**

Solo per le Istituzioni al cui personale si applica il contratto della Scuola, del Servizio sanitario nazionale o degli Enti di ricerca SICO verificherà, per ciascuna qualifica/profilo/genere delle macrocategorie interessate, che in presenza di unità in servizio al 31.12 in tabella 1 sia stata inviata la tabella 1E e che il numero totale delle unità **corrisponda** a quelle indicate nelle varie posizioni stipendiali o fasce retributive della **tabella 1E** e viceversa.

Le macrocategorie verificate sono:

- Scuola "Personale del comparto"
- Servizio sanitario nazionale "Personale non dirigente"
- Enti di ricerca "Ricercatori e tecnologi"

# **Incongruenze**

**Le incongruenze devono essere rimosse o giustificate.** 

#### **IN1 - Incongruenza 1**

Il sistema controlla che in presenza di dati in **tabella 2** (escluso il personale in telelavoro nonché quello soggetto a turnazione e reperibilità), **sia presente** anche la relativa voce di spesa in **tabella 14**:

- *se è presente personale "a tempo determinato" nella tabella 2, deve essere valorizzata la corrispondente voce di spesa (cod. P015) nella tabella 14 e viceversa;*
- *se è presente personale in "formazione e lavoro" nella tabella 2, deve essere valorizzata la corrispondente voce di spesa (cod. P016) nella tabella 14 e viceversa;*
- *se è presente personale "interinale" nella tabella 2, devono essere valorizzate nella tabella 14 le voci di spesa relative al compenso per il lavoratore (cod. P062) e alle somme corrisposte all'agenzia di somministrazione (cod. L105) e viceversa; inoltre le somme corrisposte all'agenzia di somministrazione non possono superare il 30% di quelle corrisposte al lavoratore;*
- *se è presente personale "LSU/LPU" nella tabella 2, deve essere valorizzata la corrispondente spesa (cod. P065) nella tabella 14 e viceversa.*

Controlla inoltre se, in presenza di dati relativi al numero dei contratti co.co.co., degli incarichi e dei contratti per prestazioni professionali nella **Scheda informativa 1**, **sia presente** la relativa voce di spesa in **tabella 14**:

- *se è presente il dato relativo al numero dei contratti co.co.co. deve essere valorizzata la corrispondente voce di spesa (cod. L108) nella tabella 14 e viceversa;*
- *se è presente il dato relativo al numero degli incarichi libero professionale, di studio/ricerca e consulenza deve essere valorizzata la corrispondente voce di spesa (cod. L109) nella tabella 14 e viceversa;*
- *se è presente il dato relativo al numero dei contratti per prestazioni professionali consistenti nella resa di servizi o adempimenti obbligatori per legge deve essere valorizzata la corrispondente voce di spesa (cod. L115) nella tabella 14 e viceversa.*

#### **IN2 - Incongruenza 2**

Il sistema verifica per ciascuna qualifica che lo **scostamento** (SC) tra il **valore medio annuo** (VM) della spesa per stipendio rilevata in **tabella 12** e **l'importo unitario** (IU) dello stipendio previsto dalle norme o dai CCNL vigenti nel singolo comparto nell'anno 2015, **non superi** il valore percentuale consentito **(+/- 2%)**.

Il valore medio (VM) è calcolato automaticamente dal sistema:

**VM** = Totale della spesa per stipendio rilevato in tabella 12/(numero delle **mensilità**/12)

**SC** = Lo scostamento percentuale consentito dal sistema è pari a +/-  $2\%$  (dell'importo unitario).

L'algoritmo di controllo è il seguente: IU  $(1 - SC) \leq$  VM  $\leq$  IU  $(1 + SC)$ 

#### **IN3 - Incongruenza 3**

L'incongruenza mette in relazione le risposte ad alcune domande della **scheda informativa 1** con il numero totale dei **presenti** al 31.12 della **tabella 1**. Il sistema verifica:

 *Unità di personale appartenenti alle categorie protette (Legge n.68/99)* **minore o uguale** *del totale dei presenti al 31.12 indicati in tabella 1*

- *Unità di personale titolari dei permessi ai sensi della Legge n. 104/92* **minore o uguale** *del totale dei presenti al 31.12 indicati in tabella 1*
- *Unità di personale titolari dei permessi ai sensi dell'art.42 comma 5 del d.lgs. 151/2001* **minore o uguale** *del totale dei presenti al 31.12 indicati in tabella 1*

Verifica inoltre se in **presenza di giornate di assenza** fruite ai sensi della legge n. 104/92 e/o ai sensi dell'art. 42 comma 5 del d.lgs. 151/2001 indicate in **tabella 11** siano stati **indicati i relativi beneficiari** nella **scheda informativa 1** e viceversa.

Verifica infine se, in **presenza di giornate di** "**assenza per malattie retribuite**" indicate in **tabella 11** sia presente la risposta alla domanda della **scheda informativa 1** "Indicare il totale delle somme trattenute ai dipendenti nell'anno di rilevazione per le assenze per malattia in applicazione dell'art.71 del d.l. n.112/2008 convertito in L. 133/2008."

### **IN4 - Incongruenza 4**

Il sistema verifica che il rapporto fra i **contributi** (cod. P055 di tabella 14) e le **retribuzioni lorde (RL)** ed il rapporto tra **IRAP** (cod. P061 di tabella 14) e **retribuzioni lorde (RL)** non differiscano dalle misure vigenti nell'anno 2015 in ciascun comparto di una percentuale consentita:

- per il rapporto **contributi/RL**: misure vigenti per ciascun contratto +/- 15% (delle misure vigenti)
- per il rapporto **IRAP/RL**:
	- $\geq$  8,5% previsto dal d.lgs. 446/97, e successive modificazioni, per la generalità delle Amministrazioni pubbliche +/- 10% (dell'8,5%).
	- per le Istituzioni che dichiarano l'applicazione dell'IRAP commerciale, tale rapporto non deve essere superiore al 8,5%.

La **retribuzione lorda** (**RL**) viene calcolata nel seguente modo:

*Totale generale della tabella 12*

- *+ Totale generale della tabella 13*
- *+ "Retribuzioni personale a tempo determinato" (cod. P015 di tabella 14)*
- *+ "Retribuzioni personale con contratto formazione e lavoro" (cod. P016 di tabella 14)*
- *+ "Compensi al personale addetto ai lavori socialmente utili" (cod. P065 di tabella 14)*

#### **IN5 - Incongruenza 5**

Il sistema verifica che **per ciascuna qualifica** valorizzata in **tabella 1** (personale a tempo indeterminato) o in **tabella 4** (passaggi di qualifica) o in **tabella 5** (personale cessato) **siano indicate mensilità** in **tabella 12** (oneri annui a carattere stipendiale) e viceversa.

#### **IN6 - Incongruenza 6**

Il sistema verifica **per ciascuna qualifica** con presenza di importi di spesa nella **tabella 13** (indennità e compensi accessori) la presenza di mensilità nella **tabella 12** (oneri annui a carattere stipendiale) o di unità di personale esterno all'Amministrazione in posizione di "comando-distaccato/fuori ruolo/convenzione (in)" nella **tabella 3**.

#### **IN7 - Incongruenza 7**

Il sistema verifica che **per ciascuna qualifica** valorizzata nella **tabella 11** (giorni di assenza) siano indicati dei valori nella **tabella 1** (personale a tempo indeterminato) o nella **tabella 3** (solo per il personale esterno all'Amministrazione comandato-distaccato/fuori ruolo/convezioni) o nella **tabella 4** (passaggi di qualifica) o nella **tabella 5** (personale cessato) e viceversa.

SICO verifica inoltre che lo scostamento (SC) tra i **giorni di assenza totali, con esclusione di quelli relativi alla formazione e alle assenze non retribuite,** e i giorni lavorabili nell'anno di rilevazione calcolati con il seguente algoritmo:

### **Sommatoria di**

*Mensilità /12 (tabella 12) + Personale esterno comandati/distaccati (in) (tabella 3) + Personale esterno fuori ruolo (in) (tabella 3) + Personale esterno convenzioni (in) (tabella 3)* **x260 giorni** *(giorni considerati convenzionalmente lavorabili in un anno)*

#### **= Totale giorni lavorabili**

**non superi il valore percentuale consentito (+5%).**

#### **IN8 - Incongruenza 8**

Il sistema verifica che, per ciascuna qualifica, le voci di spesa presenti in **tabella 13** "Arretrati anni precedenti" e/o "Altre spese accessorie ed indennità varie" non siano superiori, al 20% del totale della tabella 13 (indennità e compensi accessori) della stessa qualifica.

#### **IN9 - Incongruenza 9**

Con questa incongruenza SICO verifica la corrispondenza tra le somme in **entrata** e quelle in **uscita** di **ciascun fondo** all'interno delle singole macrocategorie rilevate nella **tabella 15**. Poiché le modifiche introdotte nella tabella 15 fanno sì che lo stato di non equilibrio fra limite di spesa e spese effettivamente sostenute assuma carattere di normalità, **l'elaborazione di questa incongruenza viene sospesa per la rilevazione relativa all'anno 2015**.

#### **IN10 - Incongruenza 10**

SICO verifica, per categoria e genere, che in presenza di anni uomo indicati in **tabella 2** nella colonna "Personale a tempo determinato", sia comunicato nella **tabella 2A** il personale in servizio al 31/12 suddiviso per la relativa anzianità di rapporto con l'amministrazione e viceversa.

# **Certificazione**

Qualunque sia la modalità di invio dei dati scelta dall'Istituzione (web, kit excel, FTP) i dati verranno sottoposti al processo di controllo effettuato tramite un batch notturno, finalizzato al conseguimento della **certificazione** che sarà disponibile solamente nella giornata successiva all'invio.

Questo processo provvede all'individuazione di eventuali anomalie (squadrature ed incongruenze) derivanti dalla mancanza di congruità nei dati inviati che sono riportate in un pdf dedicato.

**La situazione delle anomalie generata dal batch notturno è quella rilevante ai fini della certificazione. Si raccomanda di visualizzare il file pdf delle anomalie (vedi § "Anomalie") e di rimuovere gli eventuali errori riscontrati**.

La certificazione del modello del Conto annuale verrà rilasciata solo se SICO non riscontrerà squadrature. In tal caso, il modello verrà automaticamente promosso alla fase di **Validazione attiva**; il sistema produrrà la stampa in formato pdf dell'intero modello con certificazione. Tale stampa sarà consultabile cliccando sul bollino di certificazione presente nella sezione "Informazioni Generali Conto Annuale" della Scheda informativa 1, insieme alla data di conseguimento della certificazione.

### **L'Istituzione risulta certificata in data xx/yy/2016**

Nel caso in cui vengano rilevate squadrature, il modello non verrà certificato ed il giorno successivo si troverà in fase di **acquisizione attiva** per consentire all'Istituzione di effettuare le opportune modifiche dei dati. **La presenza delle sole incongruenze non impedisce il rilascio della certificazione, ma queste vanno ugualmente sanate per permettere al modello di procedere verso la fase di approvazione.** Le Istituzioni non certificate verranno considerate come parzialmente inadempienti.

A fronte di incongruenze riscontrate da SICO, l'Istituzione può:

- nel caso di dato errato, apportare le necessarie modifiche, previa **apertura della fase di rettifica** del modello da parte dell'Ufficio di controllo di I livello (RTS/UCB)
- nel caso di dato corretto inserire il testo della giustificazione utilizzando l'apposita funzione dal menù "**Giustificazioni**". **L'inserimento della giustificazione è possibile soltanto dopo il controllo effettuato da SICO tramite batch notturno; non possono essere inserite giustificazioni a fronte di incongruenze segnalate solo dal controllo on line.** Per poter inserire le giustificazioni è quindi indispensabile effettuare la richiesta del controllo delle anomalie (vedi § "Anomalie") o aver effettuato la conclusione della rilevazione.

# **Rettifica dei dati**

La richiesta dell'apertura della rettifica dei dati già acquisiti in SICO è effettuata dall'Istituzione alla RTS/UCB, se ha necessità di:

 modificare dati già inseriti in una o più tabelle anche per eliminare eventuali incongruenze riscontrate dal sistema (**per la sola giustificazione delle incongruenze non è necessario richiedere l'apertura della rettifica**);

- comunicare i dati di una tabella precedentemente non dichiarata; in tal caso si dovrà selezionare sulla Scheda informativa 1 la tabella per la quale si intendono inviare le informazioni, salvare e procedere all'inserimento dei dati nella nuova tabella dichiarata, provvedendo poi a concludere nuovamente la rilevazione;
- cancellare una tabella già inviata per errore. Per procedere alla cancellazione della tabella occorre entrare nella stessa ed utilizzare il tasto "**Cancella tabella**"; in seguito a tale operazione SICO eliminerà automaticamente il flag posto in corrispondenza della stessa tabella nella Scheda informativa 1 e la tabella non sarà più accessibile.

Quando viene aperta la fase di rettifica di un modello che si trova nella stato di "**Validazione attiva**" la certificazione precedentemente rilasciata **verrà automaticamente annullata** dal sistema. Pertanto, a modifiche ultimate, sarà necessario tornare sulla Scheda informativa 1 per concludere nuovamente la rilevazione, attraverso il tasto "**Concludi rilevazione**" per avviare nuovamente il processo di rilascio della certificazione con la produzione del nuovo file pdf delle anomalie e della nuova stampa dell'intero modello.

# **Per avere un aggiornamento del file pdf delle anomalie nel corso degli interventi di modifica dei dati va effettuata una nuova "richiesta anomalie", poiché non è previsto un aggiornamento automatico al momento del salvataggio delle singole tabelle modificate, ad eccezione di quello che si attiva con la conclusione della rilevazione.**

Per tutti i modelli in fase di "**rettifica attiva**", al momento dell'accettazione dell'ultima giustificazione da parte dell'Organo di controllo di I livello, SICO provvederà automaticamente alla conclusione della rilevazione e all'attivazione del processo di certificazione. In tal caso non è necessario che l'Istituzione concluda nuovamente la rilevazione.

Se durante il processo di certificazione conseguente alla chiusura di una rettifica SICO rileverà nuove squadrature **il modello tornerà in fase di rettifica attiva**; in assenza di squadrature tornerà nella fase di validazione attiva e sulla Scheda informativa 1 sarà di nuovo presente il Bollino di certificazione.

L'apertura della rettifica può essere richiesta alle RTS/UCB anche per i modelli che si trovano in fase di "**approvazione attiva**" per i quali l'attività di controllo passa agli uffici IGOP (vedi oltre § "Giustificazione incongruenze e forzatura modello" e "Approvazione"). In questa fase il modello non presenta più squadrature e per le eventuali incongruenze è stata fornita una giustificazione accettata dagli uffici di controllo.

L'apertura della rettifica di un modello in fase di "approvazione attiva" **non annulla automaticamente** la certificazione precedentemente rilasciata; se il processo di controllo attivato con la conclusione della rettifica riscontrerà **nuove squadrature**, la certificazione **verrà annullata** ed il modello **resterà in fase di "rettifica attiva".** Se invece il processo notturno di controllo non riscontrerà squadrature ma **nuove incongruenze**, SICO manterrà la certificazione; **anche in questo caso il modello resterà in fase di "rettifica attiva" ma il processo notturno di controllo rinnoverà la stampa dell'intero modello.** Nel caso in cui la modifica non abbia generato alcuna anomalia, con la conclusione della rettifica il modello tornerà nella fase di "approvazione attiva" mantenendo la precedente certificazione ma rinnovando la stampa dell'intero modello.

Per far tornare il modello nella fase di "approvazione attiva" è quindi sempre necessario che l'Istituzione risolva le eventuali squadrature ed incongruenze o che per queste ultime siano inserite le opportune giustificazioni e che siano accettate dalle RTS/UCB.

Per gli enti appartenenti al contratto **SSN delle Regioni in piano di rientro**, tipologie U, PU e J, la richiesta di apertura della rettifica per la modifica delle tabelle 12, 13 e 14 dei conti annuali degli anni precedenti a quello di rilevazione, dovrà seguire una specifica procedura, **alla quale l'Istituzione è tenuta ad attenersi** (vedi § "Informazioni operative specifiche di comparto – Istituzioni appartenenti al Servizio sanitario nazionale).

# **Giustificazione incongruenze e forzatura del modello**

Utilizzando il menù "**Giustificazioni**" presente nella barra delle funzioni collocata nella parte alta di ciascuna schermata, e cliccando sul tasto "**Cerca incongruenze**" posto in basso a sinistra, l'Istituzione può accedere all'elenco di tutte le incongruenze riscontrate. Cliccando sul simbolo che rappresenta una lente d'ingrandimento, per ciascuna incongruenza, è possibile inserire la giustificazione con le seguenti modalità:

- scegliere una delle giustificazioni predefinite che sono già presenti nella lista proposta (opzione "**Scegli descrizione**"), qualora un testo predefinito corrisponda alla giustificazione che si vuole inserire;
- inserire un testo libero nell'apposita casella (opzione "**Inserisci descrizione**").

# **Nel caso in cui una incongruenza riguardi più qualifiche è opportuno utilizzare il testo libero per poter fornire le diverse motivazioni.**

Il testo è modificabile o cancellabile fino a quando non verrà accettato dalla RTS/UCB. Ogni modifica aggiornerà l'informazione "Data ultimo aggiornamento" presente nella schermata dal momento del primo inserimento del testo.

La giustificazione verrà valutata dalla RTS/UCB che la accetterà inserendo un flag in corrispondenza della stessa nell'apposita casella. Solo a fronte di incongruenze **giustificate e accettate** SICO riporterà il valore "**G**" nella griglia del report sintetico delle anomalie, sarà possibile la conclusione della validazione da parte degli Uffici di controllo di I livello (RTS, UCB) e il conseguente passaggio automatico del modello in fase di **approvazione attiva**. Con il controllo notturno attivato dalla conclusione della validazione SICO aggiornerà anche il pdf delle anomalie riportando il testo della giustificazione.

Sia posto il caso di un modello sul quale siano state riscontrate delle incongruenze, giustificate dall'Istituzione ed accettate dall'Organo di controllo di I livello e che successivamente venga sottoposto ad una rettifica di dati. Se dalle modifiche effettuate, il controllo on-line delle anomalie non rileva più le incongruenze precedentemente riscontrate, il testo delle giustificazioni fornite in precedenza e le relative accettazioni **permangono** per il lasso di tempo intercorrente tra la fase della conclusione della rettifica e quella del **controllo notturno**. **Si ribadisce, quindi, che è solo quest'ultimo che fornirà la situazione aggiornata della anomalie e che, nel caso esaminato, eliminerà il testo delle giustificazioni e le relative accettazioni.** 

**Si ricorda che la procedura non prenderà in considerazione le giustificazioni inserite nella sezione della Scheda informativa 1 "Note e chiarimenti alla rilevazione". Tale spazio è da utilizzare esclusivamente per fornire le precisazioni necessarie ad una migliore lettura dei dati.** 

La funzione "**Giustificazioni**" permette all'Istituzione di conoscere anche lo stato delle giustificazioni. Per ogni incongruenza rilevata sotto la dicitura "**Giustificazioni**" SICO fornirà le seguenti informazioni:

- non presente (evidenziato in rosso);
- in attesa di accettazione;

• accettata.

Nel caso in cui l'Ufficio di controllo di I livello non ritenga valida o esaustiva la giustificazione e l'Istituzione non intenda modificare il dato oggetto dell'incongruenza, si deve procedere alla "**forzatura**" del modello. Per procedere in tal senso occorre cliccare sullo specifico tasto presente nella Scheda informativa 1 quando il modello è in fase di rettifica attiva. In tal caso non sarà possibile concludere la validazione da parte degli Uffici di controllo di I livello e sarà compito degli Uffici di controllo di II livello analizzare il modello forzato.

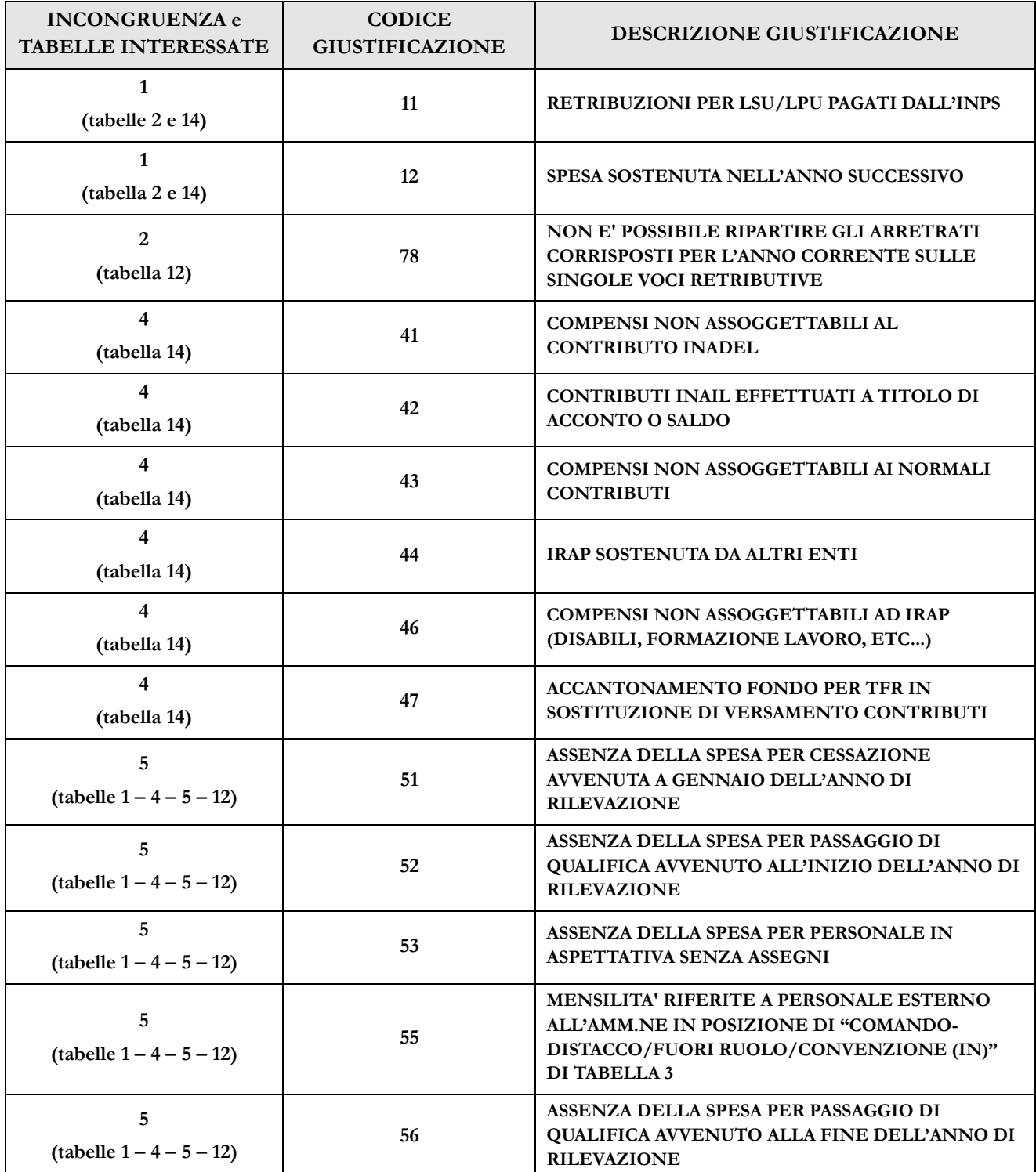

#### **LISTA DELLE GIUSTIFICAZIONI PREDEFINITE ALL'APERTURA DELLA RILEVAZIONE**

Funzioni a disposizione delle Istituzioni

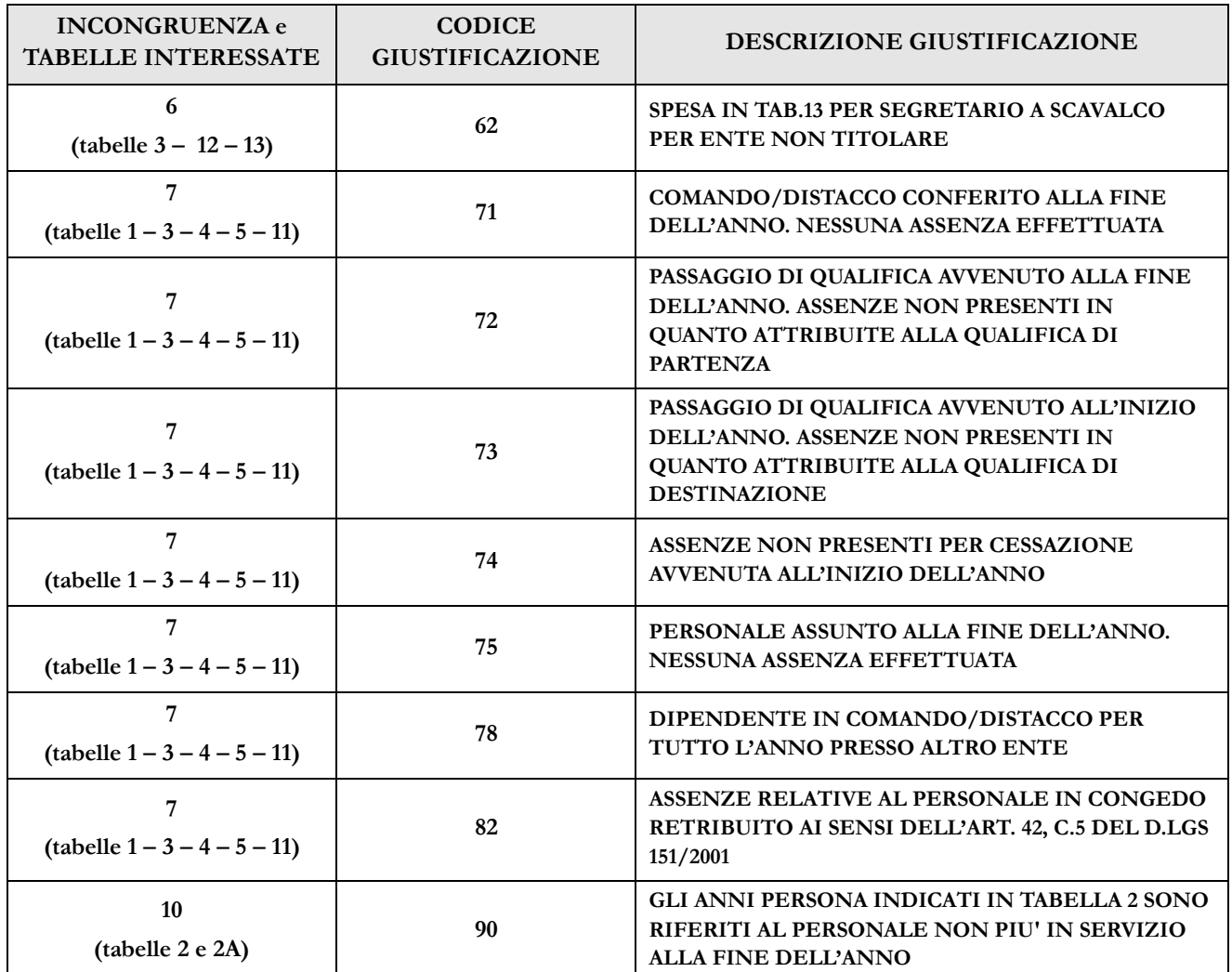

# **Richiesta, stampa e visualizzazione intero modello**

Queste funzioni sono attivabili in qualsiasi momento della rilevazione tramite il menù "**Stampa Intero Modello**"; permettono **la richiesta e la visualizzazione** della stampa in pdf ed in excel – quest'ultime nel giorno successivo alla richiesta – di tutte le tabelle inviate. In caso di ripetute richieste, il processo cancellerà la stampa precedente, per cui può essere utile salverne una copia sul proprio pc. Si ricorda che l'operazione di conclusione della rilevazione da parte dell'Istituzione attiverà in automatico la richiesta della stampa dell'intero modello (vedi § "Certificazione").

L'Istituzione è tenuta a conservare, quale documentazione ufficiale dell'avvenuto invio dei dati del Conto annuale 2015, la stampa dell'intero modello in formato pdf (e delle successive eventuali modifiche) **sottoscritto dal responsabile del procedimento amministrativo e dal Presidente del collegio dei revisori (o organo equivalente) che dovranno apporre la firma sul frontespizio del modello certificato.** 

La documentazione può essere richiesta in ogni momento dagli organi di controllo (Corte dei Conti, Ministero dell'Economia e delle Finanze) e da altri organismi (Dipartimento della Funzione Pubblica, A.Ra.N., Comitati di Settore).

Il collegio dei revisori o organo equivalente vigila sul corretto adempimento dell'obbligo di pubblicazione di cui all'art. 40 bis, d.lgs. 165/2001 relativamente alle tabelle 15 e alle schede informative 2, con la restante documentazione in materia di contrattazione integrativa.

Il frontespizio dell'intero modello evidenzia, oltre alla data dell'avvenuta certificazione anche le informazioni relative alle "tabelle tenute all'invio" (previste nel modello relativo a ciascun contratto), a quelle "dichiarate" nella Scheda informativa 1 e a quelle "inviate". L'eventuale disallineamento di tali informazioni non consente di ottenere la certificazione.

La stampa è integrata da una pagina contenente informazioni riepilogative relative alla presenza delle anomalie e l'eventuale testo inserito dall'Istituzione a giustificazione delle incongruenze, nonché lo stato in cui queste si trovano (in attesa di accettazione/accettate). In merito a queste ultime si evidenzia che, nel caso di inserimento delle giustificazioni in tempi successivi a quello della certificazione, **deve essere richiesta dall'Istituzione una nuova stampa dell'intero modello al fine di avere la situazione aggiornata**, senza necessità di richiedere l'apertura della rettifica sul modello.

Dalla rilevazione corrente la stampa dell'intero modello conterrà anche la nuova tabella "Commenti organo di controllo" (vedi § "Funzioni a disposizione degli Uffici di controllo").

# **Riepilogo triennale**

La stampa dell'intero modello è comprensiva delle seguenti tabelle del riepilogo triennale che contengono dati riepilogativi inviati dall'Istituzione ed alcuni valori medi annui procapite calcolati da SICO sulla scorta delle informazioni di organico e di spesa trasmesse **nell'ultimo triennio di rilevazione:**

- "Tempo indeterminato" per ciascuna categoria di personale indicato in tabella 1 la tabella mette in relazione informazioni sul numero dei presenti al 31.12, il numero di mensilità/12 indicate in tabella 12, le spese per retribuzioni lordo dipendente indicate nelle tabelle 12 e 13, evidenziando tra queste quelle per arretrati relativi agli anni precedenti, comprensivi degli arretrati per risultato/produttività. Alle suddette spese vengono sommati gli altri oneri che concorrono a determinare il costo del lavoro;
- "Spese medie pro-capite"- per ciascuna categoria di personale indicato in tabella 1, la tabella mette in relazione i valori medi annui pro-capite di spesa per competenze fisse e accessorie, con esclusione delle spese per arretrati anni precedenti erogati a qualsiasi titolo, i cui dati medi sono riportati in colonne distinte; il valore medio è calcolato dividendo il totale delle spese per le unità di riferimento determinate dalle mensilità/12;
- "Giorni medi di assenza"- per ciascuna categoria di personale indicato in tabella 1 o in tabella 3 la tabella mette in relazione i giorni medi annui di assenza distinti per ferie, malattia retribuita ed altre assenze, con esclusione di quelle per formazione; il valore medio è calcolato dividendo il totale delle assenze per le unità di riferimento determinate dal personale presente al 31.12 di tabella 1 - personale comandato/distaccato, fuori ruolo, in esonero ed in convenzione dell'amministrazione + personale comandato/distaccato, fuori ruolo ed in convenzione esterno di tabella 3;
- "Personale flessibile" la tabella mette in relazione le unità di personale con rapporto di lavoro flessibile indicate in tabella 2 ed i co.co.co, gli incarichi di studio ricerca e consulenza, i contratti per prestazioni professionali consistenti nella resa di servizi obbligatori, rilevati nella scheda informativa 1 con le relative spese trasmesse in tabella 14, determinandone il valore medio annuo pro-capite.

**L'analisi del dato in serie storica permette di individuare immediatamente gli scostamenti più significativi che necessitano quindi di un'attenta verifica, al fine di procedere ad una eventuale modifica delle informazioni, o di fornire una motivazione utile alla lettura dei dati attraverso il campo "Note e suggerimenti alla rilevazione" presente nella Scheda informativa 1. L'inserimento delle mensilità/12 nella tabella del "Tempo indeterminato" permette un immediato confronto con le unità presenti al 31.12 utile ad individuare possibili disallineamenti non giustificabili dalle movimentazioni del personale registrate nelle tabelle 4, 5 e 6.** 

Le tabelle del "Riepilogo triennale" sono accessibili anche dall'apposito tab presente nella Scheda informativa 1.

# **Stato d'invio**

La funzione è attivabile tramite il menù "**Stato d'invio**" e fornisce in tempo reale informazioni relative a:

- l'elenco delle tabelle "tenute all'invio" previste per il contratto;
- le tabelle dichiarate  $(\checkmark)$  e non  $(\checkmark)$ ;
- le tabelle inviate  $(\checkmark)$  e non  $(\checkmark)$ ;
- fase in cui si trova il modello;
- la data dell'ultimo aggiornamento;
- la storia delle fasi/stato del modello, con l'indicazione della data in cui ciascuna fase è stata creata.

E' possibile stampare in formato pdf le informazioni prospettate a video.

# **Segnalazioni**

La funzione è attivabile tramite il menù "**Segnalazioni**" e fornisce all'Istituzione l'elenco di tutte le segnalazioni inviate tramite SICO dagli Organi di controllo di I e II livello ai seguenti indirizzi di posta elettronica:

- 2 utenti dell'Istituzione (utenze che iniziano con UT e RP)
- Responsabile del Procedimento indicato nella SI1
- Referente da contattare indicato nella SI1
- 1 eventuale ulteriore utente UT o RP associato all'Istituzione

**La casella di posta elettronica che invia le segnalazioni è automatica e non gestisce mail in ingresso.** Cliccando sul tasto "**Cerca segnalazioni**" posto in basso a sinistra, l'Istituzione potrà avere informazioni, per ciascuna segnalazione ad essa inviata, del relativo codice, della data d'invio, dell'oggetto e potrà visualizzarne il contenuto cliccando sull'apposito simbolo della lente d'ingrandimento. Se non sono presenti segnalazioni sarà prospettato all'utente un apposito messaggio.

# **Informazioni operative specifiche di comparto**

### **Istituzioni appartenenti al Servizio sanitario nazionale**

Le Aziende Sanitarie, le Aziende Ospedaliere, le Aziende Ospedaliere-Universitarie e gli Istituti di Ricovero e Cura a Carattere Scientifico (IRCCS) delle regioni Lombardia e Piemonte inviano entro il 31 maggio i dati del conto annuale ai competenti uffici regionali che provvedono al loro trasferimento in SICO tramite protocollo FTP nei successivi dieci giorni.

Come per gli scorsi anni gli enti del SSN effettueranno la rilevazione sulle strutture di ricovero e sui dipartimenti di salute mentale attraverso l'utilizzo delle Unità Organizzative (UO) definite come articolazioni interne delle Istituzioni.

Queste articolazioni interne (UO) possono essere gestite tramite la coppia di utenze in possesso dell'amministrazione – le utenze delle istituzioni "padri" sono state abilitate ad operare anche sulle UO "figlie" – oppure tramite le ulteriore utenze che negli scorsi anni sono state create, collegate a ciascuna UO costituita da una struttura di ricovero o da un dipartimento di salute mentale. Anche queste utenze delle UO seguono le regole generali relative alle utenze indicate nella parte inizione della circolare.

Ad esempio una ASL al cui interno sono presenti 5 strutture di ricovero e due dipartimenti di salute mentale, dispone di una coppia di utenze per il modello completo della ASL (modello padre) che sono in grado di operare anche su tutti i "modelli figli", e di altre sette coppie per i "modelli figli" (5 per le strutture di ricovero e due per i dipartimenti di salute mentale).

Il modello del conto annuale di ciascuna delle Istituzioni (modello padre) conterrà tutte le tabelle previste ad eccezione delle tabelle 1C e 1D. I modelli delle UO (modelli figli) sono invece composti esclusivamente da una scheda informativa 1, da compilare tenendo conto di quanto detto nel paragrafo "Novità – scheda informativa 1" e senza rispondere ad alcuna domanda, e dalle tabelle 1A, 1B, 1C e 1F per le strutture di ricovero o dalla sola tabella 1D per i dipartimenti di salute mentale. Nella compilazione dei modelli ciascuna Istituzione avrà cura di inviare prima tutti i "modelli figli" e per ultimo il "modello padre".

Durante il processo di controllo notturno della certificazione attivato dalla conclusione del "modello padre" SICO effettuerà una chiamata al sistema NSIS che verificherà:

- che siano già stati inviati i modelli contenenti i dati di tutte le strutture di ricovero e dei dipartimenti di salute mentale facenti capo all'Istituzione ("modelli figli" relativi alle unità organizzative);
- che i dati dei "modelli figli" siano coerenti con quanto inserito come "Presenti al 31.12" della tabella 1 del "modello padre".

Nell'ambito della medesima chiamata, una volta effettuato il controllo, NSIS invierà la risposta a SICO. Se il controllo ha avuto esito positivo verrà regolarmente rilasciata la certificazione del modello. In caso contrario la certificazione non verrà rilasciata e verranno fornite da NSIS le indicazioni che permetteranno di individuare gli errori riscontrati, la cui lavorazione seguirà il normale funzionamento della procedura SICO.

Per chiarimenti sui problemi segnalati nel controllo delle tabelle 1A, 1B, 1C, 1D, 1F e 1G, nonché per la tabella 1C bis occorre contattare il Service Desk del Ministero della Salute attraverso i seguenti canali:

 call center telefonico raggiungibile attraverso il numero verde 800178178, presidiato dagli operatori dal lunedì al venerdì (8:00 – 18:00) ed il sabato (8:00 – 13:00);

l'indirizzo di posta elettronica [servicedesk@almavivaitalia.it.](mailto:servicedesk@almavivaitalia.it)

Si richiama l'attenzione sul fatto che il kit excel non è stato predisposto in versioni differenti per il "modello padre" e per le due tipologie di "modelli figli" (strutture di ricovero e dipartimenti di salute mentale). Il kit excel per il Servizio Sanitario Nazionale conterrà dunque al suo interno tutte le tabelle e sarà quindi l'utente a dover compilare le sole tabelle di interesse della struttura che intende rilevare.

Con il DM Salute del 29 gennaio 2013 pubblicato sulla GU n. 39 del 15.2.2013, è stato sancito il passaggio dal modello HSP16 (gestito da NSIS) alla tabella 1C bis (gestita da SICO) per la rilevazione del personale delle strutture di ricovero equiparate alle pubbliche e delle case di cura private accreditate e non accreditate. Le istruzioni per la compilazione della tabella 1C bis sono contenute più avanti nella sezione "Strutture sanitarie private" delle Istruzioni specifiche di comparto.

**La richiesta di apertura rettifica dei conti annuali precedenti all'anno in corso di rilevazione, da parte degli enti della Sanità delle Regioni in piano di rientro, tipologie U, PU e J, nel solo caso in cui sia necessario apportare delle variazioni nelle tabelle 12, 13 e 14**, dovrà essere presentata dai medesimi enti **direttamente all'I.G.O.P. - Ufficio XIII** agli indirizzi di posta elettronica: [riccardo.gavasci@tesoro.it,](mailto:riccardo.gavasci@tesoro.it) [claudia.tumini@tesoro.it](mailto:claudia.tumini@tesoro.it) e [nadia.cristini@tesoro.it](mailto:nadia.cristini@tesoro.it) e, **per conoscenza**, all'Ufficio III: [giovanni.crescenzi@tesoro.it](mailto:giovanni.crescenzi@tesoro.it) e [roberta.coda@tesoro.it,](mailto:roberta.coda@tesoro.it) ai referenti della RTS di competenza e ai funzionari addetti della Regione di appartenenza.

Sempre nel caso degli enti della Sanità delle Regioni in piano di rientro, tipologie U, PU e J che devono correggere la tabella 15 e/o la scheda informativa 2, la richiesta di apertura rettifica dovrà essere inviata alla Ragioneria Territoriale e per conoscenza all'Ufficio XIV dell'I.G.O.P. all'indirizzo di posta elettronica [giuseppe.cananzi@tesoro.it.](mailto:giuseppe.cananzi@tesoro.it)

Le richieste di apertura rettifica dovranno essere corredate da una dettagliata relazione contenente l'indicazione degli importi e delle ragioni delle rettifiche che si intendono apportare, nonché dalla **preventiva certificazione rilasciata dai rispettivi Collegi sindacali** attestante la correttezza dei nuovi dati da inserire in SICO.

Una volta ottenuta la riapertura dei conti annuali, gli enti interessati seguiranno le procedure indicate nel precedente paragrafo.

### **Istituzioni che rilevano con il contratto della Regione Friuli Venezia Giulia**

Dal 2012 la Regione Friuli Venezia Giulia, tramite l'Insiel, gestisce l'invio tramite FTP dei dati del Conto annuale della quasi totalità degli enti presenti sul suo territorio. Nel corso dell'esercizio 2016 Regione ed enti locali sono chiamati a dare avvio ad importanti riforme ordinamentali e finanziarie, derivanti dall'attuazione delle leggi regionali n. 26/2014 e n. 18/2015.

Il radicale riordino nel 2016 degli enti locali della Regione, con la costituzione e l'avvio delle Unioni territoriali intercomunali che eserciteranno in forma associata anche le funzioni relative al personale degli enti, rende necessario riprogettare alcune procedure, fra le quali la gestione flussi del Conto annuale.

Per il solo esercizio 2016 (rilevazione anno 2015) sarà quindi disapplicata la precedente procedura regionale per la raccolta dei dati del conto annuale; pertanto, gli enti dovranno accedere direttamente a SICO per effettuare autonomamente la rilevazione.

I dati comunicati dalle Istituzioni verranno successivamente inviati da SICO al sistema informativo della Regione.

# **Funzioni a disposizione degli Uffici di controllo**

# **Validazione (controllo di I livello)**

Le RTS e gli UCB effettuano le attività di validazione soltanto sui modelli certificati che sono posti automaticamente in fase di "validazione attiva", mentre per quelli che presentano squadrature vanno effettuate le opportune azioni di sollecito.

Le attività degli Uffici di controllo finalizzate alla validazione dei dati inviati da ciascuna Istituzione, possono sintetizzarsi come segue:

- sollecitare le Istituzioni inadempienti;
- verificare la presenza di scarti totali (per le istituzioni totalmente inadempienti) o parziali per le Istituzioni che inviano i dati con il kit excel;
- sollecitare le Istituzioni parzialmente inadempienti all'invio delle tabelle non ancora trasmesse;
- sollecitare le Istituzioni alla definizione delle squadrature ai fini del rilascio della certificazione (in mancanza della quale l'Istituzione si trova in una situazione di inadempienza parziale);
- verificare la presenza di incongruenze segnalate da SICO e sollecitare le Istituzioni a provvedere alla rettifica dei dati o ad inserire il testo della giustificazione;
- esaminare la validità della giustificazione inserita dall'Istituzione e, se condivisa, apporre il flag di accettazione utilizzando la funzione "Giustificazioni". In caso di non condivisione invitare l'Istituzione alla modifica del dato o alla forzatura del modello;
- verificare la presenza di ulteriori irregolarità **esaminando le 4 tabelle del "Riepilogo triennale"** accessibili con lo specifico tab presente nella Scheda informativa1 e disponibile anche nella "Stampa intero modello";
- verificare la presenza di andamenti anomali attraverso la reportistica di controllo consultabile sul Portale Data Warehouse della Ragioneria Generale dello Stato.

Particolare attenzione va posta nell'esaminare le informazioni inviate dalle Istituzioni che comunicano i dati nella colonna "Bilancio" della "**Tabella di riconciliazione**". Tale tabella rappresenta un effettivo riscontro delle spese per il personale comunicate in SICO con i dati di bilancio che le singole amministrazioni hanno inserito motivando nella colonna "note" il processo di riconciliazione seguito (vedi § "Tabelle di rilevazione – Tabella di riconciliazione conto annuale/bilancio/SIOPE").

Per tutte le Istituzioni i cui dati sono stati acquisiti dal sistema SIOPE, vanno esaminate le note contenenti le motivazioni addotte dagli Enti in caso di significativi scostamenti tra le spese indicate nel conto annuale e le spese registrate da SIOPE con le stesse finalità.

**ATTENZIONE**: per la richiesta di apertura della rettifica degli enti appartenenti al **SSN**, vedere quanto specificato nel § "Informazioni operative specifiche di comparto – Istituzioni appartenenti al Servizio sanitario nazionale").

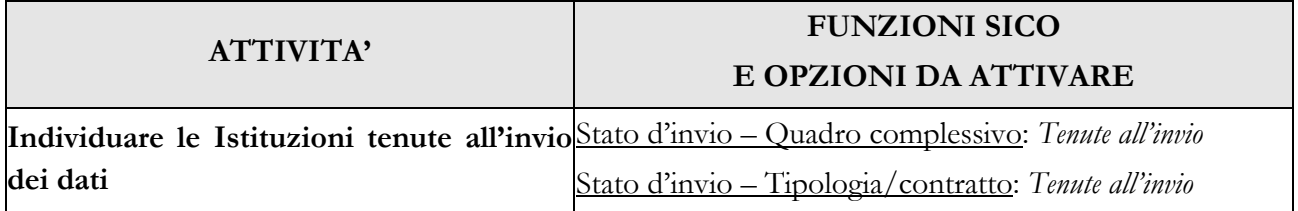

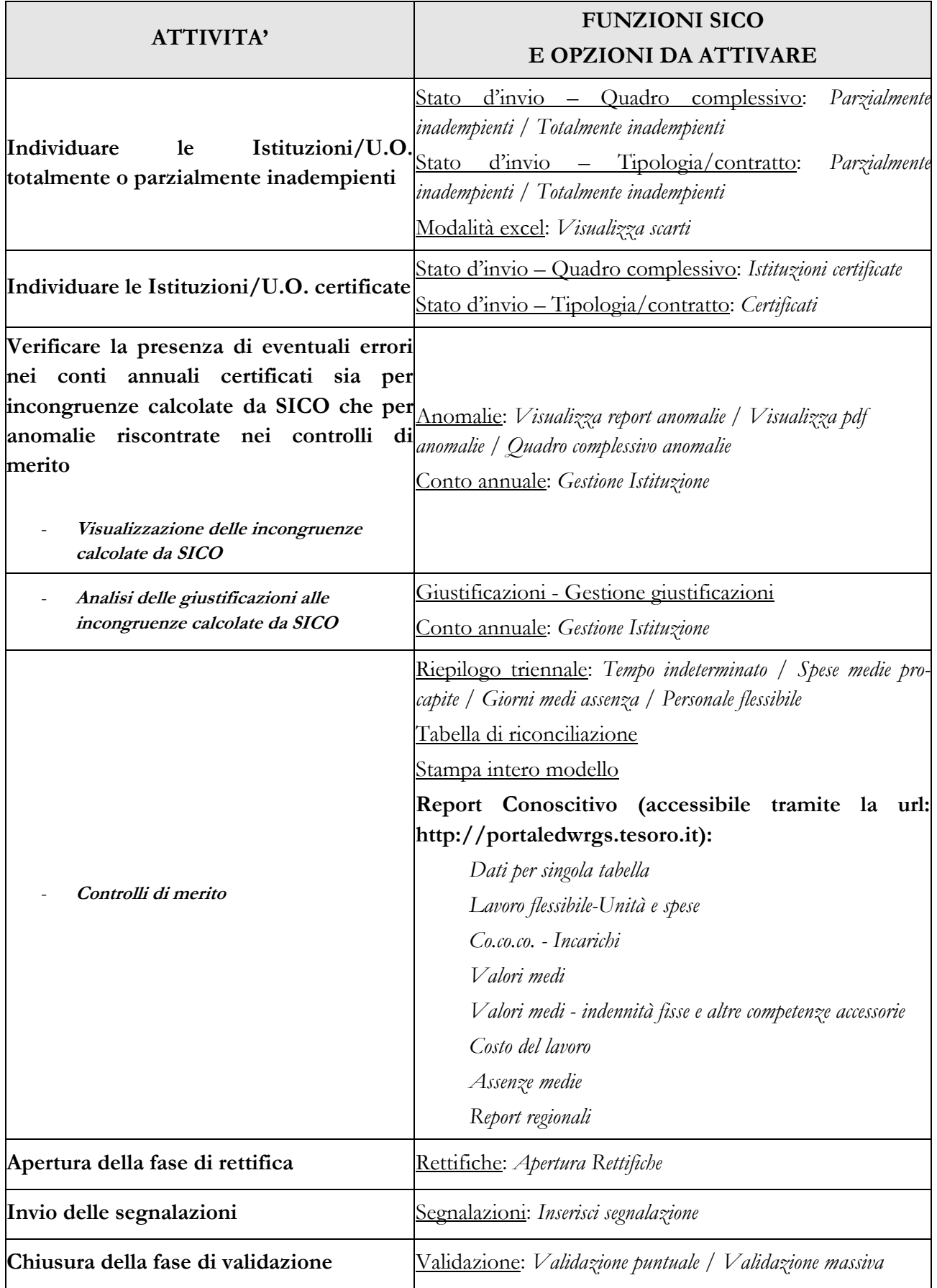

#### **Si ricorda quanto segue:**

- "**Segnalazioni**": è possibile effettuare la ricerca di tutte le segnalazioni di propria competenza valorizzando solo i campi anno e contratto.
- "**Stato di Invio**": nel file esportato in excel sono presenti le informazioni riguardanti l'ultima fase/stato in cui si trova il modello, la data di certificazione e la data di elaborazione di eventuali scarti.
- "**Visualizza scarti**": è possibile visualizzare gli scarti con la data di elaborazione in ordine crescente o decrescente.

Il tasto presente nella Scheda informativa 1 "**Gestione Istituzione**" permette l'accesso a molteplici funzionalità:

- accedere mediante un'unica maschera alle funzioni Stampa intero modello, Giustificazioni, Stato d'invio puntuale, Report anomalie, Visualizza scarti excel;
- accedere ai diversi anni di rilevazione senza dover reimpostare i parametri di ricerca (tasto "Cambia anno");
- accettare o rimuovere l'accettazione della giustificazione;
- cambiare Istituzione senza reimpostare i parametri di ricerca comuni (tasto "Cambia Istituzione").

Dalla rilevazione corrente è stata istituita una nuova scheda denominata "**Commento organi di controllo**" di sola lettura per gli Enti, contenente due campi note di 3.000 caratteri, uno riservato agli Organi di controllo di I livello (RTS/UCB) ed uno agli Organi di controllo di II livello (Uffici IGOP). La scheda accoglierà le valutazioni/osservazioni sul modello acquisito, che i suddetti organi riterranno utili alla lettura delle informazioni e potrà essere alimentata da più utenti. Come ogni tabella, le informazioni inserite dovranno essere salvate e saranno, comunque, possibili di eventuali cancellazioni. La nuova scheda sarà accessibile attraverso un'apposito tab, dopo il primo salvataggio effettuato dall'utente. I commenti degli organi di controllo saranno inseriti anche nella Stampa dell'intero modello.

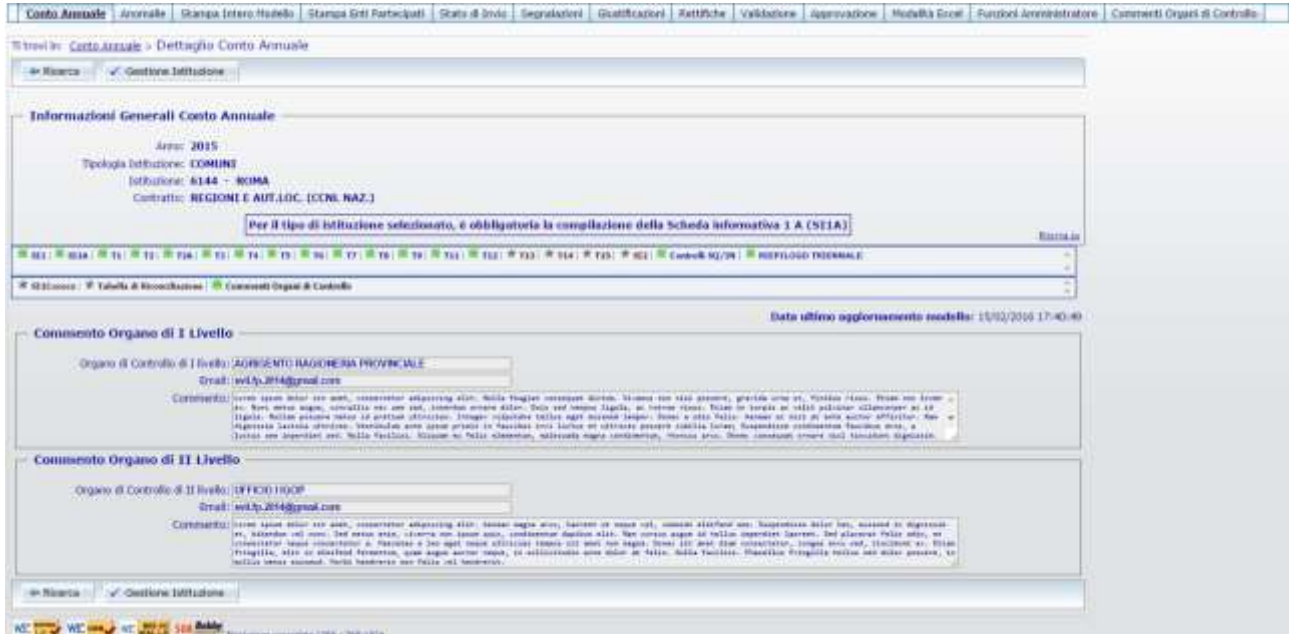

Figura 19 – La tabella per i commenti degli Organi di controllo

Scaduti i termini previsti per l'invio del conto annuale e dopo aver svolto le opportune attività di sollecito di cui al paragrafo precedente, le RTS inviano la comunicazione degli **enti inadempienti o che abbiano inoltrato dati incompleti od errati** al Prefetto del capoluogo di Regione, il quale solleciterà gli stessi a trasmettere le informazioni richieste sulla base delle indicazioni contenute nella presente circolare. La comunicazione va inviata, per conoscenza, anche all'ufficio III dell'IGOP.

Gli UCB provvedono alla medesima comunicazione, esclusivamente nei casi di inadempienza di enti pubblici operanti nel territorio. Sono quindi esclusi i Ministeri, le Agenzie fiscali, la Presidenza del Consiglio, e gli altri enti che inviano i dati al livello nazionale.

# **Assistenza alle RTS/UCB per l'attività di validazione**

Per l'espletamento delle attività di cui sopra, gli Uffici di controllo di I livello hanno a disposizione:

- numero verde 800328866
- Faq presenti sul sito [www.homepagesico.mef.gov.it](http://www.homepagesico.mef.gov.it/)
- per la richiesta di chiarimenti o soluzione di problematiche di carattere generale relative agli enti locali [quesiti.sico.entilocali@tesoro.it](mailto:quesiti.sico.entilocali@tesoro.it)
- i quesiti riguardanti la contrattazione integrativa (tabella 15 e scheda informativa 2) vanno inviati alla casella di posta [quesiti.sico.contrattointegrativo@tesoro.it](mailto:quesiti.sico.contrattointegrativo@tesoro.it)
- tutti i restanti quesiti vanno invece indirizzati alla casella di posta [quesiti.sico@tesoro.it](mailto:quesiti.sico@tesoro.it)
- indirizzi e-mail degli Uffici dell'IGOP (che si elencano nel prospetto seguente) per l'approfondimento di specifiche problematiche amministrative attinenti ai singoli comparti
- manuali contenenti informazioni utili sulle rilevazioni oggetto di validazione che verranno inviati successivamente alla pubblicazione della presente circolare.

# **INDIRIZZI DI POSTA ELETTRONICA DEGLI UFFICI DELL'IGOP COMPETENTI PER COMPARTO DI CONTRATTAZIONE**

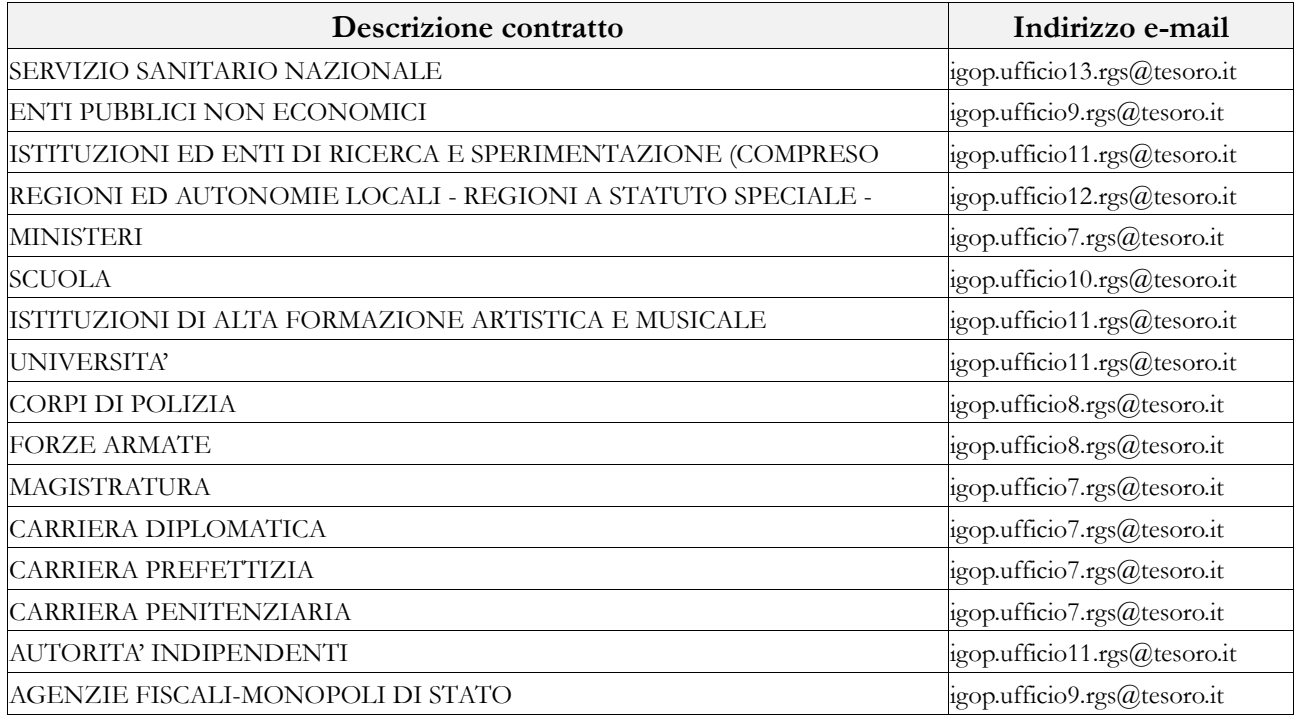

66 Ministero dell'Economia e delle Finanze

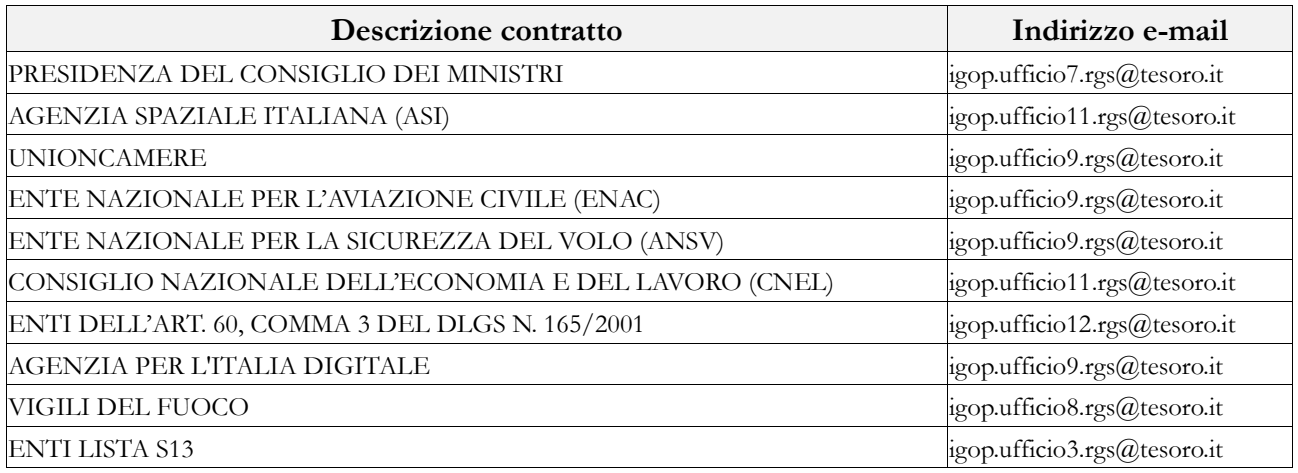

# **Approvazione (controllo di II livello)**

In assenza di squadrature e di incongruenze non accettate, la conclusione della validazione porterà automaticamente il modello nella fase di "**approvazione attiva**". L'IGOP, ufficio di controllo di II livello, effettuerà un'ulteriore attività di analisi dei dati:

- se non ci saranno osservazioni dichiarerà conclusa la fase di approvazione;
- se ci saranno osservazioni procederà all'attivazione della fase di rettifica.

A rettifica conclusa SICO controllerà che l'intervento non abbia generato nuove squadrature e/o incongruenze; in tal caso riporterà il modello in fase di "rettifica attiva" fino a quando tutte le anomalie non verranno corrette o giustificate e accettate.

# **Informazioni di carattere generale**

# **Istituzioni tenute all'invio dei dati e Uffici di controllo di I livello (U.C.B. – R.T.S.)**

Le Istituzioni tenute all'invio dei dati per l'anno 2015 sul personale e sul suo costo, raccolti per il tramite del modello del Conto Annuale, sono quelle di cui agli art. 1 comma 2, art. 60 comma 3 ed art. 70 comma 4 d.lgs. n. 165/2001. In particolare, l'art. 2, comma 10, del d.l. 101/2013 convertito nella legge 125/2013, ha stabilito che a decorrere dal 1° gennaio 2014, tutte le amministrazioni pubbliche censite dall'ISTAT ai sensi dell'articolo 1, comma 3, della legge 31 dicembre 2009, n. 196, con esclusione degli organi costituzionali, sono soggette alle disposizioni contenute nell'articolo 60 del d.lgs. 165/2001 e dunque all'invio dei dati sul personale.

L'elenco che segue è stato predisposto, con riferimento al comparto di contrattazione collettiva cui appartengono le Istituzioni, tranne i comparti degli enti ex art. 60 e di quelli appartenenti alla lista S13, che sono evidentemente comparti "convenzionali". Per entrambi questi comparti, infatti, la struttura di

rilevazione non fa riferimento ad uno specifico contratto e si presenta in una forma estremamente semplificata.

Relativamente alla composizione dei comparti, per il personale soggetto a contrattazione collettiva, si è fatto riferimento al contratto collettivo nazionale quadro sottoscritto in data 11.06.2007. Per ciascun comparto di contrattazione vengono indicate quelle Istituzioni che pur non appartenendo al comparto in base al suddetto contratto quadro, applicano ad una parte del proprio personale il contratto del comparto stesso.

Per le IPAB, va considerata la disciplina definita per la creazione di una rete integrata di interventi e servizi sociali dal d.lgs. 207/2001 che ha previsto il riordino del sistema delle istituzioni pubbliche di assistenza e beneficenza. Il decreto ha stabilito che, sulla base di specifici requisiti e attraverso la disciplina applicativa delle leggi regionali, le IPAB possano essere trasformate in Aziende pubbliche (ASP) con l'inserimento nel sistema integrato dei servizi e degli interventi sociali della Regione ovvero in persone giuridiche di diritto privato.

Ai fini del Conto annuale vengono rilevate esclusivamente le ex IPAB trasformate in Aziende pubbliche di servizi alla persona (ASP) con funzioni prevalentemente assistenziali e quelle con funzioni prevalentemente socio-sanitarie, comprese nei comparti di contrattazione collettiva, rispettivamente, delle Regioni-Autonomie locali e del Servizio Sanitario nazionale (artt. 9 e 10 del CCNQ del 11.06.2007). Vengono inoltre rilevate quelle IPAB che, pur non rientrando nei casi precedenti, sono indicate dall'Istat all'interno della lista S13.

Per le Istituzioni di propria competenza, le Ragionerie territoriali dello Stato (RTS) e gli Uffici centrali di bilancio (UCB) riportati nell'elenco, verificano la correttezza delle informazioni acquisite in SICO, anche avvalendosi delle istruzioni che verranno trasmesse separatamente (manuali, report, specifici file etc.).

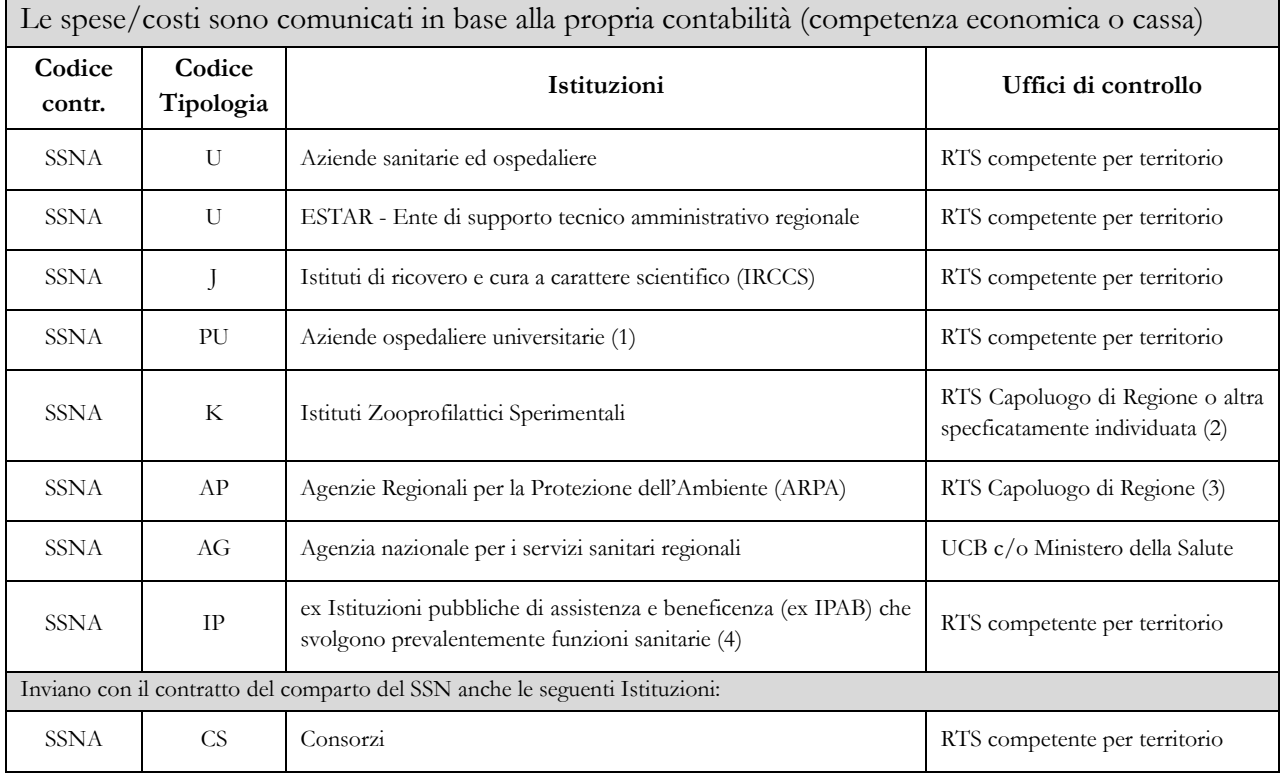

# **Quadro riepilogativo degli enti tenuti all'invio dei dati del Conto annuale 2015**

Comparto SERVIZIO SANITARIO NAZIONALE (art. 10 CCNQ 11.06.2007)

#### Comparto SERVIZIO SANITARIO NAZIONALE (art. 10 CCNQ 11.06.2007) Le spese/costi sono comunicati in base alla propria contabilità (competenza economica o cassa)

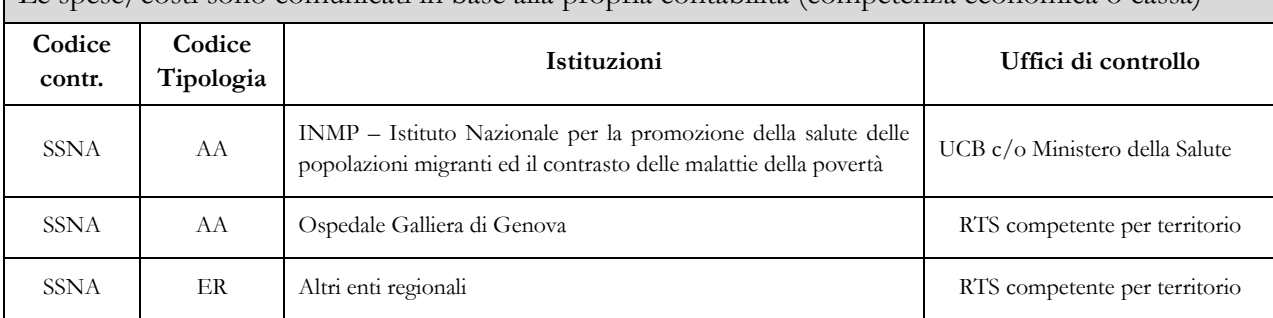

*1. Inviano solamente con il CCNL Sanità*

*2. Per l'IZS del Piemonte e della Liguria è competente la RTS di Torino, per l'IZS della Lombardia e dell'Emilia Romagna è competente la RTS di Brescia; per l'IZS dell'Abruzzo e del Molise è competente la RTS di L'Aquila: per l'IZS dell'Umbria e delle Marche è competente la RTS di Perugia, per l'IZS del Lazio e della Toscana è competente la RTS di Roma, per l'IZS della Puglia e della Basilicata è competente la RTS di Foggia; per l'IZS delle Venezie è competente la RTS di Padova.*

*3. L'ARPA Veneto è controllata dalla RTS di Padova*

*4. Aziende Pubbliche di Servizi alla Persona (ASP) che applicano il contratto del SSN.*

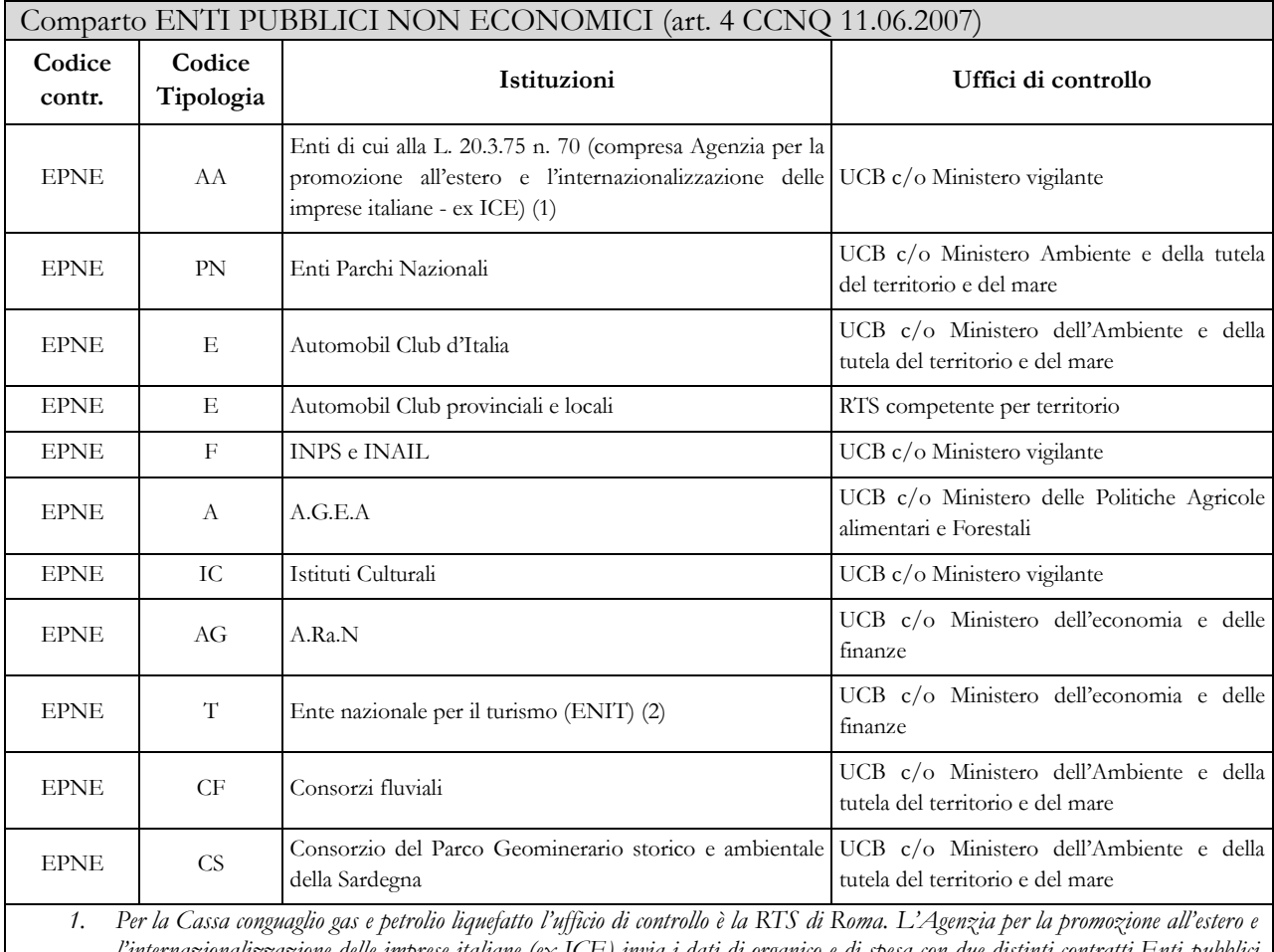

*l'internazionalizzazione delle imprese italiane (ex ICE) invia i dati di organico e di spesa con due distinti contratti Enti pubblici non economici per i professionisti e Ministeri per il restante personale.*

*2. L'ENIT - Agenzia nazionale del turismo è stata trasformata in ente pubblico economico ai sensi del d.l. 83/2014, convertito, dalla legge 29.7.2014 n. 106. Ai soli fini del Conto annuale, continuerà a rilevare i dati come ente pubblico non economico in quanto al personale è stato applicato per tutto il 2015 il CCNL di comparto.*

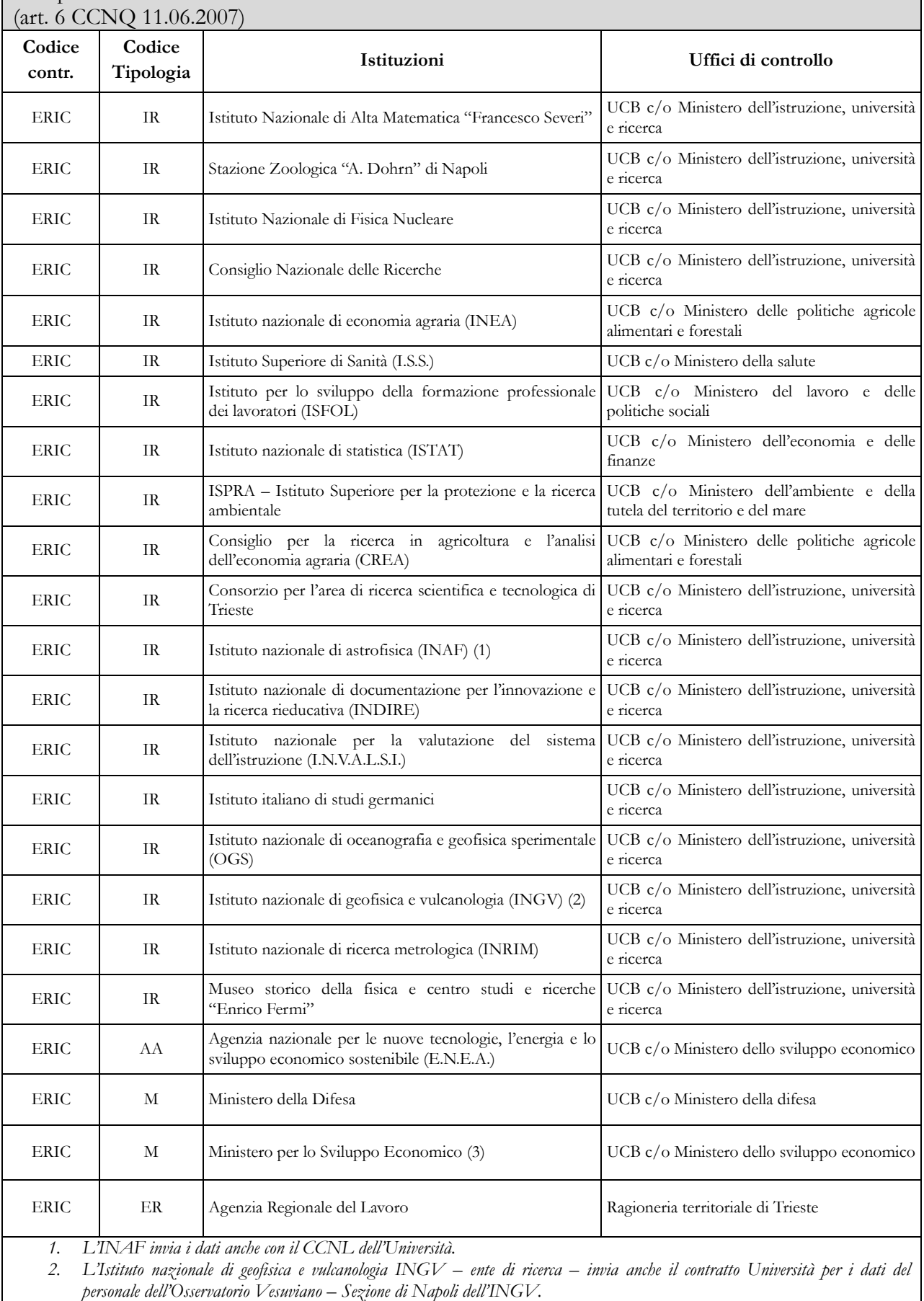

# Comparto ISTITUZIONI ED ENTI DI RICERCA E SPERIMENTAZIONE

*3. Il Ministero invia i dati relativi al personale proveniente dalle ex-Stazioni Sperimentali con il contratto Ricerca.*
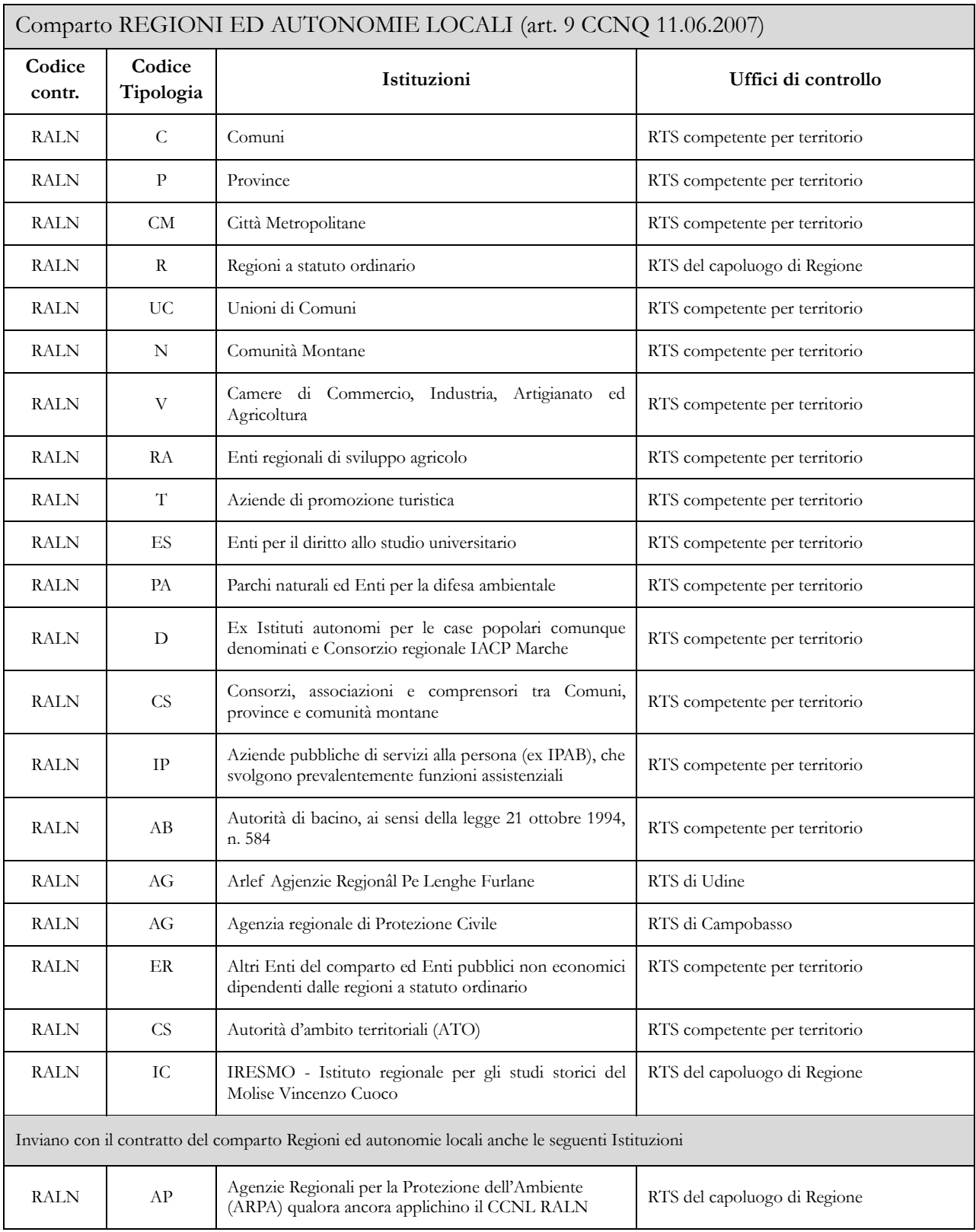

#### REGIONI A STATUTO SPECIALE E PROVINCE AUTONOME: TRENTINO ALTO ADIGE **Codice contr. Codice Tipologia Istituzioni Uffici di controllo** RETN RS Regione Trentino Alto Adige RTS c/o P.A. di Trento<br>RETN V Camere di Commercio RTS competente per ter RTS competente per territorio

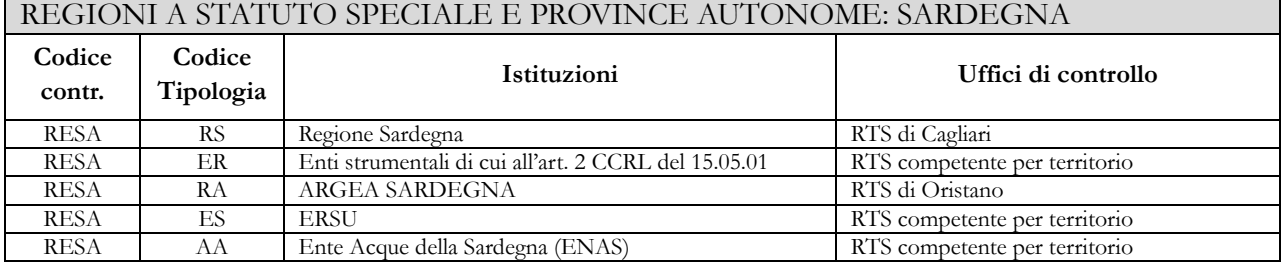

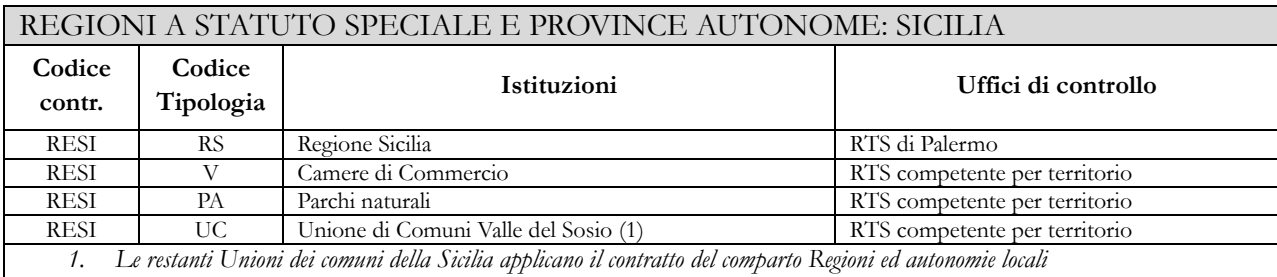

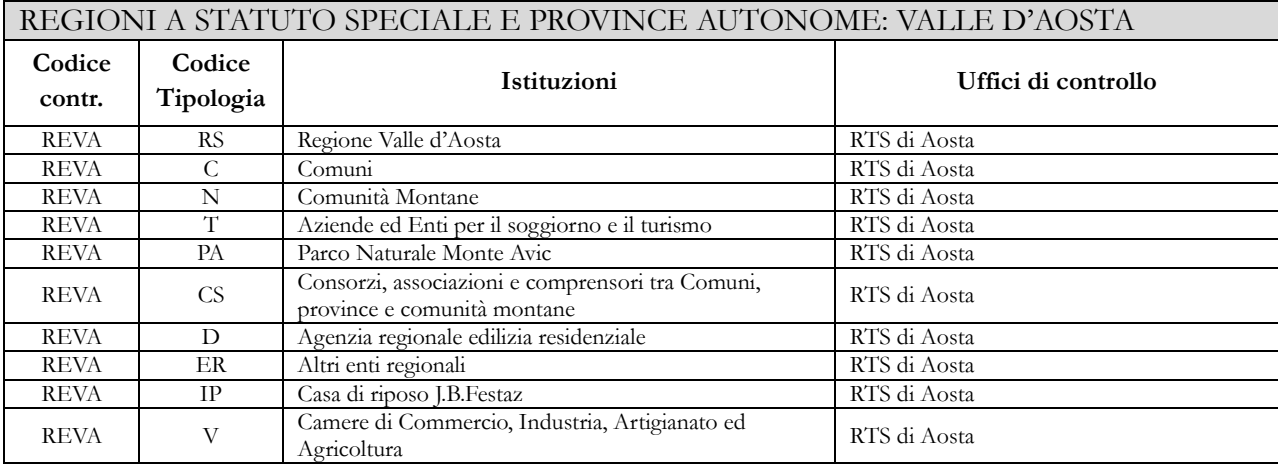

#### REGIONI A STATUTO SPECIALE E PROVINCE AUTONOME: FRIULI VENEZIA GIULIA

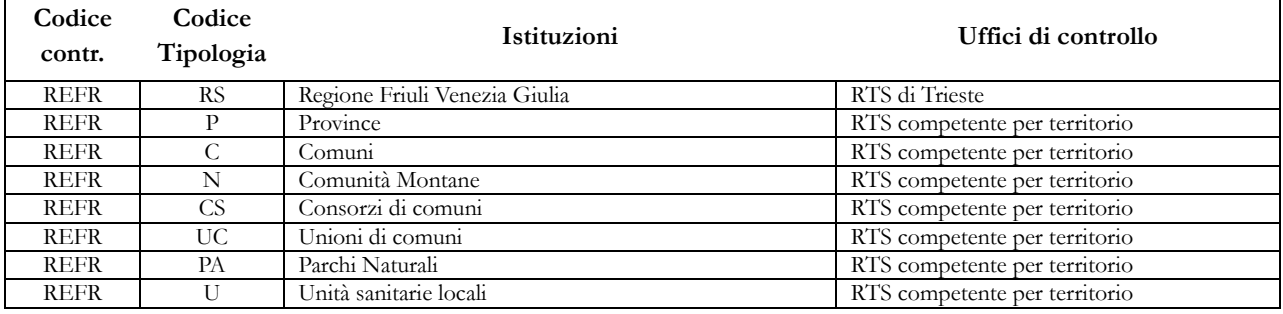

 $\overline{\phantom{0}}$ 

# REGIONI A STATUTO SPECIALE E PROVINCE AUTONOME: PROVINCIA AUTONOMA  $\Gamma$ DI TRENTO

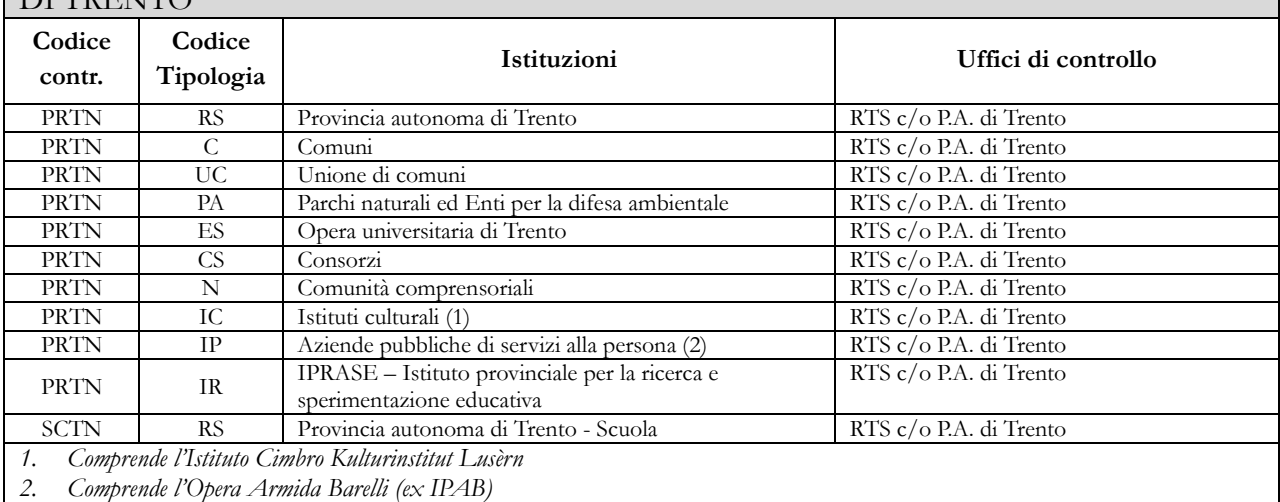

#### REGIONI A STATUTO SPECIALE E PROVINCE AUTONOME: PROVINCIA AUTONOMA DI BOLZANO

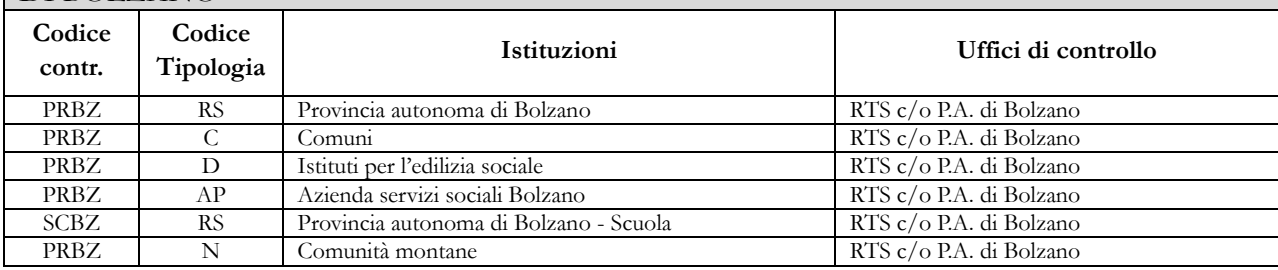

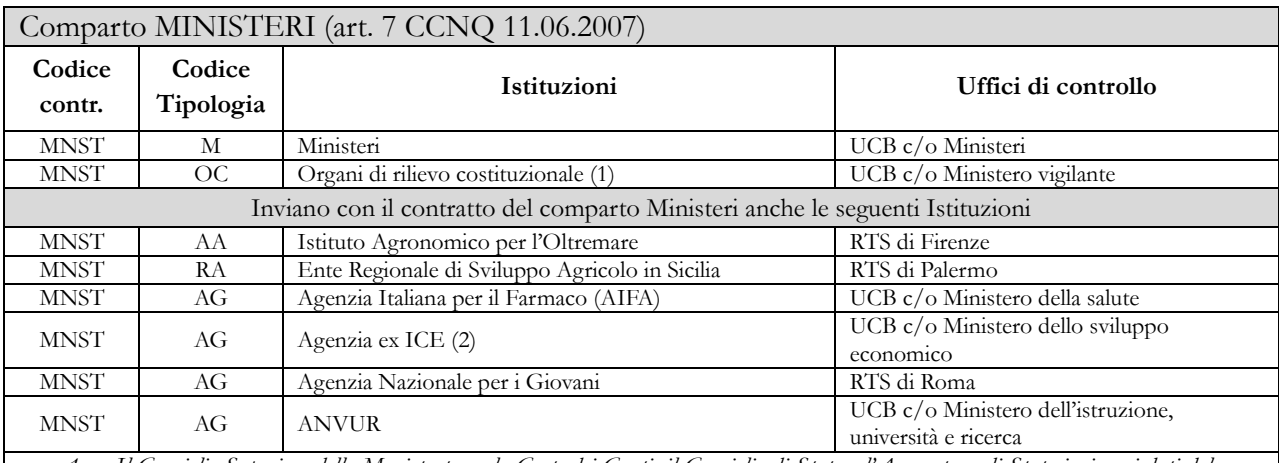

*1. Il Consiglio Superiore della Magistratura, la Corte dei Conti, il Consiglio di Stato e l'Avvocatura di Stato inviano i dati del personale amministrativo con il contratto Ministeri*

*2. L'Agenzia per la promozione all'estero e l'internazionalizzazione delle imprese italiane (ex ICE) invierà i dati di organico e di spesa per l'intero anno utilizzando due distinti contratti: quello degli Enti pubblici non economici per i professionisti e quello dei Ministeri per il restante personale.*

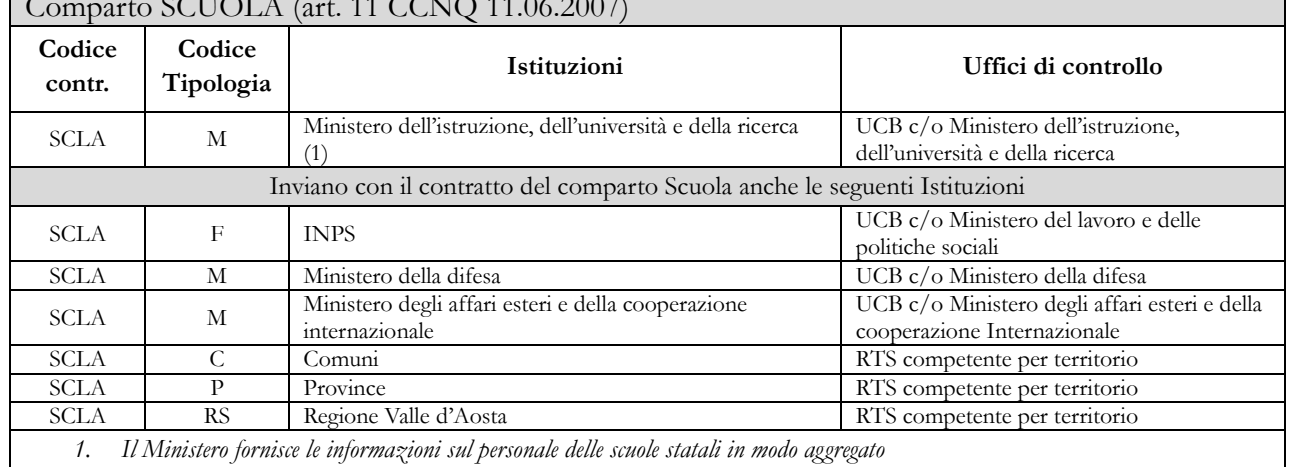

# $C_{\text{CUT}}(A)$  (art. 11 CONTO 11.06.2007)

#### Comparto ISTITUZIONI DI ALTA FORMAZIONE E SPECIALIZZAZIONE ARTISTICA E MUSICALE AFAM (art. 5 CCNQ 11.06.2007)

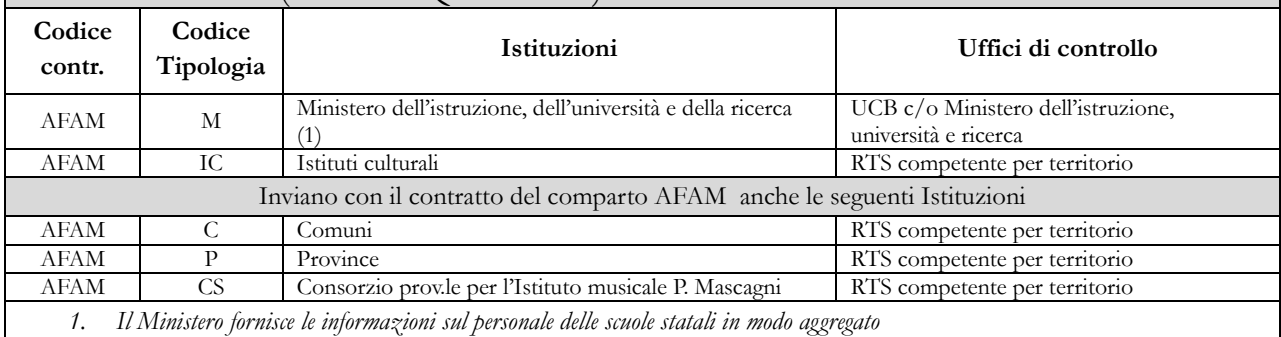

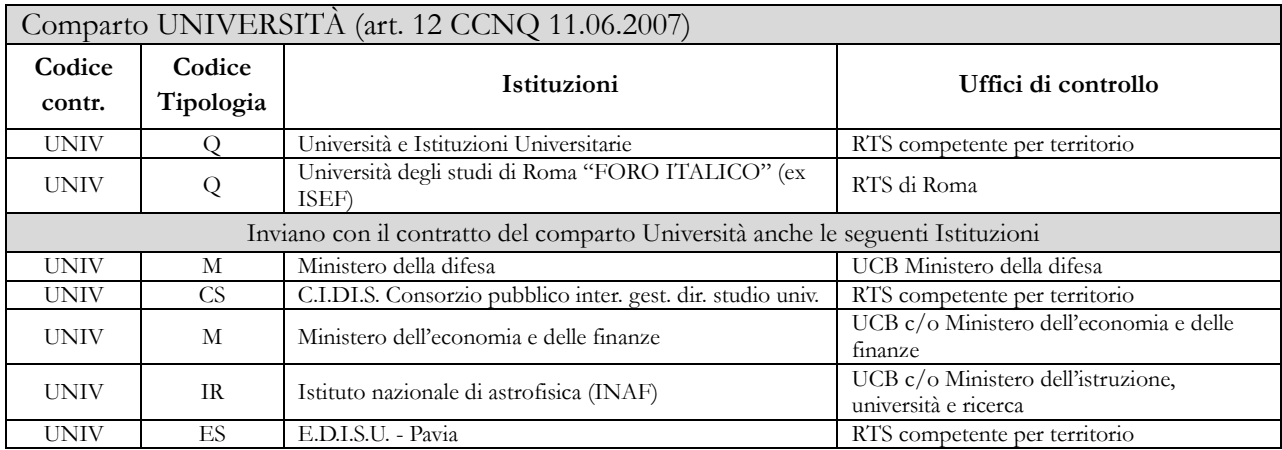

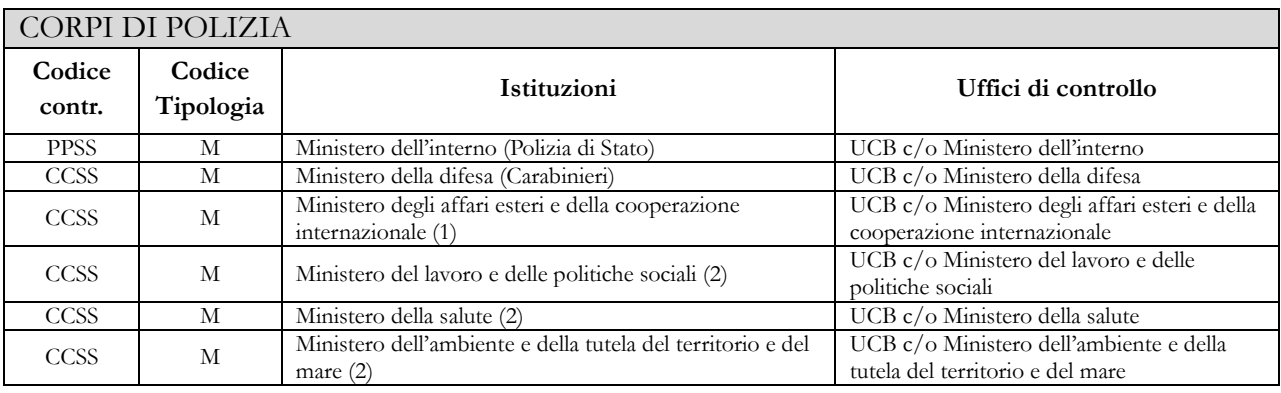

┱

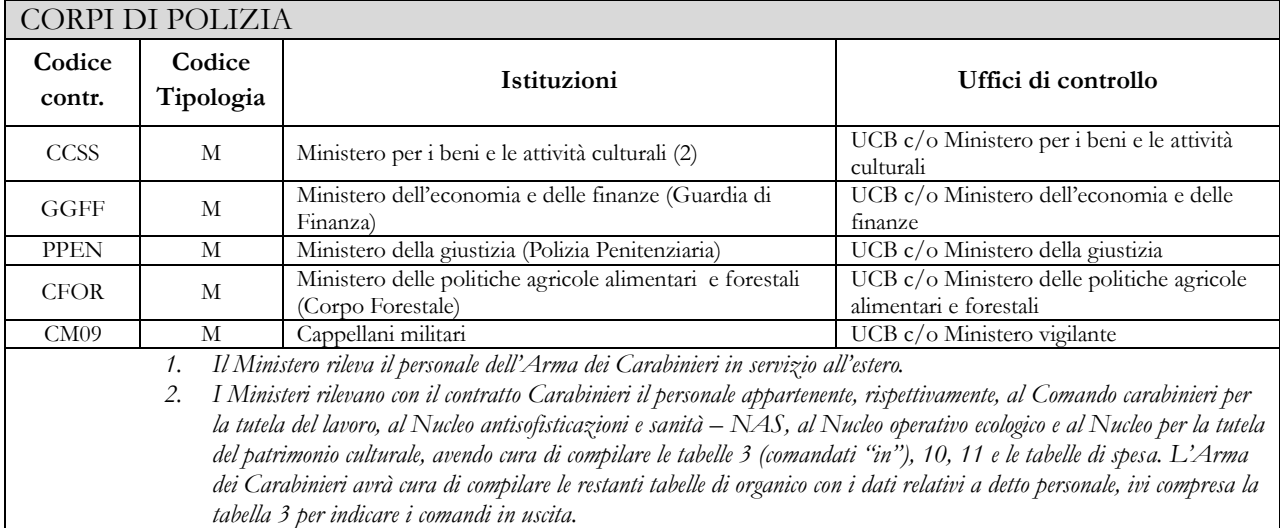

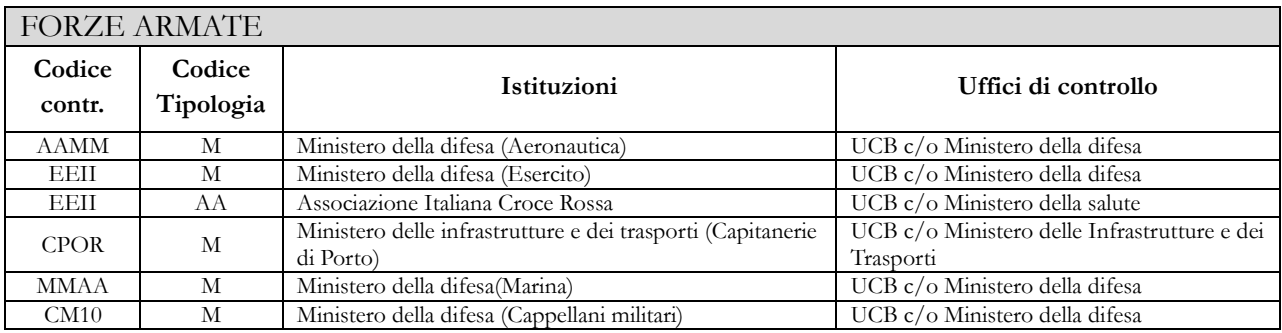

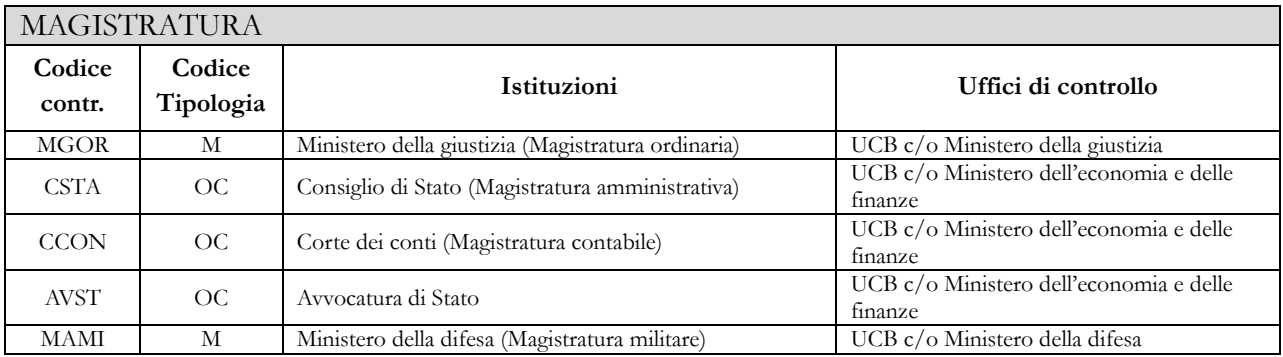

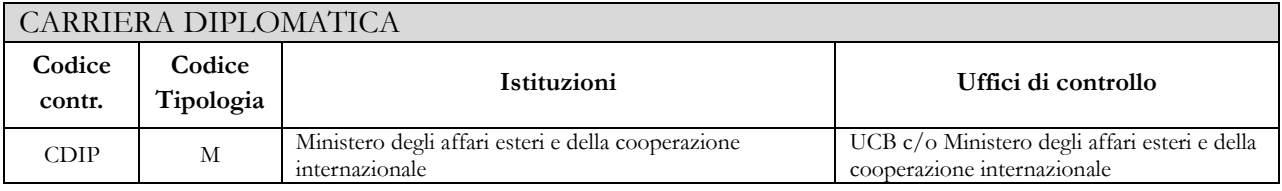

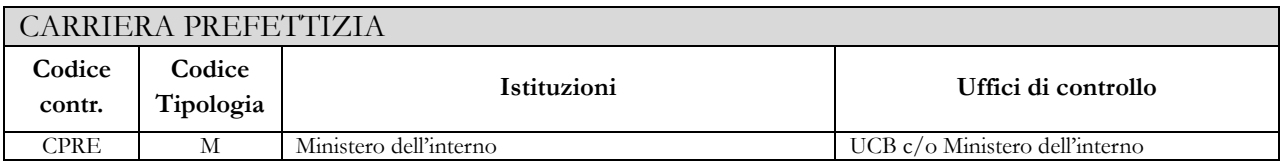

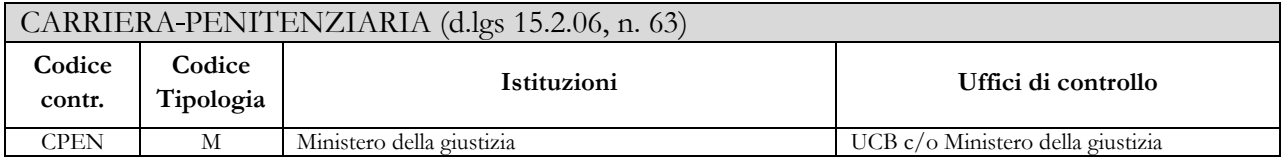

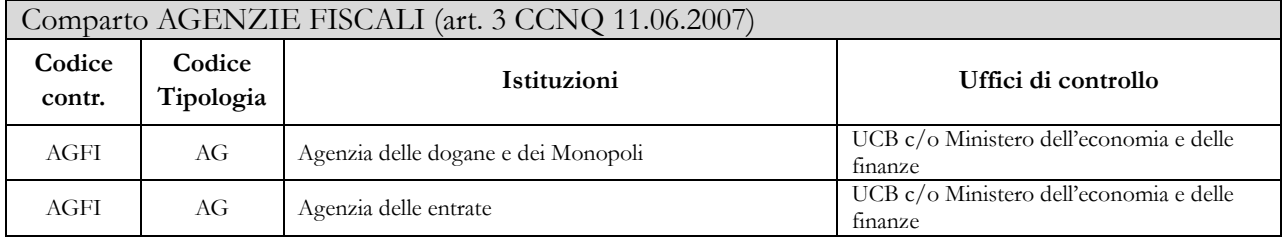

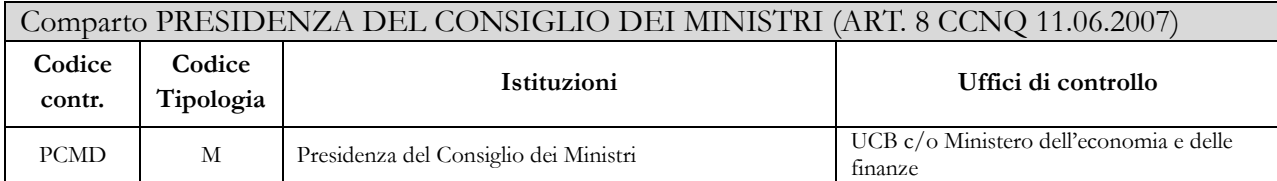

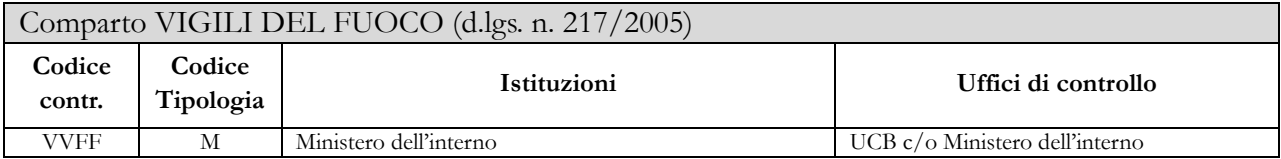

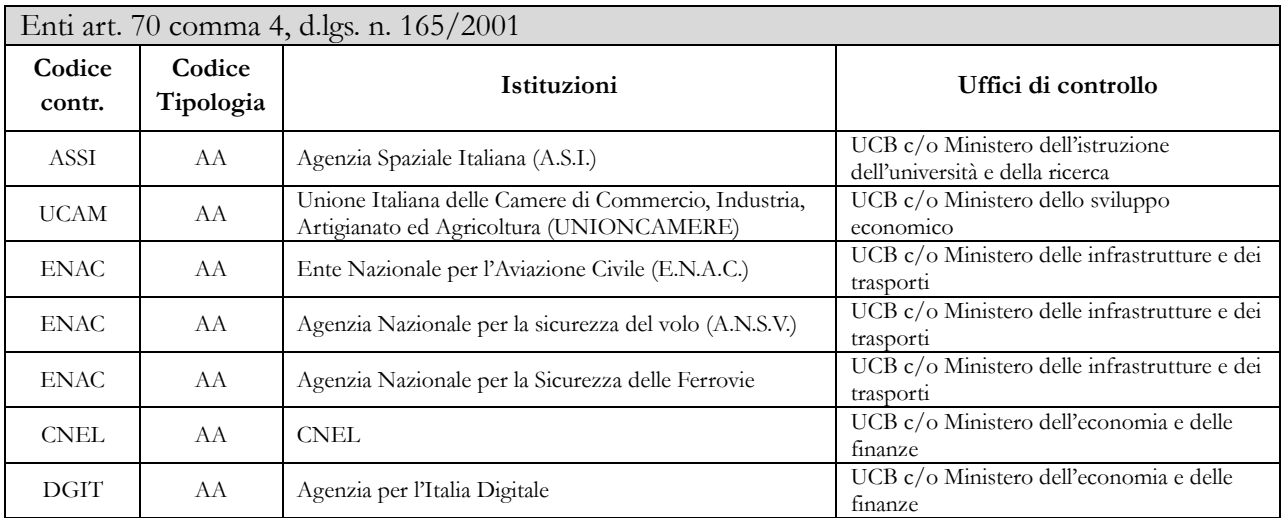

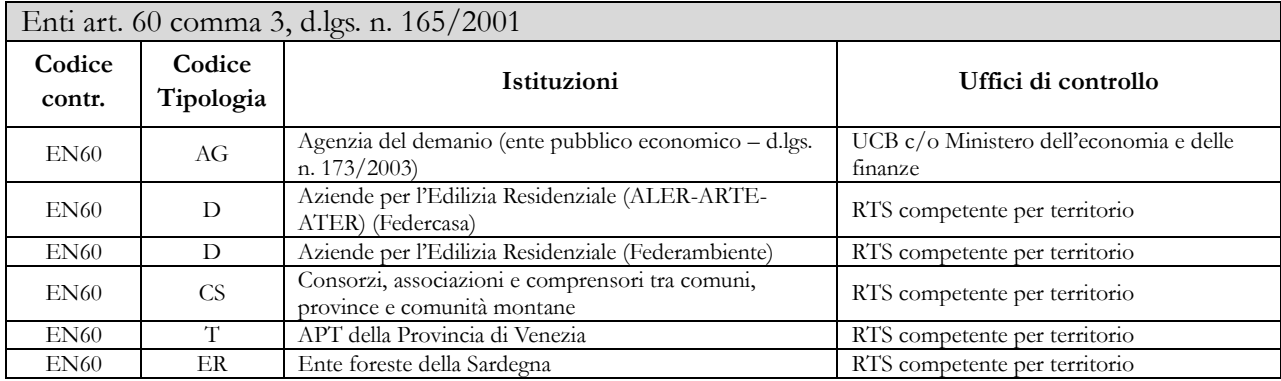

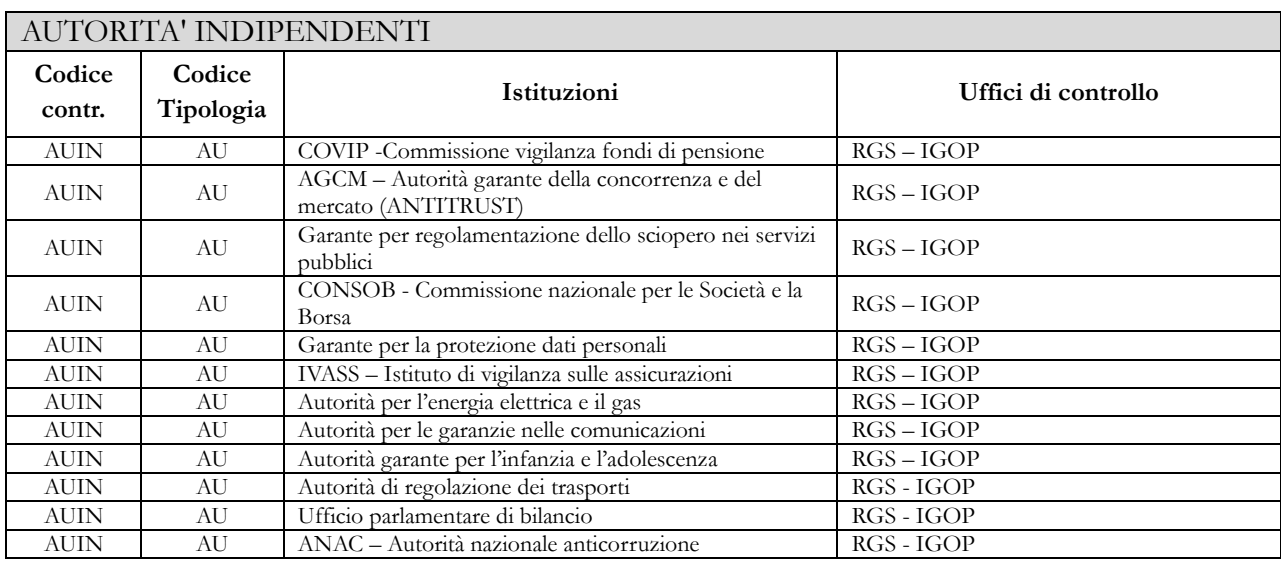

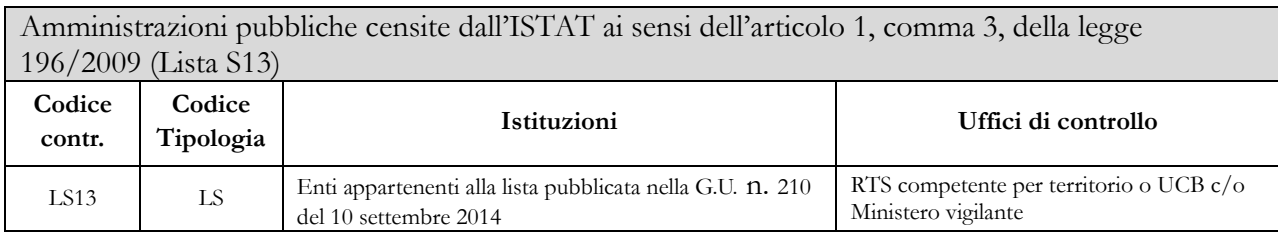

## **Enti dell'art. 60, Autorità indipendenti, e Enti della lista S13**

Come negli anni precedenti la rilevazione è semplificata in relazione sia alle qualifiche rilevate (raggruppate in due sole categorie: Personale dirigente e Personale non dirigente), sia alle voci di spesa (aggregate in poche tipologie) sia al numero di informazioni rilevate (non è richiesta la compilazione delle schede e tabelle relative alla contrattazione integrativa).

# **Istruzioni generali e specifiche di comparto per singola tabella**

Le Istruzioni di compilazione delle tabelle sono composte da una parte generale valida per tutti i contratti e da istruzioni specifiche valide per ciascun comparto di contrattazione che vanno ad integrare la parte generale.

La consultazione del "Glossario" per le definizioni utilizzate nel Conto annuale e delle risposte alle domande più frequenti, che sono oggetto di continui aggiornamenti pubblicati nell'apposita sezione "DOMANDE E RISPOSTE" delle pagine dedicate a SICO all'interno del sito web del Dipartimento della Ragioneria Generale dello Stato, permetterà di acquisire ulteriori informazioni per la corretta rilevazione dei dati.

# **Scheda informativa 1**

La Scheda informativa 1, al pari delle altre tabelle, deve essere inviata con riferimento al contratto applicato al personale dipendente. Pertanto, nel caso in cui la stessa Istituzione applichi al proprio personale differenti contratti dovrà compilare la Scheda informativa 1 presente nel conto annuale di ciascun contratto. Tale scheda è **obbligatoria** e **propedeutica** alla compilazione di tutto il modello e si compone delle parti indicate nel quadro sinottico che segue. Gli enti che hanno già inviato il conto annuale negli anni precedenti, troveranno precompilate le informazioni di tipo anagrafico, quelle sui Revisori dei conti, e quelle sul Responsabile del procedimento. L'Istituzione dovrà quindi **verificare ed eventualmente aggiornare** tali informazioni sulla base della procedura illustrata nella sezione "Informazioni operative". Le restanti sezioni dovranno essere compilate ex novo dall'Istituzione.

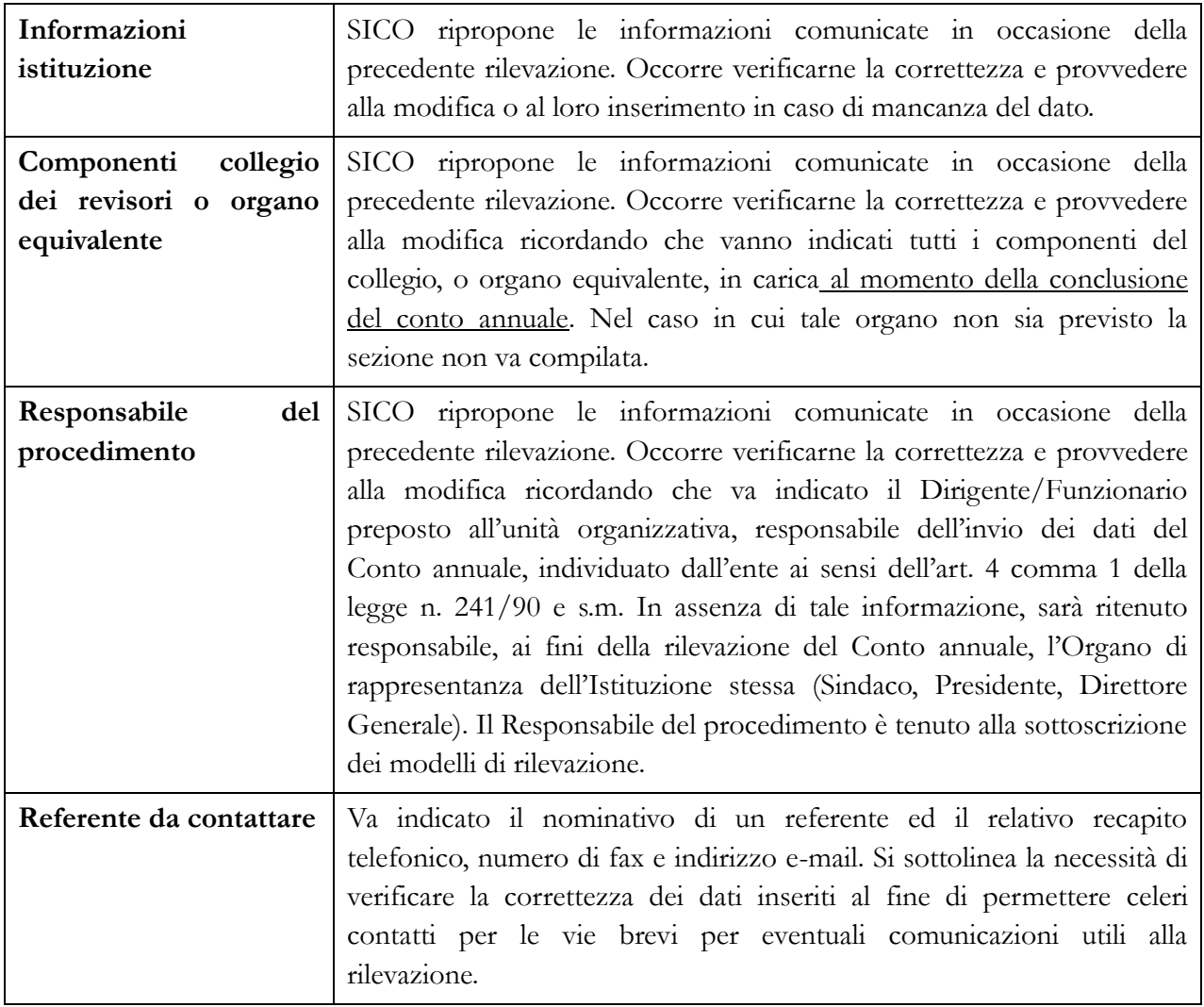

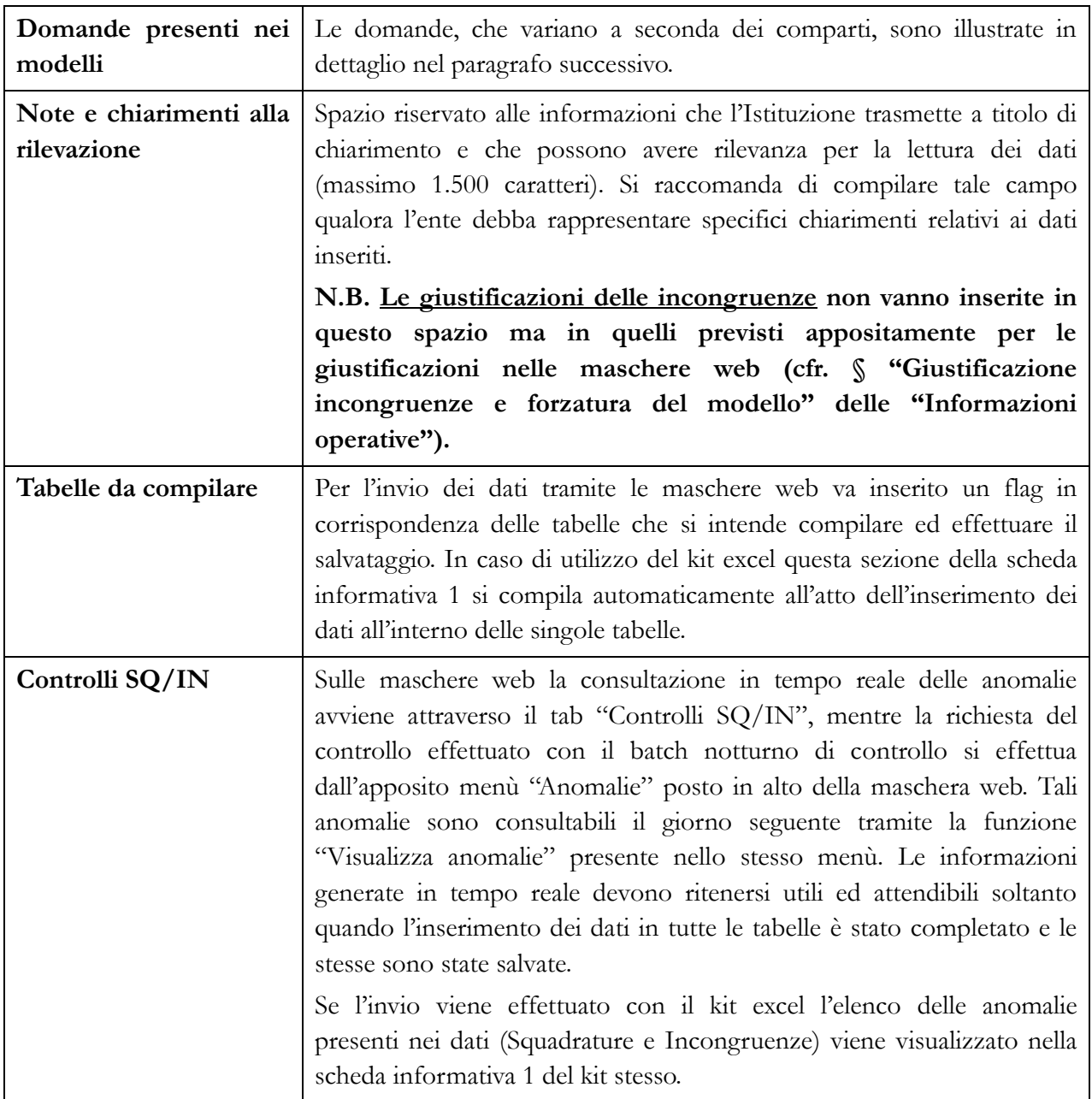

# **Domande presenti nella Scheda Informativa 1**

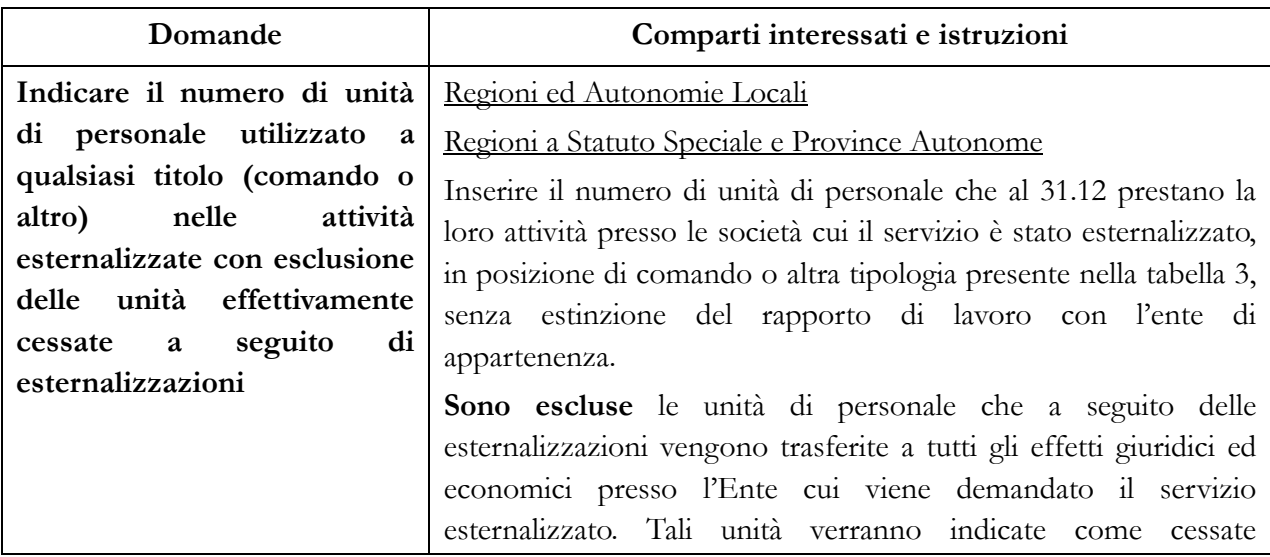

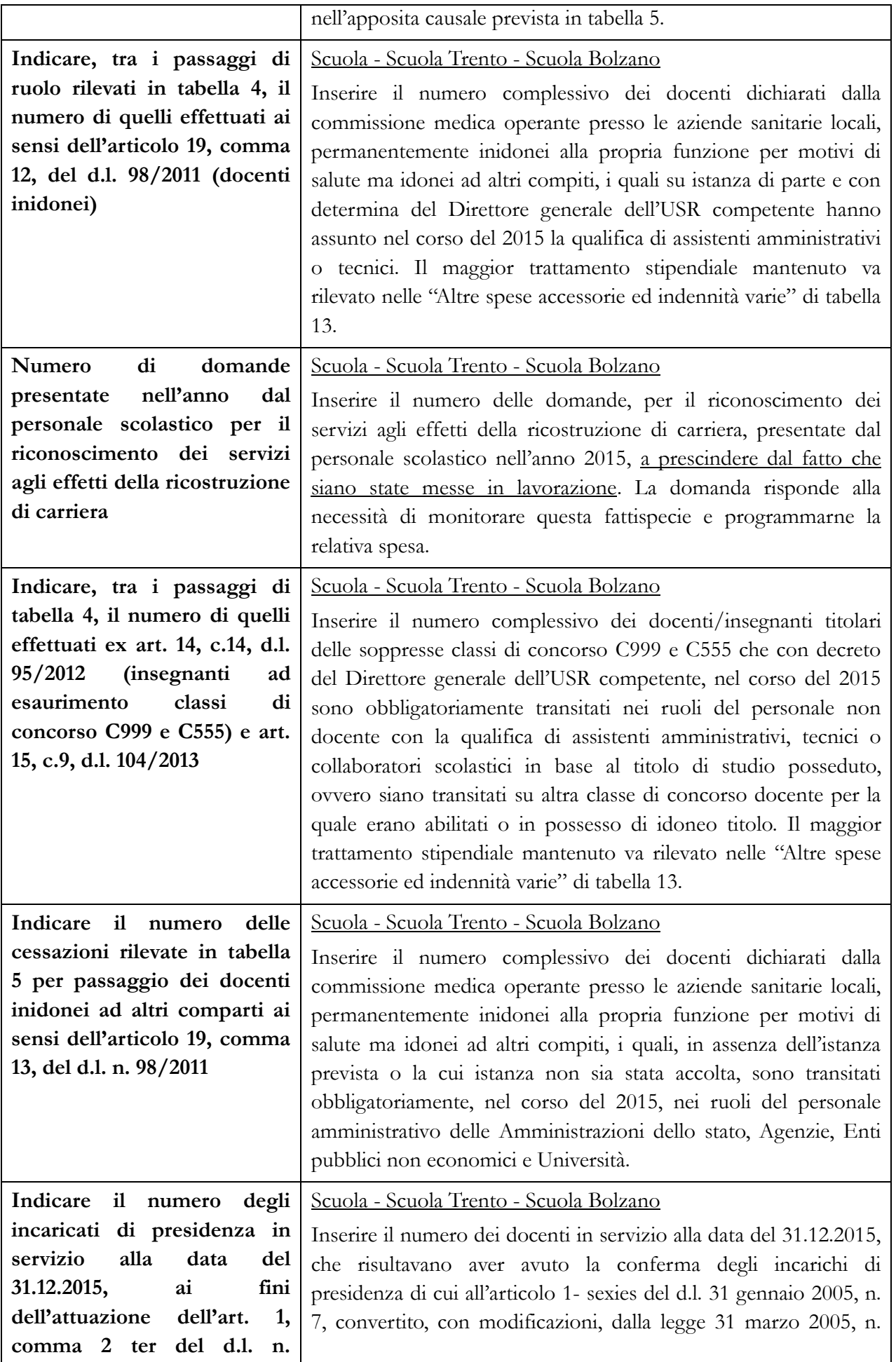

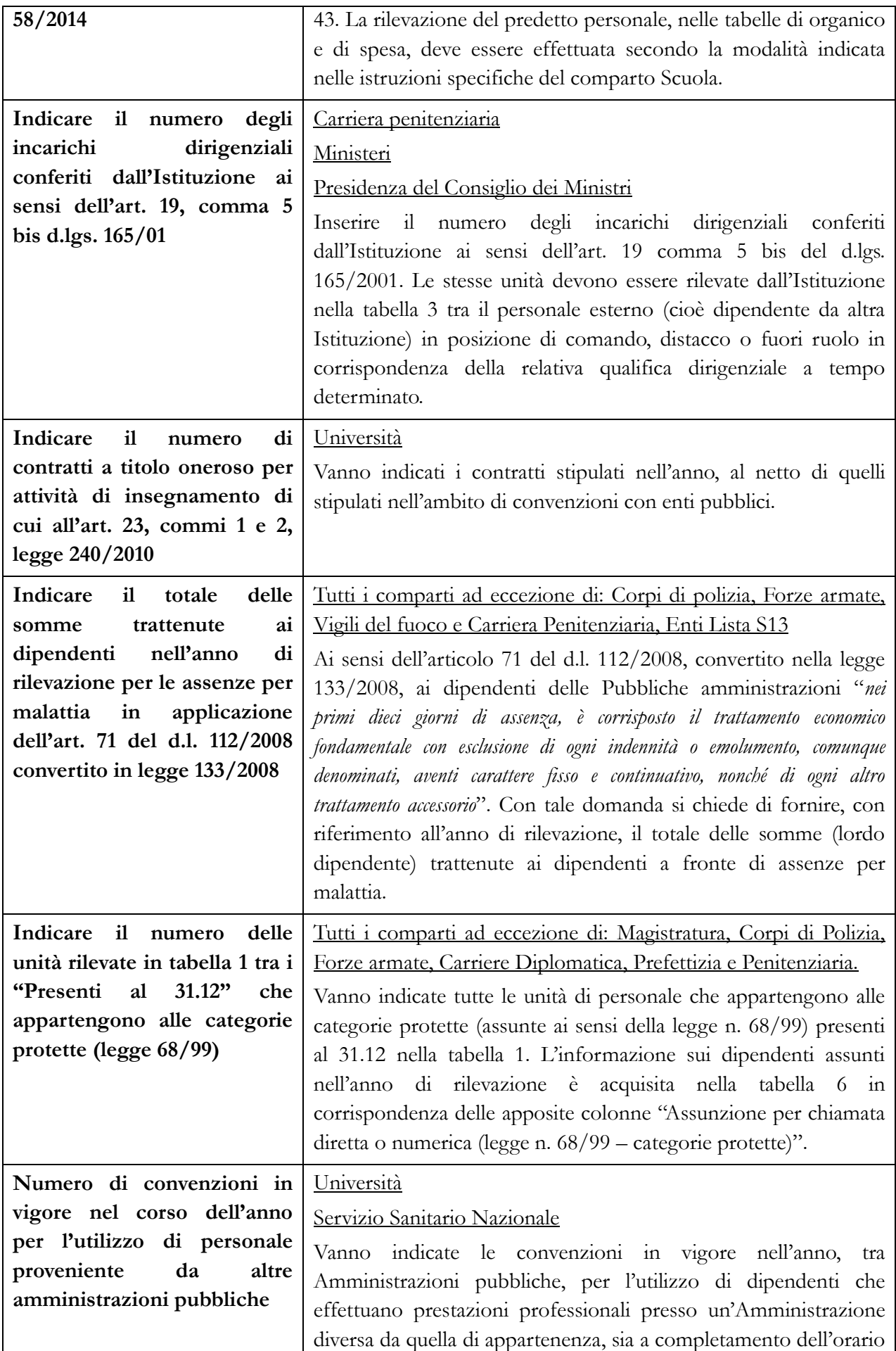

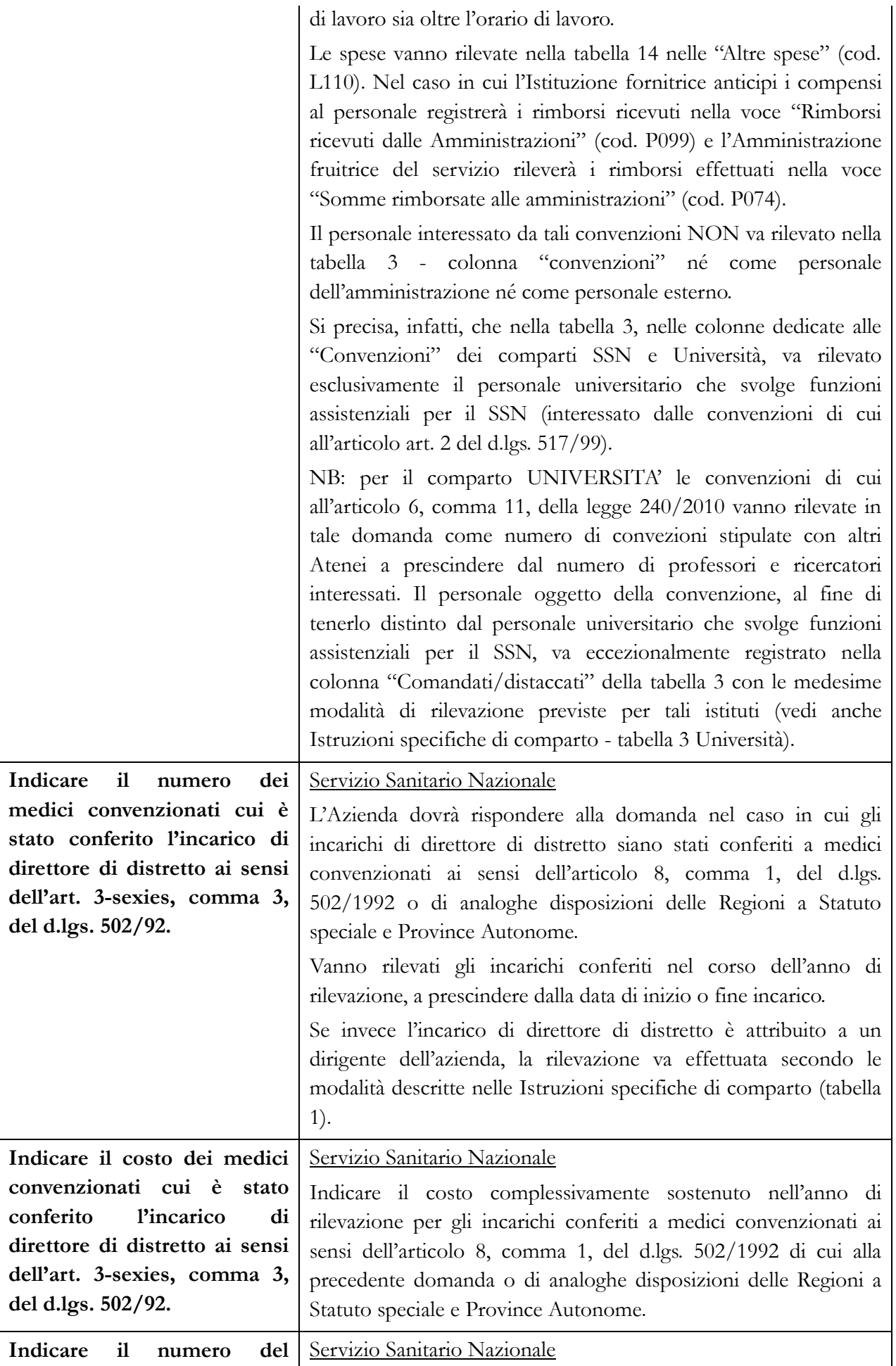

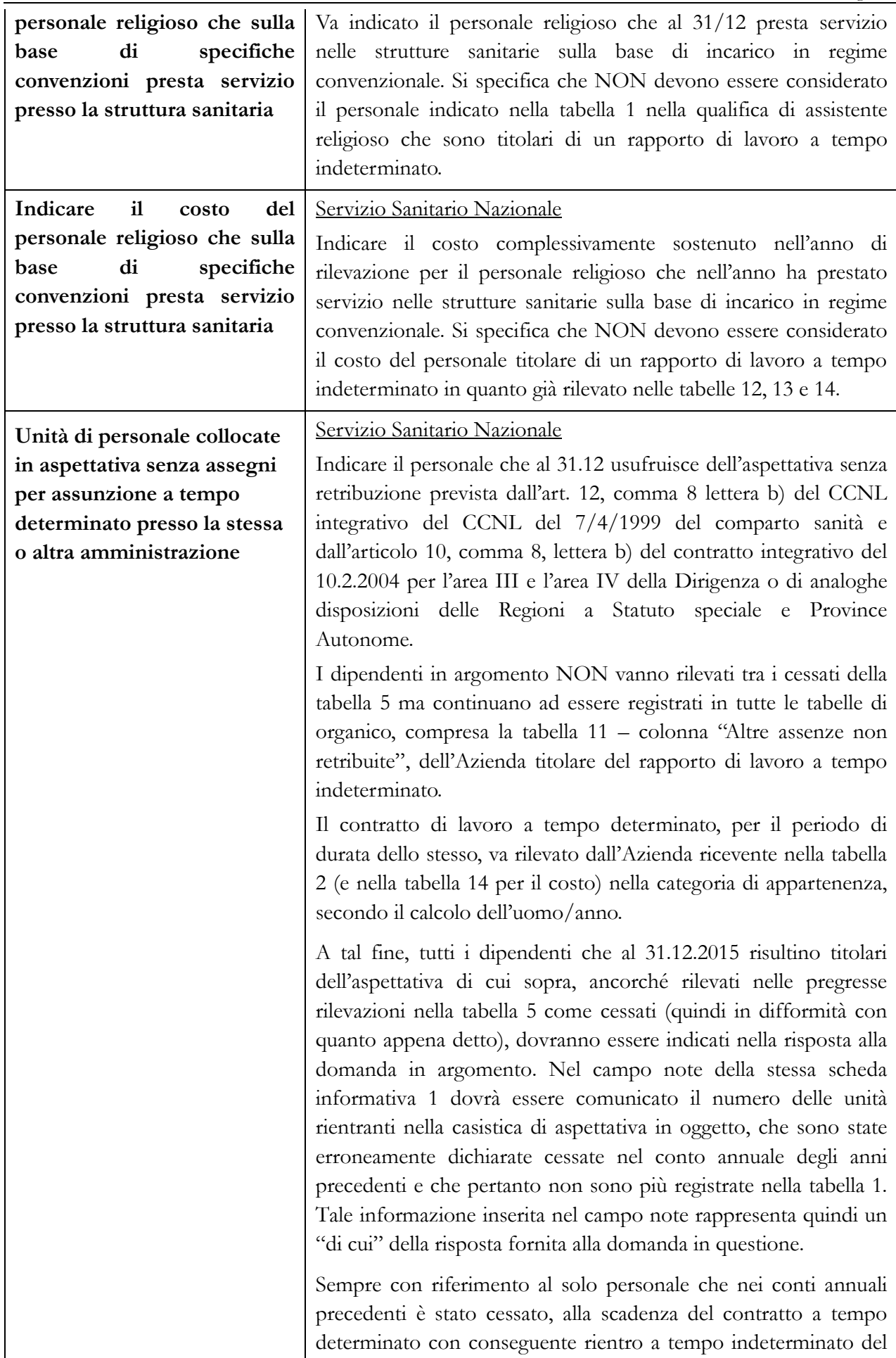

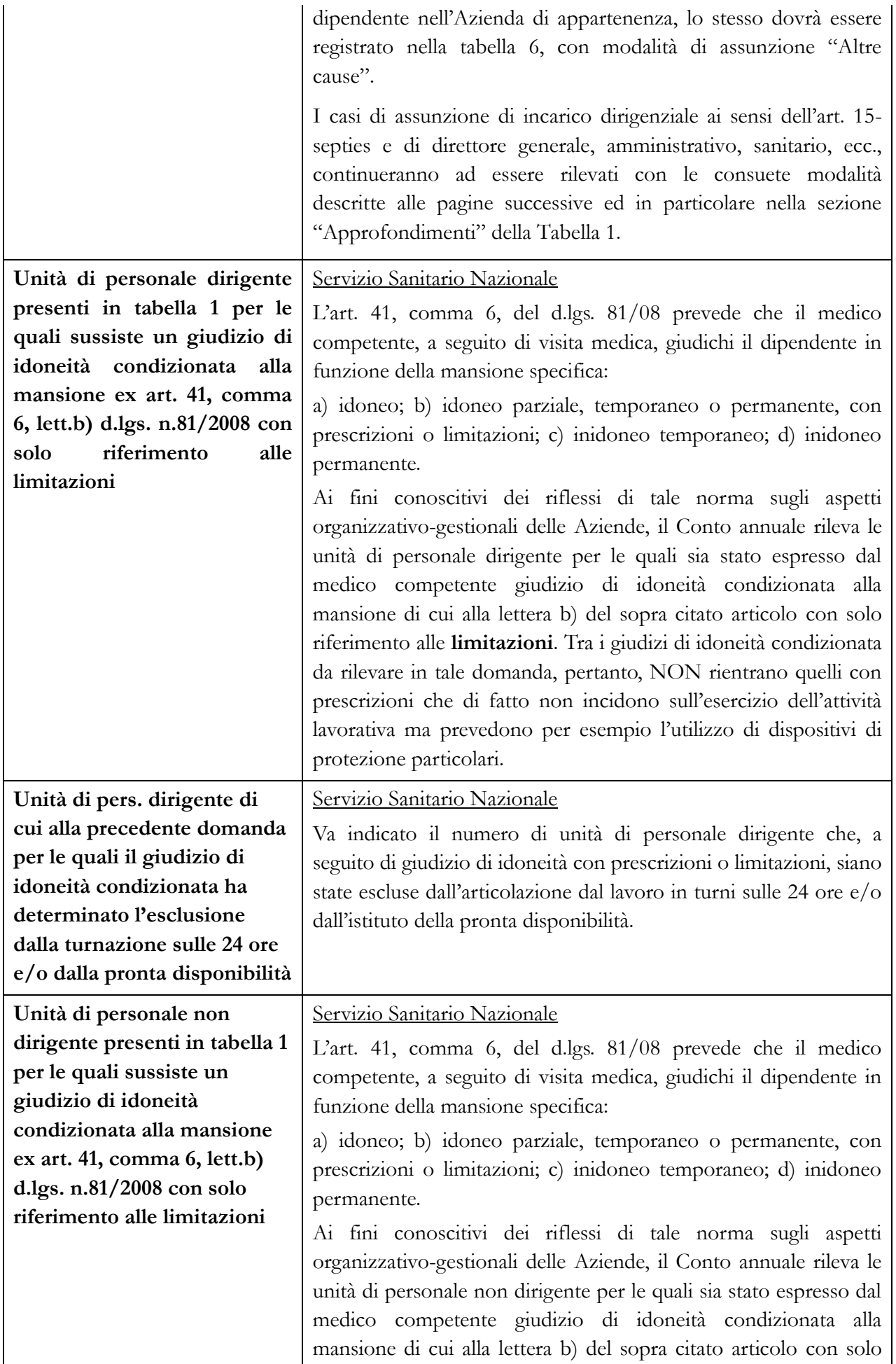

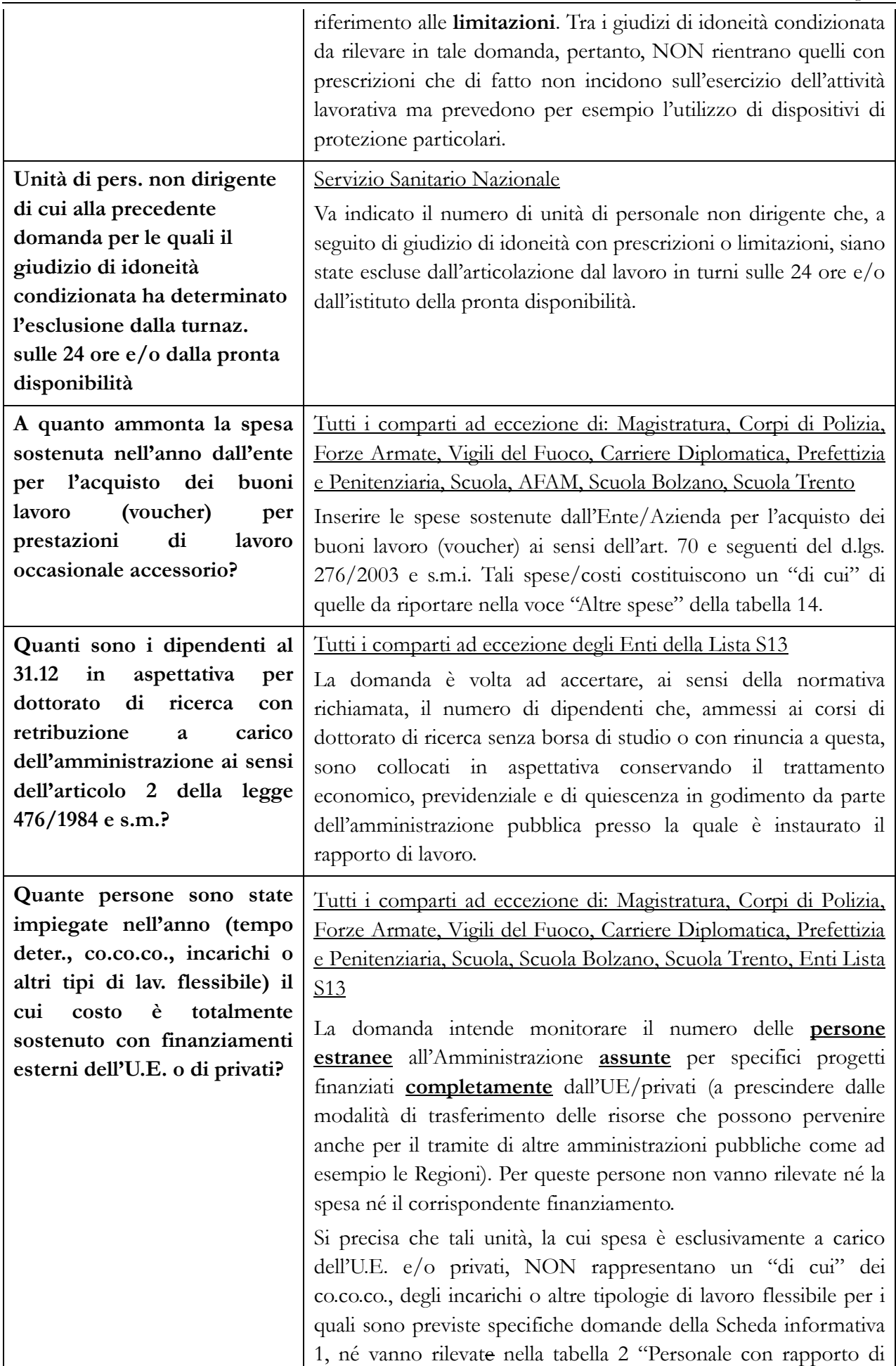

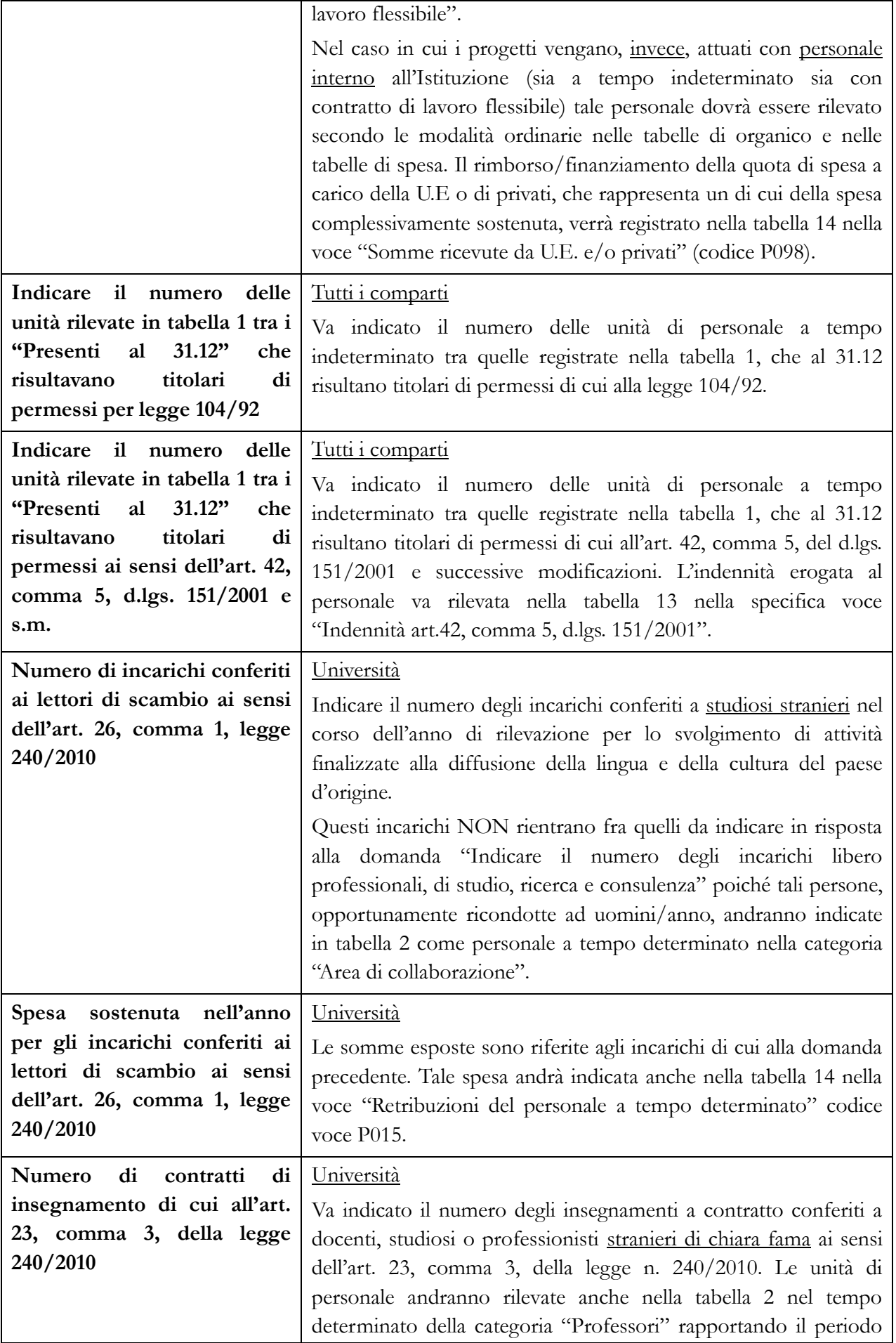

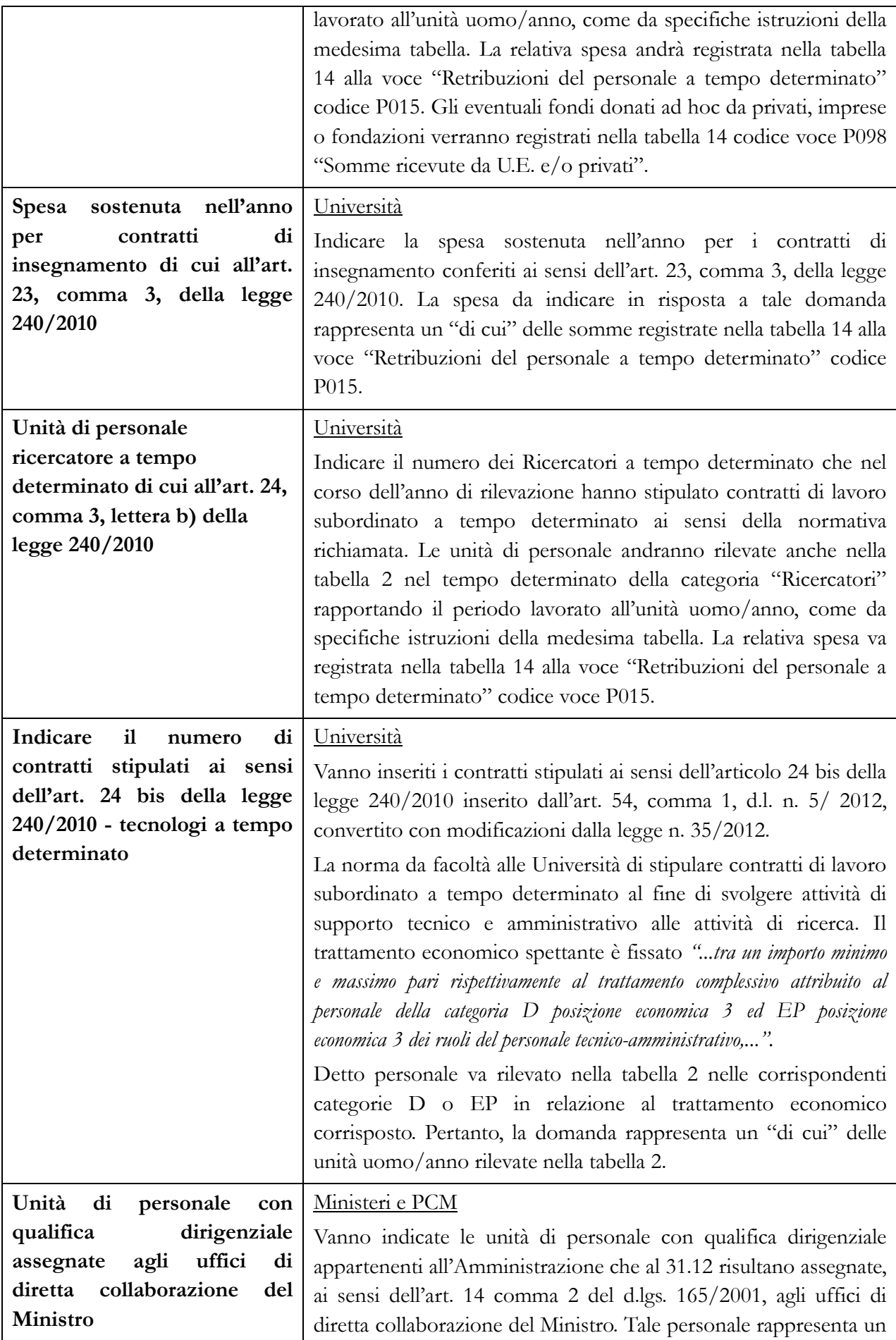

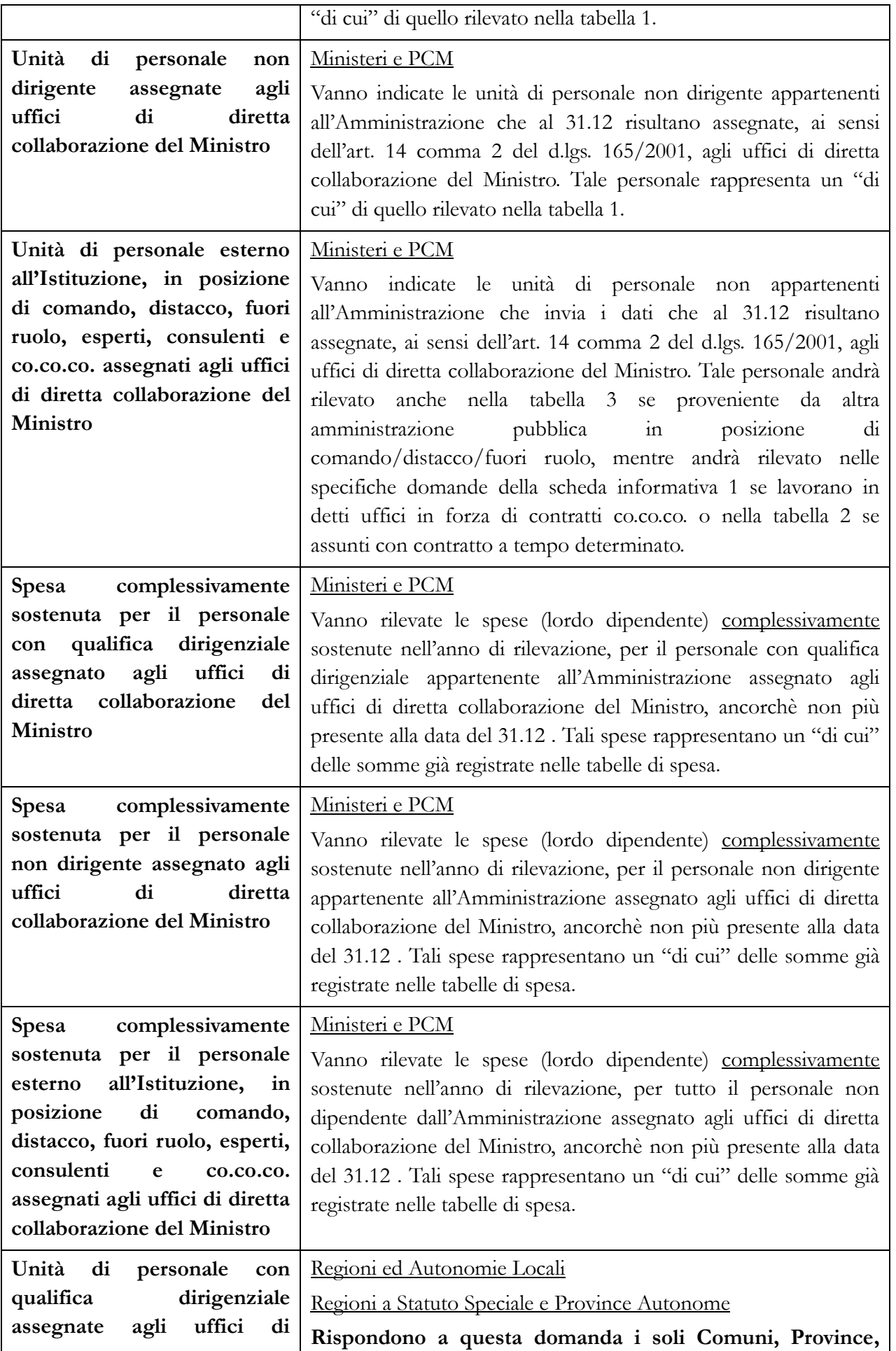

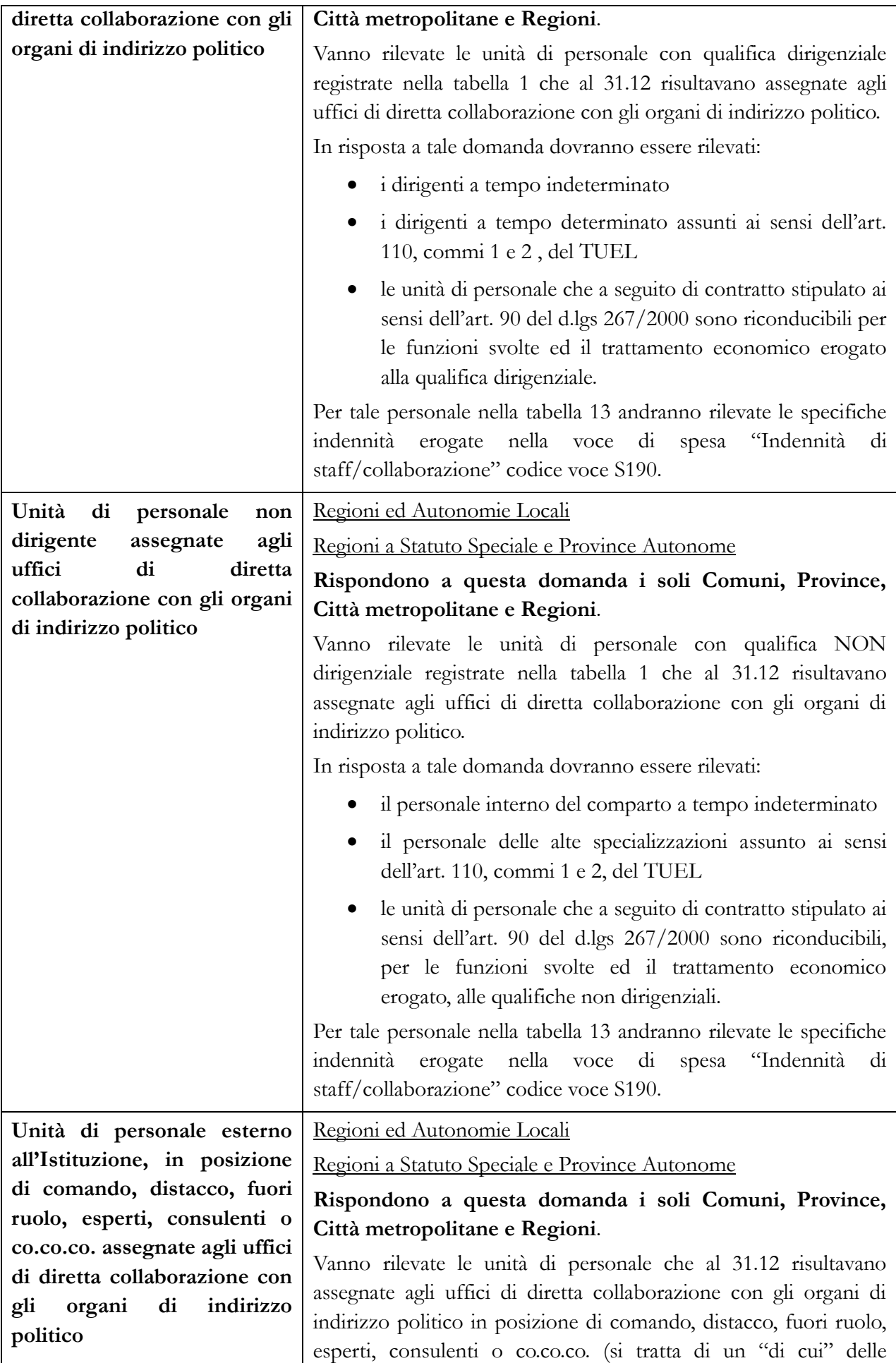

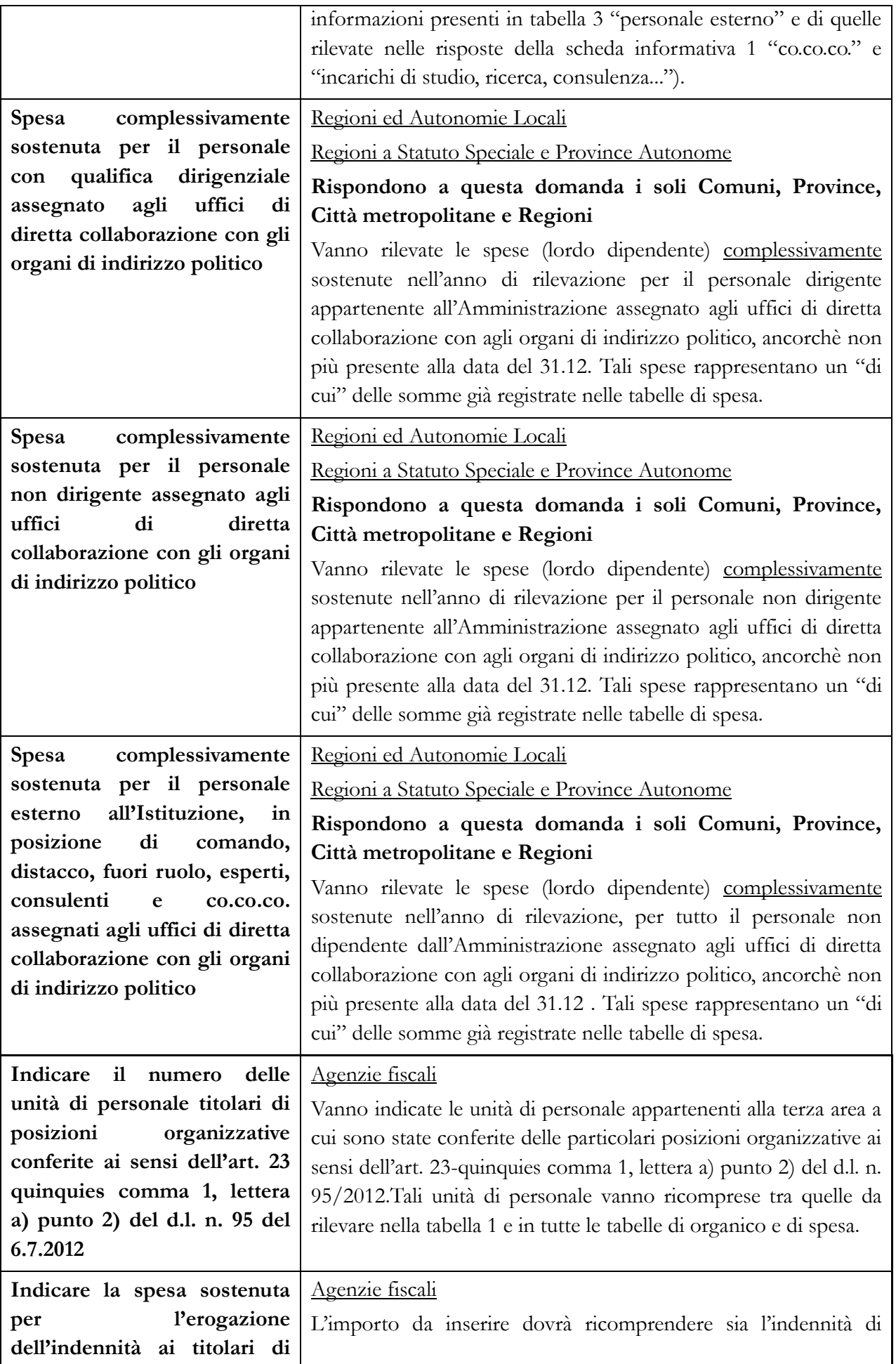

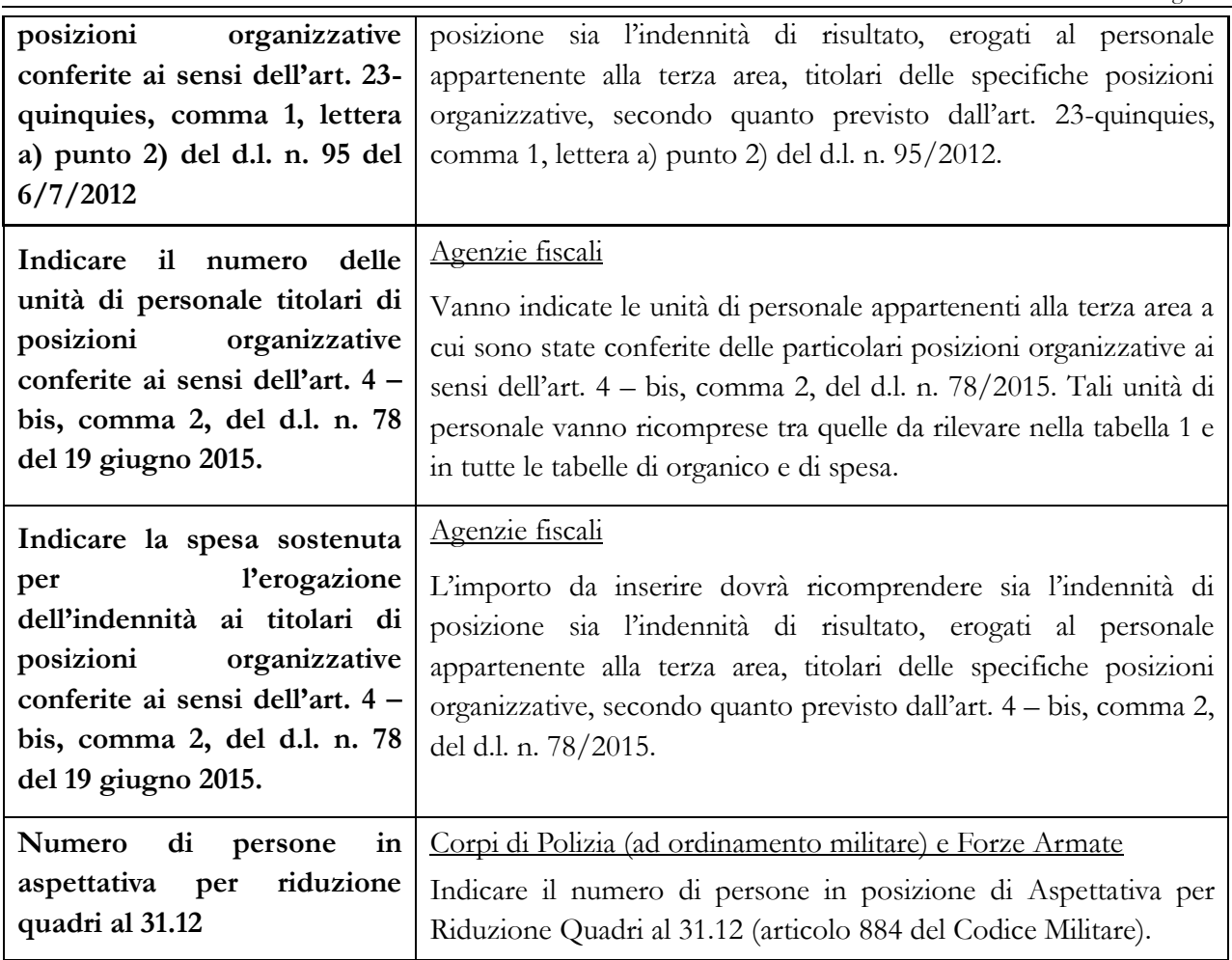

# **Co.co.co., incarichi e servizi obbligatori**

Tutti i comparti ad eccezione di: Magistratura, Corpi di Polizia, Forze Armate, Vigili del fuoco, Carriere Diplomatica, Prefettizia e Penitenziaria, Scuola Trento e Scuola Bolzano.

Le amministrazioni pubbliche possono conferire incarichi individuali ad esperti di particolare e comprovata specializzazione anche universitaria, con contratto di lavoro autonomo, di natura occasionale o coordinata e continuativa, nel rispetto di determinati vincoli espressamente richiamati dalla normativa vigente.

**Per la rilevazione del Conto annuale la diversificazione tra le tipologie di incarichi esterni è correlata alla tipologia del contratto sottoscritto.** 

**Vanno considerati i contratti attivi (in vigore) nell'anno che comprenderanno quelli iniziati nel 2014 e in anni precedenti e ancora in corso nell'anno 2015, nonché quelli conferiti nel 2015 e che possono anche proseguire nel 2016 e in anni successivi.**

**Vanno esclusi gli incarichi di amministratore, sindaco o revisore o relativi all'Organismo Interno di Valutazione (OIV).** 

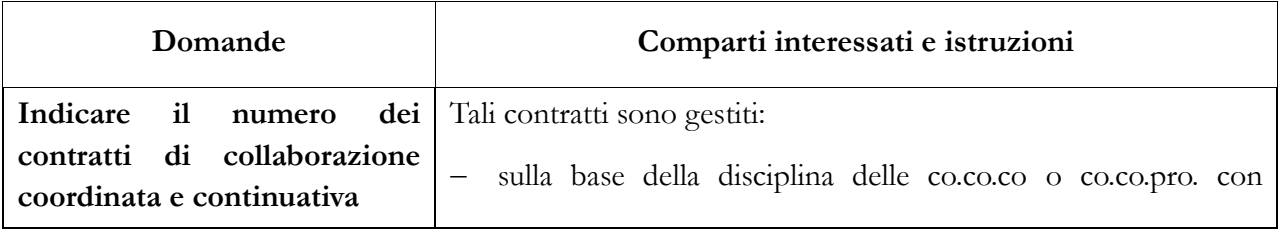

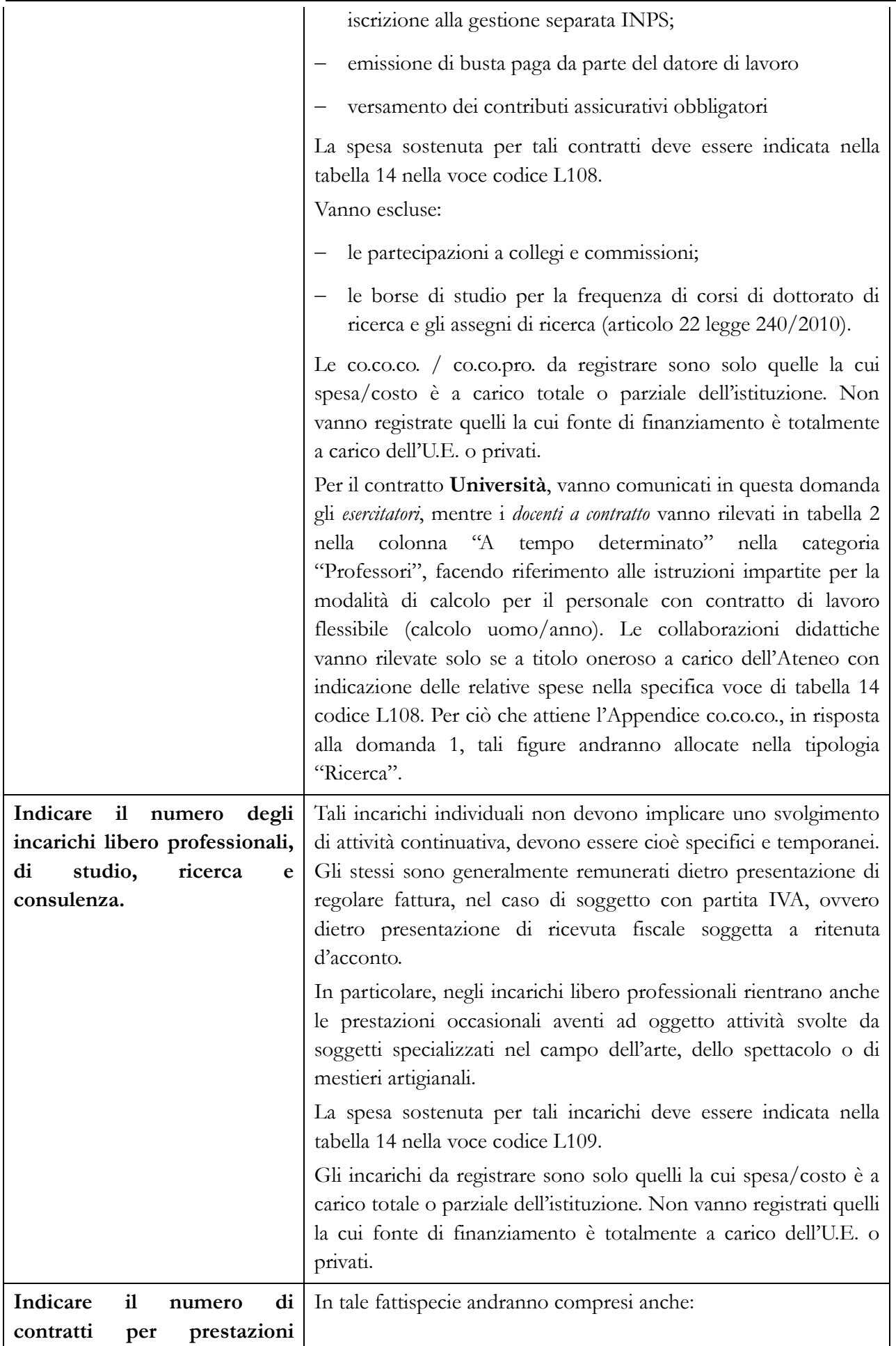

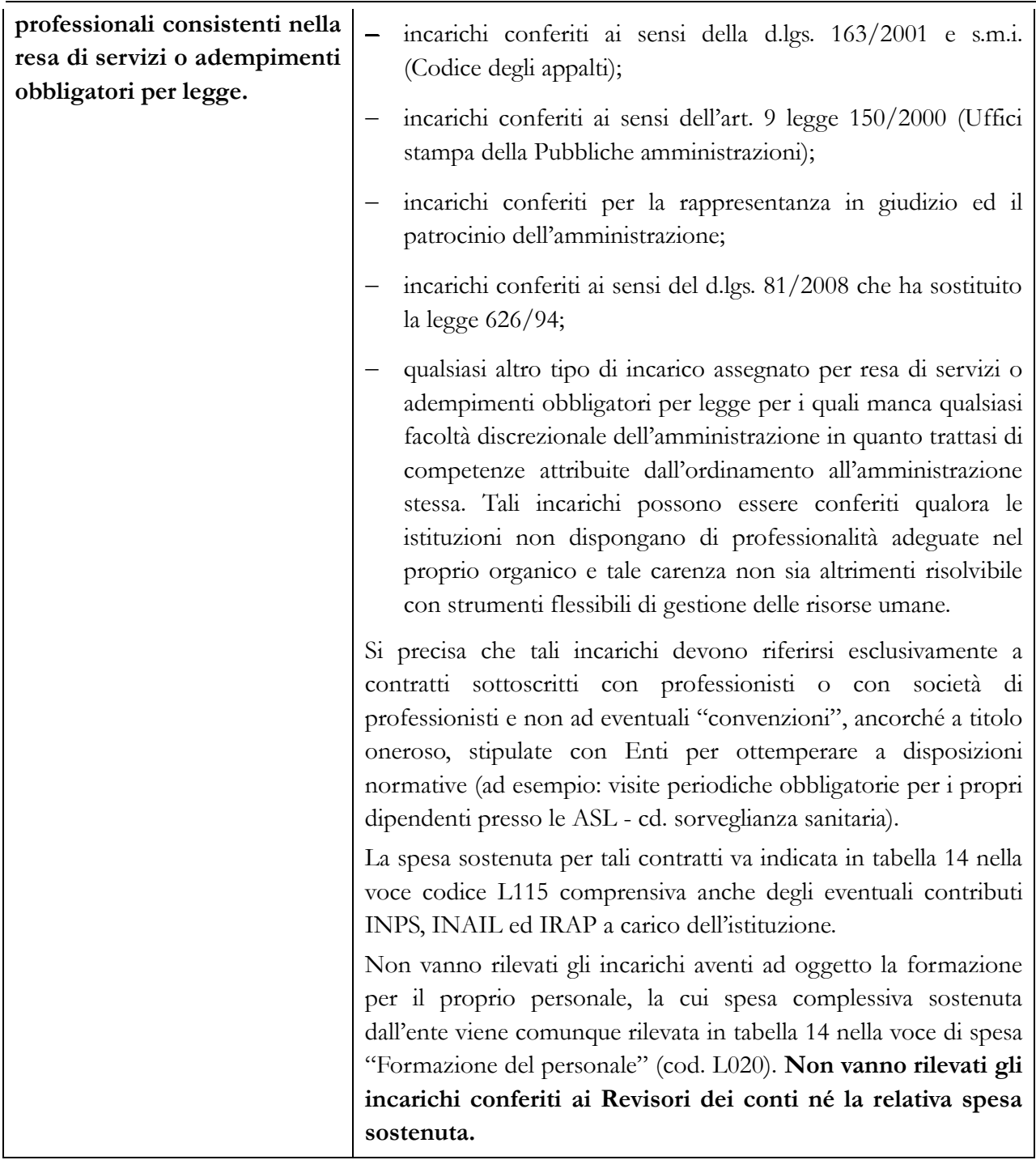

# **Scheda informativa 1 – Appendice co.co.co.**

Questa appendice è attivabile in tutti i contratti in cui è presente la domanda relativa al numero di contratti co.co.co. attivi nel corso dell'anno. Non è quindi attivabile per i contratti delle forze armate, dei corpi di polizia, delle magistrature, delle carriere diplomatica, prefettizia e penitenziaria.

In presenza di co.co.co. indicati nella Scheda Informativa 1 la compilazione dell'appendice è obbligatoria poiché il sistema non consente la conclusione della rilevazione se l'appendice co.co.co. non è compilata.

Nell'appendice viene sempre visualizzato il numero dei contratti attivi nel corso dell'anno che costituisce il vincolo di obbligatorietà per le risposte alle domande che verranno controllate facendo riferimento a questo valore.

Si illustrano di seguito le domande in essa contenute:

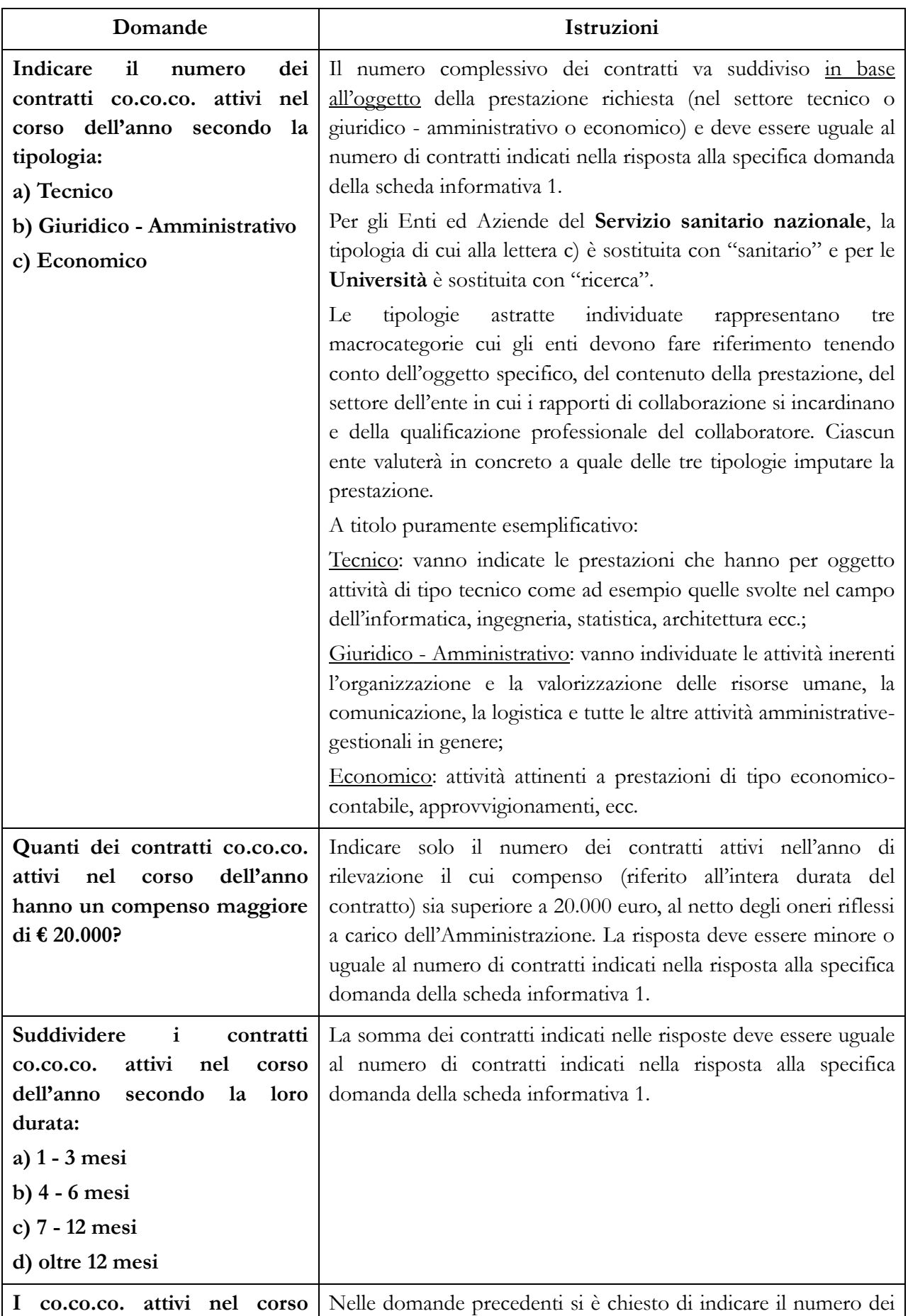

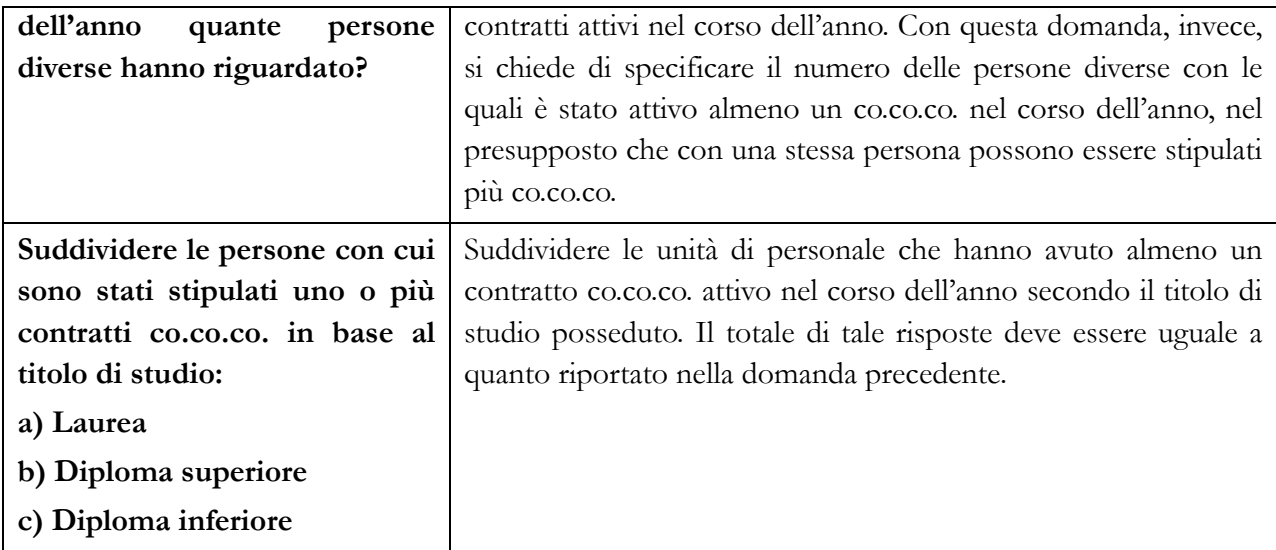

# **Tabelle di rilevazione 1 – 14 e tabella di riconciliazione**

# **Tabella 1 - Personale dipendente a tempo indeterminato e personale dirigente in servizio al 31 dicembre**

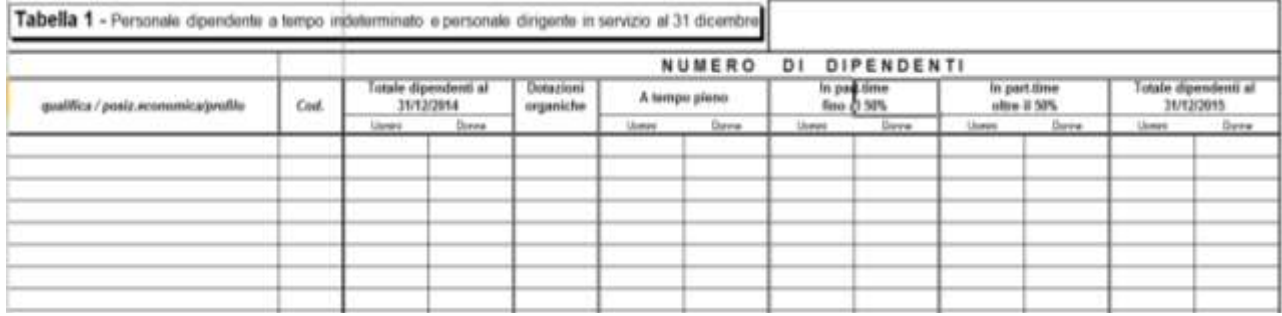

#### **Istruzioni di carattere generale**

Nella tabella 1 vanno riportate, per qualifica/posizione economica/profilo e distinte per genere, le informazioni relative alla consistenza al 31.12 dell'anno di rilevazione del personale a tempo indeterminato dipendente dall'Istituzione, in qualsiasi posizione di stato si trovi a tale data (incluso il personale comandato, fuori ruolo ed in aspettativa) ed individuato in base al tipo di rapporto di lavoro (tempo pieno o part-time). Devono inoltre essere rilevate anche le unità di personale a tempo determinato per le qualifiche dirigenziali.

Le qualifiche presenti in SICO sono consultabili nelle sezioni contenenti le istruzioni specifiche di comparto.

#### **Totale dipendenti al 31.12.2014**

Nella compilazione in **modalità web** (vedi § "Informazioni operative") questa colonna non è presente perché l'informazione relativa ai "Presenti al 31.12.2014" per qualifica/posizione economica/profilo viene acquisita automaticamente dal sistema attingendo dalla base dati dell'anno precedente.

Nella compilazione con il **kit excel** è invece presente questa colonna ed è necessario inserire manualmente il numero delle unità presenti al 31.12.2014, così come sono state comunicate in SICO nella rilevazione dell'anno precedente. A tal fine è necessario visualizzare la tabella 1 dell'anno 2014 ed estrarre le unità, distinte per uomini e donne, riportandole nelle apposite colonne del kit excel. Consultando le tavole di controllo presenti nel kit sarà possibile evitare errori che comporterebbero la Squadratura 1.

#### **Dotazioni organiche**

Nella colonna "Dotazioni organiche" va indicata la consistenza per qualifica/posizione economica/profilo dell'organico di diritto, vigente al 31.12 dell'anno di rilevazione, individuata dall'Istituzione con provvedimento formale ai sensi dell'art. 1 comma 93 della legge n. 311/2004 ove applicabile e, per gli enti locali, ai sensi dell'art. 89, comma 5 del d.lgs. n. 267/2000. Ove non diversamente indicato nei provvedimenti formali adottati dall'Amministrazione, in tale colonna i posti di dotazione organica vanno inseriti in corrispondenza delle sole qualifiche di accesso delle singole categorie/aree contrattuali. Si precisa che la dotazione organica di diritto riguarda tutti i posti previsti nella struttura organizzativa dell'ente distinti per categoria (coperti + vacanti).

Nella tabella 1 è presente un **campo testo obbligatorio** di 250 caratteri nel quale va indicato l'ultimo provvedimento di definizione delle piante organiche adottato dall'ente. Qualora l'ultimo provvedimento sia una integrazione/modifica di più atti preesistenti, questi vanno comunicati nel loro complesso. Nel caso in cui la registrazione non fosse possibile per spazio insufficiente dovranno essere inseriti gli estremi del primo e dell'ultimo atto deliberativo. Il campo è precaricato con quanto comunicato l'anno precedente. E' necessario che l'ente verifichi l'informazione e provveda a modificarla in presenza di variazioni. Nel caso in cui non sia stato indicato nulla nell'anno precedente il modello resterà in acquisizione attiva sino ad integrazione del dato da parte dell'istituzione.

Per tutte le Istituzioni, con esclusione di quelle che inviano i dati per il contratto Università, per gli enti di cui alla Lista S13 o che rilevano a livello di Unità organizzativa, sussiste un controllo bloccante che verifica la valorizzazione del totale della dotazione organica in presenza di personale in servizio alla fine dell'anno. Tale controllo agisce sia al momento del salvataggio della tabella 1, sia al momento della conclusione della rilevazione.

## **Personale contrattista**

Si tratta di personale a tempo indeterminato con contratto di lavoro del settore privato (ad esempio con contratto di lavoro dei chimici, metalmeccanici, operai del settore agricolo, ecc.). Non vanno indicati in tale categoria di personale i contratti di tipo privatistico previsti da disposizioni legislative o contrattuali (ad esempio l'incarico di direttore generale) che hanno specifiche qualifiche appositamente dedicate. Gli incarichi conferiti agli addetti stampa, qualora abbiano carattere di temporaneità vanno rilevati nella domanda della Scheda informativa 1 relativa agli incarichi obbligatori mentre, nel caso in cui il dipendente sia stato assunto a tempo indeterminato, va registrato nelle tabelle di organico e di spesa come personale contrattista.

# **In part-time fino al 50% - oltre il 50%**

Il personale con contratto di lavoro a tempo indeterminato ed in part-time, va inserito in tabella 1, nella colonna "Part-time fino al 50%" o "Part-time oltre il 50%" a seconda dell'orario di lavoro effettuato.

Ad esempio, il personale con 18 ore settimanali lavorative su 36 ore, viene considerato in part-time al 50% e rilevato nella prima colonna "Part-time fino al 50%", mentre il personale con 30 ore settimanali lavorative su 36 ore va rilevato nella seconda colonna relativa al "Part-time oltre il 50%".

# **Approfondimenti**

#### Personale in aspettativa

I dipendenti in aspettativa, anche senza retribuzione, vanno considerati come personale in servizio a tutti gli effetti e, pertanto, rilevati in tutte le tabelle di organico. Al fine di evitare duplicazioni si fa eccezione per i seguenti casi:

- personale **vincitore di concorso presso altra Amministrazione**: va rilevato nella tabella 5 come cessato, colonna "Altre cause", ancorché collocato in aspettativa presso l'Amministrazione di provenienza per tutto il periodo di prova. L'Amministrazione che riceve tale personale lo rileva nella tabella 6 come assunto, colonna "Nomina da Concorso";
- dipendente **vincitore di concorso presso la stessa Amministrazione**: va indicato tra i passaggi di qualifica/posizione economica/profilo della tabella 4. Le assenze di tabella 11 e le competenze erogate nelle tabelle di spesa vanno distribuite in entrambe le qualifiche per il periodo di permanenza nelle stesse;
- personale in aspettativa per **assunzione di incarichi dirigenziali** o altri incarichi con contratto a tempo determinato (es.: direttore generale delle Università o delle ASL; dirigente di prima e seconda fascia nelle amministrazioni statali; incarico di alta specializzazione o di collaboratore assunto ai sensi dell'art. 90 del d.lgs. 267/2000 presso gli Enti locali) che va rilevato come segue:
	- in caso di assunzione di incarico **presso l'Amministrazione di appartenenza**, il dipendente va indicato nelle tabelle di organico (tabelle 1, 7, 8, 9, 10, 11) e di spesa (12 e 13) nella qualifica dirigenziale ricoperta al 31.12, rilevando nella tabella 4 la variazione come passaggio di qualifica;
	- in caso di assunzione di incarico **presso altra Amministrazione**, il dipendente va rilevato, da parte dell'Amministrazione di provenienza, tra i cessati in tabella 5 nella colonna "Altre cause", mentre l'Amministrazione di destinazione rileverà lo stesso dipendente come assunto nella tabella 6, nella colonna "Altre cause".
- personale a tempo indeterminato del SSN che ai sensi dell'art. 12, comma 8, lettera b) del CCNL 20.09.2001 integrativo del CCNL 07.04.1999 e dell'art. 10, comma 8, lettera 8) del contratto integrativo del 10.02.2004 per l'area III e l'area IV della dirigenza o di analoghe disposizioni delle Province Autonome, è posto in aspettativa per assunzione di **incarico a tempo determinato** presso la propria o diversa Azienda del comparto ovvero presso altre pubbliche amministrazioni o organismi della comunità europea, va rilevato nel modo seguente per tutta la durata del contratto di lavoro a termine:
	- l'ASL di appartenenza rileva il dipendente in tutte le tabelle di organico e ne rileva il periodo di aspettativa nella tabella 11.
	- l'amministrazione che lo assume con incarico a tempo determinato lo registrerà nella tabella 2, in termini di uomini/anno, e nella tabella 2A se l'incarico è esistente alla fine dell'anno; nella tabella 14, codice P015, rileverà la spesa. Al fine di monitorare il fenomeno per conoscerne le dimensioni e tenerne conto nelle diverse elaborazioni che hanno ad oggetto i dati del conto annuale, nella scheda informativa 1 del SSN è presente una specifica domanda: "*Unità di personale collocate in aspettativa senza assegni per assunzione a tempo determinato presso la stessa o altra amministrazione*".

#### **Controllo dei dati**

Le anomalie comunicate da SICO sui dati inseriti nella tabella 1 sono: **SQ1, SQ2, SQ3, SQ8, IN3, IN5, IN7** (vedi § "Anomalie" delle Informazioni operative).

# **Tabella 2 - Personale con rapporto di lavoro "flessibile" o modalità flessibile di lavoro**

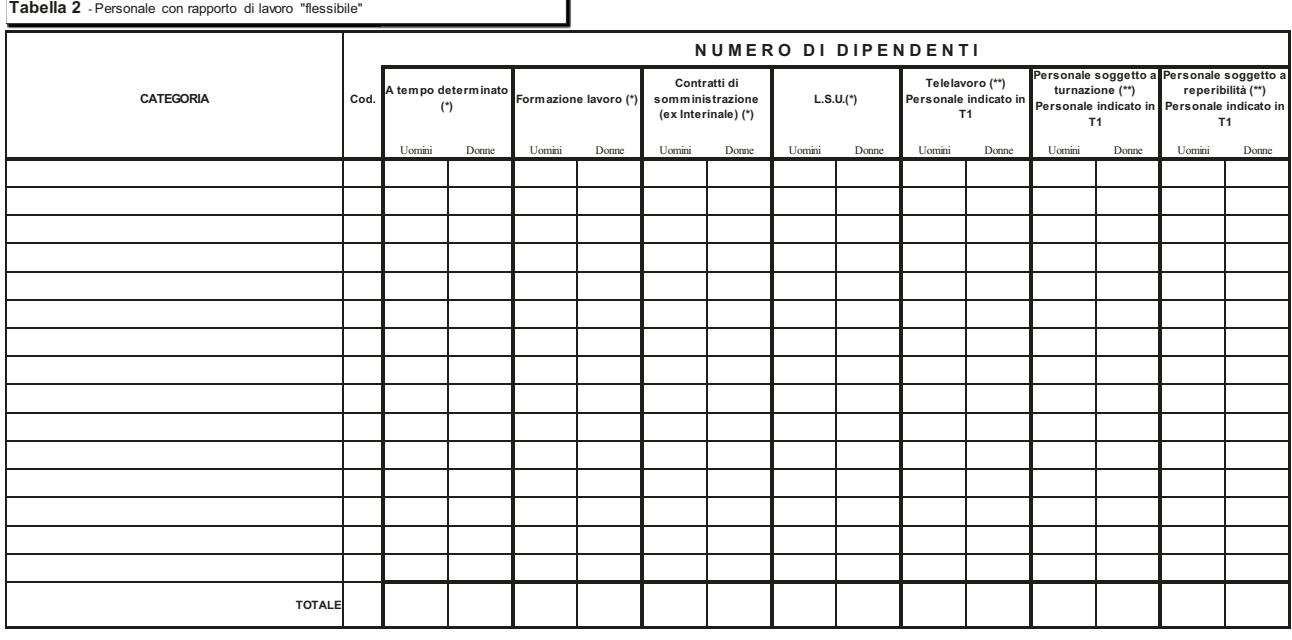

 $(*)$  datisu base annua (\*) dat ou based annual<br>(\*\*) presenti al 31 dicembre anno corrente

(\*\*\*) Per i contratti di cui all'art. 15-septies del d.los n. 502/92 e successive modificazio Unità nella colonna "a tempo determinato" in quanto sono previste specifiche qualifiche nella tabella :

#### **Istruzioni di carattere generale**

La tabella 2 – che è presente nei modelli relativi a tutti i contratti ad eccezione di quelli dei Corpi di polizia, Forze armate, Magistratura, Carriere Diplomatica, Prefettizia e Penitenziaria – acquisisce le informazioni distinte per categoria relative al personale con rapporto di lavoro flessibile, nonché le unità di personale a tempo indeterminato che effettuano una tipologia di orario di servizio con modalità flessibili rispetto all'attività lavorativa ordinaria. Le spese relative al solo personale con rapporto di lavoro flessibile rilevato in tabella 2 vanno indicate negli appositi campi della tabella 14 secondo le istruzioni specifiche.

### **Categorie di personale**

Le categorie da rilevare sono esclusivamente quelle individuate nelle specifiche tabelle di comparto e presenti all'interno di SICO.

#### **Personale a tempo determinato**

Il personale con contratto di lavoro a tempo determinato va rilevato nella colonna "A tempo determinato" in corrispondenza della categoria di appartenenza. Il calcolo delle unità uomo/anno deve considerare anche la percentuale di tempo eventualmente prestato come servizio in part-time.

Nella presente colonna NON vanno inseriti i dirigenti che vanno invece rilevati nelle apposite qualifiche presenti nella tabella 1.

Il personale a "tempo determinato" che nel corso dell'anno di rilevazione è stato assunto a tempo indeterminato in applicazione di processi di stabilizzazione o di norme di reclutamento speciale, per il periodo dell'anno antecedente alla data di assunzione a tempo indeterminato deve essere rilevato nella tabella 2 espresso in uomini/anno e nella tabella 14 (codice P015) per la corrispondente spesa

sostenuta. A seguito dell'assunzione, andrà rilevato anche nella tabella 6 in una delle specifiche modalità di assunzione previste e, conseguentemente, nella tabella 1 nella colonna "Presenti al 31.12.2015", ed in tutte le altre tabelle che registrano le caratteristiche del personale presente al 31.12 o gli effetti della sua presenza nell'anno, comprese le tabelle di spesa.

#### **Personale con contratto di formazione e lavoro**

Personale a tempo determinato assunto con contratto di formazione e lavoro della durata massima di 24 mesi sulla base della specifica disciplina di comparto e delle disposizioni legislative in materia.

#### **Personale con contratti di somministrazione (ex Interinale)**

Personale a tempo determinato utilizzato dalle amministrazioni pubbliche sulla base di contratti di somministrazione a tempo determinato stipulati ai sensi della normativa vigente in materia.

## **Lavoratori socialmente utili - Lavoratori di pubblica utilità – Addetti ai lavori socialmente utili**

Nella colonna di tabella 2 relativa agli LSU/LPU/ASU vanno rilevati gli addetti ai:

- lavori socialmente utili (mirati alla qualificazione professionale in settori innovativi e alla realizzazione di progetti con carattere straordinario);
- lavori di pubblica utilità (mirati alla creazione di occupazione in nuovi bacini d'impiego).

Nel caso in cui l'Istituzione non abbia sostenuto alcuna spesa, in quanto la prestazione lavorativa individuale del lavoratore non ha superato la soglia stabilita di ore settimanali a partire dalla quale è chiamata ad integrare le somme corrisposte a detto personale, il sistema genera l'incongruenza 1 che andrà regolarmente giustificata utilizzando l'apposito menù "giustificazioni".

Il calcolo uomo/anno per questa tipologia di personale va effettuato tenendo conto non solo del periodo di lavoro effettivamente svolto ma anche del numero delle ore lavorate, in analogia a quanto descritto nell'esempio del personale part- time (vedi oltre § "Calcolo delle unità uomo/anno per il personale con contratto a tempo determinato, formazione lavoro, interinale ed LSU/LPU/ASU").

Gli addetti ai lavori socialmente utili e quelli di pubblica utilità che durante l'anno di rilevazione siano stati assunti con contratto di lavoro a tempo determinato, vanno rilevati esclusivamente nella tabella 2 in entrambe le colonne: "A tempo determinato" e "LSU/LPU/ASU", individuando a tal fine le unità uomo/anno corrispondenti al periodo di servizio prestato in ciascuna delle due posizioni e ripartendo la spesa nelle due voci apposite di tabella 14.

I LSU/LPU/ASU che durante l'anno di rilevazione siano stati interessati da processi di stabilizzazione vanno rilevati nella tabella 1 e in tutte le altre tabelle di organico e di spesa, registrando l'assunzione in tabella 6 nell'apposita colonna "Personale stabilizzato da LSU/LPU". Nella tabella 2 andranno individuate le unità uomo/anno corrispondenti all'eventuale servizio prestato come LSU/LPU/ASU, rilevando le spese precedenti alla stabilizzazione nella voce apposita di tabella 14.

# **Approfondimenti**

Nel caso in cui nell'Amministrazione che rileva siano presenti unità con contratto di lavoro flessibile i cui oneri sono finanziati dalla Regione/Provincia competente per territorio, tali unità andranno rilevate secondo i seguenti criteri in base alla modalità di pagamento effettuata:

1. nel caso in cui l'Istituzione non abbia sostenuto alcuna spesa in quanto la prestazione lavorativa è completamente a carico della Regione o Provincia, saranno registrate solo le unità uomo/anno nella tabella 2. Il sistema genererà l'incongruenza 1 che andrà regolarmente giustificata utilizzando l'apposito menù "giustificazioni". Le Regioni o Province rilevano le spese nella tabella 14 (cod. P015).

2. pagamento delle competenze effettuato dall'amministrazione che rileva con correlata erogazione dei rimborsi da parte della Regione o Provincia ovvero con compartecipazione alle spese da parte dell'istituzione: le unità e le spese sono rilevate dall'Amministrazione che eroga i compensi, rispettivamente in tabella 2 e in tabella 14 (cod. P015). Il rimborso delle competenze anticipate sarà comunicato dall'Amministrazione che riceve il rimborso nella tabella 14 "Altri rimborsi ricevuti dalle Amministrazioni" (codice P099), mentre la Regione/Provincia lo indicherà nella tabella 14 "Altre somme rimborsate alle amministrazioni" (codice P074).

In entrambi i casi le Istituzioni avranno cura di segnalare alla Regione/Provincia la necessità di provvedere al corretto inserimento dei dati nel proprio conto annuale. Dovranno inoltre provvedere alla compilazione a seconda del caso specifico di uno dei due campi note "Elenco istituzioni ed importi dei rimborsi effettuati" o "Elenco istituzioni ed importi dei rimborsi ricevuti" presenti nella tabella 14.

## **Calcolo delle unità (uomo/anno) per il personale con contratto a tempo determinato, formazione lavoro, interinale ed LSU/LPU/ASU**

Le informazioni relative al personale utilizzato nell'arco dell'anno di rilevazione a tempo determinato, con contratto di formazione e lavoro, con contratto di fornitura di lavoro temporaneo (lavoro interinale) e come addetti ai lavori socialmente utili (LSU/LPU/ASU), vanno fornite riconducendo ad unità annue i periodi di utilizzo inferiori all'anno.

**Le unità vanno rilevate con due cifre decimali dopo la virgola.** Si riporta un esempio del calcolo delle unità annue (uomini anno) da sviluppare per ogni categoria e genere:

n. 6 unità per 15 giorni: 15 / 30 = 0,5 mesi; 6 × 0,5 = 3 mesi

n. 10 unità per 3 mesi: $10 \times 3 = 30$  mesi

n. 7 unità per 5 mesi:  $7 \times 5 = 35$  mesi

Sommando i risultati ottenuti dai prodotti e dividendo per dodici mesi si ottiene:

$$
(3 + 30 + 35) / 12 = 5,67
$$

Il computo delle unità uomo/anno per il personale con contratto di lavoro flessibile ed in part-time deve essere effettuato tenendo conto della percentuale di servizio a tempo parziale effettivamente prestato, di cui si riporta un ulteriore esempio:

Esempio: caso di n. 4 unità impiegate con contratto di lavoro a tempo determinato (6 mesi) e part-time al 60% della prestazione lavorativa: anzitutto occorre calcolare il numero complessivo di mesi lavorati, moltiplicando le unità impiegate (4) per il numero di mesi di durata del contratto (6). Il dato ottenuto, moltiplicato per la percentuale di part-time (60%), consente di ottenere il periodo di tempo in mesi effettivamente lavorati dal personale.

•  $4 \times 6 = 24$  mesi, per 60 diviso 100 (quota part-time) = 14,4 mesi

Per ottenere il dato in termini di uomo/anno occorre dividere per 12 i mesi complessivamente ottenuti dal precedente calcolo:

 $14,14:12$  mesi = 1,2 unità da comunicare in tabella 2

Nel caso in cui le ore di servizio prestate in virtù del contratto individuale sottoscritto con il dipendente siano inferiori a quelle previste dai CCNL di comparto, il calcolo delle unità uomo/anno va effettuato analogamente al personale con contratto di lavoro part-time.

## **Unità di personale con modalità flessibili di svolgimento dell'attività lavorativa**

Le modalità flessibili di lavoro di seguito riportate sono attinenti al personale a tempo indeterminato già rilevato in tabella 1, e pertanto ne costituiscono un "di cui"; vanno rilevate in termini di "unità"

# **Telelavoro (Personale indicato in tabella 1)**

L'informazione relativa al telelavoro è riferita al personale a tempo indeterminato che al 31.12 svolge attività lavorativa secondo tale modalità.

## **Personale soggetto a turnazione (Personale indicato in tabella 1)**

Questa colonna è stata inserita al fine di individuare quelle unità di personale a tempo indeterminato che al 31.12 hanno un'articolazione stabile dell'orario di servizio secondo una turnazione consistente nella rotazione ciclica in prestabilite articolazioni di orario.

L'elemento della stabilità dell'assegnazione al turno è importante per evitare di rilevare come tali coloro che occasionalmente a quella data si trovano a coprire il turno o, viceversa, ad escludere coloro che pur svolgendo regolarmente i propri turni si trovano quel giorno in riposo.

L'assegnazione ai turni non è però la sola caratteristica necessaria per essere conteggiati in tale colonna. A fronte dello svolgimento dei turni, infatti, occorre che sia corrisposta un'apposita indennità.

Solo il personale che possiede entrambe le caratteristiche indicate sarà inserito in detta colonna.

## **Personale soggetto a reperibilità (Personale indicato in tabella 1)**

In tale colonna andranno riportate le unità di personale che al 31.12 erano soggette all'istituto contrattuale della reperibilità secondo quanto previsto dalla disciplina vigente e per le quali a fronte di tale servizio l'Istituzione eroga l'indennità di reperibilità.

Anche per questa seconda fattispecie devono quindi sussistere i due elementi indicati per la precedente: la continuità dell'assegnazione e la corresponsione di un'indennità.

Poiché la reperibilità e la turnazione possono essere relative alla stessa persona, questa andrà censita in entrambe le colonne della tabella.

#### **Controllo dei dati**

Le anomalie comunicate da SICO sui dati inseriti nella tabella 2 sono l'**IN1** e **l'IN10** (vedi § "Anomalie" delle Informazioni operative).

# **Tabella 2A- Distribuzione del personale a tempo determinato e co.co.co. per anzianità di rapporto**

Tabella 2A - Distribuzione del personale a tempo determinato e co.co.co. per anzianità di rapporto

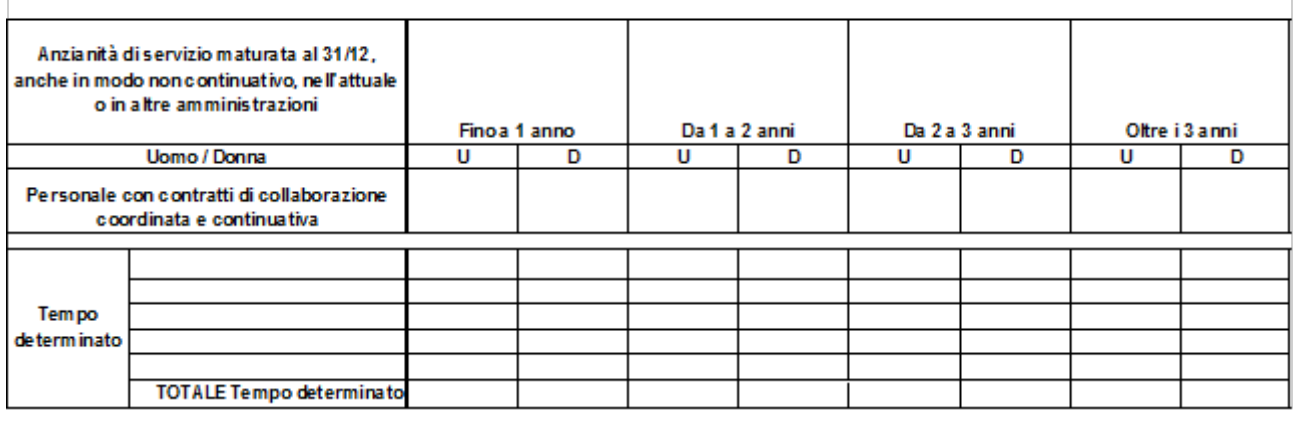

#### **Istruzioni di carattere generale**

La tabella è volta ad acquisire le informazioni relative all'anzianità di servizio maturata, anche in modo non continuativo, dal personale **in servizio al 31.12** a tempo determinato e dal personale con contratto di collaborazione coordinata e continuativa, sia presso l'Istituzione che rileva sia in altre istituzioni pubbliche.

#### **Si precisa che per le suddette tipologie contrattuali, nella tabella 2 A viene richiesto il numero delle persone mentre nella tabella 2 e nella scheda informativa 1 i dati richiesti si riferiscono, rispettivamente, alle unità uomo/anno ed al numero di contratti attivi nell'anno.**

Analogamente a quanto accade al personale a tempo indeterminato che, in caso di cessazione con ultimo giorno di servizio in data 31 dicembre, viene rilevato in tabella 5 di tale anno e non è considerato nelle tabelle 1, 7 etc., il personale con contratto a tempo determinato e con contratto co.co.co. che ha il 31.12 come ultimo giorno di lavoro non deve essere rilevato nella tabella 2A a meno che non abbia sottoscritto un successivo contratto valido a partire dal 1° gennaio.

#### **Controllo dei dati**

L'anomalia comunicata da SICO sui dati inseriti nella tabella 2A è **l'IN10** (vedi § "Anomalie" delle Informazioni operative).

# **Tabella 3 - Personale in posizione di comando/distacco, fuori ruolo e in convenzione al 31 dicembre**

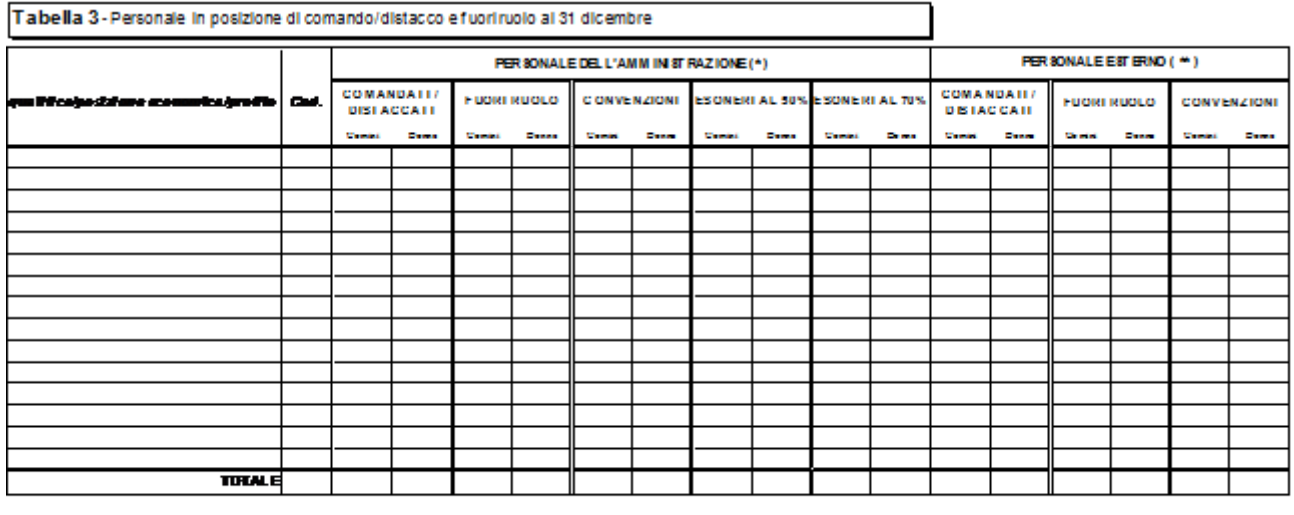

mе

#### **Istruzioni di carattere generale**

## **Comando/distacco**

La tabella 3 rileva il numero di unità di personale dell'Istituzione che al 31.12 si trovavano in posizione di comando/distacco, fuori ruolo o in convenzione presso altra Istituzione ("Personale dell'Amministrazione – out") e le unità di personale esterno (cioè dipendente da altra Istituzione) che alla stessa data si trovavano in posizione di comando/distacco, fuori ruolo, o in convenzione presso l'Istituzione che rileva ("Personale esterno – in"). Pertanto, il dipendente che si trova in una delle suddette posizioni presso un'altra amministrazione sarà rilevato come segue:

L'**Istituzione di provenienza** rileverà il dipendente in corrispondenza della qualifica/posizione economica/profilo rivestita sia nella tabella 1 sia nella tabella 3, in corrispondenza della colonna "Personale dell'Amministrazione – out", nonché in tutte le altre tabelle di interesse;

L'**Istituzione di destinazione**, rileverà il dipendente in corrispondenza della qualifica/posizione economica/profilo rivestita, nella tabella 3 in corrispondenza della colonna "Personale esterno – in", nella tabella 10, per le istituzioni tenute alla sua compilazione, indicandone la distribuzione territoriale, nella tabella 11 per le assenze effettuate e nelle tabelle di spesa secondo le modalità di pagamento adottate.

Ai soli fini della rilevazione del conto annuale, per il personale "esterno" che riveste nell'Istituzione di provenienza una qualifica/posizione economica/profilo che non trova corrispondenza nell'Istituzione di destinazione, va effettuata da quest'ultima un'equiparazione con le qualifiche del contratto utilizzato per la rilevazione inserendo questo personale nella tabella 3, nella tabella delle assenze e in quelle relative alle spese, qualora sostenute direttamente, sulla base delle mansioni che i dipendenti interessati svolgono nell'Istituzione che rileva.

Non va considerato in tabella 3 il personale in posizione di "distacco sindacale" in quanto il periodo trascorso in tale posizione va rilevato tra le assenze di tabella 11 nella causale "Altri permessi ed assenze retribuite".
Il personale cui sono stati conferiti incarichi dirigenziali con contratto a tempo determinato presso altra amministrazione ai sensi dell'**art. 19, comma 5 bis, del d.lgs. 165/2001,** va rilevato dalle Amministrazioni cedenti in tutte le tabelle di organico e di spesa e nella tabella 3 tra il "Personale dell'Amministrazione" in posizione di comando/distacco o fuori ruolo; le amministrazioni in cui viene conferito l'incarico rileveranno nella tabella 3 "Personale esterno" in posizione di comando/distacco o fuori ruolo, e le spese secondo le ordinarie modalità di rilevazione del personale comandato/distaccato o fuori ruolo.

Nella sezione "Personale dell'Amministrazione – out", nella causale relative ai comandati / distaccati ovvero ai fuori ruolo nei casi in cui ricorre questo istituto, vanno rilevati anche i dipendenti che ai sensi degli articoli 23 bis e 32 del d.lgs.165/2001, rispettivamente rubricati "Disposizioni in materia di mobilità tra pubblico e privato" e "Collegamento con le istituzioni internazionali, dell'Unione europea e di altri Stati. Esperti nazionali distaccati", sono assegnati temporaneamente presso altre istituzioni o società.

## **Esonero**

Nella tabella 3 sono presenti le due causali per i dipendenti in posizione di esonero al 31.12: "esoneri al 50%"ed "esoneri al 70%". Tali voci di tabella 3 sono volte a monitorare le unità di personale che al 31.12 si trovano in esonero dal servizio ai sensi dell'art. 72 comma 1 della legge 133/2008. L'articolo 24, comma 5, del d.l. 201/2011 convertito nella legge n. 214/2011 dispone che a decorrere dal 1° gennaio 2012 coloro che abbiano maturato i requisiti per il pensionamento non possono più accedere all'istituto dell'esonero di cui al d.l. 78/2010 convertito con modificazioni dalla legge 122/2010. Il comma 14, lettera e) della citata legge, fa salvo tale istituto per coloro che ne abbiano già effettuata richiesta nel corso dell'anno 2011 ed il provvedimento di concessione sia stato emanato prima del 4 dicembre 2011.

Poiché il periodo di esonero è valido ai fini previdenziali come se il dipendente fosse rimasto in servizio egli non può essere considerato effettivamente cessato ma resta in carico all'amministrazione di appartenenza cui spetta ancora l'onere di corrispondere la retribuzione secondo le percentuali di cui sopra, nonché di provvedere al pagamento dei contributi sino alla data di effettivo collocamento a riposo.

Tale personale va rilevato nella tabella 1, nella tabella 3 (secondo le due causali) e nelle altre tabelle di organico ed il relativo trattamento economico, al netto degli oneri riflessi a carico dell'Amministrazione di appartenenza, deve essere indicato in tutte le tabelle di spesa in corrispondenza delle specifiche qualifiche. I contributi a carico dell'Amministrazione andranno indicati nell'apposita voce di tabella 14.

Per evitare che SICO generi l'incongruenza 2 sarà necessario proporzionare il numero dei cedolini in relazione alla percentuale di trattamento economico erogato (50% o 70%).

Relativamente alla compilazione della tabella 11, a partire dalla data di esonero, non vanno rilevate le assenze in nessuna causale.

## **Convenzione**

La convenzione è volta ad individuare tutti quei casi in cui il personale in organico in una Istituzione va ad effettuare almeno una parte del proprio orario di lavoro in altre Istituzioni in virtù di uno specifico accordo (la convenzione). Specifiche modalità di rilevazione sono riportate nelle sezioni previste per alcuni comparti (Enti locali, Sanità, Università).

## **Approfondimenti**

I dipendenti di un ente che abbiano **prestato servizio solo per alcuni mesi** dell'anno in posizione di comando/distacco ovvero assegnazione temporanea presso altre pubbliche amministrazioni (tenute quindi all'invio del Conto annuale) o imprese private vanno rilevati dall'amministrazione di appartenenza in tutte le tabelle di organico e di spesa **ma non nella tabella 3**, il cui riferimento è la posizione rivestita al 31.12 dell'anno di rilevazione. La stessa Amministrazione rileva nella tabella 14 (cod. P090) gli eventuali rimborsi ricevuti e nella tabella 11 le assenze effettuate per tutto l'anno. A tal fine dovrà acquisire i dati mancanti dall'amministrazione/impresa privata presso la quale il dipendente ha prestato servizio per il periodo in argomento. L'Amministrazione presso la quale il personale è stato in tale posizione non dovrà rilevare nulla né nella tabella 3 né nella tabella 11. Rileverà esclusivamente le eventuali competenze erogate direttamente al personale nelle relative tabelle di spesa (nella tabella 13 è presente una specifica colonna "Competenze personale comandato/distaccato presso l'amministrazione) e le eventuali somme rimborsate all'Amministrazione di appartenenza nella tabella 14 (cod. P071).

I dipendenti in assegnazione temporanea al 31.12 presso altra amministrazione ai sensi dell'**art. 42 bis del d.lgs. n. 151/2001** (*omissis … Il genitore con figli minori fino a tre anni di età può essere assegnato, a richiesta, anche in modo frazionato e per un periodo complessivamente non superiore a tre anni, ad una sede di servizio ubicata nella stessa provincia o regione nella quale l'altro genitore esercita la propria attività lavorativa … omissis* ) vanno rilevati, sia come organico sia come spese, da parte dell'Amministrazione di appartenenza e di quella di destinazione, con le medesime modalità previste per il personale comandato/distaccato.

## **Controllo dei dati**

Le anomalie comunicate da SICO sui dati inseriti nella tabella 3 sono: **SQ3**, **IN6, IN7** (vedi § "Anomalie" delle Informazioni operative).

## **Tabella 4 - Passaggi di qualifica/posizione economica/profilo del personale a tempo indeterminato e dirigente**

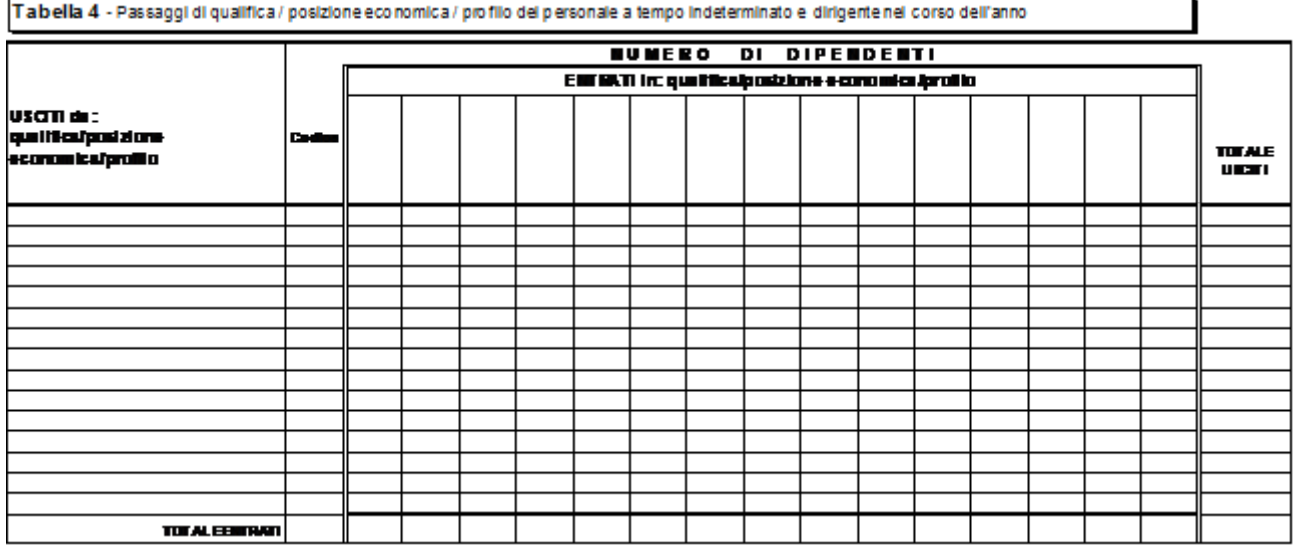

## **Istruzioni di carattere generale**

La tabella 4 raccoglie informazioni relative alla mobilità interna all'Istituzione del personale rilevato nella tabella 1, in seguito a passaggi da una qualifica/posizione economica/profilo all'altra, definiti nel corso dell'anno di rilevazione. Tale modalità di rilevazione va effettuata anche per i dipendenti interni che risultino vincitori di concorso pubblico presso la propria Amministrazione.

L'informazione è richiesta per singola qualifica/posizione economica/profilo di provenienza e di nuovo inquadramento.

I passaggi da rilevare sono quelli intervenuti **dall'1.1 al 31.12 dell'anno di rilevazione considerando a tal fine la data dell'atto di adozione del provvedimento di inquadramento nella nuova qualifica** indipendentemente dalla loro decorrenza giuridica ed economica. Ciò significa che un passaggio avvenuto con provvedimento adottato all'inizio del 2016, con decorrenza, ad esempio, 01.05.2015, non va rilevato nel conto annuale 2015, ma solo in quello del 2016.

I dati da indicare nella tabella 11, 12 e 13 vanno ripartiti tra le qualifiche di provenienza e di destinazione secondo la permanenza all'interno delle due qualifiche.

Va rilevato come passaggio anche l'assunzione di incarico dirigenziale presso l'Istituzione di appartenenza del dipendente, a tal fine collocato in aspettativa (come, ad esempio, l'incarico conferito con contratto a tempo determinato ai sensi dell'art. 19 comma 6 d.lgs. n. 165/2001; l'incarico di direttore generale presso le Università, ecc.).

Si sottolinea la necessità della corretta compilazione della tabella 4 e dell'esatto inserimento in SICO dei corrispondenti dati. Negli anni precedenti sono stati riscontrati numerosi errori che hanno determinato ritardi nella definizione e pubblicazione dei dati. Tra gli errori più frequenti si segnalano:

- passaggi notevolmente superiori al totale del personale presente nella qualifica interessata ai passaggi stessi;
- passaggi da qualifiche "superiori" a qualifiche "inferiori". Tali passaggi possono comunque verificarsi come ad esempio nel caso in cui il dipendente cessa dall'incarico di dirigente e rientra nella qualifica di appartenenza rivestita prima del conferimento.

Per individuare gli eventuali errori della tabella 4, è possibile utilizzare la funzione "Riepilogo" ovvero la stampa pdf con il dettaglio dei passaggi inseriti, che si ottiene attraverso le apposite funzioni poste all'interno della schermata (vedi § "Acquisizione in modalità web" delle Informazioni operative).

#### **Controllo dei dati**

Le anomalie comunicate da SICO sui dati inseriti nella tabella 4 sono: **SQ1**, **SQ4**, **IN5, IN7** (vedi § "Anomalie" delle Informazioni operative)

## **Tabella 5 - Personale a tempo indeterminato e personale dirigente cessato dal servizio nell'anno**

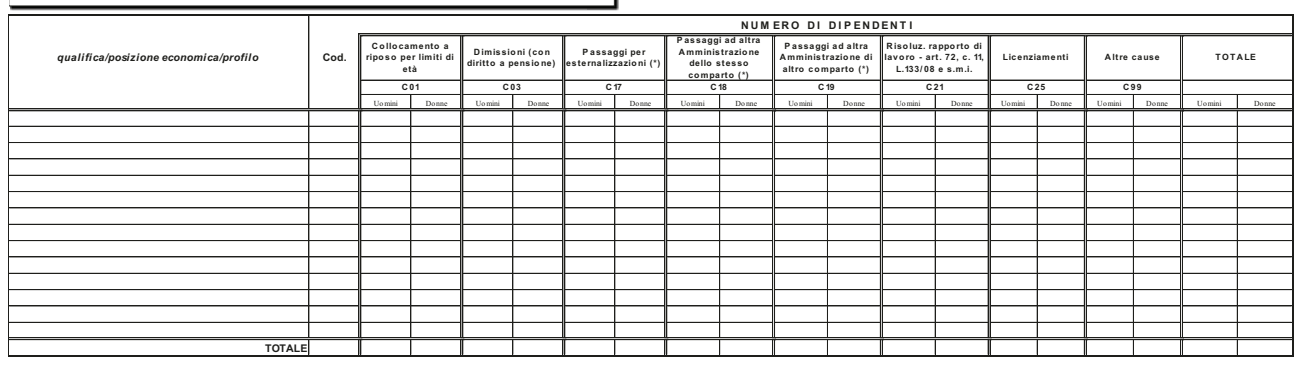

Tabella 5 - Personale a tempo indeterminato e personale dirigente cessato dal servizio nel corso dell'anno

### **Istruzioni di carattere generale**

La tabella 5 richiede informazioni sul numero di **cessazioni dal servizio** intervenute nel corso dell'anno di rilevazione dei dipendenti con rapporto di lavoro a tempo indeterminato e dei dirigenti rilevati nella tabella 1.

Come già precisato nelle istruzioni relative alla tabella 4, il conferimento dell'incarico dirigenziale presso l'Istituzione di appartenenza resta escluso dalla registrazione nella tabella 5, mentre in caso di assunzione di incarico dirigenziale presso altra Istituzione, il dipendente collocato in aspettativa va rilevato nella tabella 5 fra i cessati per "Altre cause".

Le cessazioni avvenute nel corso dell'anno, dal 1° gennaio al 31 dicembre incluso, vanno indicate per qualifica distintamente per uomini e donne nelle colonne relative alle singole cause.

La cessazione del dipendente che preveda il 31.12 come ultimo giorno di lavoro, deve essere rilevata nella tabella 5 fra le cessazioni dell'anno di rilevazione; conseguentemente, la stessa unità non dovrà risultare tra i presenti al 31.12 né nella tabella 1 né nelle tabelle ad essa correlate (tabelle 7, 8, 9 e 10).

Diverso è il caso, chiarito in dettaglio più avanti, in cui la cessazione avvenga con le causali **"Passaggi ad altre amministrazioni – stesso o altro comparto"** fra il 31 dicembre e il 1° gennaio. In tal caso la cessazione (e l'assunzione nell'amministrazione ricevente) andrà registrata nel conto annuale dell'anno successivo.

## **Per limiti di età**

In tale colonna vanno indicate le unità cessate per sopraggiunti limiti di età previsti dalla legge ai fini dell'acquisizione del diritto al pensionamento.

## **Dimissioni (con diritto a pensione)**

Nella colonna vanno indicate esclusivamente le cessazioni con diritto a pensione (per anzianità contributiva, per inabilità, per decesso con diritto dei superstiti a pensione di reversibilità).

## **Passaggi ad altre amministrazioni dello stesso comparto / di altro comparto**

Nelle due colonne vanno rilevati i passaggi di personale fra amministrazioni, ed inclusi quelli:

- x effettuati in base alle disposizioni recate dal capo III del d.lgs. n. 165/2001 (art. 30 e ss.)
- x eventuali passaggi ad altre amministrazioni avvenuti in base alla legge 59/97.

Per consentire coerenza e continuità storica ai trasferimenti evitando che a livello aggregato si registrino inesistenti variazioni nella consistenza del personale, si riporta di seguito la modalità di rilevazione dei dipendenti cessati per passaggio ad altre amministrazioni dello stesso o di altro comparto avvenuti in data 1° gennaio **con ultimo giorno di lavoro il 31.12 dell'anno precedente**:

- nel conto annuale dell'anno di rilevazione, il dipendente sarà rilevato dall'Ente di appartenenza in tutte le tabelle, sia di organico sia di spesa. Pertanto, **eccezionalmente**, non dovrà essere considerato come cessato nella tabella 5 dell'anno di rilevazione; con il conto annuale dell'anno successivo, il dipendente sarà indicato dal suddetto Ente esclusivamente come cessato nella tabella 5, causale "Passaggi ad altre amministrazioni stesso comparto" o "Passaggi ad altre amministrazioni altro comparto"; per le eventuali segnalazioni delle incongruenze 5 e 7 (presenza di personale nelle tabelle 1, 4 o 5 in assenza di mensilità in tabella 12 o viceversa e dato mancante nella tabella 11) andrà inserita l'apposita giustificazione predefinita;
- nel conto dell'anno successivo, il dipendente sarà rilevato anche dall'Istituzione che lo acquisisce, in tutte le tabelle sia di organico sia di spesa e nella tabella 6 dovrà essere inserito nelle specifiche causali di assunzione.

La soppressione/accorpamento/scissione di amministrazioni avvenute nell'anno comporta la chiusura del bilancio e il trasferimento delle risorse umane nell'organico della nuova istituzione. Per consentire la coerenza e la continuità storica ai dati è necessario attenersi alle istruzioni che seguono a seconda del momento in cui avviene l'evento:

#### Soppressione intervenuta in corso d'anno

- l'ente soppresso dovrà rilevare il personale nella tabella 5 dei cessati in una delle due specifiche causali "Passaggi ad altre amministrazioni - stesso comparto" o "Passaggi ad altre amministrazioni - altro comparto" ed indicare nelle tabelle 11, 12, 13 e 14 i dati relativi al periodo di permanenza dei dipendenti presso lo stesso. Eventuali altre tabelle andranno compilate per la registrazione di tutti i fenomeni di gestione del personale nel periodo attività dell'Ente soppresso (assunzioni, passaggi di qualifica, dipendenti a tempo determinato, ecc).
- l'Ente che acquisisce il personale rileverà i dati solo per la parte dell'anno successiva al passaggio indicando i dipendenti transitati nella tabella 6 degli assunti in una delle specifiche due causali "Passaggi da altre amministrazioni - stesso comparto" o "Passaggi da altre amministrazioni altro comparto" ed in tutte le altre tabelle di organico e di spesa.

#### Soppressione intervenuta il 31.12:

- i dipendenti saranno ancora rilevati dall'Ente di appartenenza in tutte le tabelle, sia di organico sia di spesa nel conto annuale dell'anno di rilevazione. Pertanto, **eccezionalmente**, le cessazioni verranno registrate nella tabella 5 del conto annuale dell'anno successivo in una delle due specifiche causali "Passaggi ad altre amministrazioni - stesso comparto" o "Passaggi ad altre amministrazioni - altro comparto", inserendo apposita giustificazione all'incongruenza 5 (presenza di personale nelle tabelle 1, 4 o 5 in assenza di mensilità in tabella 12) generata da SICO. La scheda informativa 1 e la Scheda Informativa 1 A (esclusivamente per Comuni, Unioni di Comuni, Comunità montane) vanno, comunque, compilate.
- l'Istituzione nella quale i dipendenti sono transitati li registrerà nella tabella 6 degli assunti ed in tutte le tabelle di organico e di spesa del conto annuale dell'anno successivo.

### **Risoluzione rapporto lavoro**

In tale causale vanno registrate:

- le unità di personale cessate ai sensi dell'articolo 2, comma 12, del d.l. n. 95/2012, convertito dalle legge n. 135/2012, esperite le procedure di cui all'art. 2, comma 11 del medesimo decreto. Va considerato il personale che, terminato il periodo di collocamento in disponibilità, risulta destinatario di un provvedimento di risoluzione del rapporto di lavoro.
- le unità di personale cessate ai sensi dell'art. 6, comma 2-quater del d.l. n. 216/2011, convertito, con modificazioni, dalla legge n. 14/2012, così come sostituito dall'art. 1, comma 113, della legge di stabilità 2015. Con tale modifica, le amministrazioni potranno utilizzare tale risoluzione nei confronti dei dipendenti che abbiano raggiunto l'anzianità contributiva richiesta per il diritto alla pensione anticipata entro il 31 dicembre 2017, a prescindere dall'età del dipendente, in quanto non sono più previste penalizzazioni in questo arco di tempo sull'importo della pensione. Il vincolo legato ai limiti di età, per l'esercizio della risoluzione unilaterale del rapporto di lavoro, ricomincerà ad avere effetti a partire dal 1° gennaio 2018.
- le unità di personale cessate ai sensi e per gli effetti dell'articolo 72, comma 11, della legge n. 133/2008, come modificato dall'art.1, comma 2, del d.l. n. 90/2014, convertito con modificazioni dalla legge n. 114/2014.

## **Passaggi per esternalizzazioni**

In corrispondenza di tale causale vanno riportate le unità che sono effettivamente cessate a seguito di processi di esternalizzazione di servizi da parte dell'ente ai sensi dell'art. 31 del d.lgs. n. 165/2001.

Per il comparto Enti locali si fa riferimento alle norme contenute nel Titolo V del d.lgs. n. 267/2000 "Testo unico delle leggi sull'ordinamento degli enti locali" o di analoghe disposizioni in vigore nell'anno di rilevazione presso le Regioni a Statuto speciale e le Province autonome.

## **Licenziamenti**

Nella causale vanno inseriti i licenziamenti - con preavviso e senza preavviso - disposti con atto formale dell'amministrazione nel corso dell'anno di rilevazione, a prescindere da eventuali vertenze giudiziarie in essere. A titolo esemplificativo: vanno rilevati i licenziamenti intervenuti nel corso dell'anno per superamento del periodo di comporto, oppure quelli a seguito di sentenza di annullamento dell'atto di assunzione a tempo indeterminato.

In tale causale **NON** vanno, invece, rilevate le cessazioni del personale assunto ai sensi degli artt. 90 e 110 del TUEL, dell'art. 19, comma 6, del d.lgs. n. 165/2001 ovvero dell'art. 15-septies del d.lgs. n. 502/1992. L'ordinaria conclusione di tali tipologie di contratti non può infatti configurarsi come licenziamento.

## **Altre cause**

Nella causale vanno rilevate tutte le altre cessazioni che non danno luogo ad erogazione di prestazioni pensionistiche. Vanno, fra gli altri, rilevati in questa causale:

- i dipendenti passati ad altra amministrazione come vincitori di concorso, ancorché collocati in aspettativa durante il periodo di prova;
- i dipendenti a tempo indeterminato che abbiano stipulato un contratto di lavoro con altra amministrazione per assunzione di incarico dirigenziale a tempo determinato (es.: ai sensi

dell'art. 19 comma 6, d.lgs. 165/2001 e degli artt. 90 e 110 del d.lgs. 267/2000), ancorché collocati in aspettativa per la durata dell'incarico;

- i dipendenti, assunti ai sensi degli artt. 90 e 110 del TUEL, dell'art. 19, comma 6 del d.lgs.165/2001, dell'art. 15-septies del d.lgs. n. 502/1992, o altre tipologie di contratti similari, il cui rapporto di lavoro si è risolto per conclusione dell'incarico;
- dimissioni volontarie senza diritto a pensione.

#### **Controllo dei dati**

Le anomalie comunicate da SICO sui dati inseriti nella tabella 5 sono: **SQ1**, **SQ4**, **IN5, IN7** (vedi § "Anomalie" delle Informazioni operative).

## **Tabella 6 - Personale a tempo indeterminato e personale dirigente assunto in servizio nell'anno**

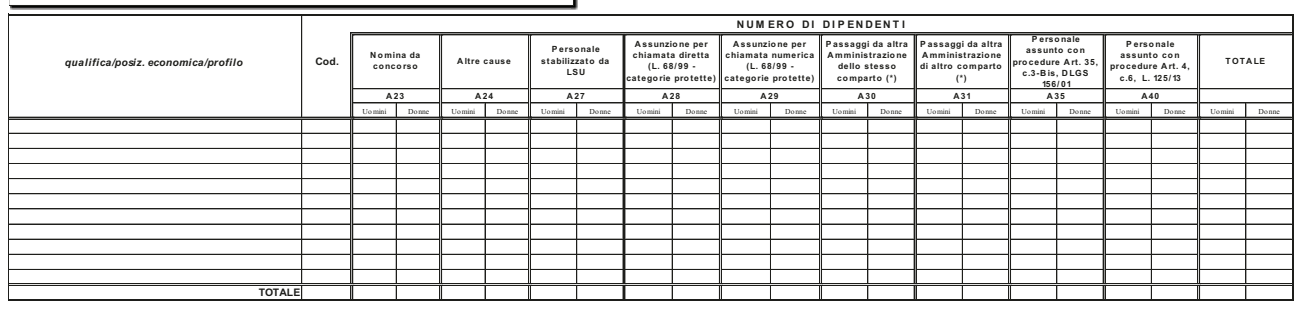

**Tabella 6** - Personale a tempo indeterminato e personale dirigente assunto in servizio nel corso dell'anno

### **Istruzioni di carattere generale**

La tabella 6 riporta le informazioni relative ai dipendenti assunti con rapporto di lavoro a tempo indeterminato e a quelli con qualifica dirigenziale nel corso dell'anno di rilevazione.

## **Assunzione per chiamata diretta / numerica (legge 68/99 - categorie protette)**

In tali causali, diversificate a seconda della tipologia di chiamata, va indicato il personale che è stato assunto nell'anno presso l'Istituzione ai sensi della legge 68/99 relativa alle categorie protette.

## **Passaggi da altre Amministrazioni dello stesso / di altro comparto**

Analogamente a quanto detto per la tabella 5 delle cessazioni, anche in questo caso l'utilizzo delle due causali andrà effettuato sulla base del comparto di provenienza del personale acquisito. Entrambe le causali rilevano i dipendenti che entrano nell'amministrazione a seguito di processi di mobilità attivati ai sensi del capo III del d.lgs. n. 165/2001 (artt. 30 e ss.). In tali colonne andranno indicate anche le unità provenienti dalle altre amministrazioni in base alla legge 59/97.

Si rimanda alle istruzioni della tabella 5 circa la corretta modalità di registrazione dei passaggi avvenuti nel corso dell'anno o a fine anno di rilevazione (31.12).

## **Personale stabilizzato da LSU/LPU**

Vanno rilevate le unità di LSU/LPU che nel corso dell'anno di rilevazione siano state stabilizzate in seguito a code di applicazione ancora esistenti delle procedure previste dalla legge finanziaria 2007 nonché quelle eventualmente assunte ai sensi dell'art. 4, comma 8, del d.l. 101/2013 converito in legge 125/2013.

## **Personale assunto con procedure art. 35, c. 3-bis, d.lgs. 165/2001 / Personale assunto con procedure art. 4, comma 6, legge 125/2013**

Nelle colonne "Personale assunto con procedure art. 35, comma 3-bis, d.lgs. 165/2001" e "Personale assunto con procedure art. 4, comma 6, dl 101/2013" vanno rilevate le assunzioni del personale a tempo determinato e con collaborazioni coordinate e continuative a seguito di reclutamento speciale, rispettivamente di regime e transitorio.

Nel primo caso (reclutamento speciale di regime), l['art. 1, comma 401, della legge n. 228/2012, h](http://bd01.leggiditalia.it/cgi-bin/FulShow?TIPO=5&NOTXT=1&KEY=01LX0000778684ART13)a modificato l'art. 35 del d.lgs. 165/2001 prevedendo a decorrere dal 1° gennaio 2013: a) riserva di posti (40% di quelli banditi) nei concorsi pubblici per il personale a tempo determinato con almeno 3 anni di

servizio nell'Amministrazione; b) riconoscimento di un apposito punteggio nei concorsi pubblici per titoli ed esami per il personale a tempo determinato e co.co.co.

Nel secondo caso (reclutamento speciale transitorio), in applicazione dell'art. 4, comma 6 del d.l. 101/2013 convertito dalla legge 125/2013, sono previste procedure concorsuali per titoli ed esami finalizzate alla stabilizzazione di personale in possesso dei requisiti richiesti dalla legge 296/2007 (art. 1, commi 519 e 558) e dalla legge 244/2007 (art.3, comma 90) e di personale comunque a tempo determinato con 3 anni di servizio. Tale reclutamento transitorio, il cui limite temporale era previsto sino al 31.12.2016, è stato prorogato al 31.12.2018 in applicazione del art. 1, comma 426, della legge 190/2014 (legge di stabilità 2015).

## **Nomina da Concorso**

Va rilevato in tale colonna il personale assunto ai sensi dell'articolo 35, comma 1, lettera a) e b), del d.lgs. n. 165/2001 e, cioè:

- tramite procedure selettive volte all'accertamento della professionalità richiesta, che garantiscano in misura adeguata l'accesso dall'esterno;
- mediante avviamento degli iscritti nelle liste di collocamento ai sensi della legislazione vigente per le qualifiche e profili per i quali è richiesto il solo requisito della scuola dell'obbligo, facendo salvi gli eventuali ulteriori requisiti per specifiche professionalità.

Il personale assunto ai sensi dell'art. 35, comma 2, del d.lgs. 165/2001 (assunzioni obbligatorie da parte delle amministrazioni pubbliche, aziende ed enti pubblici dei soggetti di cui alla legge n. 68/1999) va rilevato nelle due specifiche causali della tabella 6 a seconda se trattasi di personale assunto per chiamata diretta o per chiamata numerica.

## **Altre cause**

Vanno rilevati in questa colonna i dirigenti assunti con contratto a tempo determinato anche se collocati in aspettativa presso altre amministrazioni, le riammissioni in servizio, etc (vedi istruzioni tabelle 1 e 5). Questa causale rimane come residuale rispetto alle altre.

## **Controllo dei dati**

Le anomalie comunicate da SICO sui dati inseriti nella tabella 6 sono: **SQ1**, **SQ4**, **IN5, IN7** (vedi § "Anomalie" delle Informazioni operative).

## **Tabella 7 - Personale a tempo indeterminato e personale dirigente distribuito per classi di anzianità di servizio al 31 dicembre**

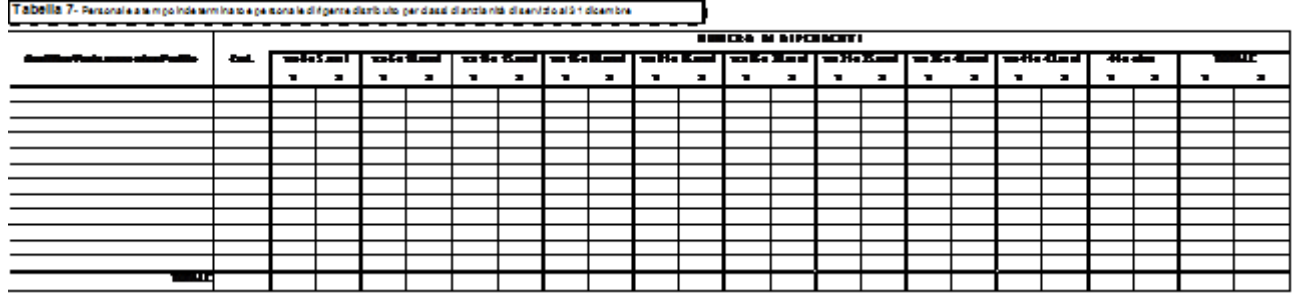

#### **Istruzioni di carattere generale**

La tabella 7 rileva, per ciascuna qualifica/posizione economica/profilo, il personale presente al 31.12 di tabella 1, distinto per genere, secondo le fasce di anzianità riportate. L'anzianità da considerare non è quella maturata nella qualifica di appartenenza, ma quella complessivamente riferita ai servizi prestati alle dipendenze di pubbliche Amministrazioni, con esclusione degli anni riscattati ai fini pensionistici o di buonuscita.

Il servizio militare o il servizio civile sostitutivo, qualora prestato da personale già dipendente della pubblica amministrazione, vale come anzianità di servizio effettivo. Se invece, è stato solo ricongiunto ai soli fini pensionistici non va rilevato.

Il servizio prestato con rapporto di lavoro a tempo determinato (ovvero non di ruolo) va computato solo se utilizzato quale anzianità pregressa nel rapporto di lavoro a tempo indeterminato (esempio: il servizio pre-ruolo riconosciuto a seguito di ricostruzione di carriera del personale scolastico).

Il personale va inserito nelle fasce di anzianità secondo il seguente criterio: nella prima colonna il personale con anzianità da zero fino a 5 anni 11 mesi e 29 giorni, nella seconda colonna quello con anzianità da 6 anni fino a 10 anni 11 mesi e 29 giorni, e così via.

#### **Controllo dei dati**

L'anomalia comunicata da SICO sui dati inseriti nella tabella 7 è la **SQ2** (vedi § "Anomalie" delle Informazioni operative).

## **Tabella 8 - Personale a tempo indeterminato e personale dirigente distribuito per classi di età al 31 dicembre**

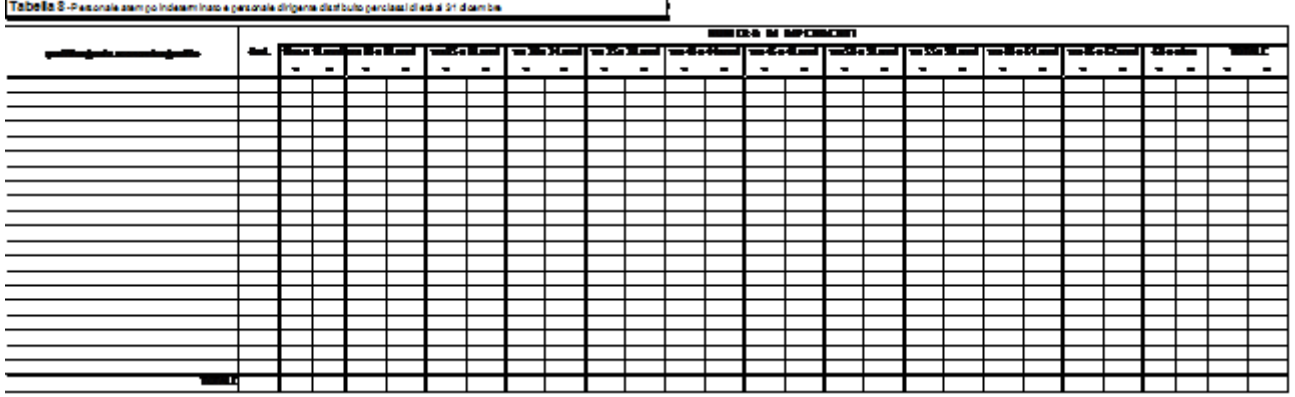

#### **Istruzioni di carattere generale**

La tabella 8 raccoglie l'informazione distinta per genere, per ciascuna qualifica/posizione economica/profilo relativa alla distribuzione per classi di età del personale presente al 31.12 indicato in tabella 1.

L'inserimento in una classe dovrà essere effettuato considerando l'età in anni compiuti alla data del 31 dicembre.

#### **Controllo dei dati**

L'anomalia comunicata da SICO sui dati inseriti nella tabella 8 è la **SQ2** (vedi § "Anomalie" delle Informazioni operative).

## **Tabella 9 - Personale a tempo indeterminato e personale dirigente distribuito per titolo di studio posseduto al 31 dicembre**

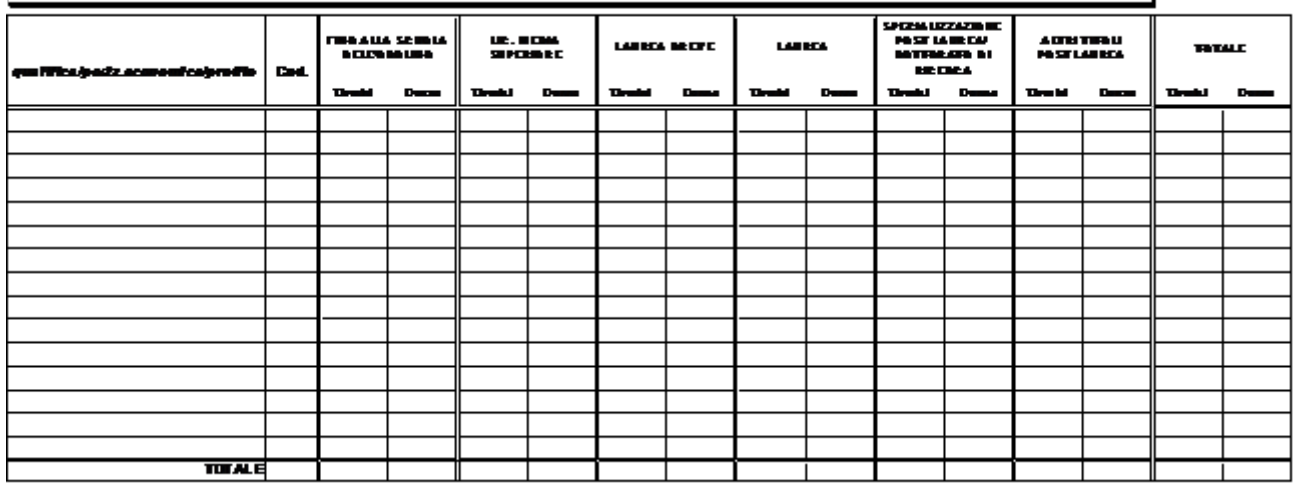

TABELLA 9 - Personale dipendente atempo indeterminato e personale dirigente distribuito per titolo di studio posseduto al 31 dicembre

#### **Istruzioni di carattere generale**

La tabella 9 rileva per ogni qualifica/posizione economica/profilo il numero di unità al 31.12 dell'anno di rilevazione con riferimento al titolo di studio posseduto.

In linea generale, poiché i titoli di studio sono posti su una scala ordinale, per essere inseriti in una certa classe è necessario il possesso dei titoli delle classi più basse, ad eccezione dell'ultima che non richiede necessariamente il possesso di specializzazione o dottorato.

Ai fini della corretta compilazione della presente tabella si precisa che:

- va indicato un solo titolo di studio corrispondente al più alto posseduto dal dipendente;
- nella colonna "licenza media superiore" vanno rilevati solo i diplomi che si concludono con un esame di maturità o di abilitazione che consente l'accesso agli studi universitari. Il diploma rilasciato da un istituto professionale di durata triennale non può essere inteso quale diploma di istruzione secondaria superiore e, pertanto, non va rilevato in tale causale.
- nella colonna "laurea breve" vanno indicate le unità di personale in possesso della sola "laurea triennale";
- nella colonna "laurea" vanno invece indicati sia i dipendenti in possesso della laurea specialistica sia quelli in possesso della laurea conseguita con il vecchio ordinamento;
- nella colonna "specializzazione post laurea/dottorato di ricerca" vanno indicate le persone in possesso dei soli titoli di studio corrispondenti; in tale colonna vanno rilevati anche i dipendenti in possesso di Master di II livello.
- nella colonna "altri titoli post laurea" vanno indicati gli eventuali altri titoli di studio conseguiti dal dipendente già in possesso di laurea anche triennale, ivi comprese le abilitazioni per le iscrizioni all'albo e Master di I livello, qualora lo stesso dipendente non sia già in possesso di specializzazioni/dottorati. In tal caso va registrato esclusivamente nella causale precedente. Non vanno censiti in questa causale i dipendenti privi della laurea in possesso di abilitazioni o

attestati di partecipazione a corsi, a meno che tali corsi non siano stati dichiarati equipollenti dal Ministero dell'Istruzione, dell'Università e della Ricerca.

#### **Controllo dei dati**

L'anomalia comunicata da SICO sui dati inseriti nella tabella 9 è la **SQ2** (vedi § "Anomalie" delle Informazioni operative).

## **Tabella 10 - Personale a tempo indeterminato e personale dirigente in servizio al 31 dicembre distribuito per regioni e all'estero**

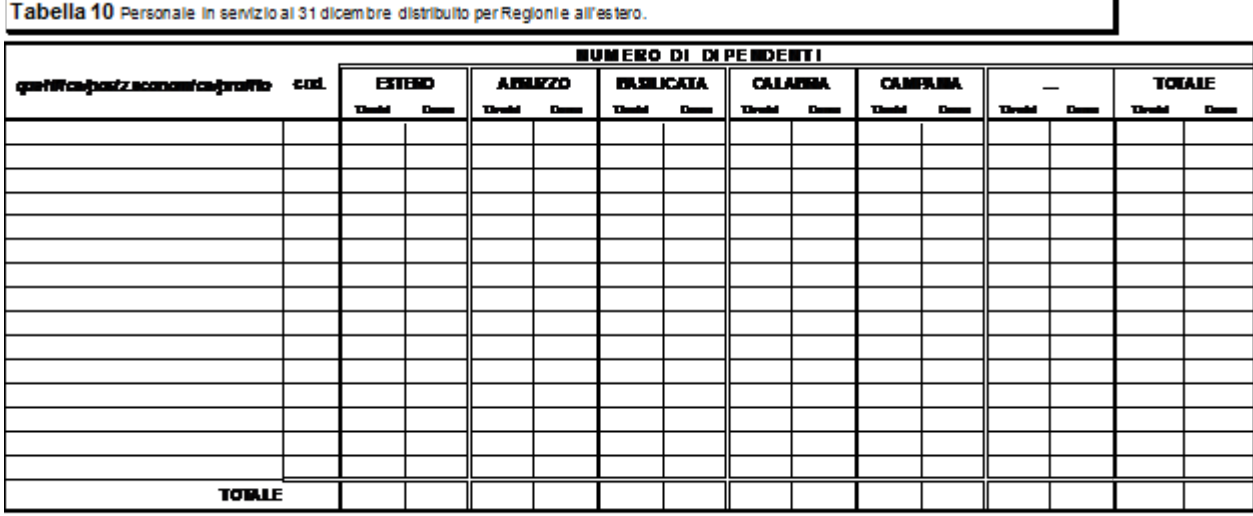

# **Istruzioni di carattere generale**

La tabella 10, della quale si riporta una sola sezione, rappresenta la distribuzione, per regione e all'estero, di tutto il personale dirigente e non dirigente con rapporto di lavoro a tempo indeterminato effettivamente in servizio al 31.12, ivi compreso **il personale in posizione di comando/distacco, fuori ruolo e in convenzione proveniente da altre Istituzioni, mentre va escluso il proprio personale in analoghe posizioni di comando/distacco, fuori ruolo e in convenzione, presso altre Istituzioni nonché il personale esonerato dal servizio**.

Il personale in sospensione cautelare va considerato presente nell'ultima regione presso la quale ha prestato servizio.

Per le Istituzioni che hanno tutto il personale dipendente dislocato nella regione di appartenenza territoriale e utilizzano la modalità web per l'invio dei dati, sarà possibile la compilazione automatica della tabella 10 tramite una funzione dedicata presente nella schermata relativa alla tabella (vedi § "Altri controlli" delle Informazioni operative).

## **ATTENZIONE**

Nelle due colonne "Provincia autonoma di Trento" e "Provincia autonoma di Bolzano" andrà inserito il personale la cui sede di servizio si trova, rispettivamente, nel territorio delle due province. Il personale dell'ente Regione Trentino Alto Adige dovrà, convenzionalmente, essere comunicato nella colonna "Provincia autonoma di Trento".

Poiché nella pubblicazione dei dati del conto annuale SICO, tenendo conto della tabella dei comandati, provvede automaticamente ad inserire il personale in servizio al 31.12 nella regione di appartenenza dell'Istituzione, a prescindere dal contratto applicato, le seguenti tipologie di enti **NON** compilano la tabella 10:

- Comuni;
- Unioni di Comuni;
- Province;
- Città metropolitane;
- Comunità montane;
- Camere di Commercio;
- Aziende di promozione turistica;
- Ex Istituti Autonomi Case Popolari;
- Consorzi, associazioni e comprensori tra comuni, province e comunità montane;
- Aziende pubbliche di servizi alla persona (ex IPAB);
- Autorità di bacino, ai sensi della legge 21.10.1994, n. 584;
- A.S.L./A.O.;
- Aziende Ospedaliere Universitarie;
- ARPA (Agenzie per la protezione dell'ambiente).

#### **Controllo dei dati**

L'anomalia comunicata da SICO sui dati inseriti dalle Istituzioni tenute all'invio della tabella 10 è la **SQ3** (vedi § "Anomalie" delle Informazioni operative).

Per le Istituzioni tenute all'invio della tabella 10 SICO controlla che sia stato effettuato l'invio della tabella 10 nel caso in cui il totale dei presenti in servizio al 31.12 indicato in tabella 1 sia maggiore di zero.

La SQ3 verifica, inoltre, anche per le Istituzioni non tenute all'invio della tabella 10, che il personale riportato in tabella 3 per ciascuna qualifica come "Personale dell'Amministrazione - out" sia inferiore o uguale alle unità presenti in tabella 1.

Al momento del salvataggio dei dati inseriti in modalità web nella tabella in argomento, SICO effettua ulteriori controlli (vedi § "Acquisizione via web – Altri controlli" delle Informazioni operative) verificando che nella regione di appartenenza territoriale dell'Istituzione sia stata indicata la presenza di personale e segnalando con un messaggio di attenzione l'eventuale assenza.

## **Tabella 11 - Numero giorni di assenza del personale in servizio nel corso dell'anno**

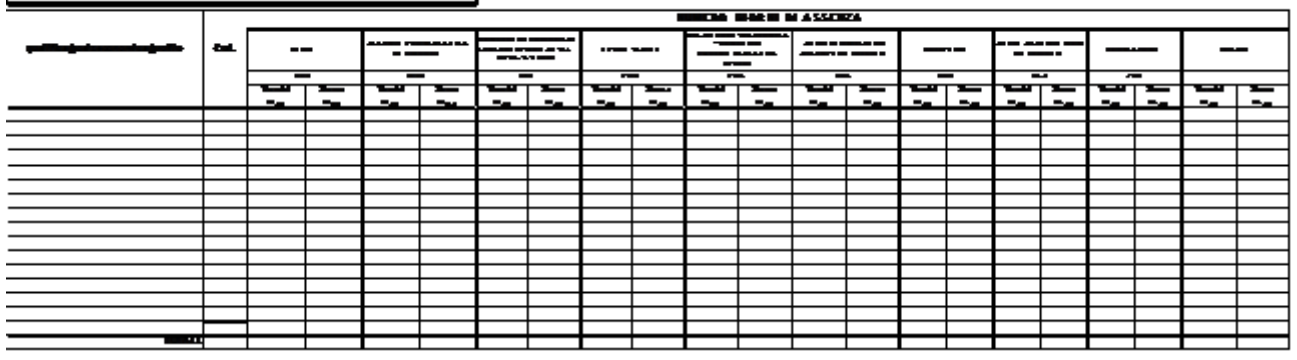

TABELLA 11- Non erool onlidias sentradel nersonale inservitio nel corso del brino

#### **Istruzioni di carattere generale**

La tabella 11 rileva per ogni qualifica/posizione economica/profilo le giornate di assenza effettuate dal personale in servizio nel corso dell'anno di rilevazione distintamente per uomini e donne e per le diverse tipologie di assenza:

- per il personale in "esonero dal servizio" non va indicata alcuna giornata di assenza a partire dal periodo di inizio dell'esonero;
- le assenze del personale comandato, distaccato o collocato fuori ruolo non vanno comunicate dall'amministrazione di appartenenza, ma soltanto da quella di destinazione se il personale si trova in tale posizione al 31.12, mentre vanno rilevate interamente se il comando/distacco o fuori ruolo non è più in essere alla fine dell'anno (vedi § "Tabella 3 - Personale in posizione di comando/distacco, fuori ruolo e in convenzione al 31 dicembre");
- le giornate di assenza effettuate dal personale in convenzione vanno rilevate come segue:
	- se il personale presta la propria attività recandosi nei diversi enti convenzionati in giornate distinte, allora ciascun ente rileverà le assenze effettuate da detto personale nel proprio ente;
	- se invece il personale presta la propria attività completando l'orario giornaliero in enti diversi (enti convenzionati) sarà il solo ente capo convenzione a rilevarne le assenze.

In ogni caso sarà cura di tutti gli enti coinvolti nella convenzione assicurare la completezza dell'informazione evitando al contempo omissioni o duplicazioni di dati;

- non vanno rilevate le assenze relative al personale a tempo determinato, in formazione lavoro, lavoro interinale e LSU/LPU/ASU;
- non vanno rilevati come assenze i riposi compensativi per ore di straordinario non retribuite trattandosi di servizio effettivamente prestato;
- vanno rilevate anche le assenze del personale cessato durante l'anno di rilevazione, con riferimento al periodo in cui ha prestato servizio;
- le assenze effettuate dal personale interessato ai passaggi di qualifica nel corso dell'anno di rilevazione, vanno imputate alle diverse posizioni economiche (di partenza e di arrivo) rivestite durante l'anno stesso;
- le giornate di assenza del personale in part-time orizzontale e verticale vanno rapportate alla percentuale e/o giornate di part-time;

## **Ferie**

Vanno conteggiati soltanto i giorni effettivamente goduti nell'anno di rilevazione anche se si riferiscono ad anni precedenti, inclusi i giorni per festività soppresse.

## **Assenze per malattia retribuite**

Vanno rilevate esclusivamente le assenze retribuite, anche parzialmente, per malattia. Il numero dei giorni va conteggiato con riferimento soltanto ai giorni lavorativi compresi nel periodo di malattia, escludendo pertanto i giorni festivi e quelli non lavorativi.

Analogamente, nel caso di part-time verticale, debbono essere conteggiati i giorni di assenza che coincidono con i giorni lavorativi.

## **Assenze ex art. 42, comma 5, d.lgs. 151/2001**

In tale causale vanno registrate le assenze usufruite ai sensi dell'art. 42, comma 5, del d.lgs. 151/2001 e successive modificazioni. Ad integrazione vedasi anche le sentenze della Corte Costituzionale n. 158 del 9 maggio 2007 e n. 19 del 26 gennaio 2009.

## **Legge 104/92**

Vanno rilevate in tale categoria le assenze effettuate per l'assistenza alle persone diversamente abili fruite ai sensi della legge n. 104/1992. Se il permesso è fruito in termini di ore giornaliere, queste vanno cumulate e opportunamente trasformate in numero di giorni. Vanno inoltre inserite con le medesime modalità anche le assenze usufruite direttamente dal dipendente ai sensi della medesima legge.

## **Assenza retribuita per maternità, congedo parentale e malattia dei figli**

Vanno rilevate in tale categoria tutte le assenze retribuite effettuate ai sensi della d.lgs. 151/2001 per:

- interdizione anticipata per maternità, comprese le giornate per visite prenatali;
- congedo di maternità;
- congedo di paternità;
- congedo parentale;
- riduzione oraria per l'allattamento, opportunamente ricondotta a giorni.

## **Altri permessi ed assenze retribuiti**

E' una voce residuale in cui vanno indicate tutte le altre assenze retribuite, anche parzialmente, non rientranti nelle altre categorie:

- assenza per congedo matrimoniale
- assenza per mandato organi elettivi/esecutivi (d.lgs. n. 267/2000)
- assenza per distacco/permesso sindacale
- assenza per infortunio sul lavoro
- assenza per dottorato di ricerca con retribuzione a carico dell'amministrazione ai sensi dell'articolo 2 della legge 476/1984 e s.m.
- permessi retribuiti per: partecipazione a concorsi od esami; lutti per coniuge, parenti entro il secondo grado ed affini di primo grado; donazione sangue; svolgimento funzioni elettorali; etc….

## **Scioperi**

Le ore di assenza per sciopero vanno rapportate a giorni considerando la durata oraria della giornata lavorativa.

## **Altre assenze non retribuite**

- assenza per malattia dei figli non retribuite secondo la normativa vigente;
- congedi parentali non retribuiti secondo la normativa vigente;
- assenza ex art. 4, comma 2, della legge 8 marzo 2000, n. 53;
- assenza per mandato organi elettivi/esecutivi, qualora non retribuita;
- tutte le altre assenze non retribuite (per aspettativa, per sospensione cautelare dal servizio, per malattia, etc…).

## **Formazione**

Le ore di formazione vanno riportate a giorni lavorativi. Nel computo del tempo dedicato alla formazione vanno conteggiate anche le eventuali ore/giorni di viaggio.

I corsi di formazione da considerare per il conteggio delle giornate da indicare in tabella 11 sono quelli rivolti alla qualificazione, alla formazione ed all'aggiornamento del personale dipendente e sono svolti nell'interesse dell'Amministrazione. Vanno individuati quelli effettuati in applicazione di leggi o contratti di lavoro, direttamente dall'Amministrazione di appartenenza o tenuti da organismi estranei ma i cui costi sono a carico dell'Istituzione che rileva. Nel caso in cui le spese vengano rimborsate da altre Amministrazioni pubbliche si inseriranno tali somme nell'apposita voce di tabella 14 (cod. P099).

Sono esclusi i corsi effettuati dal dipendente in modo autonomo e per proprio aggiornamento personale. Sono parimenti esclusi i permessi retribuiti per partecipazione a concorsi o esami nonché le ore per il diritto allo studio (150 ore) o istituti similari, che andranno indicati nella causale "Altri permessi ed assenze retribuite".

Sia nel kit excel che nelle maschere web i totali di riga includono nel conteggio anche la causale "Formazione" per effettuare le quadrature fra le diverse tabelle. Nelle analisi dei dati che verranno predisposte, le risultanze derivanti dalla formazione non saranno conteggiate come assenze dal servizio, ma verranno presentate separatamente.

#### **Nota metodologica per il calcolo dei giorni di assenza**

Le istruzioni che seguono sono finalizzate ad esprimere le giornate di assenza da inserire in questa tabella in modo omogeneo per tutte le tipologie di orario adottate. Tale omogeneizzazione è indispensabile per effettuare confronti fra le singole amministrazioni o fra i diversi comparti.

L'articolazione oraria di lavoro settimanale presa come riferimento per la compilazione della tabella 11 è quella su 5 giorni, indipendentemente dall'orario effettivamente adottato nei singoli comparti o nelle singole Istituzioni o dal singolo dipendente. Ciò comporta che le assenze effettuate con articolazioni orarie differenti dovranno essere rapportate alla durata oraria convenzionalmente indicata utilizzando le modalità di seguito descritte.

Tutte le assenze da comunicare debbono essere riferibili ai soli giorni lavorativi che, nell'anno solare 2015 al netto dei sabati, delle domeniche, delle altre festività civili e religiose (compreso il Santo patrono) che ricadono in giornate lavorative sono 253. Dunque, ai soli fini della rilevazione del conto annuale, il numero massimo di giornate di assenza riferibili al singolo dipendente non può superare il tale limite. Esempi: nel caso di un dipendente che si assenta per 7 giorni consecutivi, di cui solo 5 sono lavorativi, i giorni di assenza da comunicare nella tabella 11 sono 5; per un dipendente che è assente per l'intero anno con aspettativa per mandato elettorale andranno indicati 253 giorni nella causale "Altri permessi ed assenze retribuite".

Il caso più semplice da rendere omogeneo è quello in cui l'orario settimanale di lavoro è articolato su 6 giorni lavorativi della durata di 6 ore ciascuno. Utilizzando lo stesso schema della tabella 11 le giornate di assenza vanno aggregate per qualifica e causale di assenza. Ogni cella di questo schema – che rappresenta il numero di assenze effettuate dal personale di una qualifica per una determinata causale – va moltiplicata per la durata oraria della giornata lavorativa articolata su 6 giorni (in questo caso 6 ore) e divisa per la durata oraria convenzionale della giornata lavorativa espressa su 5 giorni, che espressa in centesimi è pari a 7,2. I valori così trasformati andranno inseriti nella tabella 11 del conto annuale.

Nel caso in cui una parte del personale lavori con l'articolazione su 5 giorni ed un'altra presti servizio con l'articolazione su 6, occorrerà preliminarmente suddividere il personale in base all'articolazione utilizzata. Per il primo gruppo non c'è bisogno di effettuare alcuna operazione per inserire i dati nella tabella 11, mentre per il secondo gruppo occorrerà effettuare la trasformazione di cui sopra. A trasformazione effettuata le assenze del secondo gruppo andranno sommate a quelle del primo.

Poiché SICO non accetta valori decimali nella tabella 11, il numero dei giorni di assenza che le Istituzioni debbono indicare per ciascuna qualifica/tipologia di assenza deve essere arrotondato per eccesso se il decimale è uguale o superiore a 0,50 o per difetto se il decimale è inferiore a 0,50. Se dal calcolo si ottiene un valore complessivo inferiore a 1, va comunque inserito "1".

Articolazioni orarie differenti, ad esempio per turni, part time o diversa durata dell'orario settimanale, vanno trattate in maniera analoga a quanto sopra descritto, attraverso i seguenti passi: a) isolare il personale da trattare in modo che i gruppi siano omogenei rispetto all'articolazione oraria della prestazione lavorativa; b) conteggiare i giorni di assenza per ciascuna qualifica e causale; c) effettuare la trasformazione moltiplicando i giorni di assenza per la durata della giornata lavorativa di riferimento e dividendo per 7,2; d) sommare i valori così ottenuti con quelli del gruppo di dipendenti con articolazione su 5 giorni settimanali o, eventualmente, con i risultati delle trasformazioni necessarie per omogeneizzare gruppi con articolazioni diversi.

#### **Controllo dei dati**

Le anomalie comunicate da SICO sui dati inseriti nella tabella 11 sono l'**IN3** e l'**IN7** (vedi § "Anomalie" delle Informazioni operative).

## **Tabelle per la rilevazione dei dati di spesa**

In tali tabelle vanno rilevate le spese di personale effettivamente sostenute nel corso dell'anno di rilevazione dall'Istituzione che invia i dati del conto annuale secondo il principio di cassa ad esclusione del comparto del Servizio sanitario nazionale che rileva in termini di competenza economica.

Qualora l'Istituzione corrisponda direttamente al personale dipendente emolumenti che saranno rimborsati successivamente da altre Istituzioni, la relativa spesa va comunque rilevata nelle tabelle 12 e 13 mentre le somme ricevute nell'anno a titolo di rimborso vanno indicate in tabella 14.

Tutti gli importi di spesa devono essere espressi in euro, **senza cifre decimali**, con arrotondamento per difetto in presenza di importi con cifre decimali da 0 a 49 e, per eccesso, in presenza di importi con cifre decimali da 50 a 99.

Le spese per le retribuzioni al personale dipendente rilevate nelle tabelle 12, 13 e 14 (in quest'ultima tabella con riferimento alle voci: "Retribuzioni del personale a tempo determinato", "Retribuzioni del personale con contratto di formazione e lavoro", e "Compensi al personale addetto ai lavori socialmente utili"), vanno indicate al lordo delle ritenute previdenziali, assistenziali ed erariali a carico del dipendente (lordo dipendente).

Gli oneri riflessi a carico dell'Istituzione che invia i dati (contributi, IRAP, ecc.) relativi alle spese per retribuzioni al personale, debbono essere comunicati nella tabella 14, nelle voci "Contributi a carico dell'amministrazione su competenze fisse ed accessorie" (cod. P055) e "IRAP" (cod. P061).

Alle **Amministrazioni statali e non statali**, le cui partite di stipendio per l'anno di rilevazione sono state amministrate dal sistema informativo **NoiPA** o dai sistemi del Ministero della Difesa, saranno inviate nel corso della rilevazione le tabelle di spesa, predisposte utilizzando i dati provenienti dai suddetti sistemi informativi, che **dovranno essere verificati, ed evenutalmente modificati ed integrati,** dalle singole amministrazioni prima di essere trasmessi in SICO con le consuete modalità. Agli enti del SSN non potrà essere fatto alcun invio dei dati di pagamento poiché questi non entrano ancora a far parte del flusso che viene trasmesso al Dipartimento della Ragioneria generale dello Stato.

## **Tabella 12 - Oneri annui per voci retributive a carattere stipendiale corrisposte al personale in servizio**

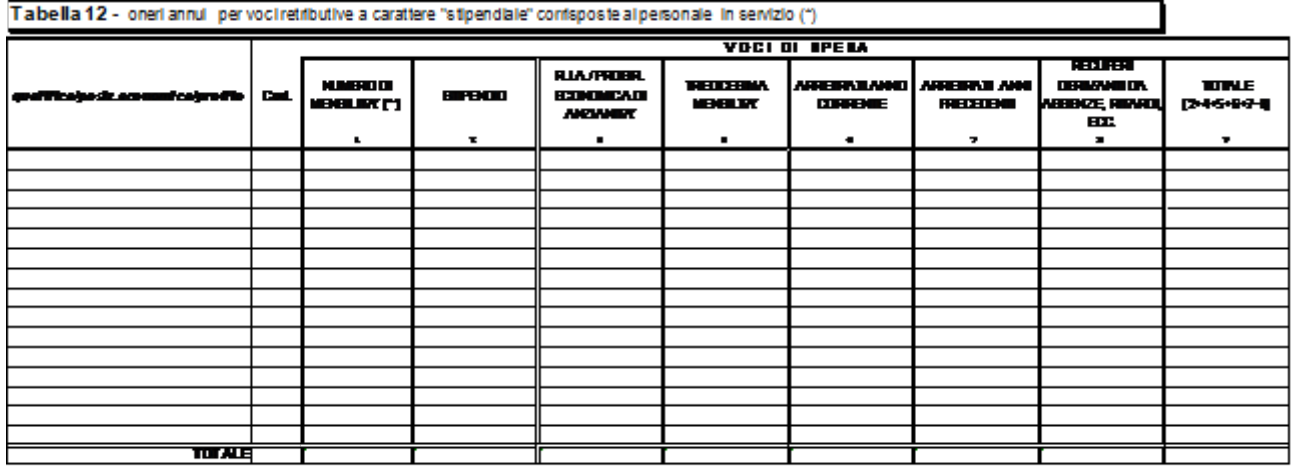

**Mainment** a istolik B.FO, securite defini (dr. cho us Taireti de<del>speci</del>de de and the contract of the contract of the contract of the contract of the contract of the contract of the contract of the contract of the contract of the contract of the contract of the contract of the contract of the contra

#### **Istruzioni di carattere generale**

La tabella 12 richiede informazioni sul trattamento economico di carattere fondamentale e si riferisce al solo personale in servizio nel corso dell'anno. Le spese relative al personale cessato prima dell'anno di rilevazione vanno inserite nella tabella 14, campo "Altre spese" (cod. L110).

Le spese delle singole colonne **non devono comprendere la 13ª mensilità** e le altre mensilità aggiuntive della stessa natura, in quanto rilevate complessivamente nell'apposita colonna "Tredicesima mensilità".

Nella tabella vanno rilevate le spese sostenute per ciascuna qualifica/posizione economica/profilo per il tempo di permanenza nella stessa, indipendentemente dalla decorrenza economica o giuridica. In particolare, in caso di passaggio di qualifica/posizione economica/profilo avvenuto in corso d'anno, la spesa relativa al personale interessato va frazionata e così pure il numero delle mensilità (cedolini) liquidate, in relazione al tempo di permanenza nelle diverse qualifiche rivestite.

Ad eccezione del numero di mensilità (vedi oltre), gli importi di spesa **devono essere espressi in euro, senza cifre decimali** con arrotondamento per difetto in presenza di importi con cifre decimali da 0 a 49, e per eccesso in presenza di importi con cifre decimali da 50 a 99.

#### **Tetto ai trattamenti retributivi per l'anno 2015 - Retribuzione del Primo Presidente della Corte di cassazione**

In applicazione dell'art. 23 ter d.l. 201/2011, convertito dalla legge n. 214/2011, come da ultimo modificato dall'art.13 del d.l. 66/2014, a decorrere dal 1° maggio 2014, il limite massimo dei trattamenti retributivi annuali del personale pubblico, è fissato in euro 240.000, comprensivo di competenze fisse e accessorie al lordo dei contributi previdenziali, assistenziali e degli oneri fiscali a carico del lavoratore e al netto degli oneri riflessi.

## **Colonna 1 – "Numero di mensilità" (cedolini di stipendio)**

Va indicato, per ciascuna qualifica/posizione economica/profilo, il numero delle mensilità/cedolini liquidate nell'anno per stipendi, con esclusione di quelle relative alla sola 13ª mensilità e mensilità analoghe, ovvero a sole competenze arretrate e/o accessorie.

#### **Il numero delle mensilità da indicare nella colonna 1 va espresso con 2 cifre decimali**.

Stante l'importanza dell'informazione relativa al numero delle mensilità per l'elaborazione dei dati di spesa, si raccomanda di attenersi scrupolosamente alle seguenti istruzioni:

- per un dipendente che ha percepito lo stipendio per un anno intero, a tempo pieno, vanno indicate 12 mensilità;
- qualora siano stati emessi cedolini per un numero di giorni lavorativi inferiore o superiore alla mensilità, il conteggio degli stessi deve essere effettuato rapportandoli al periodo retribuito. Pertanto, se un dipendente ha percepito lo stipendio per meno di un anno, a tempo pieno, il numero dei cedolini corrisponderà al numero dei mesi interi e all'eventuale frazione di mese corrisposta (esempio: nel caso di emissione di 7 cedolini, di cui 6 per corrispondenti mesi interi ed uno per 15 giorni, va indicato 6,50 nella colonna "Numero mensilità");
- per i dipendenti in posizione di **part-time** il numero delle mensilità va rapportato alla percentuale di part-time (esempio: per un dipendente che ha lavorato tutto l'anno con rapporto di lavoro parziale al 50% si registreranno 6 cedolini, ancorché ne siano stati emessi 12);
- per i dipendenti in posizione di esonero il numero di cedolini va rapportato alla percentuale di esonero concessa. Ad esempio: per un dipendente in esonero al 50% dal 1° settembre, si indicheranno per tutto l'anno 10 cedolini (8 cedolini interi + 4 cedolini al 50%). Analogo calcolo andrà fatto in caso di esonero al 70%;
- nel caso in cui l'importo pagato in un mese corrisponda a più stipendi interi (senza dar luogo ad arretrati) va riportato un numero di cedolini equivalenti alle mensilità erogate;
- nel caso in cui con un solo cedolino sia stato pagato anche il conguaglio di precedenti stipendi, va indicata una sola mensilità. In tal caso il solo importo relativo al conguaglio va rilevato nella colonna "Arretrati anno corrente", se trattasi di emolumenti relativi all'anno di rilevazione, ovvero nella colonna "Arretrati anni precedenti" se si riferisce ad anni precedenti a quello di rilevazione;
- nel caso di erogazione di una parte della retribuzione (come ad es. in presenza di astensione facoltativa per maternità), il numero delle mensilità da indicare deve corrispondere al valore economico delle mensilità stesse per il periodo in cui la retribuzione è stata erogata in misura parziale. Pertanto, nel caso di retribuzione erogata nella misura del 30% della retribuzione complessiva normalmente percepita, ciascuna mensilità sarà pari a 0,30. Nel caso in cui la riduzione della retribuzione al 30% si riferisce solo ad alcuni giorni e non all'intero mese, il calcolo della mensilità va effettuato come segue:

15 gg. percepiti al 30% e 15 gg. percepiti per intero = (15/30\*0,30+15/30\*1)= 0,65

- non vanno considerati i cedolini del personale in posizione di comando/distacco, fuori ruolo o convenzione cui viene corrisposta la sola parte accessoria della retribuzione (indennità fisse, compensi accessori e straordinario), mentre vanno considerati nel caso in cui a detto personale sia corrisposta l'intera retribuzione, comprensiva quindi anche degli emolumenti stipendiali (vedi oltre § "Tabella 13 - Approfondimenti");
- per i dipendenti che usufruiscono del congedo previsto dall'articolo 42, comma 5 ter, del d.lgs. 151/2001 vedi oltre § "Tabella 13 - Approfondimenti".

## **Colonna 2 – "Stipendio"**

La spesa annua da considerarsi è quella per **stipendio tabellare o iniziale** con esclusione della quota corrisposta a titolo di 13ª mensilità o altra mensilità aggiuntiva della stessa natura. Il termine "**tabellare**" si riferisce allo stipendio individuato dai rispettivi contratti collettivi nazionali di lavoro per ciascuna qualifica/posizione economica (Regioni ed Autonomie locali, Ministeri, Enti pubblici non economici, Agenzie fiscali, Università - personale non docente, ecc.).

Il termine "**iniziale**" si riferisce al solo personale il cui stipendio base è suscettibile di progressione automatica per classi e scatti di anzianità (magistrati, professori universitari, dirigenti dei Corpi di polizia, delle Forze armate ecc.) o per altri automatismi quali: le **posizioni stipendiali** (per il personale dei comparti Scuola e AFAM), **le fasce retributive** (per il personale del comparto Sanità), le **fasce stipendiali** (per i ricercatori del comparto Enti di ricerca) e le tre **posizioni super** (per il personale dei livelli IV- VIII del comparto Enti di ricerca). Per le suddette categorie di personale, in questa colonna va riportata esclusivamente la spesa per stipendio iniziale mentre, nella successiva colonna "RIA/progressione economica di anzianità", va rilevata la quota di stipendio dovuta ad anzianità.

L'importo stipendiale tabellare o iniziale da inserire in tale colonna deve essere proporzionale al numero delle mensilità nel caso di erogazione di una parte della retribuzione (part-time, erogazione di retribuzione ridotta per astensione facoltativa ovvero per superamento del periodo di malattia consentito dalle norme contrattuali vigenti).

La spesa sostenuta per l'indennità di vacanza contrattuale va rilevata nella specifica voce della tabella 13 appositamente individuata e alle cui istruzioni si rimanda.

Gli **assegni ad personam non devono** essere inseriti in alcuna delle voci di spesa della tabella 12, ma vanno comunicati nell'apposita colonna di tabella 13, o, in mancanza di quest'ultima, nella colonna "Altre indennità" (cod. S999).

Lo stipendio tabellare da registrare in tale colonna deve essere al lordo della trattenuta del 2% prevista per il personale in regime di TFR.

## **Colonna 3 – "Indennità integrativa speciale"**

La spesa per I.I.S., o emolumento analogo, va indicata per il personale per il quale è ancora contrattualmente prevista, con esclusione della quota corrisposta a titolo di 13ª mensilità che va inclusa nell'apposita colonna.

Per le categorie di personale i cui contratti hanno previsto il conglobamento dell'Indennità integrativa speciale nella voce stipendio, la colonna non è presente all'interno della tabella di rilevazione (sia nel kit excel, sia nella maschera web), in quanto il relativo importo deve essere considerato cumulativamente nella voce "Stipendio". In tal caso, anche per l'eventuale qualifica "Personale contrattista a tempo indeterminato" va osservato lo stesso criterio, ancorché il relativo contratto di tipo privatistico non abbia previsto il conglobamento dell'Indennità integrativa speciale.

## **Colonna 4 – "R.I.A./progressione economica di anzianità" (comprese le maggiorazioni della R.I.A. per esperienza professionale)**

Per ogni profilo, qualifica o posizione economica, va riportata la spesa sostenuta per retribuzione individuale di anzianità e per le maggiorazioni corrisposte a titolo di esperienza professionale.

Va indicata in tale colonna anche la spesa per classi e scatti di anzianità e analoghe voci retributive riconducibili ad anzianità per le seguenti categorie di personale:

- per il personale dirigente delle **Forze Armate e dei Corpi di polizia, per i Professori e Ricercatori universitari e per i Magistrati** va riportata la spesa per classi e scatti di stipendio;
- per il personale dei comparti Scuola e AFAM (docenti e non docenti, con esclusione del personale dirigente) va riportata la spesa derivante dalla progressione economica di sviluppo professionale (posizioni stipendiali); per il personale del comparto Scuola va inserito anche l'assegno "ad personam" (maggior valore stipendiale in godimento) previsto dall'articolo 2 del CCNL del 4 agosto 2011;
- per il personale del comparto **Sanità** (personale non dirigente) va riportata la spesa per le fasce retributive;
- per i Ricercatori del comparto **Enti di ricerca** va riportata la spesa per le fasce stipendiali e quella delle tre posizioni super del personale dei livelli IV - VIII;
- per i comparti **Regioni a Statuto speciale e Province autonome**, convenzionalmente e qualora previsti, vanno rilevate in tale voce anche gli aumenti per classi e scatti biennali stabiliti dai Contratti collettivi Regionali e Provinciali.

### **ATTENZIONE**

In questa colonna non va indicata la quota di stipendio attribuita al personale non dirigente del comparto Regioni-Autonomie locali a titolo di progressione economica orizzontale, in quanto la stessa deve essere comunicata nella voce "Stipendio" di ciascuna posizione economica.

## **Colonna 5 – "13ª mensilità"**

Va indicato per ogni profilo, qualifica o posizione economica, il totale di tutti gli emolumenti corrisposti a titolo di 13ª mensilità o altre mensilità aggiuntive, per stipendio tabellare/iniziale, progressione economica, indennità integrativa speciale, retribuzione individuale di anzianità, retribuzione di posizione ed altre indennità eventualmente utili a tali fini.

## **Colonna 6 – "Arretrati anno corrente"**

In tale colonna vanno indicate le spese per voci retributive di tabella 12, relative ad uno o più mesi dello stesso anno di rilevazione, corrisposte in un mese successivo a quello di decorrenza **solo** nei seguenti casi:

- quando siano stati corrisposti nella posizione economica di destinazione arretrati per passaggi di qualifica relativi allo stesso anno di rilevazione;
- quando siano stati corrisposti nella stessa mensilità di stipendio arretrati per rinnovo contrattuale e non sia possibile riportare sulle singole voci retributive interessate i relativi importi.

## **Colonna 7 – "Arretrati anni precedenti"**

Indicare l'ammontare degli emolumenti corrisposti a titolo di competenze arretrate per anni precedenti quello di rilevazione, a titolo di stipendio tabellare/iniziale, I.I.S., R.I.A./progressione economica comunque denominata, 13ª mensilità. Gli arretrati corrisposti per altre voci retributive relative agli anni precedenti vanno rilevati in tabella 13 nell'apposita colonna. Gli arretrati corrisposti al personale cessato prima dell'anno di rilevazione vanno inseriti nella tabella 14, campo "Altre spese" (cod. L110).

## **Colonna 8 – "Recuperi derivanti da assenze, ritardi, scioperi, ecc."**

Nel caso in cui non sia possibile decurtare le spese rilevate nelle singole voci stipendiali degli eventuali recuperi riproporzionando anche il numero dei cedolini, vanno riportate in tale colonna le somme (al lordo delle ritenute previdenziali, assistenziali ed erariali a carico del dipendente) che siano state trattenute ai dipendenti per cause che comportano una diminuzione del trattamento economico fondamentale del dipendente (come per esempio aspettativa, ritardi, scioperi). Tale colonna rappresenta una rettifica delle spese indicate nelle colonne precedenti.

Le somme trattenute per le assenze per malattia (art. 71 del d.l. n. 112 del 25.06.2008) non vanno, invece, indicate in tale colonna poiché incidono esclusivamente sul trattamento accessorio. In assenza della colonna recuperi nella tabella 13 le somme corrisposte al personale vanno registrate nella stessa tabella 13 al netto delle decurtazioni effettuate. Il totale delle trattenute effettuate a tale titolo andrà indicato in risposta all'apposita domanda della scheda informativa 1 (vedi anche § "Tabella 13 - Istruzioni di carattere generale").

Si ricorda che gli importi vanno inseriti come tutti gli altri valori della tabella (e non con il segno negativo) in quanto sarà poi SICO a decurtarli dal totale della tabella.

## **Colonna 9 – "Totale"**

Riporta, per qualifica/posizione economica/profilo, la sommatoria delle spese fisse specificate nelle voci precedenti (mensilità escluse), ridotta dei recuperi indicati nell'ultima colonna. Tale importo viene calcolato automaticamente sia nelle tabelle excel sia nella maschera web.

#### **Controllo dei dati**

Le anomalie comunicate da SICO sui dati inseriti nella tabella 12 sono: **IN2, IN5, IN6** (vedi § "Anomalie" delle Informazioni operative).

## **Tabella 13 - Indennità e compensi accessori corrisposti al personale in servizio**

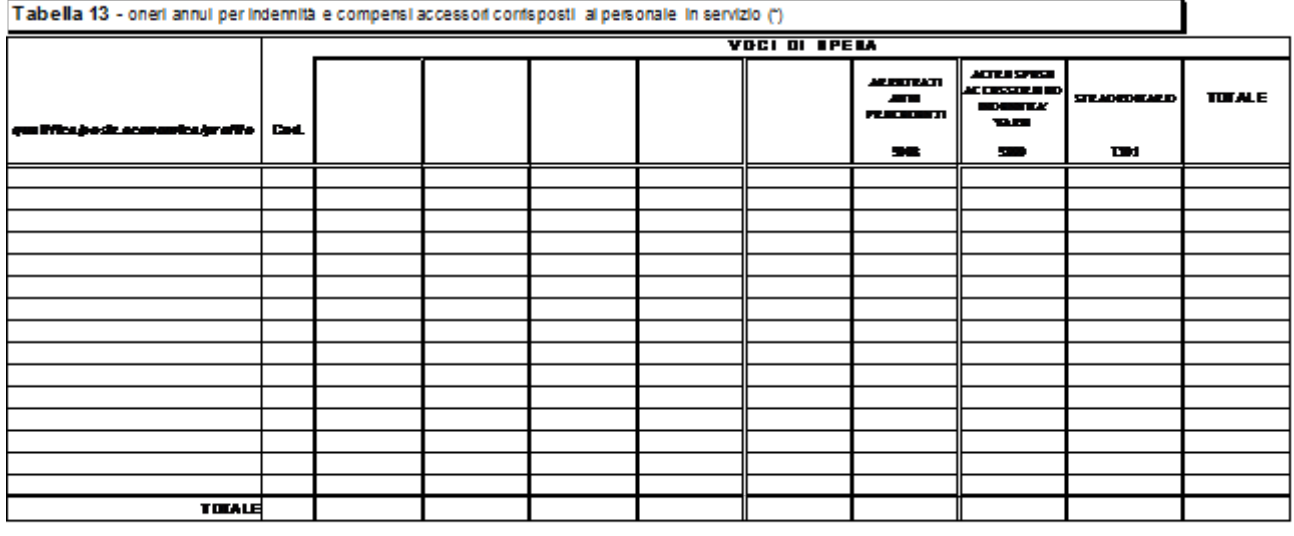

[1 gilmeth] िर्कट संख l candide de

#### **Istruzioni di carattere generale**

Gli emolumenti accessori corrisposti **sistematicamente** nell'anno successivo a quello di competenza, non vanno trattati come arretrati ma inseriti nelle corrispondenti colonne come se fossero di competenza dell'anno oggetto di rilevazione. Ciò è particolarmente importante per le voci di risultato/produttività, o voci analoghe corrisposte in taluni comparti, dove è fondamentale che vengano imputate nelle specifiche voci di tabella 13 gli importi corrispondenti ad una "annualità.

I compensi per produttività e risultato, relativi ad ulteriori anni precedenti, che eccedono dunque la ricostruzione dell'annualità da indicare nelle specifiche voci, andranno inseriti nella voce di spesa denominata "Arretrati a.p. per compensi risultato/produttività." (cod. voce S997).

A titolo esemplificativo: i compensi riferiti all'anno 2014 che ordinariamente sono stati erogati nell'anno 2015 vanno rilevati nelle specifiche causali della tabella 13 a seconda della loro natura giuridica e/o contrattuale. I compensi, invece, riferiti ad anni precedenti il 2014 e attinenti la sola produttività e la sola retribuzione di risultato e che non sono serviti per la ricostruzione dell' "annualità" da riferire al 2015, vanno registrati nella voce di spesa "Arretrati a.p. per compensi risultato/produttività.".

Tale voce non è presente per il comparto Sanità che rilevando secondo il principio della competenza economica non manifesta queste problematiche.

Gli importi comunicati nella tabella 13 riguardano le spese sostenute nell'anno di rilevazione, secondo il criterio di cassa; fanno eccezione gli Enti e le Aziende del Servizio sanitario nazionale che inviano i dati di costo in termini di competenza economica.

Gli importi di spesa **devono essere espressi in euro, senza cifre decimali** con arrotondamento per difetto in presenza di importi con cifre decimali da 0 a 49, e per eccesso in presenza di importi con cifre decimali da 50 a 99.

Al contrario della tabella 12, la tabella 13 non prevede una colonna "Recuperi". Pertanto, le spese da indicare nelle singole colonne vanno **comunicate al netto degli eventuali importi negativi dovuti ai recuperi** operati dall'Istituzione, come ad esempio quelli derivanti dall'applicazione dell'art. 71 del d.l.

112/2008, convertito in legge 133/2008 (trattenute per malattia), che verranno invece comunicati nella loro totalità nella risposta alla specifica domanda della Scheda informativa 1.

Nel caso in cui per una specifica voce della tabella 13 la compensazione tra le somme erogate e il recupero generi un valore negativo, nella colonna non andrà inserito nulla, mentre potrà essere registrata, eccezionalmente, la differenza negativa nella colonna "Recuperi" della tabella 12, essendo l'unica che il sistema registra in diminuzione. L'istituzione, pertanto, non dovrà inserire il segno negativo davanti agli importi di tale colonna della tabella 12 in quanto sarà poi SICO a decurtarli dal totale della tabella.

In tale fattispecie, per evidenziare la problematica, è necessario inserire una annotazione nella Scheda informativa 1 nel campo "Note ….", indicando gli importi trattenuti ed i motivi che hanno determinato il recupero.

Non essendo prevista una voce "Arretrati anno corrente" gli importi relativi alle singole voci di spesa corrisposti a tale titolo, vanno inseriti nelle voci interessate.

La colonna "Totale" viene calcolata automaticamente e riporta la sommatoria delle spese riportate nelle colonne della tabella per ciascuna qualifica/posizione economica/profilo.

## **Approfondimenti**

- L'indennità spettante durante il periodo di congedo previsto dall'art. 42, comma 5-ter, d.lgs. 151/2001 corrisponde all'ultima retribuzione con riferimento alle voci fisse e continuative del trattamento economico ed è corrisposta dal datore di lavoro secondo le modalità previste per la corresponsione dei trattamenti economici di maternità. Per i mesi in cui viene corrisposta tale indennità le Istituzioni indicheranno l'importo nella voce omonima con codice I424 senza indicare per il periodo corrispondente alcuna mensilità nella tabella 12. Qualora non sia possibile procedere ad una distinzione della suddetta indennità, ad esempio perché il periodo fruito dal dipendente non è continuativo e per il pagamento viene utilizzato un sistema di recuperi o decurtazioni, oppure perché nel sistema di elaborazione delle buste paga non è stata codificata la specifica indennità, la retribuzione va rilevata nella tabella 12 e nella tabella 13, imputando alle specifiche voci le somme erogate al dipendente anche nel periodo di fruizione del congedo. In tal caso le mensilità vanno regolarmente indicate nella specifica colonna della tabella 12 provvedendo ad effettuarne un opportuno riproporzionamento.
- Le **competenze erogate direttamente al personale esterno comandato/distaccato/fuori ruolo** presso l'amministrazione che invia i dati vanno rilevate secondo i seguenti criteri:
	- Caso A): l'Amministrazione che utilizza tale personale eroga al dipendente solo emolumenti accessori. Questi emolumenti andranno rilevati nella voce "Competenze personale comandato/distaccato presso l'amministrazione" (cod. S761). I rimborsi all'amministrazione di appartenenza che ha sostenuto la spesa per la restante parte della retribuzione saranno registrati nell'apposita voce relativa ai rimborsi per il personale comandato presente in tabella 14.
	- Caso B): l'Amministrazione di destinazione eroga al dipendente tutto il trattamento economico. In questo caso tutte le spese fisse ed accessorie andranno regolarmente registrate nelle singole voci delle tabelle 12, 13 e 14.

Nel quadro sinottico che segue sono riportate le voci di spesa comuni alla maggior parte dei comparti. Nelle "Istruzioni specifiche di comparto" è riportato un analogo quadro con l'elenco delle ulteriori voci retributive di carattere accessorio inserite nella tabella 13 per ciascun comparto di contrattazione. Per ogni voce di spesa è indicato il corrispondente riferimento normativo.

| Codice                                                                                                    | Voci di spesa                                                               | Descrizione                                                                                                    |
|----------------------------------------------------------------------------------------------------|-----------------------------------------------------------------------------|----------------------------------------------------------------------------------------------------|
| I422                                                                                                    | Indennità<br>di<br>vacanza<br>contrattuale                                  | In questa voce va rilevata la spesa per IVC pagata nel 2015                                                                                                    |
| <b>I424</b>                                                                                                    | Indennità art.42, comma 5-<br>ter, d.lgs. 151/2001                          | Vedi quanto detto sopra negli approfondimenti                                                                                                    |
| S761                                                                                                    | Competenze<br>personale<br>comandato/distaccato<br>presso l'amministrazione | Vedi quanto detto sopra negli approfondimenti                                                                                                    |
| S997                                                                                                    | Arretrati a.p. per compensi<br>risultato/produttività                       | Vedi quanto detto sopra nelle "Istruzioni di carattere generale"                                                                                                    |
| S998                                                                                                    | Arretrati anni precedenti (*)                                               | Non vanno comunicate in tale voce le spese relative ad indennità ed altri<br>emolumenti accessori corrisposti sistematicamente nell'anno successivo<br>a quello di competenza. Tali emolumenti vanno inseriti nelle<br>corrispondenti colonne come se fossero di competenza dell'anno<br>oggetto di rilevazione; eventuali arretrati corrisposti a titolo di<br>produttività / risultato vanno inseriti nella voce cod. S997. Vedi quanto<br>detto sopra nelle "Istruzioni di carattere generale". |
| S999                                                                                                    | Altre spese accessorie e<br>indennità varie                                 | Spesa per ogni altra indennità o emolumento accessorio non compresi<br>nelle altre voci di tabella 13, come ad esempio le somme corrisposte a<br>titolo di assegno alimentare spettante al personale sospeso dal servizio,<br>in attesa di sentenza definitiva.                                                                                                    |
| T <sub>101</sub>                                                                                                    | Straordinario                                                               | Compensi per lavoro straordinario.                                                                                                    |
| (*) Per gli enti del SSN, che inviano i dati secondo il principio della competenza economica, in tale colonna vanno<br>indicate solo le somme collocate tra le sopravvenienze passive. Riguardo alle somme relative ad anni precedenti,<br>corrisposte nel 2015, le stesse non vanno indicate se già rilevate tra i costi di competenza dell'anno di riferimento. |                                                                             |                                                                                                    |

**Voci di spesa comuni a tutti i comparti di contrattazione** 

#### **Controllo dei dati in SICO**

Le anomalie comunicate da SICO sui dati della tabella 13 sono l'**IN6** e l'**IN8** (vedi § "Anomalie" delle Informazioni operative).

## **Tabella 14 - Altri oneri che concorrono a formare il costo del lavoro**

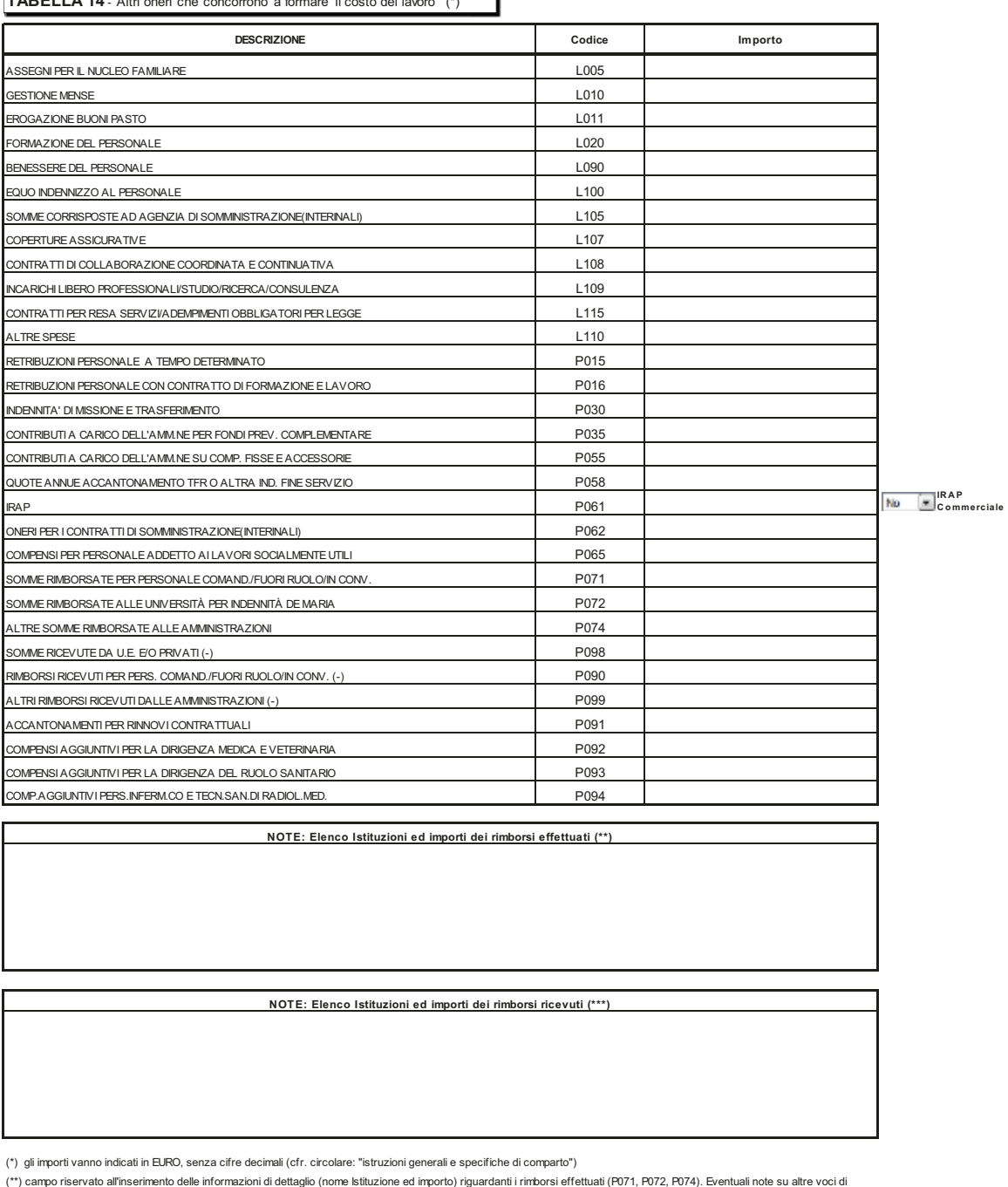

**TABELLA 14** - Altri oneri che concorrono a formare il costo del la

(\*\*) campo riservato all'inserimento delle informazioni di dettaglio (nome Istituzione ed importo) riguardanti rimborsi effettuati (P071, P072, P074). Eventuali note su altre voci di<br>spesa dovranno essere immesse nel campo

(\*\*\*) campo riservato all'inserimento delle informazioni di dettaglio (nome Istituzione ed importo) riguardanti i rimborsi ricevuti (P090, P098, P099). Eventuali note su altre voci di<br>spesa dovranno essere immesse nel camp

#### **Istruzioni di carattere generale**

Ai fini della completa determinazione del costo del lavoro, in aggiunta alle informazioni delle tabelle 12 e 13, nella tabella 14 vanno indicate le spese sostenute nell'anno di rilevazione per altri oneri inerenti il personale dipendente rilevate secondo il criterio di cassa, ad eccezione delle aziende ed enti del Servizio Sanitario Nazionale che inviano i dati di costo in termini di competenza economica.

**Non vanno riportate nel conto annuale le spese sostenute per il funzionamento degli organi quali i collegi sindacali o altri organi di controllo, l'organismo interno di valutazione, etc.** 

Gli importi di spesa devono essere espressi in euro, **senza cifre decimali** con arrotondamento per difetto in presenza di importi con cifre decimali da 0 a 49, e per eccesso in presenza di importi con cifre decimali da 50 a 99.

I campi note presenti nella tabella devono essere obbligatoriamente compilati con testo libero nel caso in cui si inseriscano degli importi nelle voci sotto riportate. In assenza di chiarimenti nel campo note dedicato, un controllo bloccante impedirà il salvataggio della tabella 14.

- "**Elenco Istituzioni ed importi dei rimborsi effettuati**" è il campo note dedicato al caso in cui sia valorizzata almeno una delle voci relative alle somme rimborsate ad altre amministrazioni (P071, P074) nonché quella di cui al cod. P072 per il solo contratto del SSN (vedi istruzioni specifiche di comparto);
- "**Elenco Istituzioni ed importi dei rimborsi ricevuti**" è il campo note relativo ai rimborsi ricevuti da altre amministrazioni, da privati o da UE (P098, P090, P099) e ai rimborsi specifici di comparto descritti più avanti, cod. P096 per il contratto Università e cod. P095 per il contratto degli enti locali del Friuli Venezia Giulia.

## **Cod. L005 - Assegni per il nucleo familiare**

Va indicata la spesa complessiva sostenuta dall'Istituzione nel corso dell'anno di rilevazione per l'erogazione di assegni per il nucleo familiare al personale dipendente (per il personale in servizio all'estero vanno incluse anche le eventuali maggiorazioni per carichi familiari).

## **Cod. L010 - Gestione mense**

Vanno indicate le spese sostenute per la gestione del servizio mensa esclusivamente in relazione al personale dell'Istituzione. In particolare, se il servizio mensa è gestito direttamente la spesa da rilevare è quella relativa all'acquisto di materie prime; se invece la gestione della mensa è affidata ad una società esterna in tale voce va rilevata, oltre alla spesa per l'acquisto delle materie prime, anche la spesa sostenuta dall'amministrazione per il servizio mensa.

## **Cod. L011 - Erogazione buoni pasto**

Vanno indicate le spese sostenute nell'anno per l'erogazione dei buoni pasto al personale dipendente. Vanno riportate le spese corrispondenti alla sola quota a carico dall'Istituzione (restano escluse le eventuali quote a carico dei dipendenti) al lordo degli eventuali oneri riflessi (contributi e IRAP) erogati sui buoni pasto per fini pensionistici.

## **Cod. L020 - Formazione del personale**

Va indicato l'ammontare complessivo delle spese sostenute per la formazione del personale, come gli onorari ai docenti, le spese per i locali, il materiale didattico, forniture varie, ecc., comprese quelle per partecipazioni a convegni e giornate di studio. Le spese devono comprendere l'eventuale IVA pagata sulla fatturazione. Le spese per missioni vanno invece indicate nella specifica voce (cod. P030).

## **Cod. L090 - Benessere del personale**

Vanno indicate le eventuali spese per il benessere del personale, quali contributi per spese sanitarie, protesi, sussidi, rimborsi della tassa di iscrizione ad albi professionali, rimborsi rette asili nido, rimborsi per gli abbonamenti al trasporto pubblico, etc.

## **Cod. L100 - Equo indennizzo al personale**

Vanno indicate le spese sostenute per il pagamento di somme a titolo di equo indennizzo al personale dipendente ove la corresponsione di tale beneficio sia ancora possibile.

## **Cod. L105 - Somme corrisposte all'agenzia di somministrazione (Interinale)**

Indipendentemente dai criteri di contabilizzazione adottati, vanno riportate in tale campo esclusivamente le spese sostenute dall'Ente a titolo di corrispettivo per il servizio reso dall'agenzia di somministrazione a tempo determinato (lavoro interinale) indicato in tabella 2. Va rilevata la somma comprensiva dell'IVA calcolata sull'entità del corrispettivo, in quanto facente parte del costo sostenuto dall'ente. Se la quota pagata all'agenzia supera il 30% dell'importo erogato a titolo di emolumento al personale interinale viene segnalata un'incongruenza (IN 1).

## **Cod. L107 - Coperture assicurative**

Vanno riportate tutte le spese sostenute dall'Istituzione per la stipula di polizze assicurative per la tutela da danni o fatti dannosi posti in essere dal proprio personale per "colpa lieve".

## **Cod. L108 - Contratti di collaborazione coordinata e continuativa**

Vanno riportate tutte le spese sostenute nell'anno di rilevazione per contratti di collaborazione coordinata e continuativa individuati secondo i criteri esposti nelle istruzioni relative alla Scheda Informativa 1. Vanno compresi anche i contributi (INPS, INAIL etc.) e IRAP eventualmente a carico delle Istituzione.

Vanno escluse le spese per:

- le attività di amministratore, sindaco o revisore, componente dell'OIV in quanto organi dell'ente
- le partecipazioni a collegi e commissioni
- le borse di studio per la frequenza di corsi di dottorato.

## **Cod. L109 - Incarichi libero professionali, di studio/ricerca o di consulenza**

Vanno riportate tutte le spese sostenute nell'anno di rilevazione per incarichi libero professionali, di studio/ricerca o di consulenza conferiti secondo quanto già specificato nelle istruzioni impartite della Scheda informativa 1. Vanno compresi anche i contributi (INPS, INAIL etc.) e IRAP eventualmente a carico delle Istituzioni.

Vanno escluse le spese per:

- le attività di amministratore, sindaco o revisore, componente dell'OIV in quanto organi dell'ente
- le partecipazioni a collegi e commissioni
- le borse di studio per la frequenza di corsi di dottorato.

## **Cod. L115 - Contratti per resa servizi/adempimenti obbligatori per legge**

Vanno indicate le spese sostenute in relazione agli incarichi conferiti per la resa di servizi ed adempimenti obbligatori per legge indicati nella Scheda Informativa 1. Vanno compresi anche i contributi (INPS, INAIL etc.) e IRAP eventualmente a carico delle Istituzioni.

Vanno escluse le spese per:

- le attività di amministratore, sindaco o revisore, componente dell'OIV o organismi analoghi in quanto organi dell'ente
- le partecipazioni a collegi e commissioni
- le borse di studio per la frequenza di corsi di dottorato.

## **Cod. L110 - Altre spese**

Vanno indicate:

- tutte le altre spese non riportate nelle voci precedenti e non espressamente escluse dalla rilevazione del Conto annuale, come ad esempio interessi legali e rivalutazione monetaria. Nel caso di sentenza passata in giudicato, il pagamento dell'eventuale risarcimento del danno va rilevato in questa voce. Qualora le spese erogate a seguito di sentenza afferiscano a voci retributive stipendiali/accessorie riferibili a personale ancora in servizio nell'anno di rilevazione, vanno registrate nelle tabelle 12 e 13 e se relative ad anni precedenti, devono essere registrate nella voce "arretrati anni precedenti" di dette tabelle. Apposita annotazione va inserita nel campo note della Scheda informativa 1;
- spese relative a tirocini o stage, ad esclusione dei medici specializzandi e dei dottorati di ricerca (Deliberazione Corte dei conti dell'Emilia Romagna n. 268/2013/PAR);
- pagamento ferie non godute (nei casi ancora consentiti dalla normativa vigente) e indennità di mancato preavviso;
- indennità di risoluzione consensuale;
- gli emolumenti corrisposti al **personale cessato dal servizio prima del 1° gennaio dell'anno di rilevazione** comprensive dei contributi e degli oneri riflessi a carico dell'amministrazione (non deve essere rilevata l'una tantum erogata in luogo di pensione);
- pagamento di compensi dovuti al proprio personale per consulenze prestate a terzi e dei quali si rileverà il relativo rimborso nell'apposita voce cod. P099 qualora la consulenza sia stata prestata presso altra Pubblica amministrazione (quest'ultima provvederà a registrarne il relativo rimborso nella voce cod.P074). Nel caso, invece, che la consulenza sia stata prestata a privati il rimborso ricevuto deve essere rilevato nella voce cod. P098 "Somme ricevute da U.E. e/o privati";
- spese sostenute per il personale addetto ai cantieri scuola lavoro e/o contratti scuola lavoro (in base a leggi regionali);
- $\bullet$  i contributi versati all'Aran previsti dal d.lgs. 165/2001 (art. 46, commi 8 e 9);
- le spese sostenute dall'Ente per l'acquisto dei buoni lavoro (voucher) ai sensi dell'art. 70 e seguenti del d.lgs. 276/2003 e successive integrazioni.

## **Cod. P015 - Retribuzioni del personale a tempo determinato**

Va indicata esclusivamente la spesa complessiva sostenuta per le retribuzioni lordo dipendente corrisposte al personale a tempo determinato indicato nella tabella 2. Gli importi vanno comunicati **al netto** degli oneri riflessi a carico dell'Istituzione per il versamento di contributi previdenziali e per l'IRAP (da riportare invece nelle specifiche voci). Gli oneri a carico dell'amministrazione nonché gli assegni per nucleo familiare, buoni pasto, IRAP, ecc. vanno rilevati nelle specifiche voci di spesa della tabella 14.

## **Cod. P016 - Retribuzioni del personale con contratto di formazione e lavoro**

Va indicata la spesa complessiva sostenuta per le retribuzioni lordo dipendente corrisposte al personale con contratto di formazione e lavoro indicato nella tabella 2. Gli importi vanno comunicati **al netto** degli oneri riflessi a carico dell'Istituzione per il versamento di contributi previdenziali e per l'IRAP (da riportare invece nelle specifiche voci). Gli oneri a carico dell'amministrazione nonché gli assegni per nucleo familiare, buoni pasto, ecc. vanno rilevati nelle specifiche voci di spesa della tabella 14.

## **Cod. P030 - Indennità di missione e trasferimento**

Vanno indicati i rimborsi spese ed indennità (ove previste) per missioni nel territorio nazionale e all'estero, nonché le indennità e rimborsi spese di trasferimento per il personale in servizio. In tale voce vanno inserite anche le indennità di trasferta del personale a tempo determinato.

## **Cod. P035 - Contributi a carico dell'Amministrazione per fondi previdenza complementare**

Vanno rilevati i versamenti delle quote di contributo per previdenza complementare a carico dell'Amministrazione, con riferimento alle adesioni ai Fondi ESPERO (comparto Scuola e comparto AFAM), PERSEO SIRIO (comparti Ministeri, Agenzie fiscali, Enti pubblici non economici, Università, Enti locali, Sanità, ENAC, CNEL, ecc.), ed altri Fondi esistenti nelle Regioni a statuto speciale (esempio: FOPADIVA – Val d'Aosta – LABORFONDS – Trentino).

Il versamento del contributo di solidarietà all'INPS ex INPDAP a carico delle Amministrazioni, pari al 10% delle quote versate ai Fondi di previdenza complementare ai sensi dell'art. 9 bis del d.l. 103/1991, convertito dalla legge166/1991, e dell'art. 12 del d.lgs. 124/1993, va invece rilevato nella voce P055 "Contributi a carico dell'Amministrazione su competenze fisse e accessorie".

In tale voce va rilevata anche la quota parte dei proventi ex art. 208, comma 4, del d.lgs. 285/1992 (Codice della Strada), destinata a forme di assistenza e previdenza complementare a favore del personale del Corpo di polizia municipale.

## **Cod. P055 - Contributi a carico dell'amministrazione su competenze fisse ed accessorie**

Va riportato il complesso dei contributi a carico dell'amministrazione (compresi eventuali premi per assicurazione contro gli infortuni - INAIL) versati nell'anno di rilevazione, sulle competenze fisse ed accessorie indicate in tabella 12 e 13, nonché in tabella 14 ai codici P015 e P016, e P065. I contributi previdenziali a carico dell'Istituzione relativamente ai compensi arretrati corrisposti ai dipendenti cessati dal servizio prima dell'anno di rilevazione vanno considerati nella voce "Altre spese" (cod. L110).

In tale voce va registrata anche l'indennità di disoccupazione ASpI prevista dall'art. 2, comma 2, della legge n. 92/2012, per il personale dipendente con contratto a tempo determinato in servizio presso le pubbliche amministrazioni di cui all'articolo 1, comma 2, del d.lgs. 165/2001 e successive modificazioni.

## **Cod. P058 - Quote annue di accantonamento del TFR o altra indennità di fine servizio**

Vanno indicati gli importi relativi a quote di accantonamento e di rivalutazione del fondo per il trattamento di fine rapporto. Tale campo va utilizzato esclusivamente dalle Istituzioni che accantonano

in un fondo del proprio bilancio le quote annue da destinare al pagamento delle indennità di fine rapporto dei propri dipendenti.

Le Amministrazioni che non procedono a detti accantonamenti annui in un apposito fondo ma che prevedono direttamente nel proprio bilancio gli importi da erogare a titolo di indennità di fine rapporto, debbono inserire in questa voce la quota imputabile all'anno coerente con l'intero importo erogato al dipendente cessato dal servizio. Ciò anche per consentire l'omogeneità del confronto del costo del personale con le altre amministrazioni pubbliche che invece accantonano quote annue nel proprio bilancio o versano agli enti di previdenza contributi annui. L'Ente dovrà poi darne notizia nella scheda informativa 1.

Gli Enti che, invece, allo stesso titolo versano quote contributive ad Enti previdenziali, devono comunicare la spesa relativa nella voce "Contributi a carico dell'amministrazione su competenze fisse ed accessorie" (cod. P055). Le Amministrazioni tenute al pagamento dei contributi previdenziali a favore dell'ex INPDAP, in misura pari al 4,88%, per il personale che abbia optato per il TFR o per il quale si applichi la disciplina del TFR, devono indicare nella voce codice P055 esclusivamente la quota dei contributi corrispondente al 2,88%, restando a carico dei dipendenti la quota residua del 2% che non è evidenziata dalla rilevazione del conto annuale.

## **Non vanno indicati gli importi corrisposti ai dipendenti a titolo di indennità o trattamenti di fine rapporto.**

## **Cod. P061 - IRAP**

Vanno indicate le somme pagate per IRAP sulle retribuzioni corrisposte al personale dipendente indicate in tabella 12 e 13, nonché in tabella 14 ai codici P015 e P016 e P065. Nel caso l'Ente applichi l'IRAP commerciale dovrà spuntare l'apposita casella. L'informazione eviterà la segnalazione dell'IN4 se il rapporto IRAP/retribuzioni lorde non supera la percentuale dell'8,5%. SICO verificherà anche che siano indicate somme in corrispondenza della voce "IRAP" (cod. P061). Nel caso di acquisizione in modalità web, l'eventuale assenza di spese per IRAP sarà segnalata da un apposito messaggio.

## **Cod. P062 – Oneri per i contratti di somministrazione (Interinali)**

Indipendentemente dai criteri di contabilizzazione adottati dagli Enti, ai fini del conto annuale vanno riportate in tale campo le spese per le retribuzioni lorde (a carattere fondamentale ed accessorio) corrisposte ai lavoratori utilizzati dalle amministrazioni pubbliche sulla base di contratti di somministrazione (ex Interinali) indicati nella tabella 2.

**L'importo da inserire nel campo P062, va indicato al lordo degli oneri riflessi a carico dell'Istituzione** erogati a titolo di contributi previdenziali e IRAP, poichè non è sempre agevole per le Istituzioni scorporare gli oneri riflessi dal costo complessivo presente nella fattura emessa dall'Agenzia.

Le ulteriori spese sostenute a titolo di corrispettivo per il servizio reso dall'agenzia che fornisce il personale vanno rilevate nell'apposita voce "Somme corrisposte all'agenzia fornitrice di lavoro temporaneo" (cod. L105).

## **Cod. P065 - Compensi al personale addetto ai lavori socialmente utili o lavori di pubblica utilità**

Vanno indicate in tale campo esclusivamente le spese per i compensi lordo dipendente corrisposti al personale addetto a lavori socialmente utili o di pubblica utilità poste a carico dell'Istituzione che invia i dati. Gli importi vanno comunicati **al netto** degli oneri riflessi a carico dell'Istituzione per versamento di contributi previdenziali e per IRAP che andranno inseriti nelle apposite voci cod. P055 e P061.

## **Cod. P071 - Somme rimborsate per personale comandato/fuori ruolo/in convenzione**

Vanno riportate le somme, comprensive degli oneri riflessi, che l'Istituzione ha rimborsato ad altre amministrazioni per il personale da queste proveniente, che presta servizio in posizione di comando/distacco/fuori ruolo o convenzione "Personale esterno - in".

## **Cod. P074 Altre somme rimborsate alle amministrazioni**

In tale voce vanno registrate le somme rimborsate ad altre amministrazioni, inerenti il personale ma a titolo differente rispetto ai rimborsi dovuti per il personale in posizione di comando/distacco/fuori ruolo o convenzione di cui alla voce cod. P071.

## **Cod. P090 - Rimborsi ricevuti per personale comandato/fuori ruolo/in convenzione**

Vanno riportate le somme, comprensive degli oneri riflessi, che l'Istituzione ha ricevuto da altre amministrazioni a titolo di rimborso per il proprio personale, ivi destinato a prestare servizio in posizione di comando/distacco/fuori ruolo o convenzione "Personale dell'amministrazione - out".

## **Cod. P098 - Somme ricevute da U.E. e/o privati**

Tale voce rileva i rimborsi ricevuti dall'Unione Europea e/o da privati a copertura di quota parte della spesa sostenuta per il proprio personale a tempo indeterminato, compresi i comandati/ distaccati "In", o assunto con contratti di lavoro flessibile impiegato in progetti finanziati dall'esterno. Detto personale è rilevato secondo le modalità ordinarie nelle tabelle di organico e nelle tabelle di spesa.

## **Cod. P099 - Altri rimborsi ricevuti dalle amministrazioni**

Vanno indicati i rimborsi ricevuti dalle amministrazioni per spese di personale che non rientrano nelle altre causali di rimborso, fra i quali:

- rimborsi per straordinario elettorale;
- rimborsi per calamità naturali (con riferimento alle sole somme corrisposte al personale);
- compensi per i dipendenti che hanno collaborato ai censimenti ISTAT;
- rimborsi per aspettativa sindacale (Camere di commercio Unioncamere);
- rimborsi ricevuti per i cantieri scuola lavoro;
- rimborsi ricevuti dall'INAIL per le retribuzioni corrisposte a seguito di infortunio sul lavoro;
- rimborsi ricevuti dalle Assicurazioni a seguito di azione di rivalsa dell'Amministrazione datrice di lavoro per infortunio del proprio dipendente causato da terzi.

**Non vanno rilevate** le seguenti somme sia trasferite che ricevute:

- le somme relative al decentramento amministrativo (che ha trasferito personale e funzioni, c.d. funzioni delegate);
- le somme erogate a titolo di trasferimento per la costituzione di una nuova Istituzione (fusione, accorpamento, ecc.) con conseguente passaggio di risorse economiche necessarie per il personale che entra nella dotazione organica del nuovo Ente.
#### **Controllo dei dati nel kit excel**

Nel foglio di lavoro "Incongruenza 4 e controlli t14" è presente la "*Tavola di controllo dei valori di spesa di tabella 14: incidenza % di ciascun valore sul totale delle spese di tabella 12+ tabella 13"* che riporta, oltre ai valori comunicati nella stessa tabella 14, anche le seguenti informazioni:

- **incidenza percentuale** dei singoli importi di tabella 14 sul totale delle spese di tabella 12 e 13 (che viene visualizzato automaticamente nella sezione superiore della tavola al momento della compilazione delle due tabelle interessate). L'incidenza percentuale permette di verificare la presenza di eventuali errori rilevabili soltanto attraverso il confronto fra le grandezze economiche che compongono il costo del lavoro;
- **controlli di coerenza** per alcuni valori della tabella 14:
- Lavoro interinale:
	- nel caso in cui a fronte dell'inserimento del compenso per l'Agenzia fornitrice di lavoro interinale (cod. L105) non siano stati indicati gli oneri retributivi per lo stesso personale (cod. P062), e viceversa, appare uno dei seguenti messaggi: "Inserire somme spettanti all'agenzia" oppure "Inserire retribuzioni per Interinali";
	- nel caso in cui il compenso per l'Agenzia (comprensivo di IVA) rapportato agli oneri retributivi (comprensivi degli oneri sociali) superi il valore del 30%, appare un messaggio che invita alla verifica degli importi immessi.
- Contributi a carico dell'Amministrazione su competenze fisse ed accessorie (cod. P055) ed IRAP (cod. P061): nel caso in cui non siano stati inseriti i corrispondenti valori, nell'apposito riquadro appare la richiesta di inserimento del valore mancante. È previsto, inoltre, il controllo dell'Incongruenza 4 (vedi § "Anomalie" delle Informazioni operative). La segnalazione dell'IN4 non viene effettuata per le Istituzioni che dichiarano l'applicazione dell'IRAP commerciale nella casella prevista in tabella 14 se il rapporto IRAP/retribuzioni lorde non supera la percentuale dell'8,5%.
- Contratti di co.co.co. (cod. L108), incarichi libero professionali, di studio/ricerca o di consulenza (cod. L109) e contratti per resa servizi/adempimenti obbligatori per legge (cod. L115): viene controllata la presenza del numero dei contratti inseriti nella scheda informativa 1 e delle corrispondenti spese di tabella 14. In caso di presenza di entrambi i valori, nel riquadro laterale viene visualizzato il valore medio unitario di spesa per la verifica di eventuali errori.

Nella tabella 14 viene inoltre segnalata l'assenza di chiarimenti nei campi note Rimborsi effettuati e Rimborsi ricevuti nel caso in cui sia stato valorizzato almeno uno dei campi dedicati ai diversi tipi di rimborso.

#### **Controllo dei dati in SICO**

Le anomalie comunicate da SICO sui dati inseriti nella tabella 14 sono: **IN1, IN4** (vedi § "Anomalie" e "Acquisizione via web - Controlli bloccanti"delle Informazioni operative).

## **Tabella di riconciliazione conto annuale/bilancio/SIOPE**

La tabella di riconciliazione è finalizzata a raffrontare i dati di spesa/costo comunicati nel conto annuale con quelli presenti nel bilancio dell'Istituzione che, pur nella diversità delle rappresentazioni, non dovrebbero presentare eccessive differenze riguardando lo stesso oggetto (il costo del personale).

Nella rilevazione per l'anno 2014, in via sperimentale, per la quasi totalità dei Comuni, Unioni di comuni, Comunità montane e Province sono stati acquisiti in modo centralizzato i dati del Sistema Informativo delle Operazioni degli Enti Pubblici (SIOPE), selezionando quelli riconducibili alle voci di interesse del conto annuale e prospettandoli nella tabella di riconciliazione. Su queste tipologie di enti infatti SIOPE assicura per definizione la riconciliazione delle entrate e delle spese con quanto rappresentato in bilancio; permette quindi di raffrontare i dati riferibili al costo del personale che confluiscono nel bilancio con quelli inseriti in SICO.

Questa operazione ha avuto un esito largamente positivo, con benefici per entrambi i sistemi informativi e portato non di rado una maggiore consapevolezza all'interno degli enti sulle modalità di utilizzo degli strumenti a disposizione.

#### **Si è pertanto deciso di estendere l'utilizzo dei dati SIOPE anche ad altre tipologie di enti. Come per lo scorso anno, è possibile che per alcuni enti non si riesca a rendere disponibili i dati estratti da SIOPE; in tali casi occorrerà procedere alla tradizionale riconciliazione con il bilancio.**

I dati SIOPE acquisiti in SICO sono quelli del file scaricato con la data dell' 8 aprile 2016 dal sito [www.siope.it](http://www.siope.it/). L'allineamento dei codici che è riportato più avanti nei quadri sinottici relativi alle diverse tipologie di enti, sconta necessariamente delle approssimazioni legate alle differenti definizioni utilizzate nei due sistemi. Alcune voci SIOPE corrispondono a più voci presenti nella tabella di riconciliazione e sono pertanto stati caricati in corrispondenza con quella maggiormente utilizzata, mentre in altri casi la corrispondenza diretta non è stata trovata. Sono state tralasciate le voci SIOPE che contenevano spese non rilevate nel conto annuale in misura preponderante rispetto a quelle di interesse.

Nelle schermate web la tabella è collocata accanto al tab della Scheda informativa 1 Cococo. La tabella di riconciliazione non dovrà essere dichiarata nella Scheda informativa 1 ma diventerà accessibile, e sarà considerata obbligatoria per la rilevazione, al momento del salvataggio di almeno una delle tabelle di spesa 12, 13 e 14.

La tabella riporterà in automatico nella colonna "Importo SICO" i valori inseriti nelle tabelle di spesa; nella colonna "Importo SIOPE", per le sole tipologie (secondo la classificazione SIOPE) dei Comuni, Unioni di comuni, Comunità montane, Province, Città metropolitane, Camere di Commercio, Enti parco, Regioni, Province autonome, Enti di ricerca ed Università, sarà inserito in automatico il valore proveniente da SIOPE, secondo la corrispondenza riportata nel quadro sinottico che segue. Nella colonna "Importo Bilancio" le Istituzioni per le quali non sono stati elaborati i dati SIOPE dovranno inserire i corrispondenti valori desunti dal bilancio consuntivo. Nel caso di una Istituzione per la quale i dati SIOPE non siano stati acquisiti, la procedura descritta per la loro visualizzazione nel § "Acquisizione con il kit excel" delle Istruzioni operative prospetterà il messaggio "Dati non presenti".

Nell'ultima colonna "Note" andranno inserite tutte le informazioni volte a riconciliare le differenze tra i dati del conto annuale e quelli di SIOPE o del bilancio.

I valori inseriti nelle colonne "Importo SICO" e "Importo SIOPE" non sono mai modificabili. Per gli Enti per i quali sono stati elaborati i dati SIOPE anche la colonna "Importo Bilancio" è stata inibita e resta utilizzabile unicamente la colonna "Note".

Gli enti che devono inserire valori nella colonna "Importo Bilancio" e che adottano il bilancio finanziario dovranno inserire i valori di cassa dei capitoli di spesa corrispondenti alle voci del conto annuale. Tutti gli Enti tenuti all'invio del conto annuale secondo il criterio di cassa (ancorché adottino il bilancio redatto con il criterio di competenza), devono riportare i dati dei pagamenti intervenuti nell'anno, onde garantire l'omogeneità del confronto con i dati rilevati nel conto annuale.

Per gli enti che inviano i dati di competenza economica (aziende del SSN) la riconciliazione va effettuata con le singole voci di costo.

Nella colonna "Importo Bilancio" si dovranno indicare gli importi totali dei capitoli sui quali sono stati effettuati i pagamenti (competenza + residui) relativi alle voci di spesa rilevate nel conto annuale e, qualora vi sia una differenza con i valori del conto annuale, nei campi note va specificato il motivo della differenza.

Ad esempio:

- se nel Bilancio il capitolo delle spese relative alle voci retributive del personale a tempo indeterminato comprende anche le competenze del personale a tempo determinato, il valore da inserire nella cella della colonna "Importo Bilancio" di raccordo con le tre voci di SICO (T12+T13+Assegni familiari), sarà il totale del capitolo e nel campo note andrà specificato il riferimento alla differenza. Di conseguenza, nel campo relativo alle "retribuzioni personale a tempo determinato" non andrà inserito alcun valore e nel corrispondente campo note dovrà essere riportato il conseguente commento;
- se nei capitoli di bilancio da cui sono tratte le spese per i co.co.co (cod. L108) sono comprese anche quelle per le attività di amministratore, sindaco, ecc. che non vengono rilevate nel conto annuale, l'intero importo dei capitoli va inserito nella colonna "Importo Bilancio" e nelle note va esplicitato che la differenza è dovuta a tali spese non considerate nel conto annuale.

Di norma, i capitoli che comprendono oltre alle spese comunicate nel conto annuale anche altre tipologie di spesa, debbono essere rilevati con la modalità sopra riportata. Occorre precisare che il principio da seguire per la riconciliazione è quello che i valori di spesa siano tendenzialmente omogenei sia per natura sia per entità della spesa. Nel caso in cui il valore richiesto nel conto annuale non rappresenta che una minima parte di un capitolo di bilancio riservato a voci non riconducibili a spese di personale, è preferibile che, nel campo della colonna "Importo Bilancio" venga registrato il solo valore corrispondente a quello del conto annuale. Nella colonna "Note" sarà opportuno fornire chiarimenti sul capitolo dal quale vengono tratte le spese nonché l'intero importo del capitolo stesso.

La tabella di riconciliazione deve formare oggetto di specifico esame da parte degli organi di controllo (collegio dei revisori o collegio sindacale ove previsto, UCB per le amministrazioni dello Stato).

Nel caso in cui il bilancio consuntivo non sia stato ancora formalmente approvato, nel primo spazio destinato alle note della tabella di riconciliazione va indicato che trattasi di dati di preconsuntivo.

#### **Per gli enti che devono compilare la colonna "Importo Bilancio":**

 **Nella modalità web**, al momento del salvataggio della tabella la procedura verificherà la presenza di almeno un importo nella colonna riferita ai dati di bilancio o di una nota nella specifica colonna. In caso non sia presente alcuna informazione, con un diagnostico, SICO inviterà l'utente a completare la compilazione della tabella. Al momento della "conclusione della rilevazione" la procedura verificherà la contemporanea presenza della nuova tabella valorizzata con i dati di bilancio e di almeno una tra le tabelle di spesa (T12, T13, T14). In caso di esito negativo il modello non potrà essere concluso e resterà in acquisizione attiva.

 **Nella modalità kit excel/FTP**, il kit va compilato in modo analogo a quanto indicato per le maschere web, e subisce il medesimo trattamente all'atto della sua elaborazione. Un diagnostico presente direttamente nella tabella di riconciliazione segnala l'assenza di almeno un importo nella colonna riferita ai dati di bilancio o di una nota nella specifica colonna.

#### **Per gli enti per i quali sono stati elaborati i dati SIOPE:**

- **Nella modalità web**, gli Enti troveranno i dati già caricati; nel campo note andranno motivati gli scostamenti di rilevante entità.
- **Nella modalità kit excel/FTP**, una volta scaricati da SICO i dati SIOPE con la procedura descritta nel § "Acquisizione con il kit excel" delle Istruzioni operative, gli Enti potranno per comodità inserirli nel kit in modo da avere un immediato riscontro con la sintesi di quanto inserito nelle tabelle di spesa e poter così compilare agevolmente i campi note. Quando il kit viene inviato a SICO verranno acquisite solo le informazioni inserite nei campi note. Questa casistica verrà segnalata con uno specifico messaggio di scarto. In presenza di dati SIOPE non dovrà essere inserita alcuna informazione nella colonna "Importo Bilancio" che comunque non sarà trasferita in SICO. Della mancata acquisizione di tali dati sarà data informazione con uno scarto che, in ogni caso, non impedirà l'acquisizione e conclusione del modello.

#### **Codici SIOPE considerati nell'estrazione dei dati e loro corrispondenza con le voci SICO rappresentate nella tabella di riconciliazione**

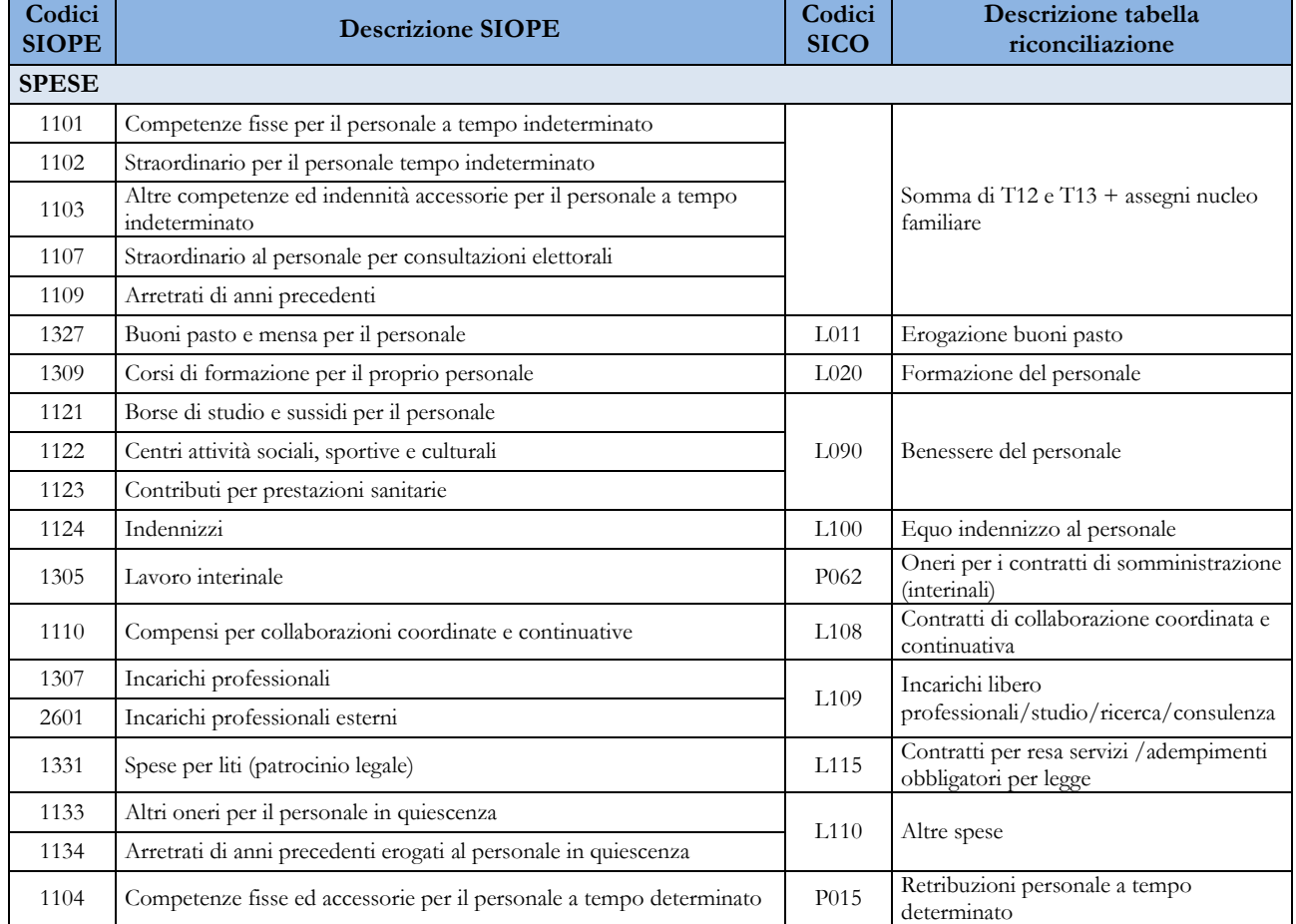

#### **PROVINCE - COMUNI - CITTA' METROPOLITANE - UNIONI DI COMUNI - COMUNITA' MONTANE**

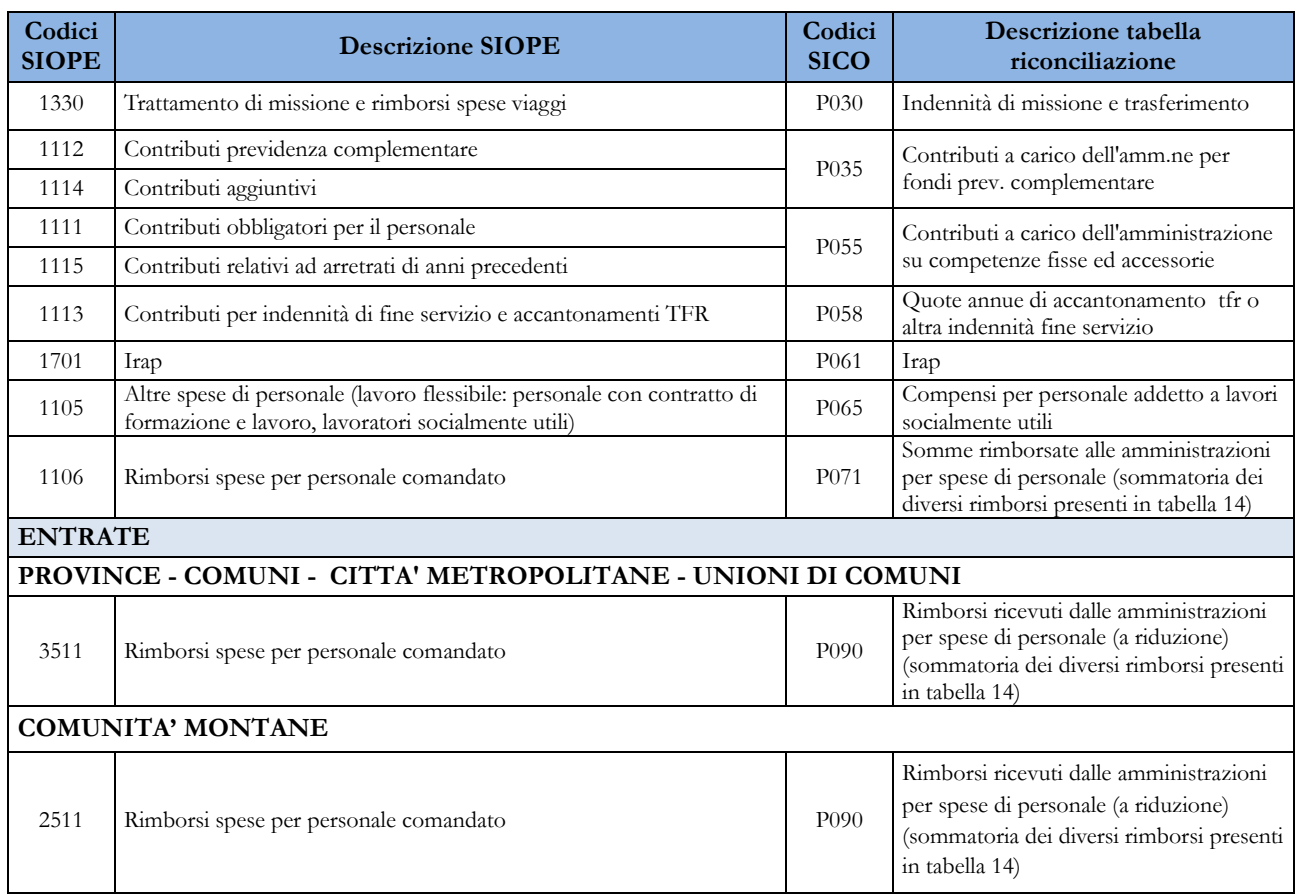

#### **REGIONI E PROVINCE AUTONOME**

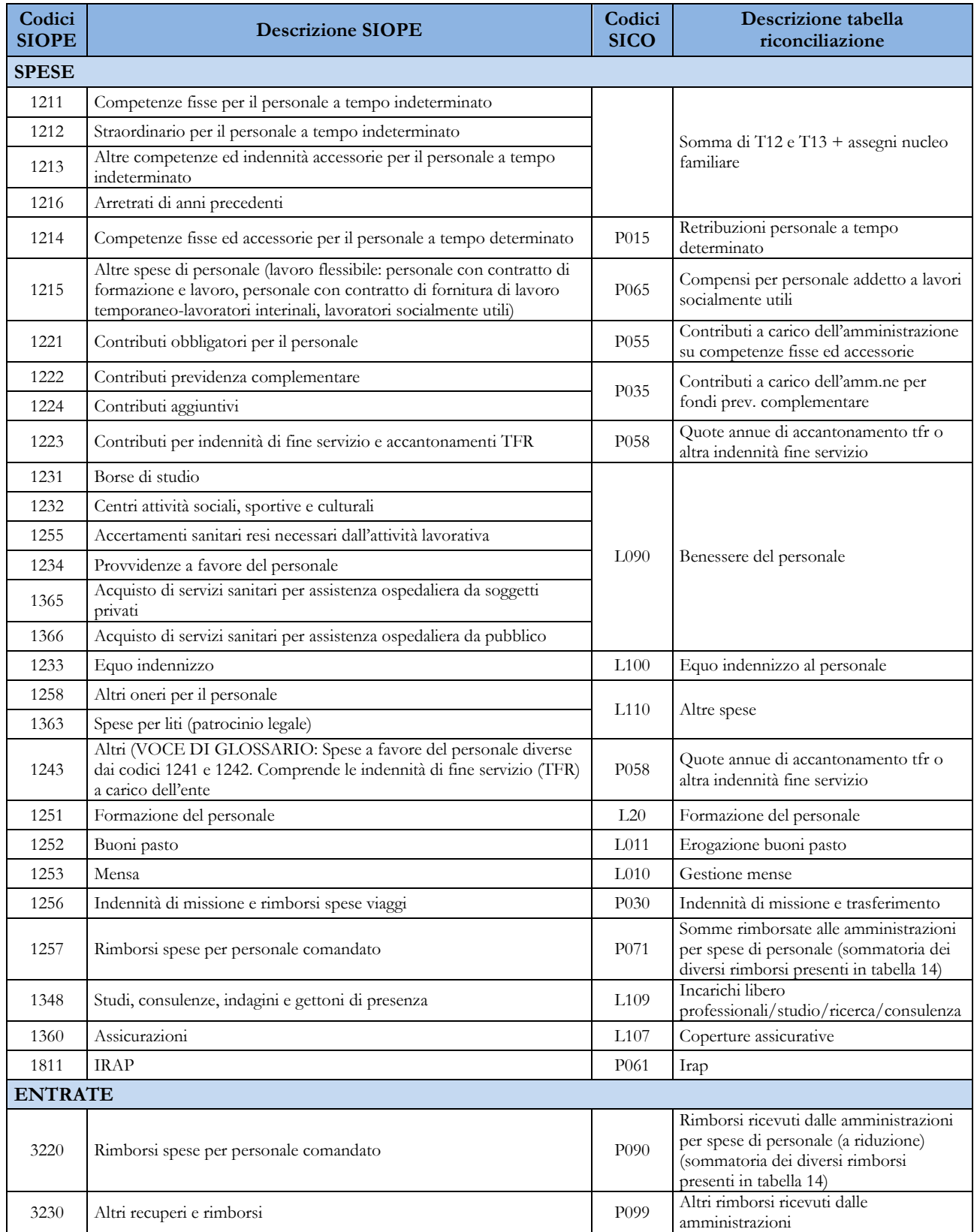

#### **CAMERE DI COMMERCIO**

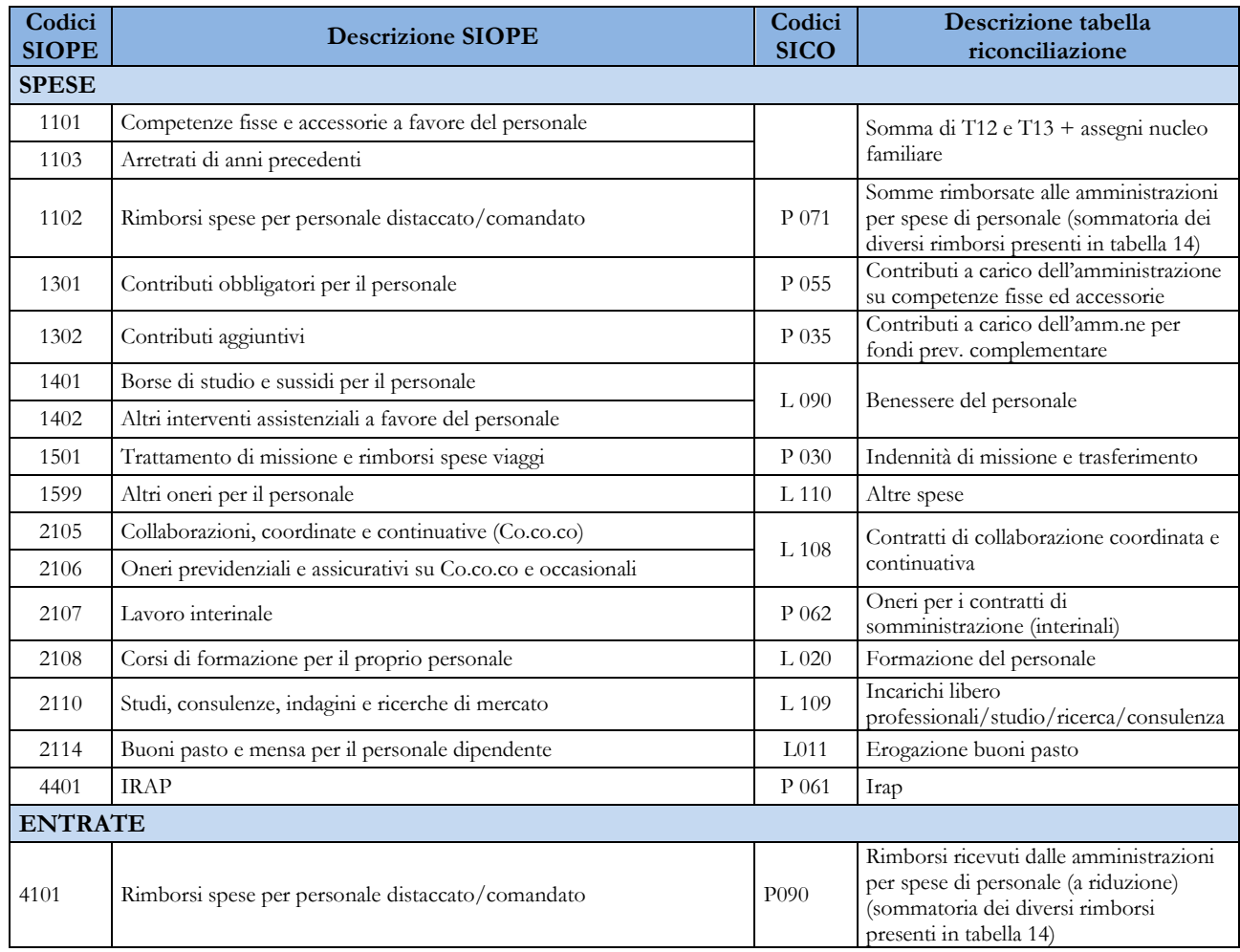

#### **ENTI PARCO**

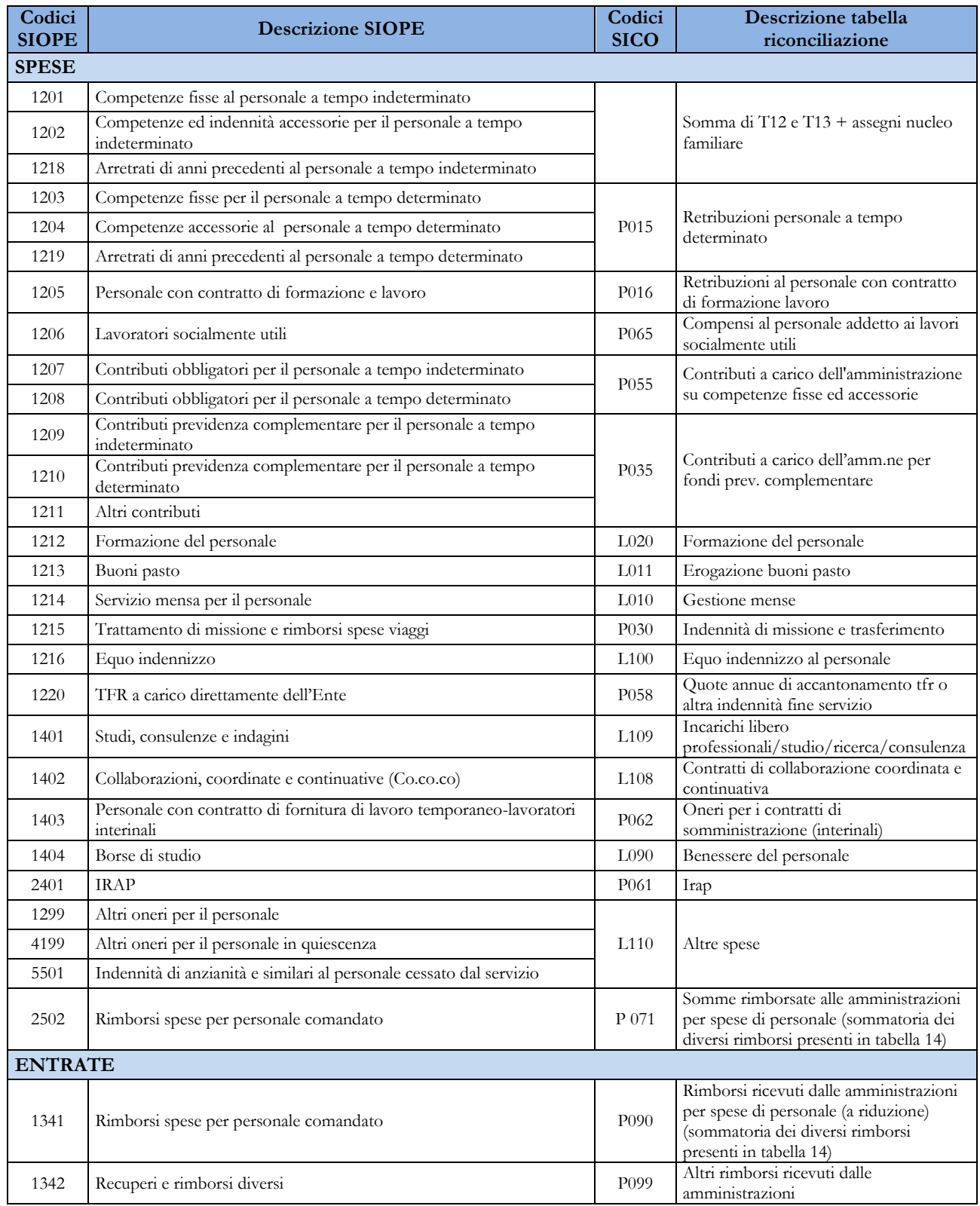

#### ENTI DI RICERCA

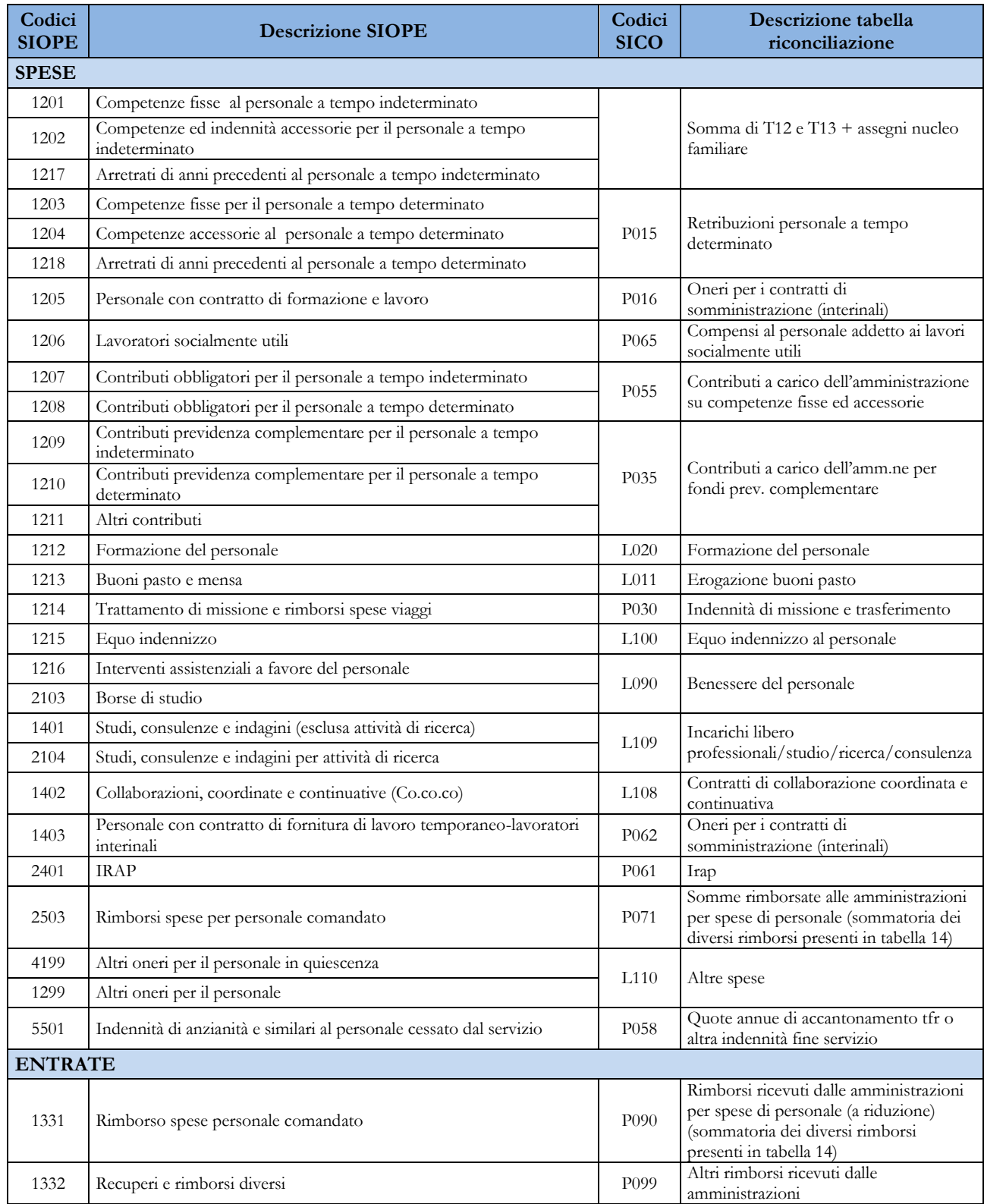

#### **UNIVERSITA'**

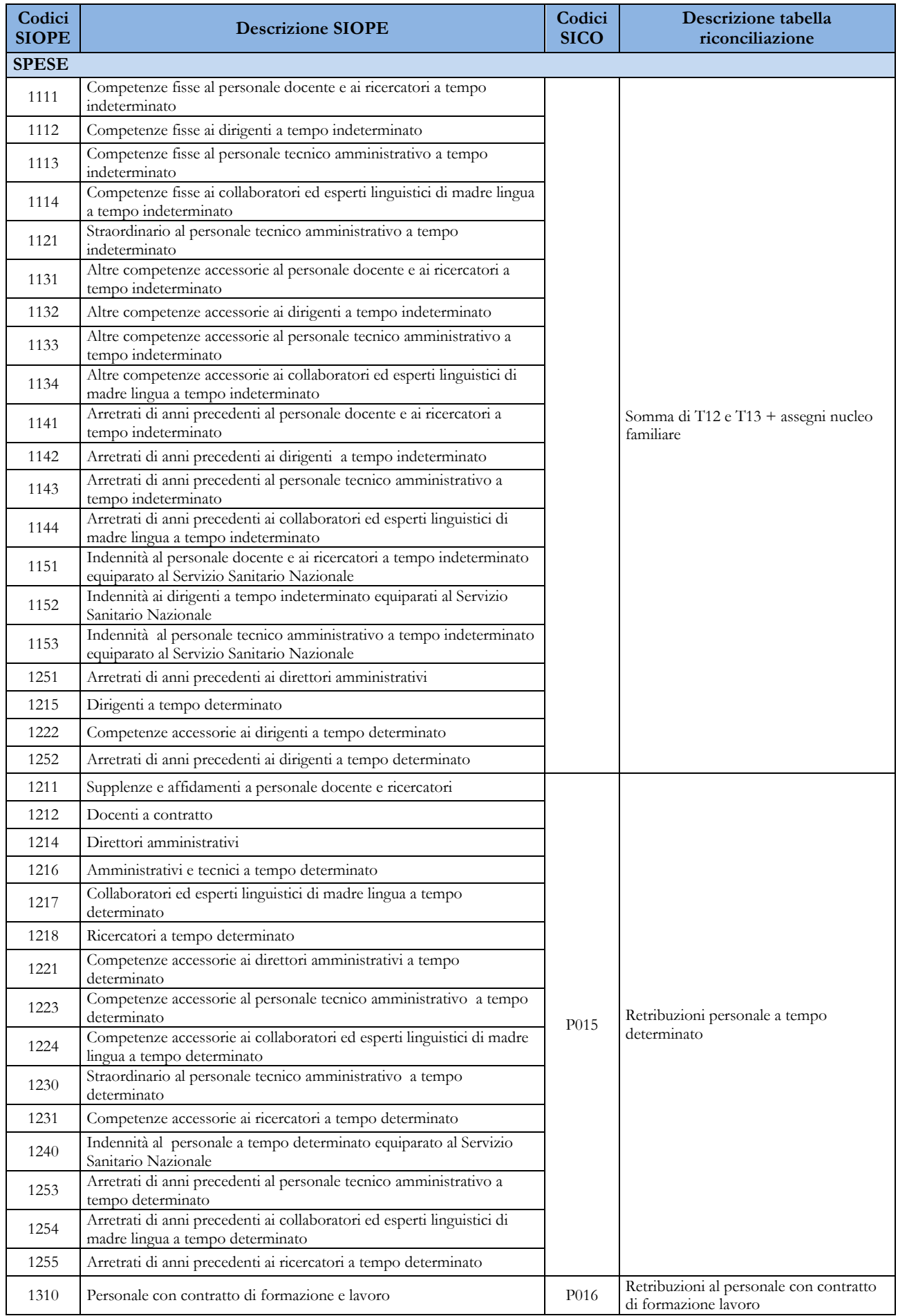

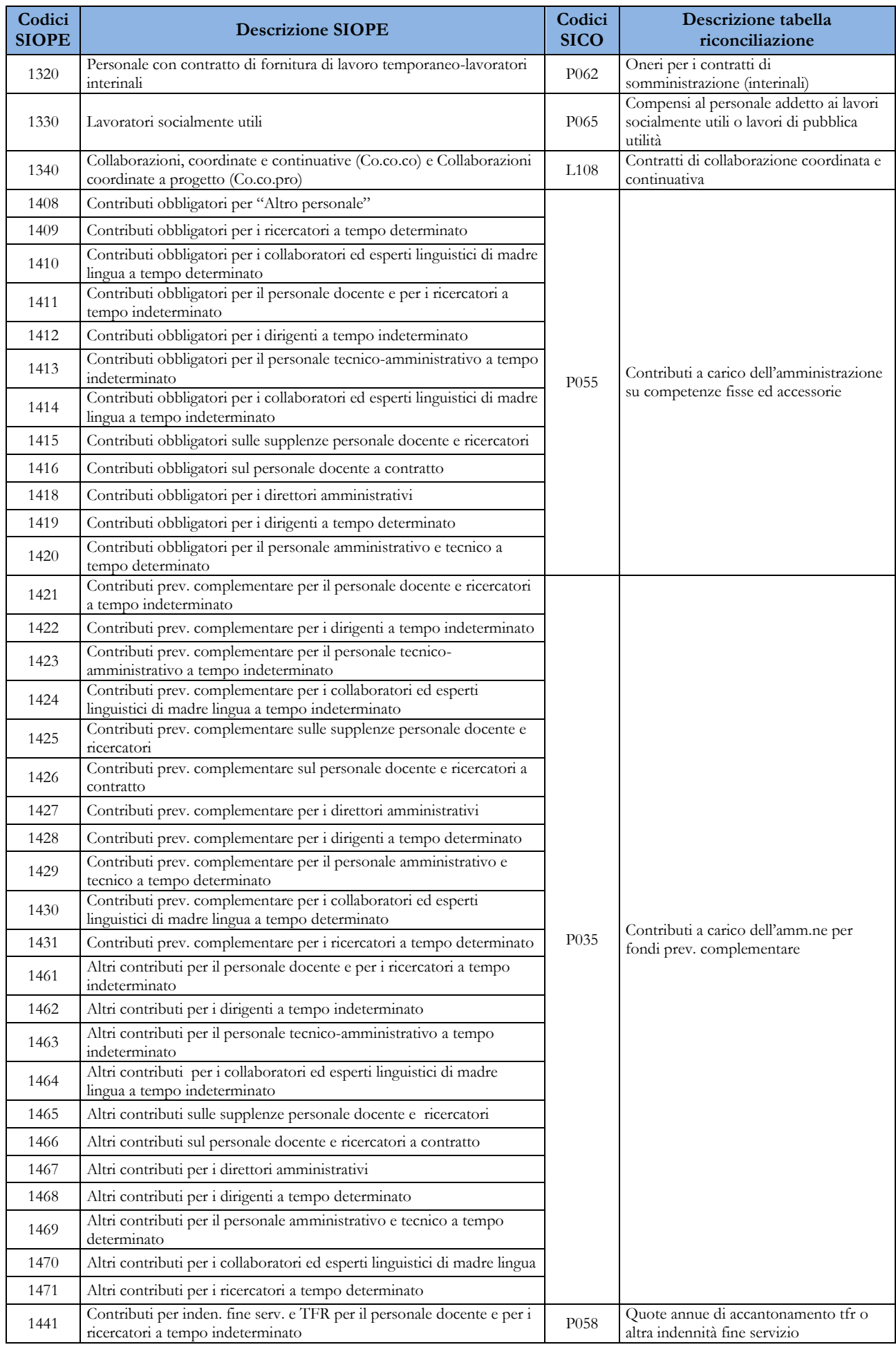

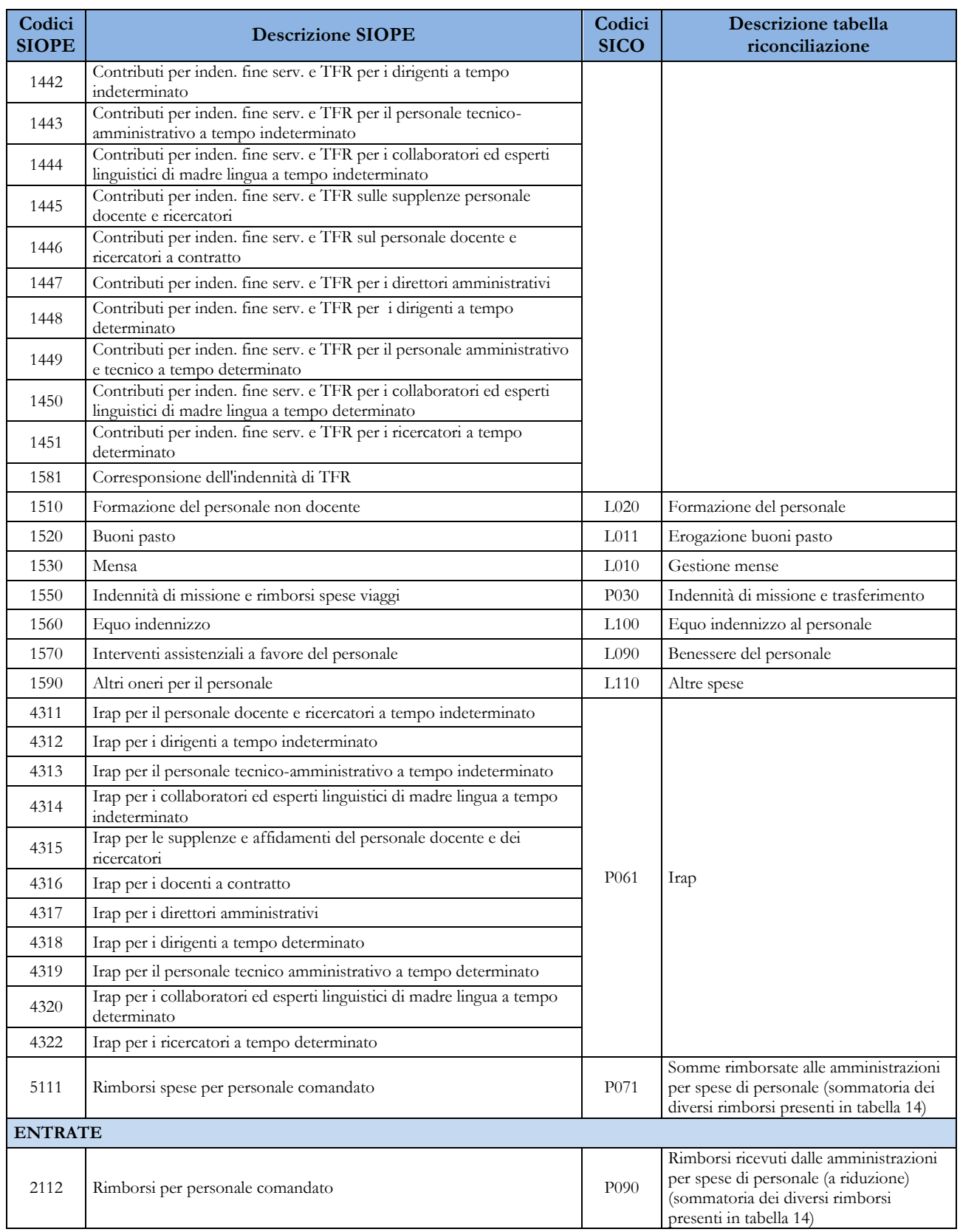

# **Monitoraggio della contrattazione integrativa**

(art. 40 bis commi 3 e 4 del d.lgs. n. 165/2001, nel testo introdotto dall'art. 17 della legge n. 448/2001 e dell'art. 67 della legge 133/2008, come modificato dall'art. 55 del d.lgs. n. 150/2009)

## **Istruzioni di carattere generale**

Il monitoraggio della contrattazione integrativa è realizzato sulla base di due specifiche sezioni del Conto annuale:

- la tabella 15, che rileva la costituzione dei fondi per la contrattazione integrativa e la corrispondente destinazione di tali risorse (cfr. oltre le novità introdotte sul versante degli impieghi);
- la scheda informativa 2, finalizzata a raccogliere specifiche informazioni sempre in tema di contrattazione integrativa.

Il comma 4 dell'art. 40 bis del d.lgs. 165/2001, come innovato dal d.lgs. 150/2009 e confermato dall'articolo 21, comma 2 del d.lgs. n. 33/2013, dispone la pubblicazione in via permanente sul sito web di

ciascuna amministrazione dei contratti integrativi stipulati, della relativa relazione tecnico-finanziaria nonché delle due sezioni del Conto annuale appena ricordate.

Ne discende la necessità di aggiornare tali informazioni ogni qual volta intervengano variazioni che rendano obsolete le schede informative 2 e le tabelle 15 riportate nel sito web.

## **Le novità introdotte nella rilevazione 2015**

La rilevazione del 2015 presenta alcune sostanziali novità rispetto alle precedenti:

- a. La legge n. 147/2013 (legge di stabilità per il 2014) ha previsto, a decorrere dai fondi relativi all'anno 2015, il consolidamento delle decurtazioni effettuate nel 2014 per effetto dell'applicazione dell'articolo 9, comma 2-bis del d.l. n. 78/2010 (decurtazione per rispetto del limite 2010 e decurtazione per riduzione di personale sempre con riferimento all'anno 2010).
- b. La rilevazione delle destinazioni / impieghi viene da quest'anno finalizzata alle somme effettivamente erogate secondo i diversi istituti contrattuali abbandonando il precedente schema "risorse contrattate, non contrattate, ancora da contrattare".
- c. In caso di variazioni alla tabella 15 e/o alla scheda informativa 2 successive alla compilazione del Conto annuale, il relativo aggiornamento dovrà essere effettuato in occasione della trasmissione del successivo Conto annuale.
- d. La scheda informativa 2 è stata in parte rielaborata.

A. *Decurtazione permanente ex art. 1, comma 456 della legge n. 147/2013 (in luogo delle decurtazioni previste dall'art.*

*9, comma 2-bis del DL 78/2010)* 

La modifica introdotta dalla legge di stabilità per il 2014 ha il fine di rendere permanenti i risparmi di spesa conseguiti nel periodo 2011-2014 per effetto dell'articolo 9, comma 2-bis del d.l. n. 78/2010. Occorre precisare che tali risparmi sono costituiti sia delle somme decurtate perché in eccesso rispetto al limite 2010 (RIA, assegni ad personam, ecc.) sia della somma decurtata per la riduzione proporzionale al personale cessato; ne consegue che la decurtazione permanente da applicare ai fondi per la contrattazione integrativa dal 2015 in avanti è la somma delle due decurtazioni effettuate nel 2014 come determinate in applicazione della circolare RGS n. 12/2011.

Attenzione particolare va posta nel caso in cui le amministrazioni abbiano costituito i Fondi 2014 senza includere le voci che avrebbero ecceduto il limite 2010: in questa evenienza la decurtazione effettuata nel 2014 (riferita quindi alla sola decurtazione proporzionale) non può essere presa a riferimento ai fini della corretta quantificazione della decurtazione permanente. Sarà necessario pertanto ricalcolare la decurtazione permanente tenendo conto delle voci che non hanno alimentato il fondo 2014, tali voci dovranno incrementare il fondo 2015 e contestualmente saranno oggetto di corrispondente decurtazione. Il risultato di tale operazione sarà ovviamente invariante ai fini del totale del fondo 2015 ma permetterà di evidenziare il reale effetto finanziario prodotto dall'art. 9, comma 2-bis del d.l. 78/2010.

Si fa in ogni caso rimando alle istruzioni applicative emanate con circolare n. 20/2015.

Si segnala infine che la decurtazione permanente ex articolo 1, comma 456 della legge n. 147/2013, per la sua natura fissa e ricorrente, è stata allocata esclusivamente nella sezione delle risorse fisse e continuative in grado di garantirne nel tempo la prevista copertura; infatti le risorse variabili - caratterizzate da "eventualità e variabilità" e aventi efficacia solo per l'anno in cui vengono disposte - non garantirebbero la necessaria copertura.

#### B. *Destinazioni / Impieghi erogati in luogo di contrattate / non contrattate / da contrattare*

Come anticipato, la sezione di tabella 15 dedicata alla rilevazione di impieghi/destinazioni dei fondi è stata modificata in modo sostanziale: non risulta più collegata a quanto definito in sede di contrattazione decentrata ma finalizzata a rilevare le somme effettivamente erogate a valere sulle risorse dei fondi dell'anno di rilevazione per i singoli istituti contrattuali. Tale modifica (che non ripropone la rilevazione di cassa dell'accessorio propria di tabella 13) ha la finalità di restituire uno specifico rendiconto della gestione dei fondi dell'anno di rilevazione consentendo una chiara verifica fra il legittimo limite di spesa (costituzione del fondo come da atti formali) e la spesa effettivamente sostenuta come da scritture contabili dell'amministrazione.

Ne deriva che poiché le destinazioni rilevate in tabella 15 non sono più quelle programmate in sede di contratto integrativo, è stata abbandonata la suddivisione tra *destinazioni contrattate/non contrattate/da contrattare* ed è stata adottata una suddivisione tra *destinazioni erogate a valere su risorse fisse* e *destinazioni erogate a valere su risorse variabili*.

La compilazione del versante *impieghi* riguarderà pertanto tutti gli istituti contrattuali effettivamente erogati alla data di compilazione del Conto annuale; eventuali istituti non ancora erogati a quella data - di norma produttività/risultato - non dovranno dar luogo alla valorizzazione delle corrispondenti voci della tabella 15 nell'anno di rilevazione.

#### C. *Aggiornamento informazioni di tabella 15 e scheda informativa 2*

Dalla rilevazione corrente si modifica la prassi di aggiornamento dei dati della tabella 15 e della scheda informativa 2: non è più richiesto un intervento ogni qual volta si verifichino delle variazioni alle informazioni trasmesse; il relativo aggiornamento andrà operato in occasione dell'invio dei dati relativi al Conto annuale successivo; in quella sede l'amministrazione sarà tenuta a verificare la completezza e validità di quanto precedentemente inviato e provvedere agli eventuali opportuni aggiornamenti.

In particolare, come evidenziato al punto *B)* precedente, la mutata rilevazione degli impieghi di tabella 15 potrà determinare che alla data di compilazione del Conto annuale non siano ancora disponibili alcuni dati di spesa che andranno pertanto non indicati (es. la premialità).

Sarà cura dell'amministrazione, in sede di compilazione del Conto annuale dell'anno successivo, aggiornare la tabella 15 con i dati mancanti, chiedendo la riapertura del conto al competente ufficio RTS/UCB.

#### D. *Aggiornamento della scheda informativa 2*

Si tratta di modifiche non sostanziali per le quali si rinvia alla successiva sezione "La scheda informativa 2: Monitoraggio del contratto integrativo".

# **Tabella 15 – Fondi per la contrattazione integrativa**

#### **COMPARTO** ...

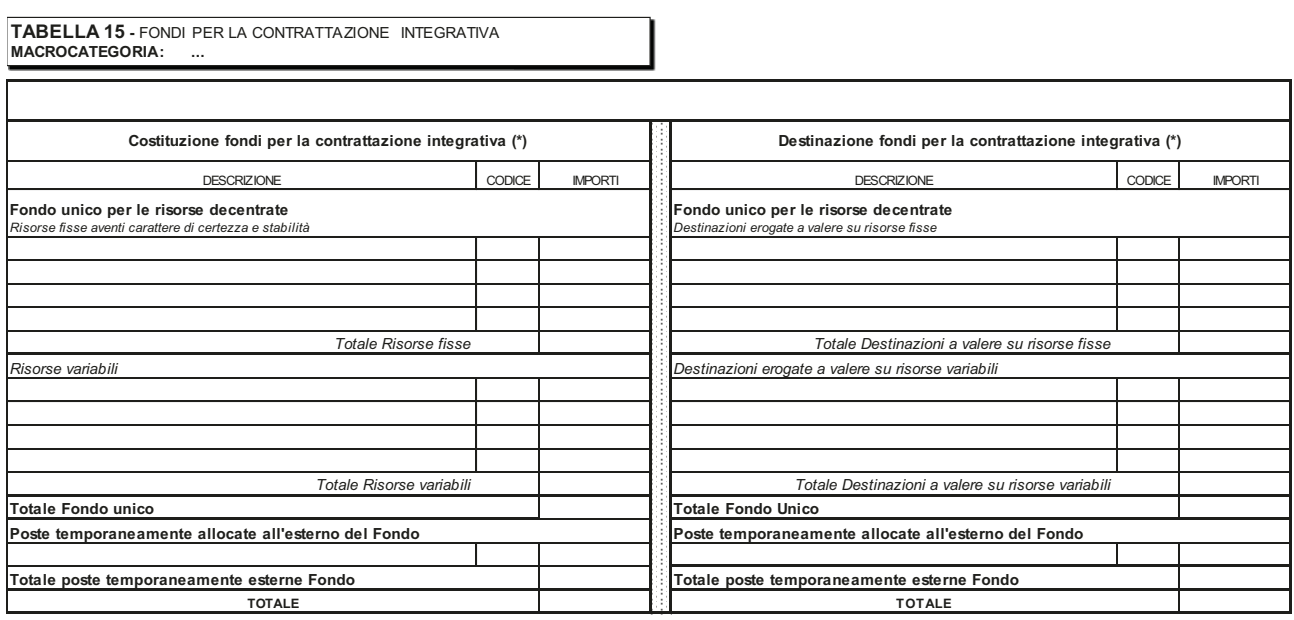

(\*) tutti gli importi vanno indicati in euro e al netto degli oneri sociali (contributi ed IRAP) a carico del datore di lavoro

#### **Le fonti**

In generale i documenti giuridicamente necessari alla compilazione della tabella 15 sono i seguenti:

*Con riferimento al versante delle risorse*:

- a) l'atto formale di costituzione del fondo per l'anno di rilevazione, di pertinenza esclusiva dell'Amministrazione;
- b) i verbali di certificazione dei fondi da parte dell'organo di controllo previsto dall'art. 40-bis, primo comma, del d.lgs. n. 165/2001, unitamente alla relazione tecnico-finanziaria prevista dalla norma.

*Con riferimento al versante degli impieghi*:

c) le scritture contabili dell'Amministrazione con riferimento alle spese effettivamente erogate a valere sul fondo dell'anno di rilevazione.

#### **La casistica di compilazione**

La modifica apportata alla sezione delle destinazioni ha condotto alla seguente nuova casistica di compilazione che sostituisce integralmente quella in uso nel pregresso. La dizione "certificazione della costituzione del fondo" va intesa sia nella eventualità che il versante delle risorse venga sottoposto all'organo di controllo disgiuntamente rispetto alla certificazione del contratto integrativo che congiuntamente con tale atto.

1) *Il fondo (o i fondi) per la contrattazione integrativa per l'anno di riferimento del Conto annuale non risultano costituiti e certificati da parte dell'organo di controllo* 

Questa eventualità non impedisce l'erogazione di risorse che possono essere comunque destinate a diversi istituti contrattuali anche in assenza di un adempimento fondamentale quale quello della corretta identificazione delle risorse dei Fondi, cioè del limite di spesa determinato nell'osservanza dei

disposti del contratto collettivo nazionale di lavoro, nel rispetto dei vincoli di bilancio e del patto di stabilità e di analoghi strumenti del contenimento della spesa. In mancanza dell'atto formale con cui l'amministrazione stabilisce l'esatta consistenza di un Fondo, la tabella 15 dovrà essere compilata nella sola sezione delle destinazioni, riportando quanto effettivamente erogato in corrispondenza dei relativi istituti contrattuali, tale circostanza sarà asseverata sul sito web dell'Amministrazione che dovrà pubblicarvi la stampa dell'intero modello del Conto annuale, da cui risulta appunto la parziale compilazione della tabella 15.

#### **ATTENZIONE**

**Se la costituzione del Fondo (o dei Fondi) per la contrattazione integrativa risultasse formalizzata oltre la scadenza di compilazione del Conto annuale sarà necessario aprire una rettifica (cfr. § "Rettifica dei dati" delle Informazioni operative) ed inserire la tabella 15, integrando la documentazione del sito web dell'Istituzione**.

2) *L'Istituzione ha provveduto alla costituzione del Fondo (o dei Fondi) per la contrattazione integrativa dell'anno di riferimento ed alla loro certificazione secondo le raccomandazioni indicate dalla circolare RGS n. 25/2012, ma non ha ancora erogato taluni istituti contrattuali (es. premialità)* 

In questo caso andrà compilata la sezione di sinistra della tabella 15 (*Costituzione dei Fondi*). La sezione di destra (*Destinazione dei Fondi*) andrà in ogni caso compilata limitatamente agli istituti contrattuali effettivamente erogati alla data di compilazione del Conto annuale. Le voci non ancora erogate andranno lasciate in bianco. In sede di compilazione del Conto annuale dell'anno successivo occorrerà inserire i dati mancanti chiedendo l'apertura della fase di rettifica al competente ufficio RTS/UCB.

3) *L'Istituzione ha provveduto alla costituzione del Fondo (o dei Fondi) per la contrattazione integrativa ed erogato tutti gli istituti contrattuali a valere sul fondo dell'anno di rilevazione*

In tale evenienza è possibile la compilazione definitiva di tutte le sezioni della tabella 15.

#### **La costituzione dei Fondi per la contrattazione integrativa**

La parte sinistra della tabella 15 è deputata a registrare la costituzione di ciascun Fondo per la contrattazione integrativa (es. *Fondo unico per le risorse decentrate* per il personale non dirigente del comparto Regioni e Autonomie locali ovvero *Fondo fasce*, *Fondo condizioni di lavoro* e *Fondo produttività* per il personale non dirigente del Servizio sanitario nazionale).

Tale sezione è a sua volta suddivisa in *Risorse fisse*/*Risorse variabili* cui si aggiunge, ove espressamente prevista, l'ulteriore tipologia delle *Risorse temporaneamente allocate all'esterno del fondo,* obbligatoria se presente.

Nell'ambito di ciascuna tipologia sono elencate le singole voci che compongono tale aggregato, secondo la seguente strutturazione, peraltro coerente con i disposti della circolare RGS n. 25/2012:

#### **Risorse fisse aventi carattere di certezza e di stabilità**

- **Unico importo consolidato** secondo le disposizioni del Contratto collettivo nazionale di lavoro (es. nel caso delle Regioni ed Autonomie locali, personale non dirigente, il CCNL del 2004 disponeva un unico importo consolidato delle risorse fisse, specificando in dettaglio le modalità di tale consolidamento).
- **Incrementi previsti da CCNL** successivamente al consolidamento di cui al punto precedente (es. gli incrementi disposti dai CCNL 2002-05, 2004-05 e 2006-09 nel caso del personale non dirigente del

comparto Regioni e Autonomie locali). Tali incrementi vanno ad arricchire, unicamente in occasione del relativo CCNL, le risorse del fondo per la contrattazione integrativa di volta in volta disciplinato e, quali risorse fisse, restano appostate al Fondo per gli anni successivi.

- **Ulteriori incrementi delle risorse fisse**. Si tratta di tipologie di incremento che possono arricchire il fondo per la contrattazione integrativa al verificarsi, anche ripetuto nel tempo, di specifiche condizioni; l'esempio tipico è la RIA personale cessato che va ad incrementare in modo permanente il Fondo unicamente nelle occasioni in cui si registra personale cessato. Un ulteriore esempio è l'incremento del Fondo operato per incrementi dotazione organica o servizi, fattispecie prevista da diverse tipologie di Contratti collettivi.
- **Decurtazioni del Fondo/Parte fissa***.* Va segnalato che a decorrere dai fondi per l'anno 2015 sono state eliminate le due voci riferite all'art. 9 comma 2-bis del d.l. 78/2010 (limite 2010 e la successiva decurtazione proporzionale) ed inserita la nuova voce riferita alla decurtazione permanente ai sensi dell'articolo 1, comma 456 della legge n. 147/2013; permane una voce generica di decurtazione in cui registrare le eventuali riduzioni del fondo dovute ad esempio al trasferimento di personale ad altre amministrazioni per effetto di specifiche disposizioni di legge o ad applicazione di normative contrattuali. Questa ultima voce è inoltre progettata per accogliere le risorse recuperate entro la tornata contrattuale integrativa successiva di parte fissa nei casi previsti dall'art. 40 comma 3-quinques del d.lgs. n. 165/2001 come novellato dall'art. 54 del d.lgs. 150/2009), ovvero nei casi in cui il recupero entro una tornata contrattuale successiva delle poste erogate in eccesso viene posto in essere direttamente dall'Amministrazione in applicazione dei principi giuridici appena riportati. Gli importi in riduzione non vanno indicati con il segno meno, in quanto il segno di tutte le voci che agiscono in riduzione è già considerato sia in SICO che nel kit excel.
- **Altre risorse fisse**. In tale voce residuale è possibile inserire le eventuali risorse, rintracciate nell'atto di costituzione del Fondo, che non trovano allocazione nelle precedenti voci. Tale circostanza va asseverata da parte dell'Organo di controllo specificando la natura delle eccezioni nello spazio in coda alla scheda informativa 2.

### **Risorse variabili**

Si tratta di risorse che non sono consolidate nel tempo, delle quali, cioè, non è rintracciabile certezza del medesimo ammontare per gli anni successivi (a quadro giuridico invariato). L'esempio tipico è, ove contrattualmente previsto, l'istituto delle *risorse non utilizzate fondo anno precedente*, che vanno di conseguenza quantificate ogni anno con apposito atto ricognitivo. Anche in questa sezione è prevista la voce *Decurtazione del Fondo/Parte variabile*, in cui è possibile registrare eventuali recuperi effettuati a valere sulle risorse variabili (es. art. 16, c. 4-5, risparmi di straordinario anno precedente, risorse inutilizzate fondo anno precedente).

## **ATTENZIONE**

Qualora l'Istituzione, una volta concluso l'anno di riferimento, non provveda a stipulare il relativo accordo di utilizzo, le "risorse ancora da contrattare", accertate mediante idonea ricognizione amministrativa, concorrono a formare le economie che vanno ad incrementare, una tantum e quindi da utilizzarsi unicamente per istituti di retribuzione variabile, le risorse contrattuali del Fondo dell'anno successivo.

Le risorse variabili appostate al Fondo in forza di specifiche disposizioni di legge non possono causare

aggravio di spesa per l'amministrazione. Ne consegue che la relativa entrata è da considerarsi comprensiva degli oneri riflessi a carico dell'amministrazione. Si tratta, a titolo esemplificativo, delle risorse per la progettazione ex articolo 92 commi 5-6 del d.lgs. 163/06, del recupero evasione ICI ex articolo 59, comma 1 lettera p) del d.lgs. 446/97, delle liquidazioni per sentenze favorevoli all'Ente ex regio decreto 1578/1933 nonché, in generale, le risorse conto terzi/utenza/sponsorizzazioni ex articolo 43 della legge 449/1997. **Nel caso della tabella 15, di necessità esposta in valori lordo dipendente, le risorse in oggetto debbono essere in ogni caso depurate degli oneri riflessi a carico dell'Amministrazione.**

#### **Risorse allocate temporaneamente all'esterno del Fondo**

Per alcuni comparti il Fondo per la contrattazione integrativa è valutato al netto delle progressioni orizzontali storiche contabilizzate a bilancio ai sensi dell'art. 1 comma 193 della legge 266/2005. Ne consegue che, ogni qual volta la contrattazione integrativa stabilisce quote di risorse destinate alle progressioni orizzontali, tali risorse "escono dal Fondo" per rientrarvi unicamente alla cessazione (o progressione verticale) del personale coinvolto. Poiché in questa fattispecie il Fondo per la contrattazione integrativa in senso stretto risulta rendere conto solo di una parte delle risorse a regime, è stata prevista questa ulteriore voce – obbligatoria - destinata a completare le informazioni rese disponibili con riferimento, appunto, al Fondo in senso stretto.

## **ATTENZIONE**

Va richiamata l'esigenza che le *Risorse* temporaneamente allocate all'esterno del Fondo coincidano esattamente con le *Destinazioni* temporaneamente allocate all'esterno del Fondo. Tale identità contabile deriva dalla natura giuridico-programmatoria della costituzione del Fondo e della relativa programmazione di utilizzo alla luce del Contratto Integrativo di riferimento. Anche le voci temporaneamente allocate all'esterno del fondo debbono, quindi, rispondere alla medesima natura delle restanti poste della tabella 15.

#### **La destinazione dei Fondi per la contrattazione integrativa**

La sezione di destra della tabella 15 è deputata a registrare la destinazione, in termini di spesa effettivamente sostenuta, delle risorse rese disponibili dalla corrispondente costituzione di ciascun Fondo per la contrattazione integrativa. La sezione è a sua volta suddivisa in tre parti.

### **Destinazioni erogate a valere su risorse fisse**

In questa parte vanno registrate le spese sostenute per istituti che il CCNL di comparto pone a carico delle risorse fisse con carattere di certezza e continuità nonché le spese per altri istituti contrattuali comunque erogati a carico delle risorse fisse dell'anno di rilevazione.

### **Destinazioni erogate a valere su risorse variabili**

Questa parte deve essere compilata con riferimento agli istituti contrattuali effettivamente remunerati utilizzando le risorse variabili del fondo dell'anno di rilevazione indicate nella relativa sezione.

#### **Destinazioni allocate temporaneamente all'esterno del Fondo**

Per i comparti per i quali il Fondo per la contrattazione integrativa è valutato al netto delle progressioni orizzontali storiche, va inserita in questa sezione delle "destinazioni" il totale della corrispondente sezione delle "risorse", al fine di completare la rappresentazione di queste poste anche sul versante degli impieghi.

#### **Ulteriori indicazioni per la corretta compilazione delle tabelle 15**

L'Istituzione deve compilare un modello per ogni macrocategoria di personale indicando, separatamente, tutti i valori relativi ai fondi che fanno riferimento alla medesima macrocategoria.

Le macrocategorie di riferimento e le voci che compongono le sezioni di costituzione e destinazione dei fondi sono indicate nelle tabelle del modello di ciascun comparto di contrattazione.

Gli importi devono essere **espressi in euro, senza decimali**, arrotondando per difetto in presenza di importi con cifre decimali da 0 a 49, e per eccesso in presenza di importi con cifre decimali da 50 a 99.

#### **ATTENZIONE**

Tutti gli importi di tabella 15 devono essere indicati al netto degli oneri riflessi a carico delle Amministrazioni (contributi previdenziali ed assistenziali ed IRAP). Conseguentemente, eventuali voci di entrata iscritte nel fondo al lordo di detti oneri vanno necessariamente scorporate di tali oneri prima dell'inserimento nella tabella 15.

Si ricorda che nei campi riferiti a decurtazioni del Fondo l'importo non dovrà contenere il segno algebrico (-) poiché la formula posta a base del controllo lo considera già in riduzione dalle "voci di finanziamento".

### **Il controllo dei dati / Incongruenza 9**

La nuova modalità di rilevazione della tabella 15 renderà pressoché ordinaria una mancata corrispondenza fra risorse e impieghi. Di seguito una breve elencazione di alcune possibilità:

- *Presenza di impieghi a fronte di mancata valorizzazione delle risorse:* si tratta della eventualità in cui a fronte di istituti contrattuali comunque obbligatori (progressioni economiche, indennità di comparto/ente, turno/rischio/disagio ecc.) il fondo, alla data di compilazione del Conto annuale, non risulta formalmente costituito e certificato.
- *Presenza di risorse e parziale valorizzazione degli impieghi:* si tratta di una eventualità frequente, riferita al caso in cui il fondo risulta costituito ma alcuni istituti contrattuali (es. produttività/risultato) alla data di compilazione del Conto annuale non risultano ancora ordinariamente erogati.
- *SSN Presenza di risorse e valorizzazione dei relativi impieghi in eccesso alle risorse:* si tratta di caso ordinario nel comparto Sanità i cui CCNL prevedono che le risorse non utilizzate del Fondo *Fasce/posizione/specificità medica* e del Fondo *Condizioni di lavoro* confluiscano, a consuntivo, nel fondo della premialità dello stesso anno che registra pertanto impieghi superiori alle risorse.
- *Verifica a consuntivo di impieghi in misura inferiore alle risorse:* si tratta della tipica situazione in cui le risorse del Fondo non risultano integralmente utilizzate e sono portate ad incremento del fondo dell'anno successivo secondo le indicazioni del CCNL. Si rammenta che a questo fine è necessaria una formale ricognizione amministrativa, certificata dagli Organi di controllo, che asseveri l'ammontare di risorse di Fondi anni precedenti che risultano non utilizzate né più utilizzabili nell'ambito di tali Fondi. Le somme così calcolate vanno depurate dalle poste che per previsione contrattuale o normativa non possono

essere riportate al nuovo Fondo, come le economie su nuovi servizi non realizzati, i risparmi determinati per assenze per malattia ex art. 71 legge 133/2008 o le quote di premialità non erogate per mancato o parziale raggiungimento dell'obiettivo (cfr. parere Aran AII 132 / 2015).

Poiché secondo la casistica appena esposta le modifiche introdotte nella tabella 15 fanno si che la mancata corrispondenza fra *risorse* ed *impieghi* assume carattere di normalità, **viene sospesa per la rilevazione relativa all'anno 2015 la operatività dell'incongruenza 9 (e relativa giustificazione)**.

## **La scheda informativa 2 – Monitoraggio del contratto integrativo**

La scheda è stata in parte rielaborata:

- le *informazioni generali sul fondo dell'anno di rilevazione* e le *informazioni relative all'organizzazione*  dell'amministrazione sono state accorpate in una unica sezione;
- la sezione relativa alla produttività/risultato è stata strutturata ponendo l'attenzione all'effettiva erogazione di tali istituti con riferimento al fondo dell'anno di rilevazione;
- è stato eliminato il set di domande riferito all'articolo 9, comma 2-bis del d.l. 78/2010, sostituite da domande relative all'applicazione dell'art. 1, comma 456 della legge n. 147/2013.

Le rimanenti sezioni sono rimaste pressoché inalterate e possono variare in funzione della macrocategoria cui sono riferite*.*

Si segnala che a seguito della nuova modalità di rilevazione dei dati di tabella 15 la scheda va compilata in ogni caso.

Di seguito sono richiamate ed approfondite le diverse sezioni.

#### **Prima sezione: Fondo relativo all'anno di rilevazione/Organizzazione**

La sezione raccoglie le informazioni relative al Fondo dell'anno di rilevazione con particolare attenzione alla tempistica di costituzione/certificazione/contrattazione integrativa e informazioni sulla struttura organizzativa dell'amministrazione.

Di seguito si segnalano alcune nuove domande inerenti a tale sezione:

- *Data di certificazione della costituzione del fondo/i dell'anno di rilevazione (art. 40-bis, c.1, d.lgs. n.165/2001).* 

 La circolare RGS n. 25/2012 raccomanda una certificazione della costituzione del fondo autonoma rispetto alla certificazione del contratto integrativo. Qualora l'amministrazione abbia adottato tale comportamento occorre indicare la relativa data di certificazione.

- *Data di certificazione del contratto integrativo riferito al fondo/i dell'anno di rilevazione (art. 40-bis, c.1, d.lgs. 165/2001)* 

Si tratta della data di certificazione dell'accordo annuale di utilizzo relativo ai fondi dell'anno corrente.

- *Numero di annualità di ritardo nella certificazione del fondo/i per la contrattazione integrativa alla data di compilazione/rettifica della presente scheda (N.B. 0 = fondo anno di rilevazione certificato).* 

## **ATTENZIONE**

- Questa data va lasciata in bianco nel caso in cui l'Istituzione non abbia provveduto a costituire il Fondo per la contrattazione integrativa per l'annualità corrente (la tabella 15 risulterà in questo caso del tutto non compilata).
- Nel caso in cui l'atto di costituzione del Fondo non risulti formalmente separato dal relativo accordo integrativo annuale è necessario indicare la data formale riportata in tale accordo.

Si chiede di esplicitare - in caso di mancata certificazione del fondo per l'anno corrente - il numero di anni per i quali non è stata acquisita la certificazione da parte dell'organo di controllo. Tale situazione è generalmente riscontrabile nel caso in cui la costituzione del fondo è rinviata alla stipula del contratto

integrativo ovvero ai casi in cui la contrattazione integrativa non viene svolta (es. per la presenza di un numero di dipendenti inferiori a 5) e ciononostante la costituzione del fondo non è sottoposta a certificazione.

In questa sezione sono inoltre presenti le domande finalizzate alla verifica della decurtazione permanente del Fondo operata ai sensi dell'articolo 1, comma 456 della legge n. 147/2013 così articolate:

- *Importo della decurtazione effettuata sul fondo dell'anno 2014 ai fini del rispetto dell'art. 9, c. 2-bis del d.l. 78/2010;*
- *Percentuale di riduzione proporzionale effettivamente applicata nel 2014 ai fini del rispetto dell'art. 9, c. 2-bis, d.l. 78/2010;*
- *Importo della decurtazione permanente ai sensi dell'art. 1 comma 456 della legge n. 147/2013.*

Come anticipato, la presente sezione raccoglie le domande relative alle posizioni dirigenziali per la macrocategoria "Dirigenti" e a quelle organizzative per la macrocategoria "Non dirigenti" volte a monitorare il numero ed il valore unitario annuo (espresso in euro, senza decimali) delle posizioni dirigenziali/organizzative che risultano effettivamente coperte al 31.12 dell'anno di rilevazione, distintamente per fascia. Si ricorda che i valori economici della retribuzione di posizione, in caso l'amministrazione abbia previsto un numero di fasce superiore alle 4 rilevabili nella scheda, dovranno essere rilevati nel seguente modo:

- il primo e l'ultimo dei campi "numero posizioni" vanno utilizzati per l'unità di personale destinatarie del valore minimo e massimo delle indennità in questione ed, in corrispondenza, vanno indicati i valori pro-capite negli spazi riservati al "valore";
- negli altri due campi intermedi, va indicato il valore delle fasce/posizioni numericamente più numerose. In corrispondenza di tali valori intermedi, vanno indicate come numero di posizioni tutte quelle attribuibili, aggregandole al valore più vicino, come da esempio di seguito riportato:

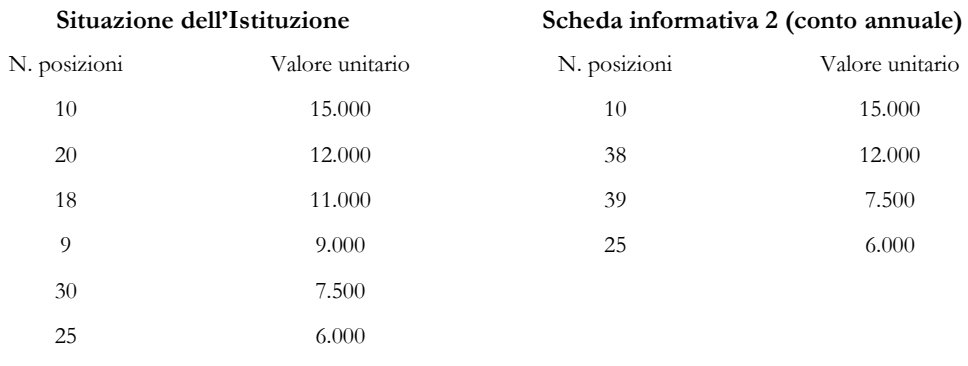

#### **Seconda sezione: Progressioni orizzontali nell'anno di rilevazione**

Questa sezione ha il compito di monitorare il numero ed il peso delle progressioni orizzontali poste in essere nell'anno di rilevazione, come oggettivamente rappresentate in tabella 4 del medesimo Conto annuale.

Viene preliminarmente chiesto se è stata verificata la sussistenza del requisito che prevede un periodo minimo di permanenza del lavoratore nella posizione economica in godimento al fine di accedere alla progressione successiva (es. come indicato dall'art. 9 comma 1 del CCNL 11.04.2008 degli EE.LL.).

La successiva domanda è volta a verificare il rispetto del principio di selettività previsto dall'art. 23, c. 2 del d.lgs. n. 150/2009.

Il numero di progressioni va indicato separatamente per Area, Categoria o Fascia (a seconda della dizione utilizzata nei diversi comparti). Nella casella successiva, sempre separatamente per Area, Categoria o Fascia, va riportata l'incidenza delle progressioni sul totale del personale in servizio a inizio dell'anno di quella particolare Area, Categoria o Fascia. Quest'ultima informazione è contenuta nel Conto annuale precedente, nella cui tabella 1 è riportato il personale in servizio al 31.12. La formula, per le progressioni orizzontali di categoria A, è la seguente:

 $\times 100$ (.. )min 31.12 1 *persTot maschi Acategoriaefem al tabella Conto annuale anno precedente* Tot. progr. econ. categoria A tabella 4 Conto annuale dell'anno di rilevazione

Il risultato va riportato arrotondato all'unità (cioè senza cifre decimali) nella corrispondente casella della scheda informativa 2. Nell'ipotesi di 11 progressioni orizzontali su un totale a inizio anno di 40 unità di categoria A avremo 11 diviso 40 per 100 che restituisce 27,5 che, arrotondato all'unità porta al numero "28" da trascrivere nella scheda informativa 2 nella casella "Percentuale di Area/Categoria/Fascia A".

Viene inoltre chiesto di indicare il personale che complessivamente ha concorso alle procedure per le progressioni orizzontali al fine di giungere ad una misura quantitativa del grado di selettività delle stesse.

#### **Terza sezione: produttività / risultato**

Questa sezione della scheda informativa 2 è dedicata alla rilevazione dello strumento premialità nelle pubbliche amministrazioni con riferimento al fondo dell'anno di rilevazione, sotto tre distinti profili:

- a. oggetto della rilevazione è la produttività/risultato effettivamente erogata a valere sul fondo dell'anno di rilevazione e soggetta a valutazione e conferma da parte del nucleo di valutazione (sono escluse pertanto le voci relative ad Ici, Merloni, avvocatura, incarichi e reggenze eccetera);
- b. la misura delle quote complessive di premialità erogate a valere sul fondo dell'anno di rilevazione distintamente per le quote destinate a remunerare i risultati individuali e per le quote destinate a remunerare i risultati collettivi;
- c. la misura del grado di selettività nella attribuzione della premialità stessa (sia individuale che collettiva) come misurata, a valle dei processi di valutazione, in termini di:
	- premialità effettivamente erogata a valere sul fondo riferito all'anno oggetto di rilevazione
	- premialità "non erogata", sempre con riferimento al fondo dell'annualità oggetto di rilevazione, in conseguenza dell'applicazione dei criteri per l'erogazione della stessa concordati in sede di contrattazione integrativa.

#### **Notizie aggiuntive o commenti dell'organo di controllo**

In questo spazio - pari a 1.500 caratteri - il Presidente del Collegio deve riportare sinteticamente le valutazioni formulate sul contratto integrativo in oggetto.

Si ribadisce che il Presidente del collegio dei revisori dei conti operante al momento dell'acquisizione dei dati, deve sottoscrivere il conto annuale predisposto dall'Istituzione (cfr. § "Informazioni operative"), ed in particolare la tabella 15 e la scheda informativa 2, ancorché non abbia certificato i corrispondenti contratti integrativi. Detta situazione andrà evidenziata nello spazio dedicato al "Commento dell'organo di controllo".

# **Istruzioni specifiche di comparto**

## **Strutture sanitarie private**

Con il DM Salute del 29 gennaio 2013 pubblicato sulla GU n. 39 del 15.2.2013 è stato sancito a decorrere dal 2012 il passaggio dal modello HSP16 (gestito da NSIS) alla tabella 1C bis (gestita da SICO).

Per la rilevazione del personale delle strutture di ricovero equiparate alle pubbliche e delle case di cura private accreditate e non accreditate, sono stati predisposti in SICO un comparto apposito, un contratto ed alcune tipologie di enti diverse da quelle utilizzate per le strutture sanitarie pubbliche. Ogni struttura è configurata come una Istituzione a sè stante ed ha le sue credenziali di accesso a SICO (username e password).

I termini d'invio della tabella 1C bis sono gli stessi del conto annuale (31 maggio 2016) e le informazioni da trasmettere dovranno riferirsi al 31.12.2015, avendo cura di rispettare la distinzione di genere. L'acquisizione in SICO deve essere effettuata dalle strutture ricovero equiparate alle pubbliche e delle case di cura private esclusivamente in modalità web poiché non è prevista la possibilità di utilizzare kit excel.

Dipartimento della Ragioneria Generale dello Stato 169

## **Tabella 1C bis – Personale delle strutture di ricovero equiparate alle pubbliche e delle case di cura private**

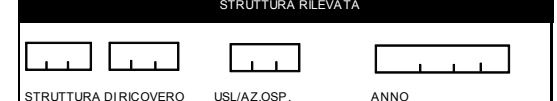

#### **Per informazioni relative a questa tabella, contattare l'assistenza NSIS al numero 800178178 o all'indirizzo servicedesk@almavivaitalia.it**

**TAB.1C bis - PERSONALE DELLE STRUTTURE DI RICOVERO EQUIPARATE ALLE PUBBLICHE E DELLE CASE DI CURA PRIVATE**

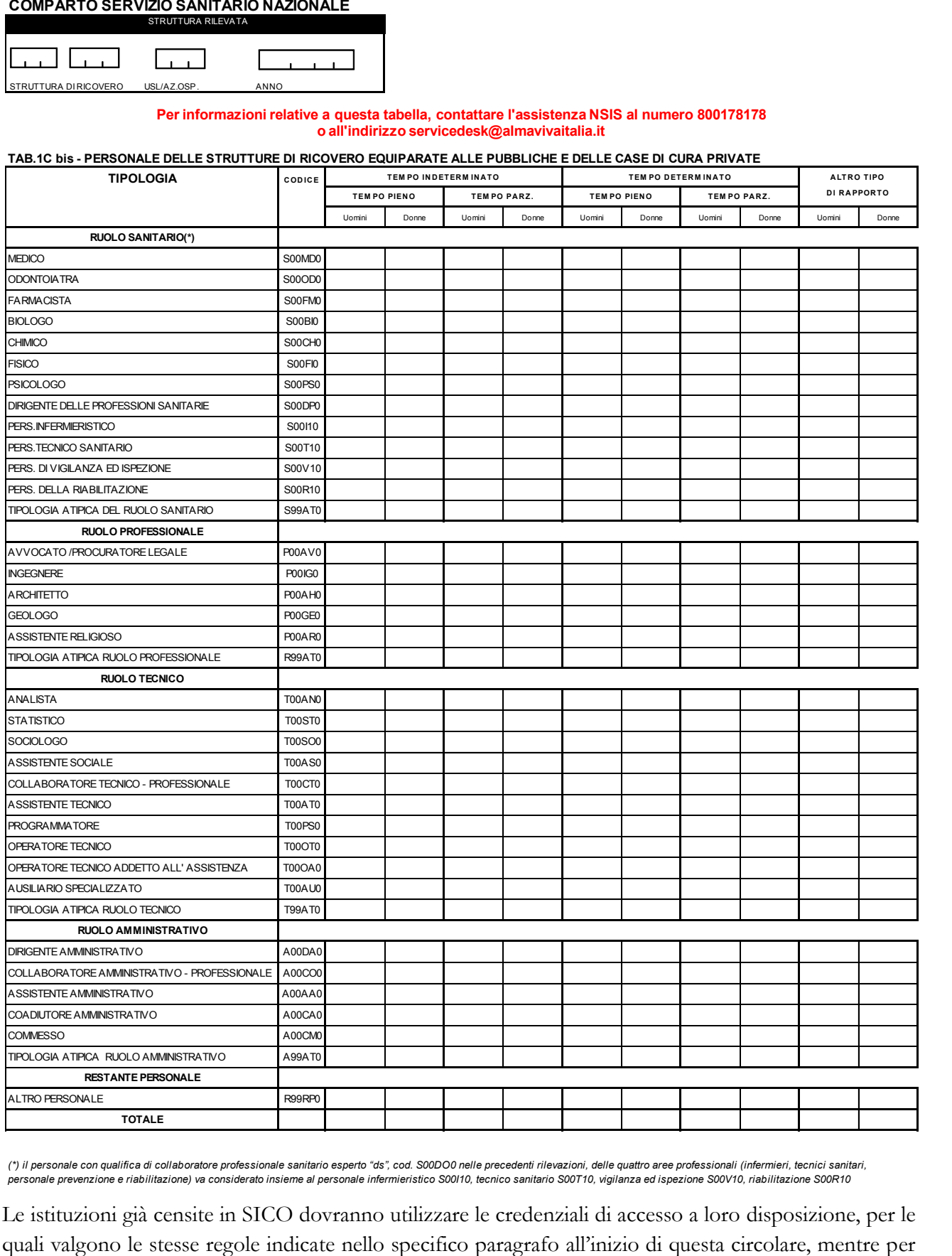

(\*) il personale con qualifica di collaboratore professionale sanitario esperto "ds", cod. S00DO0 nelle precedenti rilevazioni, delle quattro aree professionali (infermieri, tecnici sanitari,<br>personale prevenzione e riabil

Le istituzioni già censite in SICO dovranno utilizzare le credenziali di accesso a loro disposizione, per le

le Istituzioni private che il Ministero della Salute ha comunicato come enti da censire per la prima volta per la rilevazione 2015, le credenziali di accesso verranno comunicate per il tramite della ASL di riferimento sul territorio. Gli Enti non ancora censiti che devono effettuare la rilevazione 2015 dovranno scrivere al Ministero della Salute all'ufficio competente in materia di anagrafe delle strutture sanitarie all'indirizzo di posta elettronica statistica@sanita.it.

Qualora le Regioni siano in grado di fornire direttamente a SICO le informazioni rilevate con la tabella 1C bis, sebbene non sia previsto per questa tabella l'utilizzo delle procedure FTP, per il tramite dell'Assistenza SICO si valuterà la possibilità di procedere ad acquisizioni massive di dati.

Per questa tabella – come per tutte quelle specifiche del SSN – tutte le informazioni e chiarimenti inerenti il contenuto della rilevazione vanno richieste esclusivamente al Ministero della Salute al numero verde 800178178 o alla casella di posta elettronica servicedesk@almavivaitalia.it. Solo per eventuali problemi di carattere tecnico le strutture private potranno rivolgersi all'assistenza SICO assistenza.pi@tesoro.it o al numero verde 800328866. Il Ministero della Salute effettuerà i controlli di congruenza dei dati comunicati che gli verranno trasmessi giornalmente con la medesima procedura descritta nel seguito. Solo l'esito positivo di tali controlli permetterà la certificazione di questi modelli, necessaria per considerare conclusa la rilevazione.

Le RTS non svolgono alcun ruolo nell'acquisizione delle tabelle 1C bis, né nel loro controllo e pertanto non hanno visibilità sui modelli relativi alle strutture di ricovero equiparate alle pubbliche e delle case di cura private. Anche eventuali rettifiche non potranno essere aperte dalle RTS, ma andranno richieste all'Assistenza SICO tramite la casella di posta elettronica assistenza.pi@tesoro.it.

Il modello di rilevazione è composto da una Scheda informativa nella quale sono contenuti i dati anagrafici e identificativi dell'Ente e dalla tabella 1C bis destinata a raccogliere i dati. Nella scheda informativa dovrà essere dichiarata la tabella inserendo un segno di spunta nel riquadro apposito sotto "Selezionare le tabelle da inviare" e le informazioni sul responsabile del procedimento (o del rappresentante legale). Dopo aver fatto un salvataggio sarà possibile l'accesso alla tabella 1Cbis. Una volta inseriti e salvati i dati nella tabella 1C bis, occorrerà tornare sulla Scheda informativa e concludere la rilevazione utilizzando il tasto dedicato.

Il giorno successivo alla conclusione della rilevazione, rientrando in SICO, le strutture private potranno verificare l'esito del controllo del Ministero della Salute, dovranno salvare il modello certificato (cliccando sul bollino di certificazione) ed inviarlo all'azienda sanitaria (ASL) di riferimento come prova dell'avvenuto invio dei dati. Le ASL potranno così verificare l'avvenuto invio delle informazioni da parte delle strutture private. Qualora le aziende sanitarie lo ritenessero preferibile, potranno provvedere a farsi inviare i dati della tabella 1C bis in altro modo, provvedendo poi loro stesse all'inserimento in SICO ma occorrerà in precedenza aver richiesto ed ottenuto l'abilitazione ad operare tramite le proprie credenziali di accesso sulla tabella 1C bis della struttura privata, seguendo la procedura descritta per gli enti convenzionati nel § "Le nuove utenze di accesso a SICO - Casi particolari". Per le strutture private della regione Lombardia provvederà all'invio l'Assessorato Regionale alla sanità in modo massivo.

La tabella 1C bis rileva il personale in servizio al 31 dicembre dell'anno di riferimento, di ruolo e non di ruolo, temporaneamente assunto, interno e supplente, purché legato da un rapporto d'impiego con l'Ente oggetto della rilevazione.

Il modello va compilato per le strutture di ricovero equiparate alle pubbliche (di cui ai tipi istituto 2.3, 3.2, 3.3, 4, 8, 9 del quadro F del modello HSP.11), ovvero per gli IRCCS privati anche costituiti in fondazione: sede unica e sede distaccata; per gli Ospedali classificati o assimilati ai sensi dell'art. 1, ultimo comma legge 132/68 (art.41 legge 833/78); per gli istituti sanitari privati qualificati presidi USL

(art.43, comma 2 legge 833/78 e DPCM 20/10/1988); per gli Enti di ricerca (art.40 legge 833/78) e per le Case di cura private convenzionate e non convenzionate (tipo istituto 5 del quadro F del modello HSP.11).

Nelle colonne afferenti al personale a tempo determinato e indeterminato vanno indicate le unità con rapporto di impiego con la struttura a cui si riferisce il modello.

Nella colonna "altro tipo di rapporto" vanno indicate le unità in servizio presso la struttura e dipendenti da altre istituzioni oppure con rapporto di collaborazione professionale coordinativa e continuativa.

Va indicato il personale in servizio e quello in aspettativa con assegni o in congedo straordinario di cui alla legge 1204/71, ma non quello in aspettativa senza assegni.

## **Servizio Sanitario Nazionale**

**La richiesta di apertura rettifica dei conti annuali precedenti all'anno in corso di rilevazione**, da parte degli enti della Sanità delle Regioni in piano di rientro, tipologie U, PU e J, nel solo caso in cui sia necessario apportare delle variazioni nelle tabelle 12, 13 e 14, dovrà essere presentata dai medesimi enti direttamente all'IGOP Ufficio XIII agli indirizzi di posta elettronica: riccardo.gavasci@tesoro.it, claudia.tumini@tesoro.it e nadia.cristini@tesoro.it, e per conoscenza all'Ufficio III agli indirizzi giovanni.crescenzi@tesoro.it e roberta.coda@tesoro.it e alla RTS competente per territorio.

## **Tabella 1 Personale dipendente a tempo indeterminato e personale dirigente in servizio al 31 dicembre**

Nella tabella 1 "Personale dipendente a tempo indeterminato e personale dirigente in servizio al 31 dicembre" è presente un campo testo obbligatorio di 250 caratteri dove è necessario comunicare gli estremi dell'ultimo provvedimento adottato dall'ente di definizione delle dotazioni organiche.

Per la rilevazione del personale sanitario, dipendente di ruolo dal Dipartimento dell'amministrazione penitenziaria e dal Dipartimento della giustizia minorile del Ministero della Giustizia, trasferito presso le Aziende sanitarie locali nei cui territori sono ubicati gli istituti e servizi penitenziari ed i servizi minorili, ai sensi e per gli effetti del D.P.C.M. del 1 aprile 2008, si rimanda alle specifiche istruzioni indicate nella tabella 6.

## **Direttori generali**

La categoria dei Direttori generali comprende le qualifiche: Direttore generale, Direttore amministrativo, Direttore sanitario, Direttore dei servizi sociali.

Per le figure professionali eventualmente previste dagli ordinamenti regionali e riconducibili in base a questi alle suddette figure manageriali, si ritiene opportuno valutare caso per caso la corretta collocazione di tali figure all'interno della struttura organizzativa del conto annuale. Gli approfondimenti andranno richiesti alla casella di posta [quesiti.sico@tesoro.it.](mailto:quesiti.sico@tesoro.it)

Il **Direttore tecnico** delle Agenzie Regionali per la Protezione dell'Ambiente (A.R.P.A.) e il **Direttore**  Scientifico degli IRCCS vanno rilevati, nelle tabelle di organico e di spesa, nella qualifica "Direttore sanitario".

Qualora sia stato nominato un **Commissario straordinario** lo stesso andrà rilevato nelle tabelle di organico e di spesa nella qualifica del Direttore generale. Per completezza di informazione l'Azienda dovrà inserire apposita comunicazione nel campo "note e chiarimenti alla rilevazione" della Scheda informativa 1.

## **Personale dirigente**

Si tiene conto della classificazione della dirigenza medica e veterinaria e delle professioni sanitarie, sulla base delle modifiche introdotte sia dal d.lgs. 502/92 e successive modificazioni così come definite dai CCNL 1998-2001 e dalla legge 138/2004, i cui contenuti sono stati recepiti nei CCNL Aree III e IV sottoscritti il 3.11.2005 e confermati nei CCNL successivi.

Il **Direttore di distretto** di cui all'art. 3-sexies del d.lgs. 502/1992 e s.m., cui è stato conferito l'incarico dal Direttore generale, va rilevato nella qualifica di appartenenza con indicazione nella voce di spesa

"Altre spese accessorie e indennità varie" (cod. S999) della tabella 13 dell'eventuale differenziale economico rispetto alla retribuzione già in godimento. Nel caso in cui l'incarico di direttore di distretto sia stato conferito ad un medico convenzionato (medico di medicina generale o pediatra di libera scelta), va rilevato in risposta all'apposita domanda della scheda informativa 1.

Il **Direttore di dipartimento** va rilevato in tutte le tabelle di organico e di spesa nella qualifica di appartenenza. La maggiorazione della retribuzione di posizione va rilevata nell'apposita voce di tabella 13 (cod. I227).

Il **personale dirigenziale medico veterinario e sanitario** è distinto in sei qualifiche in relazione alla tipologia di incarichi conferiti:

- Dirigente con incarico di direzione di struttura complessa (rapporto esclusivo);
- Dirigente con incarico di direzione di struttura complessa (rapporto non esclusivo);
- Dirigente con incarico di direzione di struttura semplice (rapporto esclusivo);
- Dirigente con incarico di direzione di struttura semplice (rapporto non esclusivo);
- Dirigente con altri incarichi professionali (rapporto esclusivo);
- Dirigente con altri incarichi professionali (rapporto non esclusivo).

Il **personale dirigenziale dei ruoli professionale, tecnico ed amministrativo**, è stato distinto, ai fini della rilevazione, in tre qualifiche:

- Dirigente con incarico di struttura complessa;
- Dirigente con incarico di struttura semplice;
- Dirigente con altri incarichi professionali.

I profili dirigenziali che non trovano una corrispondenza con le figure espressamente indicate nelle tabelle di rilevazione (ad es.: dirigente pedagogista del ruolo sanitario; dirigente ambientale, dirigente tecnico per la valutazione dell'impatto ambientale, dirigente tecnico per l'educazione ambientale del ruolo tecnico) e per questo ritenuti "atipici", vanno inseriti, nell'ambito del ruolo di appartenenza, nel profilo dirigenziale più affine a quello del personale interessato.

Il **personale dirigenziale medico e non medico con contratto di lavoro a tempo determinato**, stipulato ai sensi dell'**art. 15-septies del d.lgs. 502/92** e successive modificazioni, va rilevato nelle specifiche qualifiche di dirigente 15-septies opportunamente inserite nelle tabelle 1 e seguenti (ad esclusione della tabella 2). Nel caso in cui l'incarico venga conferito a personale interno va registrato il passaggio di qualifica nella tabella 4 all'atto dell'adozione del provvedimento.

Il **personale dirigenziale e non dirigenziale a tempo determinato assunto ai sensi dell'art. 15 octies del d.lgs. 502/1992** e successive modificazioni, utilizzato per l'attuazione di progetti finalizzati non sostitutivi dell'attività ordinaria, va indicato nella scheda informativa 1 in risposta alla domanda 7 relativa agli incarichi libero professionali, di studio/ricerca e consulenza, registrandone il compenso in tabella 14 nell'apposita voce con codice L109. Nel campo "Note e chiarimenti alla rilevazione" della medesima scheda informativa 1 dovranno essere evidenziati il numero dei dirigenti e non dirigenti assunti ai sensi della norma su indicata e la relativa spesa registrata nella tabella 14. Qualora tale personale sia dipendente a tempo indeterminato dell'Amministrazione che rileva - ipotesi questa non contemplata dalla norma che sembra piuttosto riferirsi a personale esterno all'ente non prevedendo peraltro il ricorso all'istituto dell'aspettativa – oltre alle modalità di rilevazione appena ricordate,

occorrerà registrare nella tabella 11, nella colonna delle assenze non retribuite, il periodo dell'anno per il quale è stato collocato in aspettativa senza assegni.

#### **Dirigente delle professioni sanitarie**

In tale categoria viene convenzionalmente ricompreso il personale di cui agli artt. 8 e 9 del CCNL 17.10.2008 dell'area della dirigenza dei ruoli sanitario, professionale, tecnico ed amministrativo.

Nella figura di "dirigente delle professioni sanitarie 15-septies" vanno rilevati i dirigenti delle professioni sanitarie con contratto stipulato ai sensi dell'art. 15-septies del d.lgs. 502/92 e successive modificazioni.

#### **Personale non dirigente - Particolari profili appartenenti alla cat. C**

L'art. 18 del CCNL 19 aprile 2004 del comparto sanità ha previsto nella categoria C il **profilo di esperto** per le seguenti figure provenienti dalla corrispondente posizione "bs": puericultrice, infermiere generico e psichiatrico, massaggiatore e massofisioterapista (ruolo sanitario) e operatore tecnico specializzato (ruolo tecnico).

Ai fini della rilevazione del conto annuale le suddette figure sono indicate rispettivamente nel profilo di:

- operatore professionale II cat. personale infermieristico esperto c (nel quale vanno ricompresi l'infermiere generico e psichiatrico e la puericultrice);
- operatore professionale II cat. con funzioni di riabilitazione esperto c (nel quale vanno ricompresi il massaggiatore e il massofisioterapista);
- operatore tecnico specializzato esperto c.

In corrispondenza del nuovo inquadramento dovrà essere rilevato il passaggio da "bs" a esperto in tabella 4.

#### **ATTENZIONE**

Il CCNL 20.9.2001 del comparto Sanità ha previsto, con decorrenza dal 1° settembre 2001, il passaggio nella categoria D di tutti gli operatori professionali del ruolo sanitario e dell'operatore professionale assistente sociale del ruolo tecnico appartenenti alla categoria C, con conseguente assunzione della denominazione, rispettivamente, di "collaboratore professionale sanitario" e di "collaboratore professionale – assistente sociale" e trasformazione dei relativi posti in organico.

Poiché nel precedente conto annuale è stata rilevata la presenza di unità di personale appartenenti ai predetti profili di operatore professionale sanitario e assistente sociale – cat. C, si è provveduto anche per quest'anno a mantenere nelle tabelle l'indicazione di tali profili ai fini della rilevazione dei passaggi nella categoria D in tabella 4.

#### **Personale non dirigente**

Nei **profili atipici** dei ruoli sanitario (cod. S00062), professionale (cod. P00062), tecnico (cod. T00062) ed amministrativo (cod. A00062), vanno inserite le figure professionali con rapporto di lavoro a tempo indeterminato appartenenti al personale non dirigente che non sono riconducibili ai profili già individuati nelle tabelle di rilevazione e nei cui confronti si applica, comunque, il contratto del comparto

del Servizio sanitario nazionale. Si raccomanda di non inserire in tali qualifiche il personale dirigente. Le unità relative ai profili atipici dirigenziali vanno indicati, nell'ambito del ruolo di appartenenza, nel profilo dirigenziale più affine a quello del personale interessato.

#### **Personale contrattista**

Vanno rilevati in tale qualifica, oltre ai dipendenti a tempo indeterminato con contratto del settore lavorativo privato, anche i **medici ex condotti** nei cui confronti trova applicazione l'art. 4 del CCNL 6.5.2010 dell'area della dirigenza medico-veterinaria del Servizio sanitario nazionale – II biennio economico 2008-2009.

In questa qualifica va rilevato anche il personale sanitario, non di ruolo (incaricati a tempo indeterminato, ex art. 1 della legge 740/70) che, ai sensi e per gli effetti del DPCM del 1 aprile 2008, è stato trasferito dal Dipartimento dell'amministrazione penitenziaria e dal Dipartimento della giustizia minorile del Ministero della Giustizia presso le Aziende sanitarie locali nei cui territori sono ubicati gli istituti e servizi penitenziari ed i servizi minorili.

## **Assistenti religiosi**

Sono assunti dalle aziende sanitarie ai sensi dell'art. 9, terzo comma, del DPR 761/1979 (che prevede l'assunzione diretta sulla base di una proposta dell'ordinario diocesano competente per territorio), ovvero prestano servizio sulla base di incarico in regime convenzionale. Pertanto, in caso di rapporto di lavoro dipendente con contratto a tempo indeterminato vanno indicati in tabella 1 nell'apposita qualifica. Altre forme di rapporto con il personale religioso sono da rilevare in risposta alle specifiche domande della scheda informativa 1.

### **Personale universitario che svolge funzioni assistenziali per il SSN**

Il personale del comparto Università che presta servizio nelle aziende ospedaliere universitarie integrate con il SSN (art. 2, lett. a d.lgs. 517/99) e presso le Aziende ospedaliere integrate con le Università (art. 2, lett. b d.lgs. 517/99) va rilevato come segue.

#### Per quanto riguarda il personale:

- a) l'Università di appartenenza dovrà comunicare tale personale, con riferimento alla qualifica rivestita, oltre che in tutte le tabelle di interesse anche nella tabella 3 - Personale dell'Amministrazione colonna "Convenzioni";
- b) le Aziende del Servizio Sanitario che utilizzano il personale universitario, dovranno comunicare tale personale nella tabella 3 - Personale esterno - colonna "Convenzioni". A tal fine, il personale universitario sarà indicato nelle qualifiche corrispondenti alle mansioni svolte presso le Aziende e per le quali viene determinato il trattamento economico aggiuntivo di cui al DPR 761/79 e al d.lgs. 517/99.

#### Per quanto riguarda il trattamento economico:

a) l'Università di appartenenza che eroga il trattamento economico aggiuntivo (ai sensi dell'art. 31 del DPR 761/79 per il personale di comparto e dell'art. 6 del d.lgs. 517/99 per i professori ed i ricercatori) lo comunica nella specifica voce di spesa della tabella 13 "Indennità De Maria" del proprio conto annuale. Nella voce della tabella 14 "Rimborsi ricevuti da enti del SSN per indennità De Maria" (cod. P096), dovrà poi riportate le somme ricevute dalle Aziende del SSN corrispondenti alla spesa per il suddetto trattamento aggiuntivo al lordo degli oneri riflessi. Di

contro le Aziende del SSN rileveranno nella tabella 14 in corrispondenza della voce "Somme rimborsate alle Università per indennità De Maria" (cod. P072), i costi per i rimborsi effettuati alle Università per il suddetto trattamento aggiuntivo e per eventuali altre indennità e compensi accessori al lordo degli oneri riflessi.

b) nel caso in cui il trattamento economico aggiuntivo sia invece sostenuto direttamente dalle Aziende del SSN, queste ultime dovranno comunicarlo nel loro conto annuale, nella tabella 13 in corrispondenza della colonna "Indennità De Maria". Qualora corrispondano direttamente a detto personale anche altre indennità e compensi accessori, gli stessi dovranno essere inseriti nella voce di costo della tabella 13 "Altri compensi accessori personale universitario". Gli oneri riflessi vanno rilevati nelle specifiche causali nella tabella 14.

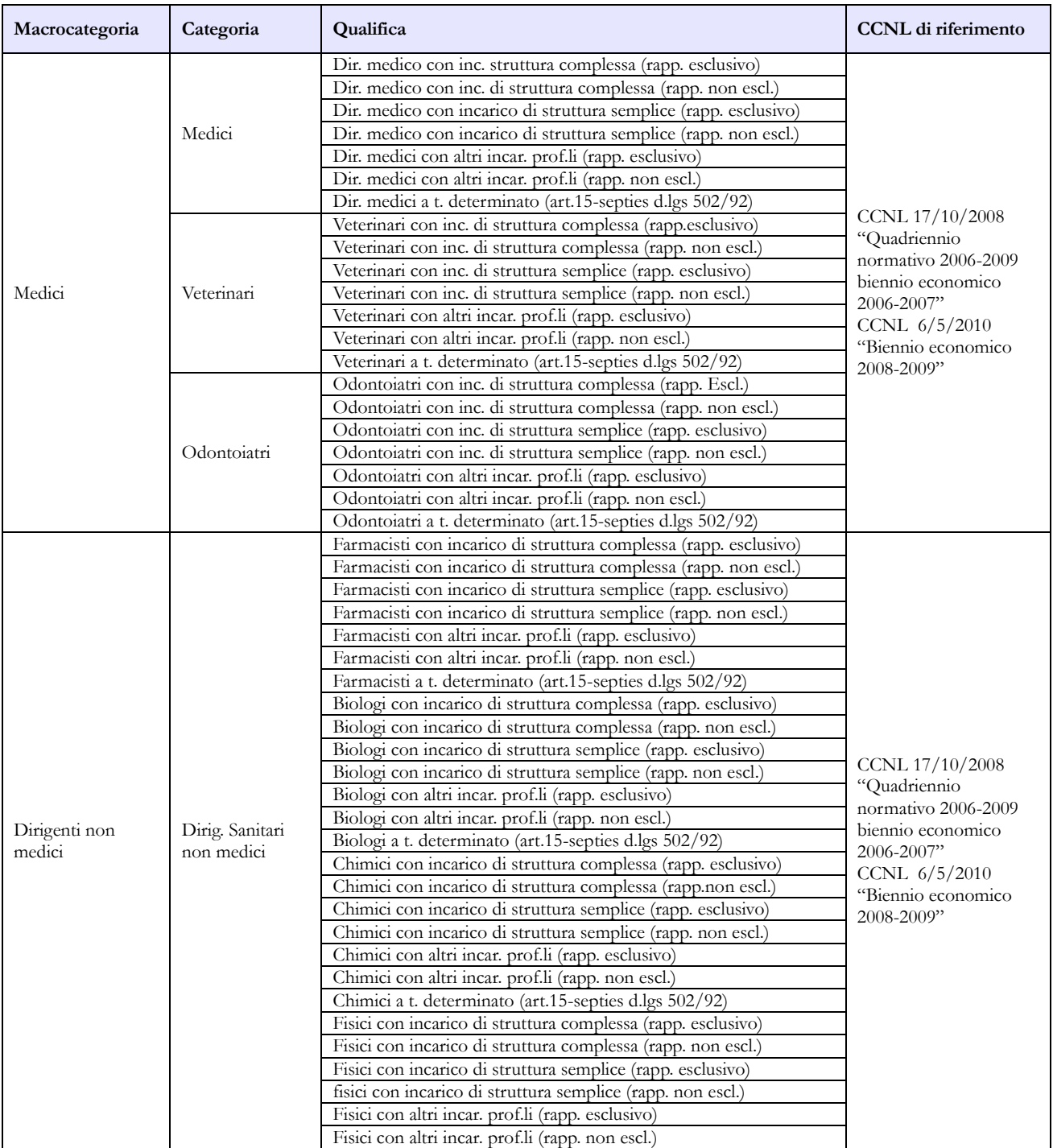

#### **Quadro sinottico delle qualifiche, categorie e macrocategorie di personale**

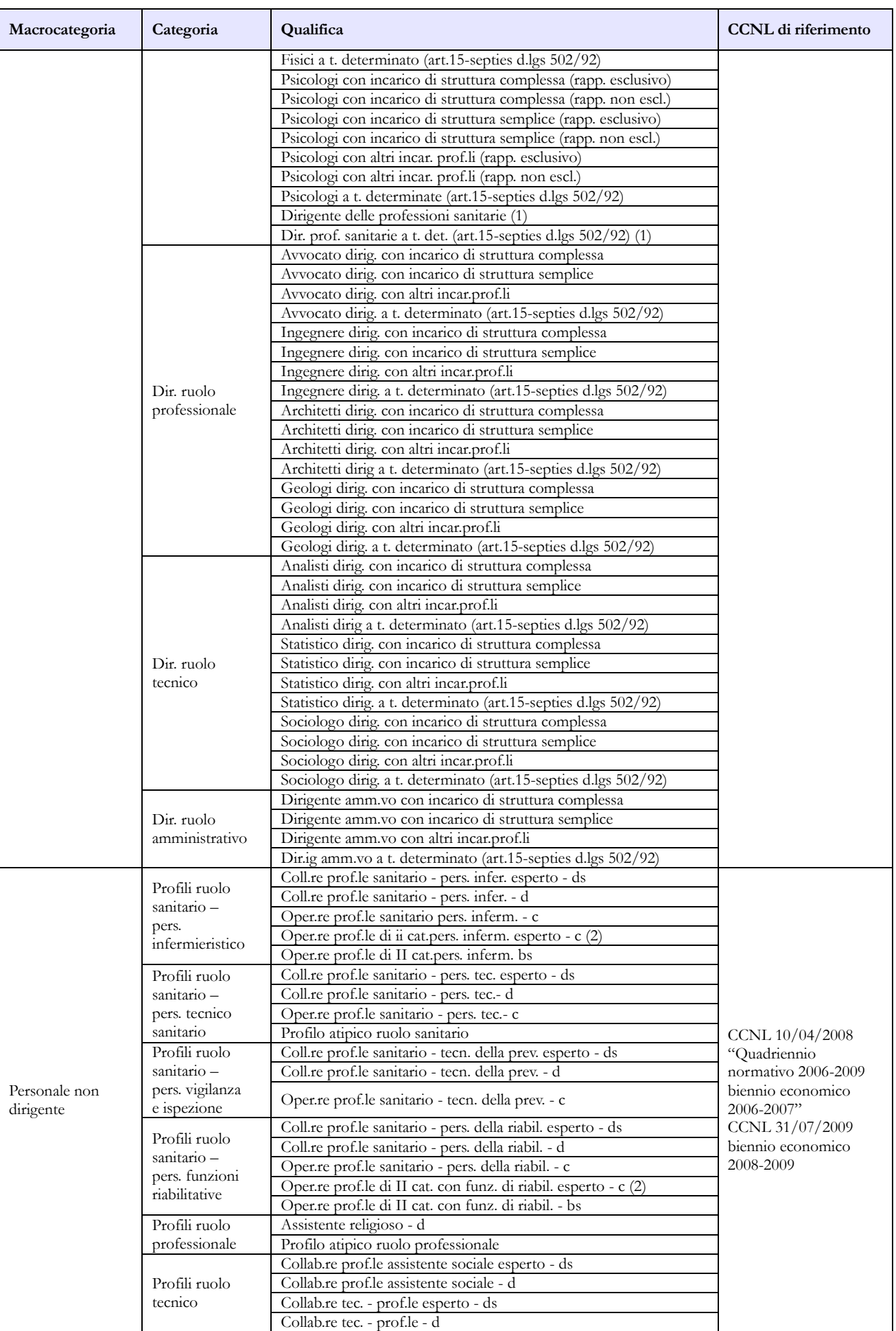

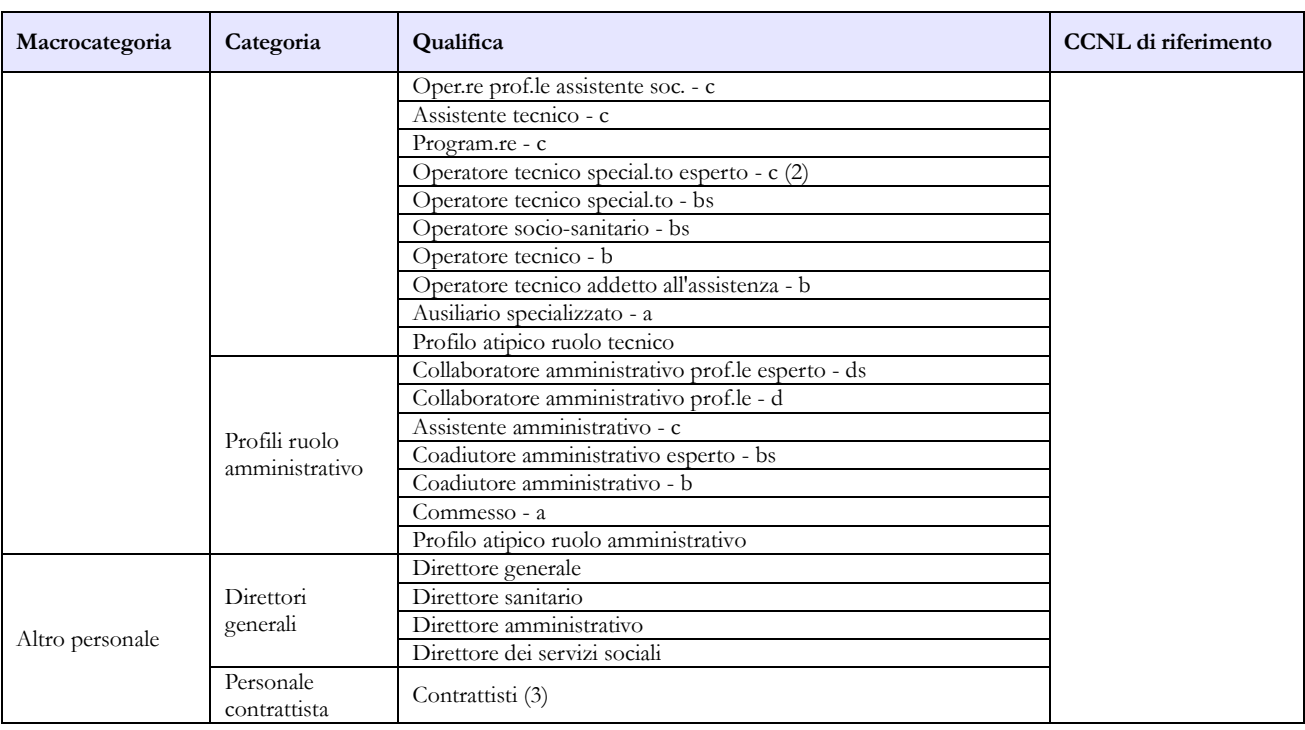

- 1) qualifica unica di dirigente delle professioni sanitarie infermieristiche, tecniche, della riabilitazione, della prevenzione e della professione ostetrica di cui agli artt. 41 e 42 del CCNL 10.2.2004 e all'art. 24, comma 20, del CCNL 3/11/2005
- 2) profili previsti dall'art.18 del CCNL 19 aprile 2004
- 3) personale a tempo indeterminato al quale viene applicato un contratto di lavoro di tipo privatistico (es.: tipografico, chimico, edile, metalmeccanico, portierato, ecc.); personale ex medico condotto di cui all'art. 36, comma 3, del CCNL 10.2.2004; incaricati a tempo indeterminato ex art. 1 della legge 740/70, transitati dal Ministero della Giustizia.

## **Tabella 1A – Personale dell'Azienda Sanitaria per figura professionale**

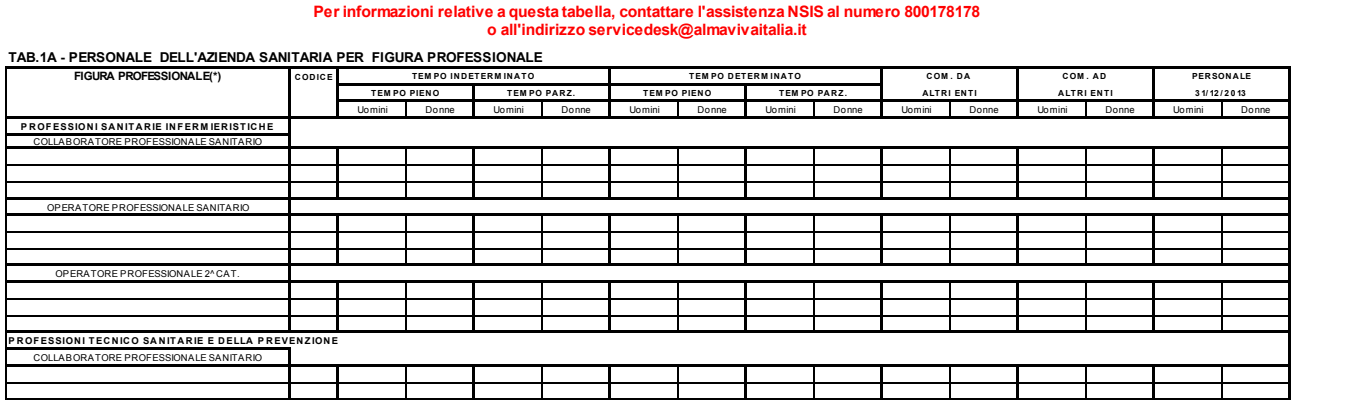

In tale tabella, qui rappresentata solo parzialmente, si rileva il personale per figura professionale, in servizio al 31.12 dell'anno di riferimento presso le ASL/AO/AOU/IRCCS (tipologie U, PU e J del conto annuale) e rappresenta un dettaglio (un "di cui") di alcune qualifiche distinte per figura professionale riportate nella tabella 1 del modello "padre" e nella tabella 1C dei modelli "figli".

La scheda informativa 1 dei modelli "figli" va compilata dichiarando solo le tabelle da inviare inserendo un segno di spunta nel riquadro apposito sotto "Selezionare le tabelle da inviare"; premendo il pulsante "salva" si effettuerà il salvataggio che abiliterà le tabelle dichiarate.

#### **Sia l'Azienda (modello "padre") sia le strutture di ricovero (modelli "figli") dovranno compilare la tabella 1A, ciascuno registrando il personale afferente alla propria struttura.**

Le Aziende Ospedaliere Universitarie sono le strutture ospedaliere classificate come tipo struttura 2.1 e 2.2 nel modello HSP.11 dei Flussi Informativi N.S.I.S.

Le unità riportate nella colonna "Personale al 31.12" corrispondono alla somma del personale a tempo indeterminato (tempo pieno + tempo parziale) e comprendono il personale comandato ad altri enti.

### **ATTENZIONE**

Il controllo di coerenza dei dati inseriti nella tabella 1A con quelli della tabella 1 è effettuato dal sistema informativo NSIS durante il processo notturno di certificazione. Eventuali incoerenze riscontrate da NSIS impediranno la certificazione del modello; nel messaggio che da conto della mancata certificazione saranno riportate specifiche informazioni sul problema riscontrato e suggerimenti per la sua rimozione.

**In particolare, in presenza di modelli "figli", il controllo di coerenza valuta la corrispondenza delle informazioni inserite in tabella 1 (nelle qualifiche contraddistinte dal codice S18023 al codice S13051) con le informazioni inserite nella tabella 1A del padre sommate a quelle inserite nelle tabella 1A di ciascun figlio.**
# **Tabella 1B – Personale universitario dell'Azienda Sanitaria per tipologia di personale**

**Per informazioni relative a questa tabella, contattare l'assistenza NSIS al numero 800178178 o all'indirizzo servicedesk@almavivaitalia.it**

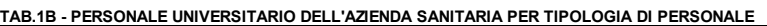

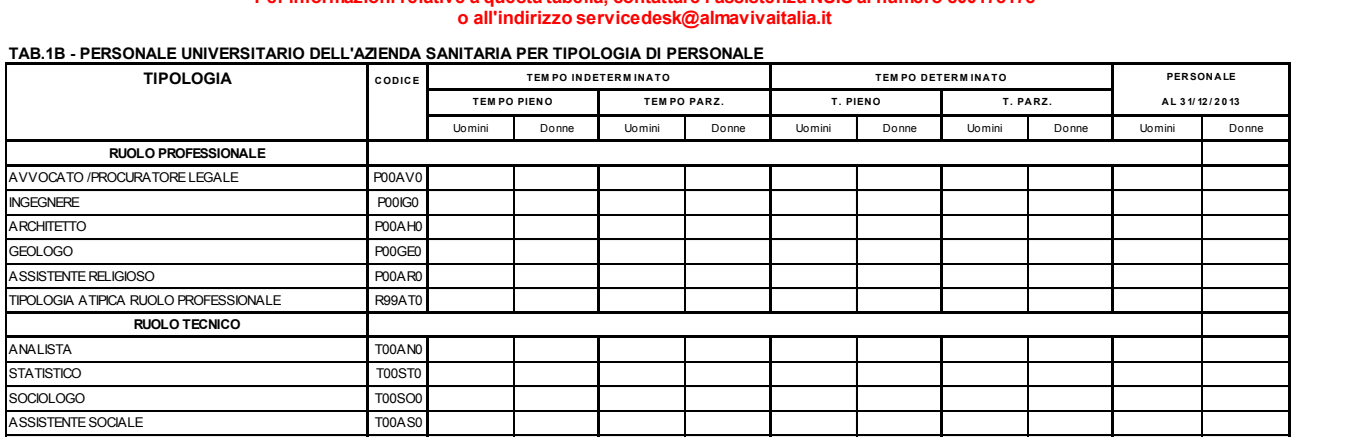

In questa tabella – rappresentata qui solo in modo parziale – e suddivisa per genere si rileva, per profilo professionale, il personale universitario, cioè dipendente dall'Università, che presta servizio al 31.12 dell'anno di riferimento presso le Aziende Sanitarie.

Le Aziende Ospedaliere Universitarie sono le strutture ospedaliere classificate come tipo struttura 2.1 e 2.2 nel modello HSP.11 dei Flussi Informativi N.S.I.S.

Il personale universitario non costituisce una quota parte del personale rilevato nelle tabelle 1 e 1C in quanto in queste tabelle deve essere rilevato esclusivamente il personale dipendente dell'azienda sanitaria.

Le unità riportate nella colonna "Personale al 31.12" corrispondono alla somma del personale a tempo indeterminato (tempo pieno + tempo parziale).

**Come per la tabella 1A, anche questa tabella viene compilata sia dalla struttura "padre" che dalle strutture di ricovero che compilano i "modelli figli"; ciascuna struttura rileverà solo il personale ad essa afferente, avendo cura di censire tutto il personale universitario che al 31.12 risultava prestare servizio presso l'Azienda sanitaria ed evitando duplicazioni.** 

Considerato che il personale universitario è registrato anche nella tabella 3 - Personale esterno - colonna "Convenzioni" del modello "padre" nelle qualifiche corrispondenti alle mansioni svolte, il totale di tutte le tabelle 1B compilate dovrà corrispondere al totale della causale "convenzioni in" della tabella 3.

# **Tabella 1C – Personale delle strutture di ricovero pubbliche per tipologia di personale**

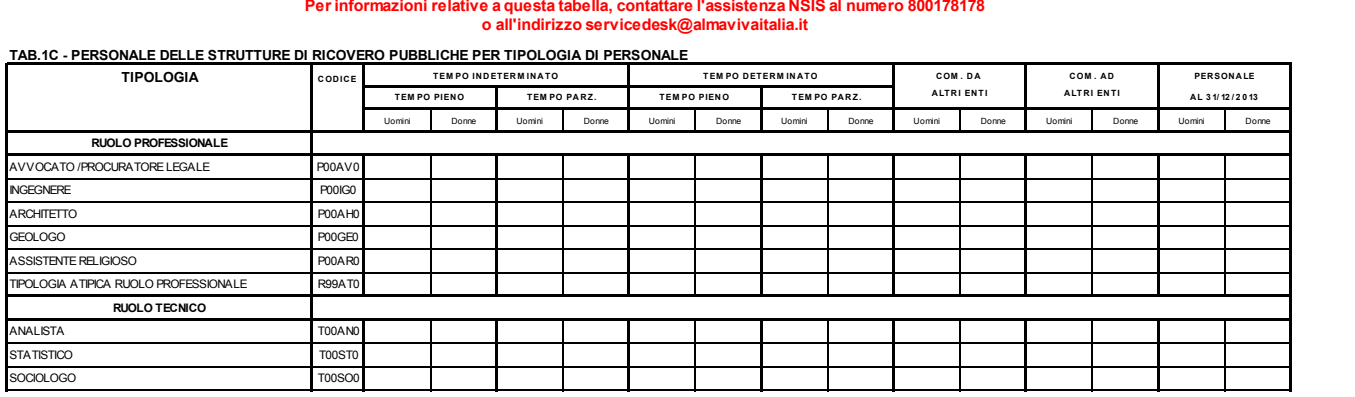

#### **Per informazioni relative a questa tabella, contattare l'assistenza NSIS al numero 800178178 o all'indirizzo servicedesk@almavivaitalia.it**

In tale tabella, qui rappresentata solo parzialmente, si rileva il personale in servizio al 31.12 dell'anno di riferimento presso le strutture di ricovero e cura a gestione diretta delle ASL e presso le sedi distaccate degli Istituti di ricovero e cura a carattere scientifico pubblici anche costituiti in fondazione. Tale personale, suddiviso per genere, rappresenta una quota parte di quello rilevato nella tabella 1 del modello "padre".

Le unità riportate nella colonna "Personale al 31.12" corrispondono alla somma del personale a tempo indeterminato (tempo pieno + tempo parziale) e comprendono il personale comandato presso altri enti.

La tabella 1C viene compilata esclusivamente dalle strutture di ricovero gestite dalle Aziende sanitarie che compilano i "modelli figli" del conto annuale.

### **Nella qualifica "OPERATORE TECNICO ADDETTO ALL'ASSISTENZA (T00OA0)" deve essere rilevato anche l' "OPERATORE SOCIO SANITARIO"**

#### **ATTENZIONE**

Il controllo di copertura e coerenza dei dati inseriti nella tabella 1C dei modelli "figli" con quelli inviati nella tabella 1 del modello "padre" è effettuato dal sistema informativo NSIS durante il processo notturno di certificazione.

NSIS effettuerà inoltre un controllo di coerenza all'interno di ogni singolo modello "figlio" confrontando le informazioni comunicate con la tabella 1C con quelle delle tabelle 1A e 1F. Nello specifico, il sistema verificherà che il totale complessivo al 31.12 del personale infermieristico, tecnico sanitario, di vigilanza ed ispezione e della riabilitazione registrato nella tabella 1C sia uguale al totale della tabella 1A. Allo stesso modo, il sistema verificherà che il totale del personale medico registrato nella tabella 1C sia uguale al totale al 31.12 della tabella 1F.

Qualora i dati non siano coerenti, la certificazione del modello padre non verrà rilasciata e saranno visualizzati appositi messaggi di avviso sul problema riscontrato e suggerimenti per la sua rimozione.

# **Tabella 1D – Personale dipendente e convenzionato del Dipartimento di Salute Mentale per profilo professionale**

#### **Per informazioni relative a questa tabella, contattare l'assistenza NSIS al numero 800178178 o all'indirizz[o servicedesk@almavivaitalia.it](mailto:servicedesk@almavivaitalia.it)**

#### **TAB.1D - PERSONALE DIPENDENTE E CONVENZIONATO DEL DIPARTIMENTO DI SALUTE MENTALE PER PROFILO PROFESSIONALE**

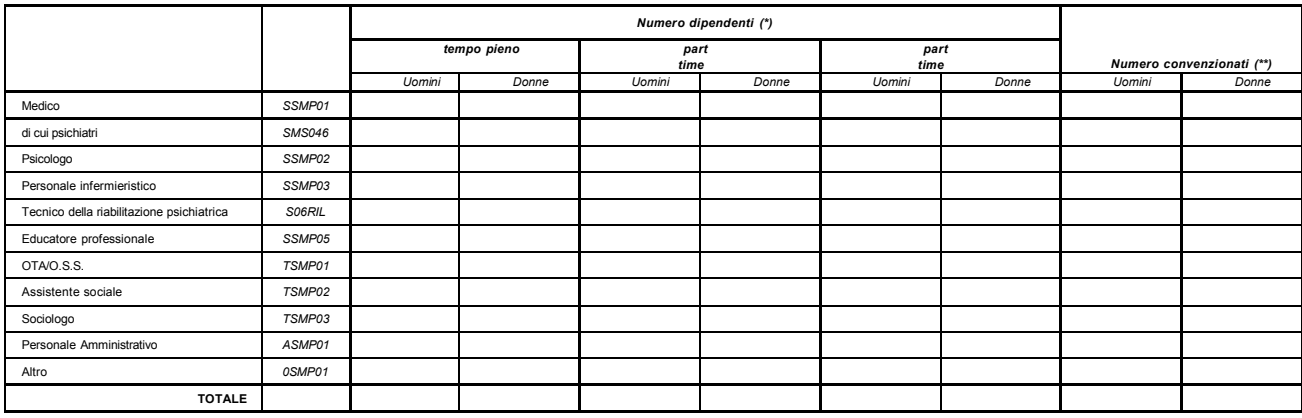

**(\*) unità di personale dipendente, in servizio al 31 dicembre 2014, con rapporto di lavoro a tempo indeterminato o determinato**

(\*\*) unità 'equivalenti di tempo pieno' di personale, dipendente da strutture private accreditate o che opera nella struttura sanitaria pubblica con qualsiasi forma di convenzione, che abbia<br>prestato servizionel corso dell

Nella tabella 1D si rileva per profilo professionale:

- il personale dipendente dall'Azienda Sanitaria in servizio al 31.12 dell'anno di rilevazione presso le strutture del Dipartimento di Salute Mentale (DSM);
- il personale convenzionato che ha prestato servizio nel corso dell'anno di rilevazione all'interno delle strutture del Dipartimento di Salute Mentale (DSM)

Inoltre si segnala che:

- nel caso in cui in una Azienda Sanitaria sia presente più di un DSM, la rilevazione deve essere effettuata separatamente per ogni DSM;
- nel caso in cui i DSM siano integrati con la neuropsichiatria infantile, la rilevazione deve interessare il solo personale coinvolto in prestazioni erogate ad adulti;
- nel caso in cui i DSM siano integrati con i SerT, la rilevazione deve interessare solo il personale coinvolto in prestazioni di salute mentale erogata ad adulti.

#### **Informazioni richieste**

#### **Personale dipendente**

Nelle colonne "Numero dipendenti" vanno rilevate le unità di personale, dipendente dall'Azienda sanitaria con rapporto di lavoro a tempo indeterminato o determinato, in servizio al 31.12 dell'anno di rilevazione in ciascun DSM:

in regime lavorativo di tempo pieno

- in regime lavorativo di part-time fino al 50%
- in regime lavorativo di part-time oltre il 50%

#### **Personale convenzionato**

Nella colonna "Numero convenzionati" va rilevato, in unità "equivalenti di tempo pieno", il personale dipendente da strutture private accreditate o che opera nella struttura sanitaria pubblica con qualsiasi forma di convenzione, che nel corso dell'anno di rilevazione abbia prestato servizio all'interno del DSM.

Va incluso, inoltre, il personale universitario per il tempo stabilito dalla convenzione con il SSN.

Pertanto, in corrispondenza di ciascun profilo professionale indicato nella tabella, il numero di unità "equivalenti di tempo pieno" da inserire nella colonna "Numero convenzionati" dovrà essere determinato come segue:

il totale delle ore prestate da tutti gli operatori all'interno del DSM (anche se effettuate in regime lavorativo di part-time) va diviso per il numero di ore annue di un operatore a tempo pieno (le ore annuali "di tempo pieno" da considerare per il calcolo sono quelle previste dagli atti deliberativi delle Aziende); il risultato va arrotondato all'unità superiore, per frazioni uguali o superiori a 0,5 o all'unità inferiore, per frazioni inferiori a 0,5. Se dal calcolo si ottiene un valore inferiore a 0,5 va inserito "0".

Non devono essere rilevate le ore di supervisori e formatori.

### **Profili professionali**

Si forniscono informazioni su alcuni dei profili professionali considerati nella tabella:

- *Medico:* medici psichiatri (con specializzazione in psichiatria o specializzazione equivalente: neuropsichiatria, malattie nervose e mentali, igiene mentale, neurologia, psicologia clinica) e medici con altra specializzazione.
- *Personale infermieristico*: personale di assistenza infermieristica. Include: infermieri professionali, infermieri con diploma universitario di infermiere, infermieri abilitati alle funzioni direttive, dirigenti delle professioni sanitarie infermieristiche. Esclude: infermieri generici e infermieri psichiatrici (in quanto ruoli ad esaurimento) e assistenti sanitari che, nella tabella, vanno indicati nella voce "Altro".
- *Tecnici della Riabilitazione Psichiatrica*: profili professionali individuati con D.M. della Sanità 29 marzo 2001, n. 182.
- *Educatori professionali*: profili professionali individuati con D.M. della Sanità 08.10.1998, n. 520.
- *OTA* (Operatore Tecnico di Assistenza): profili professionali individuati con D.M. della Sanità 26.07.1991, n. 295.
- *Altro:* in questa voce sono compresi tutti i profili professionali non esplicitati nella griglia di rilevazione (ad es. infermieri generici, terapisti occupazionali, assistenti sanitari, ecc.) ma che prestano servizio nel DSM.

Nel prospetto che segue sono riportate, per ciascun profilo professionale da rilevare nella tabella 1D, le corrispondenti "qualifiche" e "figure professionali" previste rispettivamente nella tabella 1 ed 1A.

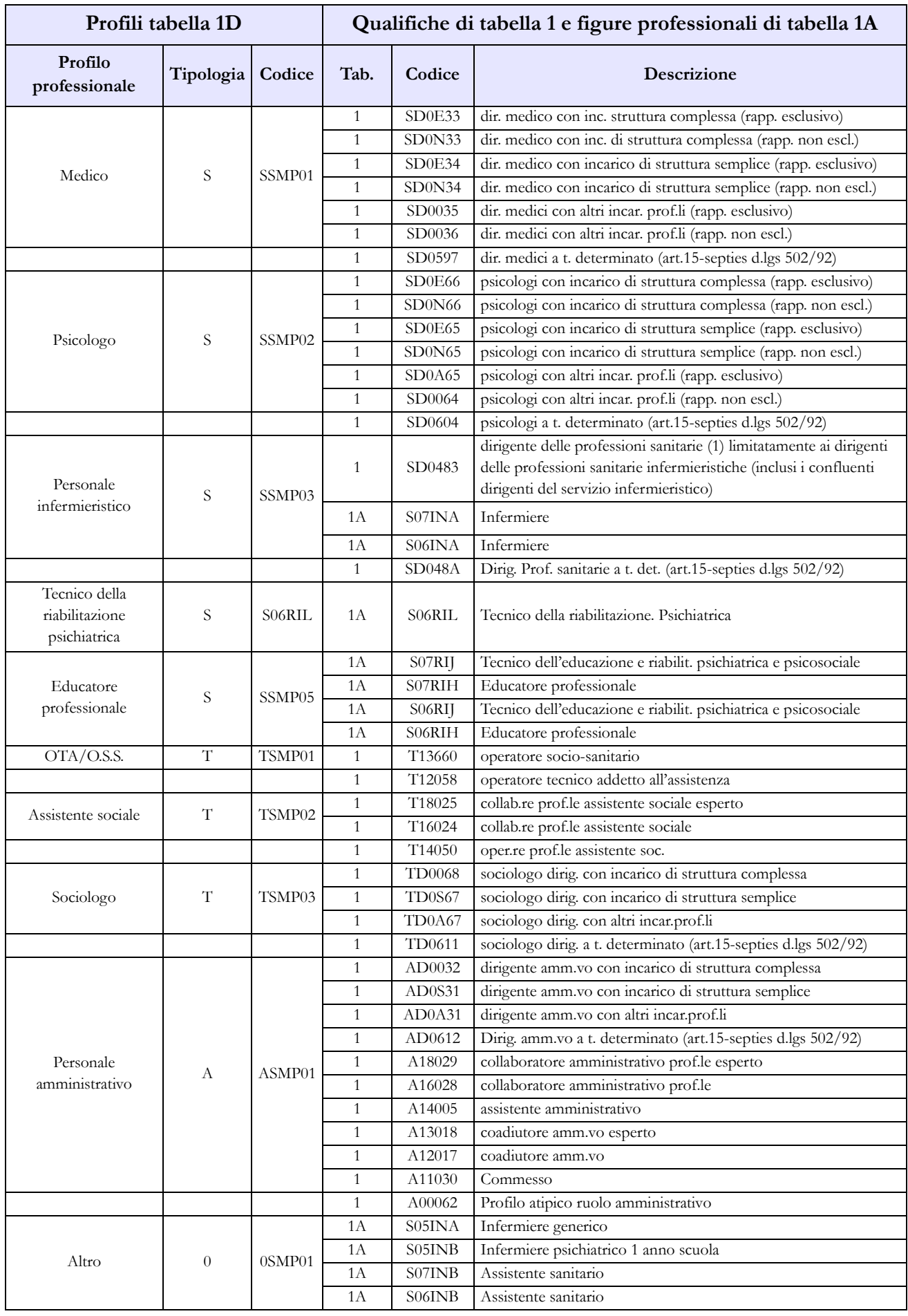

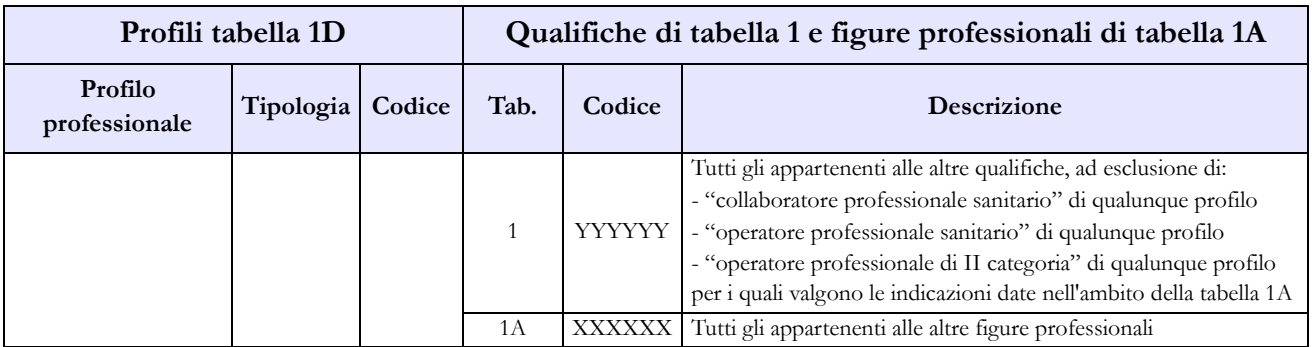

Note:

(1) qualifica unica di dirigente delle professioni sanitarie infermieristiche, tecniche, della riabilitazione, della prevenzione e della professione ostetrica di cui agli artt. 8 e 9 del CCNL 17.10.2008 dirigenza sanitaria, professionale, tecnica ed amministrativa.

# **Tabella 1E - Personale non dirigente a tempo indeterminato in servizio al 31 dicembre distribuito per fasce retributive**

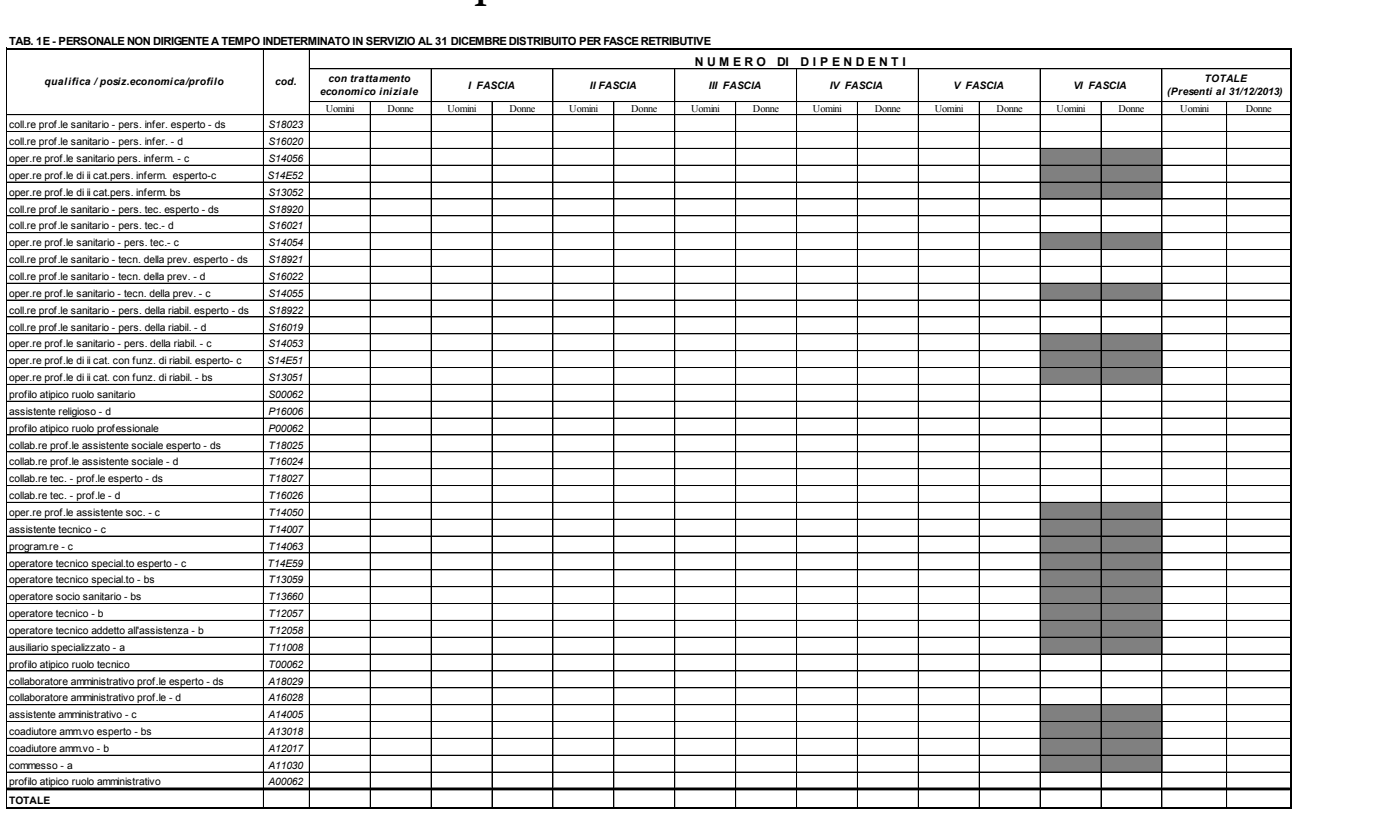

**TAB. 1E - PERSONALE NON DIRIGENTE A TEMPO INDETERMINATO IN SERVIZIO AL 31 DICEMBRE DISTRIBUITO PER FASCE RETRIBUTIVE**

La tabella 1E deve essere compilata da tutti gli Enti ed Aziende del SSN e consente di acquisire le informazioni sulla distribuzione del personale non dirigente nella posizione di trattamento economico iniziale e di sviluppo per fasce retributive/posizioni stipendiali.

Per ciascuna qualifica/profilo le unità di personale da rilevare in tale tabella devono corrispondere a quelle indicate nella tabella 1 nelle colonne dei totali dei "Presenti al 31.12" per uomini e donne.

La SQ8 verifica che, per ciascuna qualifica/profilo/genere, il numero totale delle unità indicate nella tabella 1E corrisponda a quelle indicate nella tabella 1 nelle colonne "Presenti al 31.12" e viceversa.

Il contratto di riferimento è il CCNL 10.04.2008 "Quadriennio normativo 2006-2009" e il CCNL 31.7.2009 per il biennio economico 2008-2009.

Nella tabella 1E del kit excel alcune celle risultano "oscurate"; tali celle non devono essere compilate in quanto la VI fascia retributiva è prevista, da contratto, solo per le qualifiche D e DS.

# **Tabella 1F – Dirigenti medici per specialità in servizio al 31.12**

**Per informazioni relative a questa tabella, contattare l'assistenza NSIS al numero 800178178 o all'indirizzo servicedesk@almavivaitalia.it**

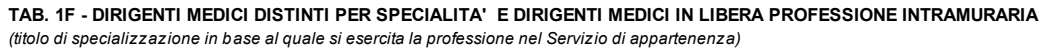

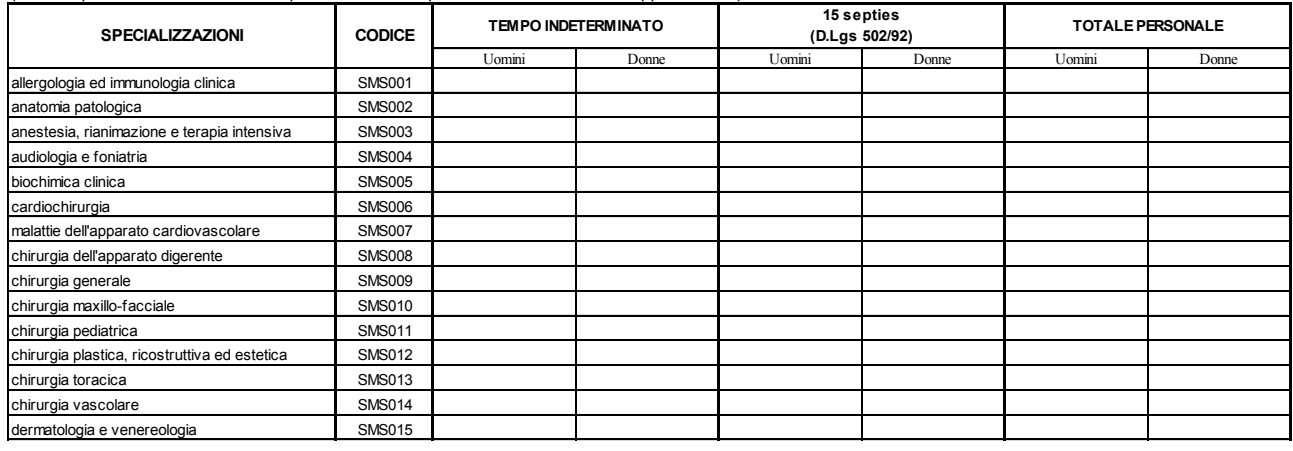

La tabella 1F rileva la specializzazione del personale con profilo di dirigente medico, indipendentemente dalla tipologia di incarico, in servizio alla data del 31.12 dell'anno di riferimento, presso le ASL/AO/AOU/IRCCS (tipologie U, PU e J del conto annuale). Tale tabella costituisce un dettaglio della tabella 1 e della tabella 1C relativamente al solo personale medico.

Per le Aziende Sanitarie anche questa tabella viene rilevata sia nel "modello padre" che nei "modelli figli" relativi al personale degli istituti di cura a gestione diretta. Ciascun modello conterrà solo il personale afferente alla struttura cui il modello è collegato in modo da rilevare tutto il personale evitando duplicazioni.

Tale personale va distinto, oltre che per genere, anche per la durata del contratto:

- a tempo indeterminato;
- 15-septies, intendendo i contratti di lavoro a tempo determinato stipulati ai sensi dell'art. 15 septies del d.lgs. 502/92 e successive modificazioni.

Le specializzazioni rappresentate in tabella sono quelle riconosciute anche in ambito comunitario dai seguenti Decreti Interministeriali:

- D.I. 31.10.1991, "Approvazione dell'elenco delle specializzazioni impartite presso le università e gli istituti di istruzione universitaria, di tipologie e durata conformi alle norme delle Comunità economiche europee";
- D.I. 30.10.1993, "Rettifica al decreto ministeriale 31 ottobre 1991, concernente l'elenco delle scuole di specializzazione in medicina e chirurgia";
- D.I. 25.11.1994, "Integrazioni all'elenco delle scuole di specializzazione confermate per effettive esigenze del Servizio sanitario nazionale", dove si aggiungono le specializzazioni in Medicina dello Sport, Genetica Medica, Tossicologia medica e Scienza dell'Alimentazione;
- D.I. 11.2.1999, "Modificazioni all'elenco delle scuole di specializzazione di cui all'art. 2 del decreto ministeriale 30 ottobre 1993 e all'art. 1 del decreto ministeriale 25.11.1994", dove si aggiungono Audiologia e Foniatria, Neurofisiopatologia e Psicologia Clinica;
- D.I. 9.3.2000, "Inserimento a decorrere dall'anno accademico 1999-2000 della scuola di specializzazione in Medicina di comunità nell'elenco delle scuole di specializzazione, per obiettive esigenze del Servizio sanitario nazionale";
- D.M. 1.8.2005, "Riassetto scuole di specializzazione Area Sanitaria";
- D.M. 17.2.2006, "Approvazione della scuola di specializzazione di Medicina d'Emergenza-Urgenza".

I medici che hanno conseguito più di un titolo di specializzazione andranno inseriti nella riga corrispondente alla disciplina in base alla quale esercitano la professione nel servizio (ospedaliero o territoriale) di appartenenza.

Eventuali titoli di specializzazione affini alle specialità riportate in tabella, potranno essere ricondotti alle stesse in base alle equipollenze previste dall'art.14 del DPR 10 dicembre 1997 n. 484, ad eccezione di "chirurgia ed endoscopia digestiva" che confluisce in "chirurgia dell'apparato digerente".

I dirigenti medici in possesso di titoli di specializzazione non classificabili in base ai criteri sopra indicati, andranno conteggiati nella voce "Altre specializzazioni"; analogamente, i dirigenti medici privi di un titolo di specializzazione confluiranno nella riga "Senza specializzazione".

**Nella parte finale della tabella vanno inseriti i medici in libera professione intramuraria e intramuraria allargata. Questi ultimi sono una parte dei medici con rapporto esclusivo rilevati nella tabella 1 e, pertanto, nella tabella 1F non concorrono a determinare i totali di colonna. Nel caso in cui il medico svolga sia attività intramuraria sia attività intramuraria allargata va rilevato in entrambe le righe.** 

I dati inseriti in tabella 1F devono essere congruenti con quanto presente nella tabella 1 e nella tabella 1C, colonne "Presenti al 31.12" uomini e donne. A tal fine vengono effettuati i seguenti controlli di coerenza separatamente per uomini e donne:

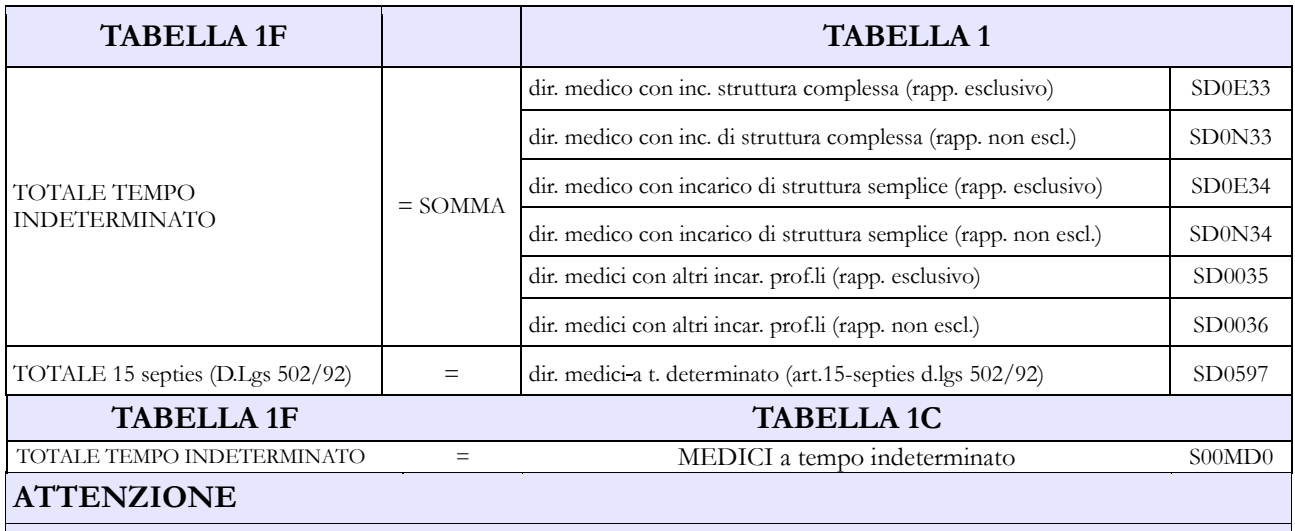

Il controllo di coerenza dei dati inseriti nella tabella 1F è effettuato dal sistema informativo NSIS durante il processo notturno di certificazione. Eventuali incoerenze riscontrate da NSIS impediranno la certificazione del modello; nel messaggio che da conto della mancata certificazione saranno riportate specifiche informazioni sul problema riscontrato e suggerimenti per la sua rimozione.

# **Tabella 1G - Strutture Semplici e Complesse e posizioni organizzative e di coordinamento**

**Per informazioni relative a questa tabella, contattare l'assistenza NSIS al numero 800178178 o all'indirizzo servicedesk@almavivaitalia.it**

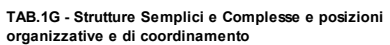

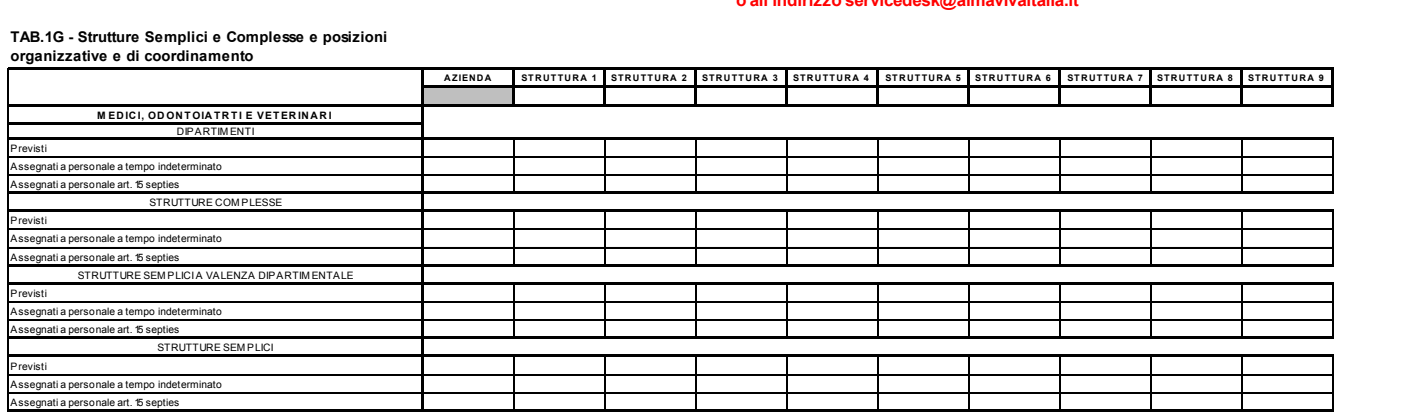

In tale tabella, qui rappresentata solo parzialmente, si rilevano le informazioni relative alle strutture semplici e complesse previste, distinguendo la loro assegnazione fra i dirigenti a tempo indeterminato e a tempo determinato ex art. 15 septies del d.lgs. 502/1992. Analogamente, vengono raccolte informazioni sulle posizioni organizzative e di coordinamento previste ed assegnate. Nella rilevazione degli incarichi assegnati, della dirigenza e del comparto, deve essere incluso il personale universitario. Le informazioni richieste nella tabella 1G andranno distinte sulla base del ruolo (sanitario, professionale, tecnico, amministrativo). Il riferimento temporale è al 31.12 dell'anno di rilevazione sia per le strutture/funzioni/posizioni assegnate sia per gli atti aziendali che le prevedono.

La tabella viene compilata da ciascuna azienda (ASL/AO/AOU/IRCCS – tipologie U, PU e J del conto annuale). La tabella dovrà essere compilata esclusivamente dall'Azienda "padre" ma con riferimento al personale che presta attività anche presso le strutture di ricovero ("figli"). Le strutture considerate corrispondono a quelle che compilano la tabella 1C.

### **I dati inseriti nelle righe e nelle colonne sono esclusivi, pertanto la compilazione della colonna relativa all'Azienda non include ciò che viene rilevato nelle colonne relative alle singole strutture di ricovero.**

Nella compilazione della tabella da parte delle ASL i dati relativi alle UOC/UOS extra-ospedaliere dovranno essere inseriti nella colonna relativa all'Azienda, mentre i dati relativi alle UOC/UOS collocate all'interno degli ospedali a gestione diretta dovranno essere inseriti nelle colonne relative alle singole strutture di ricovero.

Gli incarichi relativi al personale di ruolo amministrativo, tecnico e professionale che opera negli ospedali a gestione diretta dovranno essere considerati all'interno delle colonne relative a ciascun ospedale.

Si segnala che:

- per la compilazione dell'informazione relativa alla strutture/posizioni organizzative previste si deve far riferimento all'atto aziendale vigente. Per quanto riguarda gli "Altri incarichi", in mancanza di un atto aziendale di programmazione degli stessi, il numero delle posizioni previste dovrà essere indicato pari a quello delle posizioni assegnate;
- nelle righe relative alle strutture complesse non vanno inclusi i Direttori di Dipartimento che vengono rilevati in righe separate appositamente dedicate, e nelle righe relative alle strutture

semplici non vanno incluse le strutture semplici a valenza dipartimentale, rilevate anch'esse separatamente;

- nel caso in cui un dipendente ricopra contemporaneamente due posizioni di diversa o pari graduazione devono essere conteggiati entrambi gli incarichi assegnati (ad esempio il caso in cui ad un dipendente sia assegnato sia un incarico di coordinamento che una posizione organizzativa). Pertanto tra gli incarichi assegnati dovranno essere rilevati anche quelli *ad interim*, ciascuno nella sezione corrispondente (ad esempio un dirigente di struttura complessa che ricopre un altro incarico *ad interim*);
- per quanto riguarda le posizioni "Assegnate" riferite agli "Altri incarichi" devono essere valorizzati solo ed esclusivamente quelli previsti dall'art. 27, lettere c) e d) del CCNL dell'8 giugno 2000.

Ulteriori istruzioni potranno essere pubblicate sui siti internet della RGS e del Ministero della Salute.

#### **Per coloro che utilizzano il kit excel, nella prima riga della tabella, per identificare le strutture di ricovero andranno indicati i codici SICO delle unità organizzative.**

#### **ATTENZIONE**

Il controllo di coerenza dei dati inseriti nella tabella 1G con quelli della tabella 1 (per il personale dirigente) è effettuato dal sistema informativo NSIS durante il processo notturno di certificazione. Eventuali incoerenze riscontrate da NSIS impediranno la certificazione del modello; nel messaggio che da conto della mancata certificazione saranno riportate specifiche informazioni sul problema riscontrato e suggerimenti per la sua rimozione.

# **Tabella 2 - Personale con rapporto di lavoro "flessibile" o modalità flessibile di lavoro**

Il personale considerato in tabella 2 è quello appartenente alle categorie riportate nel "Quadro sinottico delle qualifiche, categorie e macrocategorie di personale del SSN", ad eccezione della categoria dei Direttori generali. Non va rilevato in tale tabella il personale in convenzione proveniente da altre Aziende sanitarie.

# **Dirigenti**

Nelle categorie della tabella 2 vanno rilevate le unità di personale della dirigenza medica e non medica con contratto di lavoro a tempo determinato, stipulato ai sensi dell'art. 1 del CCNI 5 agosto 1997 "Area Dirigenza medica e veterinaria" che sostituisce l'articolo 16 del CCNL del 5 dicembre 1996 e dell'art. 1 del CCNI 5 agosto 1997 "Area Dirigenza sanitaria, professionale, tecnica ed amministrativa" che sostituisce l'articolo 16 del CCNL del 5 dicembre 1996 o ai sensi di analoghe disposizioni a carattere regionale.

Non vanno rilevate nella tabella 2 le unità di personale della dirigenza medica e non medica con contratto di lavoro a tempo determinato, stipulato in applicazione dell'art. 15-septies commi 1 e 2 del d.lgs. 502/92 e successive modificazioni, per il quale sono inserite nelle altre tabelle di organico e di spesa le specifiche qualifiche dirigenziali "15-septies".

# **Personale non dirigente**

I rapporti di lavoro flessibile riportati nella tabella 2, sono previsti dai seguenti articoli del CCNL del 20 settembre 2001:

- art. 31 per il personale a tempo determinato;
- art. 32 per il personale con contratto di fornitura di lavoro temporaneo (lavoro interinale);
- art. 33 per il personale con contratto di formazione e lavoro;
- analoghe disposizioni a carattere regionale.

Per i lavoratori socialmente utili (LSU/LPU) si fa riferimento alla normativa di carattere generale.

# **Tabella 3 - Personale in posizione di comando/distacco, fuori ruolo e in convenzione al 31 dicembre**

# **Convenzioni**

Il personale del comparto Università che presta servizio nelle Aziende sanitarie dovrà essere rilevato dalle Aziende stesse nella tabella 3, Personale esterno, colonna "Convenzioni" (cfr. quanto detto in proposito nel paragrafo destinato alle istruzioni specifiche sulla tabella 1) oltre che nella tabella 1B, per tipologia di personale.

Nella tabella 3 non vanno, invece, rilevate le unità di personale che a seguito di convenzioni tra Aziende sanitarie prestano attività in Azienda diversa da quella di appartenenza. Nella Scheda informativa 1 è stata inserita una specifica domanda volta a rilevare le convenzioni stipulate tra Aziende sanitarie:

"Numero di convenzioni in vigore nel corso dell'anno per l'utilizzo di personale proveniente da altre amministrazioni pubbliche".

La rilevazione dei costi, se sostenuti direttamente dall'Azienda fruitrice del servizio, vanno registrati soltanto da quest'ultima nella tabella 14, voce "Altre spese" (cod. L110) (al lordo anche degli eventuali oneri riflessi).

Nel caso in cui, invece, l'Azienda fornitrice del personale anticipi i compensi ai propri dipendenti, la stessa Azienda inserirà il relativo costo (al lordo anche degli eventuali oneri riflessi) nella voce "Altre spese" (cod. L110) di tabella 14 e il conseguente rimborso nella specifica voce "Altri rimborsi ricevuti dalle amministrazioni" (cod. P099). Contestualmente l'Azienda fruitrice del servizio registrerà nella voce "Altre somme rimborsate alle amministrazioni" (cod. P074) i costi corrispondenti al rimborso. Nel campo note "Elenco istituzioni ed importi …" che diviene obbligatorio compilare alla valorizzazione delle voci di rimborsi ricevuti/somme rimborsate, entrambe le Aziende dovranno inserire un testo che riporti l'individuazione di ogni Azienda coinvolta e dei corrispondenti importi.

Non vanno rilevate le prestazioni effettuate dal personale cui è stato conferito un incarico professionale e quelle prestate per attività intramoenia.

Non va rilevato in tale colonna il personale in convenzione di cui agli artt. 51-52-53 della legge 9 ottobre 1970, n. 740: personale sanitario, dipendente di ruolo dal Dipartimento dell'amministrazione penitenziaria e dal Dipartimento della giustizia minorile del Ministero della Giustizia, trasferito presso le Aziende sanitarie locali nei cui territori sono ubicati gli istituti e servizi penitenziari ed i servizi minorili, ai sensi e per gli effetti del D.P.C.M. del 1 aprile 2008.

# **Tabella 6 - Personale a tempo indeterminato e personale dirigente assunto in servizio nell'anno**

Il personale sanitario, dipendente di ruolo dal Dipartimento dell'amministrazione penitenziaria e dal Dipartimento della giustizia minorile del Ministero della Giustizia - operante anche nelle Regioni a Statuto speciale e nelle Province autonome - ai sensi e per gli effetti del DPCM 1 aprile 2008, è stato trasferito presso le Aziende sanitarie locali nei cui territori sono ubicati gli istituti e servizi penitenziari ed i servizi minorili. Nel caso in cui tale trasferimento sia avvenuto in concreto nell'anno di rilevazione le corrette modalità di rilevazione sono le seguenti:

- il personale di ruolo trasferito va rilevato dalle Aziende sanitarie nelle qualifiche di appartenenza: in tabella 6 (assunti), nella colonna "Passaggi da altre Amministrazioni di altro comparto", in tabella 1 come presenti al 31.12 e nelle correlate tabelle di organico e di spesa. Questo personale verrà rilevato anche dal Ministero della Giustizia nella tabella 5 (cessati), colonna "Passaggi ad altre Amministrazioni di altro comparto" e nelle tabelle di spesa (per le spese sostenute prima del trasferimento alle ASL);
- il personale non di ruolo (incaricati a tempo indeterminato, ex art. 1 della legge 740/70) va rilevato dalle Aziende sanitarie nel personale contrattista a tempo indeterminato procedendo come nel precedente punto (rilevazione nella tabella 6, nella tabella 1 e nelle relative tabelle di organico e di spesa). Questo personale verrà rilevato anche dal Ministero della Giustizia nella tabella 5 (cessati), colonna "Passaggi ad altre Amministrazioni di altro comparto" e nelle tabelle di spesa (per le spese sostenute prima del trasferimento alle ASL);
- il personale non di ruolo provvisorio (ex art. 50 della legge 740/70) ed altri rapporti di lavoro del personale sanitario instaurati ai sensi della stessa legge 740/70 e trasferiti ugualmente alle ASL,

vanno rilevati in termini di uomo/anno in tabella 2, nella categoria "personale contrattista", tipologia contrattuale "Tempo determinato", e le relative spese vanno indicate nella tabella 14, voce cod. P015. Nel caso in cui il trasferimento avvenga nel corso dell'anno di rilevazione, il Ministero della Giustizia dovrà rilevare, in termini di uomo/anno nella tabella 2, nella categoria "personale contrattista", tipologia contrattuale "Tempo determinato", l'utilizzo delle prestazioni eventualmente effettuate da tale personale nell'anno di rilevazione nonché le relative spese in tabella 14 per la parte di propria competenza.

 Nel caso in cui l'Azienda Sanitaria si avvalga di liberi professionisti per questo tipo di attività, questi devono essere rilevati nella scheda informativa 1, in risposta alla domanda "Indicare il numero degli incarichi libero professionali, di studio, ricerca e consulenza" ed il costo deve essere inserito nella tabella 14 voce L109. Nella Scheda informativa 1 andrà inserita un'apposita notazione riguardante il numero di liberi professionisti coinvolti in questa attività.

# **Tabella 11 - Numero giorni di assenza del personale in servizio nel corso dell'anno**

Poiché negli Enti ed Aziende del SSN l'orario di lavoro è spesso articolato su 6 giorni lavorativi, occorre ricondurre le giornate di assenza all'articolazione su 5 giorni lavorativi e rendere così omogeneo il confronto fra il SSN e gli altri comparti. Le modalità di trasformazione delle assenze fra le due diverse articolazioni orarie sono descritte nelle istruzioni generali relative alla tabella 11.

In tale tabella dovranno essere rilevate anche le assenze del personale universitario che presta servizio nelle strutture del SSN. Le modalità di rilevazione delle assenze di questo personale sono le stesse del personale comandato, eventualmente utilizzando le trasformazioni dall'articolazione da 6 a 5 giorni descritte nelle istruzioni generali relativa alla tabella 11.

# **Tabella 12 - Oneri annui per voci retributive a carattere stipendiale corrisposte al personale in servizio**

Le Aziende e gli Enti del Servizio Sanitario Nazionale devono comunicare i dati di costo del personale in termini di **competenza economica** se adottata.

Secondo il principio della competenza economica, "l'effetto delle operazioni e degli altri eventi aziendali deve essere rilevato contabilmente ed attribuito all'esercizio al quale tali operazioni ed eventi si riferiscono e non a quello in cui si concretizzano i relativi movimenti di numerario (incassi e pagamenti)". Conseguentemente, le Aziende devono comunicare nel conto annuale dell'anno di rilevazione i costi del personale che sono ricompresi nel bilancio, nelle voci del conto economico, indipendentemente dall'avvenuto pagamento delle medesime. Ciò rende possibile la coerenza del conto annuale con il bilancio di esercizio delle Aziende.

Gli arretrati per anni precedenti sono quelli corrisposti al personale durante l'anno di rilevazione la cui quantificazione è stata resa possibile soltanto durante lo stesso anno e, pertanto, usualmente collocati all'interno delle **sopravvenienze passive** del conto economico aziendale in quanto non prevedibili o non quantificabili negli esercizi precedenti.

**Come già esposto nelle Informazioni di carattere generale, il costo sostenuto per le fasce retributive del personale non dirigente va rilevato nella colonna "R.I.A./ progressione economica di anzianità" (cod. A030)**.

## **Direttori generali**

Il costo del trattamento economico attribuito al direttore generale, al direttore amministrativo, al direttore sanitario e al direttore dei servizi sociali, nel caso di omnicomprensività, vanno rilevate cumulativamente nella colonna "Stipendio" della tabella 12 (DPCM 31.05.2001, n. 319).

# **Tabella 13 - Indennità e compensi accessori corrisposti al personale in servizio per comparto**

L'invio dei dati secondo il principio della competenza economica, in particolare per i compensi incentivanti e la retribuzione di risultato, può generare difficoltà ai fini della puntuale imputazione dei costi sulle singole qualifiche nel caso in cui le procedure di valutazione non siano ancora concluse al momento dell'invio dei dati del conto annuale.

Considerato quanto sopra, è comunque necessario acquisire l'informazione sul costo relativo ai suddetti compensi, ancorché i dati possano rivestire carattere di provvisorietà al momento dell'invio del conto annuale. Pertanto, qualora le aziende si trovino in tale situazione, provvederanno al riparto presunto dei compensi per singola qualifica/profilo utilizzando eventualmente come riferimento le valutazioni quantitative dell'anno precedente. Nel campo "Note e chiarimenti alla rilevazione" della scheda informativa 1, comunicheranno che i dati inseriti nella tabella 13 riferiti a tali voci sono da considerarsi provvisori.

Ciò consente di avere informazioni utilizzabili, seppur stimate, per l'elaborazione delle retribuzioni medie di qualifica necessarie alle finalità di finanza pubblica, nonché la conoscenza del costo complessivo.

Quando sarà definitiva la quantificazione dei costi sulle singole qualifiche la rilevazione andrà modificata. A tal fine le Aziende chiederanno alla RTS di competenza la riapertura del Conto annuale provvedendo alla rettifica delle informazioni con aggiornamento anche del campo "Note e chiarimenti alla rilevazione".

L'indennità di vacanza contrattuale attribuita a tutto il pubblico impiego nell'anno 2015 va comunicata nell'apposita voce di tabella 13 (cod. I422).

Nella tabella 13 è presente la voce denominata "Retribuzione di posizione – quota variabile" (cod. I507). In tale voce dovrà essere indicato il costo corrispondente alla "parte variabile aziendale della retribuzione di posizione" mentre nella voce "Retribuzione di posizione" (cod. I207) dovrà essere indicato il costo relativo alla "retribuzione di posizione minima contrattuale unificata". La somma degli importi inseriti nelle due voci deve corrispondere al costo dell'intera retribuzione di posizione.

Per quanto riguarda la rilevazione nella tabella 13 delle voci retributive corrisposte direttamente al personale universitario che presta servizio presso le Azienda sanitarie, le istruzioni sono state già illustrate nel precedente paragrafo "Personale universitario che svolge funzioni assistenziali per il SSN".

### **Tabella 13 – Indennità e compensi accessori specifici del comparto, da integrare con quelli indicati nelle istruzioni generali**

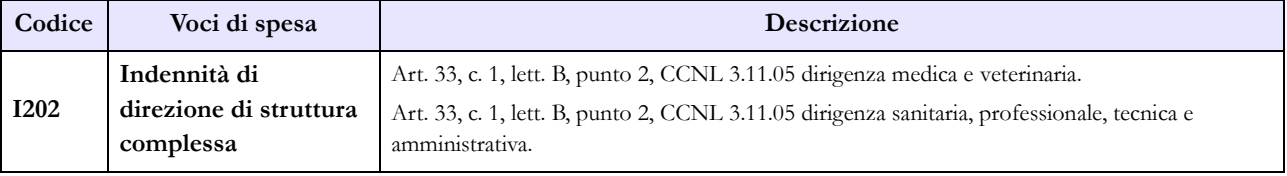

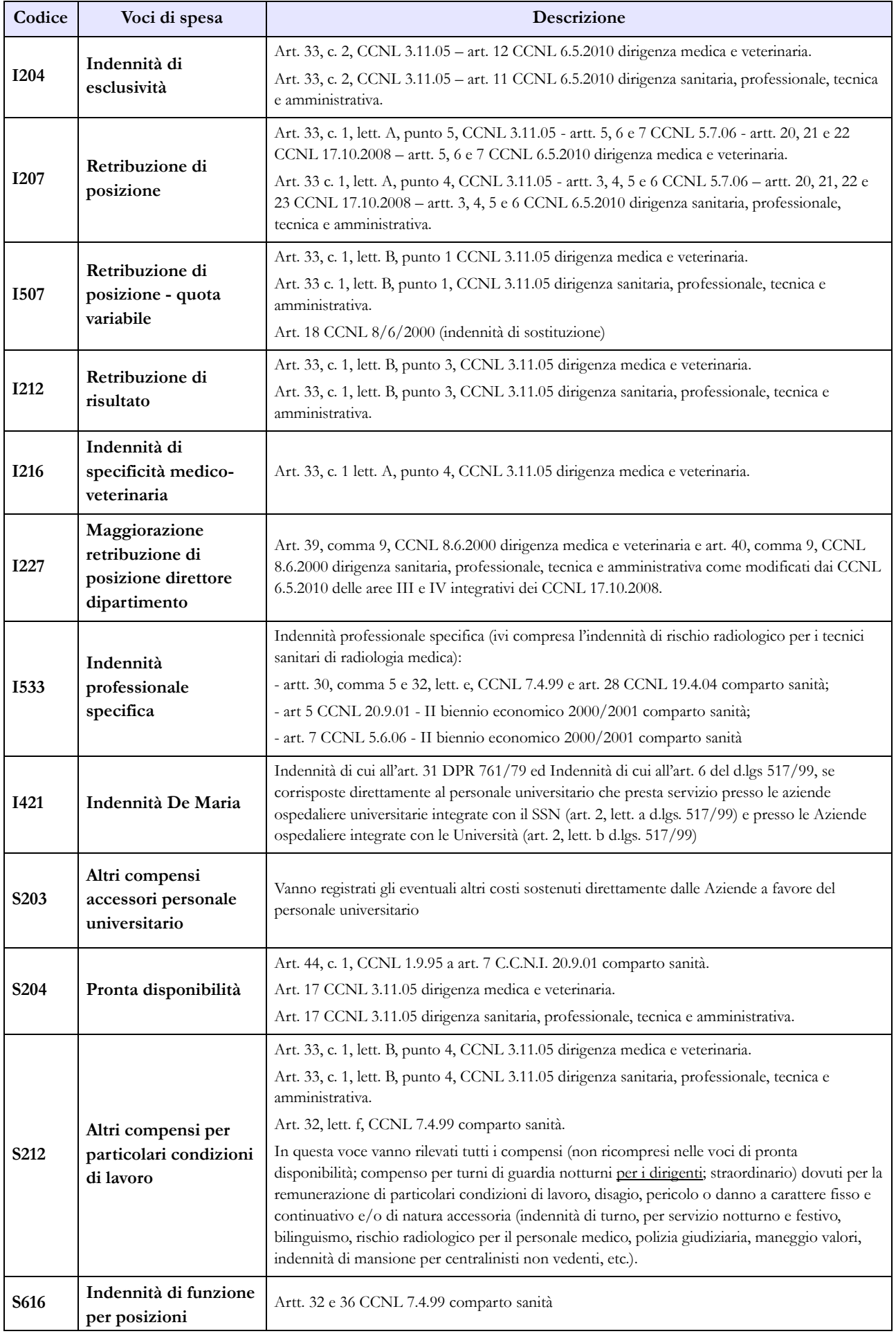

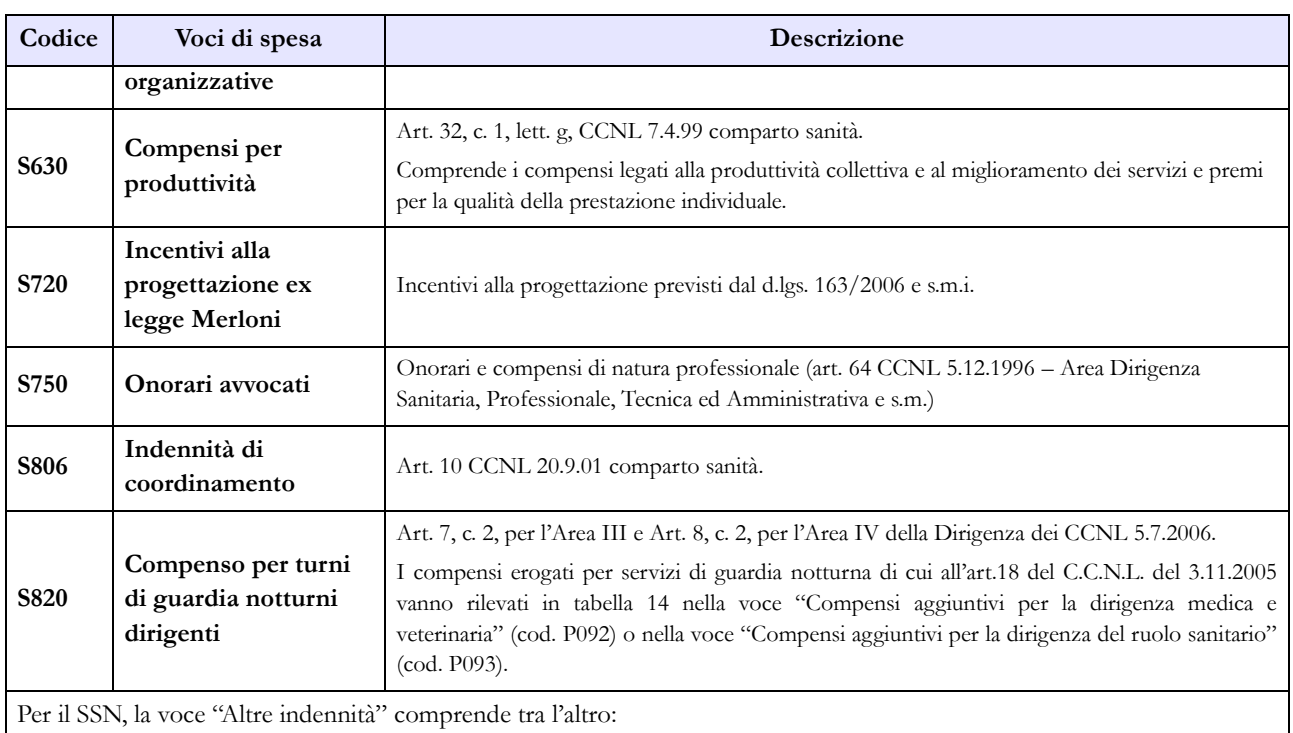

Assegno personale:

- art. 33, c. 1, lett. A, punto 6 CCNL 3.11.05 dirigenza medica e veterinaria;

- art. 33, c. 1, lett. A, punto 5 CCNL 3.11.05 dirigenza sanitaria, professionale, tecnica e amministrativa;

Specifico trattamento economico per i dirigenti ex II livello:

- art. 33, c. 1, lett. B, punto 5, C.C.N.L 3.11.05 dirigenza medica e veterinaria;

- art. 33, c. 1, lett. B, punto 5, CCNL 3.11.05 dirigenza sanitaria, professionale, tecnica e amministrativa;

Indennità per l'assistenza domiciliare:

- art. 26 CCNL 19.4.04 comparto sanità;

Indennità SerT/ SerD

- art. 27 CCNL 19.4.04 comparto sanità;

I costi sostenuti per assegni ad personam assorbibili e non riassorbibili;

I compensi per le attività intramoenia ed extramoenia non devono essere rilevati.

# **Tabella 14 - Altri oneri che concorrono a formare il costo del lavoro**

Nella tabella 14 sia del comparto Servizio sanitario nazionale sia del comparto Università sono presenti le voci di spesa denominate rispettivamente: "Somme rimborsate alle Università per indennità De Maria" (cod. P072) e "Rimborsi ricevuti da enti del SSN per indennità De Maria" (cod. P096). Ciò al fine di monitorare i flussi di spesa tra le Istituzioni appartenenti ai due comparti in relazione a questa indennità. Per maggiori dettagli sulle corrette modalità di rilevazione si faccia riferimento a quanto specificato nella sezione "Personale universitario che svolge funzioni assistenziali per il SSN".

Oltre alle altre voci comuni a tutti i comparti di contrattazione ed a quanto sopra detto, nella tabella 14 del comparto SSN sono presenti le seguenti voci:

 "Accantonamenti per rinnovi contrattuali" (cod. P091): nell'anno 2010 sono stati sottoscritti ed applicati gli ultimi due contratti del biennio 2008-2009 (dirigenza Area III e Area IV in data 6 maggio 2010) e pertanto in tale voce, per l'anno di rilevazione, non debbono essere presenti importi in quanto l'art. 9, comma 17, del d.l. 78/2010, convertito nella legge 122/2010, ha cancellato l'intero triennio contrattuale 2010-2012 salvaguardando esclusivamente la corresponsione

dell'indennità di vacanza contrattuale. L'art. 1, comma 453 della legge 147/2013 prorogato il blocco economico dei CCNL del pubblico impiego.

- "Compensi aggiuntivi per la dirigenza medica e veterinaria" (cod. P092), di cui all'art. 55, commi 2 e 2 bis, del CCNL 8.6.2000, come modificato dall'art. 18 del CCNL 3.11.2005. In tale voce vanno indicati, al lordo degli eventuali oneri riflessi a carico dell'Amministrazione, i compensi erogati in regime di attività libero-professionale per prestazioni richieste ad integrazione dell'attività istituzionale, in via eccezionale e temporanea, dalle Aziende ai propri dirigenti medici e veterinari allo scopo di ridurre le liste di attesa o di acquisire prestazioni aggiuntive, ivi comprese quelle correlate ai servizi di guardia notturna di cui all'art. 18 del citato CCNL 3.11.2005.
- "Compensi aggiuntivi per la dirigenza del ruolo sanitario" (cod. P093), di cui all'art.55, commi 2 e 2 bis, del CCNL 8.6.2000, della Dirigenza dei ruoli sanitario, professionale, tecnico ed amministrativo, come modificato dall'art. 18 del CCNL 3.11.2005. In tale voce vanno indicati, al lordo degli eventuali oneri riflessi a carico dell'Amministrazione, i compensi erogati in regime di attività libero-professionale per prestazioni richieste ad integrazione dell'attività istituzionale, in via eccezionale e temporanea, dalle Aziende ai propri dirigenti del ruolo sanitario allo scopo di ridurre le liste di attesa o di acquisire prestazioni aggiuntive, ivi comprese quelle correlate ai servizi di guardia notturna di all'art. 18 del citato CCNL 3.11.2005.
- "Compensi aggiuntivi per personale infermieristico e tecnici sanitari di radiologia medica" (cod. P094), di cui alla legge n.1/2002 e successive proroghe. In tale voce vanno indicati, al lordo degli eventuali oneri riflessi a carico dell'Amministrazione, i compensi corrisposti al personale infermieristico e ai tecnici sanitari di radiologia medica in relazione alle prestazioni orarie e aggiuntive rese in regime libero-professionale al di fuori dell'impegno di servizio rispetto a quelle proprie del rapporto di dipendenza.

### **Tabella 15 – Monitoraggio della Contrattazione integrativa**

Al fine di una più agevole consultazione, le principali voci di alimentazione del Fondo sono state raccolte in tabelle sinottiche.

Si segnala che, a seguito dell'entrata in vigore della legge n. 114/2014, la voce relativa agli incentivi per la progettazione è stata eliminata dalla tabella 15 relativa al personale dirigente.

Relativamente alle destinazioni del fondo si fa riferimento a quanto indicato nella sezione "Monitoraggio della contrattazione integrativa" della presente circolare.

Per quanto riguarda la voce "altre risorse" si rammenta che trattasi di voce residuale e che la sua valorizzazione deve essere opportunamente motivata nello spazio note della scheda informativa 2. Tale motivazione dovrà essere altresì inviata alla casella di posta elettronica [quesiti.sico.contrattointegrativo@tesoro.it.](mailto:quesiti.sico.contrattointegrativo@tesoro.it)

# **Personale non dirigente**

#### **COSTITUZIONE FONDI (1. FONDO FASCE 2. FONDO CONDIZIONI DI LAVORO 3. FONDO PRODUTTIVITÀ)**

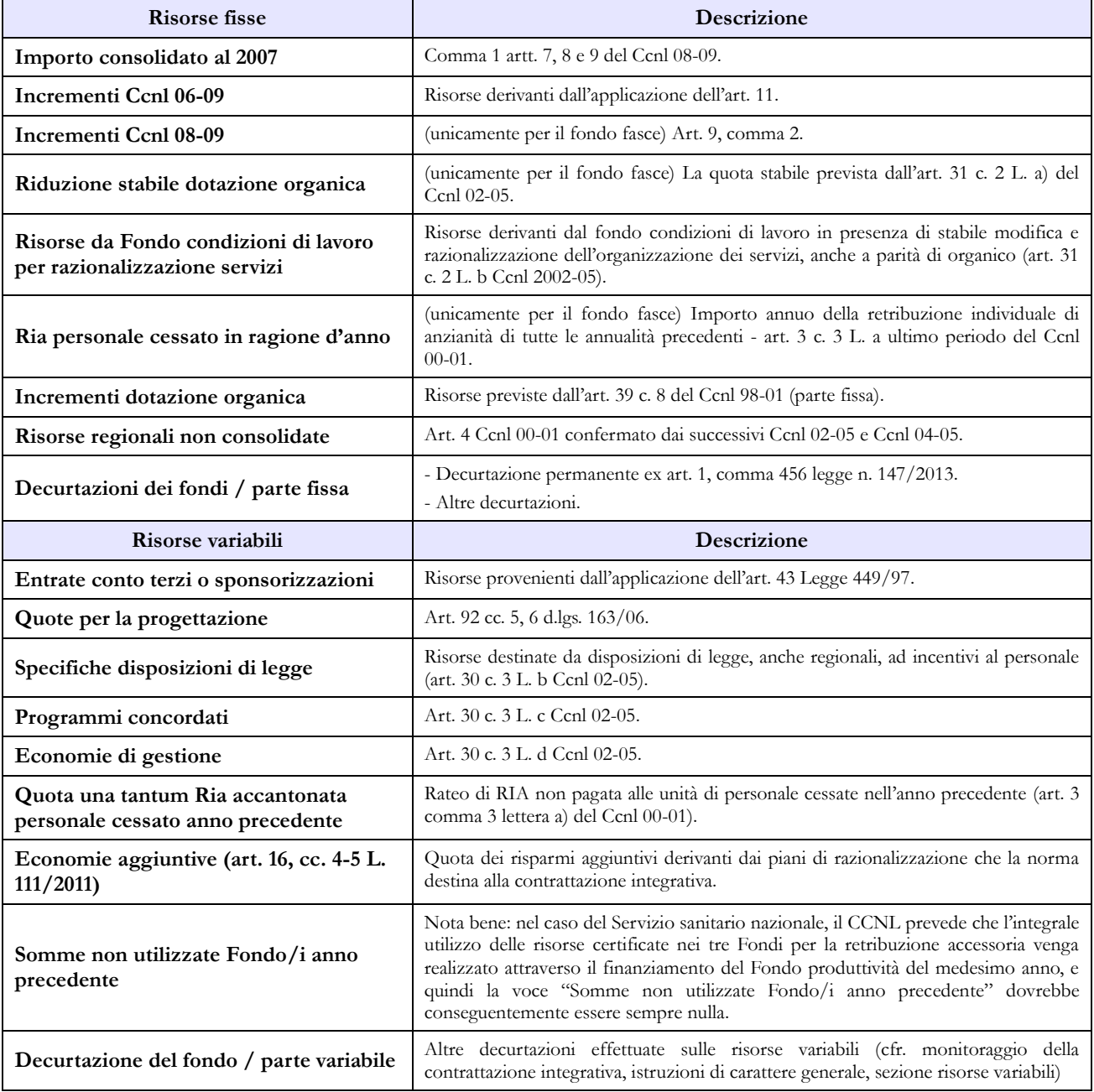

### **Dirigenza SPTA**

#### **COSTITUZIONE FONDI (1. FONDO POSIZIONE 2. FONDO CONDIZIONI DI LAVORO 3. FONDO RISULTATO)**

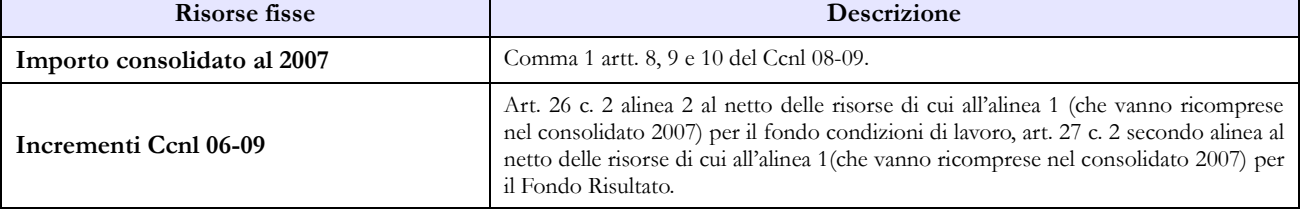

Dipartimento della Ragioneria Generale dello Stato 199

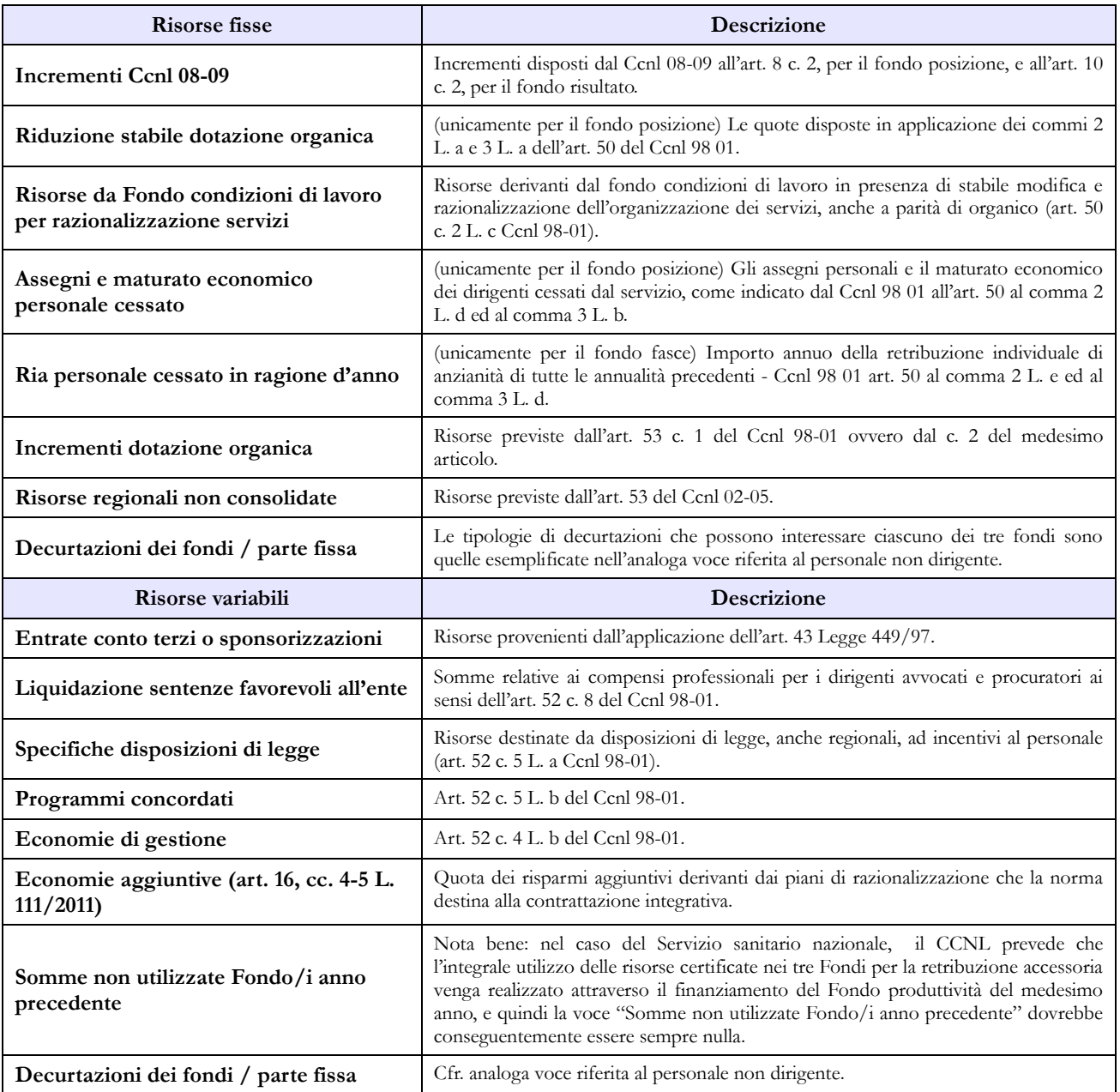

# **Dirigenza medico - veterinaria**

#### **COSTITUZIONE FONDI (1. FONDO POSIZIONE 2. FONDO CONDIZIONI DI LAVORO 3. FONDO RISULTATO)**

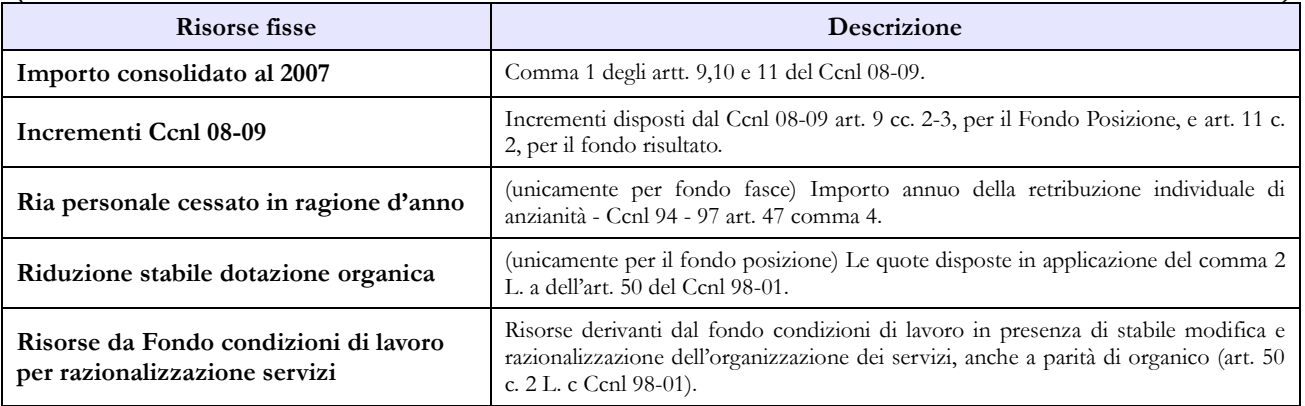

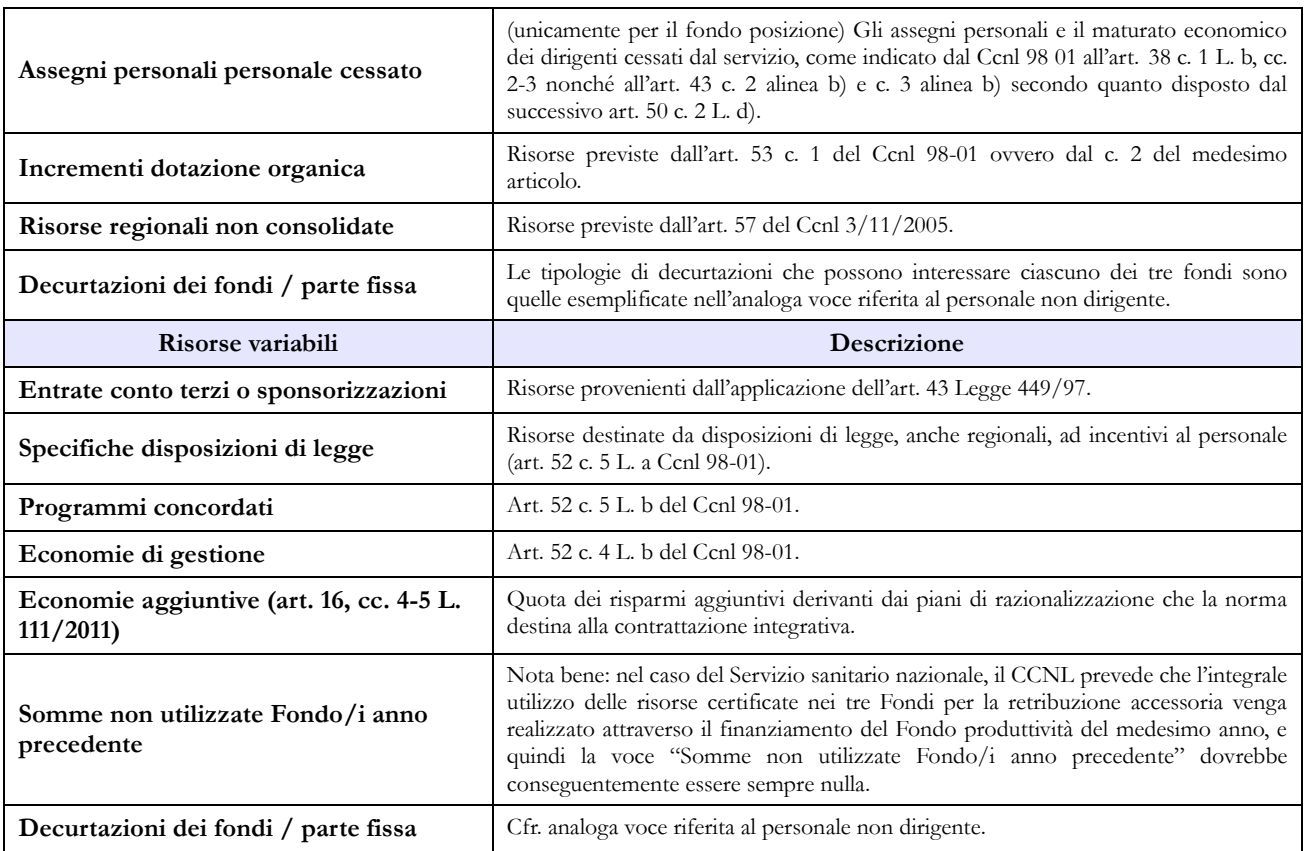

# **Enti pubblici non economici**

### **Tabella 1 Personale dipendente a tempo indeterminato e personale dirigente in servizio al 31 dicembre**

Nella tabella 1:

• viene rilevata la qualifica del Direttore generale, prevista dalla legge istitutiva di ciascun Ente pubblico non economico;

• nella qualifica di dirigente di I fascia vanno compresi anche i dirigenti di II fascia con incarico di direzione di uffici dirigenziali generali;

• nelle qualifiche di dirigente di I e II fascia a tempo determinato va rilevato il personale cui sono stati conferiti incarichi con contratto a tempo determinato ai sensi dell'art. 19, comma 6, del d.lgs. 165/2001 e successive modificazioni.

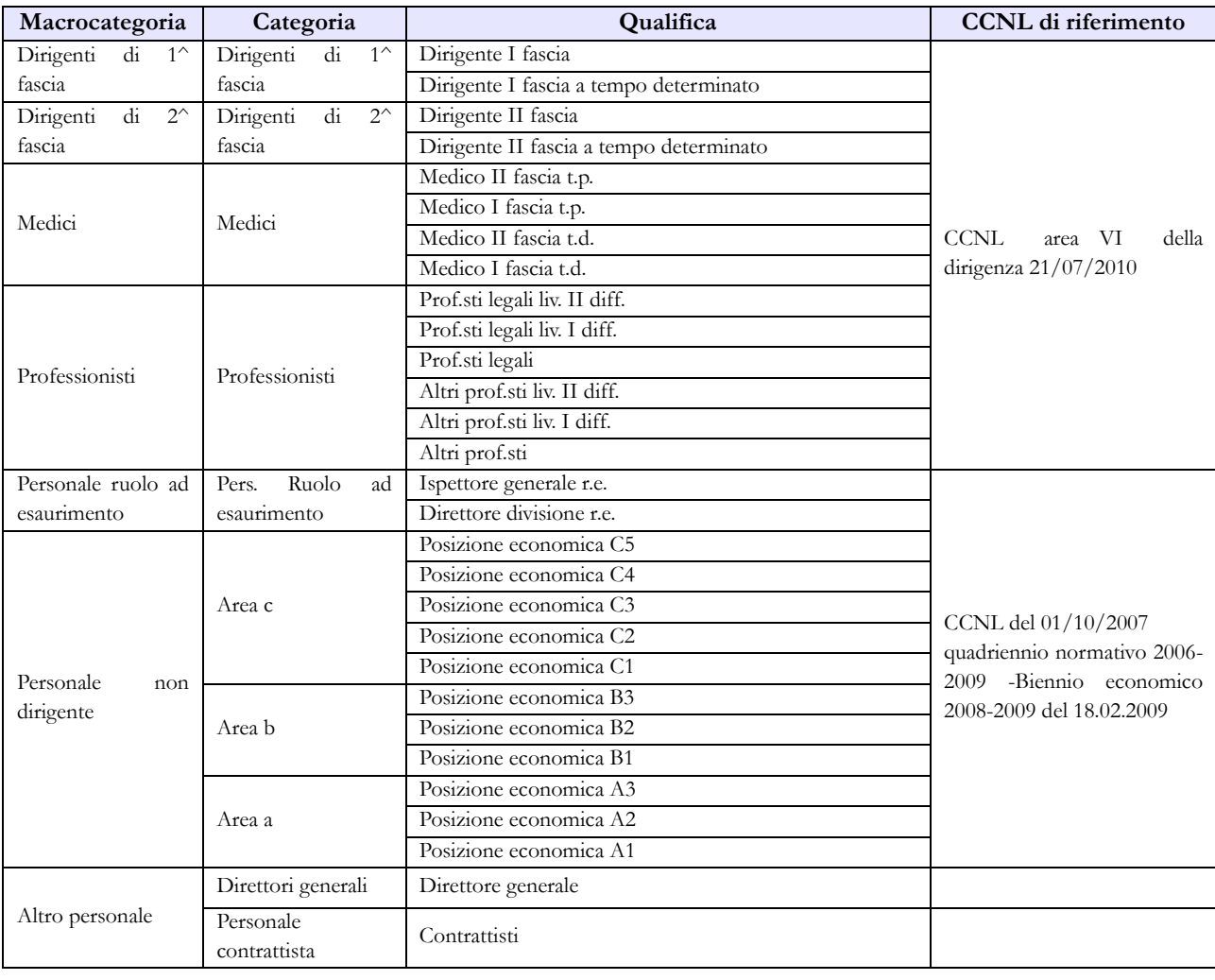

#### **Quadro sinottico delle qualifiche, categorie e macrocategorie di personale**

## **Tabella 13 – Indennità e compensi accessori specifici del comparto, da integrare con quelli indicati nelle istruzioni generali**

Nella tabella 13 è stata inserita la nuova causale di spesa "Indennità professionali" (cod. I426) nella quale vanno registrati i compensi erogati ai sensi dell'art. 101, commi 4 e 5, e dell' art. 107 del CCNL del 01.08.2006 dell'Area VI della Dirigenza. Tali indennità non vanno, quindi, più rilevate nella voce "Altre spese accessorie e indennità varie" (cod. S999).

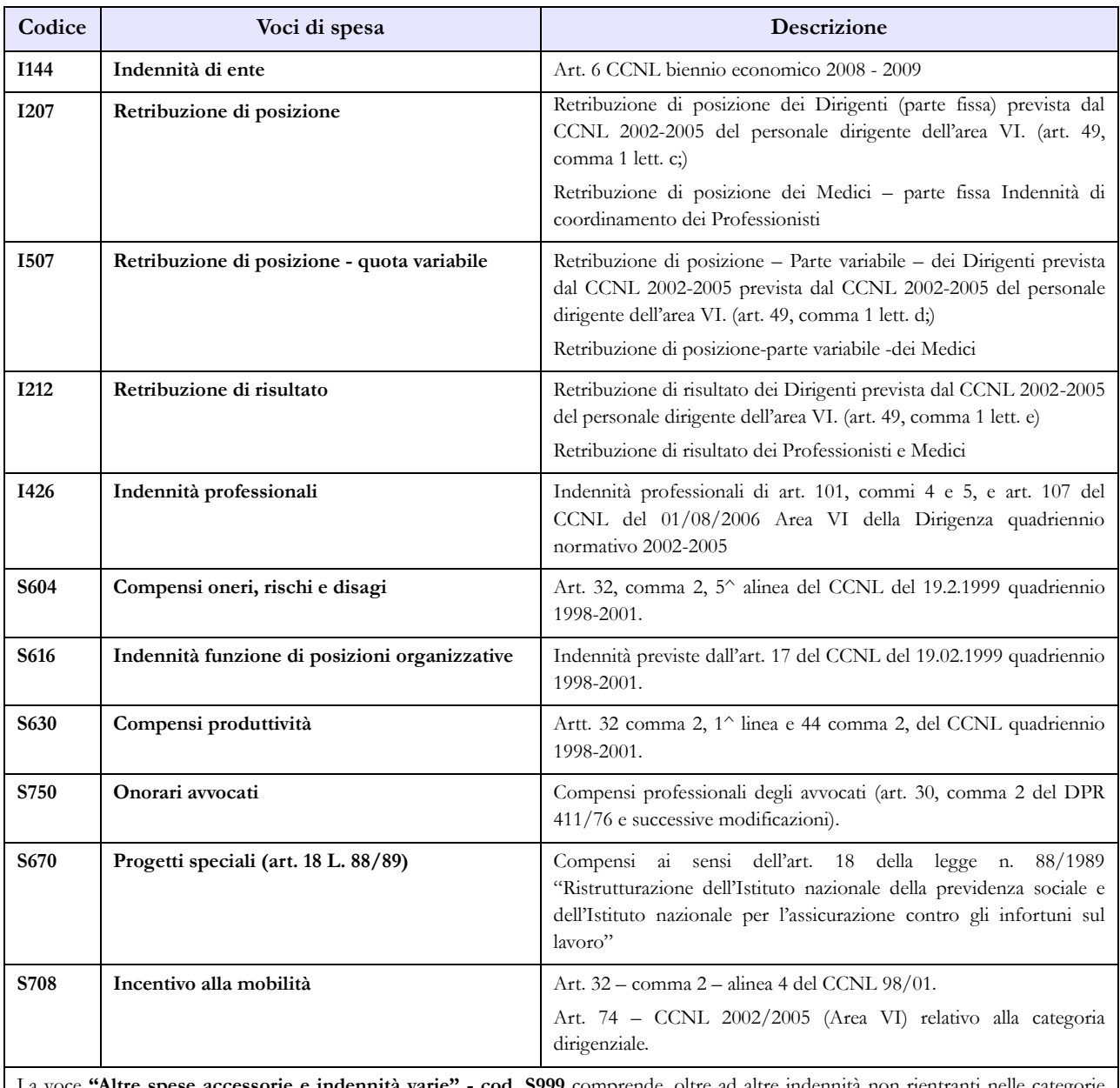

La voce **"Altre spese accessorie e indennità varie" - cod. S999** comprende, oltre ad altre indennità non rientranti nelle categorie sopra elencate, **l'Indennità di bilinguismo** di cui all'art. 68 del CCNL 2002/2005 del 1° agosto 2006, erogata ai Dirigenti degli uffici delle Province autonome di Trento e Bolzano e della Regione Valle d'Aosta.

# **Tabella 15 – Monitoraggio della Contrattazione integrativa**

Al fine di una più agevole consultazione, le principali voci di alimentazione del Fondo sono state raccolte in tabelle sinottiche. Relativamente alle destinazioni del fondo si fa riferimento a quanto indicato nella sezione "Monitoraggio della contrattazione integrativa" della presente circolare.

Si segnala che, a seguito dell'entrata in vigore della legge n. 114/2014, la voce relativa agli incentivi per la progettazione è stata eliminata dalla tabella 15 relativa al personale dirigente.

Per quanto riguarda la voce "altre risorse" si rammenta che trattasi di voce residuale e che la sua valorizzazione deve essere opportunamente motivata nello spazio note della scheda informativa 2. Tale motivazione dovrà essere altresì inviata alla casella di posta elettronica [quesiti.sico.contrattointegrativo@tesoro.it.](mailto:quesiti.sico.contrattointegrativo@tesoro.it)

#### **Personale non dirigente**

#### **COSTITUZIONE DEL FONDO TRATTAMENTI ACCESSORI PER IL PERSONALE DELLE AREE**

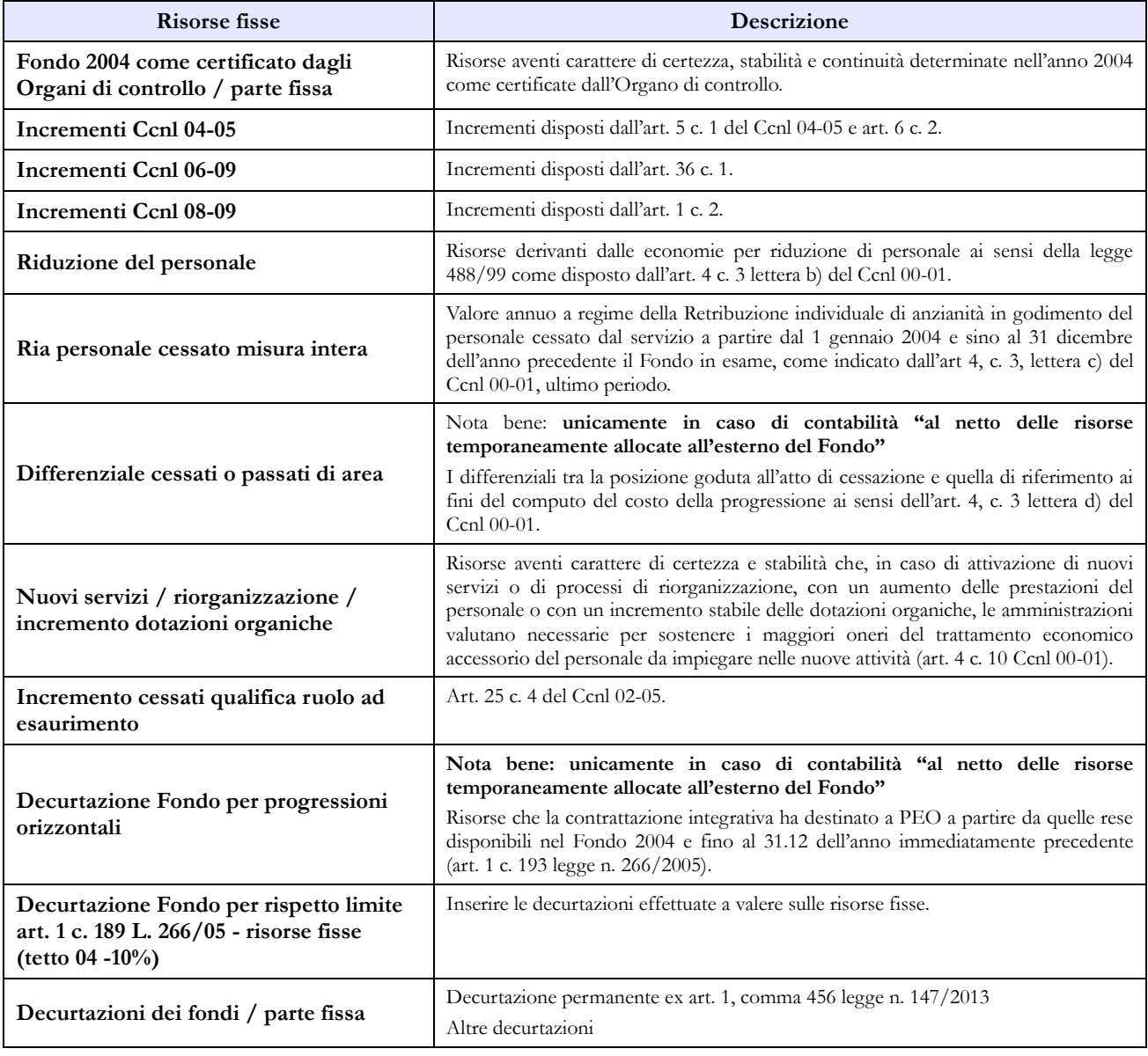

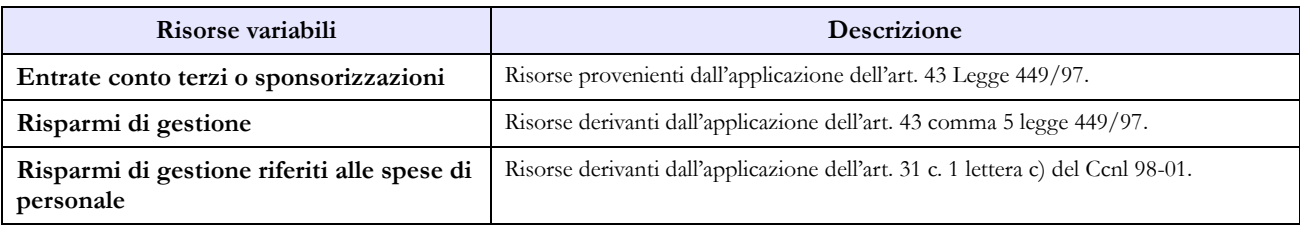

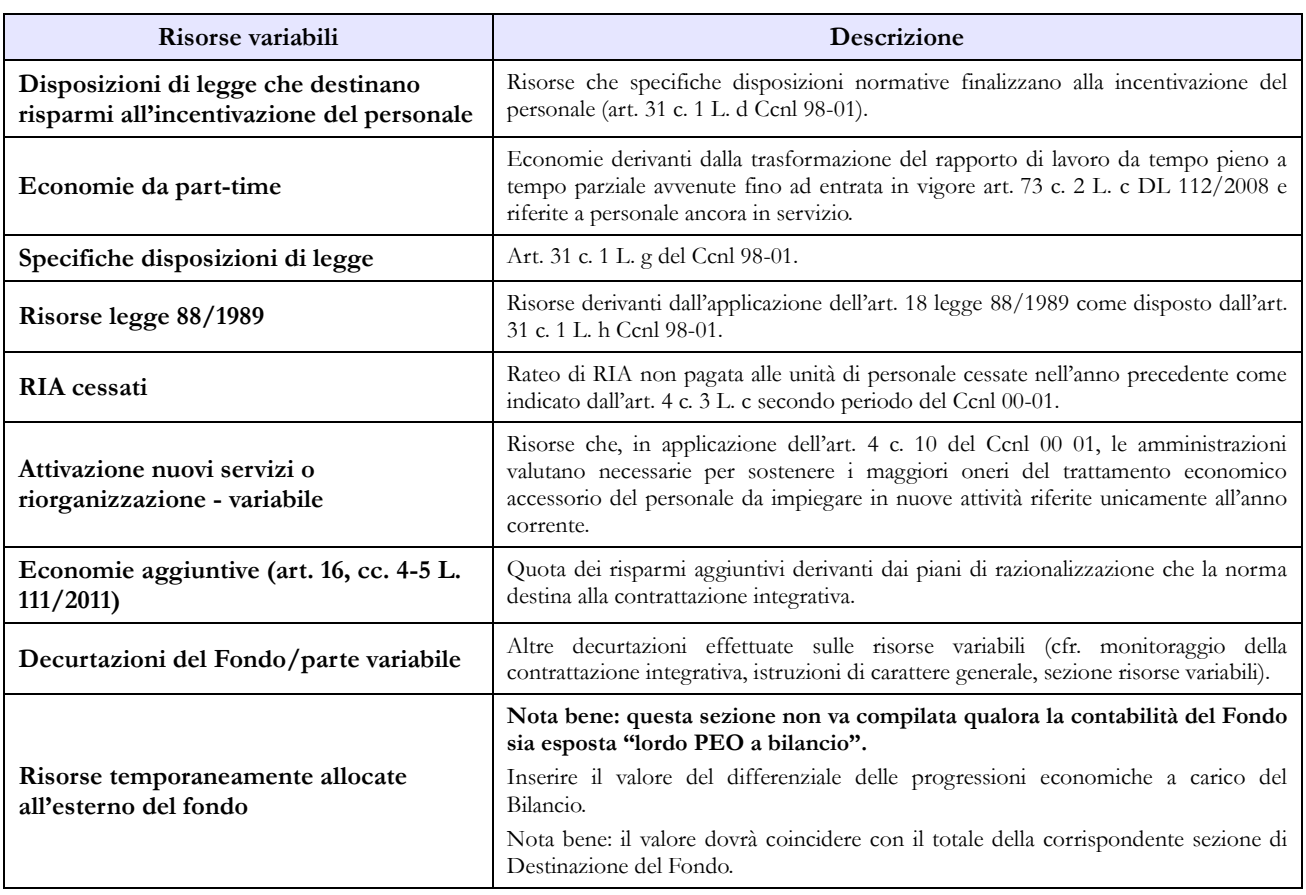

# **Personale ruolo a esaurimento**

#### **COSTITUZIONE DEL FONDO TRATTAMENTI ACCESSORI PER IL PERSONALE AD ESAURIMENTO**

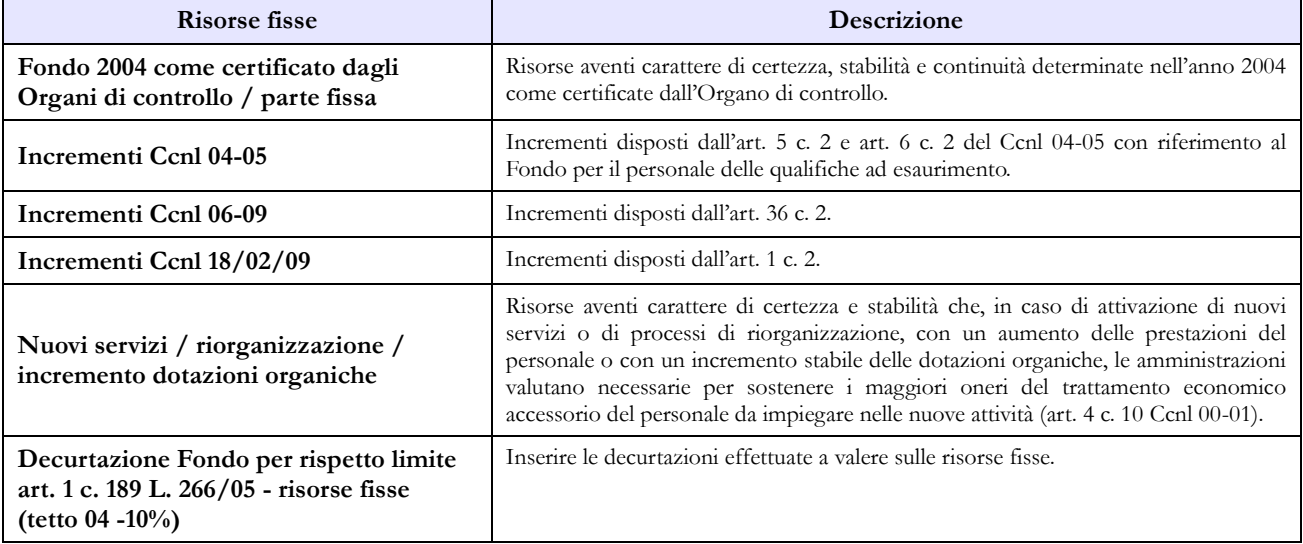

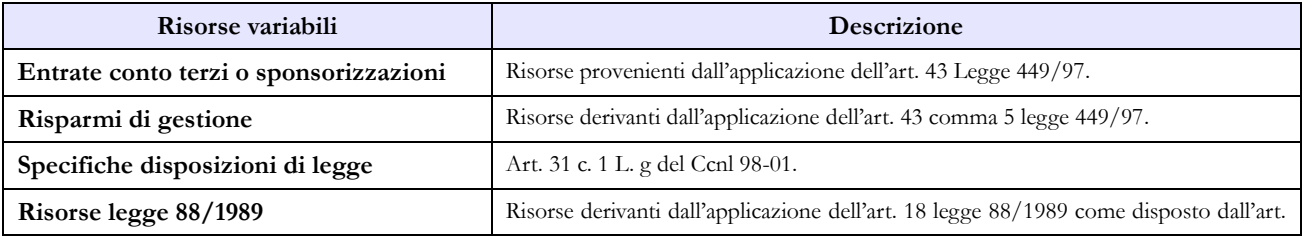

Dipartimento della Ragioneria Generale dello Stato 205

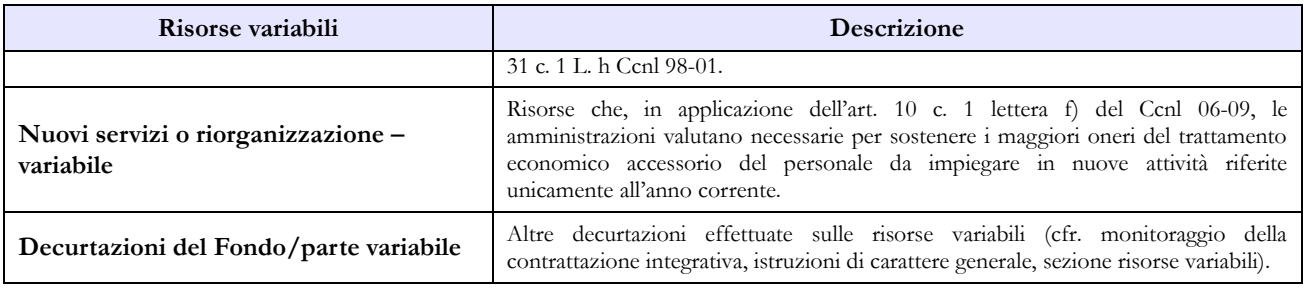

### **Area dei professionisti**

#### **COSTITUZIONE DEL FONDO PER L'AREA DEI PROFESSIONISTI**

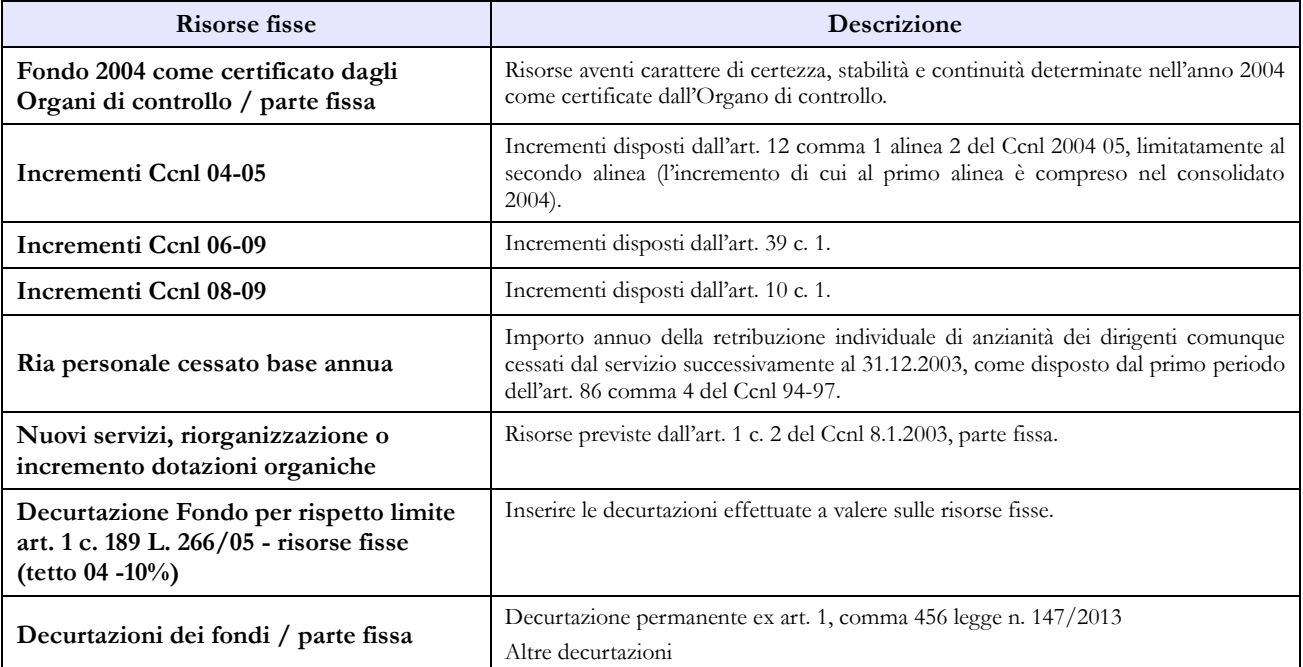

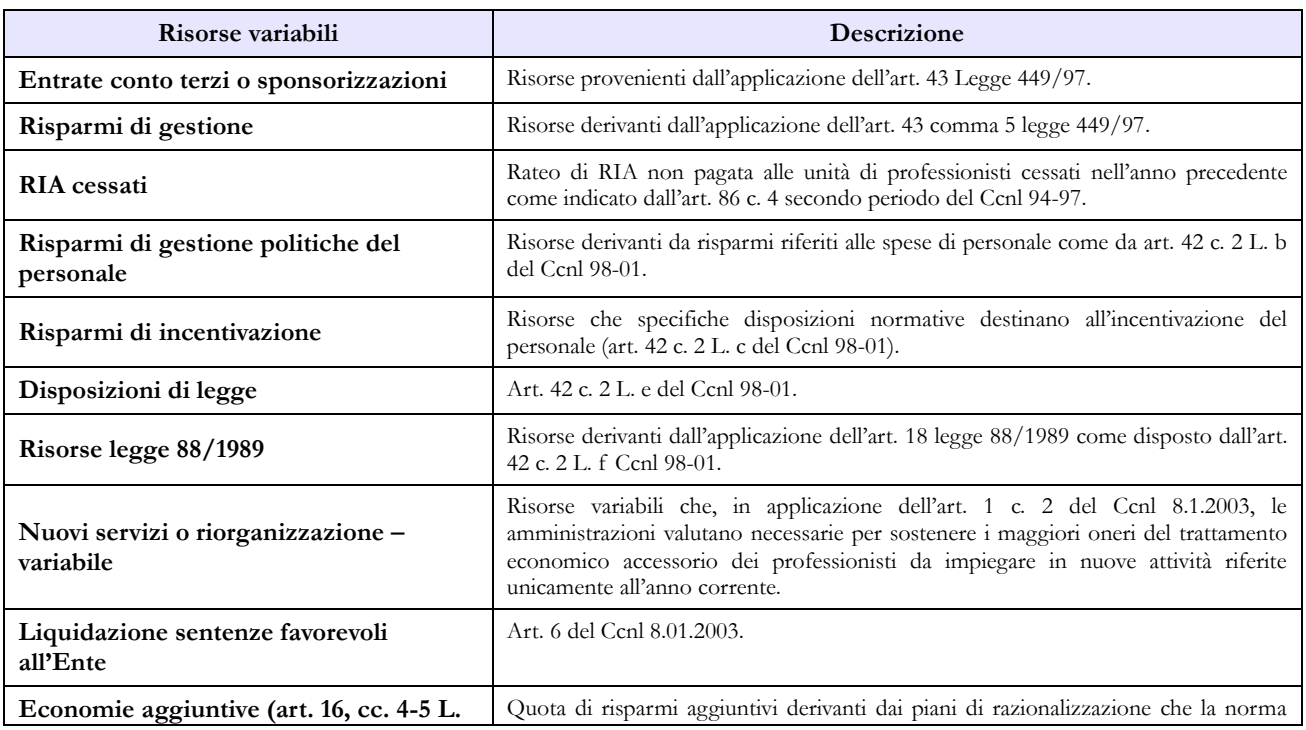

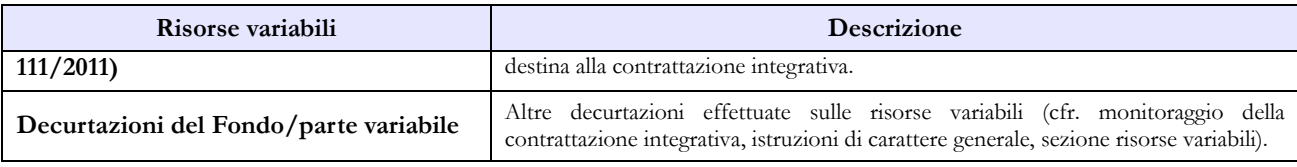

**Medici** 

### **COSTITUZIONE DEL FONDO PER L'AREA DEI MEDICI**

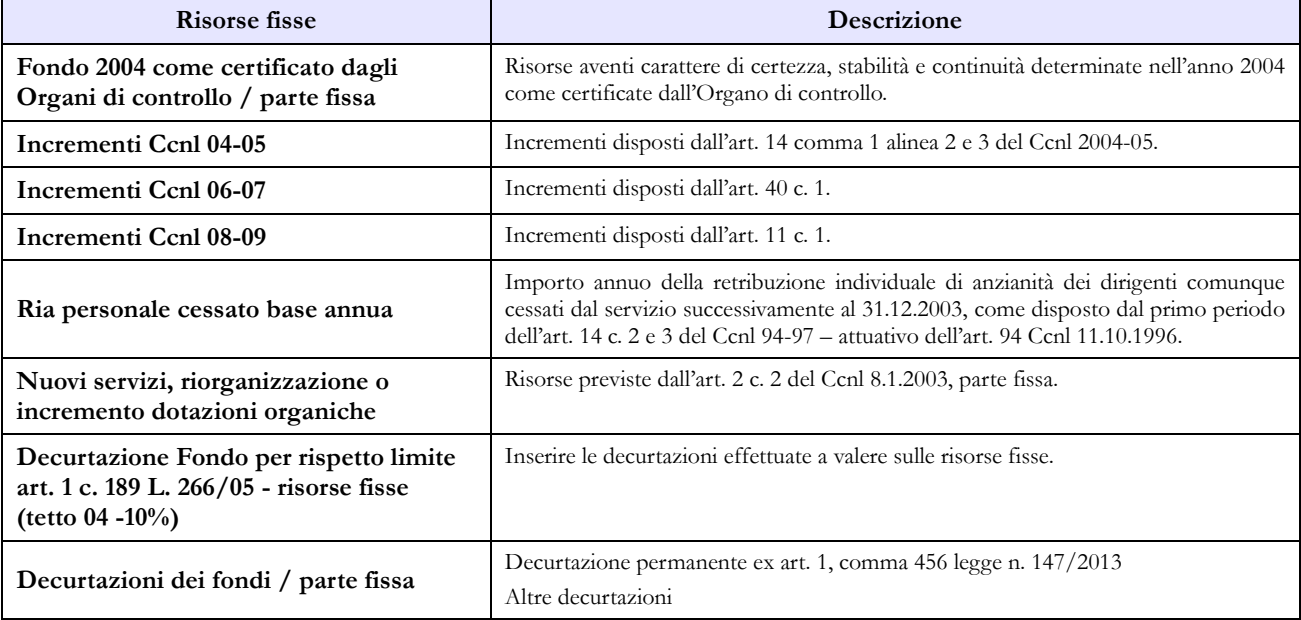

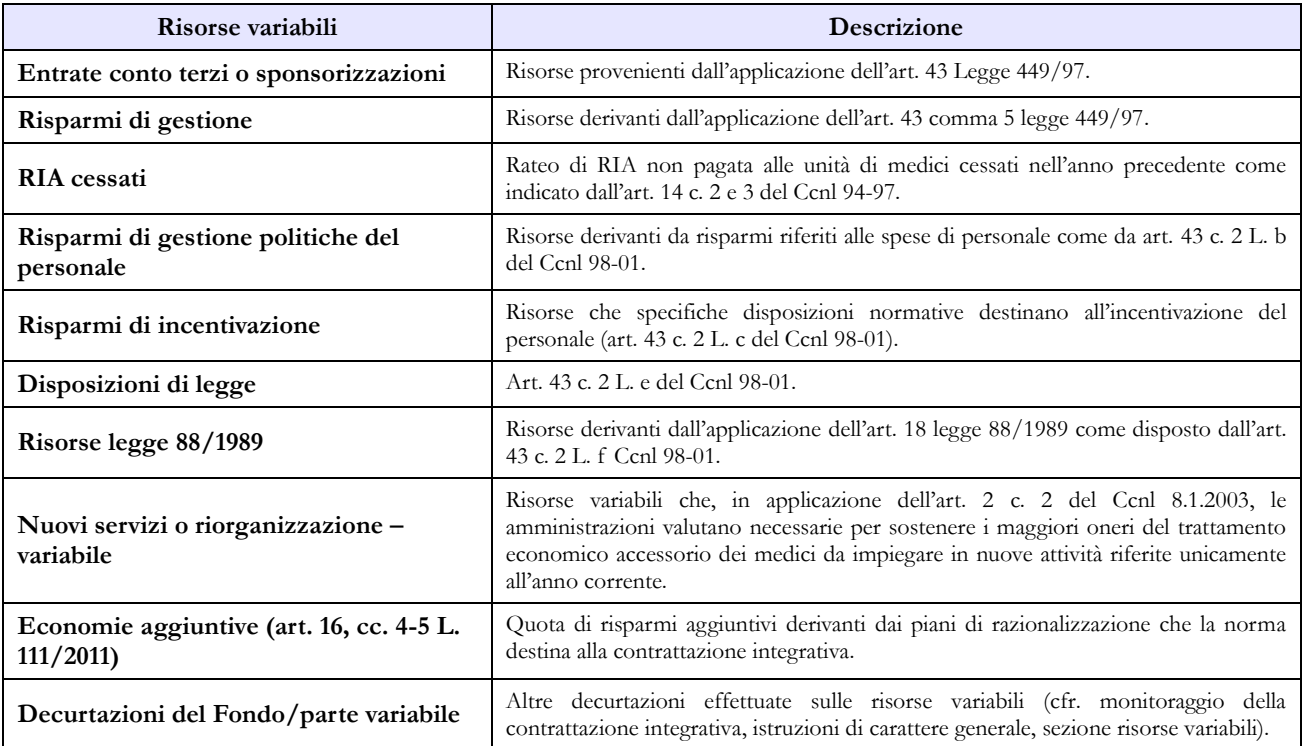

### **Personale dirigente di prima e seconda fascia**

#### **COSTITUZIONE DEL FONDO PER LA RETRIBUZIONE DI POSIZIONE E DI RISULTATO DEL PERSONALE DIRIGENTE DI PRIMA E SECONDA FASCIA**

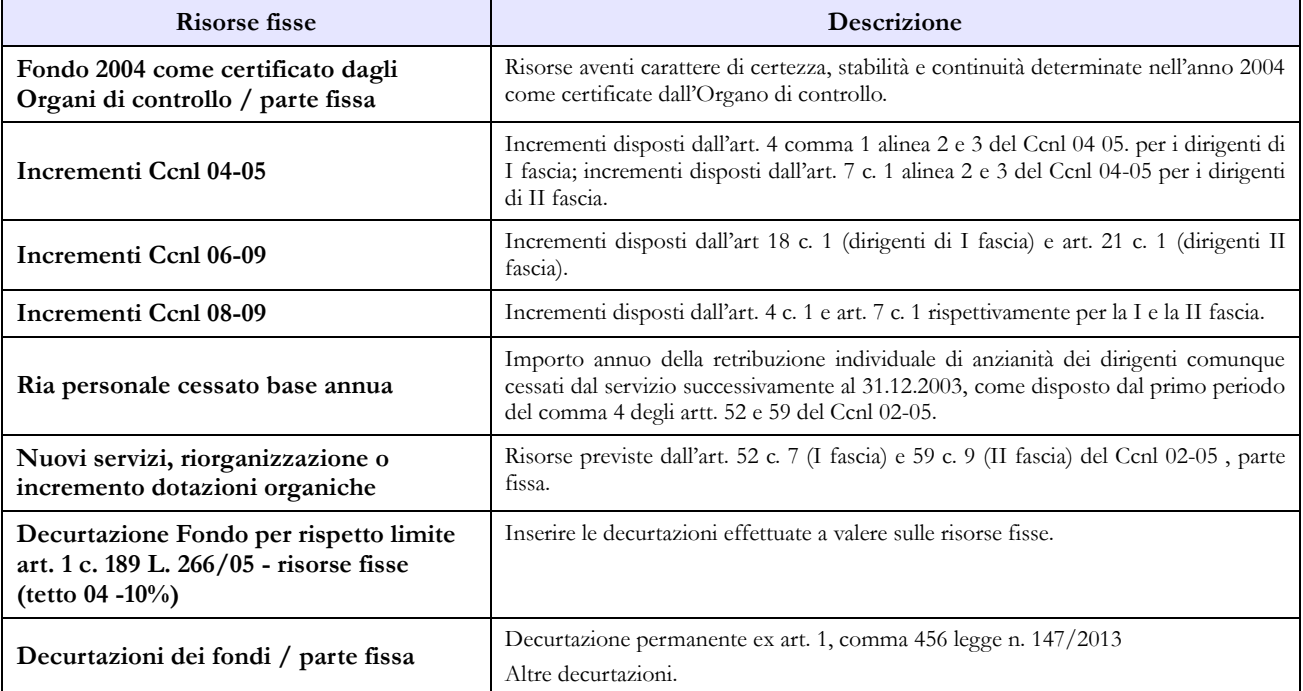

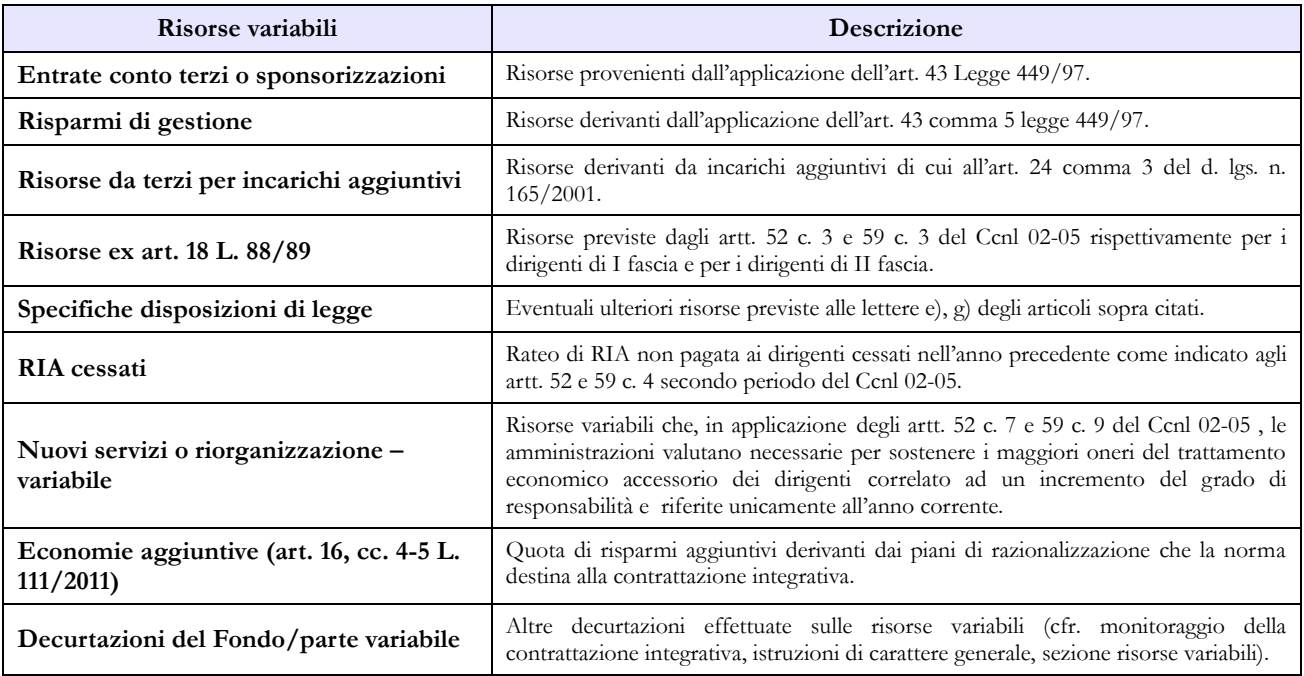

# **Enti di ricerca**

## **Tabella 1 - Personale dipendente a tempo indeterminato e personale dirigente in servizio al 31 dicembre**

Nella tabella 1 vanno registrate:

- la qualifica del direttore generale, prevista dalla legge istitutiva di ciascun Ente di ricerca;
- nella qualifica di dirigente di I fascia vanno compresi anche i dirigenti di II fascia con incarico di direzione di uffici dirigenziali generali;
- nelle qualifiche di dirigente di I e di II fascia a tempo determinato va indicato il personale cui sono stati conferiti incarichi con contratto a tempo determinato ai sensi dell'art. 19, comma 6, del d.lgs. 165/2001 e successive modificazioni;
- il Direttore di istituto e il Direttore di dipartimento, qualora previsti dal Regolamento di organizzazione e di funzionamento dell'ente;
- per il personale ENEA nel "IV livello collaboratore di amministrazione e gestione Enea ruolo esaurimento" va indicato anche il "IV livello – collaboratore tecnico Enea ruolo esaurimento".

## **Quadro sinottico delle qualifiche, categorie e macrocategorie di personale compreso ENEA**

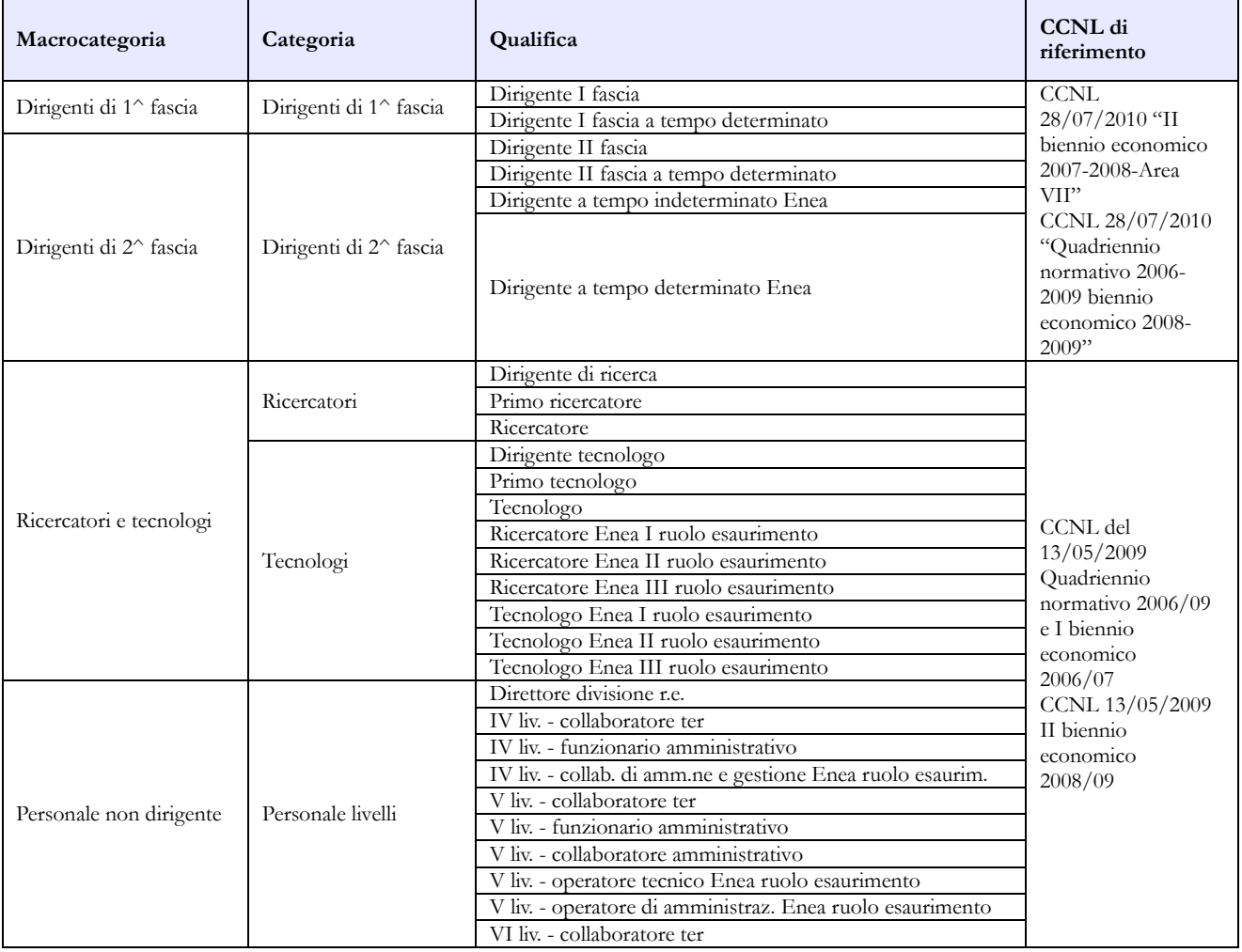

Dipartimento della Ragioneria Generale dello Stato 209

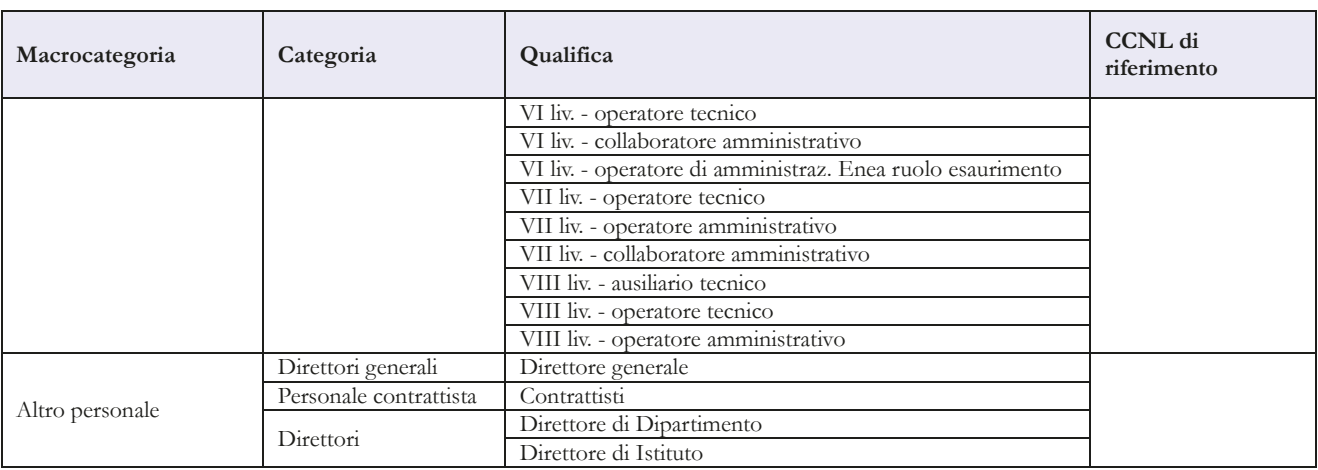

## **Tabella 1E - Personale non dirigente a tempo indeterminato in servizio al 31 dicembre distribuito per fasce retributive/posizioni stipendiali**

#### $COMPARTO RICERCA - anno 20xx$

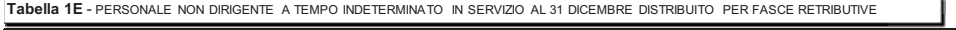

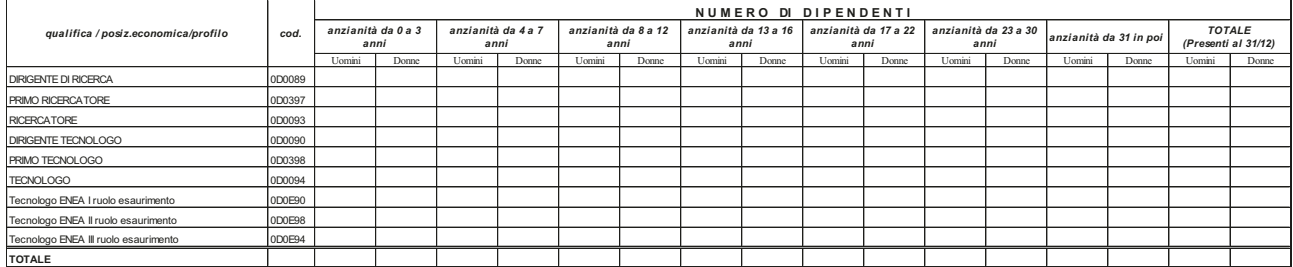

La tabella 1E deve essere compilata da tutti gli Enti di ricerca e consente di acquisire le informazioni sulla distribuzione del personale non dirigente nella posizione di trattamento economico iniziale e di sviluppo per fasce retributive/posizioni stipendiali.

Per ciascuna qualifica/profilo le unità di personale da rilevare in tale tabella devono corrispondere a quelle indicate nella tabella 1 nelle colonne dei totali dei "Presenti al 31.12" per uomini e donne.

L'inserimento per ogni singola colonna va rilevata secondo le modalità di seguito elencate:

- trattamento economico iniziale: anzianità da 0 a 3 anni;
- I fascia: anzianità da 4 a 7 anni;
- II fascia: anzianità da 8 a 12 anni;
- III fascia: anzianità da 13 a 16 anni;
- IV fascia: anzianità da 17 a 22 anni;
- V fascia: anzianità da 23 a 30 anni;
- VI fascia: anzianità da 31 anni in poi.

Il contratto di riferimento è il CCNL normativo 2006 – 2009 del 13.05.2009 biennio economico 2008 – 2009.

### **Tabella 2 - Personale con rapporto di lavoro "flessibile" o modalità flessibile di lavoro**

Il personale considerato in tabella 2 è quello appartenente alle categorie riportate nell'apposito quadro sinottico relativo al comparto, escluse le categorie dei Direttori generali, dei Direttori e della dirigenza.

### **Tabella 12 – Oneri annui per voci retributive a carattere stipendiale corrisposte al personale in servizio**

#### **Istruzioni specifiche ENEA per il personale non dirigente**

A seguito dell'accordo previsto con il CCNI 2006-2009 sottoscritto in data 24.6.2011, per il personale inserito nei ruoli ad esaurimento, l'eventuale differenza tra lo stipendio tabellare Enea e quello tabellare del comparto Ricerca viene riconosciuta come assegno "ad personam" ed andrà rilevata nella colonna della tabella 13 "Altre indennità". Nella scheda informativa 1, nell'apposito campo "Note e chiarimenti alla rilevazione" dovranno essere annotate il totale delle somme erogate al citato personale.

### **Tabella 13 - Indennità e compensi accessori corrisposti al personale in servizio per comparto**

Nella colonna "Indennità di responsabilità" (cod. I145) devono essere registrati i soli compensi di cui all'art. 10 del CCNL 07.04.2006.

Nella voce di spesa "Indennità strutture di particolare rilievo e art. 22 D.P.R. 171/91" (cod. I149) va registrata l'indennità ex art. 9 CCNL 5.3.1998 e art. 9, lett. b) del CCNL 21.2.2002 e l'indennità per incarichi di direzione di strutture tecniche e scientifiche e di progetti di ricerca di cui all'art. 22 D.P.R. 171/91.

#### **Istruzioni specifiche ENEA per il personale dirigente - fase transitoria**

In attesa della sottoscrizione del contratto collettivo integrativo che raccordi gli istituti contrattuali dei dirigenti ENEA con quelli dell'Area VII del comparto Ricerca, le voci di spesa devono essere inserite nelle colonne "Retribuzione di posizione - quota fissa", "Retribuzione di posizione – quota variabile" e "Retribuzione di risultato".

Nella "Retribuzione di posizione – quota variabile" (cod. I507) dovrà essere indicata la sola parte variabile della retribuzione di posizione spettante al personale dirigenziale mentre nella voce "Retribuzione di posizione" (cod. I207) dovrà essere indicata la sola parte fissa.

La somma degli importi inseriti nelle due voci deve corrispondere alla spesa effettivamente sostenuta dall'istituzione per la Retribuzione di posizione.

### **Tabella 13 – Indennità e compensi accessori specifici del comparto, da integrare con quelli indicati nelle istruzioni generali**

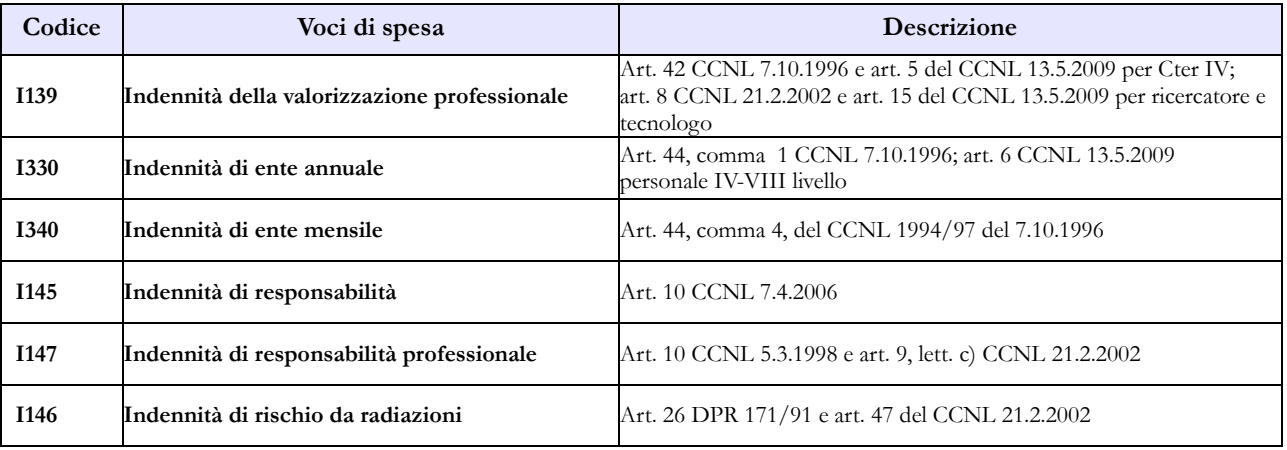

Dipartimento della Ragioneria Generale dello Stato 211

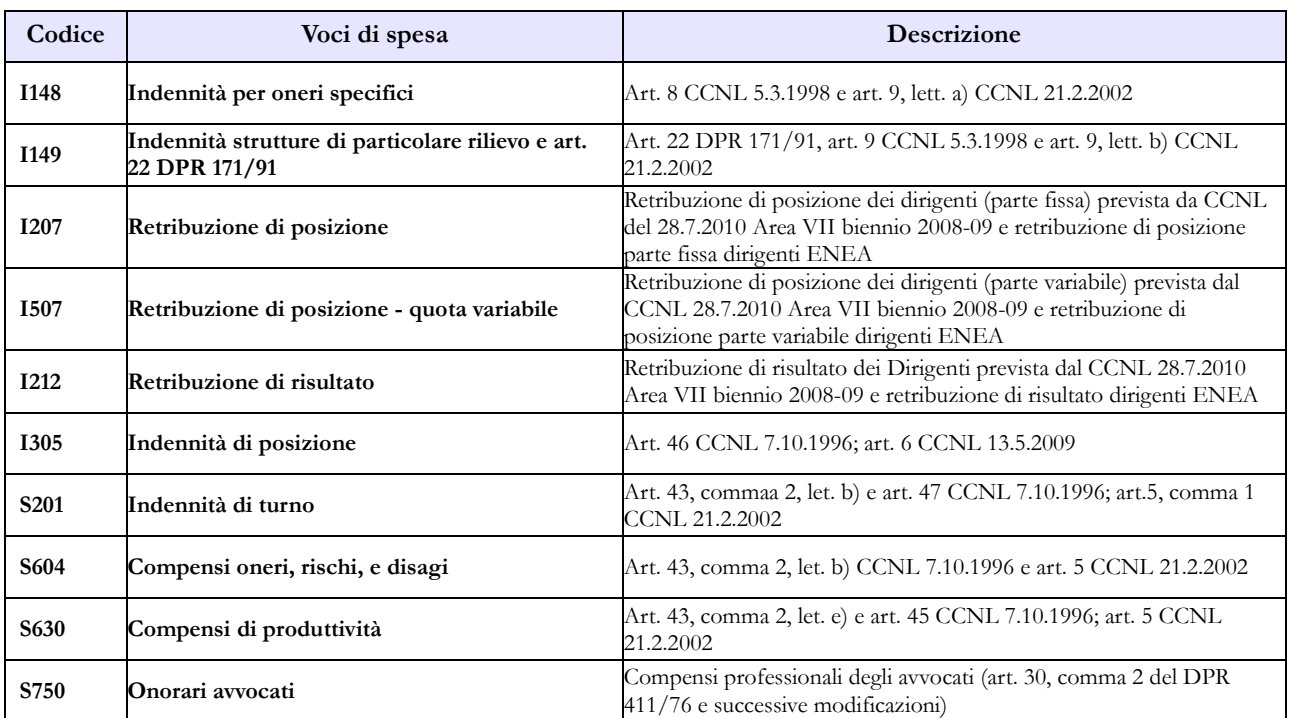

# **Tabella 15 – Monitoraggio della Contrattazione integrativa**

Si segnala che nel versante Destinazioni/Impieghi della tabella è stata inserita la voce relativa alle procedure di cui all'articolo 54 del CCNL 98-01 (cfr. Nota Circolare Dipartimento Funzione Pubblica n. 11786 del 22.02.2011).

# **Regioni ed Autonomie Locali - Regioni a Statuto speciale e Province Autonome**

Con il Protocollo di Intesa del 8 maggio 2008, la rilevazione del Conto annuale per i comparti Regioni ed autonomie locali, Regioni a Statuto speciale e Province autonome è integrata con il Censimento del personale degli Enti locali (CePEL) del Ministero dell'Interno.

La trasmissione del Conto annuale, debitamente certificato da SICO, entro il mese di maggio dell'anno di rilevazione, consentirà la tempestiva elaborazione delle informazioni per la trasmissione dei dati al Ministero dell'Interno, evitando la prescritta segnalazione al Commissario di Governo ora Rappresentante dello Stato e al Prefetto del capoluogo regionale ai fini dell'attivazione delle procedure sanzionatorie.

### **Fusione di comuni**

I comuni che nell'anno di rilevazione hanno completato il procedimento di fusione, ai sensi delle rispettive leggi regionali, dovranno effettuare la rilevazione del conto annuale secondo le modalità che seguono:

- tutti gli enti soppressi rileveranno ancora i propri dipendenti esclusivamente nella tabella 5 dei cessati nella specifica causale "Passaggi ad altre amministrazioni - stesso comparto". La scheda informativa 1 e la scheda informartiva 1 A vanno comunque compilate nelle domande obbligatorie.
- il nuovo comune, dopo aver inviato il modulo di richiesta utenza per l'iscrizione nell'anagrafe degli enti tenuti all'invio (vedi § "Istruzioni operative") procederà alla registrazione di tutto il personale transitato nella tabella 6 degli assunti nella specifica causale "Passaggi da altre amministrazioni - stesso comparto", nella tabella 1 ed in tutte le tabelle di organico ad essa collegate, nonché nelle tabelle di spesa.

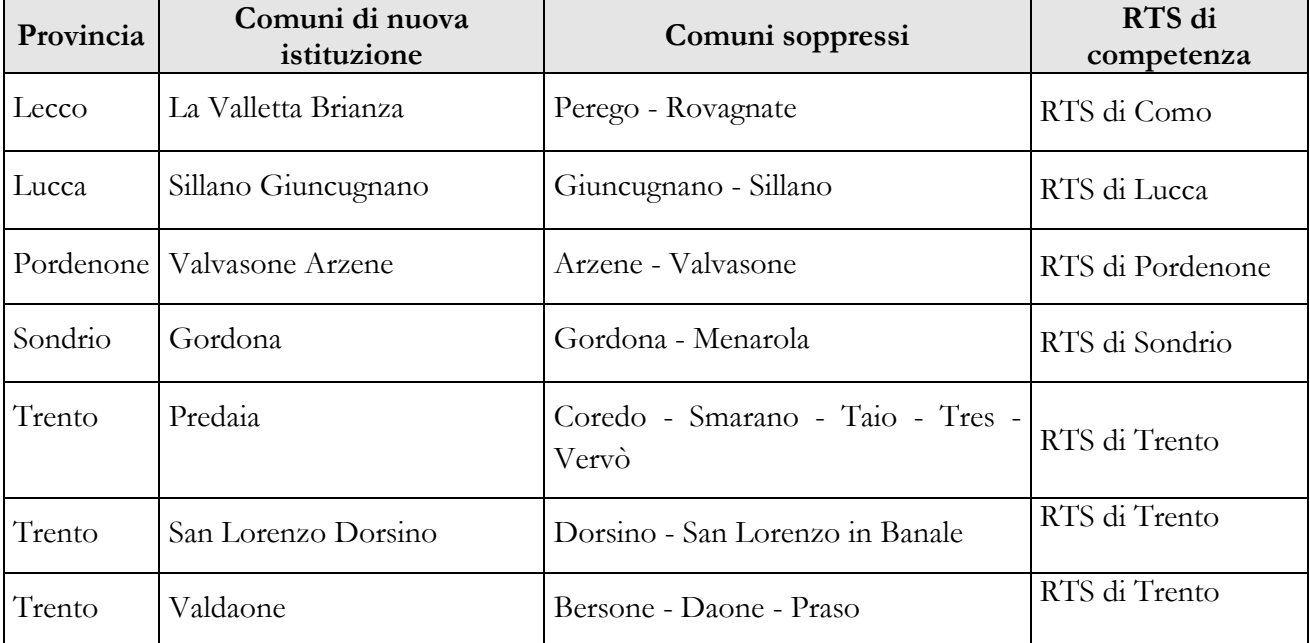

Nel quadro sinottico che segue si riporta l'elenco dei comuni che nel 2015 sono stati istituiti mediante fusione.

### **Casi particolari di modalità di invio**

- I comuni che a seguito di associazione abbiano costituito una Unione di Comuni, al fine di esercitare congiuntamente le pluralità di funzioni di loro competenza, e che abbiano trasferito tutto il proprio personale all'Unione, devono comunque inviare il Conto annuale per la parte relativa alle Schede informative 1 ed 1A previste nel modello di rilevazione. Nella scheda informativa 1A l'istituzione risponderà "NO" a tutte le domande obbligatorie per le quali non è possibile fornire riscontro; in risposta alla domanda "Valore in percentuale dell'incidenza della spesa del personale in rapporto alle spese correnti" inserirà il valore 0,0 e nella Scheda informativa 1, nel "Campo note e chiarimenti alla rilevazione" dovrà fornire un'apposita annotazione che riporti sommariamente la circostanza. Se il trasferimento è avvenuto nel corso dell'anno di rilevazione il comune, oltre a trasmettere le richiamate schede informative, dovrà rilevare il personale nella tabella 5 dei cessati nella specifica causale "Passaggi ad altre amministrazioni - stesso comparto" ed indicare nelle tabelle 11, 12, 13 e 14 i dati relativi al periodo di permanenza dei dipendenti presso lo stesso. Andranno compilate eventuali altre tabelle per la registrazione di tutti i fenomeni di gestione del personale nel periodo attività dell'Ente (assunzioni, passaggi di qualifica, utilizzo dei dipendenti a tempo determinato). L'Unione di comuni che acquisisce il personale rileverà i dati solo per la parte dell'anno successiva al passaggio, indicando i dipendenti transitati nella tabella 6 degli assunti nella causale "Passaggi da altre amministrazioni – stesso comparto" ", nella tabella 1 ed in tutte le tabelle di organico ad essa collegate, nonché nelle tabelle di spesa.
- Il dipendente di un comune che nel corso dell'anno sia stato collocato in aspettativa in quanto eletto Sindaco e per il quale il comune versa l'indennità di carica e i contributi, resta collocato in tutte le tabelle di organico in corrispondenza della qualifica di appartenenza prima dell'incarico. Vanno rilevati i giorni di aspettativa nella colonna delle assenze non retribuite di tabella 11 per tutto il periodo in cui è stato Sindaco nel corso dell'anno, al netto dei giorni festivi e dei giorni non lavorativi e rapportando la settimana lavorativa a 5 giorni lavorativi; per l'intero anno di rilevazione i giorni di assenza dal servizio da indicare sono **253**. L'indennità di carica non deve essere rilevata, ma vanno rilevati i relativi contributi e l'IRAP.
- I dipendenti di un ente che si trovano in posizione di comando o altra modalità di assegnazione al 31.12 presso una Società per servizi "esternalizzati" ovvero che si trovino in assegnazione temporanea ai sensi dell'art. 23 bis, comma 7, d.lgs. 165/2001, debbono essere rilevati in tutte le tabelle di organico e di spesa, nonché nella tabella 3, nell'apposita colonna "Personale dell'amministrazione - Comandati/Distaccati" e, rispettivamente, nella scheda informativa 1 e nella scheda informativa 1 A nelle specifiche domande ad essi relative. Eventuali rimborsi ricevuti debbono essere rilevati nella tabella 14 (cod. P090) secondo il principio di cassa. Le assenze effettuate da detto personale dal momento del comando/assegnazione temporanea non vanno rilevate in tabella 11.
- I dipendenti di un ente che abbiano prestato servizio solo per alcuni mesi dell'anno in posizione di comando presso una Società o altro Ente pubblico, ma che siano rientrati in servizio nell'Istituzione prima della fine dell'anno, vanno rilevati in tutte le tabelle di organico e di spesa ma non nella tabella 3, il cui riferimento è la posizione rivestita al 31.12. Gli eventuali rimborsi ricevuti debbono essere rilevati in tabella 14 (cod. P099), secondo il principio di cassa. Le assenze effettuate vanno indicate in tabella 11 per tutto l'anno. L'istituzione acquisirà i dati dagli altri enti presso i quali il dipendente ha prestato servizio per il periodo di comando.
- Gli enti locali che non abbiano personale proprio ma utilizzano solo unità con contratto di lavoro flessibile debbono comunque procedere alla rilevazione individuando il personale nella tabella 2 e i contratti stipulati nella Scheda informativa 1. Il personale con contratto a tempo determinato o con contratto di co.co.co va rilevato anche nella tabella 2A nel caso in cui i dipendenti siano presenti al 31.12. dell'anno di rilevazione. La relativa spesa va inserita in tabella 14 alle voci corrispondenti secondo la tipologia contrattuale stipulata. Qualora abbiano unità di personale distaccato/comandato da altre Amministrazioni i dipendenti vanno rilevati nella tabella 3 secondo le istruzioni contenute nella parte generale di questa circolare.
- Nel caso delle Aziende Speciali di cui all'articolo 114 del TUEL, non rilevate nel Conto annuale come Enti separati, che operano con personale rientrante nei ruoli soprannumerari dell'Ente locale, quest'ultimo rileverà tale personale soprannumerario unitamente a quello dipendente nella tabella 1, evidenziandolo anche in tabella 3 nella colonna "Personale dell'amministrazione - Fuori ruolo". Gli emolumenti pagati direttamente dall'Ente locale saranno riportati in tutte le tabelle di spesa. Le eventuali somme ricevute a rimborso dovranno essere indicate in tabella 14 (cod. P090).
- I dipendenti in permesso/distacco sindacale vanno rilevati in tutte le tabelle di organico e di spesa. Nella tabella 11 l'assenza andrà rilevata nella colonna "Altri permessi ed assenze retribuiti" al netto dei giorni festivi e dei giorni non lavorativi e rapportando la settimana lavorativa a 5 giorni lavorativi; per l'intero anno di rilevazione i giorni di assenza dal servizio da indicare sono **253**. Tali lavoratori non dovranno essere indicati nella tabella 3 "Personale in posizione di comando/distacco, fuori ruolo e in convenzione al 31.12".

### **Scheda informativa 1A (Comuni – Province – Città metropolitane – Unioni di comuni – Comunità montane)**

Questa scheda informativa è presente per i soli contratti degli **enti locali** ed andrà obbligatoriamente dichiarata e compilata da cinque tipologie di enti: Comuni, Province, Città metropolitane, Unioni di comuni (o Unioni montane) e Comunità montane.

Per tali Istituzioni SICO genera la Squadratura 7 (SQ7) sia nel caso di mancato invio dell'intera Scheda sia per la mancanza delle risposte alle domande che sono tutte obbligatorie.

La SQ7 è generata anche se il dato fornito in risposta alle tre domande relative al personale della Polizia municipale è maggiore della somma del personale indicato nella tabella 1 per la stessa categoria di personale.

Come per le altre anomalie è possibile verificare in tempo reale la presenza della SQ7 attraverso l'apposito tab "Controlli SQ/IN" presente sulla barra dei tab. La scheda è differenziata in base alla tipologia di istituzione; tutte le domande in essa contenute sono obbligatorie, salvo le sub domande condizionate ad una domanda principale.

Nel quadro riassuntivo che segue si riportano le specifiche istruzioni per le domande presenti. Quelle comuni a più tipologie di ente sono trattate cumulativamente.

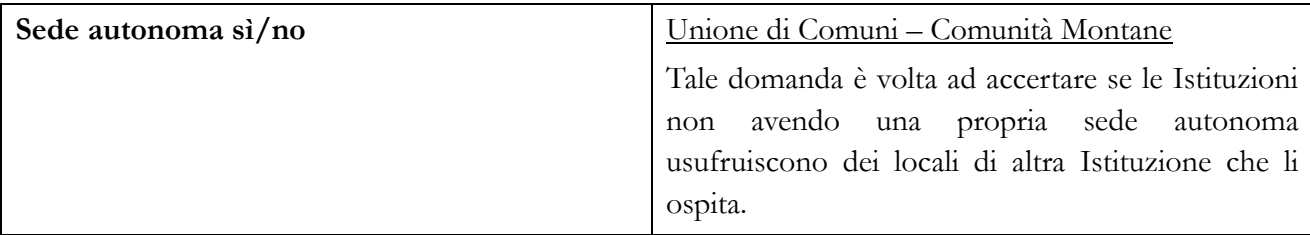

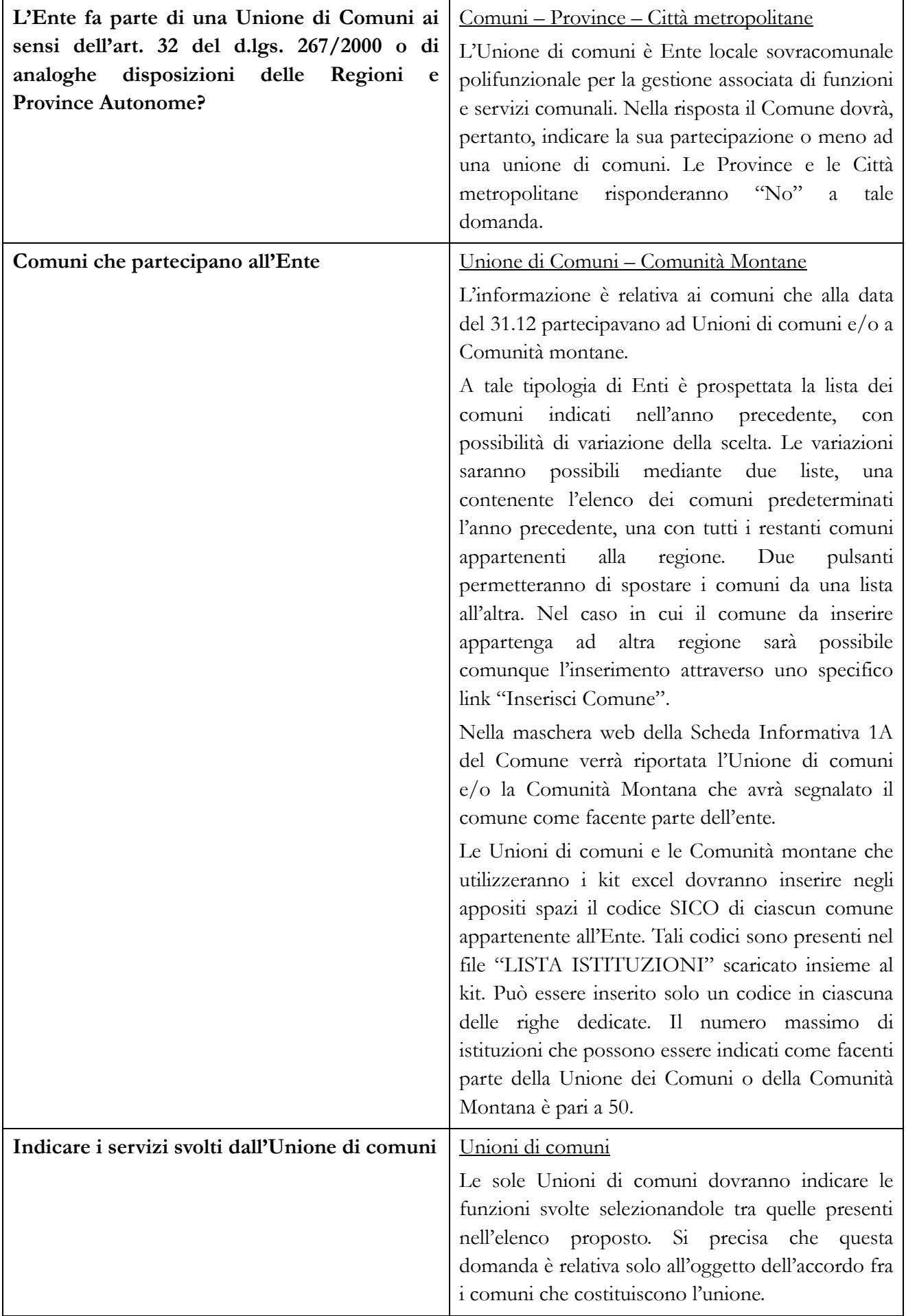
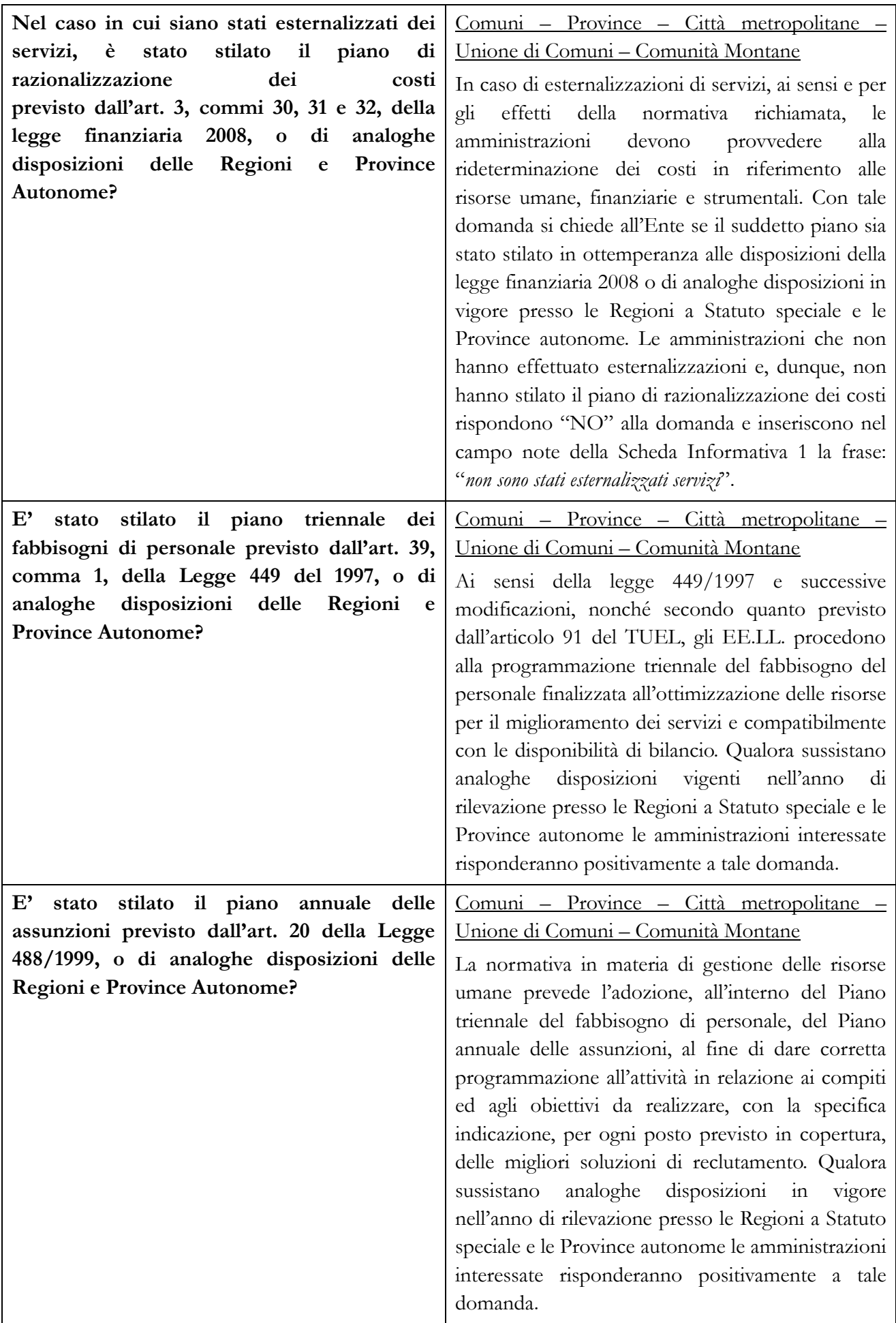

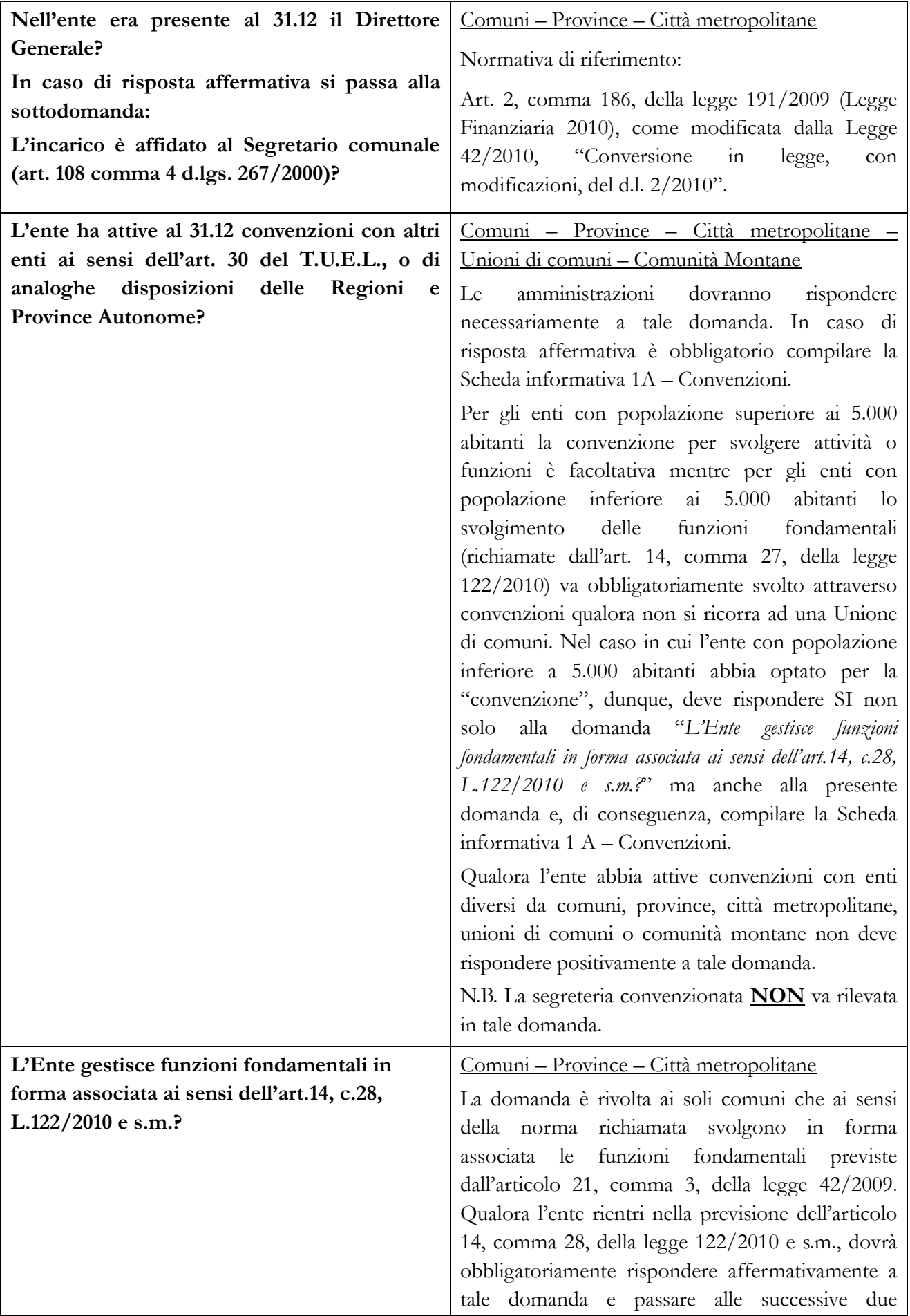

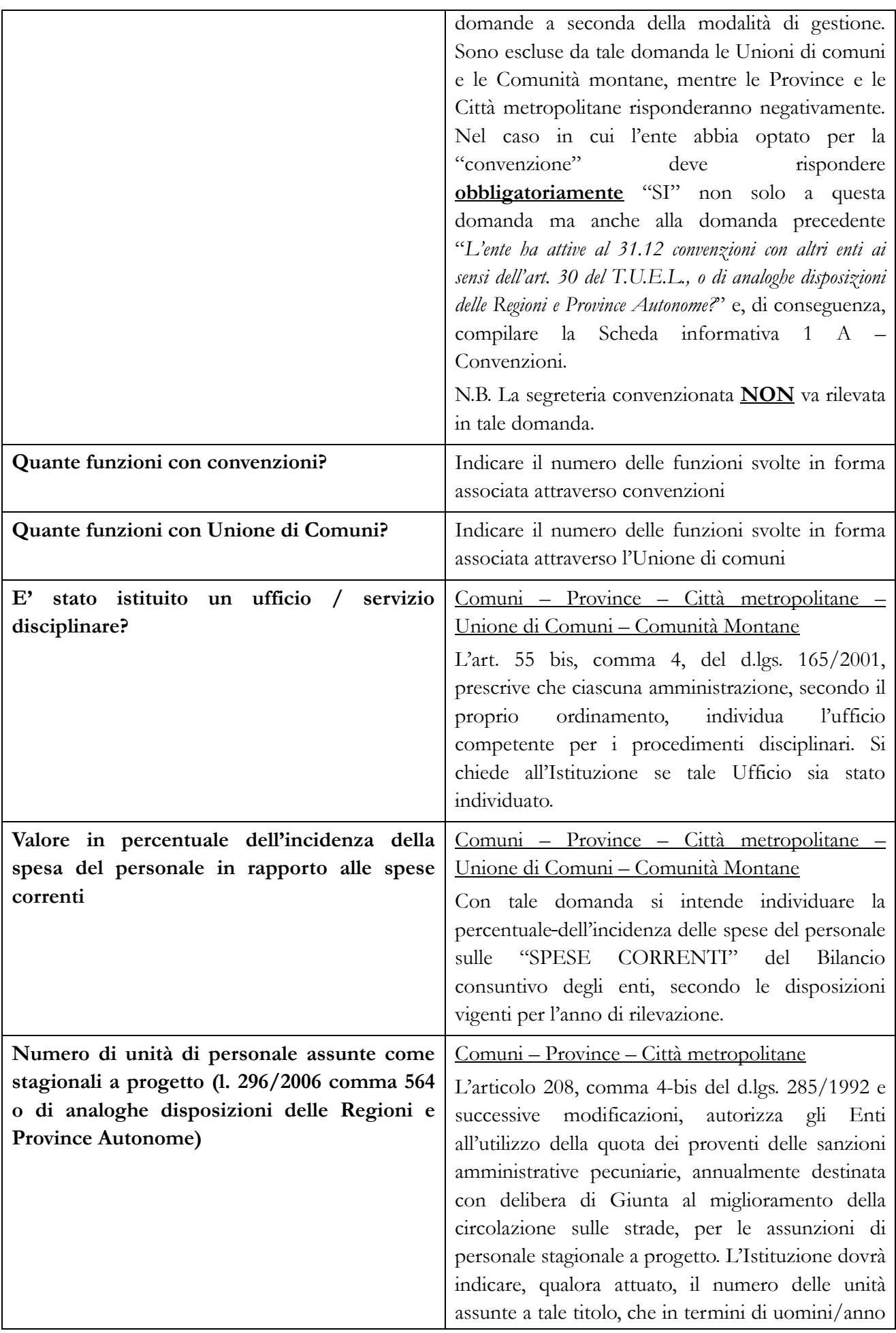

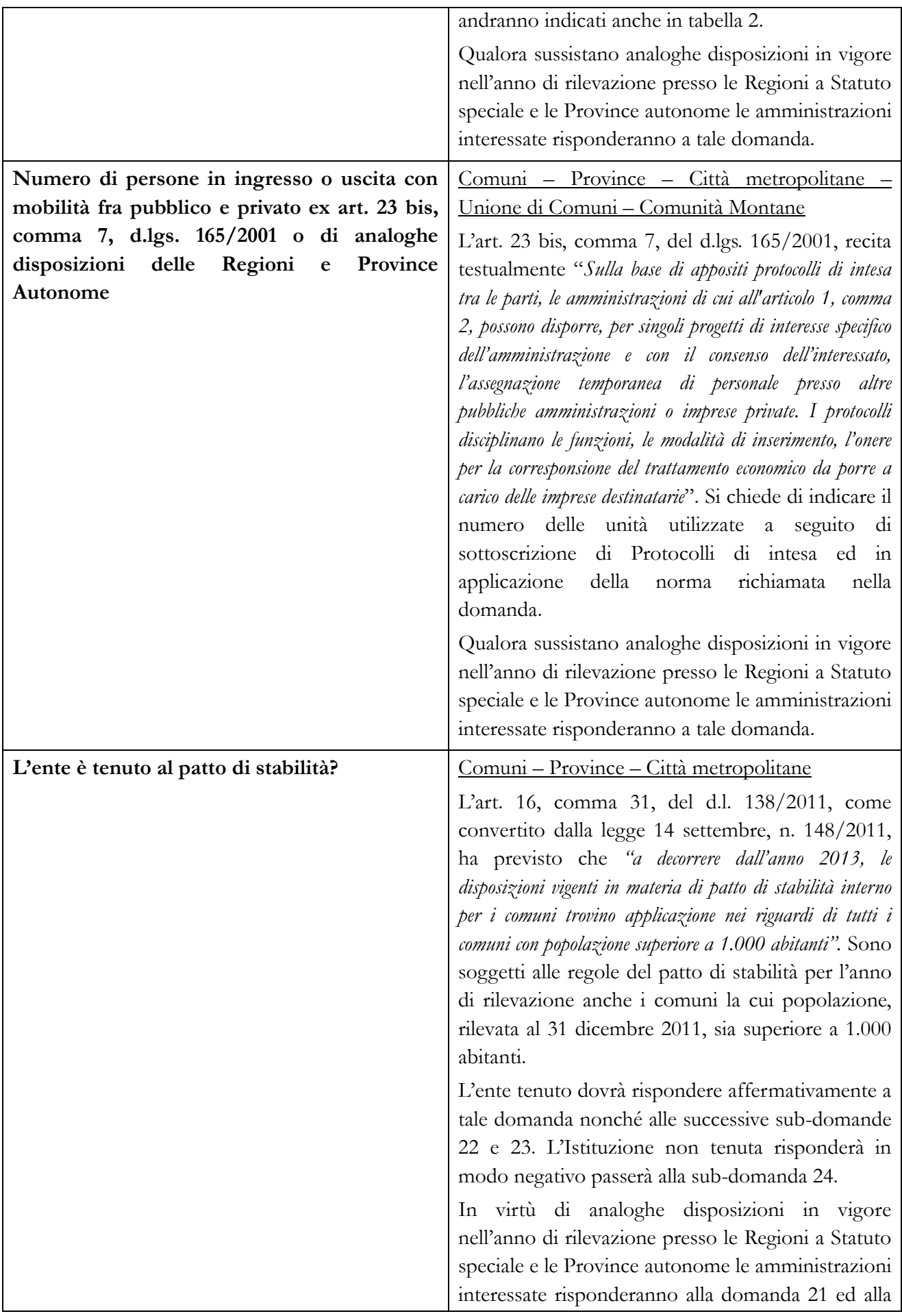

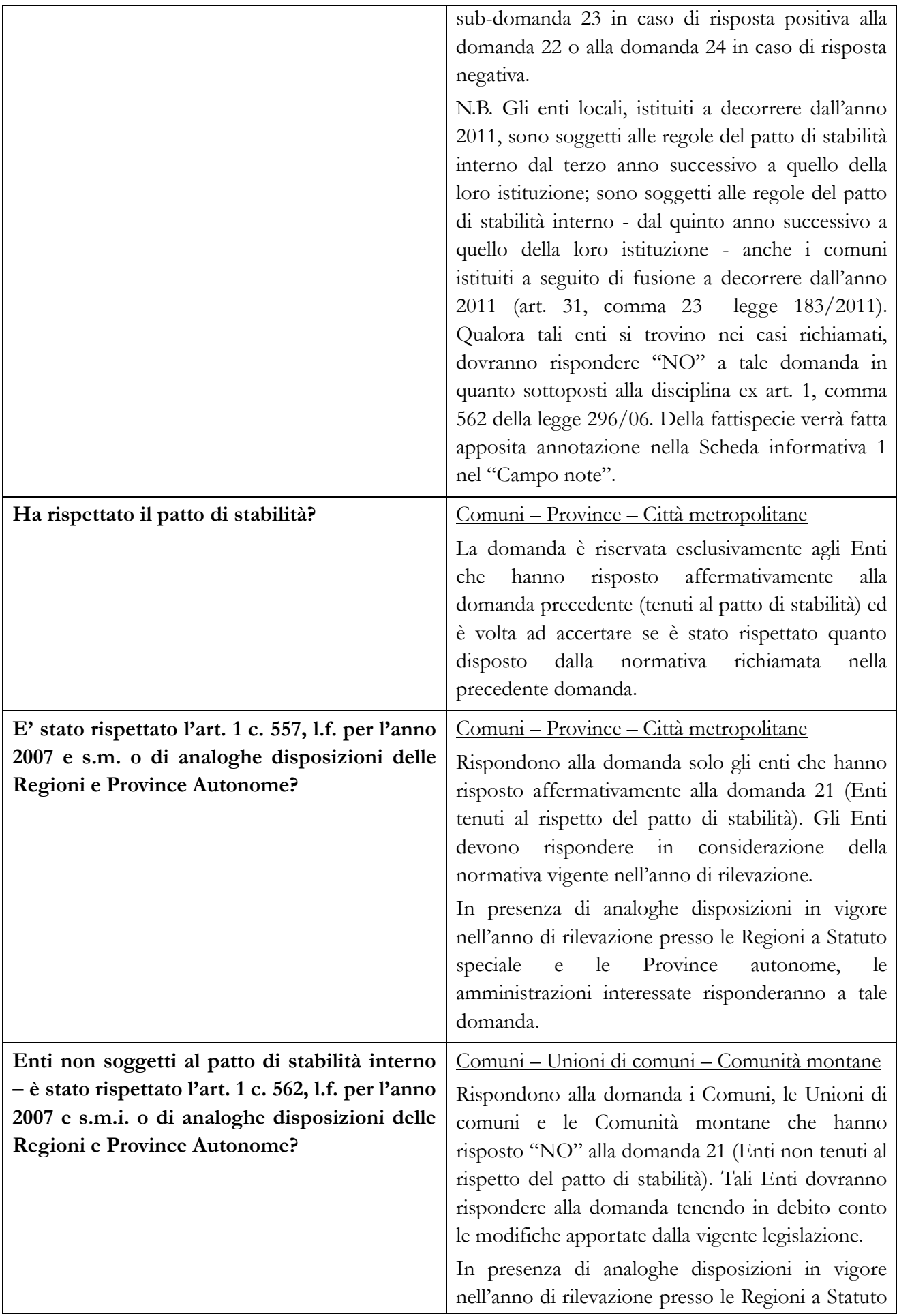

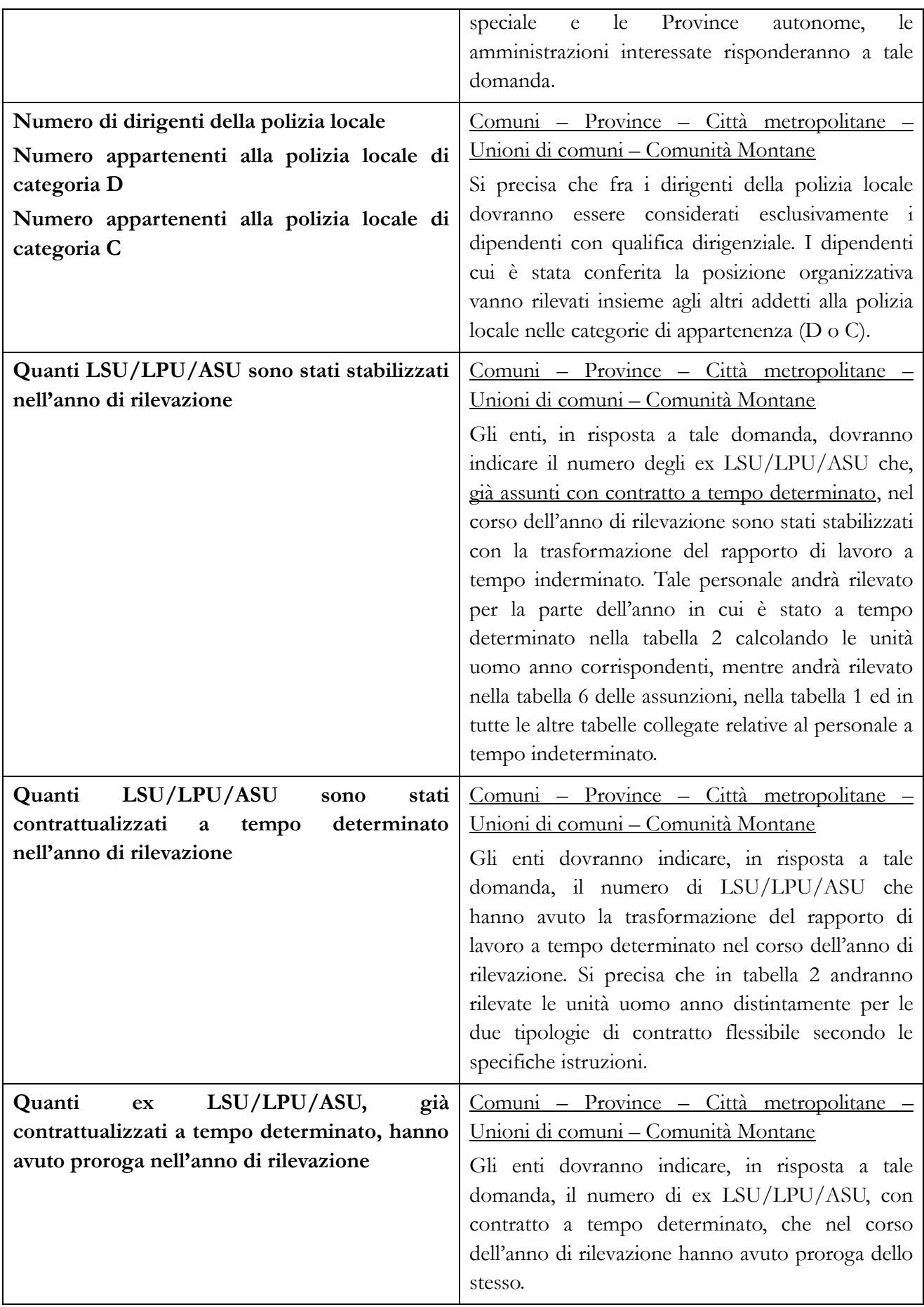

### **Scheda Informativa 1 A – Convenzioni (Comuni – Province – Città metropolitane – Unioni di comuni – Comunità montane)**

Questa scheda di dettaglio della Scheda informativa 1A rileva i dati delle convenzioni e diventa obbligatoria nel caso in cui l'Istituzione comunichi di avere delle convenzioni attive con altri enti al 31.12, avendo risposto "SI" alla specifica domanda della scheda informativa 1A: "*L'ente ha attive al 31.12 convenzioni con altri enti ai sensi dell'art. 30 del T.U.E.L., o di analoghe disposizioni delle Regioni e Province Autonome?*"

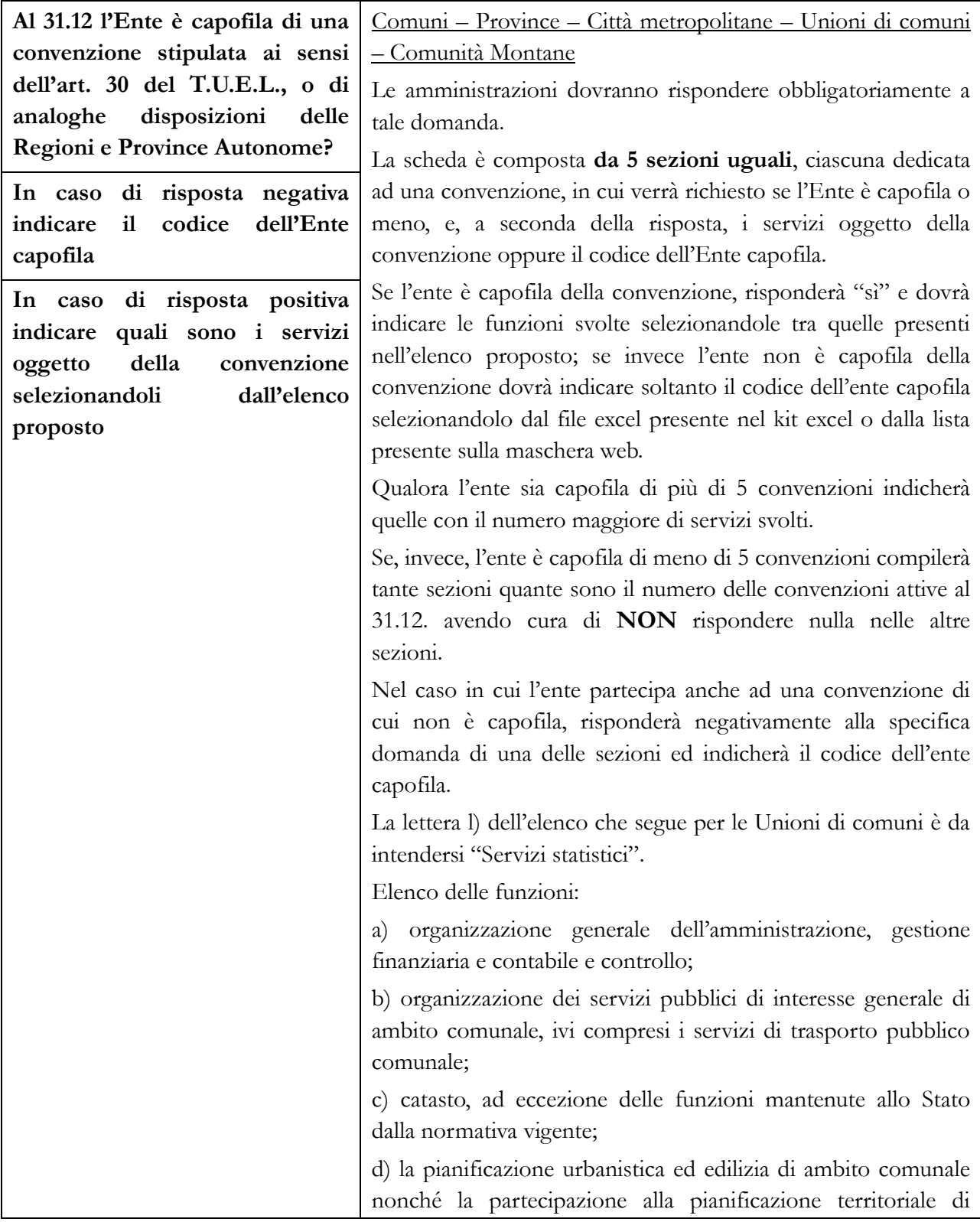

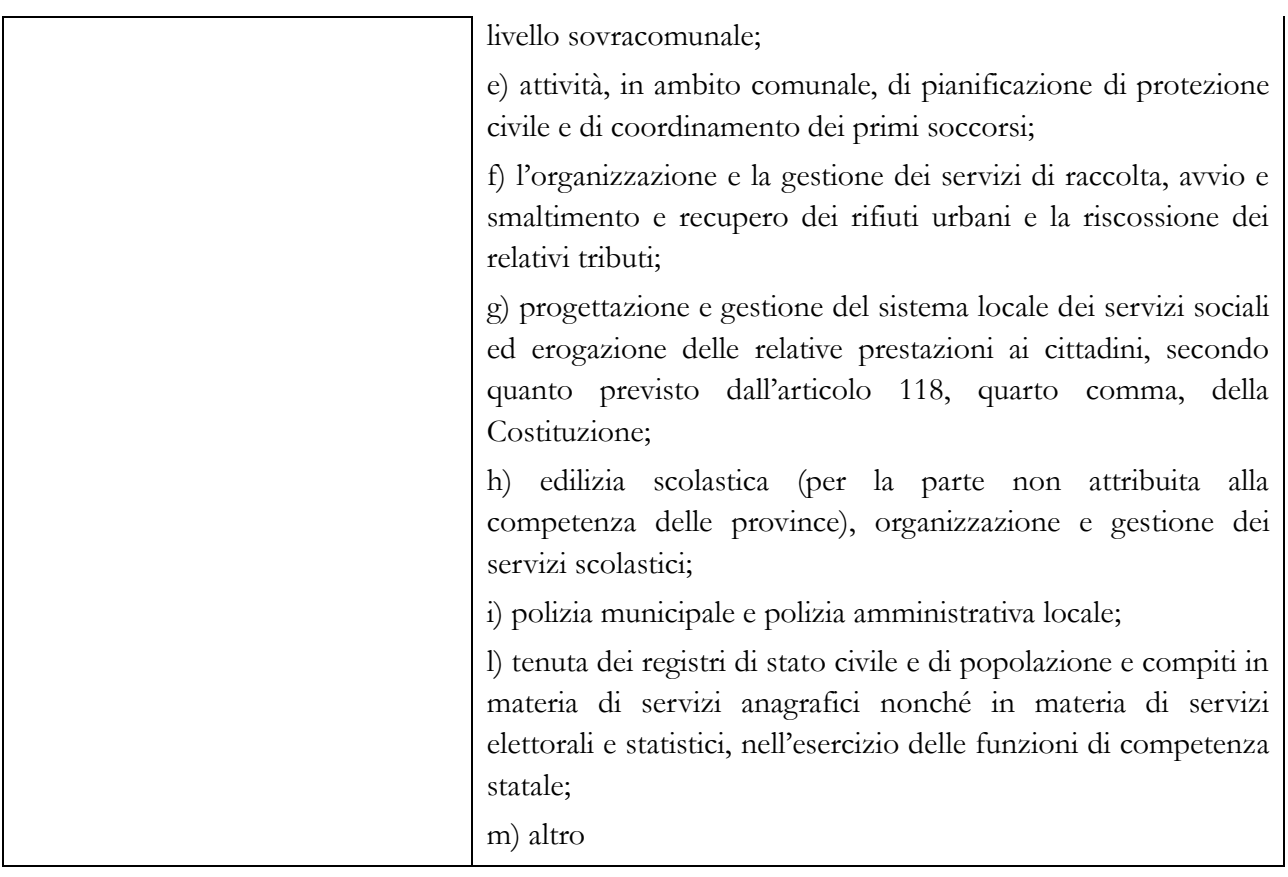

### **Tabella 1 - Personale dipendente a tempo indeterminato e personale dirigente in servizio al 31 dicembre**

### **Dotazione organica**

Nella colonna "Dotazione organica" le unità vanno inserite in corrispondenza delle sole qualifiche di accesso delle singole categorie/aree contrattuali, con riferimento a quanto stabilito nell'ultima Delibera approvata dalla Giunta da riportare nello specifico campo note. Si precisa che la dotazione organica di diritto riguarda tutti i posti previsti nella struttura organizzativa dell'ente distinti per categoria (coperti + vacanti).

Ad esclusione degli enti locali della Valle D'Aosta e delle Province autonome di Trento e di Bolzano, per la qualifica dei Segretari comunali e provinciali **NON** va indicata la "**dotazione organica**" in quanto detta informazione deve essere comunicata unicamente dal Ministero dell'Interno.

Per segretari A, B e C si intendono esclusivamente quelle figure professionali nominate secondo la vigente normativa (artt. da 97 a 106 del d.lgs. 267/2000) dal Sindaco o dal Presidente della Provincia.

Le figure professionali che alcuni enti, per effetto di particolari disposizioni, hanno denominato "Segretari", debbono essere inserite, per analogia, nelle figure tipiche previste nei contratti e nella vigente legislazione ma non tra i segretari A, B o C che rappresentano macrocategoria contrattualmente separata.

## **Segretari delle Unione di comuni**

La legge 7 aprile 2014, n. 56, ha modificato l'articolo 32 del TUEL, laddove prescrive all'art. 5-ter che il Presidente dell'Unione di comuni debba avvalersi del segretario di un comune facente parte dell'unione, senza erogazione di ulteriori indennità. Detto personale, ai fini del Conro annuale, non va rilevato da

parte dall'Unione di comuni in nessuna tabella di organico. Qualora siano state erogate delle somme, ancorchè escluse dalla norma in argomento, vanno registrate nella tabella 13, colonna "Altre spese accessorie ed indennità varie" fornendo apposita annotazione nel campo note della scheda informativa 1. Il comune, titolare del rapporto di servizio, rileverà secondo le modalità ordinarie, sia nelle tabelle di organico sia nelle tabelle di spesa, la figura del Segretario.

### **Segretari Comunali e Provinciali**

La cessazione dal servizio per collocamento a riposo o dimissioni del Segretario comunale o provinciale, dovrà essere registrata dai singoli comuni e province nella tabella 5 come "Passaggi ad altra amministrazione - stesso comparto". Il Ministero dell'Interno, cui è stato associato anche il contratto Regioni ed autonomie locali, acquisirà detto personale nella tabella 6 "Passaggi da altra amministrazione – stesso comparto" e conseguentemente emanerà il provvedimento di collocamento a riposo/dimissioni registrando tale cessazione nella tabella 5. Tale modalità di rilevazione riproduce il corretto iter giuridico previsto dalla normativa vigente poiché il Segretario ha un rapporto di servizio con l'ente e un rapporto di lavoro con il Ministero cui spettano tutti i provvedimenti di assunzione e cessazione.

Vengono di seguito riportate le ulteriori modalità di comunicazione dei dati del Conto annuale dell'anno di rilevazione per i Segretari in posizione di disponibilità per i quali vanno utilizzate le tabelle relative al comparto Regioni – Autonomie locali con riferimento alle corrispondenti fasce di appartenenza dei Segretari (A, B, C).

- **Segretari comunali e provinciali non titolari di sede:** il Ministero dell'Interno corrisponde il relativo trattamento economico. La comunicazione dei dati di organico e di spesa sarà fatta a cura di detto dicastero utilizzando le tabelle 1 e seguenti.
- **Segretari comunali e provinciali non titolari di sede ed incaricati di reggenza o supplenza:** il trattamento economico grava sull'Ente locale presso il quale l'incarico viene espletato (anche se viene anticipato ai Segretari direttamente dal Ministero dell'Interno). Il rimborso delle competenze anticipate sarà comunicato dall'Ente locale nella tabella 14 alla voce cod. P074, mentre il Ministero lo indicherà nella tabella 14 al cod. P099. Il Ministero comunicherà anche tutte le informazioni di organico e di spesa.
- **Segretari comunali e provinciali non titolari di sede ed utilizzati per mezzo di comando/accordo per le esigenze di altre Pubbliche amministrazioni:** il trattamento economico per tali prestazioni viene rimborsato al Ministero dell'Interno dalla Pubblica amministrazione che li utilizza (trattamento anticipato direttamente ai Segretari). Tutti i dati di organico e di spesa devono essere comunicati dal Ministero dell'Interno. Il rimborso delle competenze anticipate sarà comunicato dall'Istituzione che li utilizza nella tabella 14 (cod. P071), mentre il suddetto Ministero lo indicherà nella tabella 14 (cod. P090). La situazione di comando, qualora sia presente al 31.12., va rilevata dal Ministero dell'Interno nella tabella 3, colonna "Personale dell'Amministrazione" e dall'Istituzione che li utilizza nella tabella 3, colonna "Personale esterno".
- **Segretari utilizzati direttamente dal Ministero dell'Interno:** le informazioni di organico e di spesa sono comunicate dal Ministero stesso.
- **Segretari comunali e provinciali in convenzione:** il Segretario comunale che presta servizio in vari Enti, a tal fine convenzionati, va indicato dall'Ente capo convenzione in tutte le tabelle di organico, compresa la tabella 3, sezione "Personale dell'Amministrazione", colonna

"Convenzioni". Questi rileverà anche il relativo trattamento stipendiale nelle pertinenti tabelle di spesa. Gli altri Enti convenzionati registrano il segretario in convenzione nella tabella 3 sezione "Personale esterno" - colonna "Convenzioni" e qualora corrispondano direttamente dei compensi allo stesso, rileveranno tali spese nelle tabelle 12 **(solo se gli vengono corrisposte voci stipendiali)** e 13. Nel caso in cui venga corrisposto dagli enti convenzionati un compenso accessorio previsto per 13 mensilità, la quota di tredicesima non va rilevata nella tabella 12 ma insieme al compenso stesso. Nel caso in cui gli enti convenzionati partecipino alla retribuzione con successivo rimborso all'Ente capo convenzione, indicano la rispettiva quota di pertinenza nella tabella 14 nella voce "Somme rimborsate per personale comand./fuori ruolo/in conv." (cod. P071) mentre l'Ente capo convenzione rileverà la stessa quota nella tabella 14 "Rimborsi ricevuti per pers. comand./fuori ruolo/in conv." (cod. P090) nell'anno di rilevazione in cui riceverà effettivamente il suddetto rimborso. I diritti di segreteria convenzionata, l'indennità di scavalco e i diritti di rogito (nei casi previsti dalla normativa), erogati direttamente al Segretario, vanno rilevati nell'apposita voce di spesa della tabella 13 "Diritti di rogito - segreteria conv.- indennità di scavalco" (cod. S740).

• **Segretari a scavalco:** il Segretario a scavalco va rilevato in tutte le tabelle di organico e di spesa dall'ente titolare del rapporto di servizio. Non dovrà essere registrato nella tabella 3 né dall'ente titolare né dall'ente presso cui viene svolta l'attività di scavalco. La procedura di rilevazione delle spese è analoga a quella sopra indicata per i Segretari in convenzione. L'Ente presso il quale il Segretario presta l'attività in regime di scavalco e che eroga direttamente la relativa indennità, rileva tale compenso nella tabella 13, nella voce di spesa "diritti di rogito-segreteria conv. ind.scavalco" (cod. S740) ma NON comunicherà alcun dato nelle tabelle di organico. Le incongruenze generate da SICO andranno opportunamente giustificate.

Nel caso in cui, nel corso dell'anno, si sia verificata una variazione di contratto da Segretario titolare a Segretario a scavalco si procede nella rilevazione secondo il seguente esempio:

il Comune nel quale il segretario nell'anno di rilevazione era titolare, rileverà nella tabella 5 del conto annuale, colonna "Passaggi ad altra amministrazione - stesso comparto", la cessazione del rapporto di titolarità. Conseguentemente, al 31.12 lo stesso segretario non figurerà tra i presenti della tabella 1. Le spese vanno rilevate per il periodo di titolarità, nelle tabelle 12 e 13 e 14 con riferimento ai cedolini emessi, e per il periodo successivo, in tabella 13 con riferimento all'indennità di scavalco ove attribuita.

• **Segretario comunale con funzioni di Direttore generale:** qualora al Segretario comunale sia stato conferito l'incarico di Direttore generale tutte le informazioni relative ai dati di organico e di spesa vanno indicate nella qualifica di Segretario, in relazione alla fascia di collocamento. Nella tabella 13 è prevista la distinta voce di spesa denominata "Compenso Aggiuntivo al Segretario comunale quale Direttore Generale" (cod. S710) nella quale sarà indicata la specifica indennità prevista dall'art. 44 del CCNL del 16.05.2001 **in corrispondenza della qualifica del Segretario**.

## **Approfondimenti**

#### **Erronea rilevazione dei Segretari in part-time**

Particolare attenzione va posta sull'irregolazità che talvolta si individua nella tabella 1 di alcuni Enti locali, per unità di Segretari comunali o provinciali riportate erroneamente nella colonna relativa al personale in part-time. In merito, va precisato che la possibilità da parte del Segretario di prestare la propria attività lavorativa su più Enti, è fattispecie normativamente già prevista dal legislatore: Segretario in convenzione, Segretario a scavalco, Segretari di un consorzio di Comuni, le cui modalità di rilevazione sono già state esplicitate. E' pertanto **esclusa** la fruizione da parte del Segretario dell'istituto del tempo parziale.

#### **Retribuzione di posizione e galleggiamento**

Sulla corretta applicazione degli istituti contrattuali previsti dall'articolo 41, commi 4 e 5, del CCNL del quadriennio 2002-2005 si fa richiamo a quanto disposto dall'articolo 4, comma 26, della legge n. 183/2011.

### **Direttore Generale**

In tale voce va indicato il Direttore generale nominato in applicazione dell'art. 108, commi 1 e 2, del d.lgs. 267/2000.

L'art. 2, comma 186, della legge 191/2009, (legge finanziaria 2010) come modificata dalla legge 42/2010 di conversione con modificazioni del d.l. 2/2010 ha previsto la soppressione della figura del Direttore generale nei Comuni con popolazione inferiore ai 100.000 abitanti.

L'ente Regione, che a seguito di D.P.G.R o leggi regionali in materia di organizzazione del personale, abbia conferito incarichi di alta direzione (es. Segretario generale della Giunta o del Consiglio), rileverà tale personale nella qualifica di "Direttore generale"

### **Dirigenti a tempo indeterminato**

In tale qualifica vanno rilevati i soli dirigenti con contratto a tempo intederminato presenti presso l'ente.

### **Dirigente a tempo determinato art. 110, c.1 del TUEL**

In tale voce vanno indicate le unità di personale reclutate ai sensi dell'art. 110, comma 1, del d.lgs. 267/2000, che assunti con contratto a tempo determinato di diritto pubblico o, eccezionalmente e con deliberazione motivata, di diritto privato, vanno a ricoprire posti in dotazione organica. Nelle stesse qualifiche vanno rilevate le altre figure similari previste da analoghe disposizioni presso le Regioni a Statuto speciale e le Province autonome, nonché quelle previste per altri enti che non rientrano nell'ambito di applicazione del d.lgs. 267/2000 (TUEL) come, ad esempio, gli enti parco, le camere di commercio, ecc.

### **Dirigenti ed alte specializzazioni fuori D.O.**

Nelle qualifiche "Dirigenti fuori dotazione organica art.110 c. 2 TUEL" ed "Alte specializzazioni fuori dotazione organica art.110 c. 2 TUEL" va rilevato il personale assunto in applicazione dell'art. 110, comma 2, del d.lgs. 267/2000 che da facoltà alle Amministrazioni in cui è prevista la dirigenza, di sottoscrivere, al di fuori della dotazione organica, contratti a tempo determinato per i dirigenti e le alte specializzazioni per particolari attività.

Nelle stesse qualifiche vanno rilevate le altre figure similari previste da analoghe disposizioni presso le Regioni a Statuto speciale e le Province autonome.

Negli altri enti (quelli privi di dirigenza), tali contratti possono essere stipulati, al di fuori della dotazione organica, solo in assenza di professionalità analoghe presenti all'interno dell'ente. A tali unità di personale non è possibile assegnare un incarico per la copertura di posto previsto in organico, come ad esempio quello di Caposervizio del settore urbanistico.

Per il personale cui è stata conferita la posizione organizzativa, anche se a tempo determinato, si applicano i seguenti principi normativi:

- **Art. 4, comma 2**, del CCNL del Comparto Regioni ed Autonomie locali del 14.09.2000 area NON DIRIGENTI - negli enti in cui è prevista la dirigenza, espressamente esclude dalla possibilità del rapporto di lavoro a tempo parziale per le posizioni di lavoro di particolare responsabilità preventivamente individuate dagli enti. Il lavoratore titolare delle stesse può ottenere la trasformazione del suo rapporto in rapporto a tempo parziale solo a seguito di espressa rinuncia all'incarico conferitogli.
- **Art. 4, comma 2 bis:** i comuni privi di dirigenza, in relazione alle specifiche esigenze organizzative derivanti dall'ordinamento vigente, individuano, se necessario ed anche in via temporanea, le posizioni organizzative che possono essere conferite anche al personale con rapporto a tempo parziale di durata non inferiore al 50% del rapporto a tempo pieno con riproporzionamento del trattamento economico.

Nella scelta della qualifica dove far confluire il personale con cui sono stati stipulati contratti ai sensi dell'art. 110 del d.lgs. 267/2000 occorre tener presente se trattasi di personale interno e se vada a coprire posti in dotazione organica o meno.

Nel caso in cui l'ente abbia conferito incarichi dirigenziali a tempo determinato, ai sensi art. 110, comma 1, (copertura di posti in Dotazione Organica) a proprio personale appartenente alla categoria D, il dipendente è collocato in aspettativa senza assegni dalla data di decorrenza dell'incarico e il passaggio sarà registrato in tabella 4 in entrata nella qualifica dirigenziale a tempo determinato.

Se il contratto è stato stipulato al di fuori della dotazione organica (comma 2), occorrerà allocare il dipendente nelle qualifiche appartenenti alla macrocategoria di "Altro personale" avendo cura di distinguere se trattasi di "Dirigenti fuori dotazione organica art.110 comma 2 del TUEL" o di "Alte specializzazioni fuori dotazione organica art.110 comma 2 del TUEL".

Qualora, invece, i beneficiari di tali contratti siano esterni all'Amministrazione, occorrerà registrarne l'ingresso nella tabella 6 (assunzioni) in luogo del passaggio di tabella 4.

Si sottolinea che per la sostituzione dei dirigenti assenti o per la temporanea copertura di posti vacanti si può ricorrere all'interim di altri dirigenti che l'ente ha già in organico, ovvero al riconoscimento della posizione organizzativa in assenza di qualifiche dirigenziali. Lo svolgimento di funzioni dirigenziali tramite il conferimento delle sole mansioni superiori con erogazione del relativo trattamento economico a un funzionario, senza l'attivazione delle procedure previste per la fattispecie, si manifesta come condizione di illeggitimità tenuto conto della diversità delle "carriere" (Sentenza della Corte Costituzionale 31 gennaio 2014, n. 17 sul giudizio di legittimità costituzionale della legge della Regione Abruzzo 28 dicembre 2012, n. 71).

### **Alte specializzazioni in D.O. art. 110, comma 1, del TUEL**

In tale qualifica vanno rilevate le unità di personale assunte ai sensi dell'art. 110, comma 1, del d.lgs. 267/2000 che, assunti con contratto a tempo determinato di diritto pubblico o, eccezionalmente e con deliberazione motivata, di diritto privato vanno a ricoprire posti in dotazione organica.

### **Collaboratori a tempo determinato art. 90 TUEL**

Si tratta del personale assunto con contratto di lavoro a tempo determinato, in base all'art. 90 del d.lgs. 267/2000, addetto agli Uffici di supporto agli organi di direzione politica presso i Comuni, le Province e le Città metropolitane (Collaboratori del Sindaco o del Presidente). In tale riga dovranno essere indicati anche i collaboratori a tempo determinato assunti con funzione di supporto delle cariche politiche delle Regioni.

Vanno registrati nella qualifica "Collaboratore a tempo determinato" le analoghe figure previste da specifiche disposizioni delle Regioni a Statuto speciale.

In tale ultimo caso, all'interno della Scheda informativa 1 nell'apposito spazio "Note e chiarimenti alla rilevazione", sarà necessario indicare la normativa regionale di riferimento.

Se i collaboratori a tempo determinato sono esterni alla P.A., (non collocati, pertanto, in aspettativa da altra Pubblica Amministrazione) vanno rilevati anche fra le assunzioni della tabella 6, colonna "Altre cause".

Se trattasi si personale dipendente da altra Pubblica Amministrazione collocato in aspettativa va rilevato come segue:

- in caso di assunzione di incarico presso l'Amministrazione di appartenenza, il dipendente va indicato nelle tabelle di organico (tabelle 1, 7, 8, 9, 10, 11) una sola volta, nella qualifica ricoperta al 31 dicembre dell'anno di rilevazione, rilevando il cambio di qualifica avvenuto nella tabella 4;
- in caso di assunzione di incarico presso altra Amministrazione, il dipendente va rilevato, da parte dell'Amministrazione di provenienza, tra i cessati in tabella 5, nella colonna "Altre cause" mentre l'Amministrazione di destinazione rileverà lo stesso come assunto in tabella 6, nella colonna "Altre cause".
- i collaboratori a tempo determinato art. 90 TUEL e le analoghe figure per le Regioni a statuto speciale e le Province autonome vanno registrati anche in risposta alle specifiche domande della Scheda informativa 1 come da istruzioni nella sezione dedicata.

L'ordinaria conclusione del contratto ex artt. 90 e 110 del d.lgs. 267/2000, va rilevata nella tabella 5, nella colonna "Altre cause".

### **Contrattisti**

Nei contrattisti della tabella 1, oltre alle professionalità indicate nelle istruzioni generali della presente circolare, va rilevato, qualora non sia già stata prevista una specifica qualifica (vedi "Quadro sinottico delle qualifiche, categorie e macrocategorie di personale"), anche il personale a tempo indeterminato cui è applicato il CCNL "Addetti lavori sistemazione idraulico-forestale e idraulico-agraria" dipendente dall'istituzione che rileva.

### **Contratti di formazione e lavoro**

Nel caso in cui nel corso dell'anno di rilevazione si sia avuta la trasformazione di tali contratti in assunzioni a tempo indeterminato, il personale interessato va rilevato in tabella 1 tra i presenti al 31.12 e in tabella 6 tra gli assunti nella colonna "Altre cause", nella qualifica/posizione economica corrispondente alla trasformazione. Nella tabella 2 vanno rilevati in termini di unità uomo/anno sino alla data di assunzione a tempo indeterminato.

### **Passaggi da altre amministrazioni**

Il personale inquadrato nell'Ente nel corso dell'anno di rilevazione in applicazione della legge 59/97 va rilevato sia nella tabella 1, fra i presenti al 31.12, sia nella tabella 6 nella colonna "Passaggi da altre amministrazioni dello stesso comparto" o "Passaggi da altre amministrazioni di altro comparto" a seconda della Amministrazione di provenienza.

### **Quadro sinottico delle qualifiche, categorie e macrocategorie di personale Contratto Nazionale**

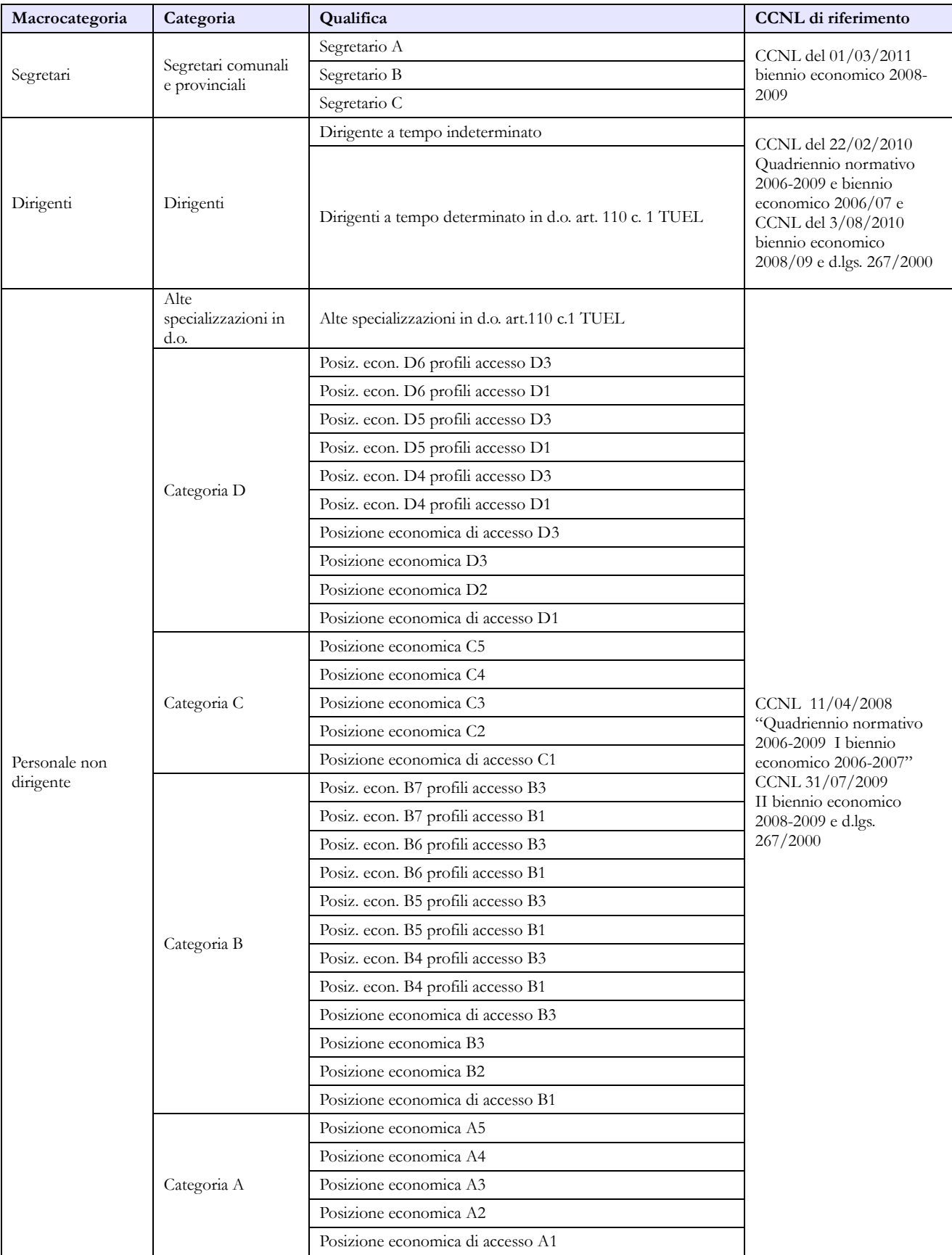

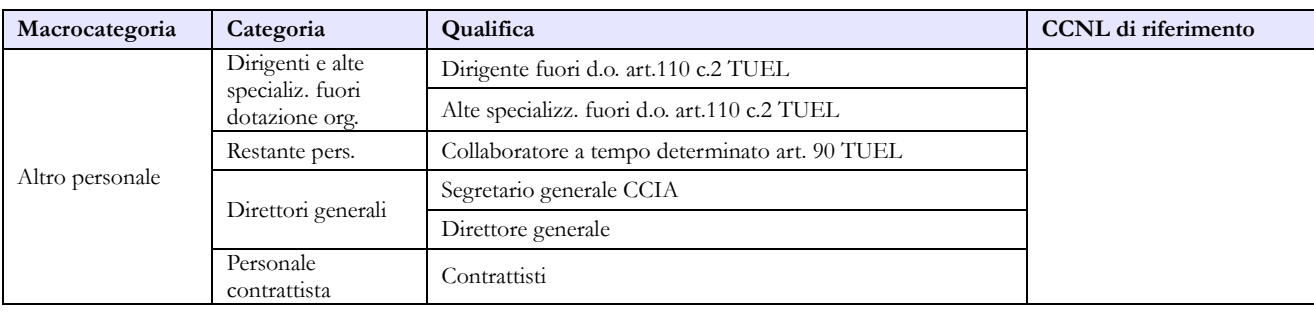

# **Contratto Regione Sardegna**

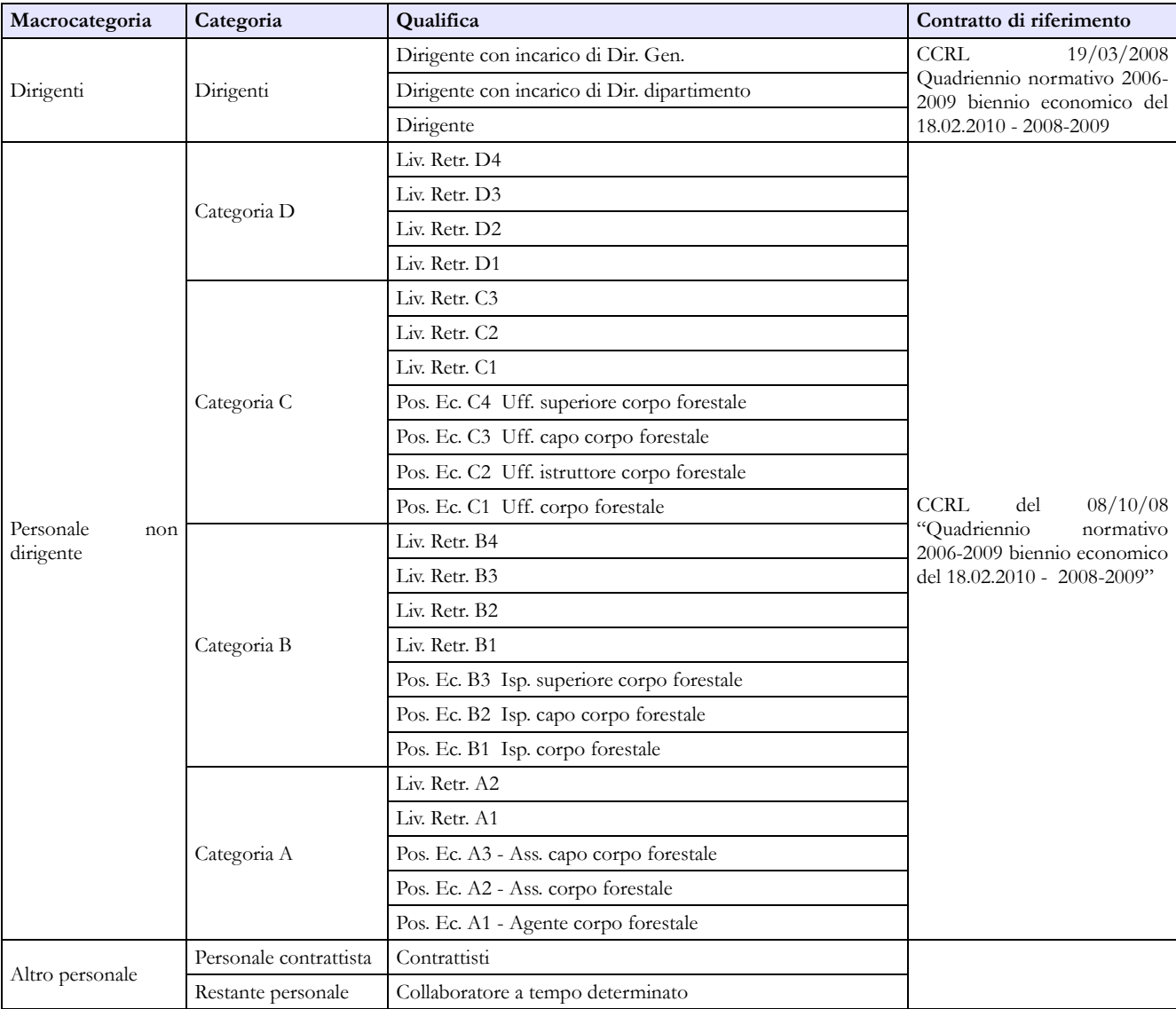

## **Contratto Regione Friuli Venezia Giulia**

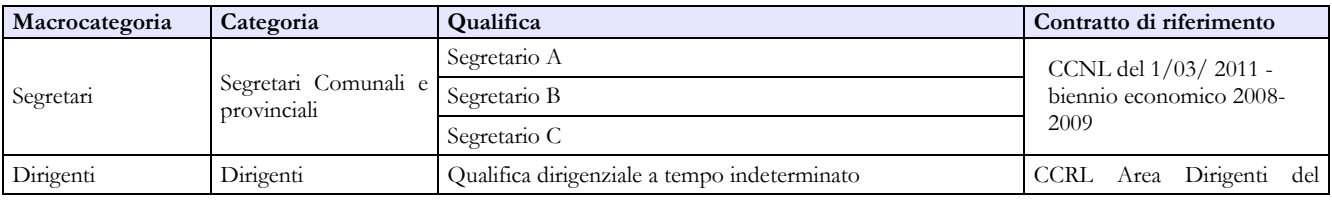

Dipartimento della Ragioneria Generale dello Stato 231

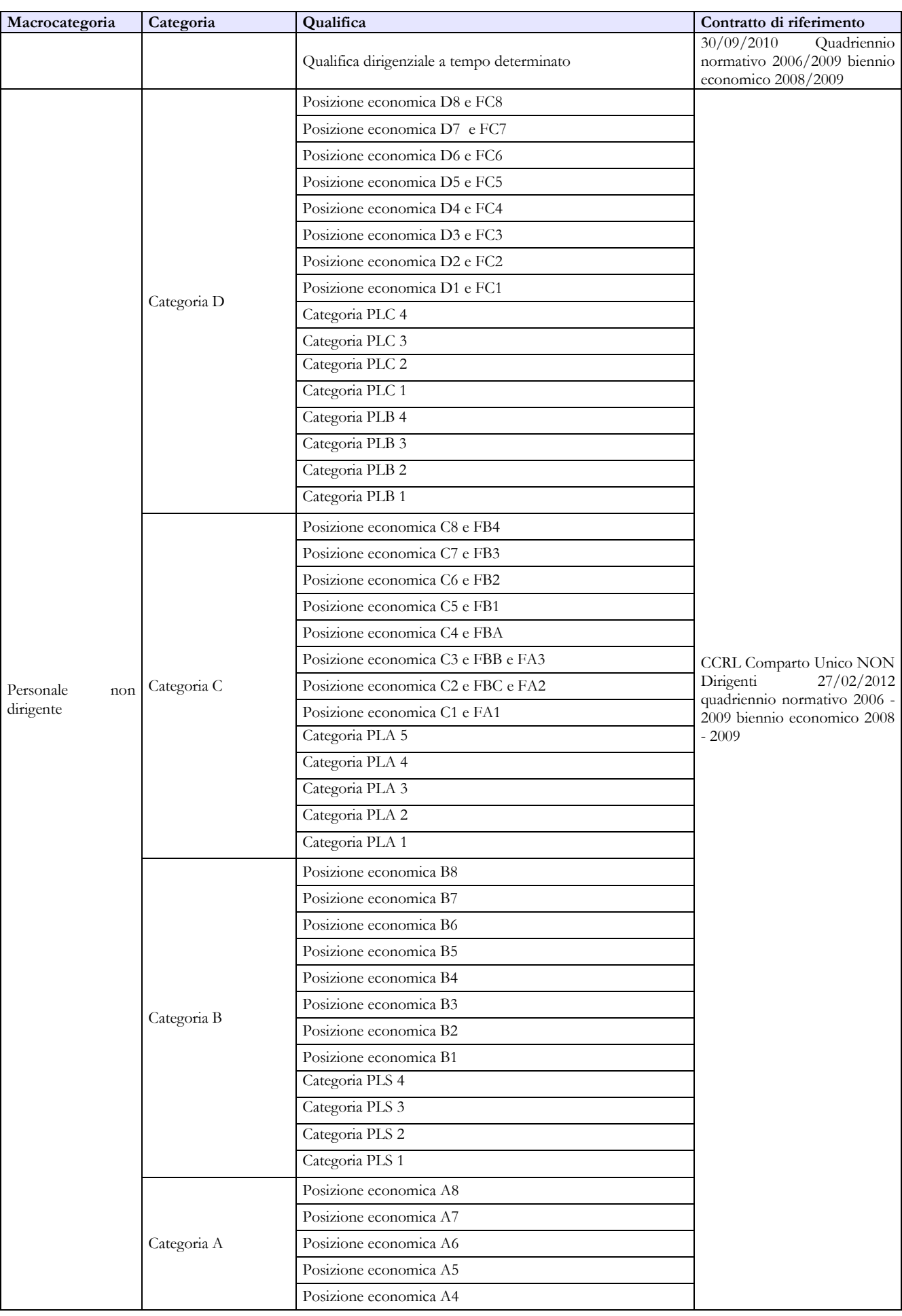

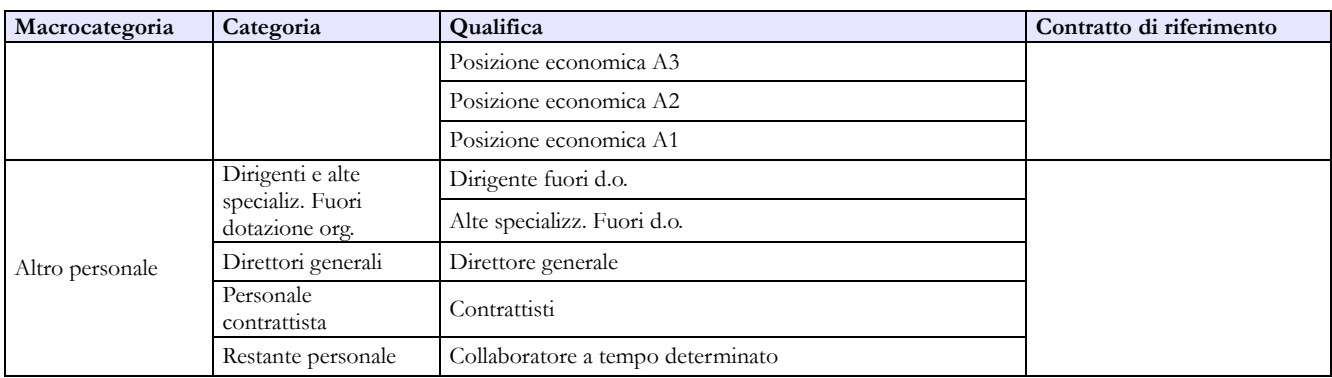

# **Contratto Regione Trentino Alto Adige**

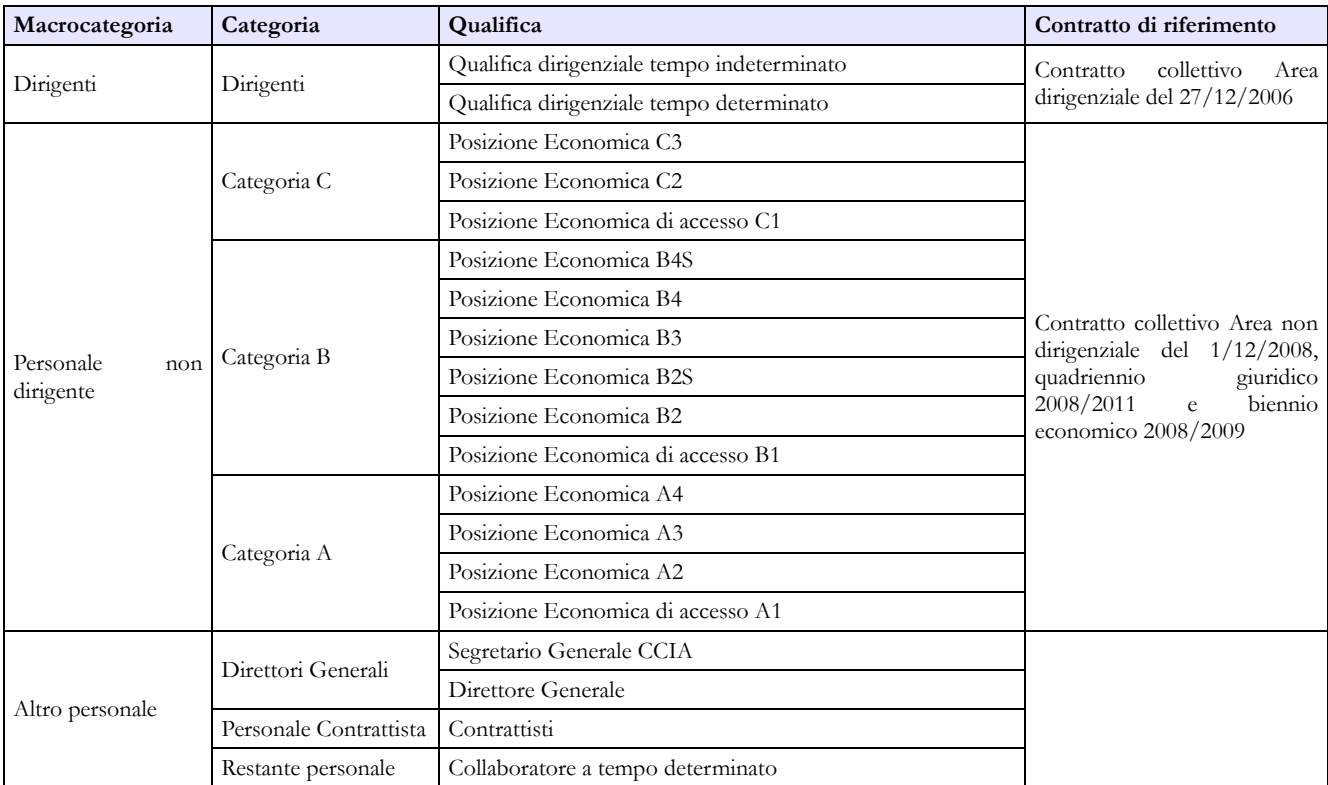

### **Contratto Provincia autonoma di Bolzano**

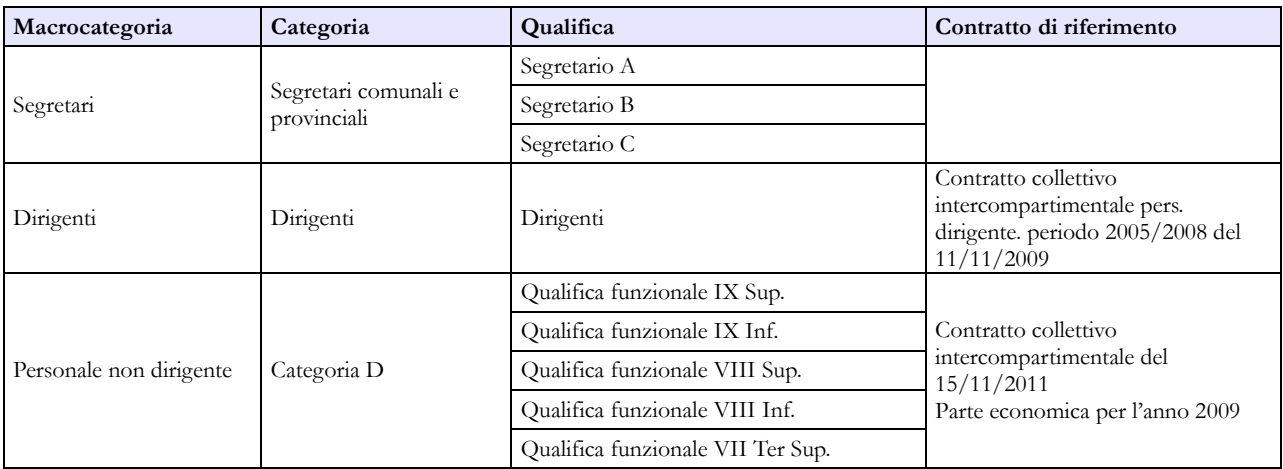

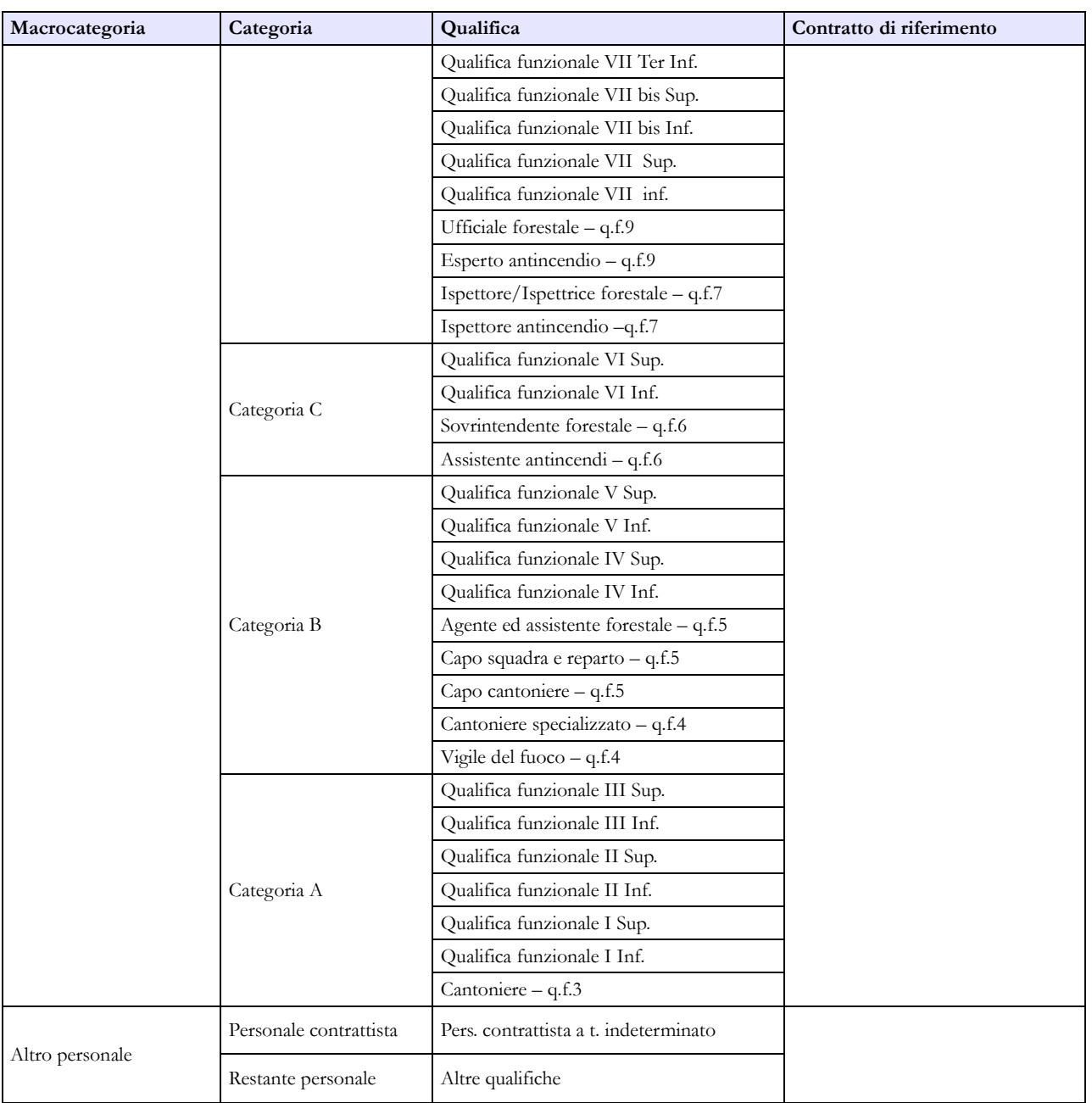

### **Contratto Provincia autonoma di Trento**

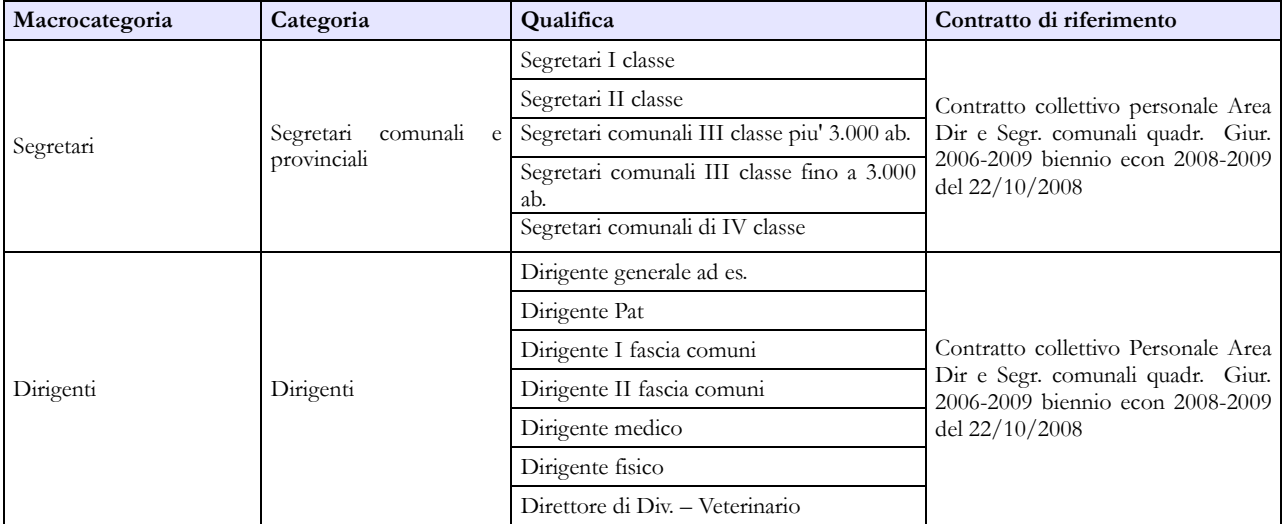

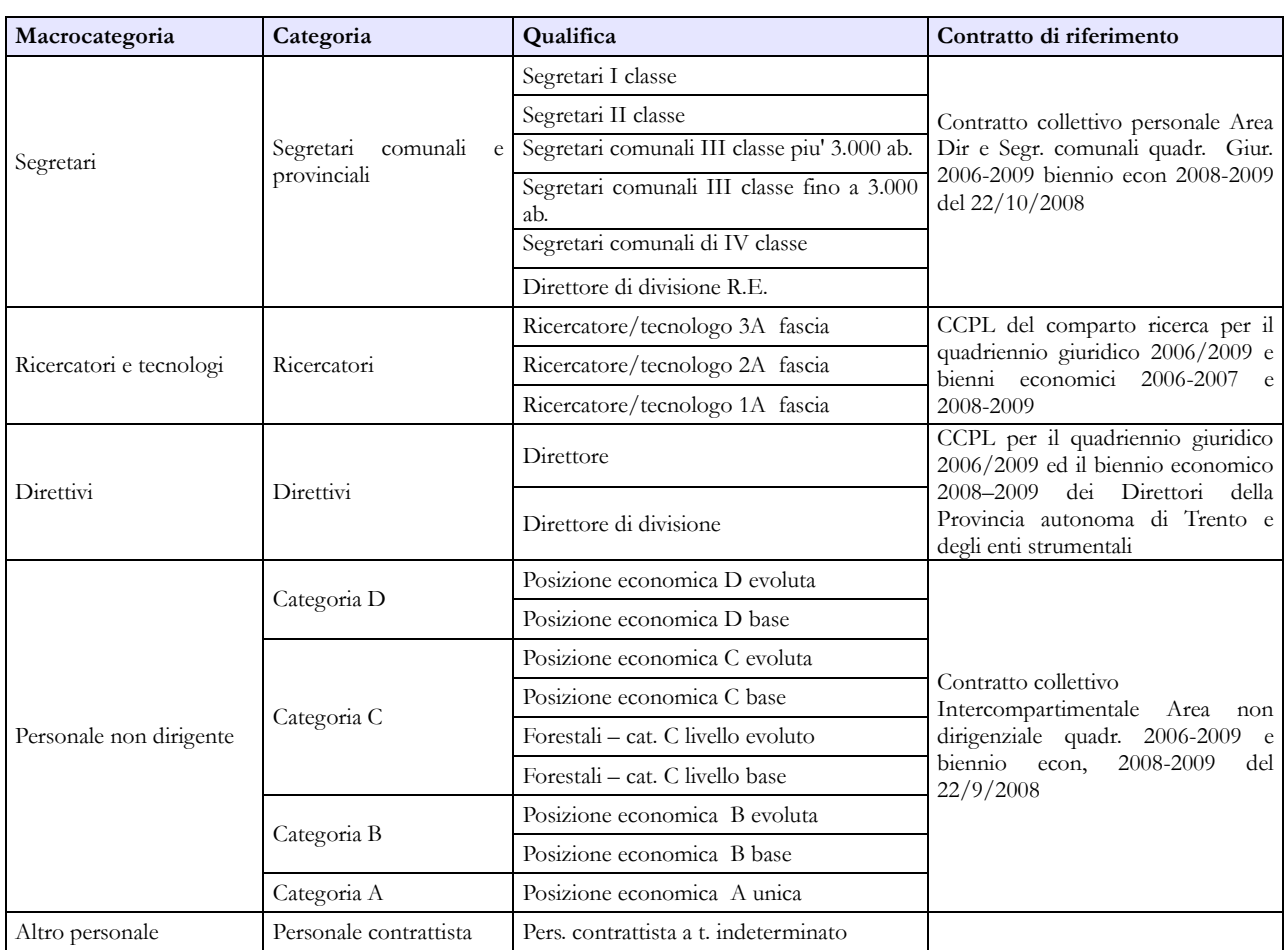

### **Contratto Provincia autonoma di Bolzano – SCUOLA**

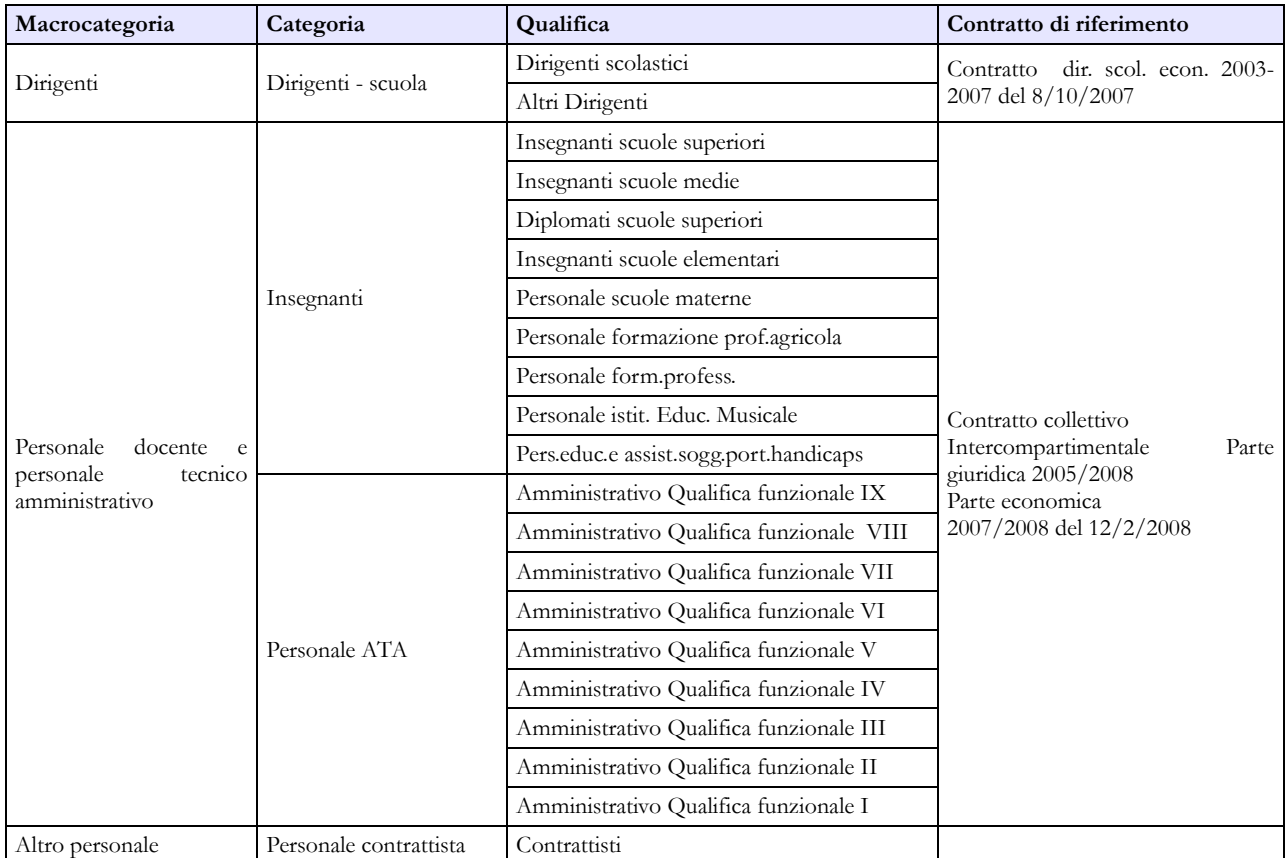

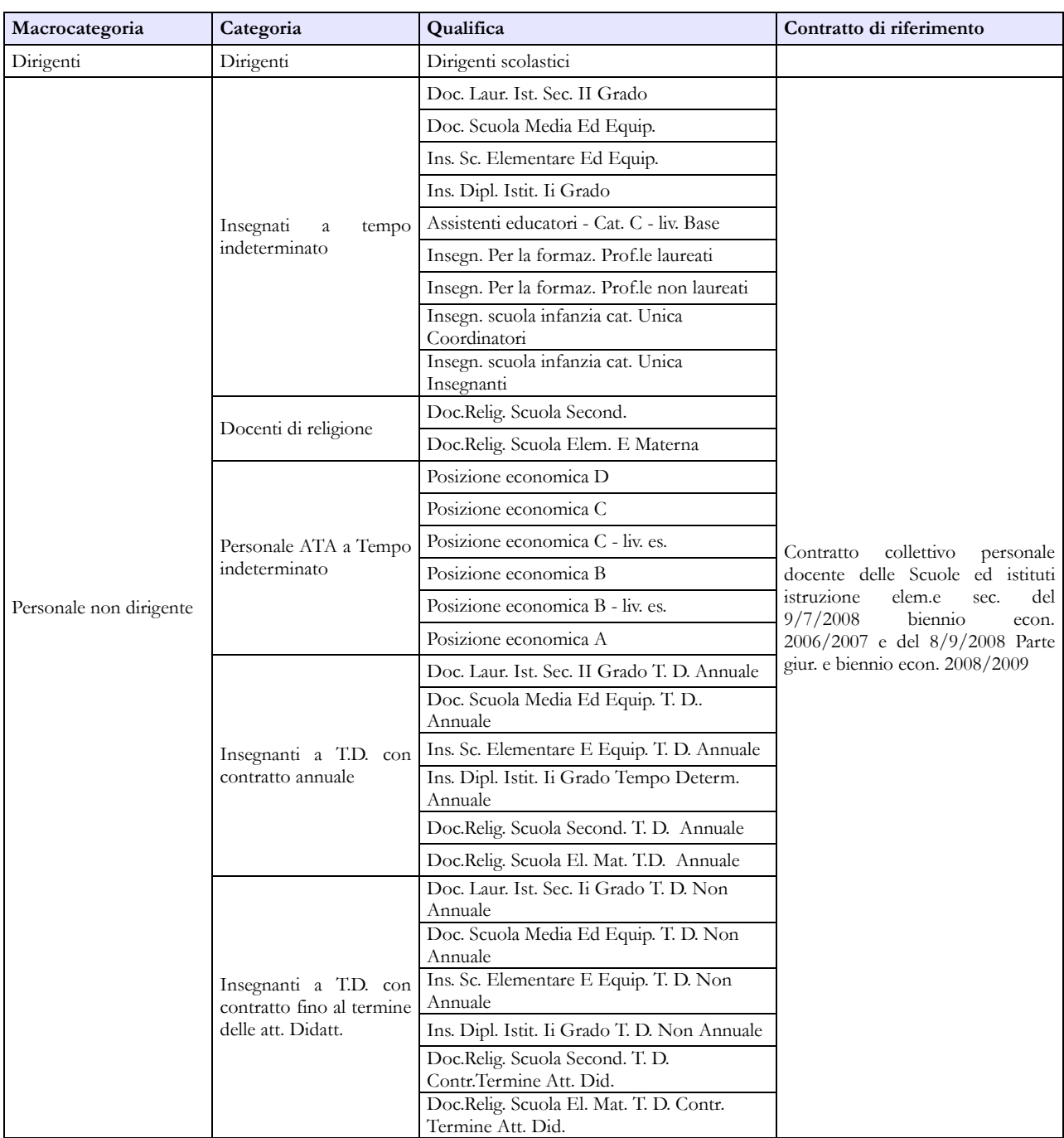

#### **Contratto Provincia autonoma di Trento - SCUOLA**

### **Contratto Regione Sicilia**

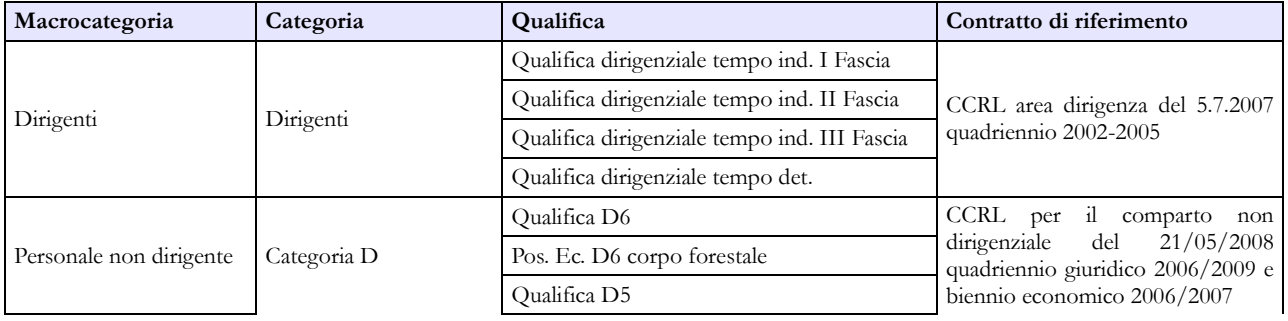

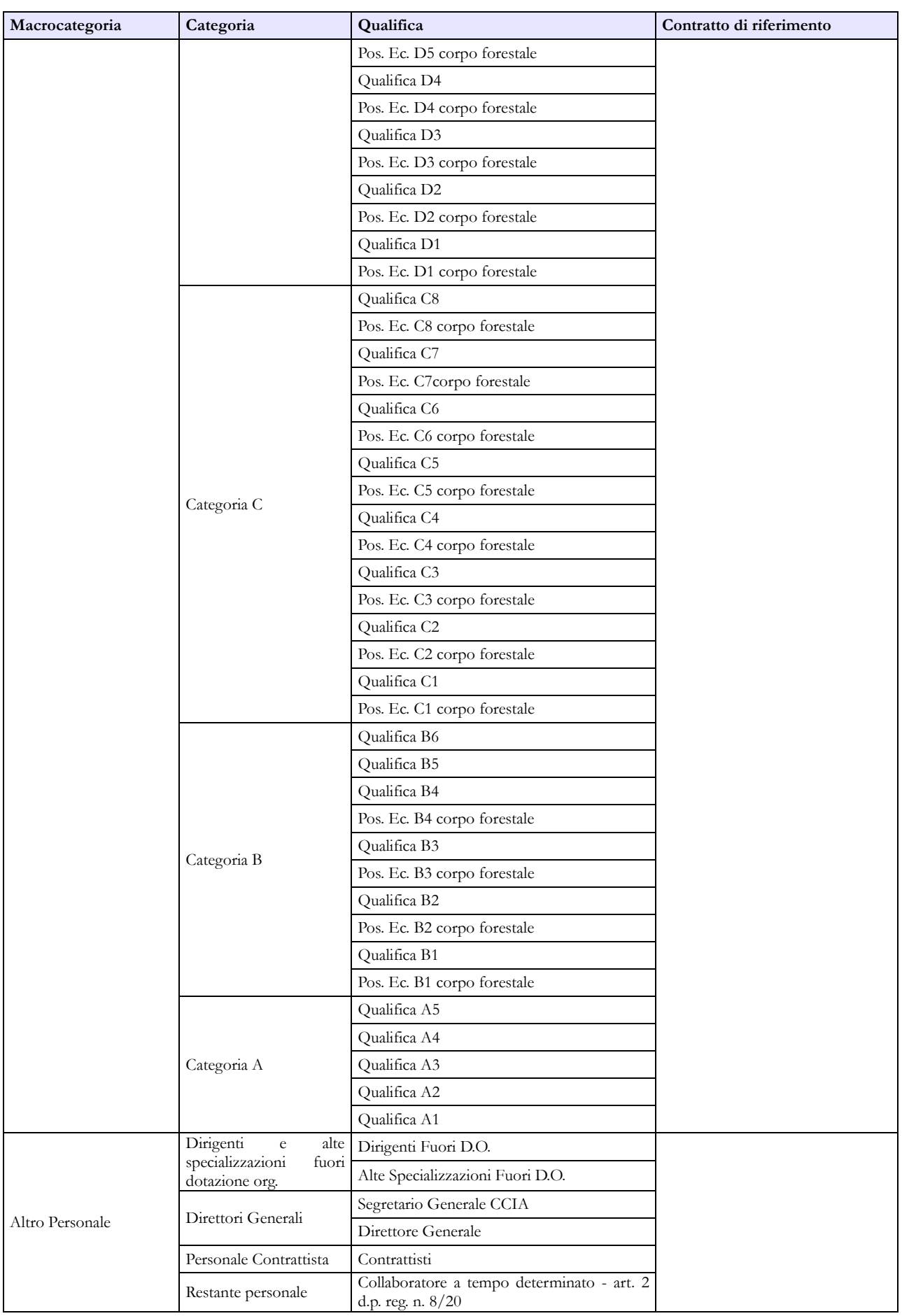

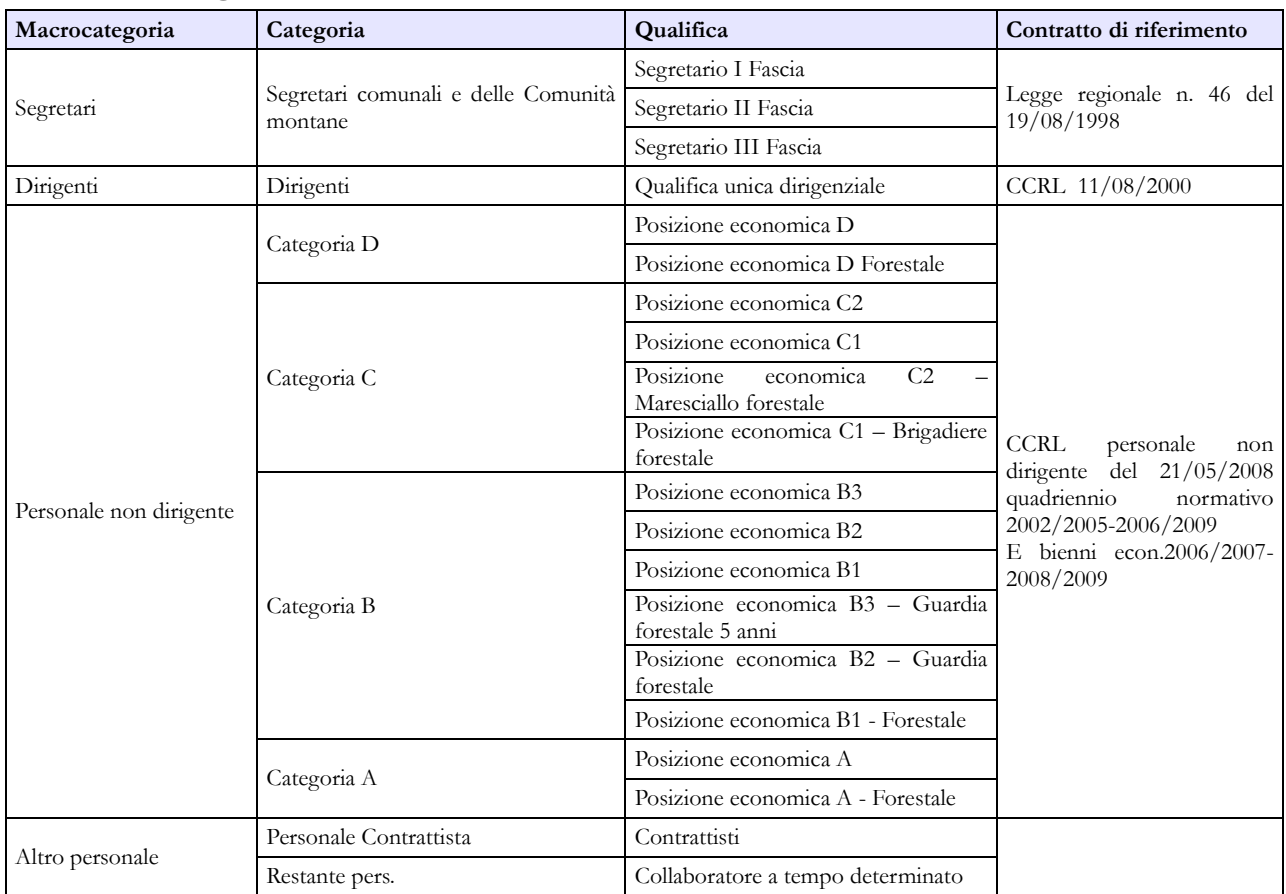

#### **Contratto Regione Valle d'Aosta**

### **Tabella 2 - Personale con rapporto di lavoro flessibile o modalità flessibile di lavoro**

Non vanno considerati il personale dirigenziale, i segretari comunali ed il collaboratori a tempo determinato assunti ai sensi dell'art. 90 del d.lgs 267/2000 poiché, qualora presenti, sono già rilevati in tabella 1. Nel personale contrattista vanno inclusi anche i lavoratori assunti a giornata tramite Ufficio di collocamento, senza contratto e retribuiti in base al contratto dell'agricoltura - settore privato ricondotti ad unità annua.

Per la rilevazione del personale di tale tabella si rimanda alle Istruzioni di carattere generale. Si ritiene opportuno segnalare, in questa sezione, esclusivamente le modalità di rilevazione dei c.d. "NONNI VIGILI". Con Risoluzione 10/10/2008, n. 378/E l'Agenzia delle Entrate ha stabilito che i redditi dei "nonni vigili" sono inquadrabili tra i redditi assimilati a quelli previsti per i lavoratori socialmente utili, mentre con Circolare n. 88 del 9 luglio 2009 l'INPS ha configurato tale tipologia di prestazione anche come prestazione di lavoro occasionale di tipo accessorio. Vanno pertanto rilevati in modo differenziato a seconda della procedura di incarico stabilita con deliberazione dell'ente e cioè:

- qualora il "nonno vigile" sia retribuito con mandato di pagamento diretto il soggetto va registrato nella colonna dedicata alla rilevazione del personale LSU/LPU/ASU di tabella 2 secondo il calcolo unità uomo/anno, ponendo particolare cura nell'effettuare il predetto conteggio computando sia le giornate lavorative sia le ore effettivamente lavorate. La relativa spesa va registrata nella correlata voce di tabella 14;
- nel caso in cui il "nonno vigile" sia retribuito con l'acquisto dei buoni lavoro INPS (voucher) va indicata esclusivamente la spesa sostenuta in risposta alla specifica domanda prevista nella

Scheda Informativa 1 (che rappresenta un "di cui" delle spese riportate nella tabella 14 nella voce "Altre spese" cod. L110).

### **Tabella 3 - Personale in posizione di comando/distacco, fuori ruolo e in convenzione al 31 dicembre**

#### **Colonna "Personale dell'Amministrazione – Fuori ruolo"**

Il personale assegnato funzionalmente dall'Ente locale ad una Azienda Speciale costituita ai sensi dell'art. 114 del d.lgs. 267/2000 o di analoghe disposizioni previste dalle Regioni a Statuto speciale e dalle Province autonome - non rilevata nel Conto annuale come organismo separato - deve essere registrato unitamente a quello dipendente di tabella 1 evidenziandolo nella tabella 3 come personale dell'Amministrazione – Fuori ruolo. Gli emolumenti pagati direttamente dall'Ente locale saranno riportati in tutte le tabelle di spesa. Le eventuali somme ricevute a rimborso dovranno essere indicate in tabella 14 (cod. P090).

### **Colonna "Convenzioni"**

A partire dalla presente rilevazione **vanno rilevati** in questa colonna, anche i dipendenti che sono utilizzati per attività correlate alle funzioni associate per convenzioni sottoscritte tra le amministrazioni ai sensi dell'articolo 14, comma 28, della legge 122/2010 e s.m.i. o altre convenzioni similari. Le spese direttamente sostenute dall'ente ovvero le somme per rimborsi effettuati e/o ricevuti, vanno registrate secondo le ordinarie modalità.

Gli Enti locali, ai sensi del comma 557 della legge 311/2004 e dell'art. 14 del CCNL del 22.01.2004 possono utilizzare i dipendenti a tempo pieno di altre amministrazioni locali purché autorizzati dall'amministrazione di provenienza, non configurandosi in tal senso come rapporto di lavoro a tempo parziale. Di fatto, tali disposizioni consentono, per i dipendenti che già prestano servizio presso un ente locale, il cumulo di più rapporti presso istituzioni diverse.

Indipendentemente dal *nomen iuris* dato all'atto di autorizzazione, si è in presenza di fattispecie non riconducibile al vero e proprio comando né al distacco del dipendente. Nel caso particolare, infatti, non si tratta di una prestazione lavorativa trasferita ad altro ente, ma ad una utilizzazione convenzionale. Il legislatore, infatti, prescrive che in sede di accordo debba essere definito il modo di ripartizione del carico finanziario, a differenza del vero e proprio comando in cui l'obbligo di contribuzione alle spese discende da una previsione normativa.

Pertanto, l'inserimento di tale dato nella tabella 3, nella colonna "Convenzioni" permette di eliminare all'origine alcune incoerenze connesse all'utilizzo di personale in virtù delle norme richiamate.

Il personale in questione, verrà rilevato in tutte le tabelle di organico (anche nella tabella 3, colonna "Convenzioni" della sezione "Personale dell'Amministrazione" – OUT) e di spesa dall'Ente presso cui è in dotazione organica, a prescindere da dove svolge l'attività prevalente.

La rilevazione, pertanto, andrà effettuata, compresa la parte relativa alle assenze, secondo le modalità che di seguito si riportano:

#### **1) Convenzione tra enti il cui personale (compreso il Segretario comunale o provinciale in convenzione), presta l'attività lavorativa in giornate distinte**

Nel caso in cui la convenzione preveda che il personale presti la propria attività lavorativa nei vari Enti locali in giornate intere, la rilevazione va effettuata con le modalità che di seguito si riportano:

#### **a) ENTE CAPO-CONVENZIONE O TITOLARE DEL RAPPORTO DI LAVORO**

- **Tabelle 1-7-8-9**: rilevazione di tutti i dati dei dipendenti
- **Tabella 3:** il personale convenzionato è rilevato nella sezione "Personale dell'Amministrazione" colonna "convenzioni" (Out)
- **Tabella 11**: rilevazione delle assenze effettuate nelle giornate la cui attività deve essere svolta presso l'Ente Capo convenzione
- **Tabella 12-13:** indicazione degli emolumenti corrisposti direttamente ai dipendenti con indicazione dei cedolini emessi nella tabella 12 proporzionati in base alla percentuale di lavoro svolta
- **Tabella 14:** indicazione delle eventuali somme ricevute a rimborso dagli Enti convenzionati

#### **b) ENTE CONVENZIONATO O UTILIZZATORE**

- **Tabella 3:** personale rilevato nella sezione "Personale Esterno" colonna "convenzioni" (In)
- **Tabella 11:** rilevazione delle assenze effettuate nelle giornate la cui attività deve essere svolta presso l'Ente convenzionato
- **Tabelle 12-13:** indicazione degli emolumenti corrisposti direttamente ai dipendenti con indicazione, esclusivamente nel caso di erogazione di trattamento economico fondamentale, nella tabella 12 dei cedolini emessi proporzionati in base alla percentuale di lavoro svolta. Nel caso in cui vengano corrisposti esclusivamente compensi accessori, questi andranno inseriti nella voce cod. S761.
- **Tabella 14:** indicazione delle eventuali somme rimborsate all'Ente Capo convenzione.

#### **2) Convenzione tra enti il cui personale (compreso il Segretario comunale o provinciale in convenzione) presta l'attività lavorativa con completamento dell'orario giornaliero**

Nel caso in cui la convenzione preveda che il personale presti la propria attività lavorativa tra i vari enti con completamento dell'orario giornaliero e non per l'intera giornata lavorativa, si procederà invece con le seguenti modalità:

#### **a) ENTE CAPO-CONVENZIONE O TITOLARE DEL RAPPORTO DI LAVORO**

- **Tabelle 1-7-8-9:** rilevazione di tutti i dati dei dipendenti
- **Tabella 3:** il personale convenzionato è rilevato nella sezione "Personale dell'Amministrazione" colonna "convenzioni" (Out)
- **Tabella 11:** rilevazione di tutte le assenze effettuate (ancorché in convenzione)
- **Tabelle 12-13:** indicazione di tutti gli emolumenti corrisposti direttamente ai dipendenti
- **Tabella 14:** indicazione delle eventuali somme ricevute a rimborso dagli Enti convenzionati

#### **b) ENTE CONVENZIONATO O UTILIZZATORE**

- **Tabella 3**: personale rilevato nella sezione "Personale Esterno" colonna "convenzioni" (In)
- **Tabella 11**: non va indicata nessuna assenza poiché vengono rilevate tutte dall'Ente Capo convenzione
- **Tabella 13**: indicazione di tutti gli emolumenti corrisposti direttamente ai dipendenti nella voce cod. S761
- **Tabella 14**: indicazione delle eventuali somme rimborsate all'Ente Capo convenzione

#### **3) Convenzione tra enti il cui personale presta l'attività lavorativa oltre l'orario d'obbligo giornaliero**

#### **a) ENTE CAPO-CONVENZIONE O TITOLARE DEL RAPPORTO DI LAVORO**

- **Tabelle 1-7-8-9-11:** rilevazione di tutti i dati dei dipendenti
- **Tabella 3:** il personale convenzionato è rilevato nella sezione "Personale dell'Amministrazione" colonna "convenzioni" (Out)
- **Tabelle 12-13:** indicazione di tutti gli emolumenti corrisposti direttamente ai dipendenti
- **Tabella 14**: indicazione delle eventuali somme ricevute a rimborso dagli Enti convenzionati

#### **b) ENTE CONVENZIONATO O UTILIZZATORE**

- **Tabella 3:** personale rilevato nella sezione "Personale Esterno" colonna "convenzioni" (In)
- **Tabella 11:** non va indicata nessuna assenza poiché vengono rilevate tutte dall'Ente Capo convenzione
- **Tabella 12 e 13:** indicazione di tutti gli emolumenti corrisposti direttamente ai dipendenti. Si precisa che il compenso oltre l'orario d'obbligo di lavoro va correlato al trattamento tabellare previsto per la posizione economica rivestita calcolato in proporzione alle ore lavorative previste dalla convenzione per un massimo di 12 ore settimanali. I cedolini da indicare nella tabella 12 vanno, pertanto, riproporzionati al numero di ore lavorate. Si coglie l'occasione per sottolineare che erogare il compenso come straordinario (che prevede un incremento del 15% sulla paga oraria ordinaria nei giorni feriali, del 30% se le ore sono svolte in giorni festivi o di notte e del 50% se vengono svolte in orario notturno festivo) ovvero mediante l'affidamento d'incarichi per collaborazioni autonome non è fattispecie prevista dalla norma che concede la possibilità concreta ai comuni di ridotte dimensioni di utilizzare, con un rapporto di lavoro subordinato, dipendenti di altri comuni ai fini del contenimento delle spese di personale.
- **Tabella 14:** indicazione delle eventuali somme rimborsate all'Ente Capo convenzione

### **Tabella 4 - Passaggi di qualifica/posizione economica/profilo del personale a tempo indeterminato e dirigente**

Va rilevato come passaggio l'assunzione di incarico dirigenziale o di "collaboratore a tempo determinato" ai sensi dell'art. 90 del d.lgs. 267/2000, presso l'Istituzione di appartenenza del dipendente, a tal fine collocato in aspettativa. Va registrato analogo passaggio nel caso di cessazione dall'incarico per il personale interno all'amministrazione.

Nel caso in cui nel corso dell'anno di rilevazione sia stata effettuata una ricostruzione di carriera ad un dipendente di ente locale a seguito di una sentenza passata in giudicato, va rilevato il relativo passaggio nella tabella 4. Nel campo note della Scheda Informativa 1 si provvederà a farne opportuna menzione.

### **Tabella 5 - Personale a tempo indeterminato e personale dirigente cessato del servizio nell'anno**

In caso di cessazione dal servizio per collocamento a riposo o dimissioni del Segretario comunale o provinciale, gli enti locali dovranno registrare la cessazione nella tabella 5 come "Passaggi ad altra amministrazione - stesso comparto". Il Ministero dell'Interno acquisirà detto personale nella tabella 6 "Passaggi da altra amministrazione – stesso comparto" e conseguentemente emanerà il provvedimento di collocamento a riposo/dimissioni registrando tale cessazione nella tabella 5. Tale modalità di rilevazione riproduce il corretto iter giuridico previsto dalla normativa vigente poiché il Segretario ha un rapporto di servizio con l'ente e un rapporto di lavoro con il Ministero cui spettano tutti i provvedimenti di assunzione e cessazione.

Nella colonna "Licenziamenti", a differenza delle precedenti rilevazioni, vanno rilevati, non solo i licenziamenti disciplinari, ma tutte le cessazioni avvenute nel corso dell'anno per licenziamento, con preavviso o senza preavviso, derivanti da atto unilaterale del datore di lavoro, a prescindere da vertenze giudiziarie in essere. A titolo esemplificativo, vanno rilevati quelli per superamento del periodo di comporto oppure i licenziamenti intervenuti nel corso dell'anno a seguito di sentenza di annullamento dell'atto di assunzione a tempo indeterminato in quanto, ai fini del del Conto annuale, il personale in questione è stato a suo tempo registrato come assunto nella prevista tabella 6.

In tale causale NON va, invece, rilevata l'ordinaria cessazione del personale assunto ai sensi degli artt. 90 e 110 del TUEL o di analoghe figure previste da specifiche disposizioni delle Regioni e Province Autonome, esterne all'amministrazione, che dovrà essere registrata nella colonna "Altre cause".

### **Tabella 12 - Oneri annui per voci retributive a carattere stipendiale corrisposte al personale in servizio**

Per il personale non dirigente del comparto, lo stipendio "tabellare" e di "progressione economica" da indicare nella colonna 2 per ciascuna qualifica/posizione economica da prendere a riferimento per la spesa per l'anno di rilevazione è quello individuato nella tabella C del contratto nazionale di lavoro quadriennio normativo 2006-2009 e biennio economico 2008-2009 del 31 luglio 2009 di seguito riportata, ancorché secondo la previsione contrattuale, una quota di detto stipendio sia a carico del fondo per la contrattazione integrativa.

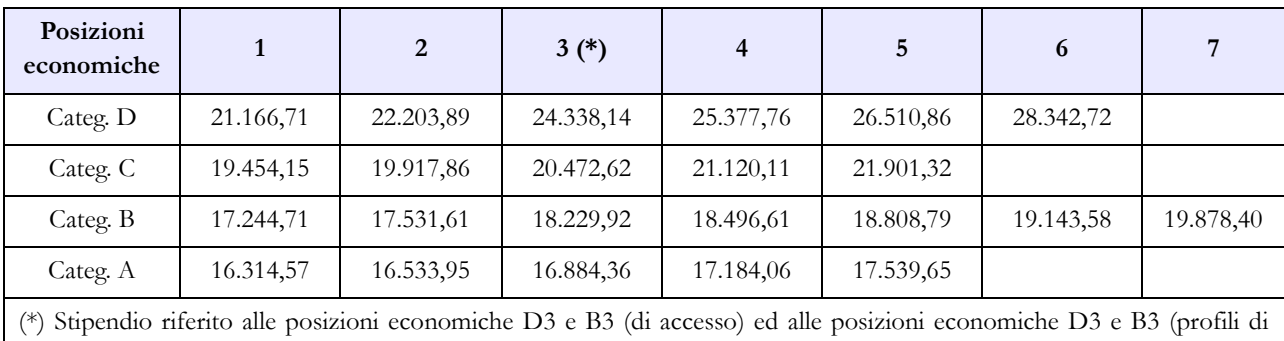

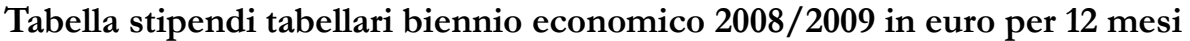

Nella colonna 4 "R.I.A./Progressione economica", gli Enti dovranno riportare esclusivamente la retribuzione individuale di anzianità in godimento dei dipendenti sulla base del congelamento delle classi e scatti previsti dalla precedente normativa.

### **Direttore generale**

accesso D1 e B1)

Qualora il compenso per il Direttore Generale della Provincia o del Comune, sia erogato con un unico emolumento complessivo (comprensivo anche dell'indennità di Direttore generale), a persona terza e non al Segretario comunale cui sia stato conferito l'incarico, dovrà essere rilevato nella colonna "Stipendio", in corrispondenza della riga "Direttore generale" (cod. 0D0097).

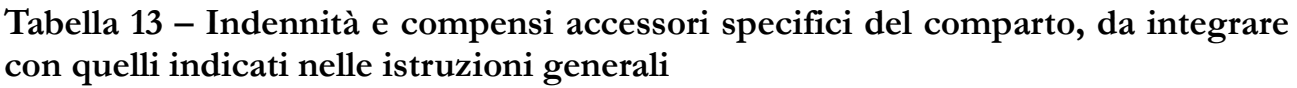

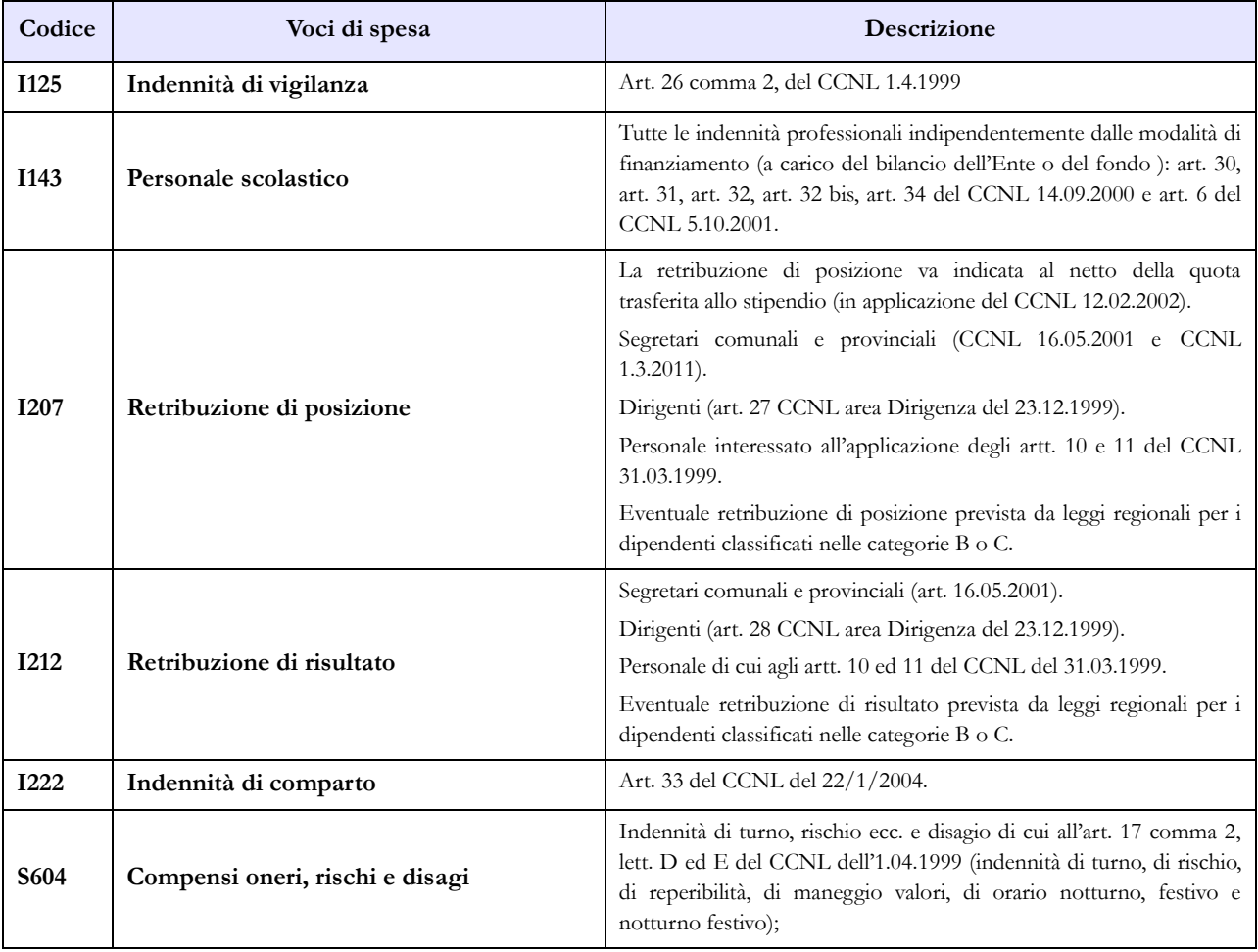

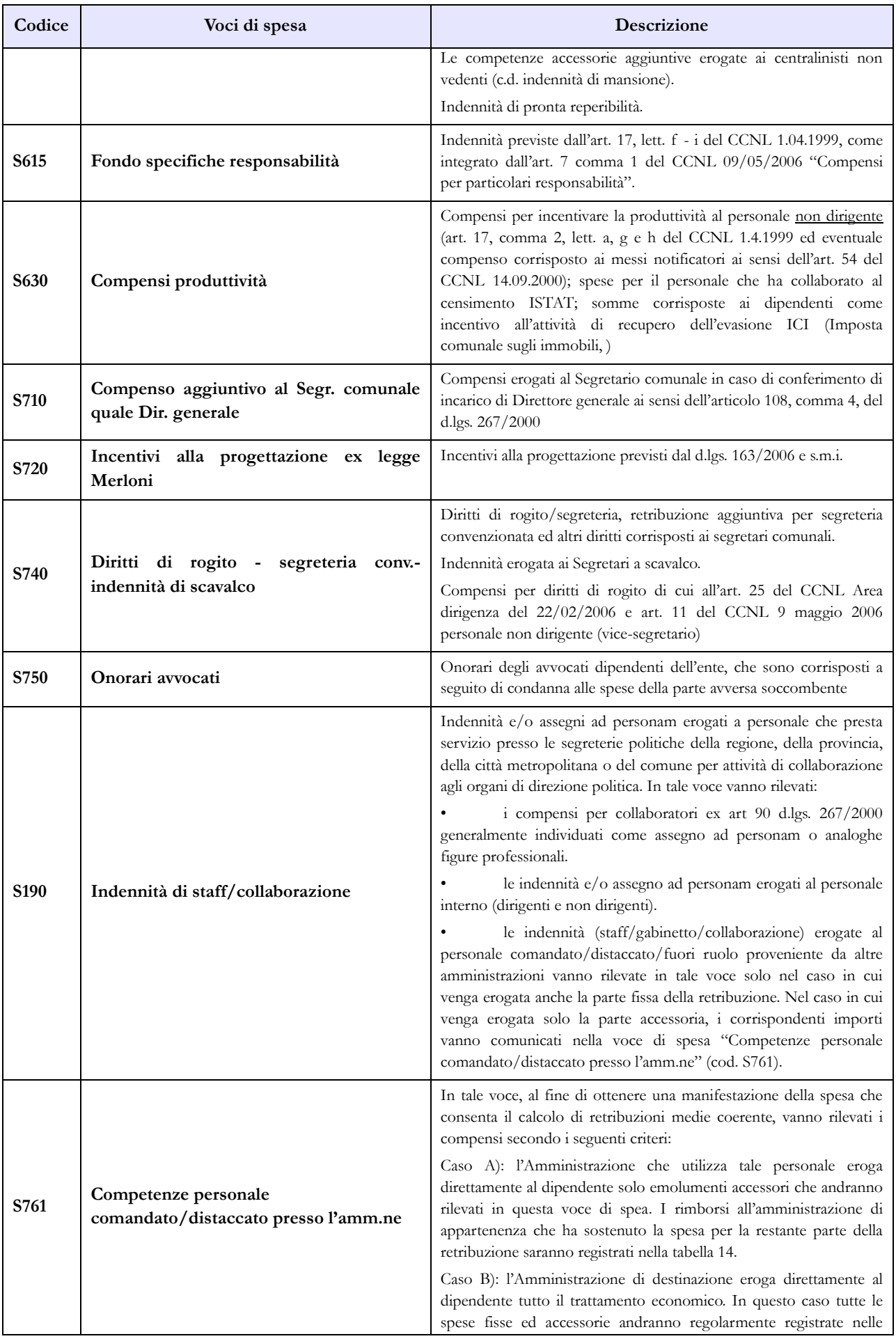

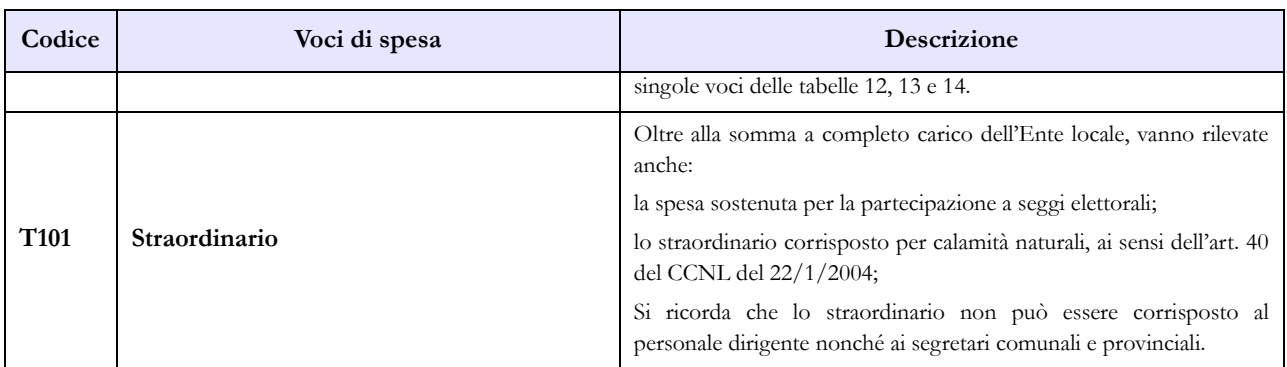

Per le Regioni ed Autonomie Locali la voce "**Altre indennità**" comprende tra l'altro:

- indennità una tantum di mobilità di cui all'art. 17, comma 7, del CCNL dell' 1.4.1999;
- indennità ad personam corrisposta ai dirigenti ed alte specializzazioni di cui all'art. 110 del D. Lgs. n. 267/2000 ad esclusione delle spese di cui al codice S190 "Indennità di staff/collaborazione";
- l'eventuale compenso ai vigili non transitati in categoria D (art. 29, comma 8, CCNL del 14.09.2000);
- le spese per assegni ad personam, corrisposti a dipendenti ad esclusione delle spese di cui al codice S190 "Indennità di staff/collaborazione";
- maturato economico previsto dall'art. 35, comma 1 lettera b) del CCNL del 10.04.1996 come confermato dall'art. 24 del CCNL quadriennio 1998/2001 del 5.01.2000 per l'ex qualifica superiore (o ex seconda qualifica dirigenziale) in sede di costituzione della qualifica unica dirigenziale;
- differenza tra trattamento economico iniziale previsto per l'assunzione nel profilo rivestito e quello iniziale corrispondente alle mansioni superiori di temporanea assegnazione (mansioni superiori);
- compenso dei vigili riassorbibile;
- i più elevati importi della indennita' integrativa speciale attualmente in godimento da parte delle Categorie B e D, ovvero posizione di accesso B3 e D3 conservati come "assegno personale non riassorbibile (L'Art. 29, comma 4, del CCNL 22/01/2004;
- indennità di qualifica ai sensi dell'art. 5 del CCNL del 31/03/1999.

Per le spese delle indennità e dei compensi accessori previsti da ciascun contratto regionale si fa riferimento alle voci inserite nella tabella 13 dei kit excel pubblicati.

#### **Tabella 14 - Altri oneri che concorrono a formare il costo del lavoro**

I contributi erogati al Ministero dell'Interno per il Fondo di mobilità dei segretari comunali della ex Agenzia autonoma per la gestione dell'Albo dei segretari comunali vanno indicati alla voce "Altre spese" (cod. L110).

Nelle "Altre spese" devono essere indicate anche quelle sostenute dall'ente per l'acquisto dei buoni lavoro (voucher). Quest'ultima spesa va comunicata anche nella Scheda informativa 1 in risposta alla prevista domanda.

L'ammontare dei rimborsi, ricevuti dalla Regione per le spese relative ai lavoratori addetti ai "cantieri scuola lavoro e/o contratti scuola lavoro", va riportato nella voce prevista al codice P099. La regione che rimborsa la quota della spesa sostenuta dagli enti per tale personale deve indicare le somme rimborsate nella voce codice P074.

La voce "Somme ricevute da U.E e/o privati" (cod. P098) rappresenta "un di cui" della spesa complessivamente sostenuta nel caso in cui i progetti siano stati attuati con personale interno all'Istituzione (sia a tempo indeterminato sia con contratto di lavoro flessibile). Detto personale è rilevato secondo le modalità ordinarie nelle tabelle di organico e nelle tabelle di spesa.

Le Unioni di comuni devono rilevare nella voce "Rimborsi ricevuti per personale comandato/fuori ruolo/in convenzione" (cod. P090) la somma complessiva ricevuta dai Comuni facenti parte dell'Unione per il personale in convenzione.

Le Camere di commercio versano una quota ad un fondo presso l'Unioncamere che viene utilizzato per rimborsare gli stipendi alle Camere di commercio che hanno il proprio personale in aspettativa sindacale. Tale spesa va rilevata nel modo seguente: la quota che le Camere di commercio versano al fondo va rilevata nella voce "Altre spese" (cod. L110). I rimborsi, che le Camere di commercio ricevono dall'Unioncamere per il proprio personale in aspettativa sindacale, vanno riportati nella voce "Altri rimborsi ricevuti dalle amministrazioni" (cod. P099) avendo cura di annotare nell'apposito campo note la specifica del rimborso.

### **CONTRATTO REGIONE SICILIA**

#### **Tabella 1 - Personale dipendente a tempo indeterminato e personale dirigente in servizio al 31 dicembre**

Nella tabella 1 sono presenti le qualifiche specifiche del personale appartenenti al Corpo Forestale regionale.

### **Tabella 13 – Indennità e compensi accessori specifici del comparto, da integrare con quelli indicati nelle istruzioni generali**

Nella tabella 13, oltre alle voci di spesa comuni al Comparto nazionale Regioni ed autonomie locali, è presente la voce di retribuzione accessoria propria del Corpo Forestale regionale: "Indennità pensionabile" (cod. I514).

#### **Tabella 15 – Monitoraggio della Contrattazione integrativa**

Al fine di una più agevole consultazione, le principali voci di alimentazione del Fondo sono state raccolte in tabelle sinottiche. Relativamente alle destinazioni del fondo si fa riferimento a quanto indicato nella sezione "Monitoraggio della contrattazione integrativa" della presente circolare.

Si segnala che, a seguito dell'entrata in vigore della legge n. 114/2014, la voce relativa agli incentivi per la progettazione è stata eliminata dalla tabella 15 relativa al personale dirigente.

Per quanto riguarda la voce "altre risorse" si rammenta che trattasi di voce residuale e che la sua valorizzazione deve essere opportunamente motivata nello spazio note della scheda informativa 2. Tale motivazione dovrà essere altresì inviata alla casella di posta elettronica [quesiti.sico.contrattointegrativo@tesoro.it.](mailto:quesiti.sico.contrattointegrativo@tesoro.it)

#### **Personale non dirigente**

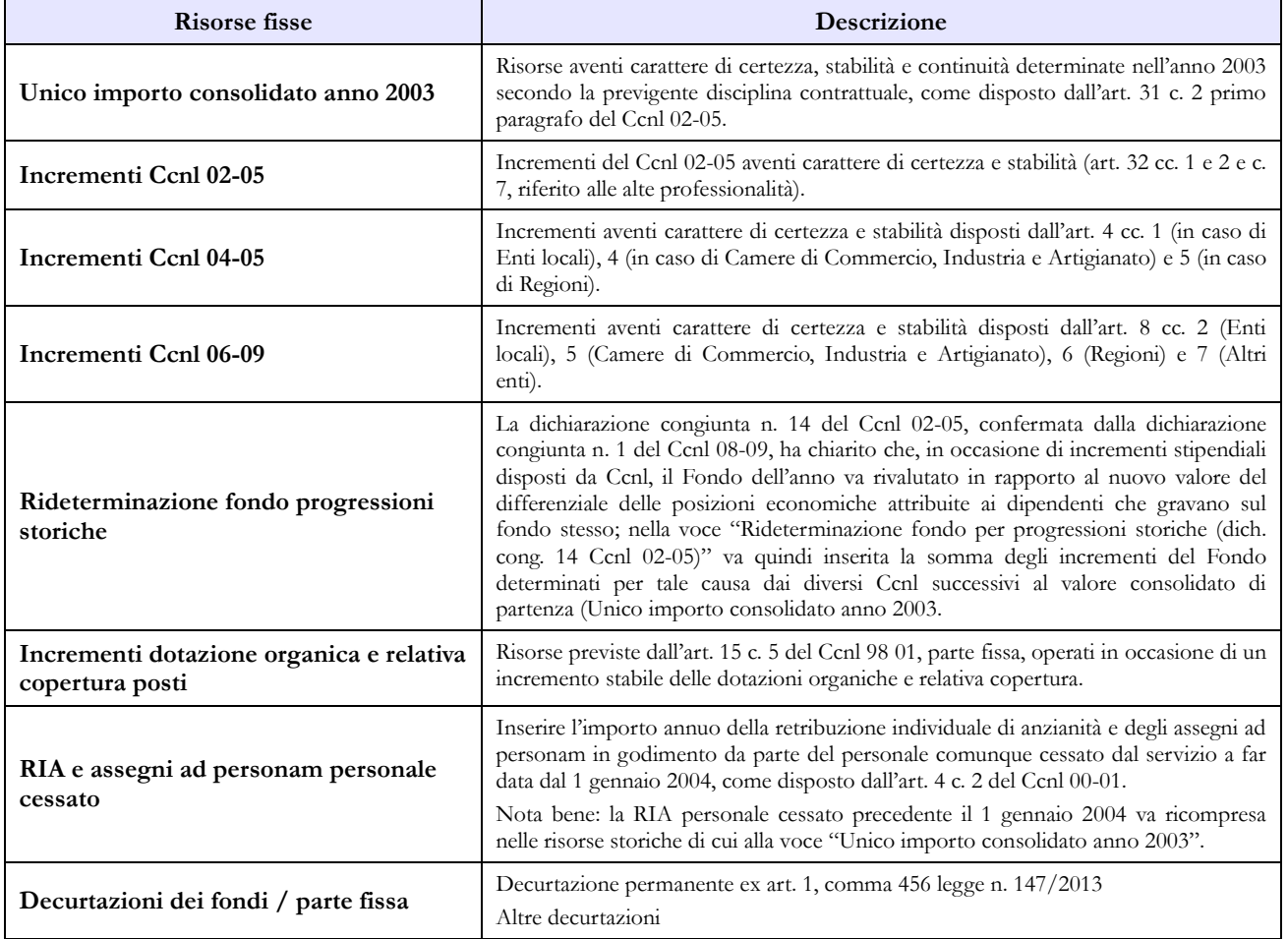

#### **COSTITUZIONE FONDO**

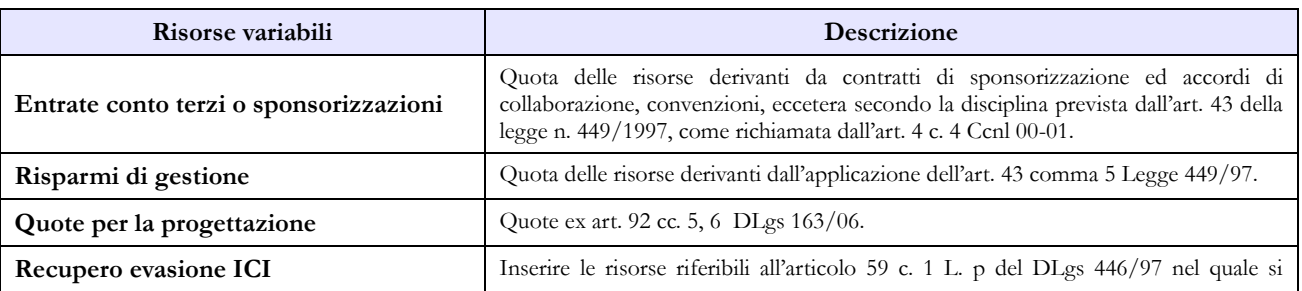

Dipartimento della Ragioneria Generale dello Stato 247

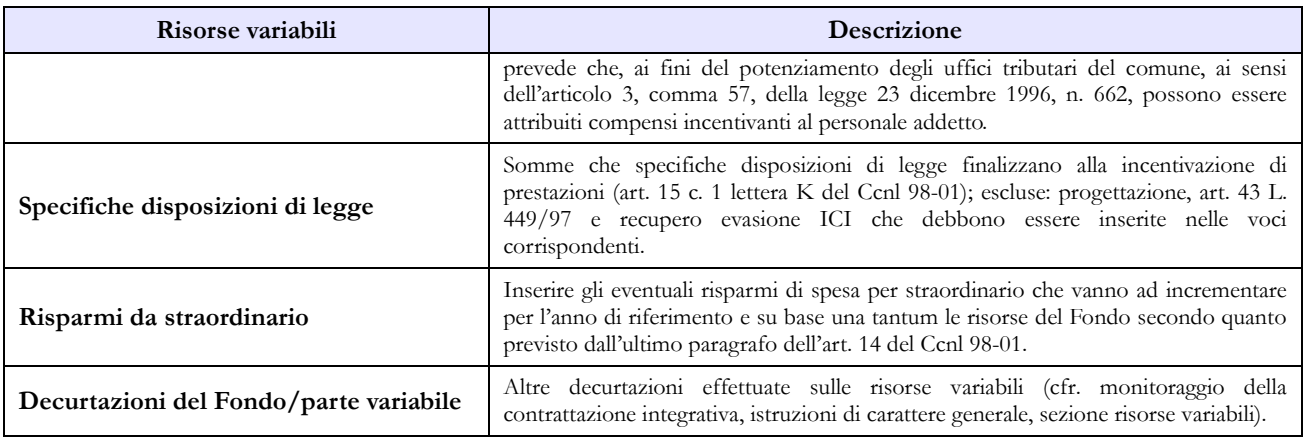

#### **Personale dirigente**

#### **COSTITUZIONE DEL FONDO PER LA RETRIBUZIONE DI POSIZIONE E DI RISULTATO**

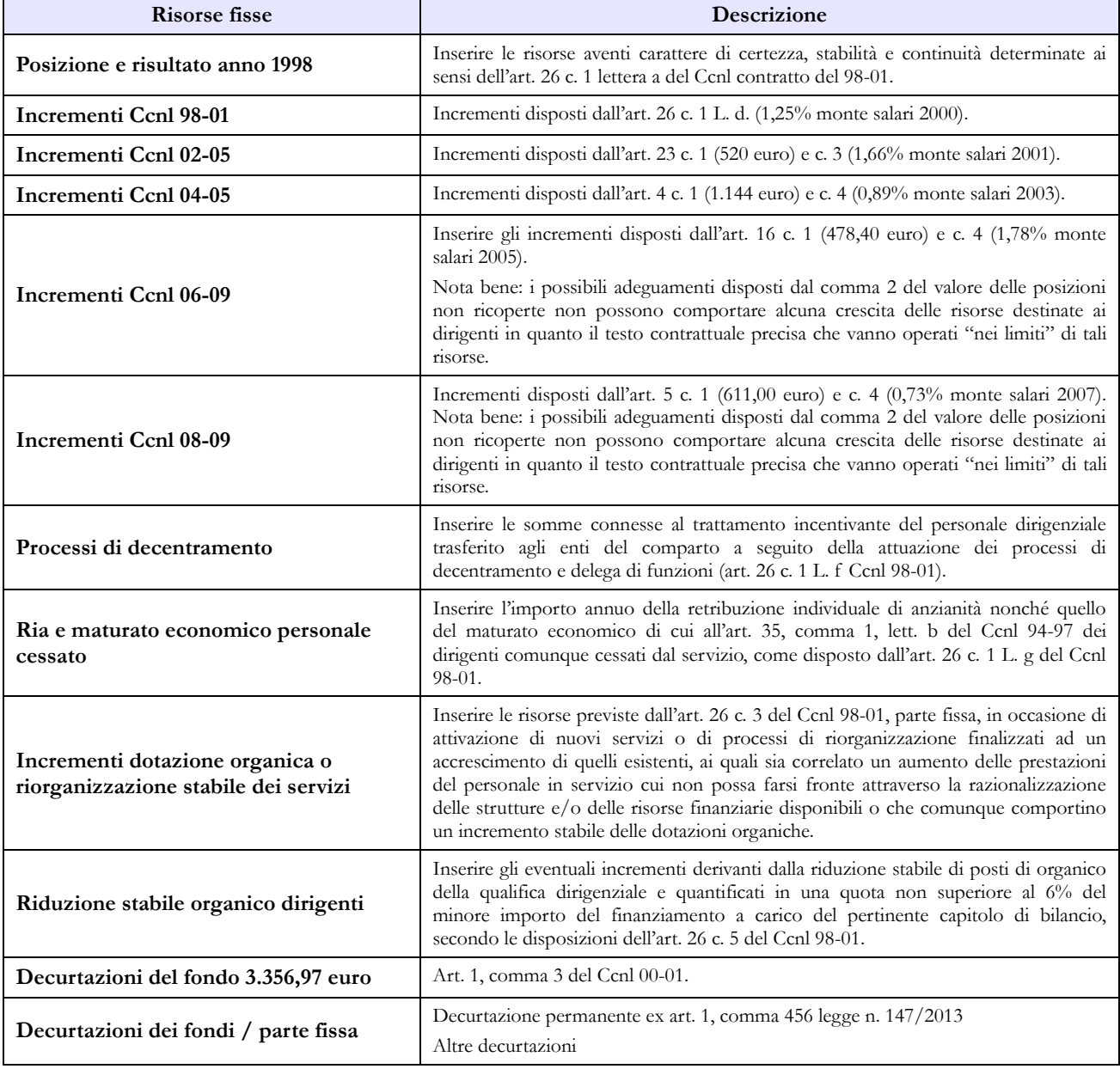

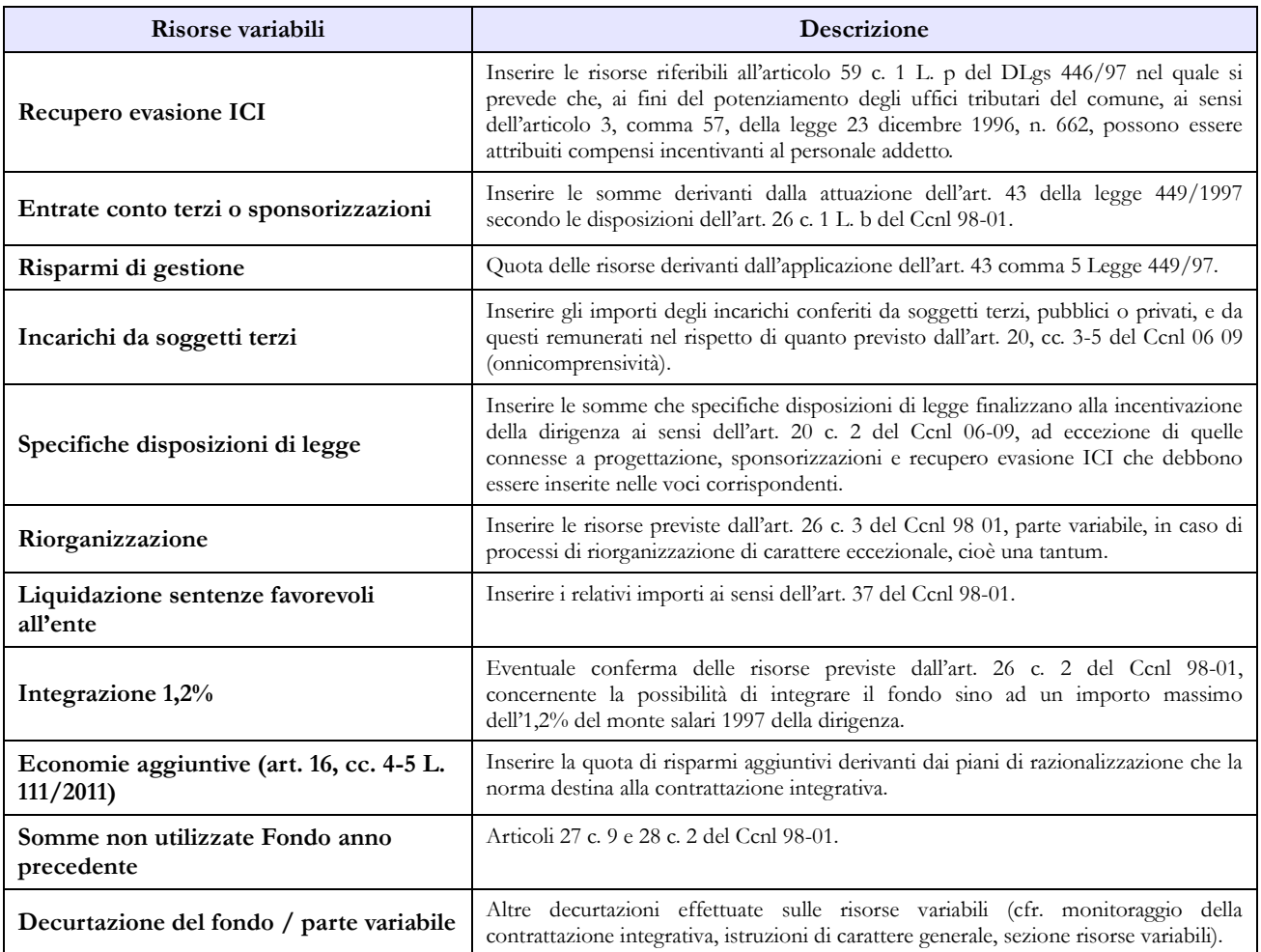

## **Ministeri**

Per le Istituzioni appartenenti al comparto "Ministeri" non si richiede sottoscrizione dei modelli di rilevazione da parte degli organi di controllo.

### **Pesonale assegnato, ai sensi dell'art. 14, comma 2 del d.lgs. 165/2001, agli uffici di diretta collaborazione del Ministro.**

Il personale assegnato agli Uffici di diretta collaborazione del Ministro, comprese le unità con incarico di Consigliere diplomatico, Aiutante di campo, Portavoce del Ministro, Capo Ufficio stampa, Capo ufficio legislativo, ecc., va rilevato prestando attenzione alle casistiche sotto riportate. Le unità di personale da indicare e le spese correlate, non costituiscono dati aggiuntivi ma rappresentano un "di cui" delle informazioni rilevate nelle altre tabelle del modello:

- personale con qualifica dirigenziale e non dirigenziale appartenente all'amministrazione: va rilevato in tutte le tabelle di organico e di spesa; la relativa indennità va rilevata nella tabella 13 "Indennità uffici diretta collaborazione Ministro" (cod. S760). Tali unità di personale vanno indicate anche nella scheda informativa 1 in corrispondenza delle specifiche domande riferite separatamente al personale dirigente e non dirigente.
- personale in posizione di comando/distacco o fuori ruolo proveniente da altre pubbliche amministrazioni: va rilevato in entrata in tabella 3 nelle specifiche colonne utilizzando per le figure di livello dirigenziale o equiparabili, la qualifica di "Dirigente I fascia a tempo determinato" o "Dirigente II fascia a tempo determinato" (ne va data indicazione nel campo "Note e chiarimenti alla rilevazione" della scheda informativa 1) e nelle qualifiche riferite al personale del comparto nel caso di personale non dirigente. Tali unità di personale vanno indicate nella scheda informativa 1 in corrispondenza della specifica domanda "Unità di personale esterno all'Istituzione in posizione di comando, distacco, fuori ruolo o esperti, consulenti e co.co.co assegnati agli uffici di diretta collaborazione del Ministro".

Nel caso in cui a tale personale l'Istituzione di destinazione eroghi direttamente tutto il trattamento economico, i dati di spesa vanno rilevati con le stesse modalità applicate al personale dipendente dall'amministrazione che rileva. Se invece l'Amministrazione di destinazione eroga solo una parte del trattamento accessorio, la spesa per il trattamento corrisposto andrà rilevata nella voce "Competenze per personale comandato/distaccato presso l'Amministrazione" (cod. S761), avendo cura di sottrarla dalle altre voci di spesa di tabella 13 nel caso sia stata corrisposta attraverso NoiPA per evitare duplicazioni.

 personale estraneo alle pubbliche amministrazioni: va rilevato nelle specifiche domande della scheda informativa 1, se lavora in forza di contratti co.co.co o incarichi libero professionali di studio ricerca e consulenza, o nella tabella 2, se con contratto a tempo determinato, inserendolo nelle categorie di personale dell'Istituzione che rileva. Le relative spese vanno rilevate nella tabella 14. Anche queste unità di personale vanno indicate nella scheda informativa 1 in corrispondenza della specifica domanda "Untà di personale esterno all'Istituzione in posizione di comando, distacco, fuori ruolo o esperti, consulenti e co.co.co assegnati agli uffici di diretta collaborazione del Ministro".

Dalla rilevazione corrente, sono state previste tre nuove domande nella scheda informativa 1 al fine di rilevare le spese complessive sostenute dall'Istituzione per il proprio personale dipendente nonchè per il

personale esterno assegnato ai suddetti uffici di diretta collaborazione con il Ministro, ancorchè non più presente alla data del 31.12.

### **Tabella 1 - Personale dipendente a tempo indeterminato e personale dirigente in servizio al 31 dicembre**

Nella compilazione della tabella 1 si fa presente quanto segue:

- nella qualifica di dirigente di I fascia vanno compresi anche i dirigenti di II fascia con incarico di direzione di uffici dirigenziali generali;
- nelle qualifiche di dirigente di I e II fascia a tempo determinato va rilevato il personale cui sono stati conferiti incarichi con contratto a tempo determinato ai sensi dell'art. 19, comma 6, del d.lgs. 165/2001 e successive modificazioni;

Vanno rilevati in una specifica qualifica i dati relativi ai Capi dipartimento, per le Istituzioni nelle quali le strutture di primo livello sono rappresentate dai dipartimenti, ed ai Segretari generali, per quelle Istituzioni nelle quali le strutture di primo livello sono costituite dalle direzioni generali (art. 3 d.lgs. n. 300/1999).

La rilevazione dei Capi dipartimento va fatta presentando attenzione alla seguente casistica:

- il Capo dipartimento/Segretario generale è unità di personale dipendente dall'amministrazione ma le spese ricavabili dai sistemi informativi sono incluse in quelle relative ai Dirigenti di I fascia; queste andranno scorporate dalla qualifica dei Dirigenti di I fascia ed inserite in corrispondenza della qualifica specifica;
- come Capo dipartimento/Segretario viene scelto personale estraneo all'amministrazione; andrà rilevato in tabella 6 nella causale assunto per "Altre cause" nell'anno in cui si stipula il contratto, ed in tutte le tabelle di organico e di spesa. Nel caso in cui provenga da una pubblica amministrazione tenuta alla rilevazione del conto annuale, questa lo dovrà rilevare in tabella 5 come cessato per "Altre cause";
- il Capo dipartimento/Segretario generale risulta in posizione di comando/distacco o fuori ruolo presso l'amministrazione che rileva (indicato in tabella 3); nel caso in cui le spese per la retribuzione restino a carico dell'amministrazione di appartenenza saranno comunicate da quest'ultima, compresi i rimborsi ricevuti, mentre la spesa per il trattamento corrisposto per la funzione di Capo dipartimento andrà rilevata dall'amministrazione di destinazione nella voce "Competenze per personale comandato/distaccato presso l'Amministrazione" (cod. 761).

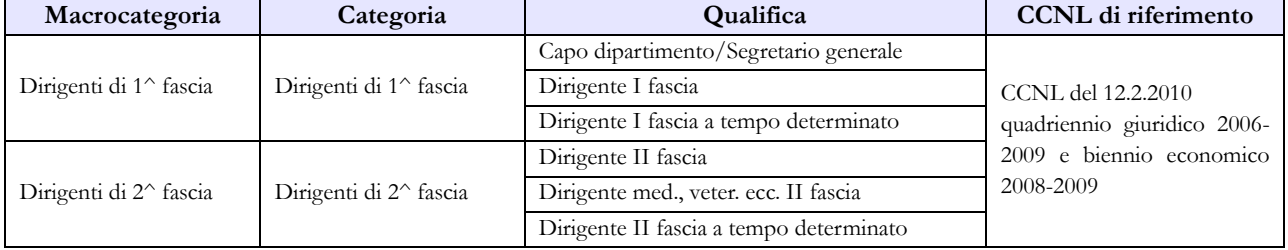

#### **Quadro sinottico delle qualifiche, categorie e macrocategorie di personale**

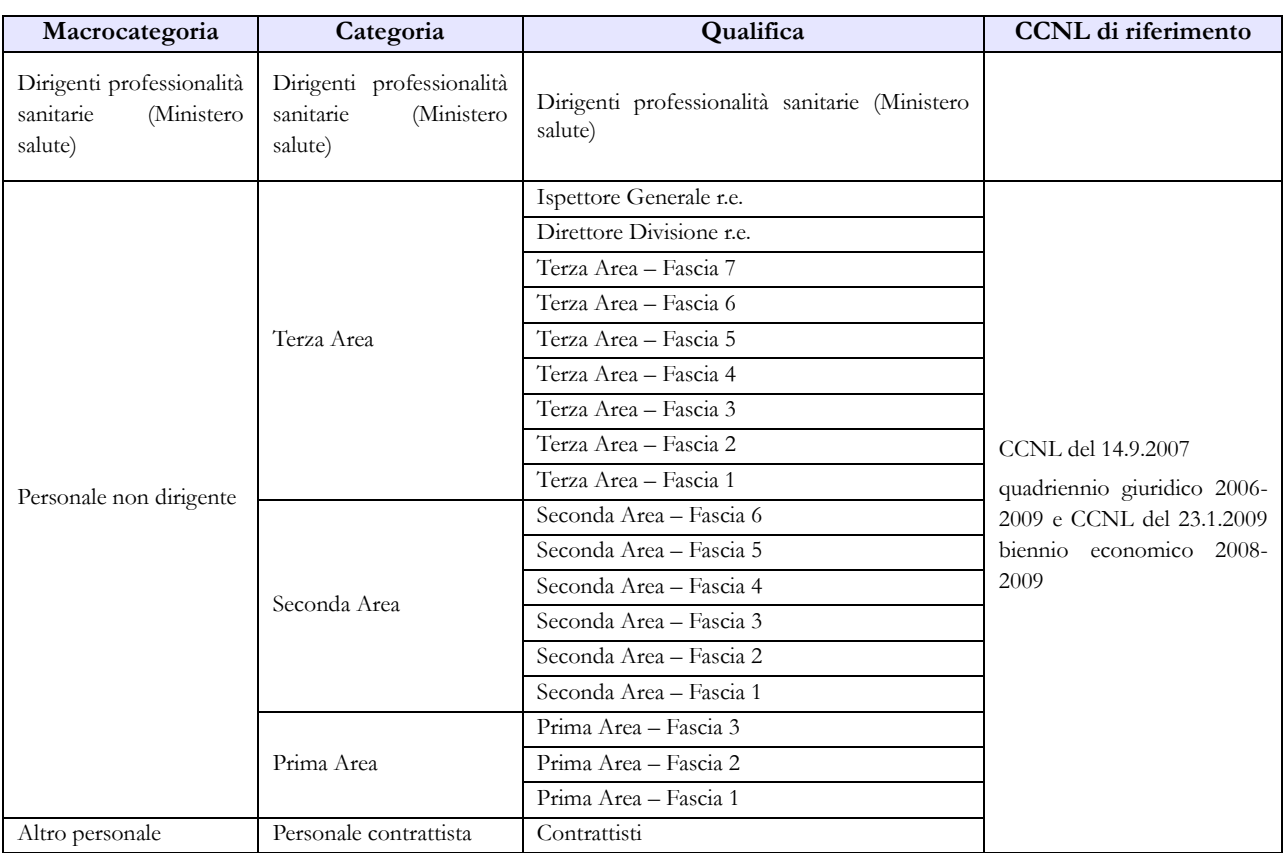

### **Tabella 3 - Personale in posizione di comando/distacco, fuori ruolo e in convenzione al 31 dicembre**

Per gli incarichi conferiti ai sensi dell'art. 19, comma 5 bis, del d.lgs. 165/2001 si rimanda a quanto detto nelle istruzioni di carattere generale della tabella 3.

Per il personale "esterno" che riveste nell'Istituzione di provenienza una qualifica/posizione economica/profilo che non trova corrispondenza nell'Istituzione che rileva, si può procedere con due diverse modalità di rilevazione:

- ai soli fini della rilevazione del conto annuale va effettuata un'equiparazione alle qualifiche del proprio personale, anche tenendo conto dello stipendio tabellare percepito; si rimanda in proposito a quanto detto nelle istruzioni di carattere generale della tabella 3;
- qualora il personale in tale condizione sia numericamente rilevante, va attivato un ulteriore kit di rilevazione, oltre quello del contratto Ministeri, relativo al contratto applicato alle suddette unità di personale.

### **Tabella 13 - Indennità e compensi accessori corrisposti al personale in servizio per comparto**

In linea con le istruzioni generali relative alla tabella 13 si precisa quanto segue:

**"Competenze personale comandato/distaccato presso l'amministrazione" (cod. S761):**

vanno inserite in tale colonna le spese (compresa l'indennità uffici diretta collaborazione Ministro) sostenute per il personale in posizione di comando/distacco, fuori ruolo (In) al quale l'amministrazione corrisponde solo emolumenti accessori attraverso il sistema del cedolino unico, avendo cura di scorporarle dalle spese riportate nella tabella 13 predisposta utilizzando i
dati provenienti dai flussi informativi di cui sopra, in quanto negli stessi non c'è possibilità di distinguere le spese riferite a tale tipologia di personale.

#### **"Indennità uffici diretta collaborazione Ministro" (cod. S760):**

vanno indicate le spese corrisposte al proprio personale dipendente e al personale comandato/distaccato, fuori ruolo (In) al quale l'Istituzione eroga direttamente tutto il trattamento economico, assegnato agli uffici di diretta collaborazione con il Ministro ai sensi dell'art.14, comma 2, del d.lgs. 165/2001.

Per il personale dirigente va rilevata in tale voce la spesa per l'indennità sostitutiva della retribuzione di risultato e per il personale non dirigente la spesa per l'indennità di diretta collaborazione, entrambe previste dai regolamenti di organizzazione degli uffici di diretta collaborazione con i Ministri.

#### **"Retribuzione di risultato" (cod. I212):**

Negli anni precedenti si è potuto verificare che non è stata sempre correttamente effettuata la rilevazione di questa spesa, a causa della modalità di erogazione che può riguradare anche più esercizi. Per fornire un dato maggiormente attendibile è necessario pertanto ricostruirne l'annualità (12 mesi) anche imputando in tale colonna quota parte delle spese erogate come arretrato degli anni precedenti ed imputando la parte restante nella specifica voce di arretrato.

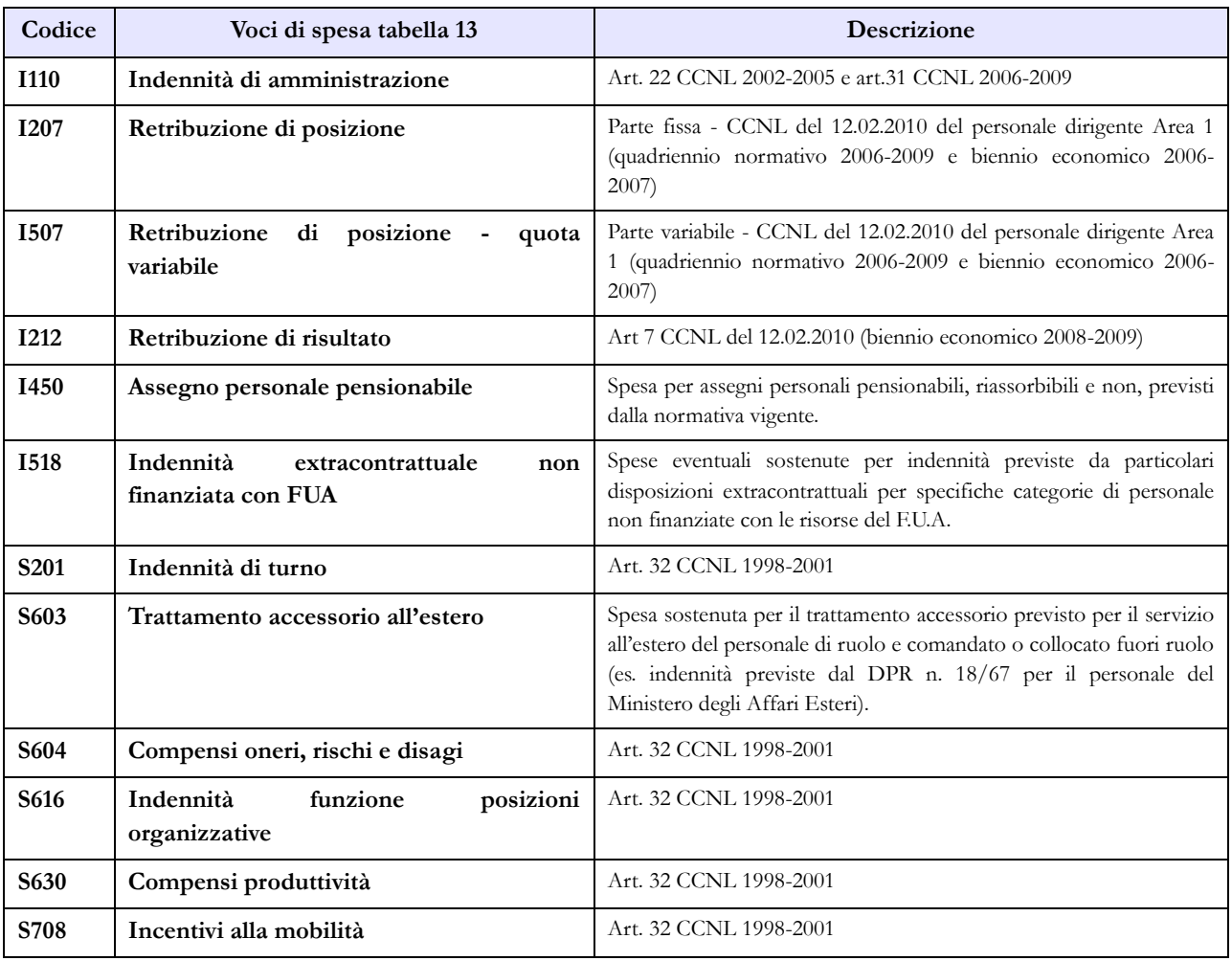

### **Tabella 13 – Indennità e compensi accessori specifici del comparto, da integrare con quelli indicati nelle istruzioni generali**

Dipartimento della Ragioneria Generale dello Stato 253

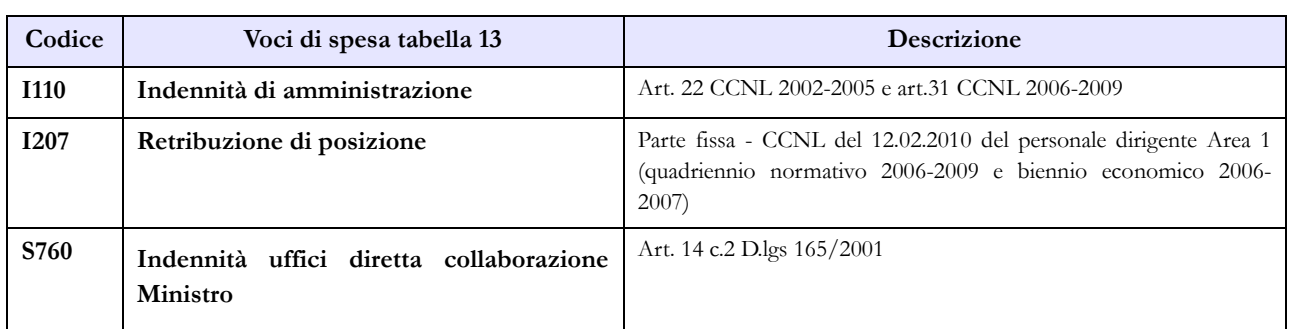

# **CASI PARTICOLARI**

#### **Ministero della Giustizia – Dipartimento dell'amministrazione penitenziaria, Dipartimento della giustizia minorile**

Il personale sanitario, dipendente dal Dipartimento dell'amministrazione penitenziaria e dal Dipartimento della giustizia minorile del Ministero della Giustizia, trasferito nel 2013 presso le Aziende sanitarie locali nei cui territori sono ubicati gli istituti e servizi penitenziari ed i servizi minorili, ai sensi e per gli effetti del DPCM del 1 aprile 2008, va rilevato dal suddetto Ministero nella tabella 5 colonna "Passaggi ad altre amministrazioni di altro comparto". Per tale personale il Ministero deve compilare anche le tabelle di spesa per il periodo di servizio prestato presso l'Amministrazione stessa.

#### **Ministero degli Affari Esteri**

- $\triangleright$  Per le unità di personale comandate dal Ministero della Difesa per le quali vengono erogate spese accessorie imputate a capitoli di bilancio del MAE, quest'ultimo dovrà inviare i dati utilizzando il modello del contratto Carabinieri:
	- tabelle di organico: tabella 3 tra il personale esterno comandato/distaccato e fuori ruolo (In), tabelle 10 (distribuzione territoriale del personale) e 11 (assenze del personale);
	- tabelle di spesa: tabella 13.

Le altre informazioni saranno fornite dal Ministero della Difesa nel conto annuale relativo all'Arma dei Carabinieri.

- Il Ministero degli Affari Esteri dovrà inviare i dati riferiti al personale al quale applica il contratto della Scuola utilizzando lo specifico modello. Per le unità di personale comandate dal Ministero dell'Istruzione, dell' Università e della Ricerca, in servizio sia all'estero che nel territorio nazionale, la rilevazione dovrà essere effettuata con la seguente modalità:
	- tabelle di organico: tabella 3 tra il personale esterno comandato/distaccato e fuori ruolo (In), tabelle 10 (distribuzione territoriale del personale) e 11 (assenze del personale);
	- tabelle di spesa: tabelle 12, 13 e 14 secondo la tipologia di emolumento che viene erogato.

Le altre informazioni saranno fornite dal Ministero dell'Istruzione, dell' Università e della Ricerca, nel conto annuale relativo al contratto Scuola.

#### **Ministero per i Beni e le attività culturali, Ministero del Lavoro e delle politiche sociali, Ministero dell'Ambiente e della tutela del territorio e del mare, Ministero della Salute**

Questi Ministeri dovranno inviare anche i modelli relativi al contratto Carabinieri (CCSS) per rilevare:

- il "Nucleo per la tutela del patrimonio culturale" che opera presso il Ministero per i Beni e le attività culturali
- il "Comando carabinieri per la tutela del lavoro" che opera presso il Ministero del Lavoro e delle Politiche sociali
- il "Nucleo operativo ecologico" che opera presso il Ministero dell'Ambiente e tutela del territorio e del mare"
- $\bullet$  il "Nucleo antisofisticazioni e sanità NAS" che opera presso il Ministero della Salute

I Carabinieri che operano in tali strutture andranno rilevati nel modello in questione nella tabella 3 come personale esterno comandato/distaccato e fuori ruolo, nella tabella 10 (distribuzione territoriale del personale) e tabella 11 (assenze del personale). Le spese andranno rilevate nelle tabelle 12, 13 e 14.

Le altre informazioni di organico saranno fornite dal Ministero della Difesa nel conto annuale relativo all'Arma dei Carabinieri.

Il Ministero della Salute dovrà rilevare le somme corrisposte nell'anno 2015 con risorse ex art. 7 legge n. 362 del 14.10.1999, nel seguente modo:

- per il personale dirigente nella "Retribuzione di risultato" (cod. I212)
- per il personale non dirigente nei "Compensi produttività" (cod. S630)

Dovrà inoltre indicare l'entità delle suddette somme per il personale dirigente e non dirigente nella sezione "Note e chiarimenti" presente nella scheda informativa 1.

#### C**orte dei Conti, Consiglio di Stato, Avvocatura dello Stato**

Le Istituzioni di cui sopra dovranno rilevare le somme corrisposte al personale amministrativo ai sensi dell'art. 37 commi10 e 11 del d.l. n.98/2011 nel seguente modo:

- per il personale dirigente nella "Retribuzione di risultato" (cod. I212)
- per il personale non dirigente nei "Compensi produttività" (cod. S630)

Dovranno inoltre indicare l'entità delle suddette somme per il personale dirigente e non dirigente nella sezione "Note e chiarimenti" presente nella scheda informativa 1.

Nella compilazione delle tabelle di spesa si dovrà fare riferimento alle somme erogate attraverso il sistema NoiPA effettuando, nel caso di disallineamenti temporali con i propri bilanci, la riconciliazione dei dati SICO-Bilancio utilizzando l'apposita tabella, compilandola secondo le istruzioni riportate nella parte generale.

# **Scuola**

La sottoscrizione dei modelli di rilevazione del conto annuale 2015 non viene effettuata dagli organi di controllo ma dal Direttore Generale per la politica finanziaria e per il bilancio.

Le unità di personale comandate dal Ministero dell'Istruzione, dell' Università e della Ricerca, al Ministero degli Affari Esteri, la rilevazione dovrà essere effettuata dal MIUR con la seguente modalità:

- tabelle di organico: il personale andrà considerato tra i presenti al 31.12 in tabella 1, e tra il personale esterno comandato/distaccato e fuori ruolo (OUT) in tabella 3, nonché in tutte le altre tabelle di organico ad eccezione delle tabelle 10 (distribuzione territoriale del personale) e 11 (assenze del personale) che verranno compilate dal Ministero degli Affari Esteri nel conto annuale relativo al contratto Scuola;
- tabelle di spesa: tabelle 12, 13 e 14 secondo la tipologia di emolumento erogata dal MIUR.

### **Scheda informativa 1**

Per le informazioni richieste in tale scheda va fatto riferimento alle istruzioni fornite nella sezione "Informazioni di carattere generale" relative alla scheda informativa 1.

### **Tabella 1 - Personale dipendente a tempo indeterminato e personale dirigente in servizio al 31 dicembre**

Le tabelle di rilevazione dei dati del comparto comprendono, indipendentemente dall'intestazione, le informazioni relative alla consistenza del personale con contratto di lavoro a tempo indeterminato e determinato (supplenti annuali e temporanei fino al termine delle attività didattiche) al 31.12. La tabella 1 prevede una colonna dedicata alla specifica indicazione delle dotazioni organiche di diritto al 1 settembre dell'anno di rilevazione (inizio dell'anno scolastico) risultanti dai relativi decreti interministeriali.

### **Docenti di religione**

I docenti di religione con contratto a tempo indeterminato e determinato sono rilevati distinti nelle qualifiche "Docenti di religione scuola primaria e infanzia", "Docenti di religione scuola media" e "Docenti di religione scuola secondaria". I posti di insegnamento costituiti con contributi orari di gradi di istruzione differenti vanno rapportati all'intero ed imputati alla qualifica il cui contributo risulta prevalente, purchè le quote orarie afferiscano al medesimo ruolo regionale.

### **Personale docente incaricato dell'Ufficio di presidenza o di direzione**

Tale personale, sebbene incaricato della presidenza, va rilevato nella qualifica di appartenenza, ossia quella di docente. La spesa determinata relativamente all'indennità di funzioni superiori (art. 69 del CCNL 4.8.95, richiamato dall'art. 146 del CCNL 29.11.2007) e all'indennità di direzione, parte fissa e parte variabile (art. 21 del CCNL 26.5.99) va rilevata nelle apposite colonne della tabella 13.

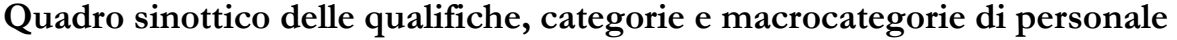

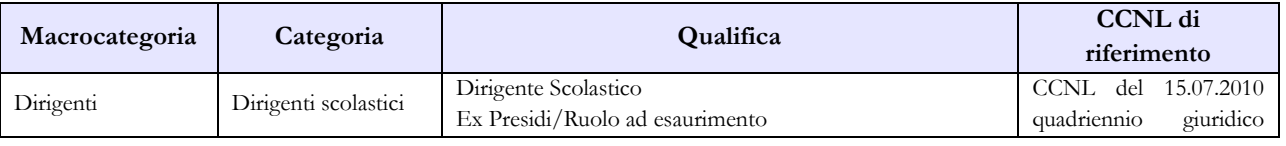

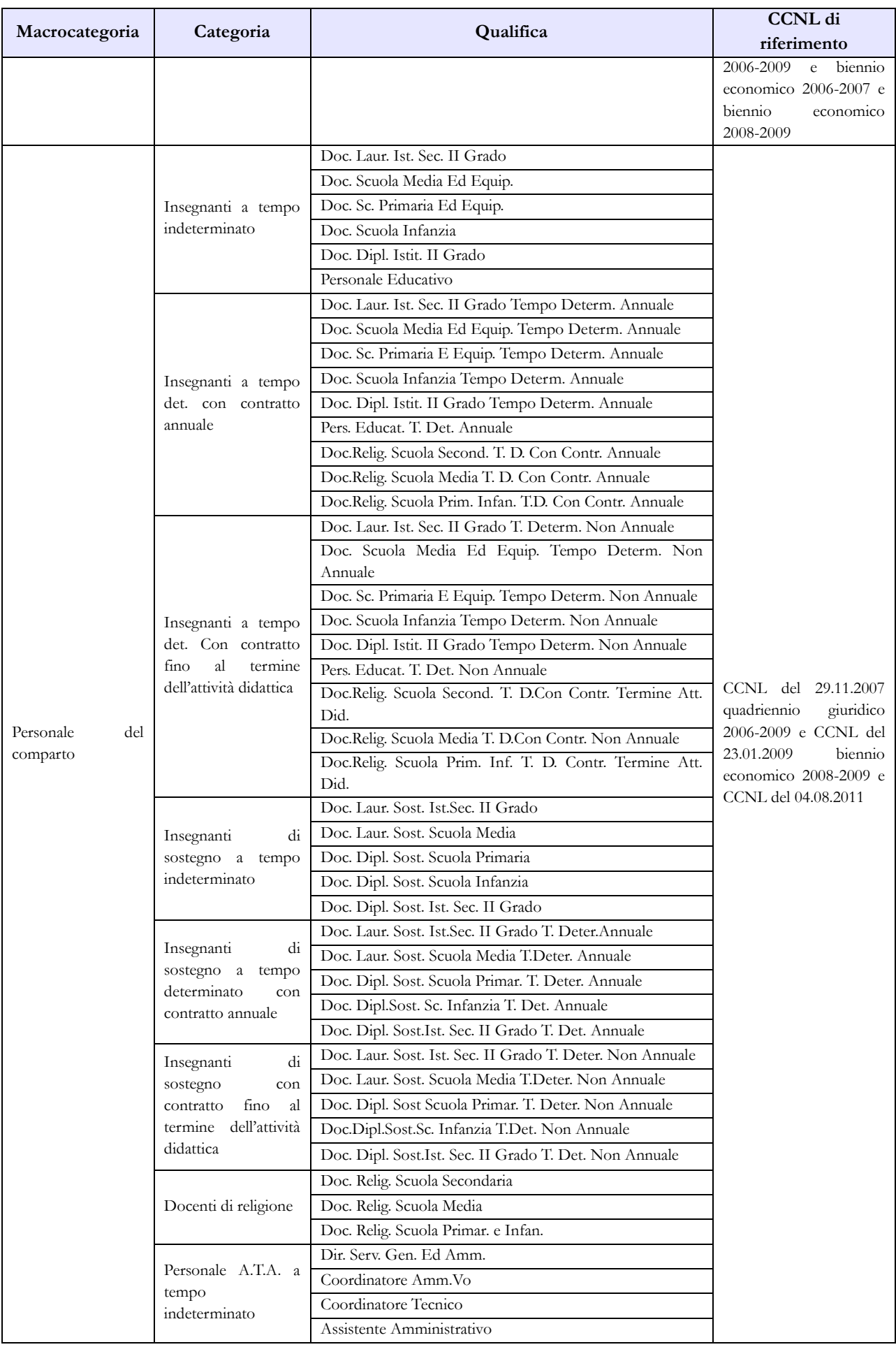

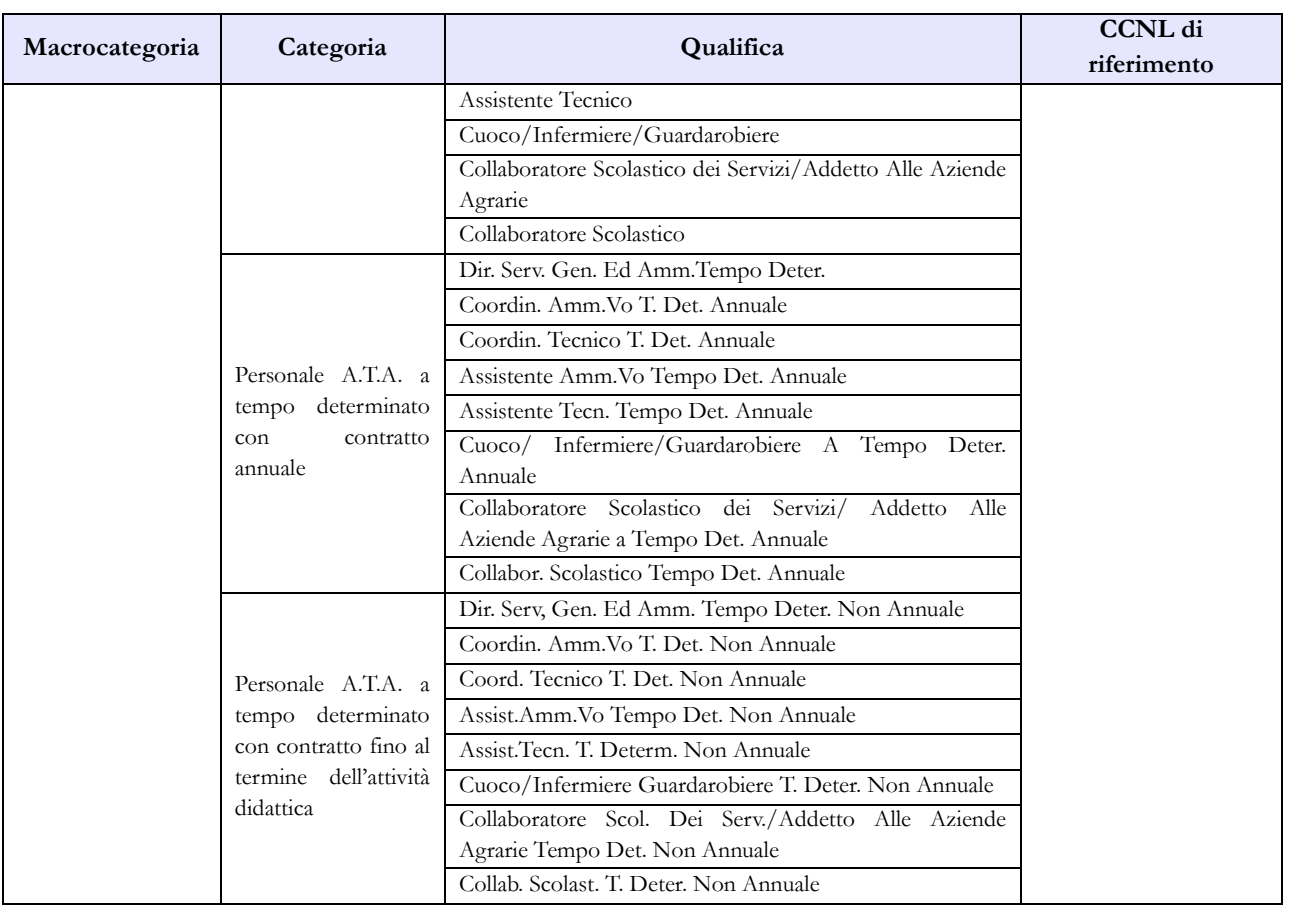

# **Tabella 1E - Personale non dirigente a tempo indeterminato in servizio al 31 dicembre distribuito per fasce retributive**

La tabella interessa le qualifiche appartenenti alla macrocategoria "Personale del comparto" e individua il personale secondo la posizione stipendiale di appartenenza al 31.12 dell'anno di riferimento.

Si ricorda che il CCNL 4 agosto 2011 ha rimodulato le posizioni stipendiali di cui al precedente CCNL 23 gennaio 2009 accorpando le fasce "0-2 anni" e "3-8 anni" in un'unica fascia stipendiale "0-8 anni", riconoscendo al personale già in servizio al 1.09.2010 l'attribuzione "ad personam" del maggiore valore stipendiale correlato alla precedente struttura retributiva. Tale valore va inserito nella colonna relativa alla RIA della tabella 12, come precisato nelle "Istruzioni generali" – tabella 12.

Nell'acquisizione web della tabella 1E SICO non riporta la descrizione delle fasce di anzianità, mentre queste sono riportate nel kit scaricabile con la funzione "Modalità excel – Download". Nella prima colonna "Con trattamento economico iniziale" va rilevato il personale a tempo determinato e il personale transitato in ruolo in attesa di ricostruzione carriera del servizio pre-ruolo ai fini stipendiali.

Nelle colonne "da 0 a 8 anni" e nelle seguenti, va indicato solo il personale di ruolo la cui carriera è già stata ricostruita. Per i docenti di religione a tempo determinato verranno utilizzate anche le posizioni stipendiali successive, ai sensi dell'art.3, commi 6 e 7 del DPR n. 399/88.

### **Tabella 2 - Personale con rapporto di lavoro "flessibile" o modalità flessibile di lavoro**

Nelle colonne riferite al "Tempo determinato" deve essere rilevato esclusivamente il personale titolare di contratto di supplenza breve e saltuaria, rapportando il numero dei supplenti utilizzati ad unità uomo/anno come nell'esempio riportato nelle istruzioni di carattere generale della tabella 2 e nel "Glossario" alla voce "Unità annua". Il relativo onere deve essere indicato nella tabella 14 (cod. P015).

In tale tabella non vanno registrati i dipendenti a tempo determinato con contratto di lavoro annuale o fino al termine delle attività didattiche in quanto rilevati nelle specifiche qualifiche presenti nella tabella 1.

### **Tabella 2A – Distribuzione del personale a tempo determinato e co.co.co per anzianità di rapporto.**

Il personale a tempo determinato da rilevare è, come indicato per la tabella 2, quello titolare di contratto di supplenza breve e saltuaria.

Si ricorda che la tabella 2A rileva il numero delle persone mentre nella tabella 2 e nella scheda informativa 1 i dati si riferiscono rispettivamente alle unità uomo/anno ed al numero dei contratti attivi nell'anno.

### **Tabella 3 - Personale in posizione di comando/distacco, fuori ruolo e in convenzione al 31 dicembre**

### **Comandati**

Va rilevato il personale utilizzato in base all'art. 456, comma 12, del d.lgs. n. 297/94, quello utilizzato in applicazione dell'art. 26, comma 10, della legge 448/98 nonché quello comandato ai sensi del citato art.456, comma 14, del d.lgs n. 297/94.

### **Fuori ruolo**

Oltre al personale docente dichiarato inidoneo alla sua funzione per motivi di salute (art.17, comma 5 del CCNL 19.11.2007), va indicato anche il personale utilizzato ai sensi dell'art. 26, comma 8, della legge 448/98, come modificato dall'art. [4,](http://bd01.leggiditalia.it/cgi-bin/FulShow?TIPO=5&NOTXT=1&KEY=01LX0000760430ART16) comma 68 della legg[e n. 183/2011, n](http://bd01.leggiditalia.it/cgi-bin/FulShow?TIPO=5&NOTXT=1&KEY=01LX0000760430)onché il personale di cui agli articoli 626, e 639 del d.lgs n. 297/94, come modificati dall'articolo 14, comma 11 del d.l n. 95/12.

### **Tabella 4 - Passaggi di qualifica/posizione economica/profilo del personale a tempo indeterminato e dirigente**

Per il personale docente i passaggi da indicare nella tabella 4, debbono essere intesi come passaggi tra ruoli diversi all'interno dello stesso comparto.

Tra i passaggi vanno rilevati i transiti dall'area docenti a quella ATA sia per effetto di dichiarazione di inidoneità alla funzione docente ai sensi della normativa vigente (cfr. art 19, comma 12, del d.l. 98/2011), sia per passaggio da qualifiche ad esaurimento od in soprannumero (cfr. art. 14, comma 14 del d.l. n. 95/2012 e art. 15, comma 9 del d.l. n. 104/2013). Il numero di queste unità deve essere indicato nelle specifiche domande presenti nella scheda informativa 1.

### **Tabella 5 - Personale a tempo indeterminato e personale dirigente cessato dal servizio nell'anno**

Nella tabella 5 non vanno rilevate cessazioni, a qualsiasi titolo, del personale a tempo determinato con contratto annuale o fino al termine delle attività didattiche.

L'eventuale passaggio per mobilità intercompartimentale di docenti inidonei, che comporta il transito nei ruoli del personale amministrativo delle Amministrazioni dello Stato, delle Agenzie, degli Enti pubblici non economici e delle Università (cfr. art. 19, comma 13 del d.l. 98/2011), va rilevato nella colonna dei "Passaggi ad altra amministrazione di altro comparto". Il numero di unità dichiarate inidonee alla funzione docente deve essere indicato anche nelle specifiche domande presenti nella scheda informativa 1.

### **Tabella 6 - Personale a tempo indeterminato e personale dirigente assunto in servizio nell'anno**

Nella tabella 6 non vanno rilevate assunzioni, a qualsiasi titolo, del personale a tempo determinato con contratto annuale o fino al termine delle attività didattiche.

### **Tabella 13 – Indennità e compensi accessori corrisposti al personale in servizio per comparto**

Il maggior trattamento stipendiale (assegno personale riassorbibile) percepito dal personale inidoneo di cui al dell'art. 19, comma 12 del d.l. n.98/2011, art 14, commi 13 del d.l. n. 95/2012 e art. 15, comma 9 del d.l. n. 104/2013 va indicato nella tabella 13 colonna "Altre spese accessorie ed indennità varie" (cod. S999).

Nel caso in cui l'Amministrazione utilizzi personale comandato/distaccato, fuori ruolo o in convenzione proveniente da altre amministrazioni, ed eroghi direttamente al dipendente solo emolumenti accessori attraverso il sistema del cedolino unico, questi vanno rilevati nella specifica voce di spesa (cod. S761) avendo cura di scorporarli dalle spese riportate nella tabella 13 predisposta utilizzando i dati provenienti dai flussi informativi NoiPA, in quanto negli stessi non c'è possibilità di distinguere le spese riferite a tale tipologia di personale.

Per monitorare con maggiore efficacia le ore eccedenti, per il contratto scuola la voce di spesa "Compenso ore eccedenti" (cod. I131) è stata sostituita dalle due nuove voci "Ore eccedenti istituzionali" (cod. I153) e "Altre ore eccedenti" (cod. I154).

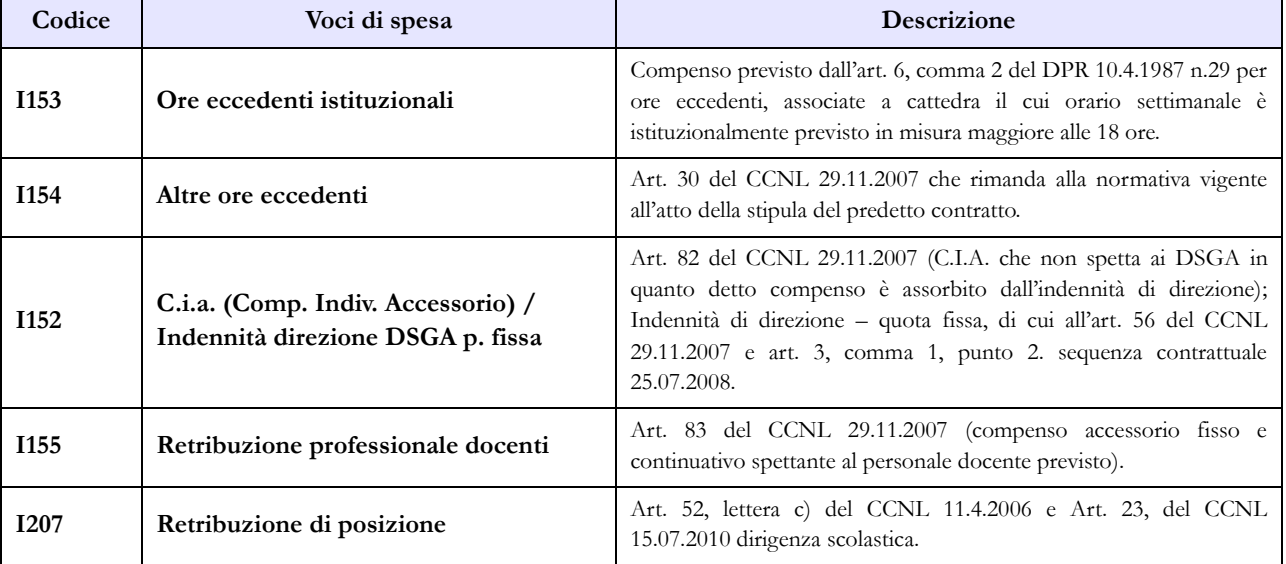

### **Tabella 13 - Indennità e compensi accessori specifici del comparto, da integrare con quelli indicati nelle istruzioni generali**

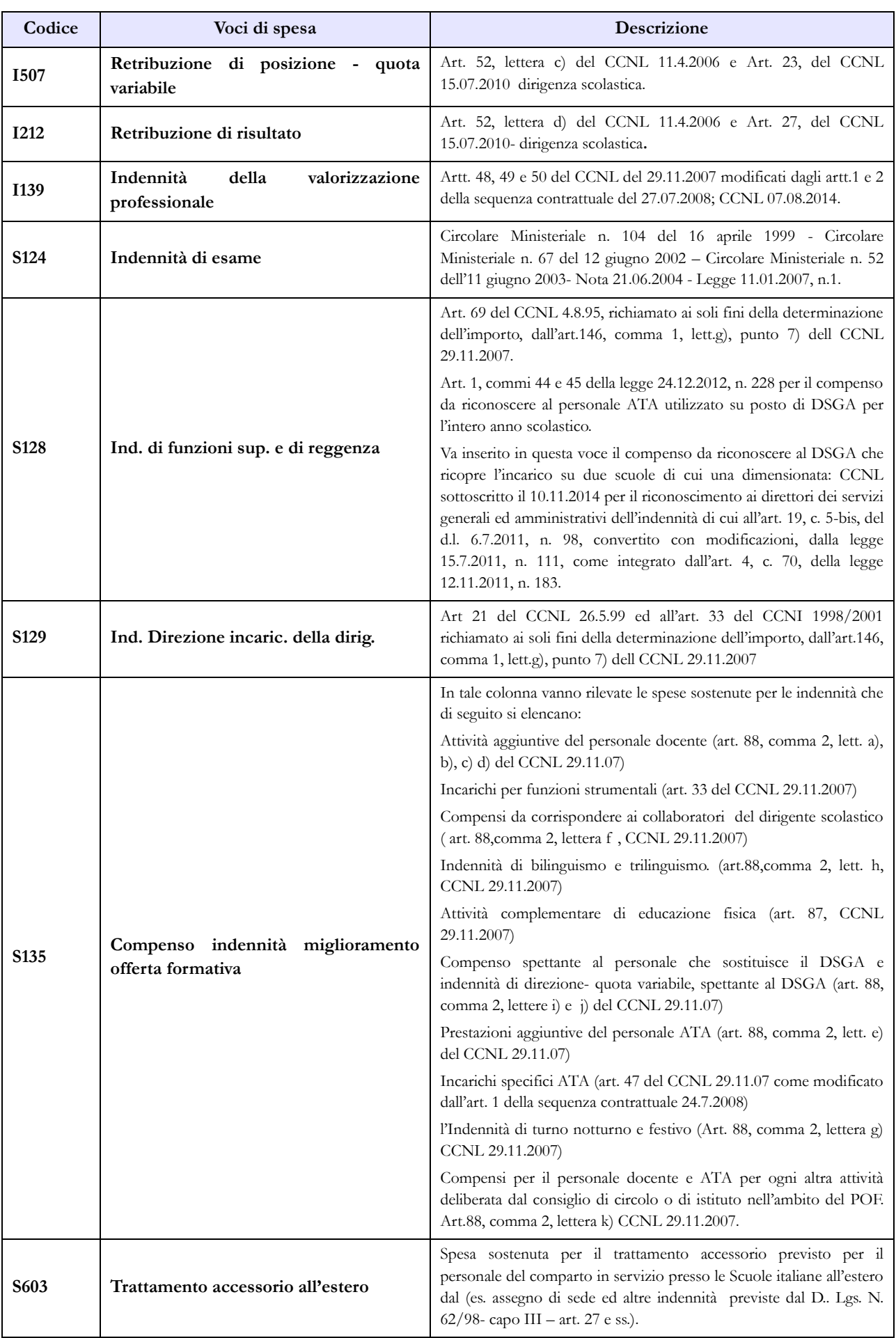

# **Istituzioni di alta formazione e specializzazione artistica e musicale AFAM**

### **Tabella 1 - Personale dipendente a tempo indeterminato e personale dirigente in servizio al 31 dicembre**

Le tabelle di rilevazione dei dati del personale appartenente al comparto AFAM comprendono, indipendentemente dall'intestazione, le informazioni relative alla consistenza del personale con contratto di lavoro a tempo indeterminato (personale di ruolo) e determinato al 31.12.

Il personale a tempo determinato, a sua volta, può essere annuale (scadenza contratto 31.10) o non annuale (termine attività didattica - scadenza contratto 31.07).

#### **Dalla tabella 1 è escluso il personale con contratto di supplenza breve e saltuaria che va indicato nella tabella 2**.

### **Personale docente incaricato dell'Ufficio di presidenza o di direzione**

Tale personale, sebbene incaricato della presidenza, va rilevato nella qualifica di appartenenza, ossia quella di docente. I compensi previsti dall'art. 21, comma 5, del CCNL sottoscritto il 16.02.2005, vanno rilevati nelle apposite colonne della tabella 13.

### **Personale incaricato ai sensi dell'art. 13 del DPR 28.2.2003 n. 132**

La qualifica di "Direttore amministrativo incaricato" è stata eliminata in quanto, il Consiglio di Stato con sentenza n. 6451 del 21.10.2009, ha dichiarato illegittimo l'art. 13, comma 3, del DPR n. 132/2003.

Il direttore amministrativo di cui all'art. 13, **comma 2**, del citato DPR, deve essere rilevato tra il personale dell'area elevate professionalità, qualifica "Direttore amministrativo EP2" in tutte le tabelle di organico e di spesa.

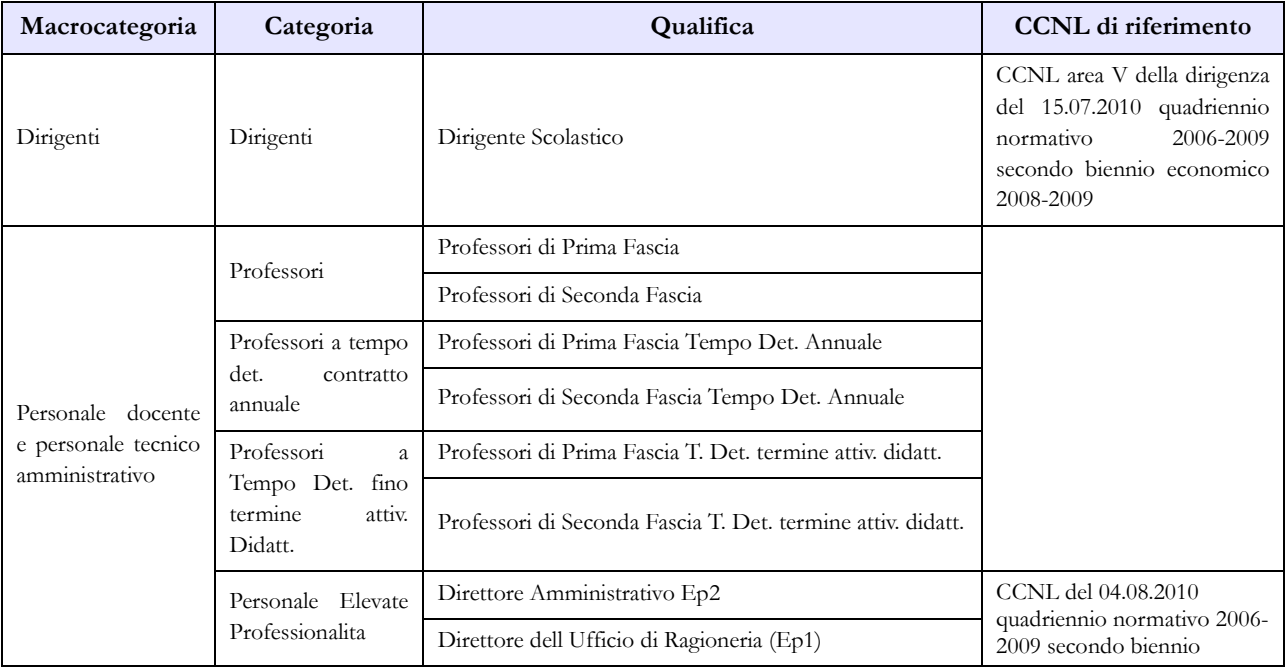

### **Quadro sinottico delle qualifiche, categorie e macrocategorie di personale**

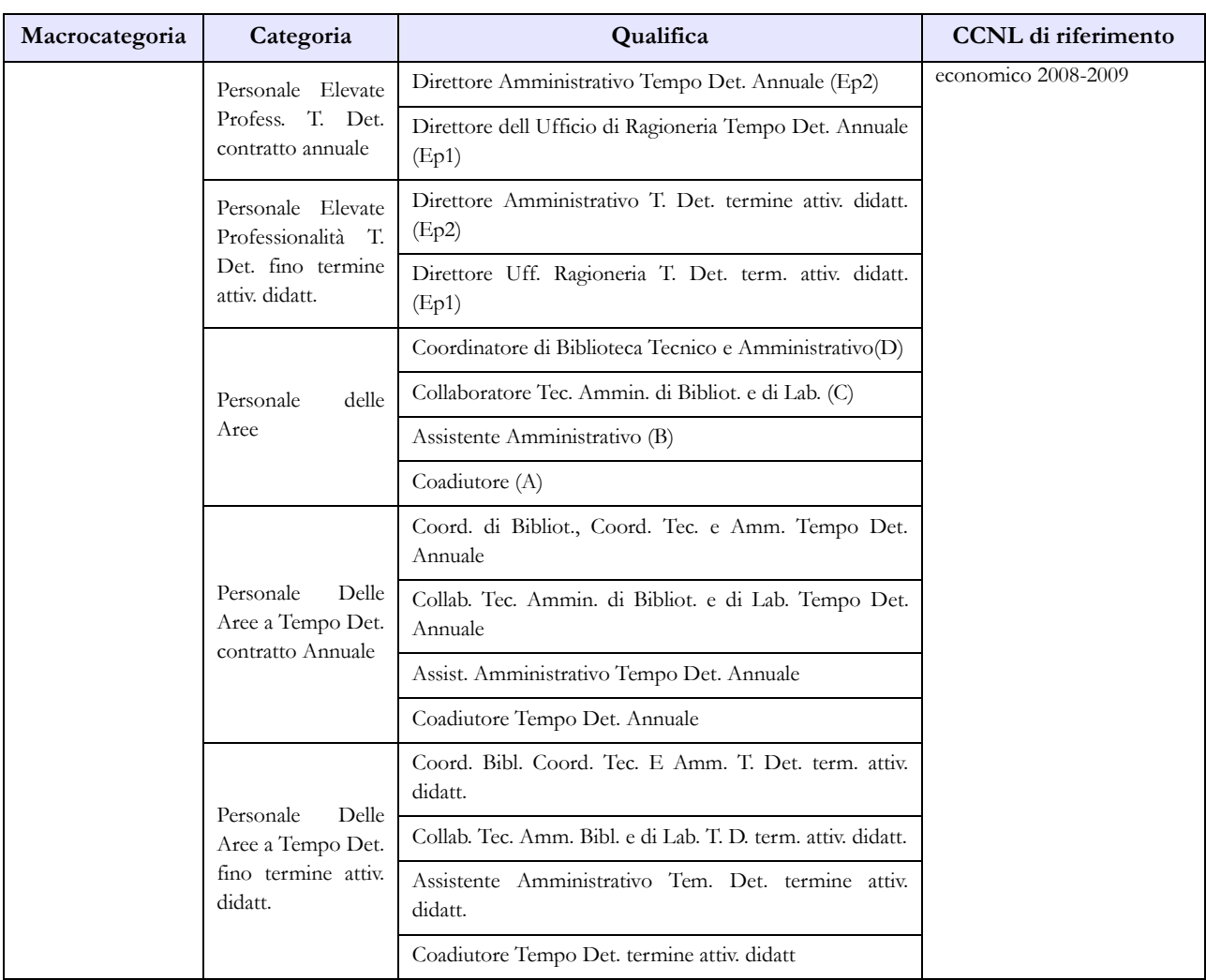

### **Tabella 2 - Personale con rapporto di lavoro "flessibile" o modalità flessibile di lavoro**

Nelle colonne riferite al "Tempo determinato" va rilevato il personale titolare di un contratto di supplenza breve e saltuaria, rapportando il numero delle unità di personale utilizzate nell'anno ad unità annue come nell'esempio riportato nelle istruzioni di carattere generale della tabella 2 e nel "Glossario" alla voce "Unità annua". Il relativo onere deve essere indicato nella tabella 14 (cod. P015).

In tale tabella **non** vanno registrati i dipendenti a tempo determinato con contratto di lavoro annuale o fino al termine delle attività didattiche in quanto rilevati nelle specifiche qualifiche presenti nella tabella 1.

### **Tabella 2A - Distribuzione del personale a tempo determinato e co.co.co per anzianità di rapporto.**

Il personale a tempo determinato da rilevare è, come indicato per la tabella 2, quello titolare di contratto di supplenza breve e saltuaria.

Si precisa che la tabella 2A rileva il numero delle persone mentre nella tabella 2 e nella scheda informativa 1 i dati si riferiscono rispettivamente alle unità uomo/anno ed al numero dei contratti attivi nell'anno.

### **Tabella 5 - Personale a tempo indeterminato e personale dirigente cessato del servizio nell'anno**

Nella tabella 5 non vanno rilevate cessazioni, a qualsiasi titolo, del personale a tempo determinato con contratto annuale o fino al termine delle attività didattiche.

### **Tabella 6 - Personale a tempo indeterminato e personale dirigente assunto in servizio nell'anno**

Nella tabella 6 non vanno rilevate assunzioni, a qualsiasi titolo, del personale a tempo determinato con contratto annuale o fino al termine delle attività didattiche.

### **Tabella 13 – Indennità e compensi accessori specifici del comparto, da integrare con quelli indicati nelle istruzioni generali**

Nel caso in cui l'Amministrazione utilizzi personale comandato/distaccato, fuori ruolo o in convenzione proveniente da altre amministrazioni, ed eroghi direttamente al dipendente solo emolumenti accessori attraverso il sistema del cedolino unico, questi vanno rilevati nella specifica voce di spesa (cod. S761) avendo cura di scorporarli dalle spese riportate nella tabella 13 predisposta utilizzando i dati provenienti dai flussi informativi di cui sopra, in quanto negli stessi non c'è possibilità di distinguere le spese riferite a tale tipologia di personale.

**Voce "Attività aggiuntive" (cod. S127):** in questa voce vanno rilevati i compensi attribuiti, nell'anno di rilevazione, al personale docente e non docente per le attività aggiuntive finanziate dal fondo d'istituto, da fondi privati e da fondi di bilancio appositamente stanziati. Sono **escluse** le spese relative alla voce "Compenso ore eccedenti" (cod. I131).

**Tabella 13 – Indennità e compensi accessori specifici del comparto, da integrare con quelli indicati nelle istruzioni generali** 

| Codice           | Voci di spesa tabella 13                           | <b>Descrizione</b>                                                                                                    |
|------------------|----------------------------------------------------|----------------------------------------------------------------------------------------------------|
| <b>I131</b>      | Compenso ore eccedenti                             | Compenso ore di didattica aggiuntive eccedenti l'orario<br>d'obbligo                                                                                                    |
| <b>I152</b>      | C.i.a. Comp. Indiv. Accessorio                     | Art. 5 CCNL 11.4.2006. Non spetta ai dirigenti scolastici ed<br>al personale direttivo ed al personale docente.                                                                                        |
| <b>I155</b>      | Retrib. Prof.le docenti                            | Art. 6 CCNL 11.4.2006                                                                                                    |
| <b>I207</b>      | Retribuzione di posizione                          | Art. 26 e 4 del CCNL personale area V del 15.07.2010 (primo<br>e secondo biennio Dirigenza scolastica)                                                                                                 |
| I507             | Retribuzione<br>di posizione<br>quota<br>variabile | Art. 26 e 4 del CCNL personale area V del 15.07.2010 (primo<br>e secondo biennio Dirigenza scolastica)                                                                                                 |
| <b>I212</b>      | Retribuzione di risultato                          | Art. 27 e 4 del CCNL personale area V del 15.07.2010 (primo<br>e secondo biennio Dirigenza scolastica)                                                                                                 |
| S <sub>124</sub> | Indennità di esame                                 | Spesa attribuita con decreto del MIUR in base alle accertate<br>esigenze.                                                                                                    |
| S <sub>127</sub> | Attività aggiuntive                                | Artt. 23 comma 2 e art. 32, comma 1, lett. b) del CCNL<br>16.02.2005; artt. 4, 5 e 6 CCN Integrativo 12/7/2011. Attività<br>aggiuntive prestate dai docenti e dal personale tecnico<br>amministrativo. |

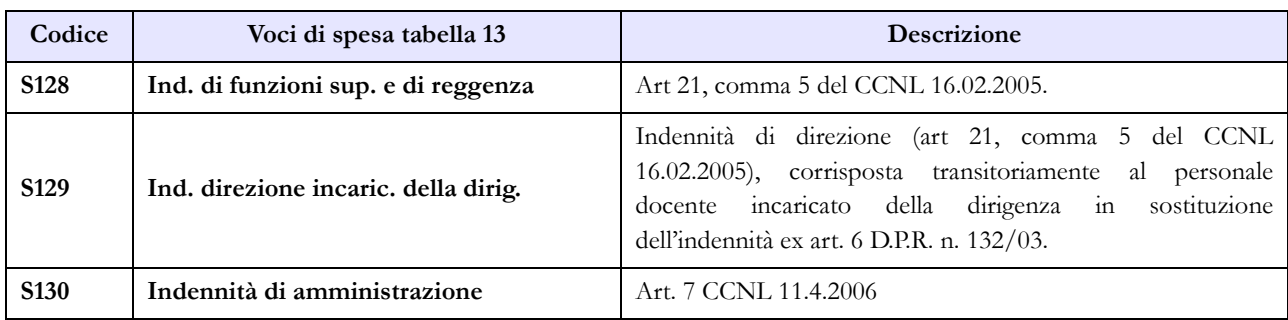

# **Università**

Il DPR 15 dicembre 2011, n. 232 recante il "Regolamento per la disciplina del trattamento economico dei professori e dei ricercatori universitari, a norma dell'articolo 8, commi 1 e 3 della legge 30 dicembre 2010, n. 240" ha disposto la rimodulazione della progressione economica e dei relativi importi del trattamento economico dei professori e dei ricercatori universitari.

Ai fini della rilevazione dei dati del Conto annuale, le qualifiche sono rimaste invariate. Nella tabella 12, l'Ente dovrà riportare nella colonna "stipendio" la spesa per i valori iniziali degli stipendi (al lordo dipendente), così come attribuiti (nelle misure previgenti o rimodulate dal DPR). In SICO ai fini del controllo della spesa dell'anno di rilevazione, i parametri sono riferiti agli stipendi iniziali previgenti. L'eventuale Incongruenza 2 che dovesse essere rilevata dal Sistema, come scostamento eccessivo dal parametro di controllo dello stipendio, dovrà essere opportunamente giustificata. Nella voce "RIA/Progressione economica" continueranno ad essere registrate le spese per classi e scatti di anzianità in godimento nell'anno 2015.

### **Tabella 1 - Personale dipendente a tempo indeterminato e personale dirigente in servizio al 31 dicembre**

La colonna "Dotazione organica" non va compilata per il personale delle università.

# **Supplenze ed affidamenti**

Il docente o ricercatore di ruolo titolare di supplenza o affidamento nello stesso Ateneo, va rilevato in tabella 1 nella qualifica di appartenenza e la relativa spesa di supplenza va rilevata in tabella 13, colonna "Supplenze" (cod. S611). Nella medesima colonna vanno rilevate anche le somme per gli affidamenti di moduli o corsi curriculari ai sensi dell'art. 6, comma 4, della legge n. 240/2010.

Il docente o ricercatore di ruolo titolare di supplenza o affidamento in altro Ateneo va rilevato in tabella 1 solo dall'Università dove è titolare. L'Università che corrisponde gli emolumenti per la supplenza, rileverà solo la spesa nella tabella 13 voce di spesa "Supplenze" (cod. S611) senza rilevare le unità.

Il personale in aspettativa per incarichi dirigenziali in altre Amministrazioni va rilevato, da parte dell'Amministrazione di provenienza, tra i cessati in tabella 5, nella colonna "Altre cause", mentre l'Amministrazione di destinazione rileverà lo stesso dipendente come assunto nella tabella 6, nella colonna "Altre cause".

Il personale docente in posizione di aspettativa per mandato parlamentare, ai sensi degli artt. 12 e 13 del DPR n. 382/80, va rilevato in tutte le tabelle di organico. L'assenza sarà rilevata in tabella 11 colonna "Altri permessi ed assenze retribuite".

Il personale docente in posizione di collocamento fuori ruolo per limiti di età, ai sensi dell'art. 29 del DPR n. 382/80 e successive modifiche e della legge n. 239/90, va rilevato tra i presenti di tabella 1. Trattandosi di una particolare posizione di status tale posizione non va registrata tra i collocati fuori ruolo di tabella 3.

#### **Direttore Generale**

Con legge 30 dicembre 2010, n. 240, art. 2, comma 1, lettera n), è stata istituita la figura del Direttore generale. Con decreto del Ministero dell'Istruzione dell'università e della ricerca n. 315 del 21 luglio 2011 si stabilisce che il trattamento economico di tale qualifica continua ad essere quello fissato dal D.I. del 23 maggio 2001 per il direttore amministrativo.

#### **Personale dirigente**

Nella qualifica "Dirigente di 2^ fascia a tempo determinato" va rilevato il personale al quale sono stati conferiti incarichi con contratto a tempo determinato ai sensi dell'art. 19, comma 6, del d.lgs. 165/2001, modificato dalla legge n. 145/2002.

#### **Personale universitario che svolge funzioni assistenziali per il SSN**

Il personale del comparto Università che presta servizio nelle aziende ospedaliere universitarie integrate con il SSN (art. 2, lett. a d.lgs. 517/99) e presso le Aziende ospedaliere integrate con le Università (art. 2, lett. b d.lgs. 517/99) viene rilevato dall'Università di appartenenza con riferimento alla qualifica rivestita in tale comparto.

Oltre che in tutte le tabelle di organico e di spesa dell'Università, tale personale deve essere rilevato anche nella tabella 3 nella colonna "convenzioni" sia dalle Università sia dalle Aziende ospedaliere, rispettivamente nelle colonne Personale dell'Amministrazione – in convenzione- e Personale esterno- in convenzione.

La rilevazione delle spese sostenute per l'indennità ex art. 31 D.P.R. 761/79 e per l'indennità ex art. 6 d.lgs. 517/99 vanno rilevate nella colonna "Indennità De Maria" di tabella 13 con la modalità che segue:

l'Università che eroga il trattamento registra gli importi relativi ai trattamenti economici previsti dalle norme richiamate nell'apposita voce di spesa della tabella 13 "Indennità De Maria", con riferimento alle qualifiche universitarie; nella voce "Rimborsi ricevuti da enti del SSN per indennità De Maria" (cod. P096) di tabella 14, riporta le somme ricevute corrispondenti alla spesa per dette indennità al lordo degli oneri riflessi, avendo cura di registrare nell'apposito campo note le indicazioni sulla provenienza dei rimborsi ricevuti.

Qualora tale indennità sia pagata direttamente dalle Aziende sanitarie, queste dovranno registrare i costi sostenuti nella voce "Indennità De Maria" che è stata associata nella loro tabella 13.

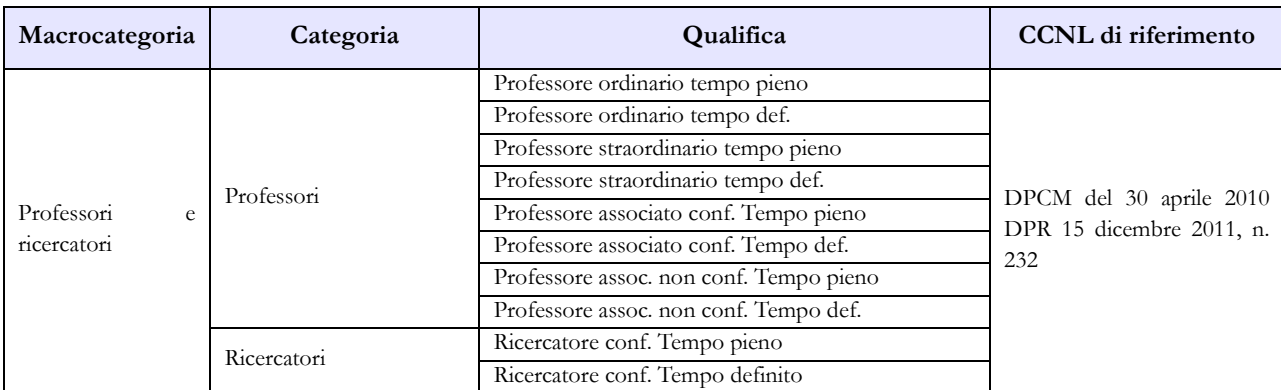

#### **Quadro sinottico delle qualifiche, categorie e macrocategorie di personale**

Dipartimento della Ragioneria Generale dello Stato 267

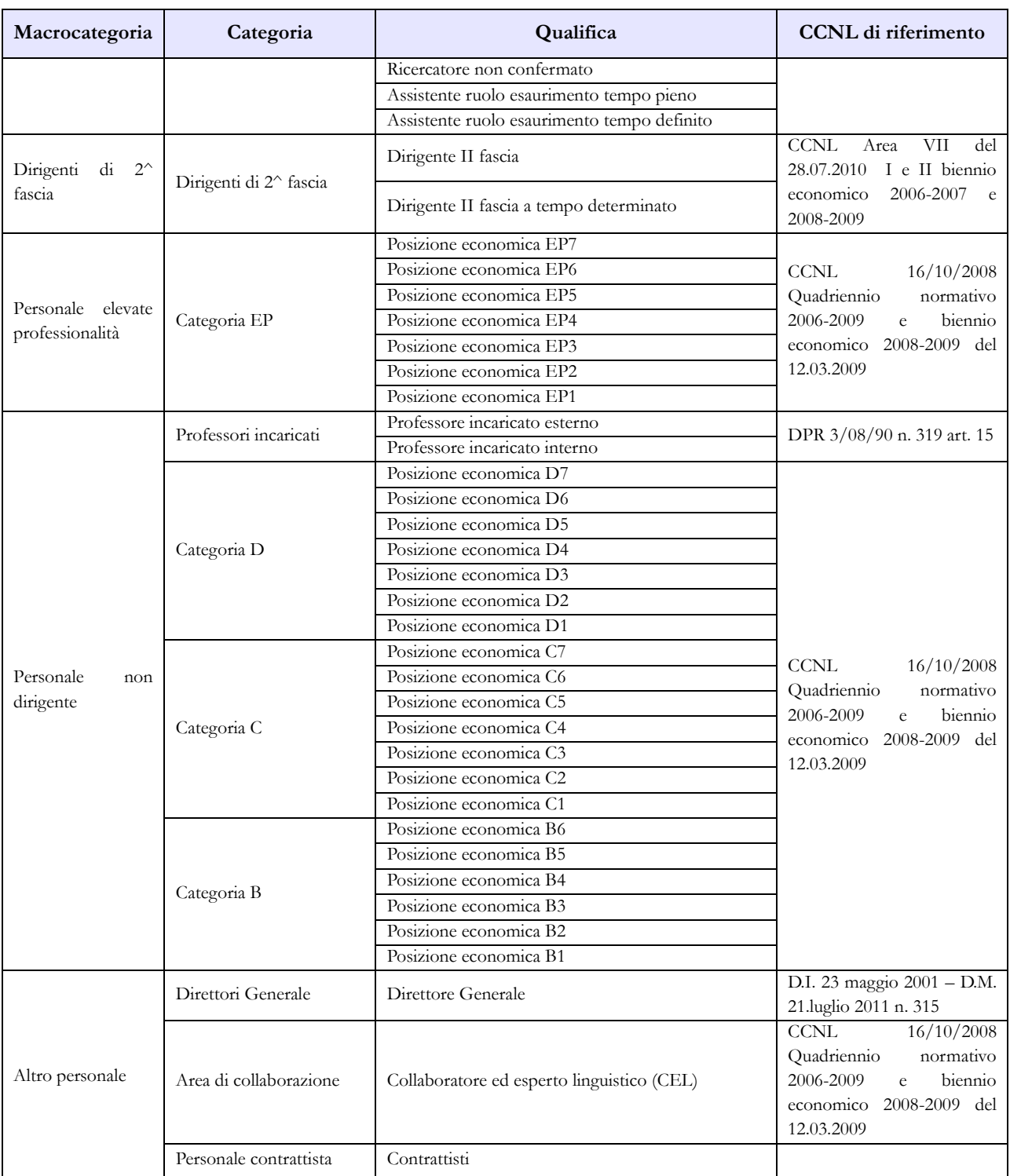

### **Tabella 2 - Personale con rapporto di lavoro "flessibile" o modalità flessibile di lavoro**

Gli assegnisti di ricerca e i dottorati di ricerca (legge 240/2010 art. 22, D.M. 11.02.1998) non vanno considerati tra le categorie di personale rilevate nel conto annuale.

### **Personale a tempo determinato**

In tale tipologia di rapporto vanno inserite le seguenti categorie:

Professori: va rilevato il personale docente con contratto a tempo determinato stipulato ai sensi dell'articolo 23 della legge 240/2010. Per la determinazione dell'unità annua (uomo-anno) si terrà conto del numero delle ore di insegnamento retribuite considerando, convenzionalmente, 1 unità annua per ogni 60 ore di insegnamento. Per effettuare il calcolo dell'unità annua si può procedere in uno dei seguenti modi:

- le unità annue si ottengono dividendo per 60 il totale delle ore di docenza conferite nell'anno di riferimento per tutte le tipologie di corso;
- se il riferimento all'anno solare è difficoltoso, si possono considerare le docenze a contratto conferite nell'anno accademico 2014/2015 totalizzando le ore che vanno poi divise per 60 ottenendo le unità annue. Tali unità andranno imputate al 2015 considerando che la maggior parte dei corsi si tiene nella parte dell'anno accademico che ricade nel secondo anno solare. Nel caso in cui, invece, il calcolo risulti quantificabile per anno solare, saranno considerate, con lo stesso criterio, anche le docenze conferite per l'anno accademico 2015/2016, ricostruendo così il corretto valore da indicare per l'anno 2015.

Ricercatori: va indicato il personale di cui all'articolo 24 della legge 240/2010 rapportando il periodo di lavoro alle unità uomo/anno.

Personale non docente: va rilevato il personale non docente previsto dall'art. 22 del CCNL 16.10.2008 rapportando il periodo di lavoro alle unità uomo/anno.

Nelle categorie del personale non docente vanno rilevate anche le unità uomo/anno con contratto stipulato ai sensi dell'art. 24 bis "tecnologi" della legge 240/2010 inserito dall'art. 54, comma 1, d.l. 9 febbraio 2012, n. 5, convertito, con modificazioni, dalla legge 4 aprile 2012, n. 35.

La norma, in vigore a partire dal 7 aprile 2012, ha dato alle Università facoltà di stipulare contratti di lavoro subordinato a tempo determinato per svolgere attività di supporto tecnico e amministrativo alle attività di ricerca. Premesso che il trattamento economico spettante è fissato ".........*tra un importo minimo e massimo pari rispettivamente al trattamento complessivo attribuito al personale della categoria D posizione economica 3 ed EP posizione economica 3 dei ruoli del personale tecnico-amministrativo*,..........", detto personale deve essere rilevato nelle corrispondenti categorie D o EP in relazione al trattamento economico corrisposto.

Nella Scheda Informativa 1 è presente la domanda "Indicare il numero di contratti stipulati ai sensi dell'art. 24 bis - tecnologi a tempo determinato" che rappresenta un "di cui" delle unità rilevate in questa tabella.

Area di collaborazione: indicare i collaboratori ed esperti linguistici con contratto di lavoro a tempo determinato rapportando il periodo di lavoro alle unità uomo/anno; in tale categoria, e sempre rapportando le unità ad uomo/anno, vanno inseriti anche i lettori di scambio di cui all'art. 26 comma 1 legge 240/2010.

Ulteriori dettagli sono presenti nella sezione "Scheda informativa 1" delle Informazioni di carattere generale.

### **Tabella 3 - Personale in posizione di comando/distacco, fuori ruolo e in convenzione al 31 dicembre**

Il personale oggetto di convenzioni di cui all'articolo 6, comma 11, della legge 240/2010 va eccezionalmente registrato nella colonna "Comandati/distaccati" della tabella 3 con le medesime modalità di rilevazione previste per tali istituti. Ciò si rende necessario in quanto nella voce "Personale dell'amministrazione - colonna convenzioni" della stessa tabella vanno rilevati esclusivamente i dipendenti universitari che svolgono funzioni assistenziali per il SSN.

### **Tabella 11 - Numero giorni di assenza del personale in servizio nel corso dell'anno**

Le assenze del personale universitario che presta la propria attività lavorativa presso le Aziende sanitarie e ospedaliere non vanno registrate nella tabella 11 ma saranno rilevate dall'Azienda dove i dipendenti svolgono il servizio.

### **Tabella 12 - Oneri annui per voci retributive a carattere stipendiale corrisposte al personale in servizio**

Per i dirigenti di II fascia a tempo indeterminato e determinato trova applicazione il CCNL sottoscritto in data 28 luglio 2010 – Area VII - biennio economico 2008/2009.

Per i docenti e i ricercatori si deve tener conto dell'adeguamento annuale della retribuzione operato con DPCM 30 aprile 2010 e del DPR 15.12.2011, n. 232.

Attesa la fase di transizione tra il sistema previgente e l'entrata in vigore delle nuove disposizioni previste dalla legge n. 240/2010 e dai relativi decreti attuativi, con particolare riguardo al DPR n. 232/2011, i professori di prima e seconda fascia reclutati ai sensi dell'art. 18 della legge 240/2010 vanno rilevati rispettivamente nella categoria dei professori ordinari e dei professori associati confermati.

Il compenso del Direttore generale va rilevato nella voce "Stipendio" (relativamente a dodici mensilità). Le somme eventualmente spettanti a titolo di tredicesima mensilità o altre mensilità aggiuntive vanno inserite nell'apposita colonna "Tredicesima mensilità".

Per il personale EP e per il personale non dirigente trova applicazione il CCNL del 12.03.2009 – biennio economico 2008-2009.

Il personale CEL va rilevato nell'apposita qualifica di tabella 12 con lo stipendio annuo di € 15.696,39 (senza IIS) come risulta dal CCNL del 12.03.2009 – biennio economico 2008-2009.

L'eventuale differenza stipendiale dovuta a:

- riconoscimento del trattamento economico della qualifica di "Ricercatore confermato a tempo definito", a seguito della sentenza della Corte di Giustizia dell'Unione Europea, va rilevata nella tabella 13 nella voce "Altre spese accessorie e indennità varie" (cod. S999). L'incongruenza 8, qualora generata da SICO, deve essere giustificata utilizzando il campo testo libero del menù "Giustificazioni";
- maggiori/minori ore di impegno annuale rispetto alle ordinarie 500, va rilevata nella colonna "Stipendio" della tabella 12. L'incongruenza 2 deve essere giustificata, utilizzando il campo testo libero del menù "giustificazioni", con la seguente motivazione: "*Come previsto dall'art. 51 del CCNL Università 1994/96, lo stipendio e tredicesima mensilità erogato ai collaboratori esperti linguistici di questa Università è superiore/inferiore alle 500 ore massime ordinarie (ore …..)*".

### **Tabella 13 - Indennità e compensi accessori corrisposti al personale in servizio per comparto**

Nella voce denominata "Retribuzione di posizione – quota variabile" (cod. I507) dovrà essere indicata la sola parte variabile della retribuzione di posizione spettante al personale dirigenziale mentre nella voce "Retribuzione di posizione" (cod. I207) dovrà essere indicata la sola parte fissa. La somma degli importi inseriti nelle due voci deve corrispondere alla spesa effettivamente sostenuta dall'istituzione per la Retribuzione di posizione.

Nella voce denominata "Retribuzione di risultato" (cod. I212) dovrà essere indicato anche il compenso aggiuntivo di cui all'art. 9 della legge 30.12.2010, n. 240.

### **Tabella 13 – Indennità e compensi accessori specifici del comparto, da integrare con quelli indicati nelle istruzioni generali**

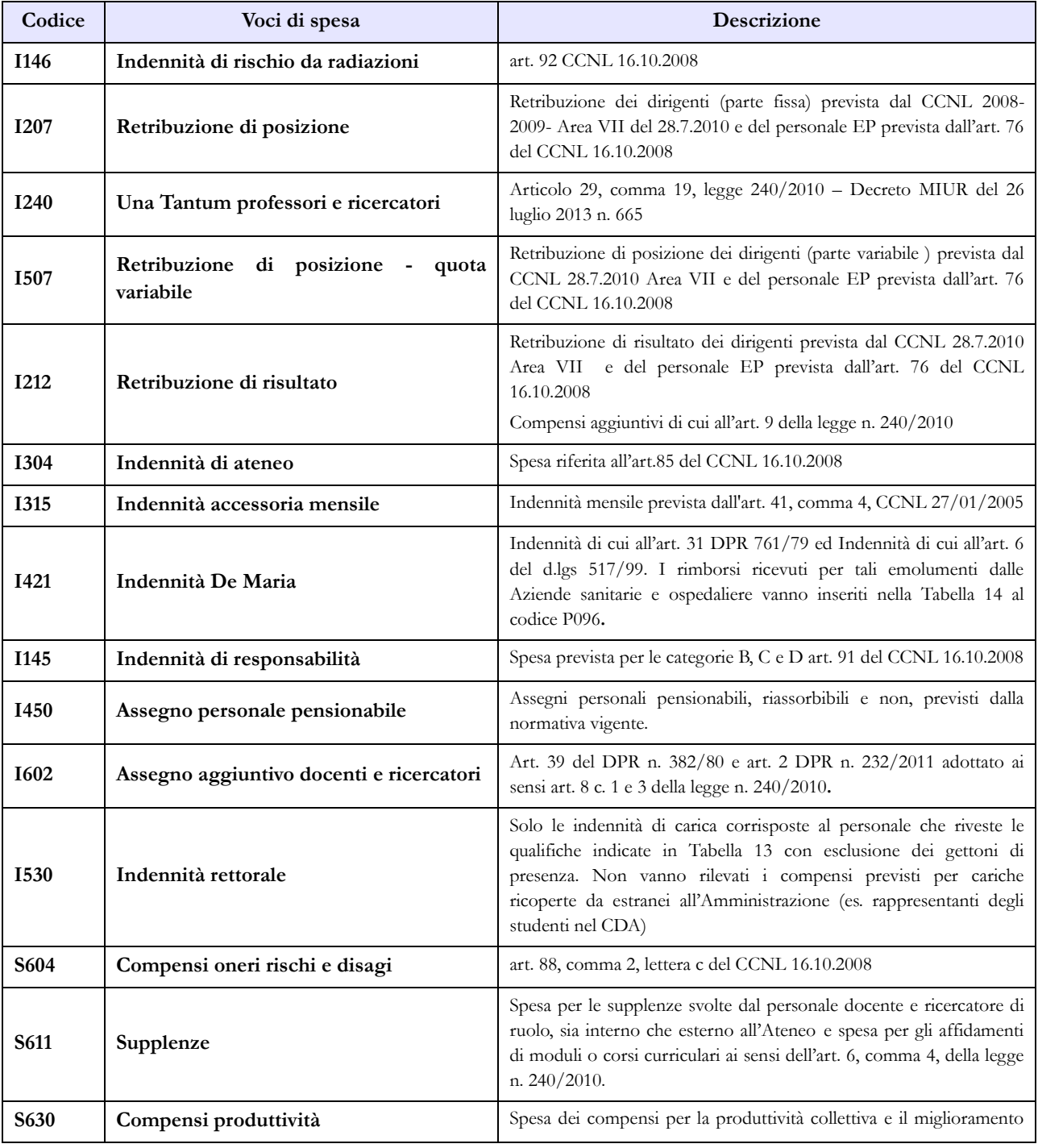

Dipartimento della Ragioneria Generale dello Stato 271

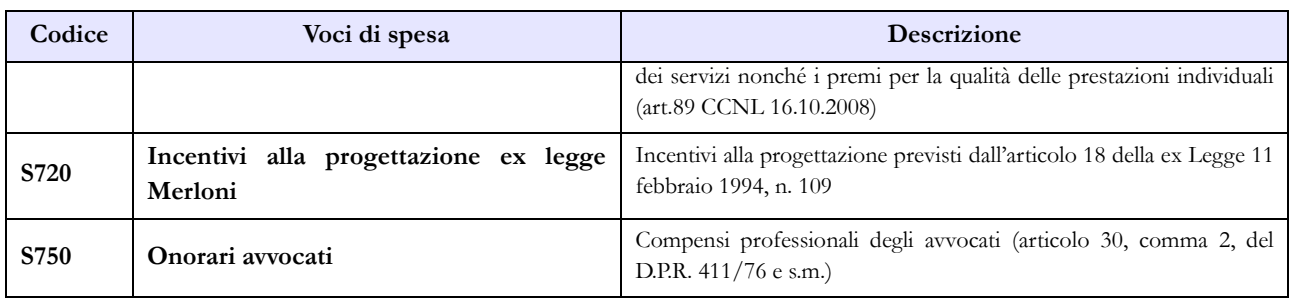

#### **Tabella 14 - Altri oneri che concorrono a formare il costo del lavoro**

Nella tabella 14 sia del comparto Servizio sanitario nazionale sia del comparto Università sono presenti le voci di spesa denominate rispettivamente: "Somme rimborsate alle Università per indennità De Maria" (cod. P072) e "Rimborsi ricevuti da enti del SSN per indennità De Maria" (cod. P096). Ciò al fine di monitorare i flussi di spesa tra le Istituzioni appartenenti ai due comparti in relazione alla suddetta tipologia di indennità.

### **Tabella 15 – Monitoraggio della Contrattazione integrativa**

Al fine di una più agevole consultazione, le principali voci di alimentazione del Fondo sono state raccolte in tabelle sinottiche. Relativamente alle destinazioni del fondo si fa riferimento a quanto indicato nella sezione "Monitoraggio della contrattazione integrativa" della presente circolare.

Si segnala che, a seguito dell'entrata in vigore della legge n. 114/2014, la voce relativa agli incentivi per la progettazione è stata eliminata dalla tabella 15 relativa al personale dirigente.

Per quanto riguarda la voce "altre risorse" si rammenta che trattasi di voce residuale e che la sua valorizzazione deve essere opportunamente motivata nello spazio note della scheda informativa 2. Tale motivazione dovrà essere altresì inviata alla casella di posta elettronica [quesiti.sico.contrattointegrativo@tesoro.it.](mailto:quesiti.sico.contrattointegrativo@tesoro.it)

#### **Personale non dirigente**

#### **COSTITUZIONE DEL FONDO PROGRESSIONI ECONOMICHE E PRODUTTIVITÀ INDIVIDUALE E COLLETTIVA (FONDO PTA)**

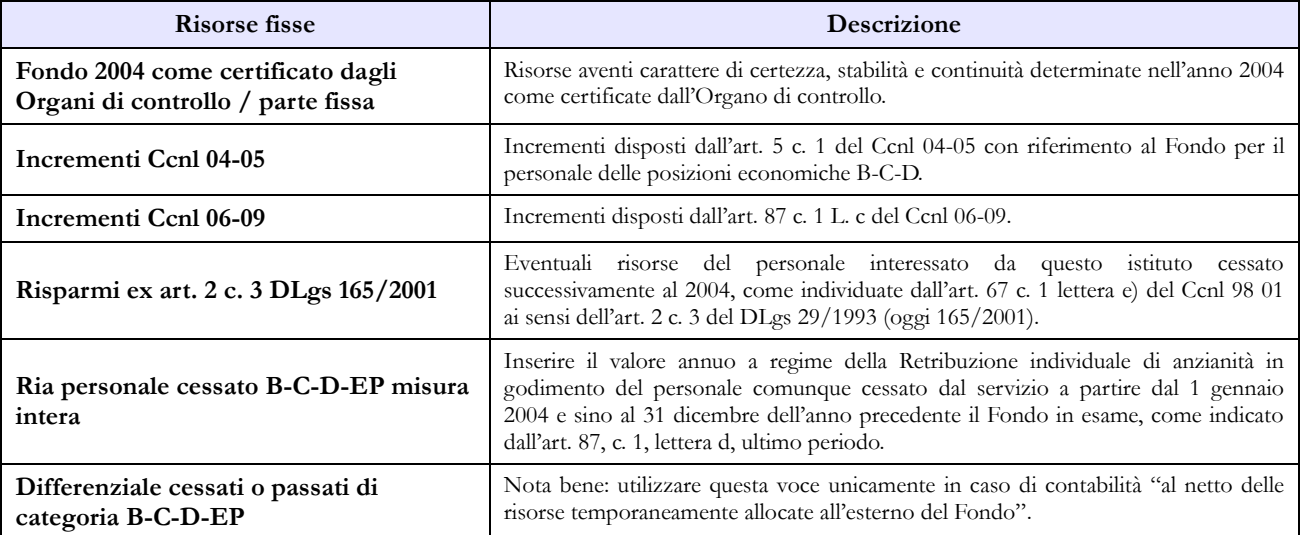

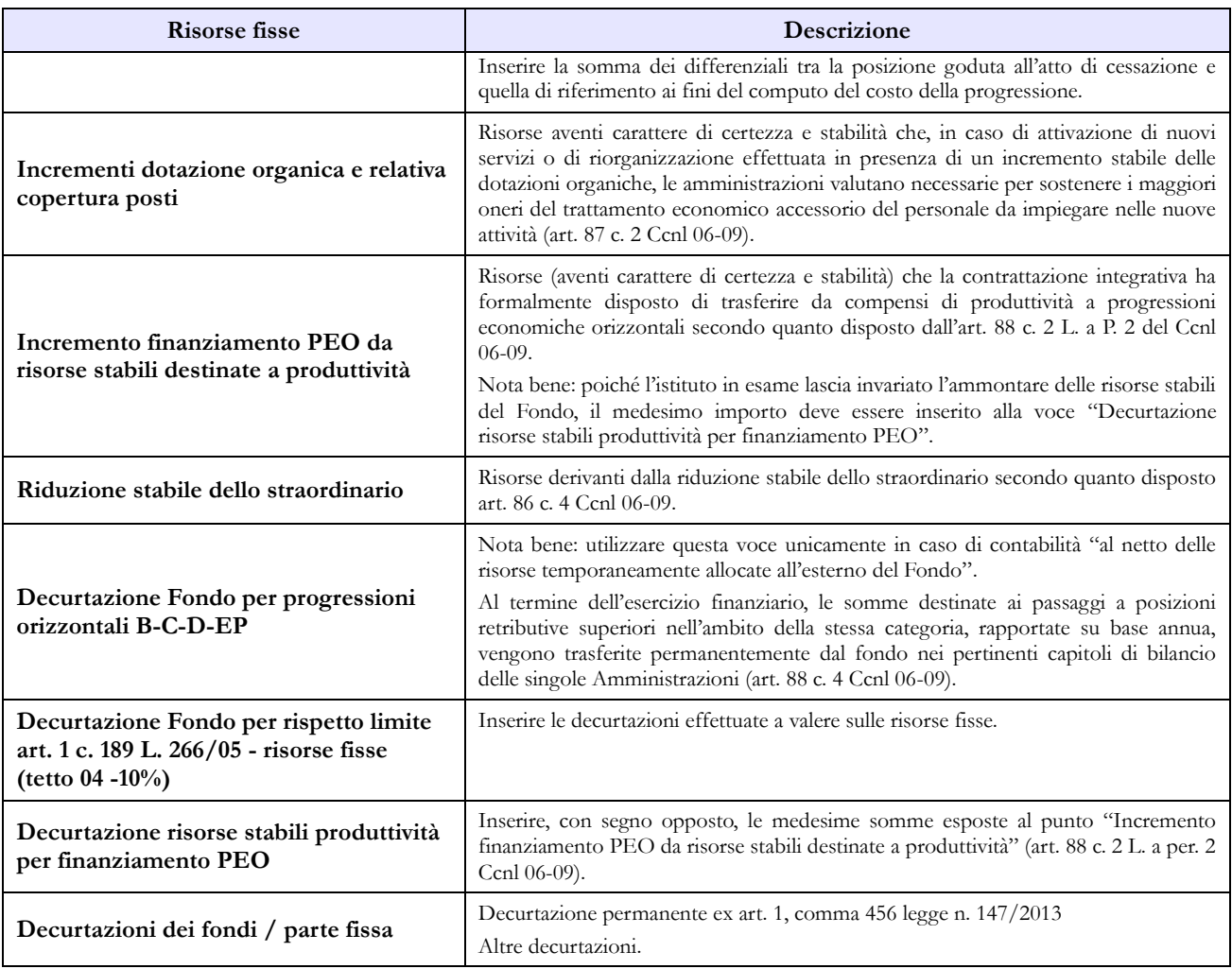

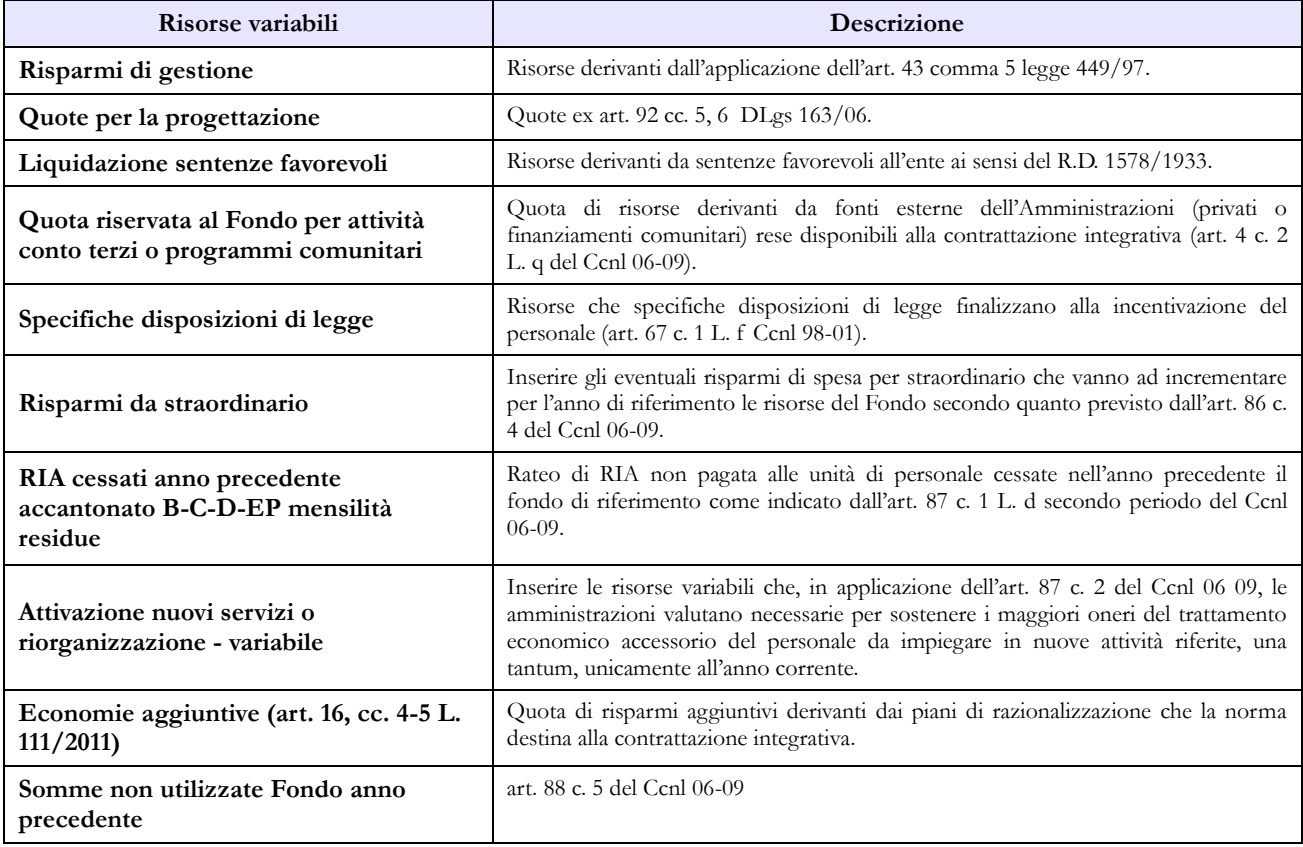

Dipartimento della Ragioneria Generale dello Stato 273

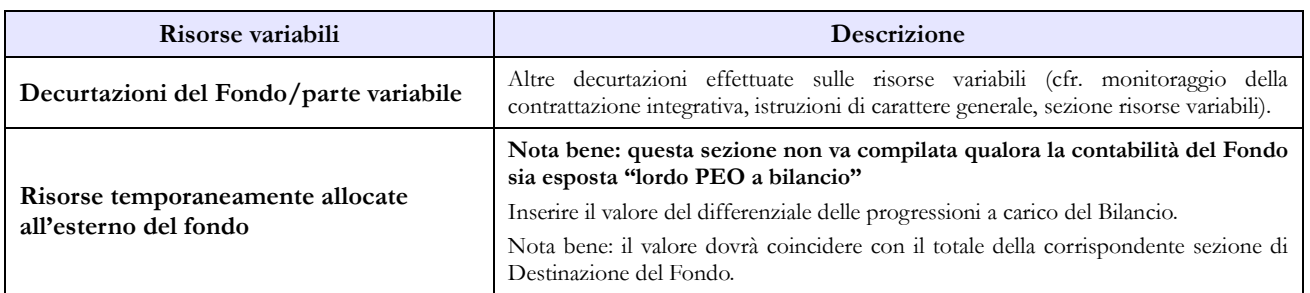

#### **COSTITUZIONE DEL FONDO PER LE RETRIBUZIONI DI POSIZIONE E DI RISULTATO DEL PERSONALE EP**

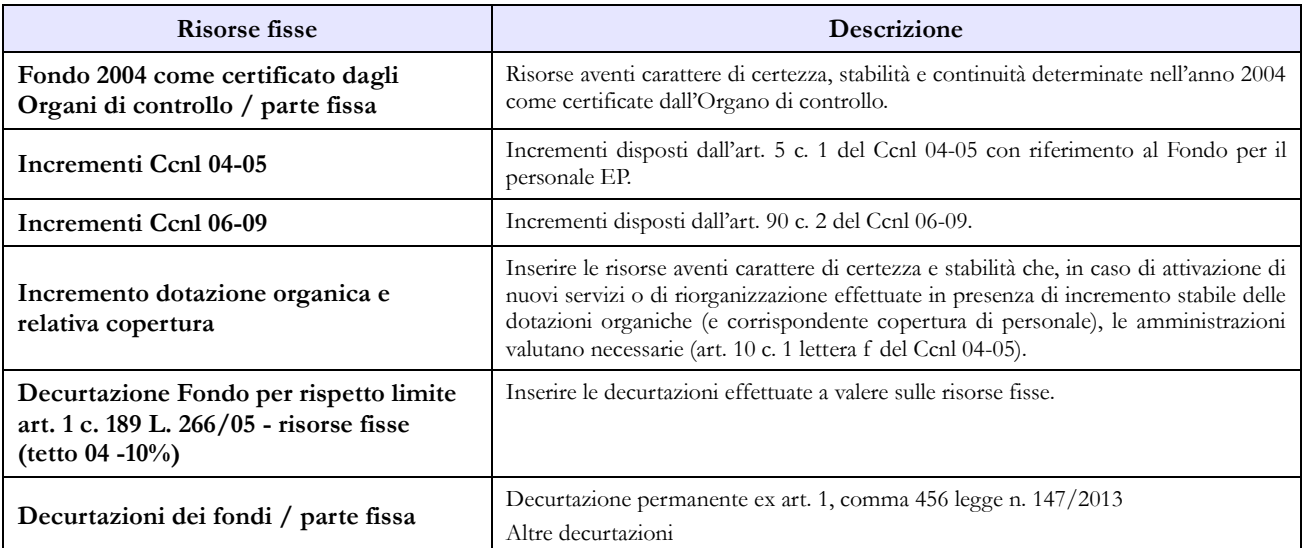

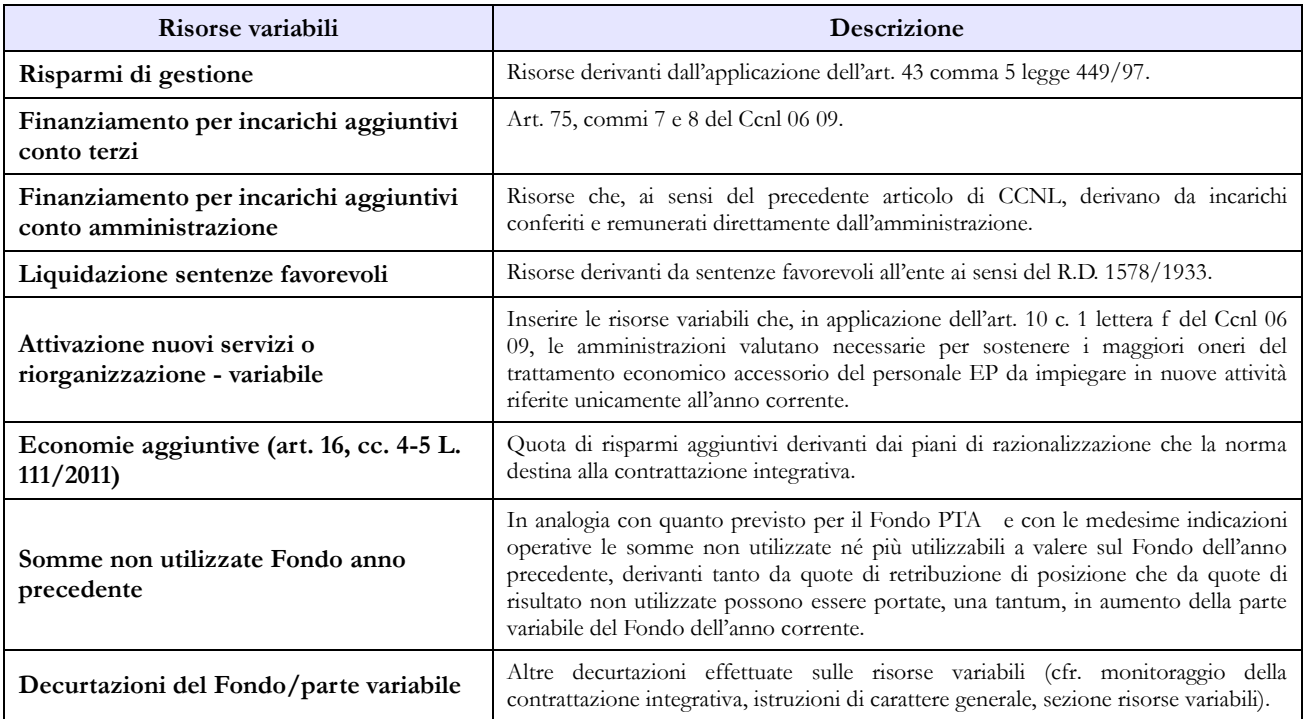

#### **COSTITUZIONE DEL FONDO PER LA RETRIBUZIONE DI POSIZIONE E DI RISULTATO**

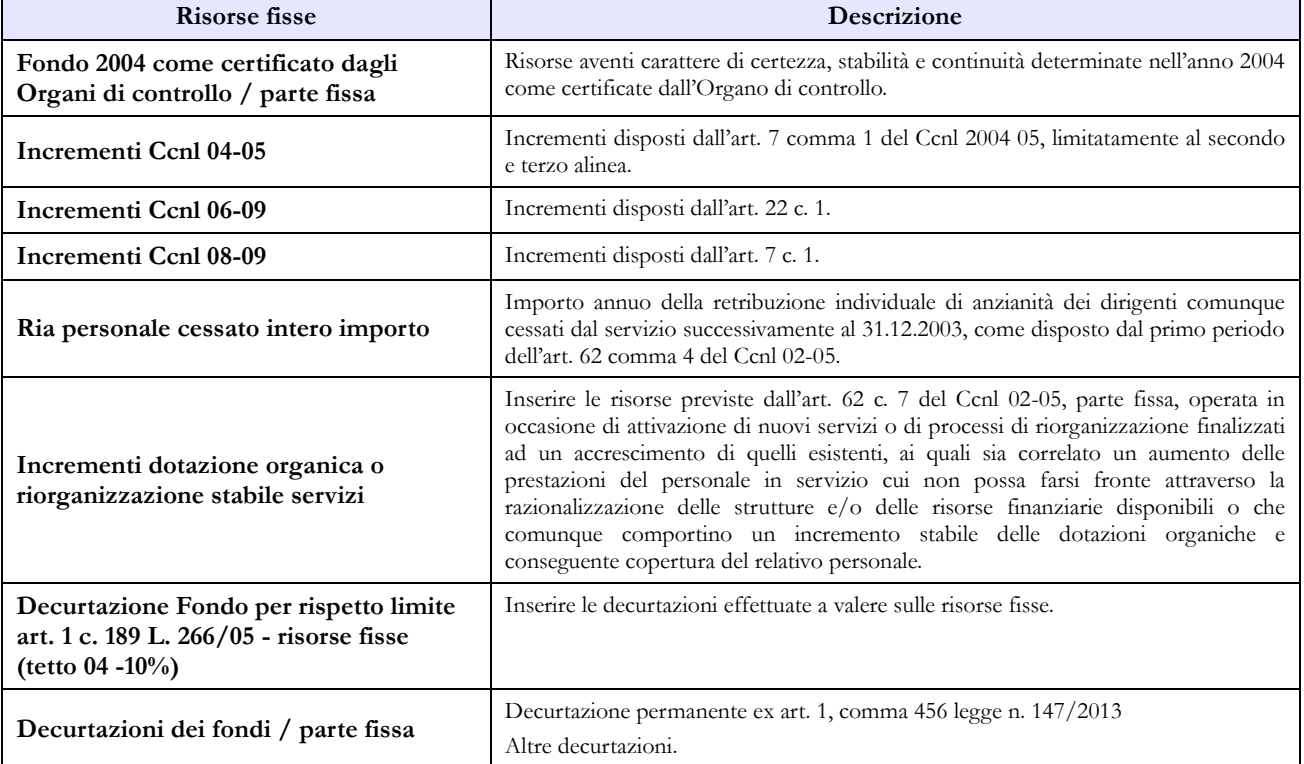

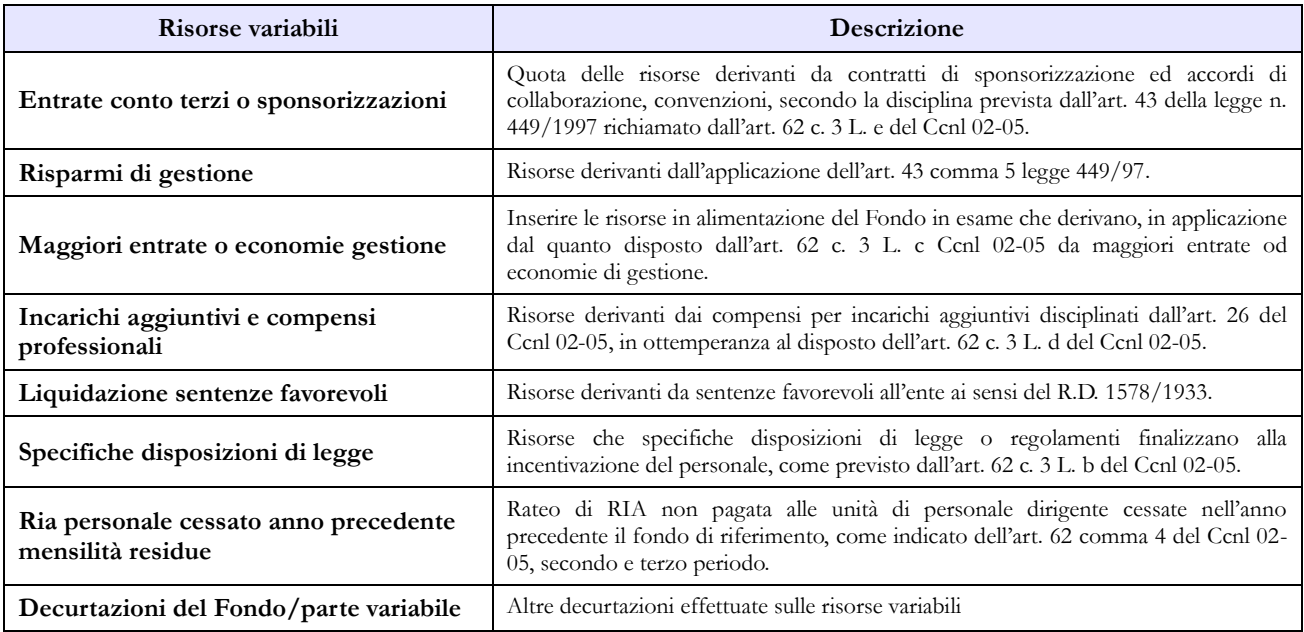

# **Corpi di Polizia**

La sottoscrizione dei modelli di rilevazione non avviene da parte degli organi di controllo ma deve essere effettuata:

- per la Guardia di Finanza dal Capo Ufficio Pianificazione, Controllo e Sviluppo;
- per l'Arma dei Carabinieri dal Capo dell'Ufficio Pianificazione, Programmazione e Controllo del VI Reparto del Comando Generale dell'Arma dei Carabinieri;
- per la Polizia di Stato dal Capo Servizio del servizio TEP e spese varie del Dipartimento della Pubblica Sicurezza;
- per la Polizia penitenziaria dal Direttore Generale;
- per il Corpo Forestale dello Stato dal Direttore Ufficio VII dell'Ispettorato Generale del Corpo.

### **Scheda informativa 1**

Si richiama l'attenzione sulle specifiche domande della scheda informativa 1 indicate nella sezione dedicata delle "Informazioni di carattere generale". A seguito dello sblocco delle carriere è stata eliminata la domanda riguardante il numero delle progressioni di carriera con effetti solo giuridici.

### **Tabella 1 - Personale dipendente a tempo indeterminato e personale dirigente in servizio al 31 dicembre**

Nella tabella 1 va indicato tutto il personale a tempo indeterminato dipendente dai singoli Corpi di Polizia (Polizia di Stato, Polizia Penitenziaria, Corpo Forestale dello Stato, Guardia di Finanza, Arma dei Carabinieri), a prescindere dalla posizione di stato giuridico, pertanto, deve essere considerato anche il personale comandato, fuori ruolo, in aspettativa (a vario titolo anche senza assegni, ad esempio per "dottorato di ricerca"), in forza extra-organica presso altri Dicasteri/Enti e Presidenza del Consiglio dei Ministri.

Il personale dei Corpi di Polizia individuato nella tabella 1 del conto annuale distintamente per singolo Corpo, può essere suddiviso in:

- **Personale assunto in modo stabile** (individuato per ciascun Corpo nelle qualifiche/gradi): è compreso nella consistenza di personale, indicato nelle qualifiche/gradi, anche il personale in aspettativa senza assegni o con assegni ridotti. Per l'Arma dei Carabinieri e per la Guardia di Finanza è compreso sia il personale in servizio permanente che quello non in servizio permanente effettivo compreso nei gradi.
- **Personale privo di rapporto d'impiego**: ufficiali di complemento in servizio di prima nomina e in ferma o in rafferma biennale; ufficiali in ferma prefissata; allievi (di accademia, sottufficiali, ufficiali di complemento e restante personale allievo).
- **Personale che espleta attività tecnico-scientifica**:
	- **Polizia di Stato**: le unità di personale che espleta attività tecnica o tecnico-scientifica e le unità di personale appartenente ai ruoli professionali dei sanitari, vanno ricomprese nelle corrispondenti qualifiche del personale che svolge funzioni di polizia.
- **Corpo Forestale**: le unità di personale che espleta attività tecnico-scientifica, tecnicostrumentale ed amministrative vanno ricomprese nelle corrispondenti qualifiche del personale che svolge funzioni di polizia.
- **Personale extra organico:** il personale **dell'Arma dei Carabinieri** in forza **"extra-organica"** che presta servizio:
	- nel "**Contingente per la Tutela del Lavoro**" (ex art.826 del d.lgs. 66/2010) che opera presso il Ministero del Lavoro e delle Politiche Sociali;
	- nel "**Contingente per la Tutela del Patrimonio Culturale**" (ex art.827 del d.lgs. 66/2010) che opera presso il Ministero per i Beni e le Attività Culturali;
	- nel "**Contingente per la Tutela dell'Ambiente**" (ex art.828 del d.lgs. 66/2010) che opera presso il Ministero dell'Ambiente e Tutela del Territorio e del Mare;
	- nel "**Contingente per la Tutela della Salute**" (ex art.829 del d.lgs. 66/2010) che opera presso il Ministero della Salute;
	- nel "**Contingente per la Banca d'Italia**" (ex art.830 del d.lgs. 66/2010);

sarà rilevato nel seguente modo:

- Il Ministero della Difesa nel conto annuale relativo all'Arma dei Carabinieri comunica le informazioni di organico riguardanti i Carabinieri in servizio presso i ministeri dei Beni culturali, Lavoro, Ambiente e Salute e indicherà il personale di questi contingenti nella tabella 3, personale **dell'amministrazione** comandato/distaccato e fuori ruolo;
- I Ministeri Beni culturali, Lavoro, Ambiente e Salute, compileranno le tabelle 3 (personale **esterno** comandato/distaccato e fuori ruolo), 10 (distribuzione territoriale del personale) e 11 (assenze del personale) e le tabelle di spesa 12, 13 e 14 nei modelli relativi al contratto Carabinieri (CCSS);
- Tutte le informazioni relative al personale del Contingente per la Banca d'Italia (che non viene rilevata) saranno fornite dal Ministero della Difesa nel conto annuale relativo all'Arma dei Carabinieri. Il personale interessato verrà indicato **anche** nella tabella 3, personale dell'Amministrazione comandato/distaccato e fuori ruolo, e i rimborsi ricevuti dalla Banca d'Italia saranno registrati nella tabella 14 al codice P090.
- **Personale dell'Arma dei Carabinieri** che presta servizio presso le strutture del **Ministero degli Esteri**: per le unità di personale comandate dal Ministero della Difesa per le quali vengono erogate spese accessorie imputate a capitoli di bilancio del MAE, quest'ultimo dovrà inviare i dati utilizzando il modello del contratto Carabinieri, indicando il personale in tabella 3 (tra il personale esterno comandato/distaccato e fuori ruolo), in tabella 10 (distribuzione territoriale del personale), in tabella 11 (assenze del personale), in tabella 13 (indennità e compensi accessori) e in tabella 14 (altri oneri). Tutte le altre informazioni, comprese quelle di tabella 3 relative al numero del personale interno comandato/distaccato e fuori ruolo e quelle di tabella 12 relative al trattamento fisso stipendiale, saranno fornite dal Ministero della Difesa nel conto annuale relativo all'Arma dei Carabinieri.

Per i **Cappellani Militari** la compilazione del conto annuale deve essere effettuata solo dall'Arma dei Carabinieri e dalla Guardia di Finanza.

Il **personale in ausiliaria** con pensione provvisoria, non va rilevato nelle tabelle da 1 a 14 ma soltanto nella tabella denominata TAUS (vedi istruzioni specifiche per la compilazione).

Il personale in ausiliaria **richiamato in servizio con assegni** va rilevato, oltre che nella tabella TAUS, anche nelle tabelle di spesa 12, 13 e 14. Il personale in ausiliaria **richiamato in servizio senza assegni** va rilevato, oltre che nella tabella TAUS, anche nelle tabelle di spesa 13 e 14 per monitorare eventuali altre spese accessorie sostenute dall'Amministrazione (straordinario, vestiario, mense, buoni pasto,…).

Il personale richiamato in servizio con assegni **non proveniente dal personale in ausiliaria** (con altre forme di richiamo, come ad esempio il personale del ruolo d'onore o il personale richiamato per esigenze di addestramento/aggiornamento,…), è assimilabile al personale in servizio e pertanto deve essere rilevato in tutte le tabelle, sia di organico che di spesa. Nella compilazione della tabella TAUS non si terrà conto di questo personale.

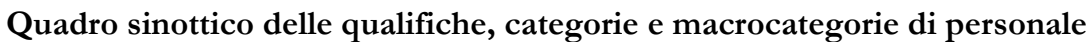

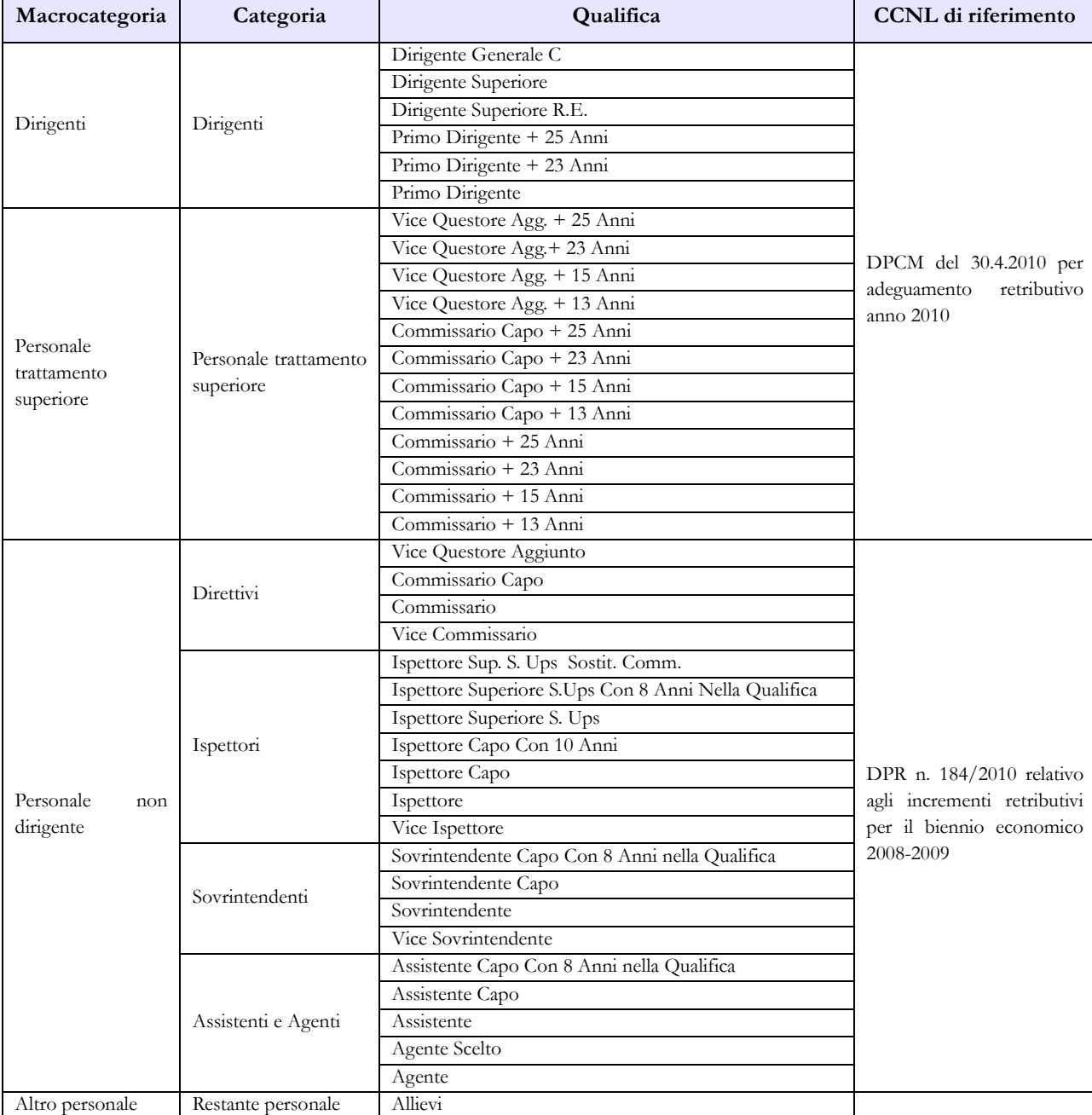

#### **A) Polizia di Stato**

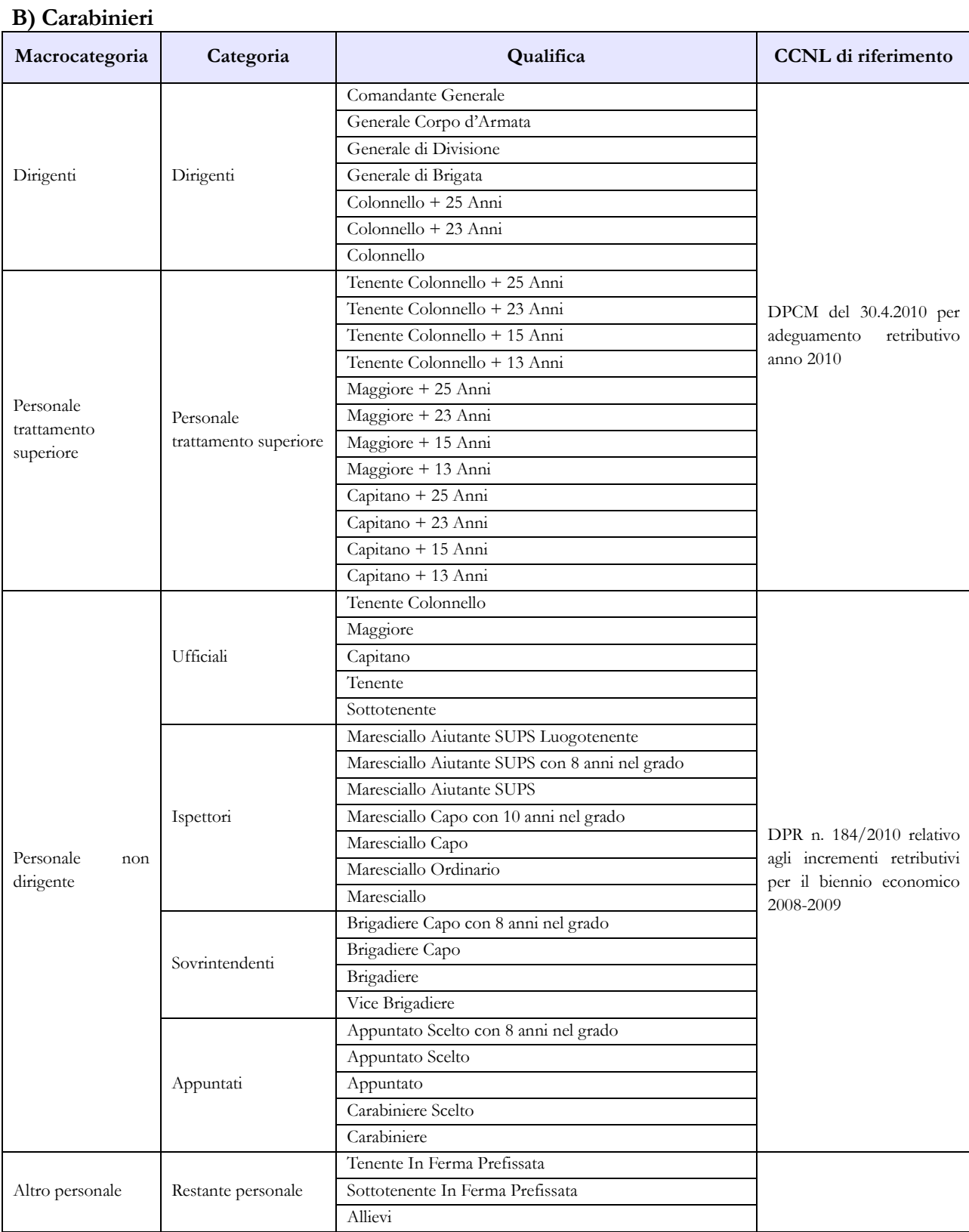

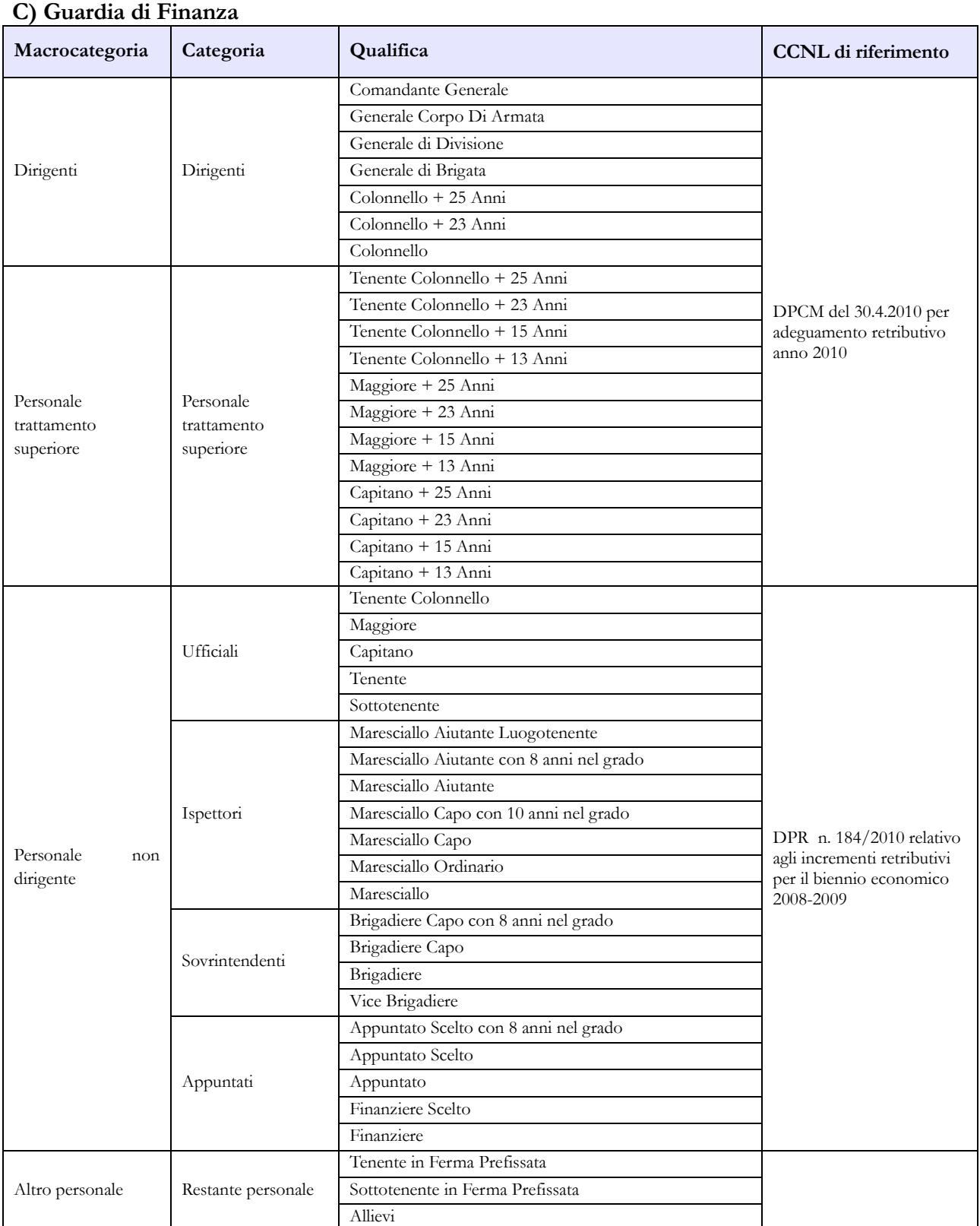

### **D) Polizia Penitenziaria**

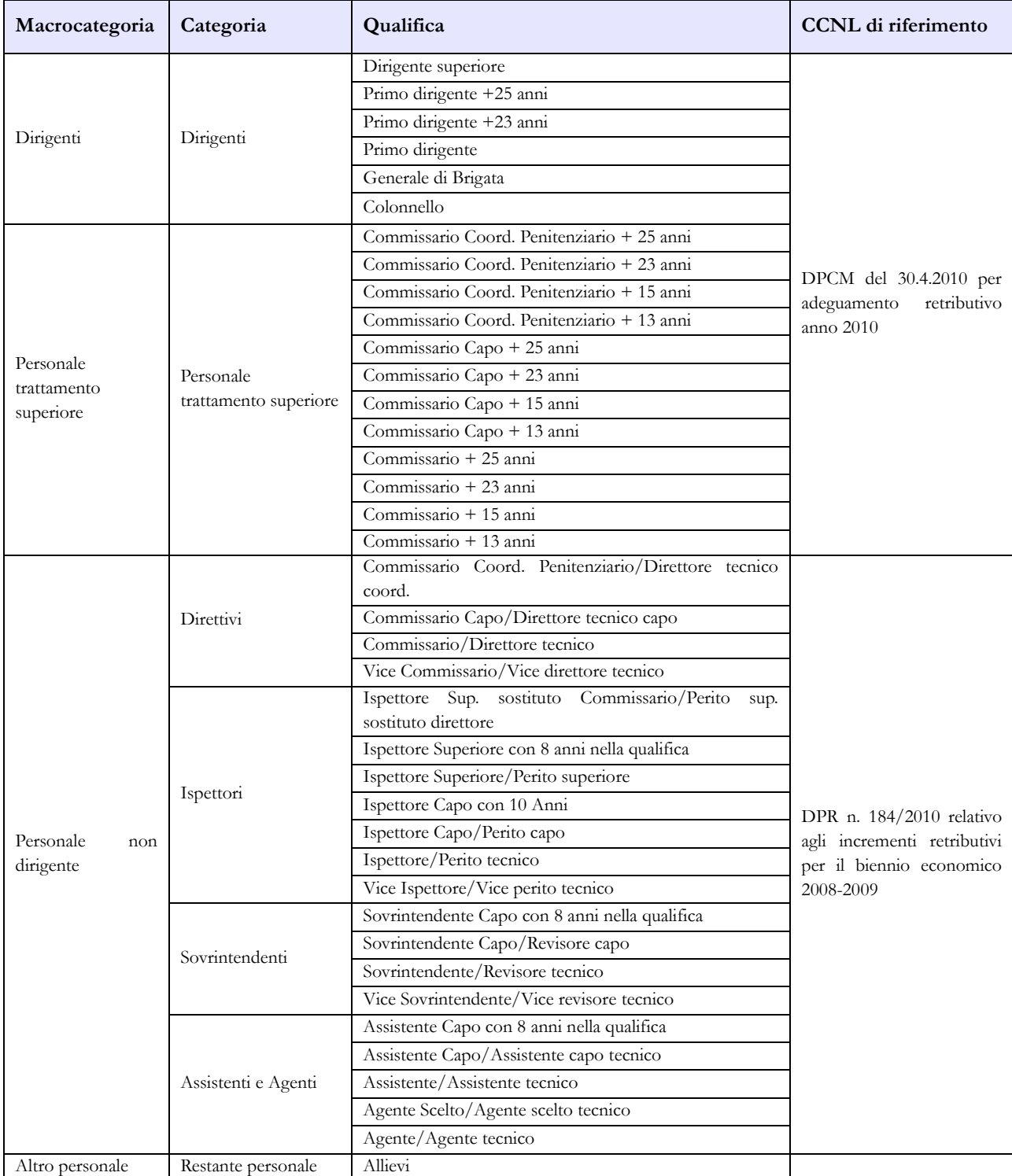

### **E) Corpo Forestale**

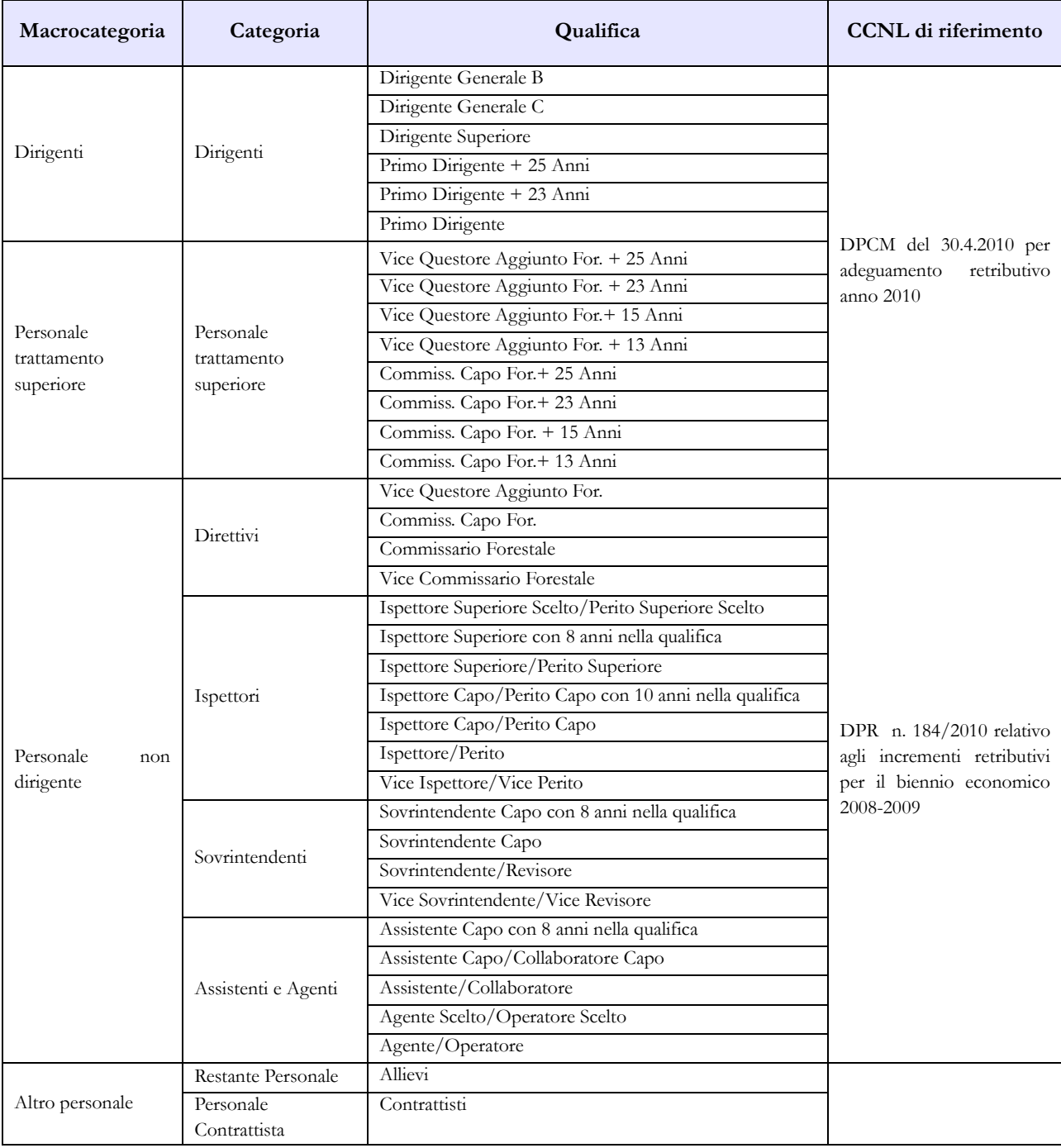

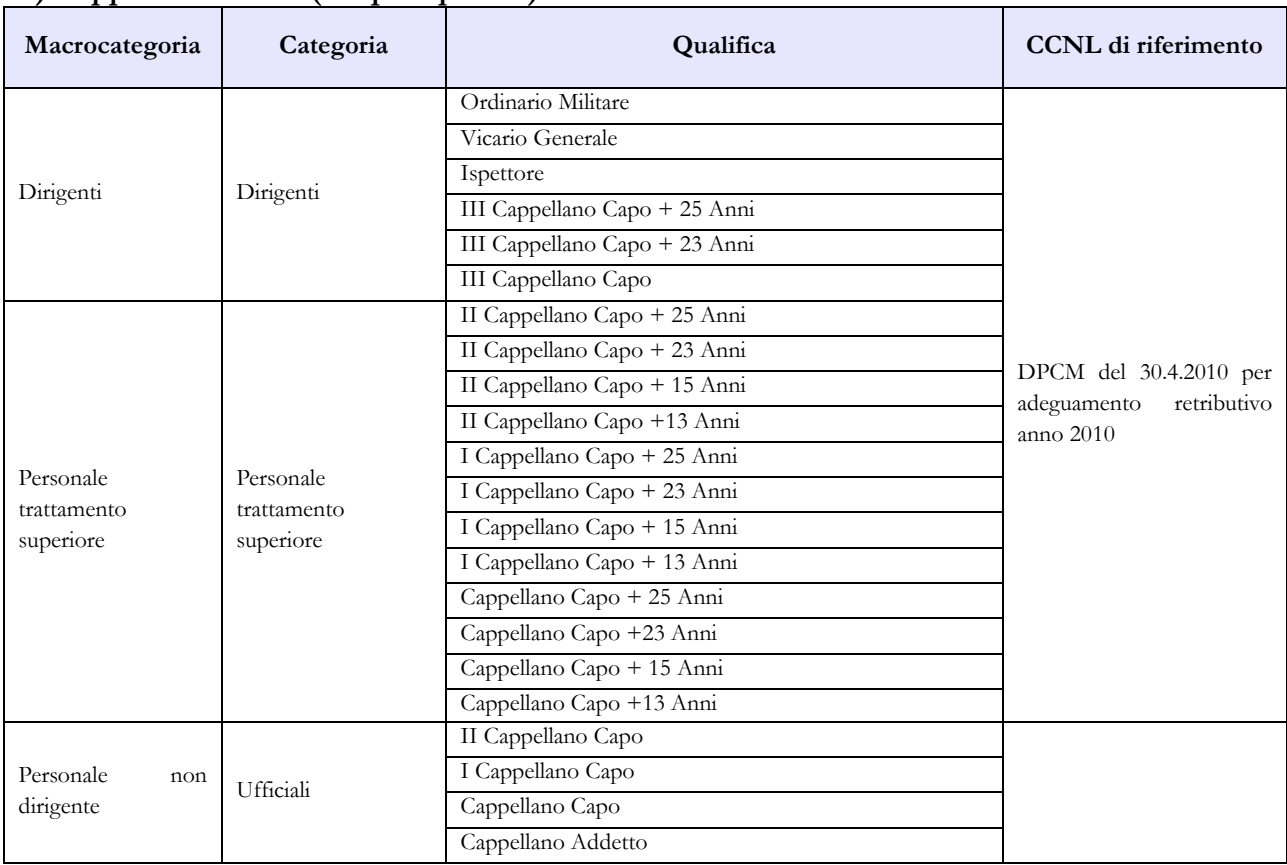

#### **F) Cappellani militari (Corpi di polizia)**

### **Tabella 3 - Personale in posizione di comando/distacco, fuori ruolo e in convenzione al 31 dicembre**

Nella colonna "Comandati/Distaccati" del "Personale dell'Amministrazione" va indicato il proprio personale che presta servizio presso altre Amministrazioni (es: Personale dell'Arma dei Carabinieri che presta servizio in forza extra-organica presso vari Dicasteri, la Banca d'Italia e presso la Presidenza del Consiglio dei Ministri ex artt. 825-830 del d.lgs 66/2010).

Nella colonna "Comandati/Distaccati" del "Personale di altre Amministrazioni" va indicato il personale che presta servizio presso il Corpo di Polizia che invia i dati ma appartenente ad altre Amministrazioni.

Non va rilevato come personale comandato/distaccato il personale assegnato all'estero per il quale l'Amministrazione corrisponde i trattamenti economici di cui al d.lgs. 15 marzo 2010, n. 66 commi 1808 e 1809, né quello inviato all'estero per missioni internazionali.

### **Tabella 4 - Passaggi di qualifica/posizione economica/profilo del personale a tempo indeterminato e dirigente**

Vanno rilevati in questa tabella tutti i passaggi di grado/qualifica intervenuti nell'anno 2015, ivi compresi quelli relativi al personale sprovvisto di rapporto d'impiego che registrano i passaggi nelle qualifiche/gradi del personale a tempo indeterminato.

Come già indicato nelle istruzioni generali, si ricorda che va considerata la data dell'atto di adozione del provvedimento da parte dell'Amministrazione.

### **Tabella 10 - Personale a tempo indeterminato e personale dirigente in servizio al 31 dicembre distribuito per regioni e all'estero**

Nella colonna "Personale all'estero" va indicato esclusivamente il personale assegnato all'estero per il quale l'Amministrazione corrisponde i trattamenti economici di cui al d.lgs. 15 marzo 2010, n. 66 commi 1808 e 1809. Tale personale non va considerato come personale comandato/distaccato e, conseguentemente, non va rilevato nella tabella 3.

Il personale inviato nelle missioni internazionali dovrà essere rilevato esclusivamente in base alla propria sede di servizio sul territorio nazionale.

### **Tabella 11 – Numero giorni di assenza del personale in servizio nel corso dell'anno**

Le assenze effettuate dal personale relative alle testimonianze non vanno rilevate, in quanto sono assimilabili al servizio.

Non va considerata come formazione né quella di base degli allievi (**Accademia Militare/Scuola Ufficiali/Scuola Marescialli e Brigadieri/Scuole Allievi**), né quella successiva (aggiornamento/qualificazione/specializzazione) del personale in servizio permanente effettivo che segue i corsi per gli avanzamenti di carriera (**Istituto Superiore di Stato Maggiore Interforze-I.S.S.M.I./Corsi d'Istituto**).

Vanno invece indicati come formazione i corsi di aggiornamento professionale e il corso d'istituto, ripristinato nel corso dell'anno 2014, frequentato da maggiori e capitani per l'avanzamento di carriera e assimilabile all'aggiornamento professionale.

Si ricorda che i giorni riportati nella colonna "Formazione" non saranno conteggiati come "assenze dal servizio", ma verranno rilevati separatamente ai soli fini statistici.

Le giornate di assenza da inserire in questa tabella andranno calcolate in modo omogeneo per tutte le tipologie di orario adottate. Tale omogeneizzazione è indispensabile per effettuare confronti fra le singole amministrazioni o fra i diversi comparti.

Pertanto si sottolinea che l'articolazione oraria di lavoro settimanale presa come riferimento per la compilazione della tabella è quella su 5 giorni, indipendentemente dall'orario effettivamente adottato dal singolo dipendente. Le assenze effettuate con articolazioni orarie differenti dovranno essere rapportate alla durata oraria convenzionalmente indicata utilizzando le modalità descritte nelle istruzioni di carattere generale.

### **Tabella 12 - Oneri annui per voci retributive a carattere stipendiale corrisposte al personale in servizio**

In seguito all'eliminazione del blocco stipendiale si evidenzia che le qualifiche economiche riportate in tale tabella dovranno essere allineate con quelle indicate nella tabella 1.

Nella colonna "Stipendio", per il personale dirigente e per quello con trattamento superiore, vanno indicate le spese relative al solo stipendio iniziale, con esclusione di classi e scatti maturati che vanno invece rilevati separatamente nella colonna "RIA/Progressione economica".

In corrispondenza delle qualifiche/gradi individuati con "+13 anni" e "+15 anni" vanno indicate esclusivamente le spese relative al personale beneficiario dello stipendio di primo dirigente e gradi equiparati.

In corrispondenza delle qualifiche/gradi individuati con "+23 anni" e "+25 anni" vanno indicate esclusivamente le spese relative al personale beneficiario dello stipendio di dirigente superiore e gradi equiparati.

Per il personale non dirigente gli importi stipendiali, basati sui parametri stipendiali previsti dal d.lgs. 193/2003 sono quelli fissati dal D.P.R. 1 ottobre 2010, n.184 concernente il recepimento dell'accordo sindacale per le Forze di polizia ad ordinamento civile e dello schema di provvedimento di concertazione per le Forze di polizia ad ordinamento militare relativi al al biennio economico 2008- 2009.

Relativamente al personale non dirigente, nella colonna "Stipendio" va indicata la spesa per i parametri stipendiali mentre, nella colonna "RIA/Progressione economica", va riportata l'eventuale retribuzione di anzianità in godimento.

Per gli allievi le spese relative alla paga giornaliera vanno inserite nella colonna "Stipendio", mentre le relative mensilità saranno, convenzionalmente, rideterminate considerando un cedolino per ogni mese (o trenta giorni) di paga.

Vanno rilevate anche le spese riferite al personale in ausiliaria **richiamato in servizio con assegni** e quelle relative al personale richiamato in servizio con assegni **non proveniente dal personale in ausiliaria.** 

Si richiama, infine, l'attenzione sulla normativa relativa ai tetti retributivi (art.1, commi 471-475, legge di stabilità 2014), con particolare riferimento al valore indicato all'art.13, comma 1, del d.l. n.66/2014 (convertito nella legge 89/2014), relativo al 2015 (euro 240.000). Per i gradi apicali, nel caso i recuperi di tabella 12 (riferiti anche alle indennità di tabella 13) risultino essere più alti dell'intera parte fissa della retribuzione, si opererà, convenzionalmente e per non avere qualifiche con spese negative, azzerando i recuperi nella tabella 12 e togliendo lo stesso importo dalla voce S999 di tabella 13. Tale operazione, puramente aritmetica, non comporterà variazioni sul totale della spesa.

### **Tabella 13 – Indennità e compensi accessori specifici del comparto, da integrare con quelli indicati nelle istruzioni generali**

Gli assegni una tantum ex DPCM 27.10.2011, pagati nell'anno 2015 e riferiti all'anno 2014, vanno rilevati nella specifica colonna (cod. S290), mentre quelli eventualmente erogati nel 2015 ma riferiti al 2013 (o ad altri anni precedenti) andranno rilevati nella nuova colonna "**Arretrati a.p. per compensi Risultato/Produttività" (cod. S997)** al fine di scorporare tale tipologia di arretrati dalla generica colonna "Arretrati anni precedenti".

Vanno rilevati nella nuova colonna S997 anche gli arretrati anni precedenti riferiti al Fondo efficienza servizi istituzionali.

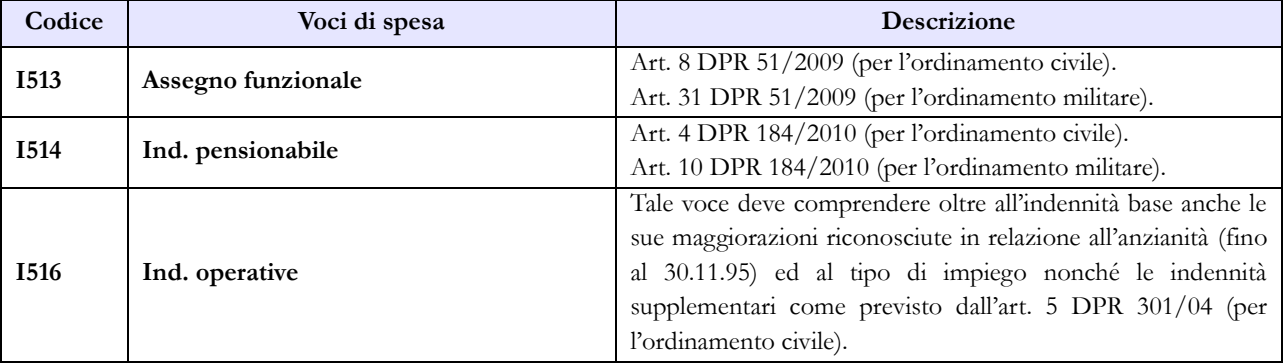

Dipartimento della Ragioneria Generale dello Stato 285

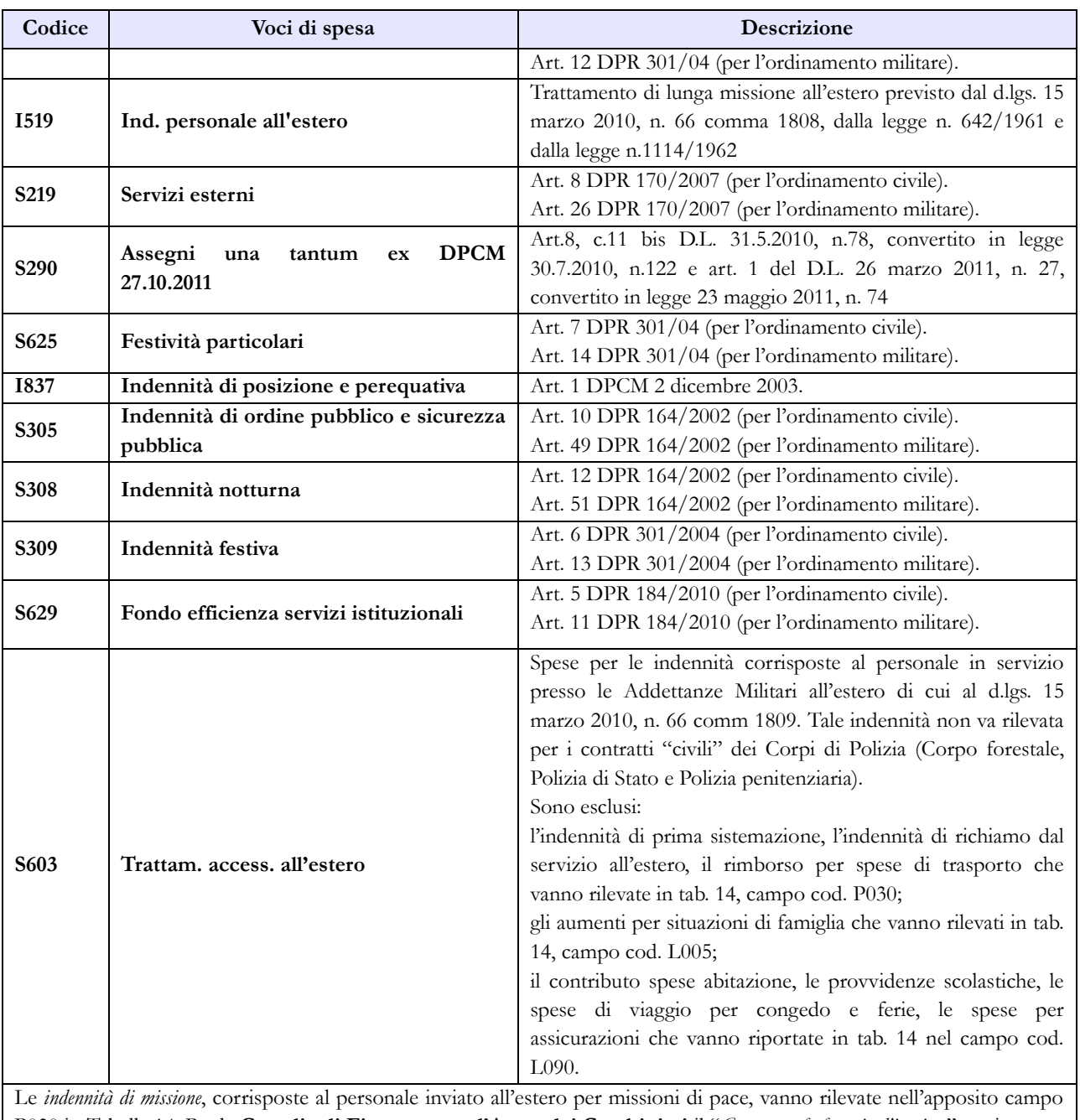

P030 in Tabella 14. Per la **Guardia di Finanza** e per **l'Arma dei Carabinieri** il "*Compenso forfettario d'impiego*" va riportato nella colonna "Altre indennità".

Vanno rilevate anche le spese riferite al personale in ausiliaria **richiamato in servizio con assegni,** quelle relative al personale richiamato in servizio con assegni **non proveniente dal personale in ausiliaria** e quelle eventualmente sostenute per il personale in ausiliaria **richiamato in servizio senza assegni.**

### **Tabella 14 – Altri oneri che concorrono a formare il costo del lavoro**

Nel campo "Benessere del personale" (cod. L090) vanno indicati anche i rimborsi per gli asili nido, le borse di studio per i figli dei dipendenti e i sussidi a favore delle famiglie dei militari defunti.

Vanno indicate in questo campo anche le polizze assicurative aggiuntive rispetto alle obbligatorie che coprono i danni verso il proprio personale, per la sola quota a carico dell'Amministrazione, escludendo la quota a carico dei dipendenti.

Nel campo "Coperture assicurative" (cod. L107) devono essere inserite anche le spese sostenute per coperture assicurative "Rischio vita e invalidità permanente" per il personale impiegato in contingenti fuori area.

Le spese per liti che comportano risarcimenti a terzi non vanno rilevate.

Nel campo "Altre spese" (cod. L110) vanno rilevati anche gli arretrati erogati per emolumenti stipendiali e accessori al personale non più in servizio (e pertanto non indicato nelle tabelle di organico). Non va rilevato il trattamento pensionistico.

In considerazione del fatto che la rilevazione dei dati del conto annuale avviene per cassa, nei campi "Contributi a carico dell'Amministrazione su competene fisse e accessorie" (cod. P055) e "IRAP" (cod. P061) andranno inseriti i dati riferiti a tutti i pagamenti effettuati a tale titolo nel corso dell'anno, anche se riferiti ad esercizi precedenti.

Nel campo "Rimborsi ricevuti per Personale Comandato/Fuori Ruolo" (cod. P090) vanno indicate **anche** le somme ricevute dall'Arma dei Carabinieri per la corresponsione del trattamento economico di attività al personale in servizio presso la Banca d'Italia in qualità di "forza extra-organica" (ex art.830 del d.lgs. 66/2010).

Si ricorda che vanno rilevate anche le spese riferite al personale in ausiliaria **richiamato in servizio con assegni,** quelle relative al personale richiamato in servizio con assegni **non proveniente dal personale in ausiliaria** e quelle eventualmente sostenute per il personale in ausiliaria **richiamato in servizio senza assegni.** 

### **Tabella TAUS – Personale in ausiliaria**

Nel conto annuale 2014 è stata inserita una nuova tabella che rileva il personale in ausiliaria al 31.12, il personale richiamato in servizio con e senza assegni, le spese per indennità di ausiliaria, le altre indennità pagate al personale richiamato con assegni, il trattamento pensionistico provvisorio, i contributi e l'IRAP a carico dell'amministrazione. Le domande riguardanti il personale in ausiliaria presenti nella scheda informativa 1 sono state, di conseguenza, eliminate.

Sono tenuti all'invio i Carabinieri, la Guardia di Finanza, i Cappellani militari dei Corpi di Polizia a ordinamento militare.

Da quest'anno la tabella è disponibile sia in modalità web che nel kit excel.

#### **Tabella di riconciliazione**

Le informazioni richieste dalla tabella di riconciliazione dovranno essere trasmesse nella colonna "Bilancio" e nei campi testo della colonna "Note". Il salvataggio on-line della tabella sarà possibile solo se oltre ai dati provenienti da SICO, saranno presenti dati nella colonna "Bilancio" o nei campi note. Nell'invio con modalità kit/FTP il mancato rispetto di questa condizione produrrà uno scarto parziale della tabella e il modello resterà in "acquisizione attiva" con necessità di integrazioni da parte dell'ente.

# **Forze armate**

La sottoscrizione dei modelli di rilevazione non avviene da parte degli organi di controllo ma deve essere effettuata:

- per le Forze Armate dal Capo della Div. VII Bilancio e Affari finanziari;
- per le Capitanerie di porto dal Comandante Generale del Corpo.

### **Scheda informativa 1**

Si richiama l'attenzione sulle specifiche domande della scheda informativa 1 indicate nella sezione dedicata delle "Informazioni di carattere generale". A seguito dello sblocco delle carriere è stata eliminata la domanda riguardante il numero delle progressioni di carriera con effetti solo giuridici.

### **Tabella 1 - Personale dipendente a tempo indeterminato e personale dirigente in servizio al 31 dicembre**

Nella tabella 1 va indicato tutto il personale a tempo indeterminato dipendente dalle singole Forze Armate (Esercito, Marina, Aeronautica, Capitanerie di Porto), a prescindere dalla posizione di stato giuridico; deve pertanto essere considerato anche il personale comandato, fuori ruolo, in aspettativa (a vario titolo).

Il personale delle Forze Armate individuato nelle tabelle del conto annuale distintamente per singola Arma, può essere suddiviso in:

**Personale assunto in modo stabile** (individuato nei gradi): è incluso anche il personale trattenuto e il personale in aspettativa senza assegni o con assegni ridotti;

#### **Personale privo di rapporto d'impiego**:

- volontari in ferma prefissata quadriennale e rafferma;
- volontari in ferma prefissata annuale;
- ufficiali in ferma prefissata (UFP);
- allievi (di accademia, sottufficiali, ufficiali di complemento e restante personale allievo). Il personale allievo proveniente da concorsi interni e quindi già destinatario di trattamento economico dipendente dal precedente status, va rilevato nelle qualifiche di provenienza (es. Allievo Sergente va rilevato nella qualifica Volontario in Servizio Permanente). Il personale Allievo al terzo anno di accademia della Marina e dell'Aeronautica va rilevato nella qualifica di Sottotenente in quanto destinatario di tale trattamento economico.

I **Cappellani militari** vanno rilevati negli apposti modelli di rilevazione.

Il **personale in ausiliaria** con pensione provvisoria, non va rilevato nelle tabelle da 1 a 14 ma soltanto nella tabella denominata TAUS (vedi istruzioni specifiche per la compilazione).

Il personale in ausiliaria **richiamato in servizio con assegni** va rilevato, oltre che nella tabella TAUS, anche nelle tabelle di spesa 12, 13 e 14. Il personale in ausiliaria **richiamato in servizio senza assegni** va rilevato, oltre che nella tabella TAUS, anche nelle tabelle di spesa 13 e 14 per monitorare eventuali altre spese accessorie sostenute dall'Amministrazione (straordinario, vestiario, mense, buoni pasto,…).
Il personale richiamato in servizio con assegni **non proveniente dal personale in ausiliaria** (con altre forme di richiamo, come ad esempio il personale del ruolo d'onore o il personale richiamato per esigenze di addestramento/aggiornamento,…), è assimilabile al personale in servizio e pertanto deve essere rilevato in tutte le tabelle, sia di organico che di spesa. Per questo personale non andrà compilata la tabella TAUS.

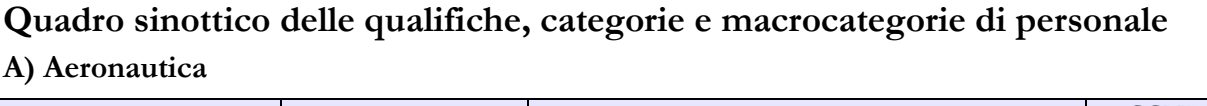

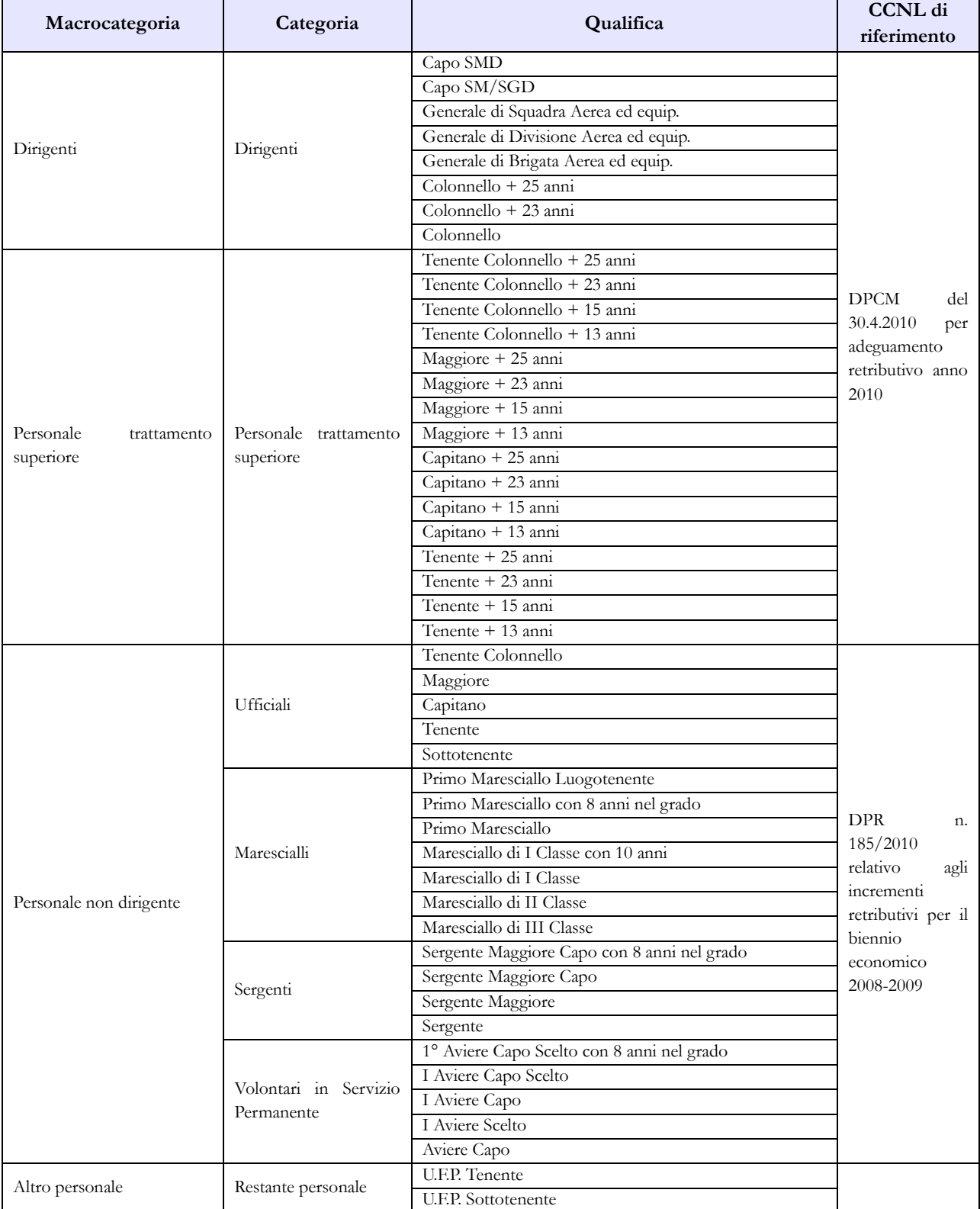

Dipartimento della Ragioneria Generale dello Stato 289

 $\mathsf{l}$ 

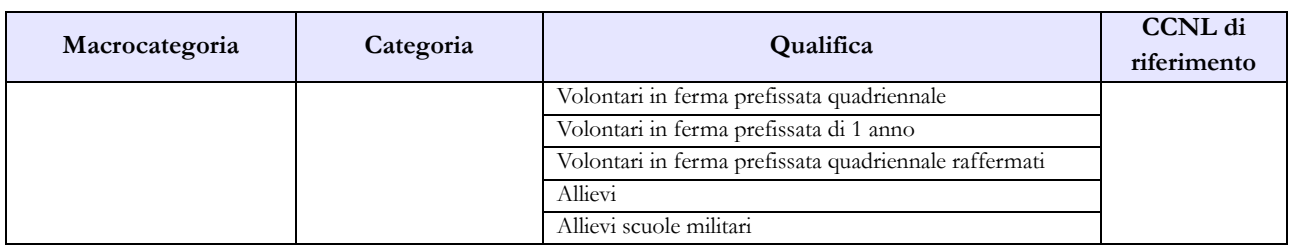

### **B) Esercito**

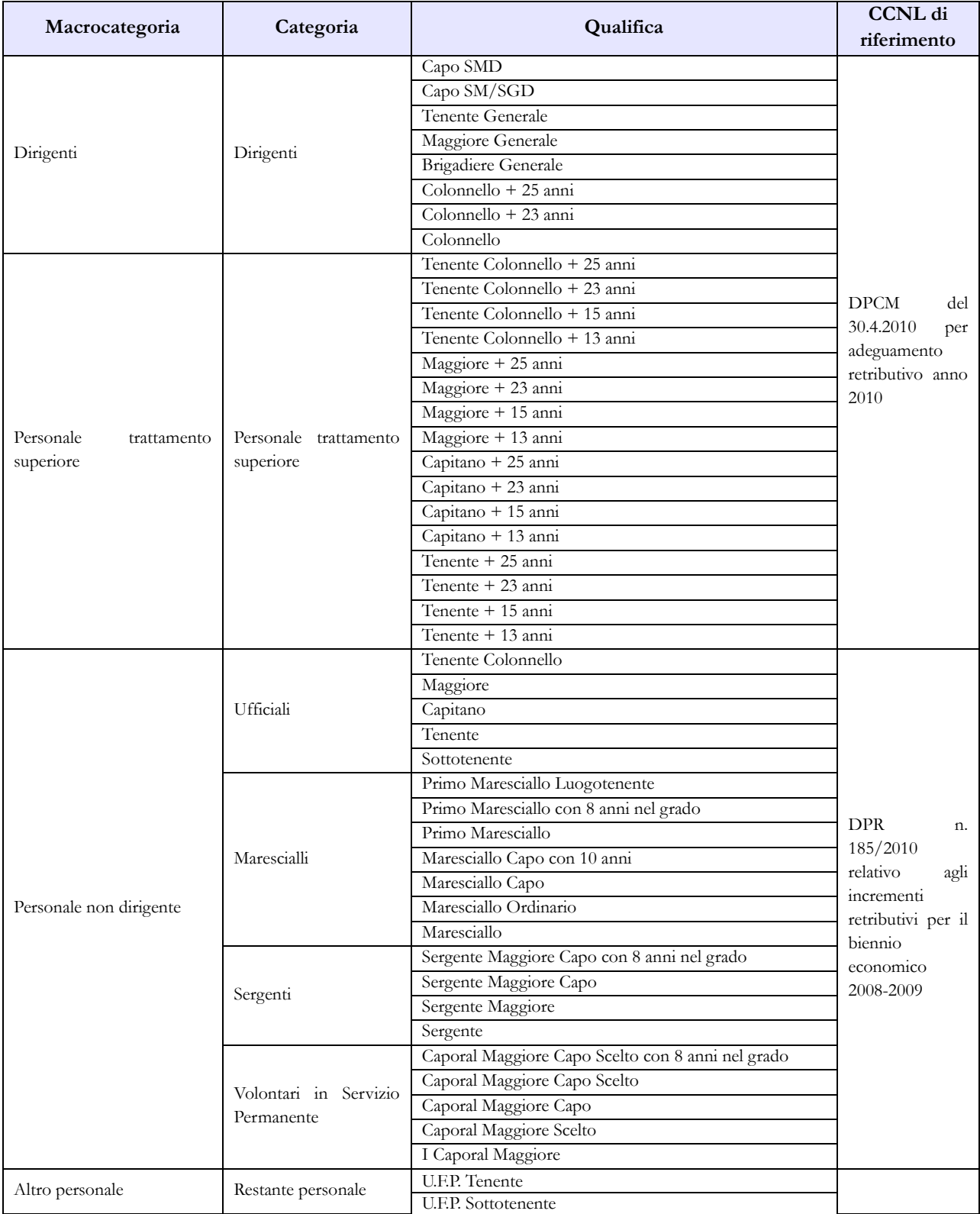

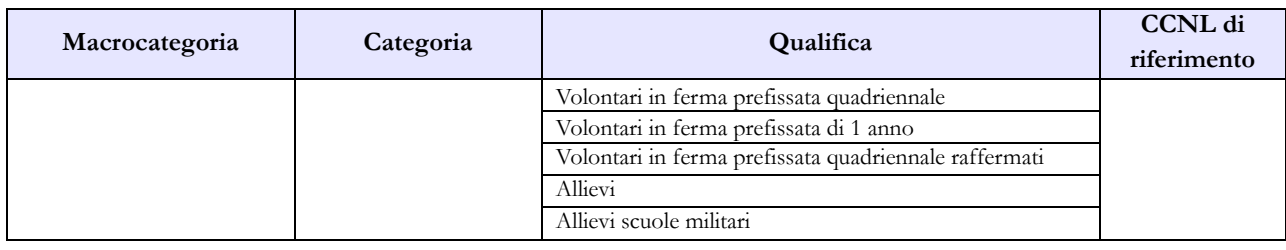

### **C) Capitanerie di porto**

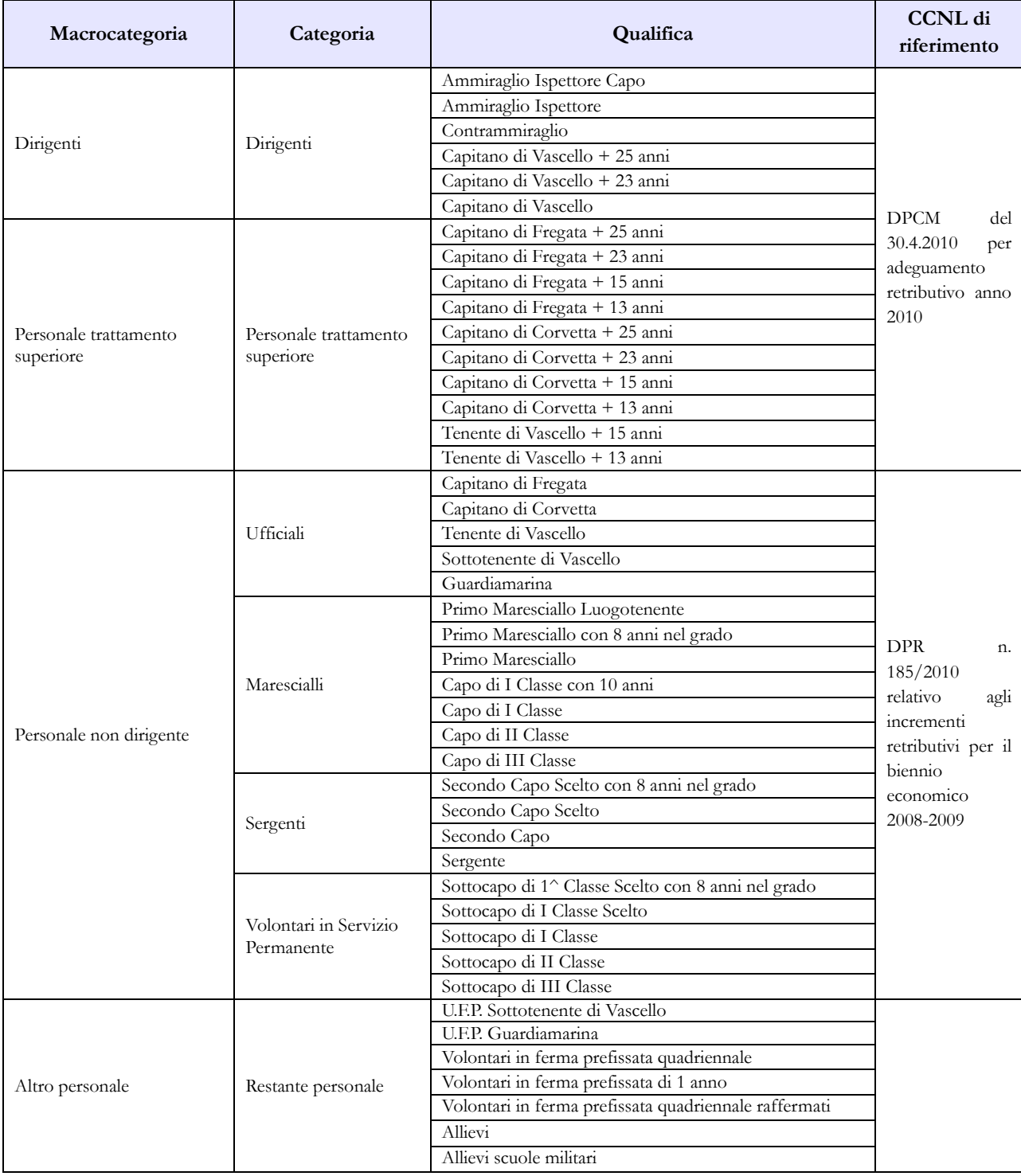

### **D) Marina**

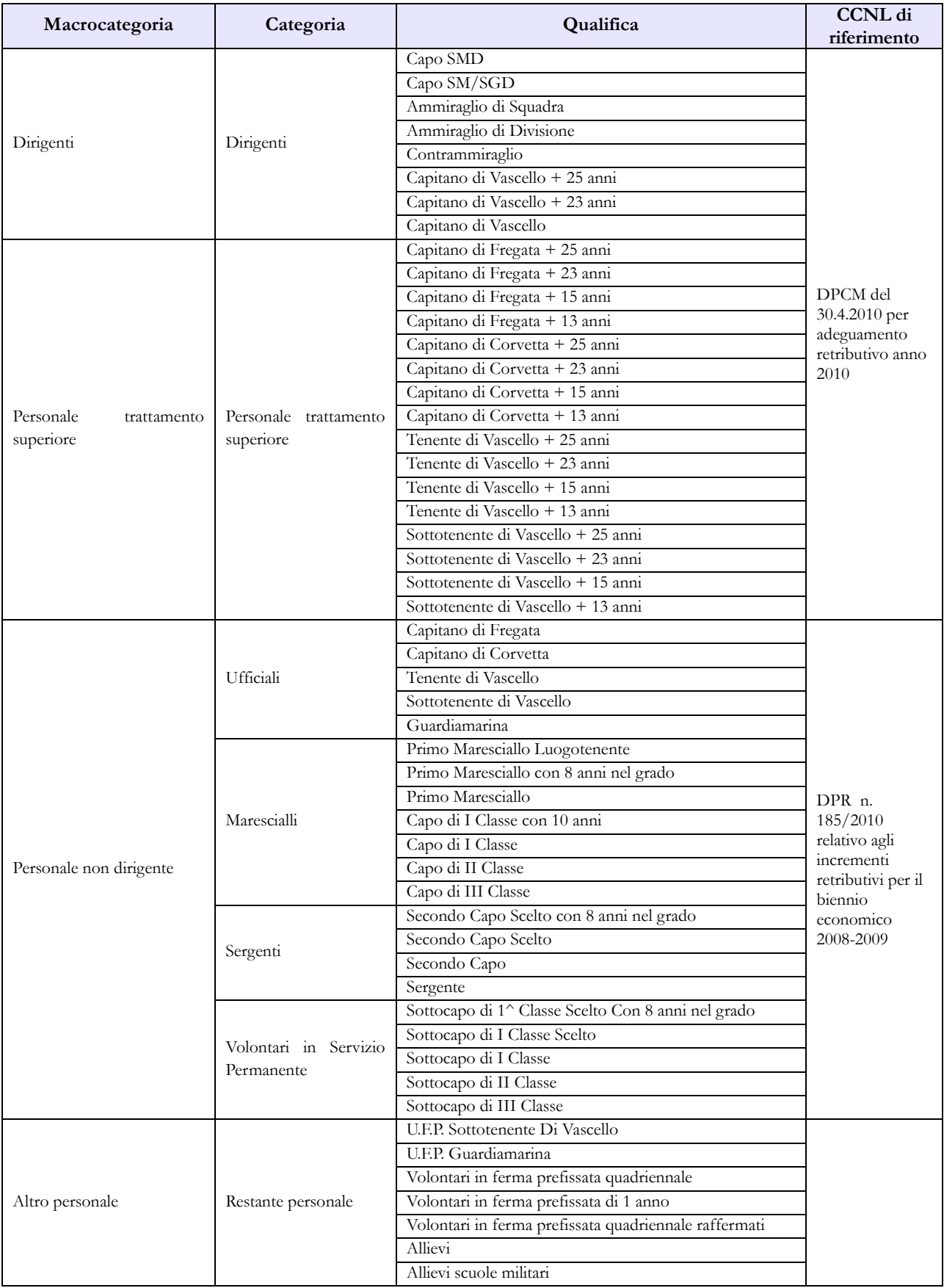

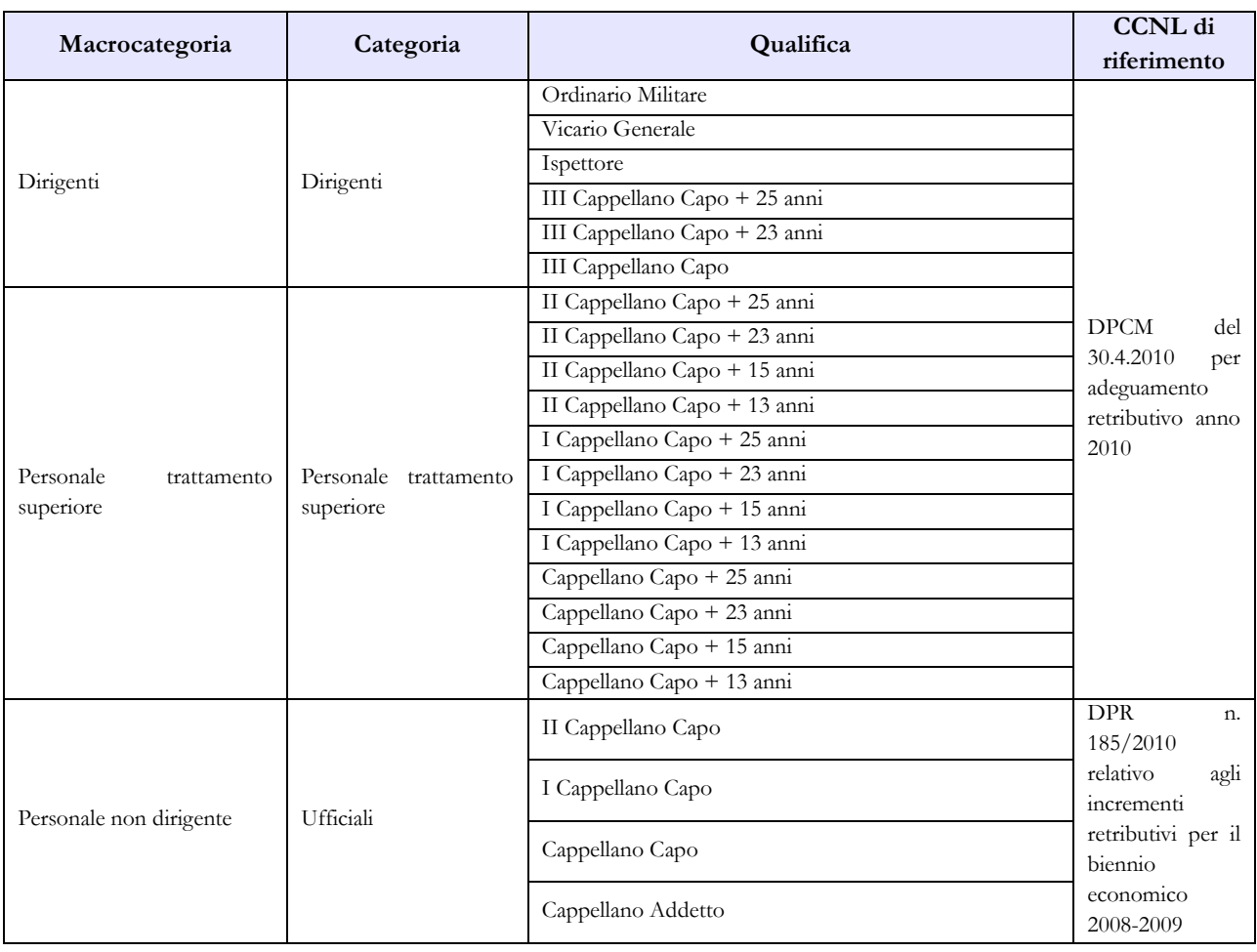

### **E) Cappellani Militari (delle Forze armate)**

### **Tabella 3 - Personale in posizione di comando/distacco, fuori ruolo e in convenzione al 31 dicembre**

Non va rilevato come personale comandato/distaccato il personale assegnato all'estero per il quale l'Amministrazione corrisponde i trattamenti economici di cui al d.lgs. 15 marzo 2010, n. 66 commi 1808 e 1809, e né quello inviato all'estero per missioni internazionali.

Il personale all'estero di cui alla legge n.1114/1962 va rilevato come personale fuori ruolo.

### **Tabella 4 - Passaggi di qualifica/posizione economica/profilo del personale a tempo indeterminato e dirigente**

Vanno rilevati in questa tabella tutti i passaggi di grado/qualifica intervenuti nell'anno 2015, ivi compresi quelli relativi al personale sprovvisto di rapporto d'impiego che registrano i passaggi nelle qualifiche/gradi del personale a tempo indeterminato.

Come già indicato nelle istruzioni generali si ricorda che va considerata la data dell'atto di adozione del provvedimento da parte dell'Amministrazione.

### **Tabella 10 - Personale a tempo indeterminato e personale dirigente in servizio al 31 dicembre distribuito per regioni e all'estero**

Nella colonna "Personale all'estero" va indicato esclusivamente il personale assegnato all'estero per il quale l'Amministrazione corrisponde i trattamenti economici di cui al d.lgs. 15 marzo 2010, n. 66

commi 1808 e 1809. Tale personale non va considerato come personale comandato/distaccato e, conseguentemente, non va rilevato nella tabella 3.

Il personale inviato nelle missioni internazionali dovrà essere rilevato esclusivamente in base alla propria sede di servizio sul territorio nazionale.

### **Tabella 11 – Numero giorni di assenza del personale in servizio nel corso dell'anno**

Le assenze effettuate dal personale relative alle testimonianze non vanno rilevate, in quanto sono assimilabili al servizio.

Non va considerata come formazione né quella di base degli allievi (**Accademia Militare/Scuola Ufficiali/Scuola Marescialli e Brigadieri/Scuole Allievi**), né quella successiva (aggiornamento/qualificazione/specializzazione) del Personale in servizio permanente effettivo che segue i corsi per gli avanzamenti di carriera (**Istituto Superiore di Stato Maggiore Interforze-I.S.S.M.I./Corsi d'Istituto**).

Vanno invece indicati come formazione i corsi di aggiornamento professionale e il corso d'istituto, ripristinato nel corso dell'anno 2014, frequentato da maggiori e capitani per l'avanzamento di carriera e assimilabile all'aggiornamento professionale.

Si ricorda che i giorni riportati nella colonna "Formazione" non saranno conteggiati come "assenze dal servizio", ma verranno rilevati separatamente ai soli fini statistici.

Le giornate di assenza da inserire in questa tabella andranno calcolate in modo omogeneo per tutte le tipologie di orario adottate. Tale omogeneizzazione è indispensabile per effettuare confronti fra le singole amministrazioni o fra i diversi comparti.

Pertanto si sottolinea che l'articolazione oraria di lavoro settimanale presa come riferimento per la compilazione della tabella è quella su 5 giorni, indipendentemente dall'orario effettivamente adottato dal singolo dipendente. Le assenze effettuate con articolazioni orarie differenti dovranno essere rapportate alla durata oraria convenzionalmente indicata utilizzando le modalità descritte nelle istruzioni di carattere generale.

### **Tabella 12 - Oneri annui per voci retributive a carattere stipendiale corrisposte al personale in servizio**

In seguito all'eliminazione del blocco stipendiale si evidenzia che i gradi economici riportati in tale tabella dovranno essere allineati con quelli indicati nella tabella 1.

Nella colonna "Stipendio", per il personale dirigente e per quello con trattamento "superiore", vanno indicate le spese relative al solo stipendio iniziale, con esclusione di classi e scatti maturati che, invece, vanno rilevati separatamente nella colonna "RIA/Progressione economica".

In corrispondenza dei gradi individuati con "+13 anni" e "+15 anni" vanno indicate esclusivamente le spese relative al personale beneficiario dello stipendio di colonnello (e gradi equiparati).

In corrispondenza dei gradi individuati con "+23 anni" e "+25 anni" vanno indicate esclusivamente le spese relative al personale beneficiario dello stipendio di generale di brigata (e gradi equiparati).

Per il personale non dirigente gli importi stipendiali, basati sui parametri stipendiali previsti dal d.lgs. 193/2003 sono quelli fissati dal D.P.R. 1 ottobre 2010, n.185 concernente il recepimento dello schema di provvedimento di concertazione per le Forze armate relativo al biennio economico 2008-2009.

Relativamente al personale non dirigente, nella colonna "Stipendio" va indicata la spesa per i parametri stipendiali mentre, nella colonna "RIA/Progressione economica", va riportata l'eventuale retribuzione di anzianità in godimento.

Per gli allievi, i VFP1 e i VFP4 (non raffermati) le spese relative alla paga giornaliera vanno inserite nella colonna "Stipendio", mentre le relative mensilità saranno convenzionalmente rideterminate considerando un cedolino per ogni mese (o trenta giorni) di paga.

Ai sensi dell'art. 1791, comma 3 del d.lgs. 15 marzo 2010 n. 66, i VFP4 raffermati percepiscono, a differenza dei VFP4, un trattamento economico equiparato ai Volontari in Servizio Permanente pur non rientrando nell'ambito del personale a tempo indeterminato. Vanno pertanto inseriti nella qualifica Volontari Ferma Prefissata Quadriennale appositamente costituita.

Vanno rilevate anche le spese riferite al personale in ausiliaria **richiamato in servizio con assegni** e quelle relative al personale richiamato in servizio con assegni **non proveniente dal personale in ausiliaria.** 

Si richiama, infine, l'attenzione sulla normativa relativa ai tetti retributivi (art.1, commi 471-475, legge di stabilità 2014), con particolare riferimento al valore indicato all'art.13, comma 1, del d.l. n.66/2014 (convertito nella legge 89/2014) relativo al 2015 (euro 240.000). Per i gradi apicali, nel caso i recuperi di tabella 12 (riferiti anche alle indennità di tabella 13) risultino essere più alti dell'intera parte fissa della retribuzione, si opererà, convenzionalmente e per non avere qualifiche con spese negative, azzerando i recuperi nella tabella 12 e togliendo lo stesso importo dalla voce S999 di tabella 13. Tale operazione, puramente aritmetica, non comporterà variazioni sul totale della spesa.

### **Tabella 13 – Indennità e compensi accessori specifici del comparto, da integrare con quelli indicati nelle istruzioni generali**

Gli assegni una tantum ex DPCM 27.10.2011, pagati nell'anno 2015 e riferiti all'anno 2014, vanno rilevati nella specifica colonna (cod. S290), mentre quelli eventualmente erogati nel 2015 ma riferiti al 2013 (o ad altri anni precedenti) andranno rilevati nella nuova colonna "**Arretrati a.p. per compensi Risultato/Produttività" (cod. S997)** al fine di scorporare tale tipologia di arretrati dalla generica colonna "Arretrati anni precedenti".

Vanno rilevati nella colonna S997 anche gli arretrati anni precedenti riferiti al Fondo efficienza servizi istituzionali.

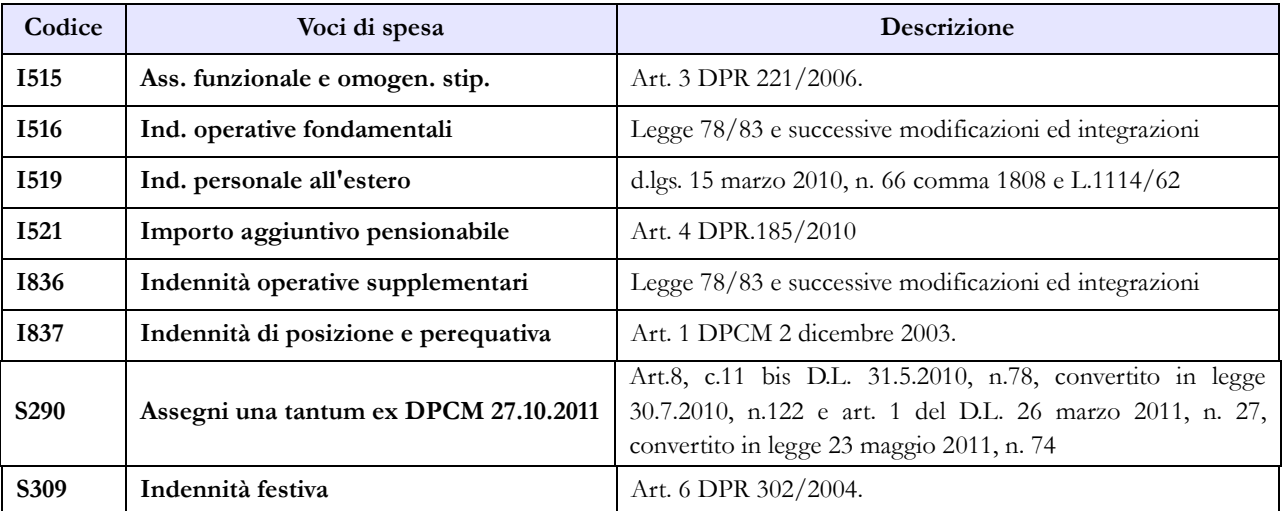

Dipartimento della Ragioneria Generale dello Stato 295

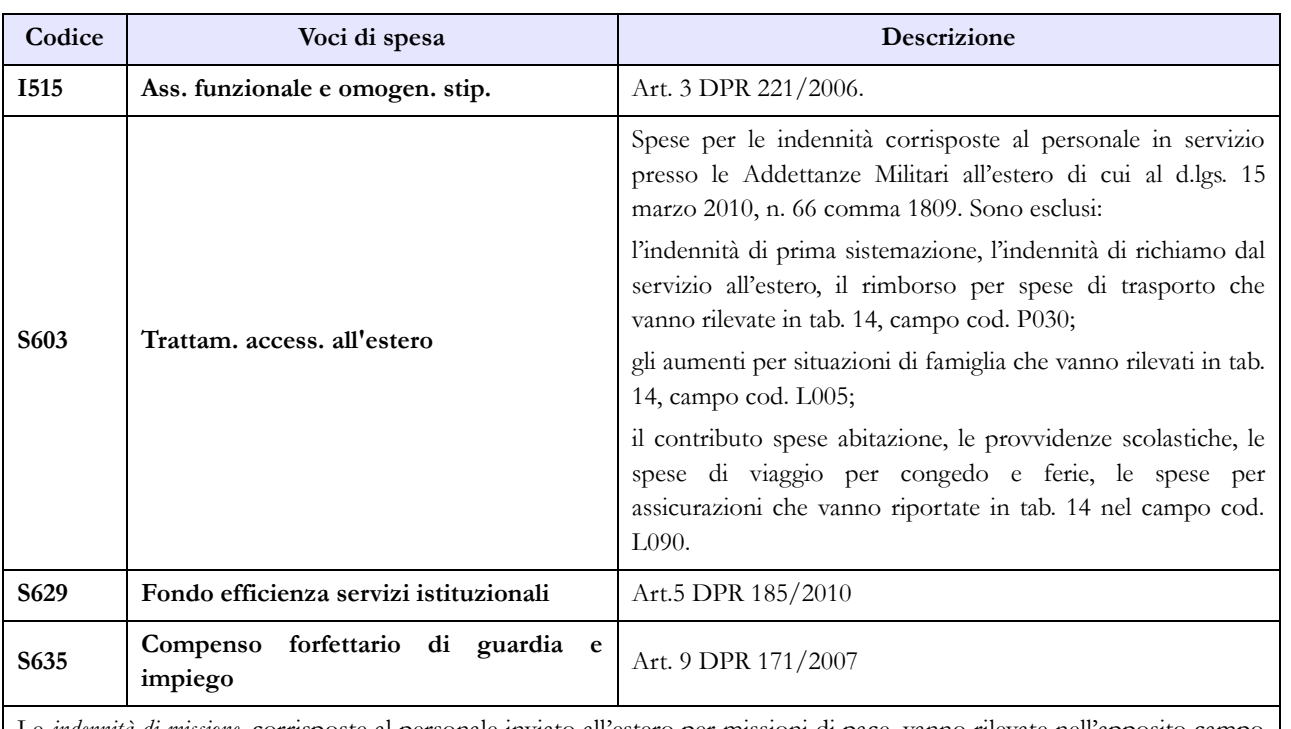

Le *indennità di missione*, corrisposte al personale inviato all'estero per missioni di pace, vanno rilevate nell'apposito campo P030 in Tabella 14.

Vanno rilevate anche le spese riferite al personale in ausiliaria **richiamato in servizio con assegni,** quelle relative al personale richiamato in servizio con assegni **non proveniente dal personale in ausiliaria** e quelle eventualmente sostenute per il personale in ausiliaria **richiamato in servizio senza assegni.**

### **Tabella 14 – Altri oneri che concorrono a formare il costo del lavoro**

Nel campo "Benessere del personale" (cod. L090) vanno indicati anche i rimborsi per gli asili nido, le borse di studio per i figli dei dipendenti e i sussidi a favore delle famiglie dei militari defunti.

Vanno indicate in questo campo anche le polizze assicurative aggiuntive rispetto alle obbligatorie che coprono i danni verso il proprio personale, per la sola quota a carico dell'Amministrazione, escludendo la quota a carico dei dipendenti.

Nel campo "Coperture assicurative" (cod. L107) devono essere inserite anche le spese sostenute per coperture assicurative "Rischio vita e invalidità permanente" per il personale impiegato in contingenti fuori area.

Le spese per liti che comportano risarcimenti a terzi non vanno rilevate.

Nel campo "Altre spese" (cod. L110) vanno rilevati anche gli arretrati erogati per emolumenti stipendiali e accessori al personale non più in servizio (e pertanto non indicato nelle tabelle di organico). Non va rilevato il trattamento pensionistico.

In considerazione del fatto che la rilevazione dei dati del conto annuale avviene per cassa, nei campi "Contributi a carico dell'Amministrazione su competene fisse e accessorie" (cod. P055) e "IRAP" (cod. P061) andranno inseriti i dati riferiti a tutti i pagamenti effettuati a tale titolo nel corso dell'anno, anche se riferiti ad esercizi precedenti.

Vanno rilevate anche le spese riferite al personale in ausiliaria **richiamato in servizio con assegni,** quelle relative al personale richiamato in servizio con assegni **non proveniente dal personale in**  **ausiliaria** e quelle eventualmente sostenute per il personale in ausiliaria **richiamato in servizio senza assegni.**

### **Tabella TAUS – Personale in ausiliaria**

Nel conto annuale 2014 è stata inserita una nuova tabella che rileva il personale in ausiliaria al 31.12, il personale richiamato in servizio con e senza assegni, le spese per indennità di ausiliaria, le altre indennità pagate al personale richiamato con assegni, il trattamento pensionistico provvisorio, i contributi e l'IRAP a carico dell'amministrazione. Le domande riguardanti il personale in ausiliaria presenti nella scheda informativa 1 sono state, di conseguenza, eliminate.

Da quest'anno la tabella è disponibile sia in modalità web che nel kit excel.

#### **Tabella di riconciliazione**

Le informazioni richieste dalla tabella di riconciliazione dovranno essere trasmesse nella colonna "Bilancio" e nei campi testo della colonna "Note". Il salvataggio on-line della tabella sarà possibile solo se oltre ai dati provenienti da SICO, saranno presenti dati nella colonna "Bilancio" o nei campi note. Nell'invio con modalità kit/FTP il mancato rispetto di questa condizione produrrà uno scarto parziale della tabella e il modello resterà in "acquisizione attiva" con necessità di integrazioni da parte dell'ente.

### **Magistratura**

### **Scheda informativa 1**

Va sempre indicato il totale delle somme trattenute ai dipendenti nell'anno di rilevazione per le assenze per malattia, anche se a essi si applicano in materia norme diverse da quella specificata nella domanda presente nella scheda informativa 1.

Nel campo "Note" del modello relativo alla Magistratura ordinaria, va indicato l'ammontare del capitolo 1478, che grava sul bilancio del Ministero della Giustizia, relativo alla gestione della Scuola Superiore della Magistratura, costituita ex d.lgs. 26/2006.

### **Tabella 1 - Personale dipendente a tempo indeterminato e personale dirigente in servizio al 31 dicembre**

Nella colonna "Dotazione organica" va indicata la consistenza dell'organico di diritto anche se riferita alle funzioni svolte dai magistrati e non alle qualifiche indicate nella tabella 1. Nel caso non si possa trovare una corrispondenza puntuale inserire, convenzionalmente, l'intera dotazione organica nella qualifica iniziale, compilando anche il campo testo obbligatorio con la data dell'ultimo provvedimento adottato.

### **Quadro sinottico delle qualifiche, categorie e macrocategorie di personale A) Magistratura Ordinaria**

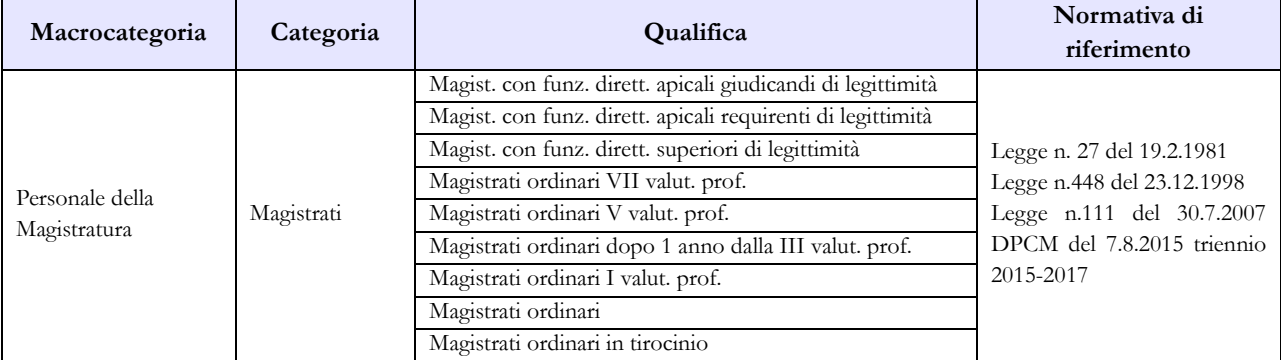

#### **B) Magistratura Amministrativa**

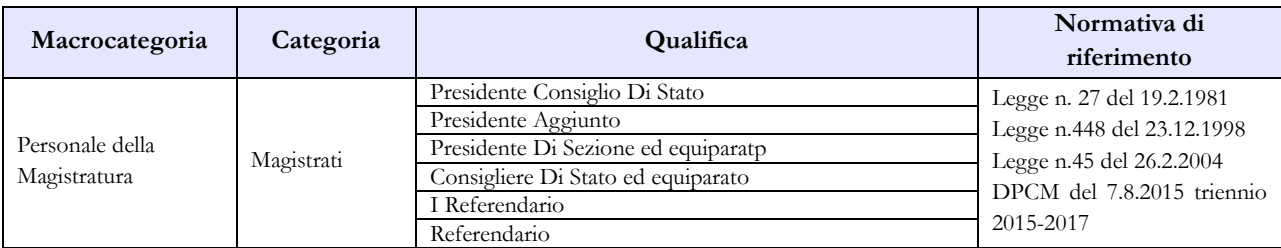

#### **C) Magistratura Contabile**

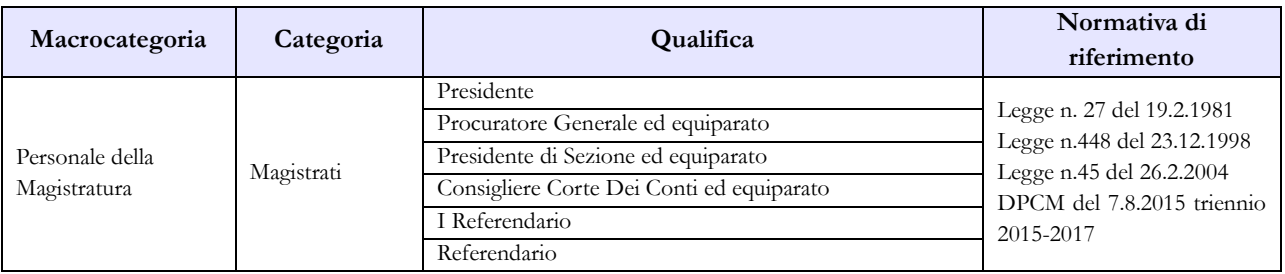

#### **D) Avvocatura**

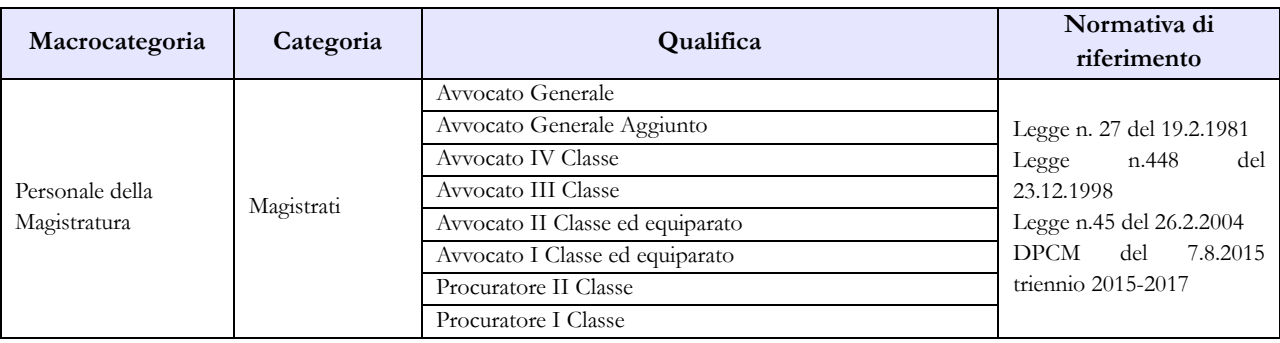

#### **E) Magistratura Militare**

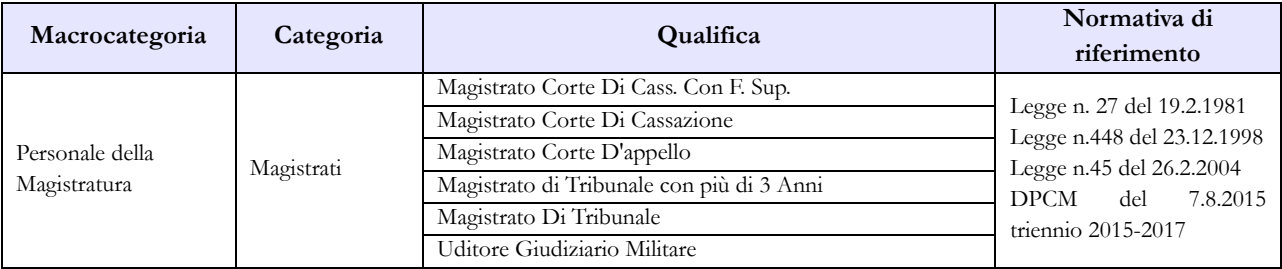

### **Tabella 3 - Personale in posizione di comando/distacco, fuori ruolo e in convenzione al 31 dicembre**

Nelle colonne "Fuori ruolo" del personale dell'Amministrazione in uscita vanno rilevati, convenzionalmente, i Magistrati che, pur restando nei ruoli delle magistrature, ne perdono la "funzione" con l'assegnazione presso i vari Ministeri agli Uffici di diretta collaborazione del Ministro, compresi quelli con incarico di Capo Dipartimento, Portavoce del Ministro, Capo Ufficio stampa, Capo ufficio legislativo, ecc.. Le relative spese legate all'indennità di Gabinetto, erogate anche ai sensi dell'art.14, comma 2 del d.lgs. 165/2001, verranno rilevate dall'Amministrazione di destinazione. Nel caso in cui tali spese gravino sui propri bilanci, andranno inserite nella colonna di tabella 13 "Indennità proveniente da provvedimenti specifici" (cod. I517), dandone comunicazione nel campo "Note e chiarimenti alla rilevazione" della scheda informativa 1.

### **Tabella 12 - Oneri annui per voci retributive a carattere stipendiale corrisposte al personale in servizio**

Nella compilazione della tabella occorre fare riferimento alle somme erogate attraverso il sistema NoiPA effettuando, nel caso di disallineamenti temporali con i propri bilanci, l'armonizzazione dei dati SICO-Bilancio utilizzando l'apposita tabella di riconciliazione e le note presenti nella stessa, compilandola secondo le istruzioni riportate nella parte generale.

### **Tabella 13 – Indennità e compensi accessori specifici del comparto, da integrare con quelli indicati nelle istruzioni generali**

Si ricorda di indicare nel campo note presente nella scheda informativa 1 la composizione dell'indennità proveniente da provvedimenti specifici, cod. I517.

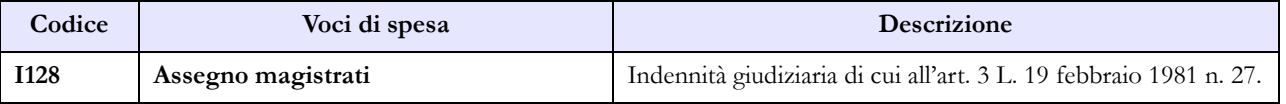

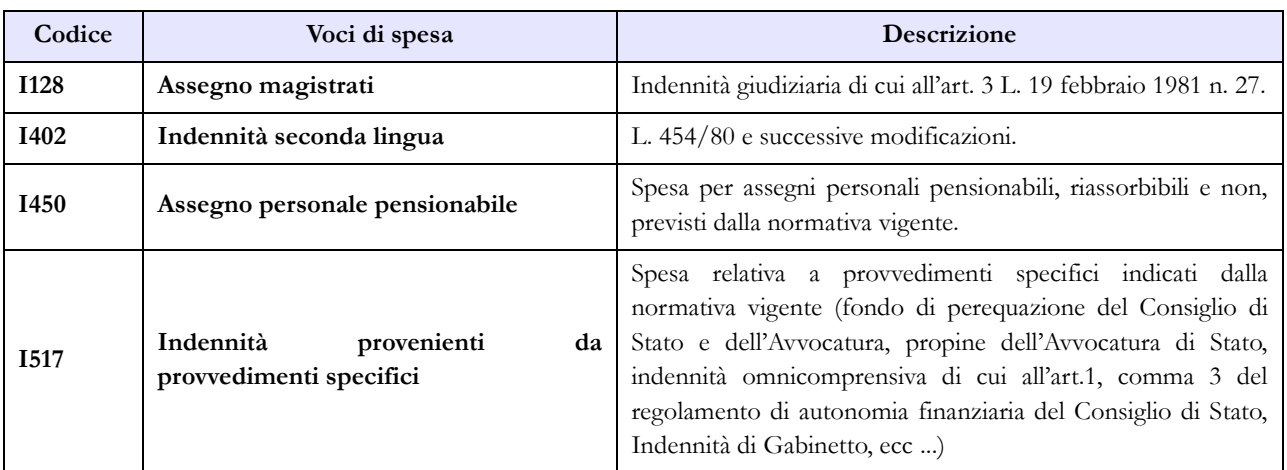

#### **Tabella 14 – Altri oneri che concorrono a formare il costo del lavoro**

In corrispondenza del cod. L109 vanno inserite le spese sostenute per incarichi di studio, ricerca e consulenza.

In corrispondenza del cod. L115 vanno inserite le spese sostenute per particolari figure previste dalla legge, come ad esempio i membri laici dei Consigli di Presidenza, i componenti di nomina parlamentare, i Consiglieri di nomina regionale, ecc.

Poiché nella scheda informativa 1 non sono presenti le domande sul numero degli incarichi, la valorizzazione di tali spese comporterà il verificarsi dell'incongruenza 1, incongruenza che andrà giustificata attraverso l'apposita funzione, con l'indicazione anche del numero di personale interessato.

### **Carriera Diplomatica**

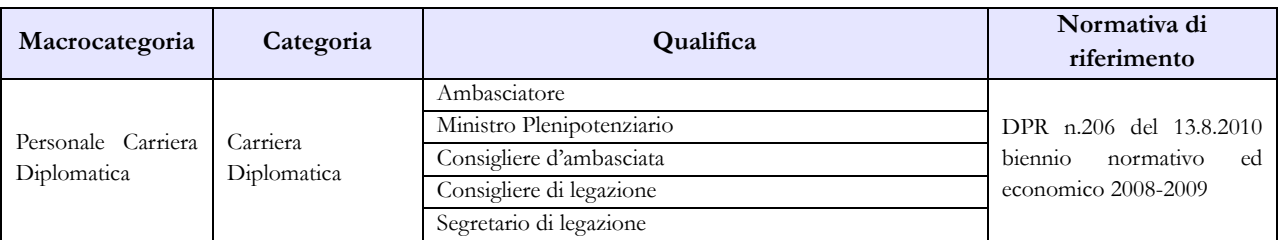

### **Quadro sinottico delle qualifiche, categorie e macrocategorie di personale**

### **Tabella 3 - Personale in posizione di comando/distacco, fuori ruolo e in convenzione al 31 dicembre**

I Diplomatici nominati Capo dipartimento o Consigliere diplomatico presso i vari Ministeri vanno rilevati, in uscita, nelle apposite colonne "comandati/distaccati" - "fuori ruolo" dell'Amministrazione. Le spese per tale personale, se sostenute, vanno rilevate nelle tabelle 12, 13 e 14, compresi gli eventuali rimborsi ricevuti.

### **Tabella 13 – Indennità e compensi accessori specifici del comparto, da integrare con quelli indicati nelle istruzioni generali**

La retribuzione di risultato, pagata nell'anno 2015 e riferita all'anno 2014, va rilevata nella specifica colonna (cod. I212), mentre quella eventualmente erogata nel 2015 ma riferita al 2013 (o ad altri anni precedenti) andrà rilevata nella colonna "**Arretrati a.p. per compensi Risultato/Produttività" (cod. S997)** al fine di scorporare tale tipologia di arretrati dalla generica colonna "Arretrati anni precedenti".

Le spese relative al trattamento di reggenza (la cui specifica voce è stata eliminata nel 2013) andranno sommate con quelle sostenute per l'Assegno di rappresentanza, rilevate nella voce codice S622.

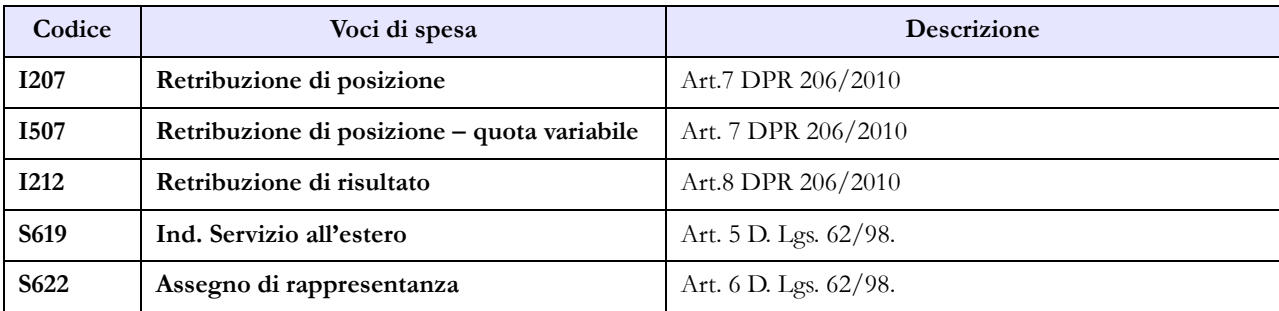

## **Carriera Prefettizia**

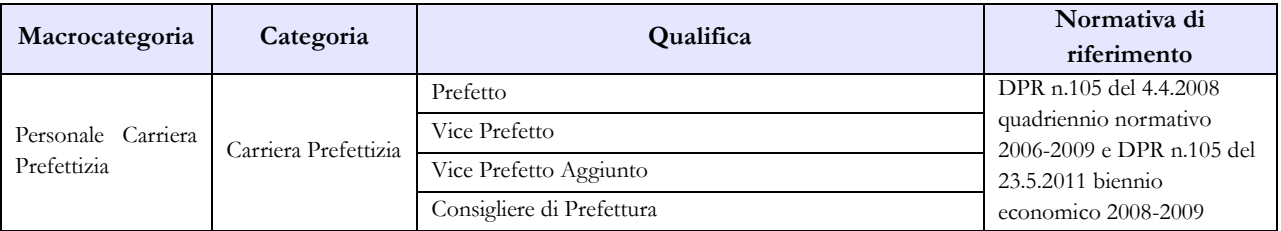

#### **Quadro sinottico delle qualifiche, categorie e macrocategorie di personale**

### **Tabella 3 - Personale in posizione di comando/distacco, fuori ruolo e in convenzione al 31 dicembre**

I Prefetti nominati Capo dipartimento presso i vari Ministeri vanno rilevati, in uscita, nelle apposite colonne "comandati/distaccati" - "fuori ruolo" dell'Amministrazione. Le spese per tale personale, se sostenute, vanno rilevate nelle tabelle 12, 13 e 14, compresi gli eventuali rimborsi ricevuti.

### **Tabella 13 – Indennità e compensi accessori specifici del comparto, da integrare con quelli indicati nelle istruzioni generali**

La retribuzione di risultato, pagata nell'anno 2015 e riferita all'anno 2014, va rilevata nella specifica colonna (cod. I212), mentre quella eventualmente erogata nel 2015 ma riferita al 2013 (o ad altri anni precedenti) andrà rilevata nella colonna "**Arretrati a.p. per compensi Risultato/Produttività" (cod. S997)** al fine di scorporare tale tipologia di arretrati dalla generica colonna "Arretrati anni precedenti".

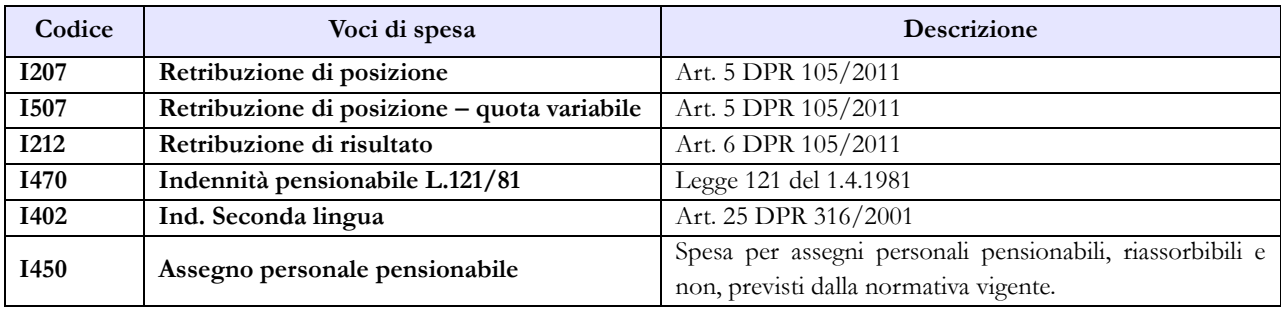

### **Carriera Penitenziaria**

### **Tabella 1 - Personale dipendente a tempo indeterminato e personale dirigente in servizio al 31 dicembre**

Al personale interessato è riconosciuto provvisoriamente il trattamento economico di equiparazione al personale della Polizia di Stato, in attesa della definizione del trattamento economico in base alle specifiche procedure negoziali previste dall'art. 23 del medesimo d.lgs. n. 63/2006.

### **Quadro sinottico delle qualifiche, categorie e macrocategorie di personale**

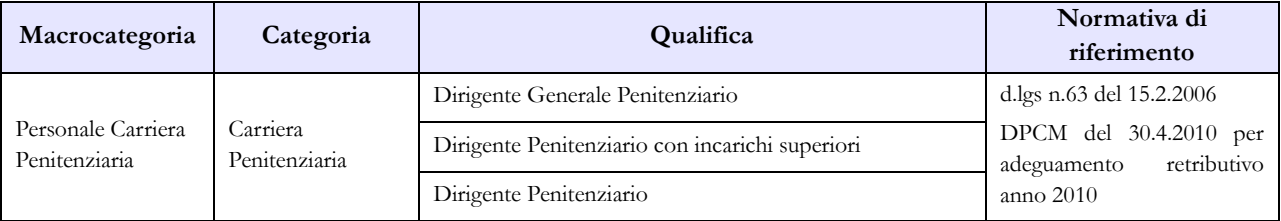

### **Tabella 13 – Indennità e compensi accessori specifici del comparto, da integrare con quelli indicati nelle istruzioni generali**

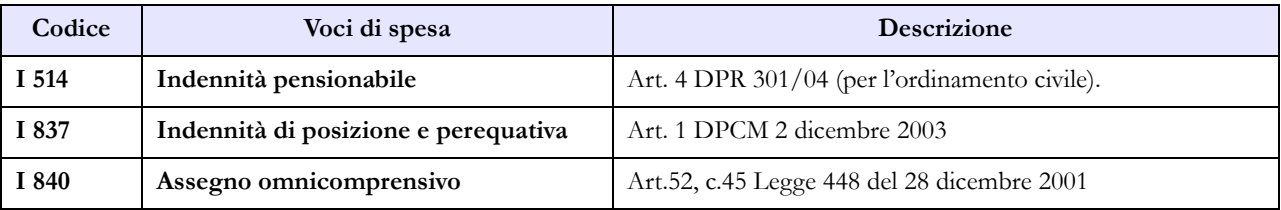

### **Agenzie fiscali**

L'Agenzia delle Dogane e l'Agenzia delle Entrate invieranno i dati anche per le ex Agenzie dei Monopoli di Stato e del Territorio (d.l. n.95/2012 art.23-quater comma 1)

#### **Scheda informativa 1**

Per le informazioni richieste in tale scheda va fatto riferimento alle istruzioni fornite nella sezione "Informazioni di carattere generale" relative alla scheda informativa 1.

Si evidenziano le quattro domande per rilevare il numero delle unità di personale **titolari** di posizioni organizzative conferite ai sensi dell'art. 23-quinquies comma 1, lettera a) punto 2) del d.l. n. 95/2012 e ai sensi dell'art. 4-bis, comma 2 del d.l. n. 78/2015, convertito con modificazioni nella legge n. 125/2015, e alle relative spese sostenute dall'Agenzia per l'erogazione dell'indennità di posizione e di risultato attribuite per tali incarichi. Nelle tabelle di rilevazione le unità di personale sono da ricomprendere in tabella 1 e in tutte le tabelle di organico e di spesa.

### **Tabella 1 - Personale dipendente a tempo indeterminato e personale dirigente in servizio al 31 dicembre**

Nella qualifica di "dirigente di 1^ fascia" vanno compresi anche i "dirigente di 2^ fascia" con l'incarico di direzione di uffici dirigenziali generali, mentre nelle voci "dirigente di 1^ fascia a tempo determinato" e di "dirigente di 2^fascia a tempo determinato" va rilevato il personale cui sono stati conferiti incarichi con contratto a tempo determinato ai sensi dell'art. 19 comma 6, del d.lgs. 165/2001 (art. 9 del d.lgs. n. 303 del 30.7.1999).

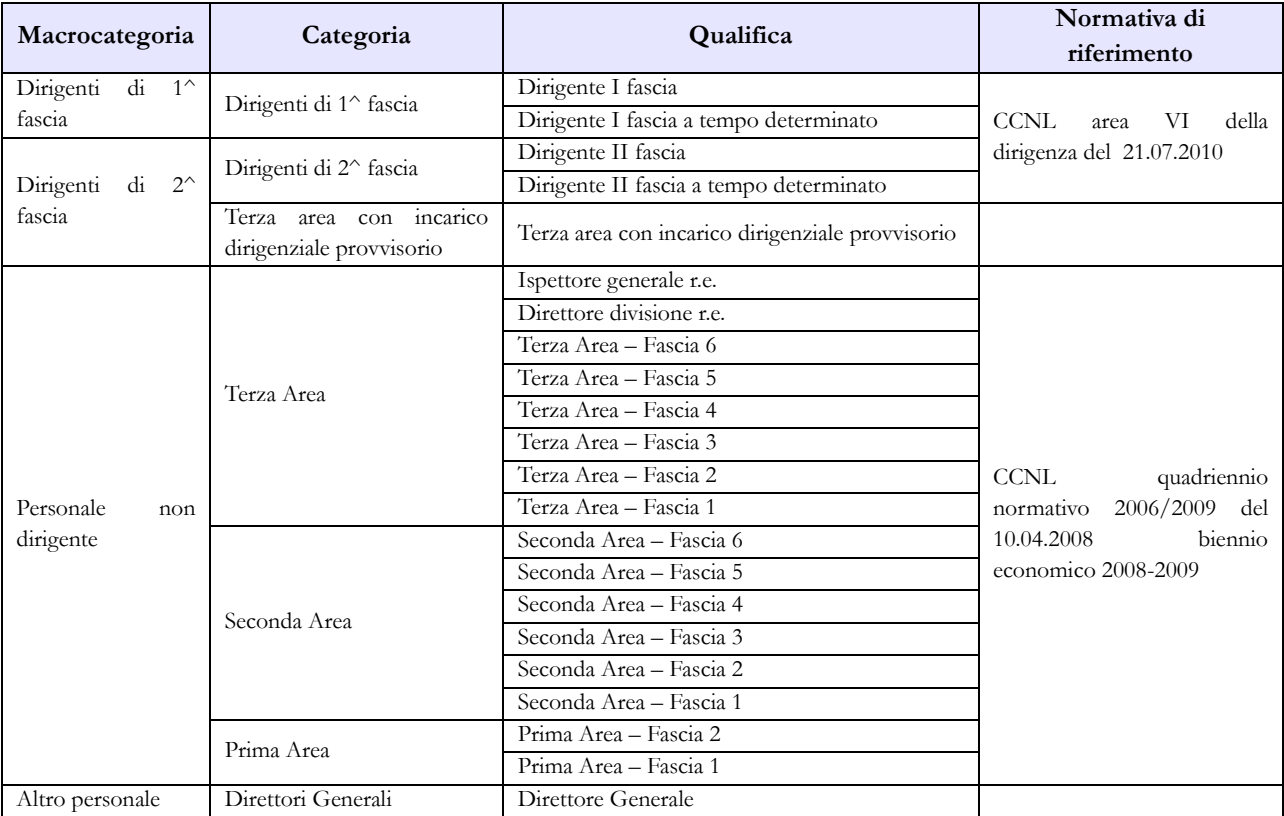

#### **Quadro sinottico delle qualifiche, categorie e macrocategorie di personale**

### **Tabella 4 - Passaggi di qualifica/posizione economica/profilo del personale a tempo indeterminato e dirigente**

Per le cessazioni degli incarichi di reggenza verificatesi nel corso del 2015 a seguito della sentenza n. 37/2015 della Corte Costituzionale, il relativo passaggio dovrà essere effettuato dalla qualifica "**Terza area con incarico dirigenziale provvisorio**" alla qualifica relativa alla fascia di appartenenza prima del conferimento, a meno di eventuali passaggi di qualifica intervenuti all'interno della Terza Area, durante l'espletamento dell'incarico.

### **Tabella 13 – Indennità e compensi accessori specifici del comparto, da integrare con quelli indicati nelle istruzioni generali**

Nelle voci "Retribuzione di posizione" e "Retribuzione di risultato" vanno inseriti anche i compensi erogati al personale titolare di posizioni organizzative conferite ai sensi dell' art. 23-quinquies comma 1, lettera a) punto 2) del d.l. n. 95 del 06.07.2012. Dell'entità della suddetta spesa va data informativa nella specifica domanda presente sulla scheda informativa 1.

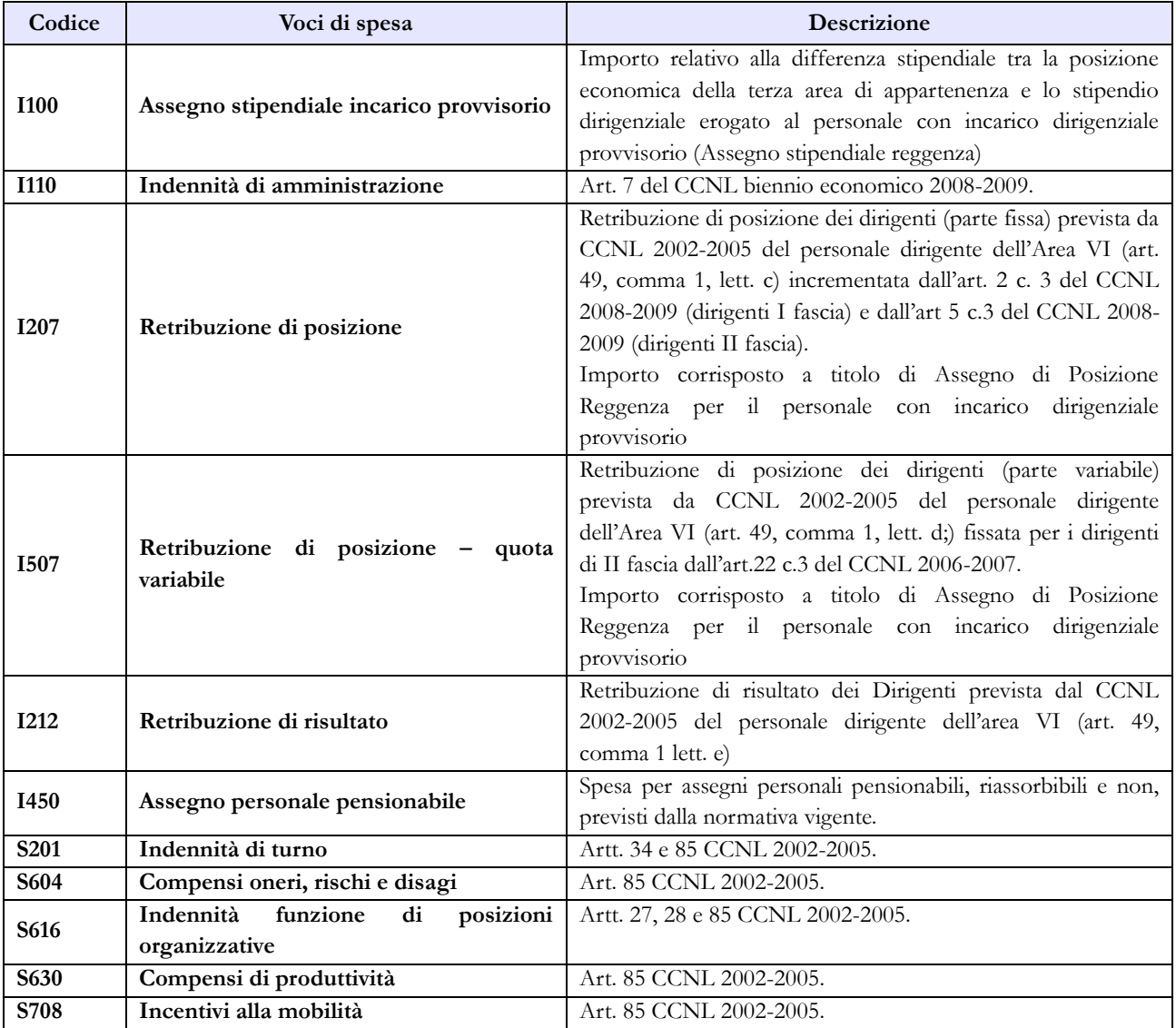

Nel caso in cui l'Amministrazione utilizzi personale comandato/distaccato, fuori ruolo o in convenzione proveniente da altre amministrazioni, ed eroghi direttamente al dipendente solo emolumenti accessori attraverso il sistema del cedolino unico, questi vanno rilevati nella specifica voce di spesa codice S761, avendo cura di scorporarli dalle spese riportate nella tabella 13 predisposta utilizzando i dati provenienti dai flussi informativi di cui sopra, in quanto negli stessi non c'è possibilità di distinguere le spese riferite a tale tipologia di personale.

### **Presidenza del Consiglio dei Ministri**

Per le Istituzioni appartenenti al comparto "Presidenza del Consiglio dei Ministri" non si richiede sottoscrizione dei modelli di rilevazione da parte degli organi di controllo.

### **Scheda informativa 1**

Sono state previste tre nuove domande al fine di rilevare le spese complessive sostenute dall'Istituzione per il proprio personale dipendente nonchè per il personale esterno, assegnato agli uffici di diretta collaborazione con il Ministro, ancorchè non più presente alla data del 31.12.

Si richiama l'attenzione sulle domande presenti nella SI1 relative alla rilevazione del personale dipendente dall'amministrazione ed a quello estraneo assegnato agli uffici di diretta collaborazione dei Ministri ai sensi dell'art. 14, comma 2 del d.lgs n. 165/2001 (cfr. § "Scheda informativa 1" delle Informazioni di carattere generale). Le unità di personale da indicare non costituiscono unità aggiuntive ma i dati rappresentano un "di cui" delle informazioni rilevate nelle altre tabelle del modello secondo le modalità sotto riportate:

- se dipendente dall' Amministrazione (sia dirigenti che non dirigenti), va rilevato in tutte le tabelle di organico e di spesa; la relativa indennità va rilevata nella tabella 13 "Indennità uffici diretta collaborazione Ministro" (cod. S760);
- se proveniente da un'altra Amministrazione pubblica (sia dirigenti che non dirigenti), va comunicato nella tabella 3 come personale "in" e tutti i compensi corrisposti nell'anno 2015 vanno inseriti nella voce di tabella 13 "Competenze personale comandato/distaccato/…" (cod. S761) (le spese per tale personale saranno escluse dal calcolo delle retribuzioni medie);
- personale estraneo alla Pubblica Amministrazione: il personale con contratto a tempo determinato non dirigente va comunicato nella tabella 2 con il calcolo dell'uomo/anno (cfr. § "Tabella 2" delle Tabelle di rilevazione 1-14) e le relative spese nella tabella 14 (cod. P015); il personale con trattamento economico equiparato al personale dirigente va comunicato nella SI1, domanda relativa ai co.co.co., e le spese nella tabella 14 (cod. L108). Per tale ultima tipologia di personale va inserita una specifica annotazione nella sezione "Note e chiarimenti alla rilevazione" per individuarne il numero esatto e le corripondente spesa;

### **Esperti**

Tutte le unità di personale con incarichi di consulenza, che percepiscono soltanto un trattamento economico accessorio e che non siano rilevate nella SI1 tra i co.co.co, gli incarichi libero professionali di studio, ricerca e consulenza o tra le prestazioni professionali per resa servizi o adempimenti obbligatori per legge, vanno comunicate nella tabella 3 come personale "in" e le relative spese nella tabella 13 (cod. S761).

### **Tabella 1 - Personale dipendente a tempo indeterminato e personale dirigente in servizio al 31 dicembre**

Nella qualifica di "Consigliere" vanno compresi i Referendari e i Dirigenti di II fascia con l'incarico di direzione di uffici dirigenziali generali.

I Referendari ed i Dirigenti di II fascia con l'incarico di direzione di uffici dirigenziali generali presso il Dipartimento della protezione civile vanno inseriti nella qualifica di "Dirigente di I fascia".

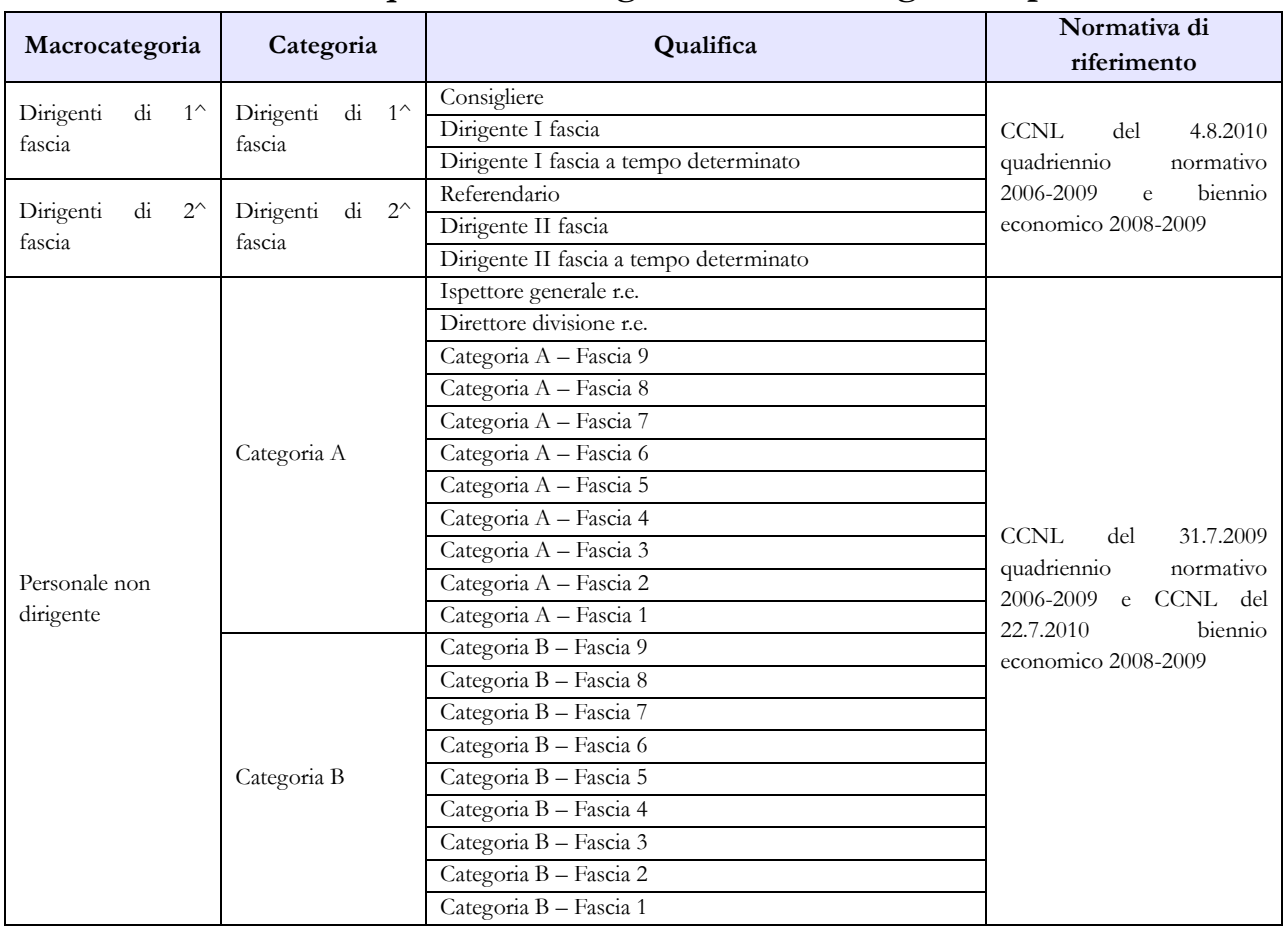

#### **Quadro sinottico delle qualifiche, categorie e macrocategorie di personale**

### **Tabella 13 - Indennità e compensi accessori corrisposti al personale in servizio per comparto**

Nella tabella sono previste due specifiche voci per rilevare tutte le competenze relative al personale comandato/distaccato presso l'amministrazione (cod. S761) separando da esse quelle sostenute per straordinario erogato al personale militare (cod. T105). Tale modalità di rilevazione, adottata già dalle ultime rilevazioni, consente di distinguere le spese di cui sopra da quelle riferite al personale dipendente dall'amministrazione, rilevato in tabella 1, e di escluderle dal calcolo della retribuzione media pro-capite, pertanto nella colonna "Indennità uffici diretta collaborazione Ministro" (cod. S760) va rilevata soltanto la spesa sostenuta per il personale dipendente, mentre quella riferita al personale esterno va indicata tra le competenze identificate con la voce codice S761.

### **Tabella 13 - Indennità e compensi accessori specifici del comparto, da integrare con quelli indicati nelle istruzioni generali**

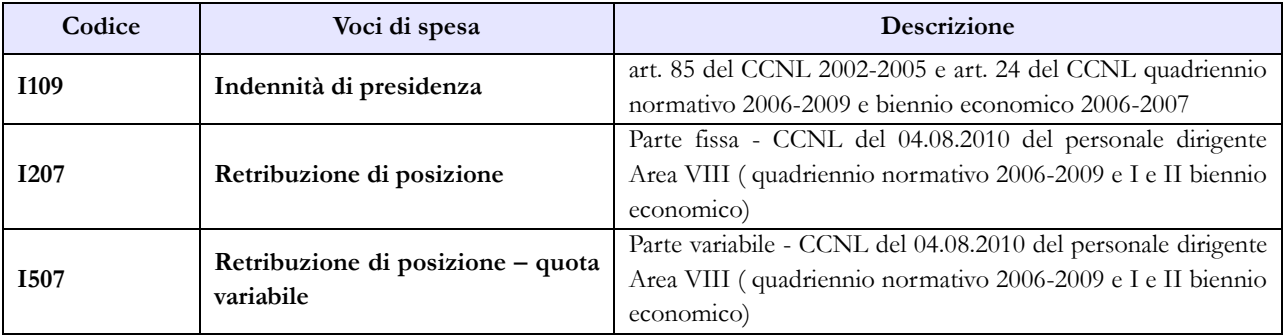

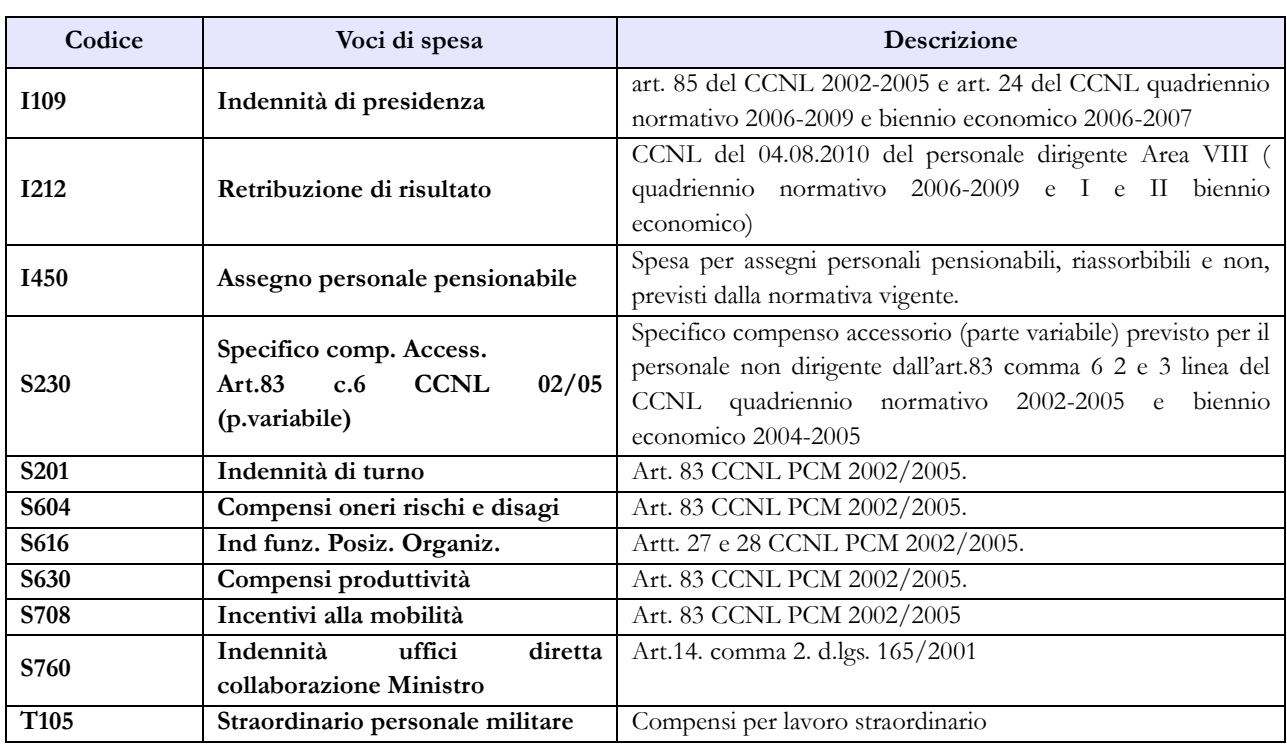

## **Vigili del Fuoco**

### **Tabella 1 - Personale dipendente a tempo indeterminato e personale dirigente in servizio al 31 dicembre**

La legge 30 novembre 2004, n. 252, ha previsto l'istituzione di un autonomo comparto di negoziazione, denominato "Vigili del fuoco e soccorso pubblico" con la previsione nel suo ambito di due gruppi, uno per il personale inquadrato nelle qualifiche dirigenziali e nei profili professionali del settore operativo, richiedenti la laurea specialistica ed eventuali titoli abilitativi ai fini dell'accesso (art. 2, comma 1), e l'altro per il restante personale. Successivamente, il d.lgs. n. 217/2005, (emanato ai sensi dell'articolo 2 della legge 252/2004) ha stabilito un nuovo ordinamento del personale del Corpo nazionale dei vigili del fuoco prevedendo una serie di ruoli all'interno dei quali è stato inquadrato il personale suddiviso per qualifiche.

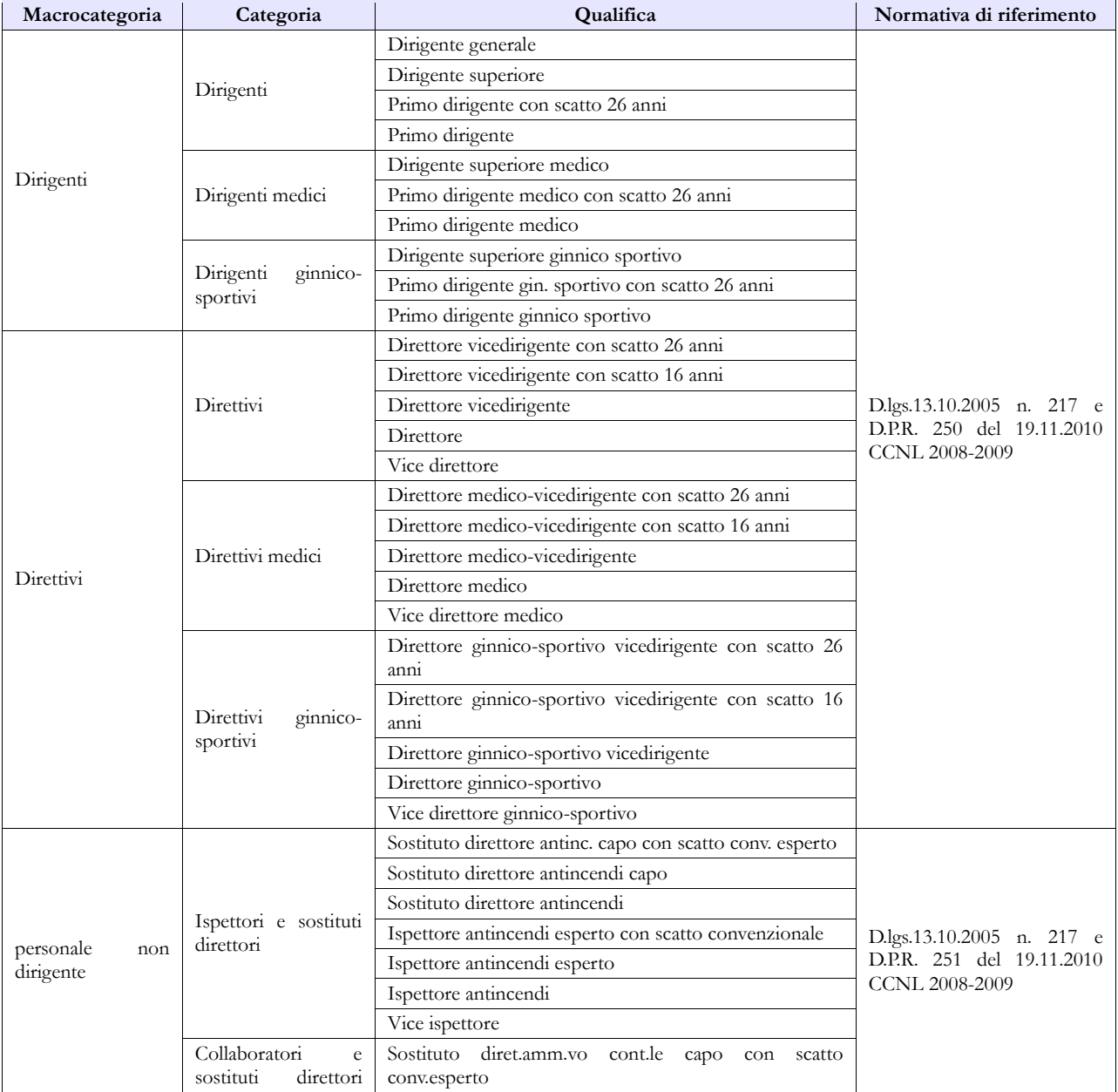

#### **Quadro sinottico delle qualifiche, categorie e macrocategorie di personale**

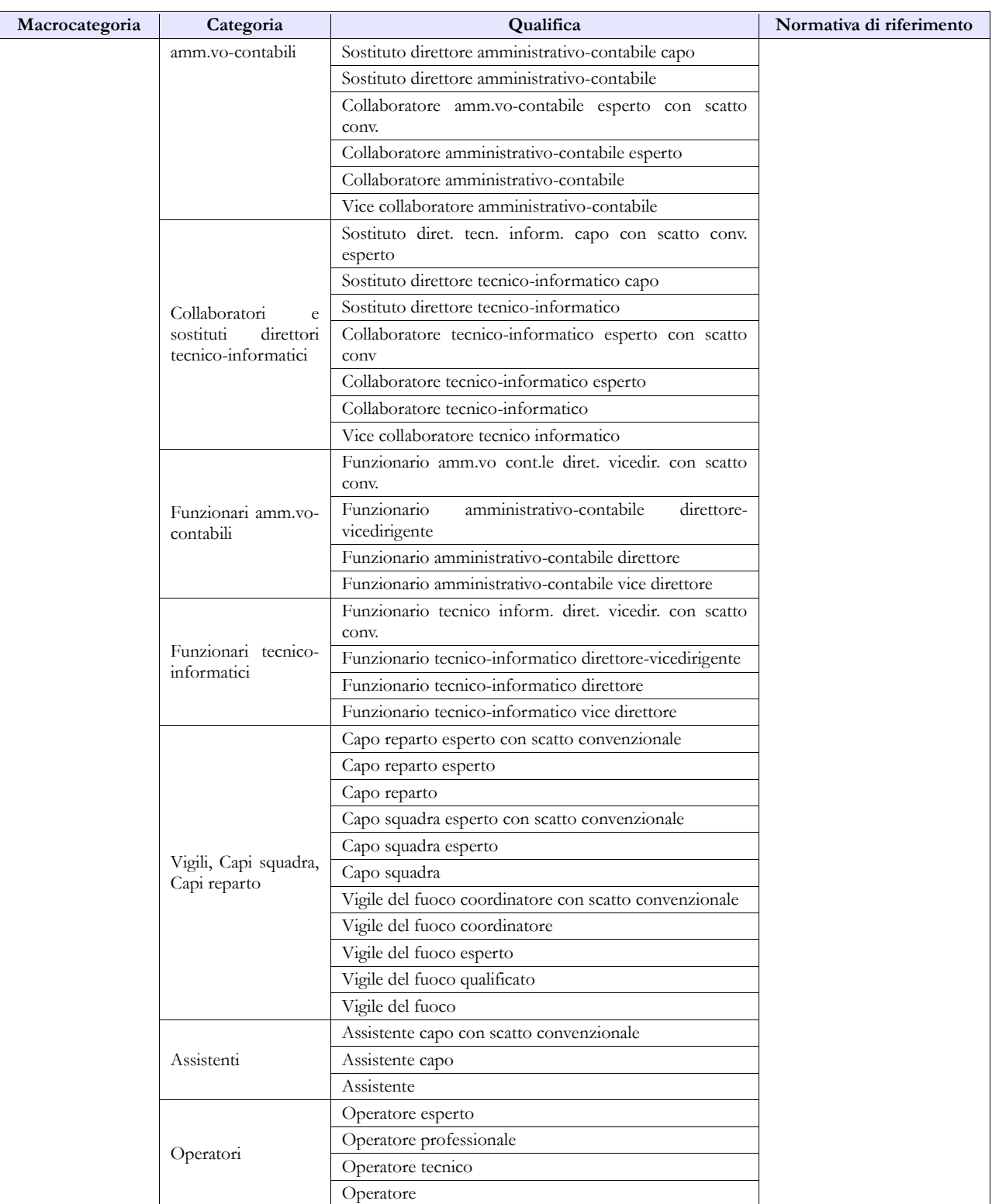

### **Tabella 13 – Indennità e compensi accessori specifici del comparto, da integrare con quelli indicati nelle istruzioni generali**

Gli assegni una tantum ex DPCM 27.10.2011, pagati nell'anno 2015 e riferiti all'anno 2014, vanno rilevati nella specifica colonna (cod. S290), mentre quelli eventualmente erogati nel 2015 ma riferiti al 2013 (o ad altri anni precedenti) andranno rilevati nella colonna "**Arretrati a.p. per compensi Risultato/Produttività" (cod. S997)** al fine di scorporare tale tipologia di arretrati dalla generica colonna "Arretrati anni precedenti".

Vanno rilevati nella colonna S997, secondo la logica illustrata nelle istruzioni generali, anche gli arretrati anni precedenti riferiti alla retribuzione di risultato, al fondo remunerazione di particolari responsabilità e ai compensi produttività.

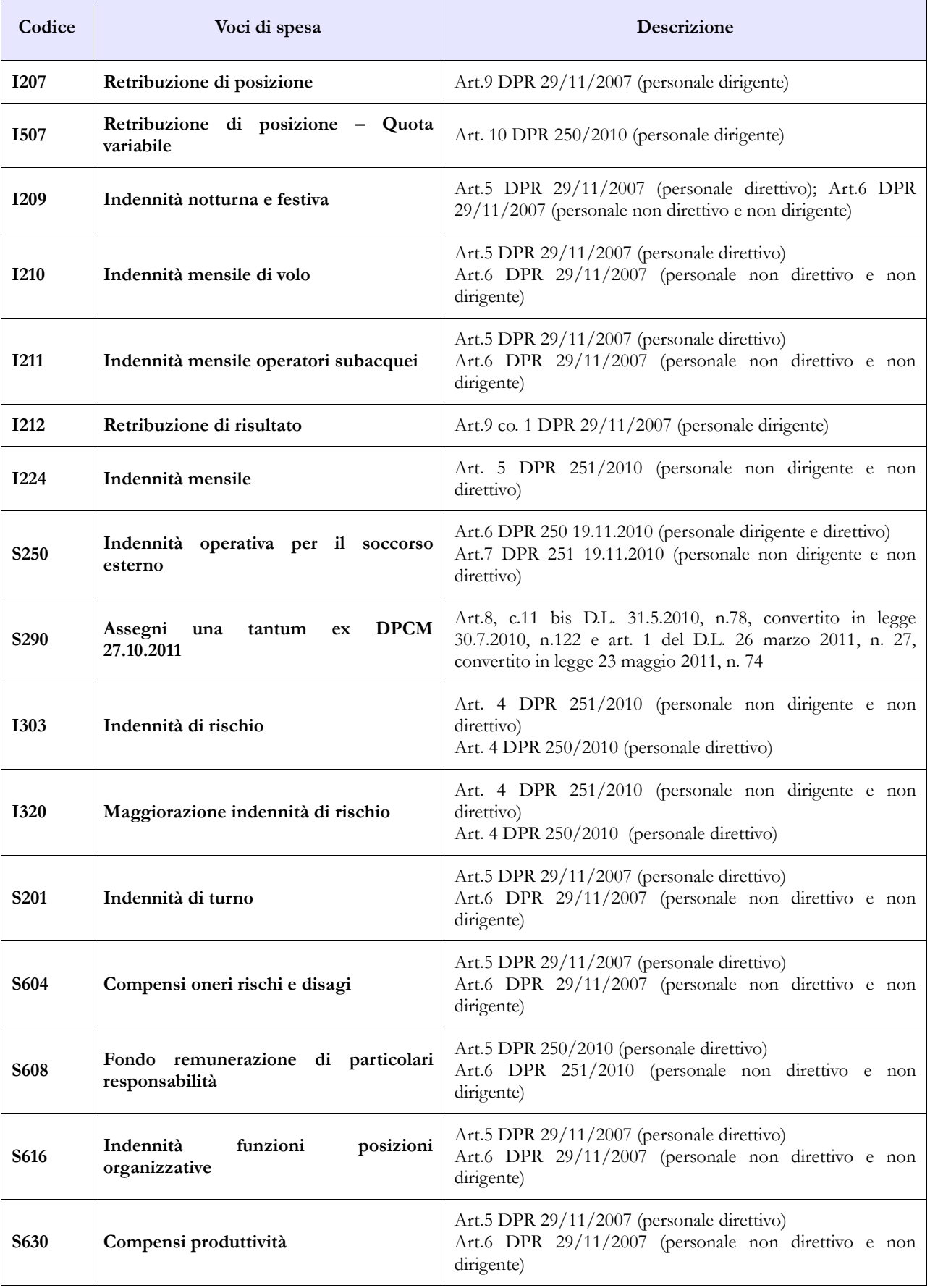

### **Enti ex art. 70**

Il Conto annuale rileva i seguenti Enti di cui all'art. 70, comma 4, del d.lgs. 165/2001:

AGENZIA SPAZIALE ITALIANA (ASI)

UNIONCAMERE

ENTE NAZIONALE PER L'AVIAZIONE CIVILE (ENAC)

ENTE NAZIONALE PER LA SICUREZZA DEL VOLO (ANSV)

CNEL - CONSIGLIO NAZIONALE DELL'ECONOMIA E DEL LAVORO

AGID – AGENZIA PER L'ITALIA DIGITALE

Si riportano di seguito delle specifiche contrattuali per alcuni di questi enti, utili ai fini della rilevazione.

### **AGENZIA SPAZIALE ITALIANA**

Per il personale dirigente di I e II fascia, ai sensi dell'art. 3, comma 1, del CCNL quadriennio 2002-05 e dell'art. 1, comma 4, del CCNL 2004-2005, l'Ente deve fare riferimento al CCNL del personale dirigente dell'Area VII, biennio economico 2004-2005, sottoscritto il 5.3.2008.

Per il personale non dirigente, il CCNL di riferimento è quello sottoscritto in data 04.08.2010 quadriennio normativo 2006-2009 secondo biennio economico 2008-2009.

### **UNIONCAMERE**

Per il personale non dirigente, il CCNL di riferimento è quello sottoscritto in data 04.08.2010 quadriennio normativo 2006-2009 primo e secondo biennio economico 2006-2007 e 2008-2009.

### **ENTE NAZIONALE PER L'AVIAZIONE CIVILE (ENAC) AGENZIA NAZIONALE PER LA SICUREZZA DEL VOLO (ANSV**) **AGENZIA NAZIONALE PER LA SICUREZZA DELLE FERROVIE (ANSF)**

Questi te enti condividono il contratto ENAC. Per il personale Dirigente di I e II fascia si applica il CCNL quadriennio normativo 2006-2009 sottoscritto in data 4 agosto 2010, secondo biennio economico 2008-2009.

Per il personale non dirigente si applica il CCNL quadriennio normativo 2006-2009 sottoscritto in data 30 novembre 2009, secondo biennio economico 2008-2009 sottoscritto il 18 marzo 2010

### **CONSIGLIO NAZIONALE DELL'ECONOMIA E DEL LAVORO – CNEL**

Per il personale Dirigente si applica il CCNL quadriennio normativo 2006-2009 sottoscritto in data 3 marzo 2010, secondo biennio economico 2008-2009 sottoscritto il 21 luglio 2010. Per il personale non dirigente si applica il CCNL quadriennio 2006/2009 del 12.11.2009, secondo biennio 2008/2009.

### **AGENZIA PER L'ITALIA DIGITALE**

L'Agenzia, in attesa dell'applicazione delle disposizioni contenute nel DPCM 9 gennaio 2015, contenente le nuove piante organiche e la tabella di equiparazione del personale trasferito con quello appartenente al comparto Ministeri, rileva i dati dei propri dipendenti sia con il contratto DigitPA sia con il contratto Enti di ricerca.

### **Enti ex art. 60, Autorità indipendenti, Enti lista S13**

Gli enti che compongono questi tre eterogenei raggruppamenti che solo convenzionalmente sono definiti "comparti", presentano la comune caratteristiche di avere una grande varietà di contratti applicati al proprio personale. Nel corso del tempo, per poter effettuare una sintesi delle informazioni, è stato necessario introdurre una struttura di rilevazione molto semplificata rispetto a quella utilizzata nel conto annuale per le altre amministrazioni pubbliche. Tale semplificazione ha riguardato sia il dettaglio delle qualifiche, distinte unicamente fra dirigenti, non dirigenti e contrattisti (solo dirigenti e non dirigenti per gli enti della lista S13), sia per ciò che riguarda la composizione delle voci di spesa fisse ed accessorie.

Le variabili rilevate sono le stesse di tutti i comparti del pubblico impiego e dunque la rilevazione avviene sulle medesime tabelle di rilevazione che, con la sola eccezione della tabella 13, hanno una struttura fissa. Ciò significa che le causali (colonne) con cui è rilevato il fenomeno rappresentato da ciascuna tabella (assunzioni, cessazioni etc.) potrebbero non trovare applicazione nella realtà di alcuni degli enti ora rilevati (in particolare quelli della lista S13). In tal caso basterà valorizzare solo le colonne di interesse dell'ente, facendo eventualmente ricorso alla modalità residuale (altre cause), normalmente presente nella tabella, nei casi in cui non sia possibile utilizzare in modo appropriato altre causali.

La rilevazione, che al pari di tutti gli altri enti riguarderà i dati dell'annualità 2015, potrà avvenire sia in modalità web che tramite l'invio del kit excel specifico per ciascuno di questi tre "comparti".

L'art. 22 del d.l. n. 90/2014, convertito con modificazioni nella legge n. 114/2014, recante "Razionalizzazione delle autorità indipendenti" ha disposto, fra l'altro, che a decorrere dal 1° luglio 2014, le Autorità Indipendenti devono provvedere a ridurre, nella misura non inferiore al 20%, il trattamento economico accessorio del personale dipendente, inclusi i dirigenti. Nel campo "Note" della scheda informativa 1 le Autorità Indipendenti comunicano lo stato e la modalità di attuazione dell'adempimento.

Gli enti che per la prima volta compilano il conto annuale dovranno preliminarmente inviare il modulo di richiesta utenza compilato (vedi § "Modulo richiesta utenza" delle Istruzioni operative). Il modulo di richiesta utenza è presente nelle pagine dedicate a SICO del sito RGS nella sezione "Conto annuale" cliccando sul link "modalità di accesso" e va inviato alla casella di posta elettronica [utenze.sico@tesoro.it](mailto:utenze.sico@tesoro.it). Dopo le verifiche del caso le credenziali di accesso verranno inviate all'indirizzo di posta elettronica che è stato indicato nel modulo.

Le Amministrazioni censite nell'elenco ISTAT per il 2015 (lista S13) che non hanno alcun tipo di personale da inserire nelle diverse tabelle di organico (comprese tutte le varie forme flessibili) e nessun tipo di spesa, nè i rimborsi per il personale di altri enti utilizzato, devono inviare una mail alla casella di posta [utenze.sico@tesoro.it](mailto:utenze.sico@tesoro.it) in cui illustrano la loro situazione. Ad avvenuta acquisizione delle informazioni, sarà cura dell'Ufficio III IGOP provvedere ad indicare gli enti coinvolti come non tenuti alla rilevazione per l'anno.

Per ciò che riguarda la corretta modalità di rilevazione del numero delle mensilità da inserire nella specifica colonna della tabella 12, si sottolinea che il numero massimo di cedolini riferibili ad un unico dipendente è pari a 12. In altri termini, mensilità aggiuntive (tredicesima, quattordicesima etc.) non danno luogo ad ulteriori mensilità da registrare in tale colonna, mentre gli importi andranno inseriti nella colonna "13^ mensilità".

Il personale artistico che presta la propria opera in molti enti appartenenti alla Lista S13, va rilevato come segue:

- Personale dipendente a tempo indeterminato: va rilevato in tutte le tabelle di organico e di spesa.
- Personale assunto con contratto a tempo determinato: va rilevato nella tabella 2 riconducendo il tempo lavorato alle unità uomo/anno secondo le istruzioni del § "Tabella 2" delle tabelle di rilevazione 1-14. Le spese (lordo dipendente) sostenute nell'anno andranno registrate nella voce di spesa della tabella 14 codice P015, mentre i contributi confluiranno nella voce P055 e l'IRAP nella voce P061.
- Le prestazioni occasionali remunerate con busta paga vanno rilevate, ai soli fini del conto annuale, secondo le modalità del punto precedente, ad esclusione delle collaborazioni coordinate e continuative, la cui modalità di rilevazione prevede la registrazione del numero dei contratti nella scheda informativa 1 e la spesa (comprensiva anche degli oneri riflessi) nella tabella 14 nella voce codice L108. In questo secondo caso andrà obbligatoriamente compilata anche la Scheda informativa 1 co.co.co..
- Le prestazioni occasionali remunerate dietro presentazione di fattura o ricevuta fiscale vanno rilevate, sempre ai fini del conto annuale, tra gli incarichi libero professionali, di studio, ricerca e consulenza in risposta alla domanda presente nella scheda informativa 1; la correlata spesa, al lordo dell'IVA, va rilevata nella voce codice L109.

# **Glossario**

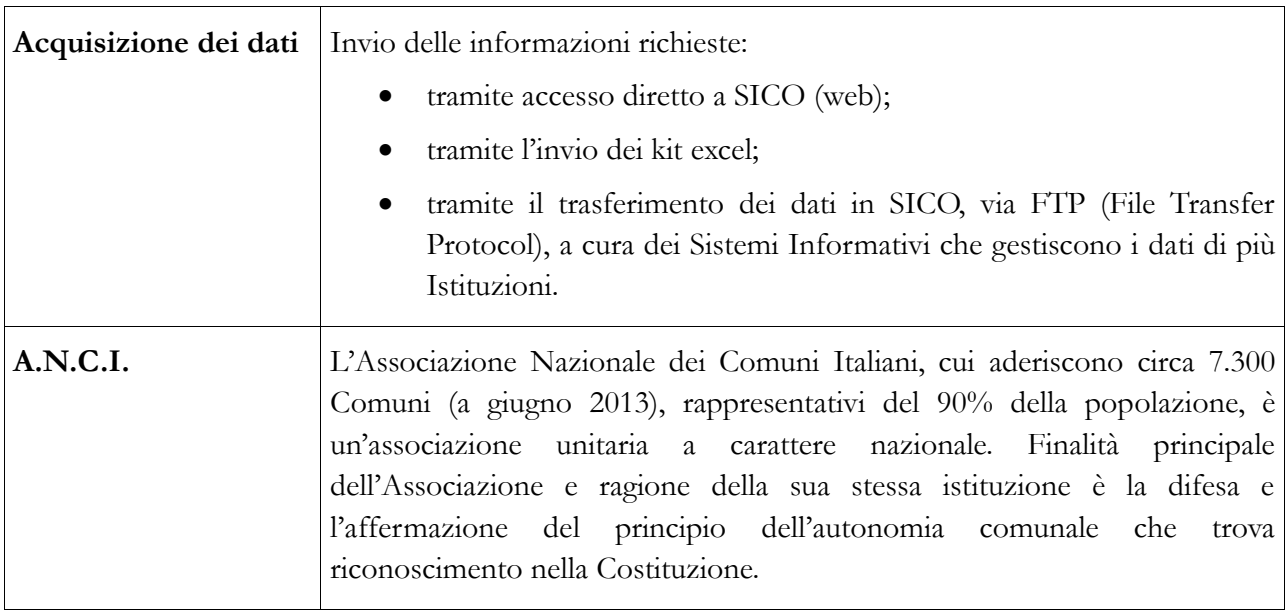

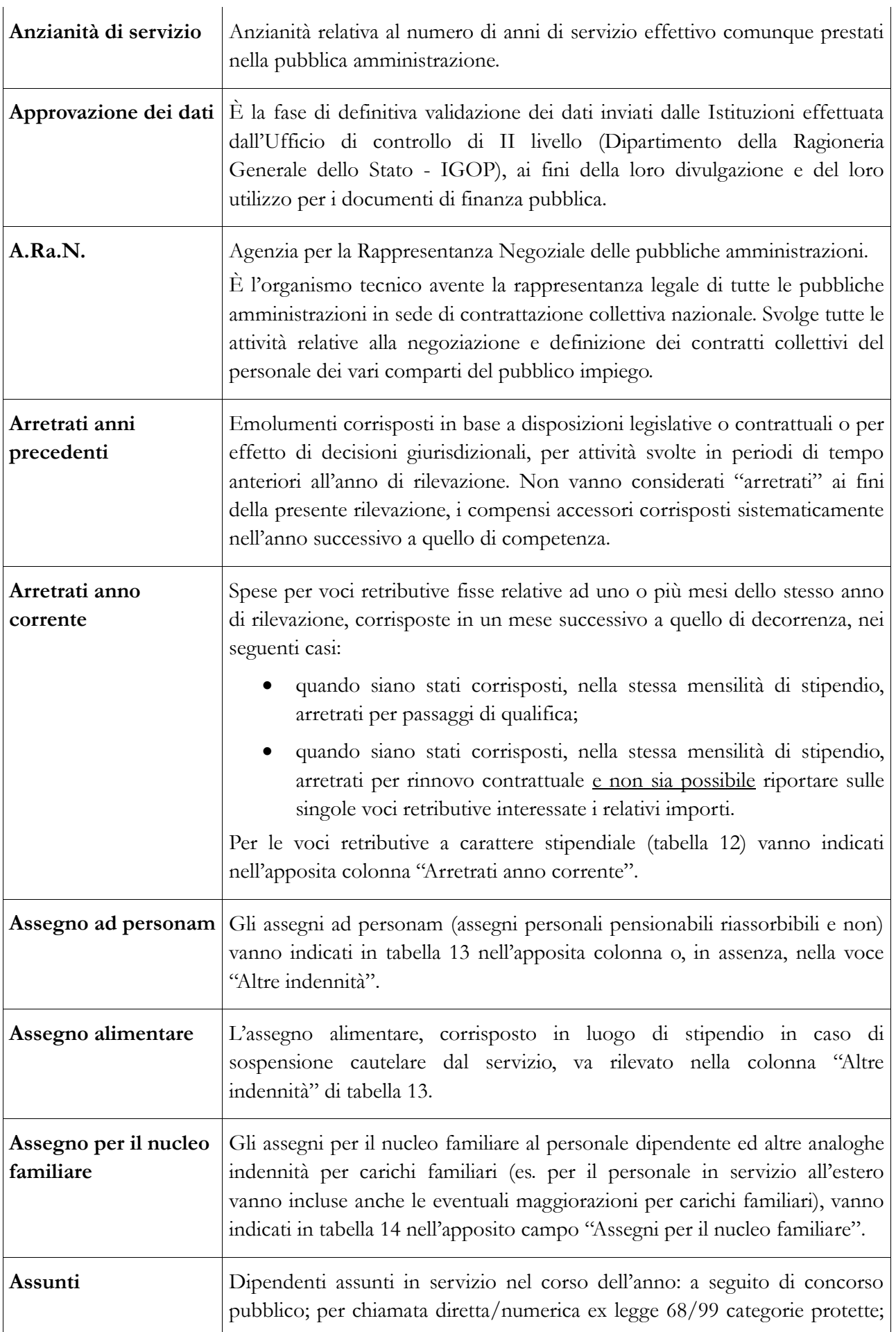

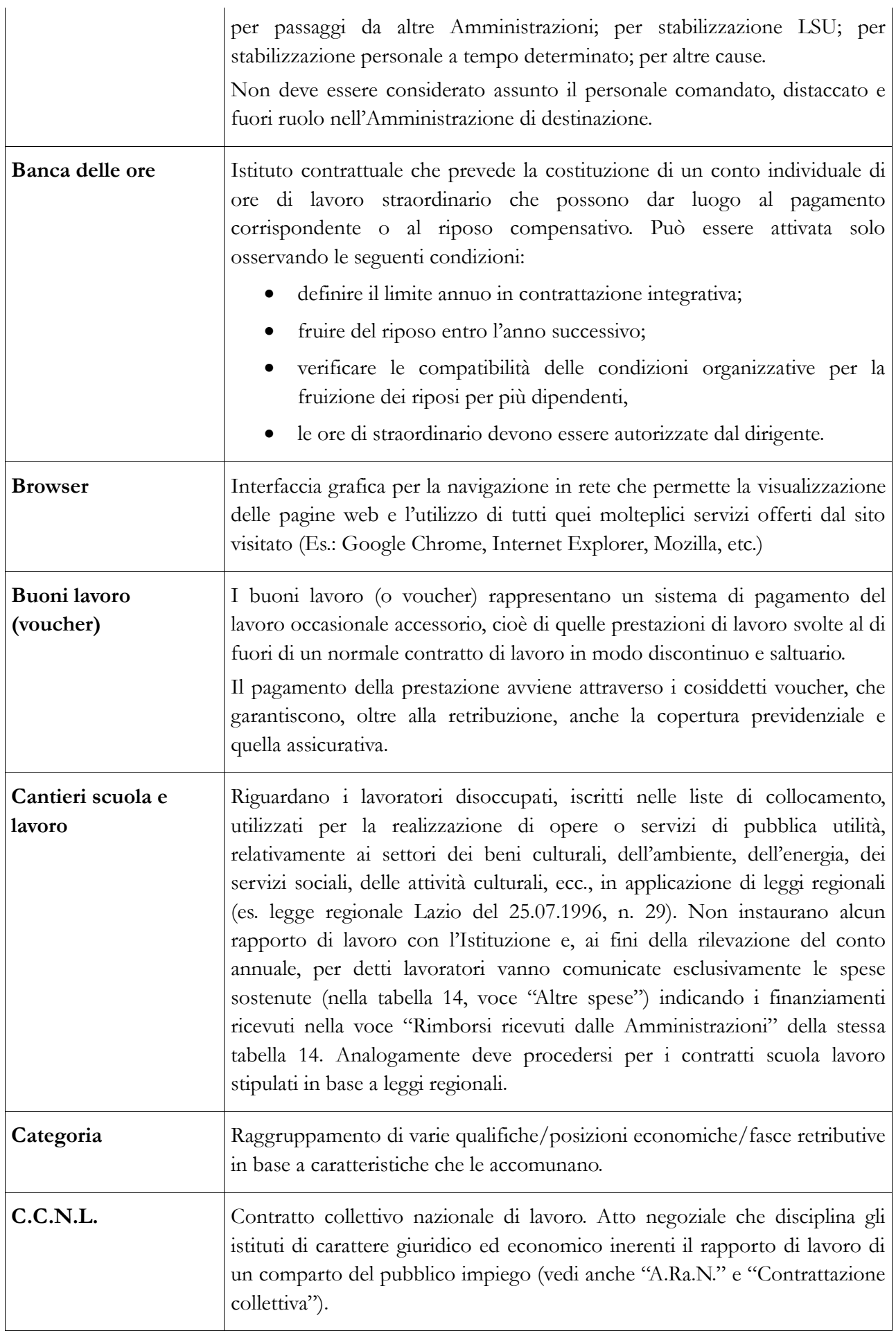

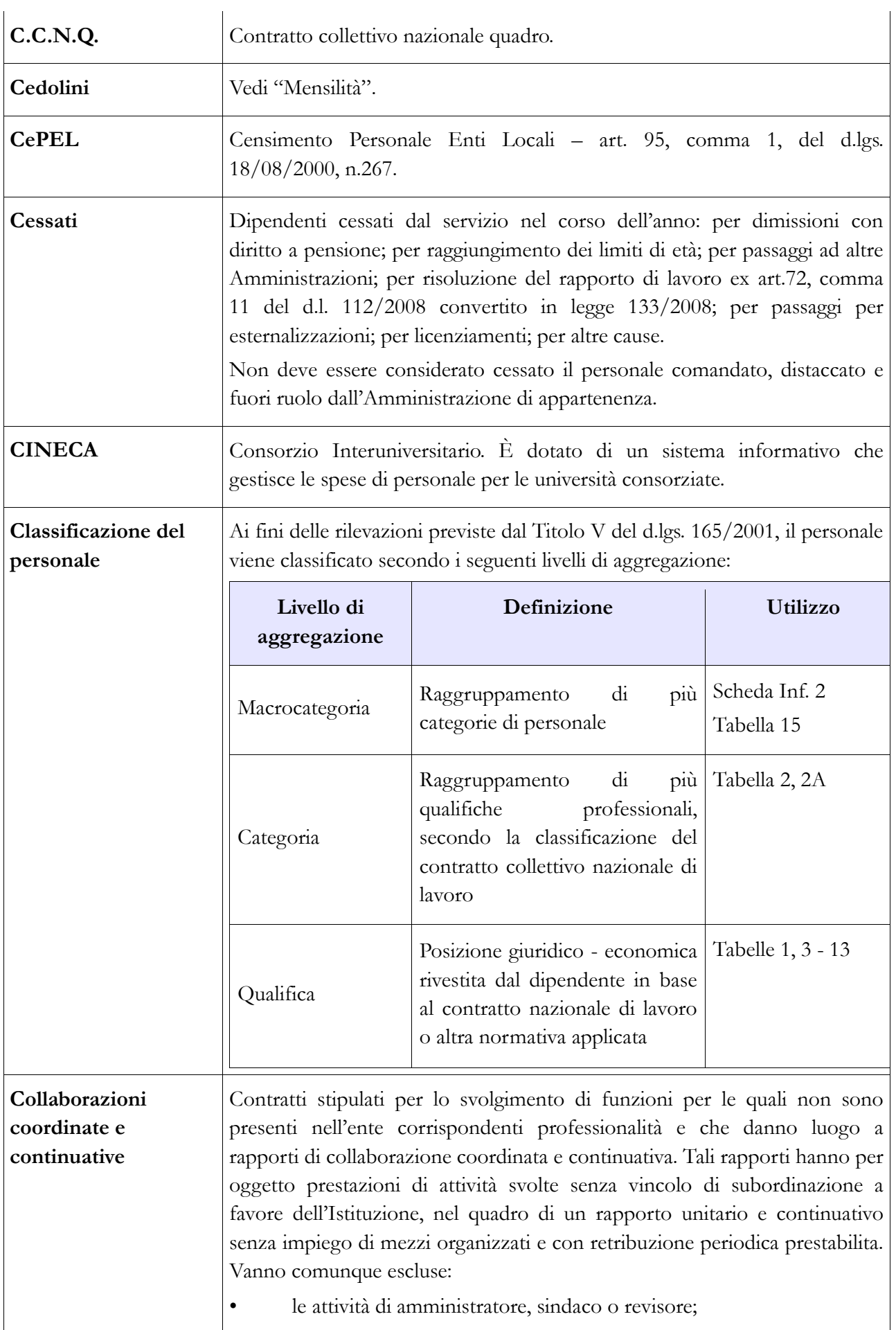

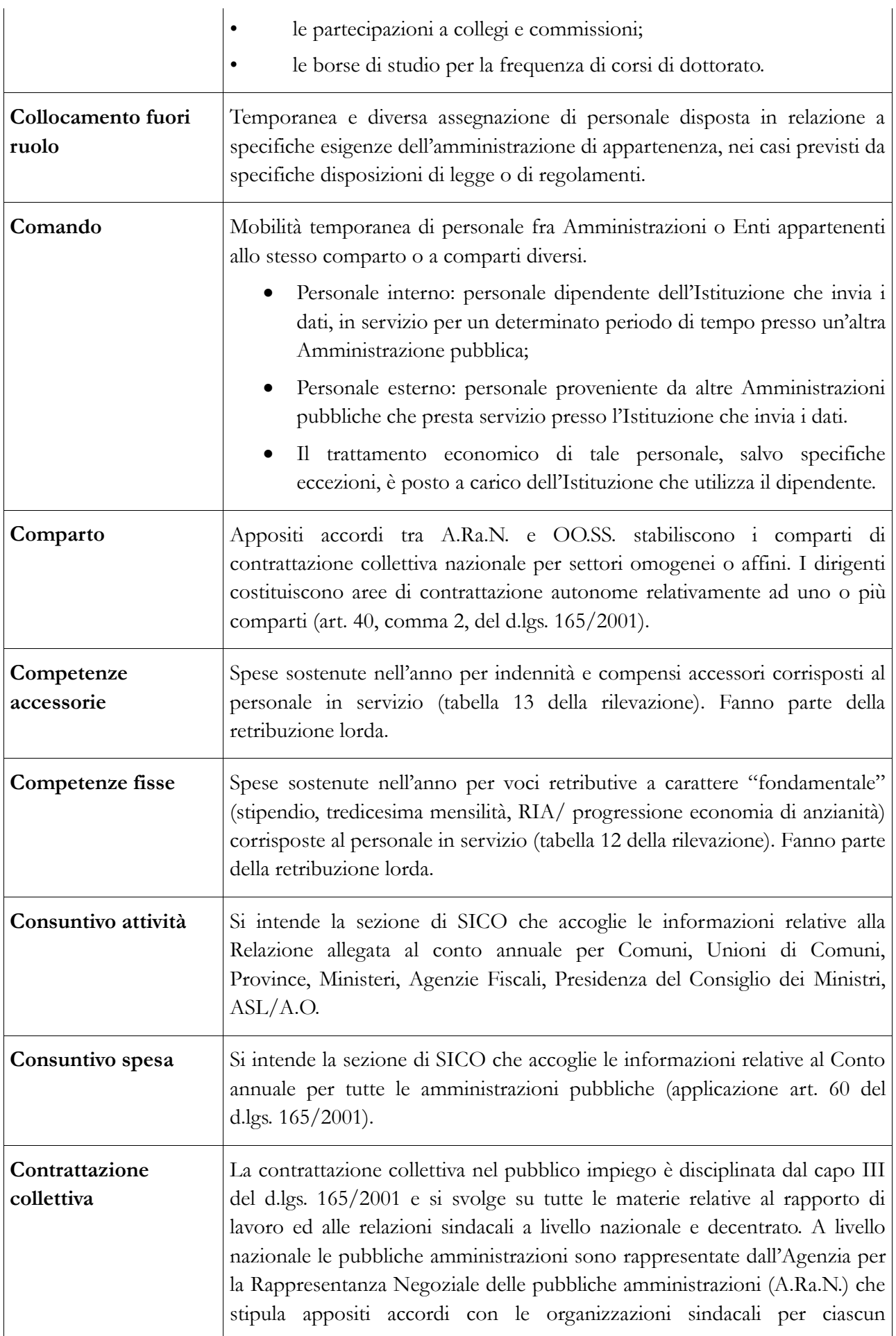

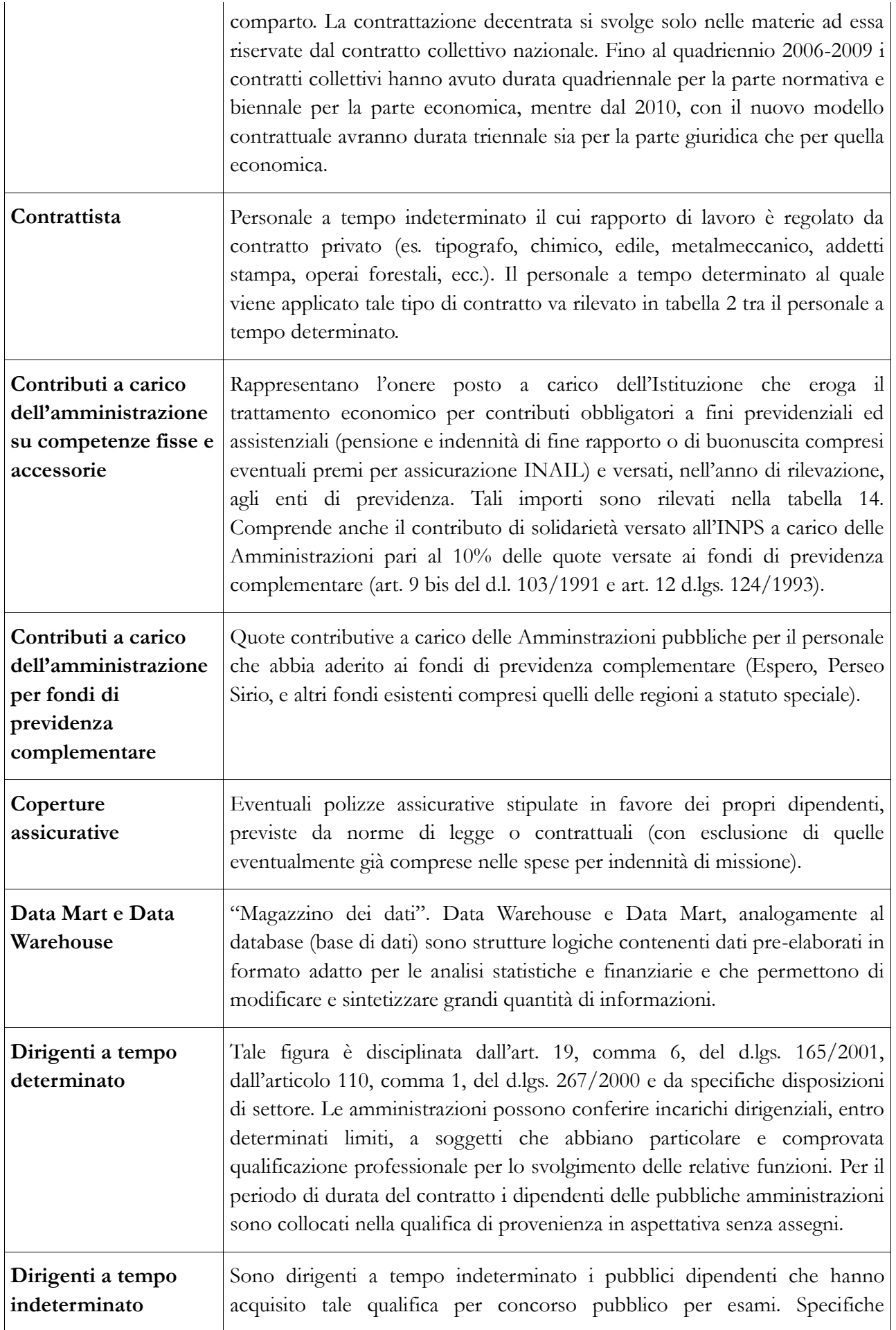

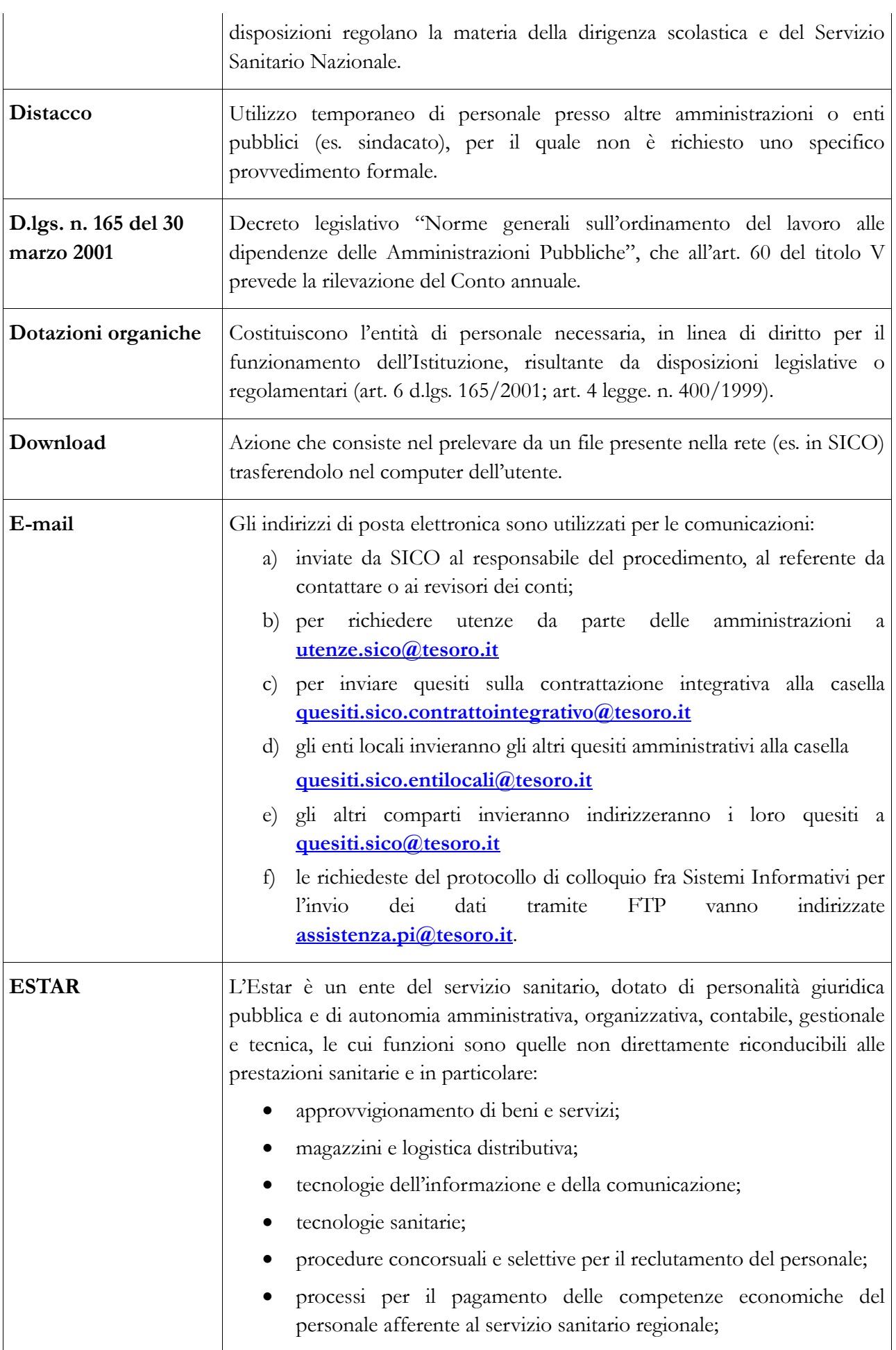

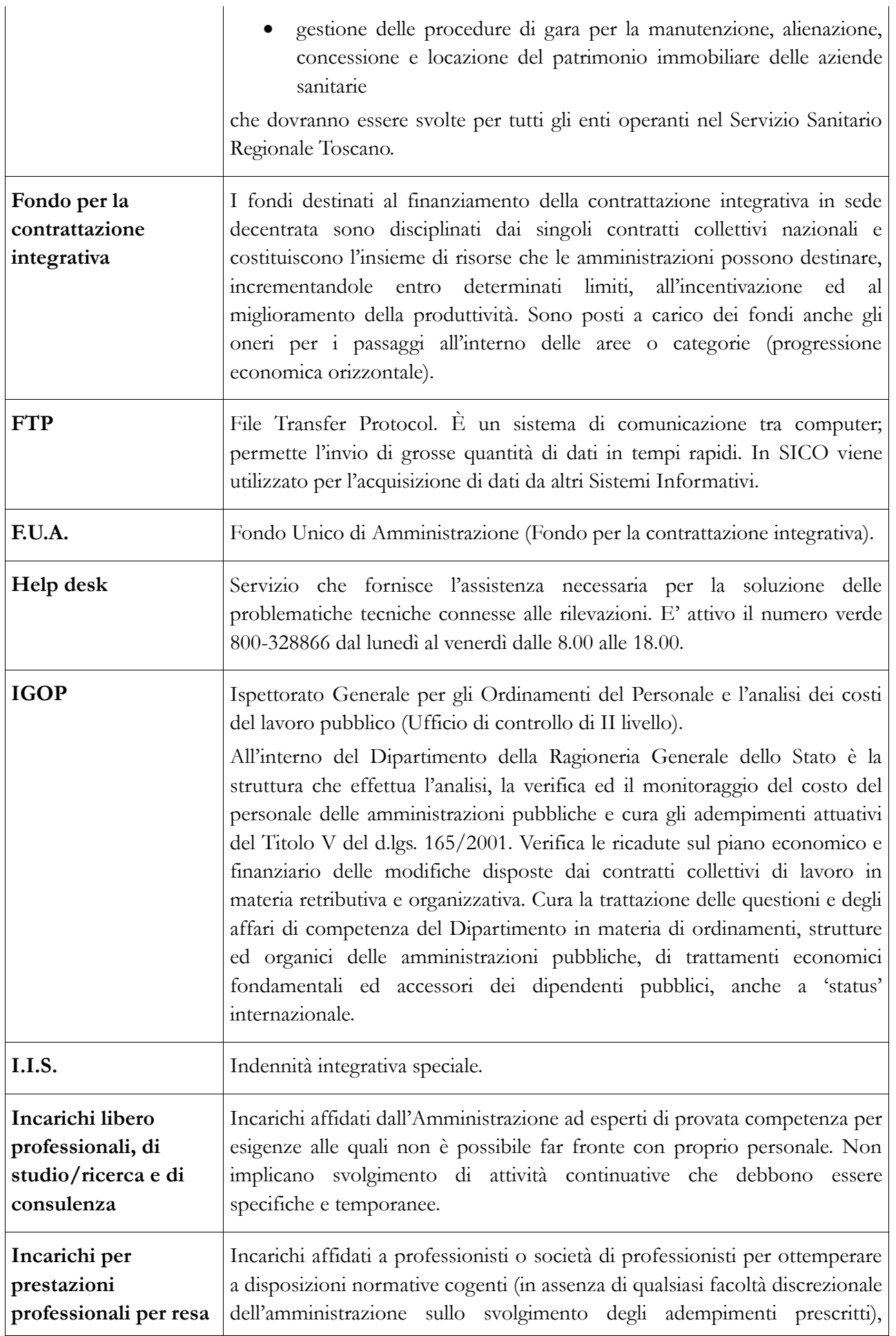
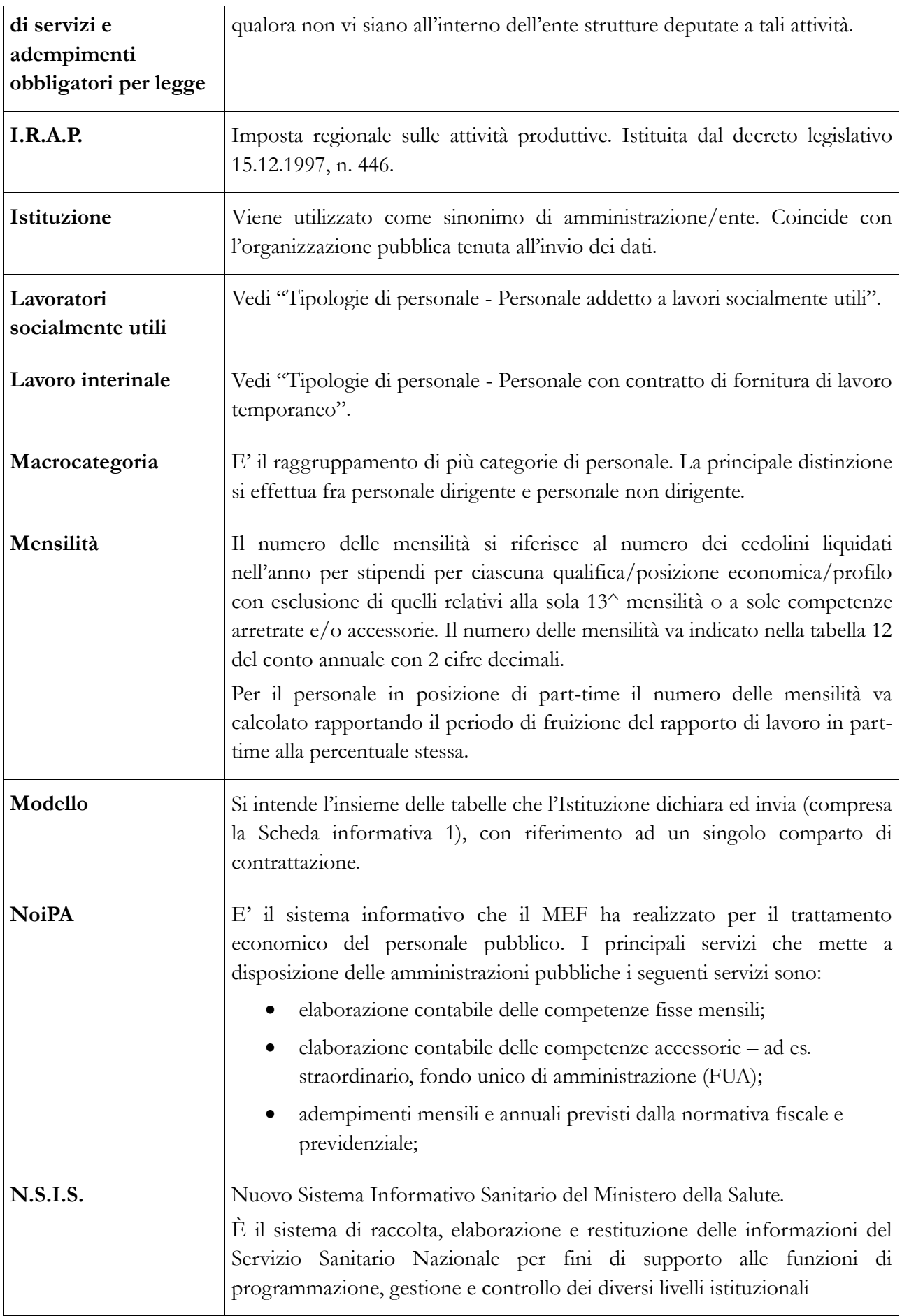

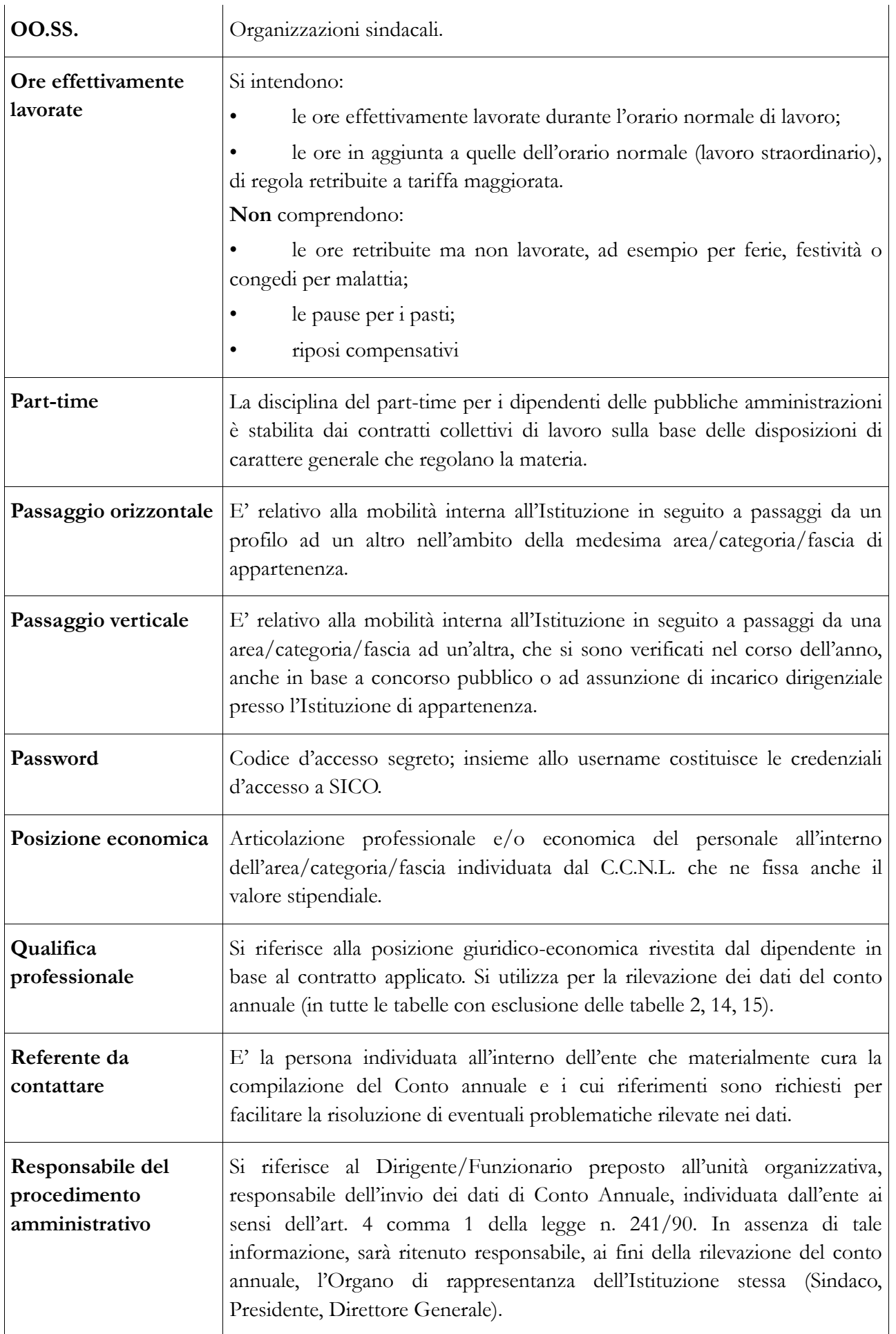

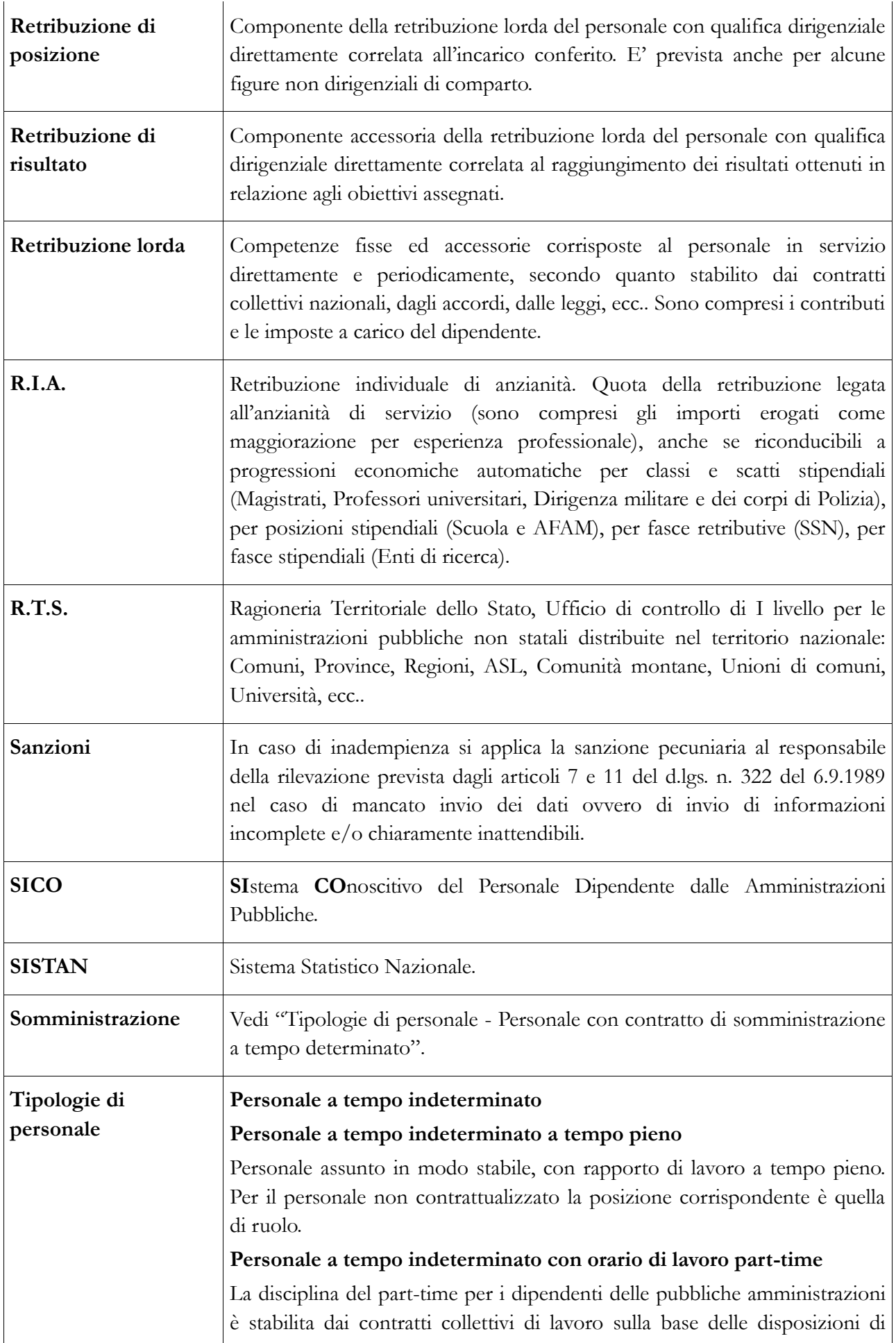

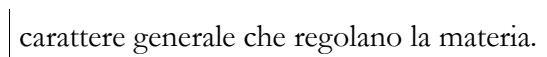

## **Telelavoro**

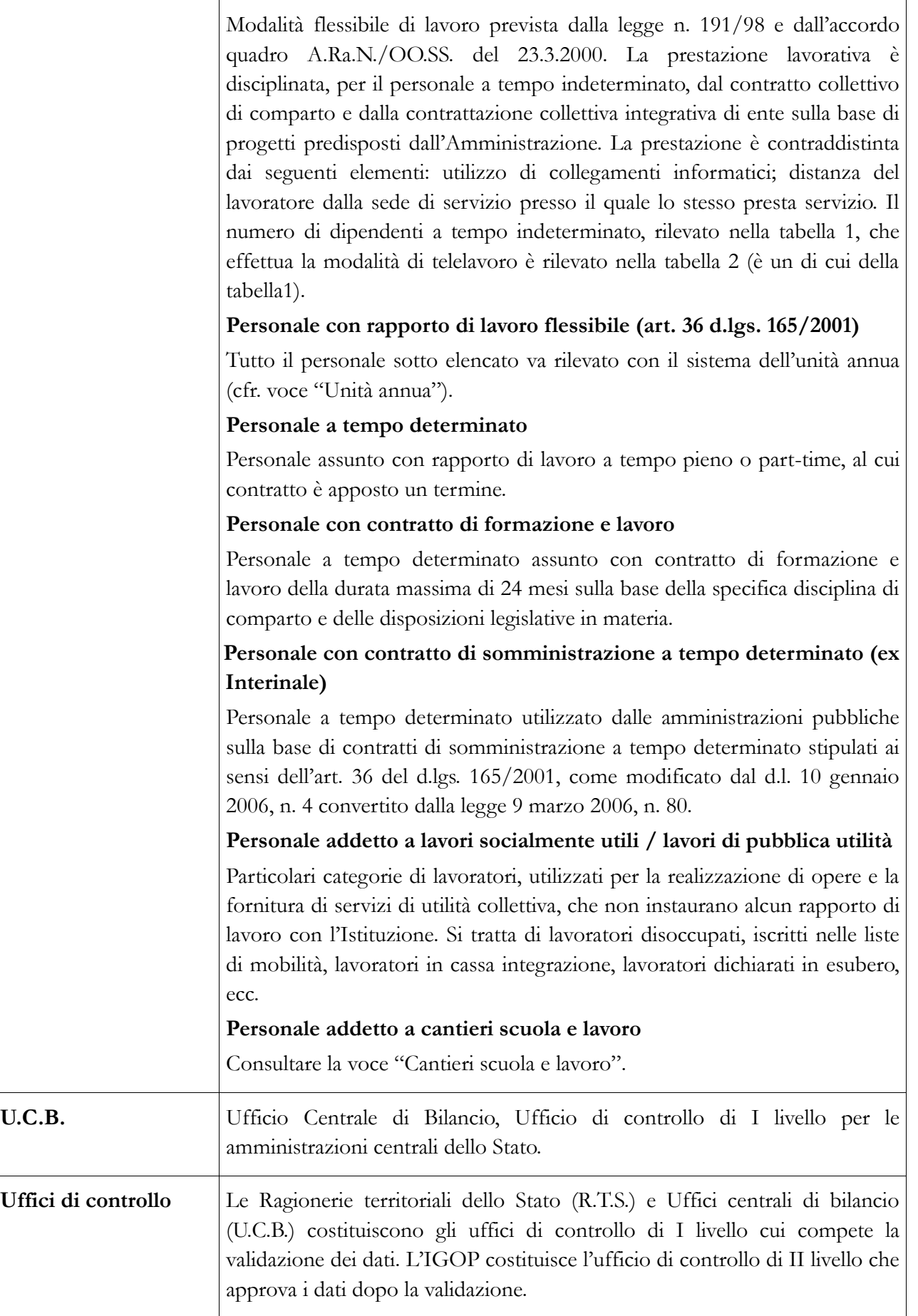

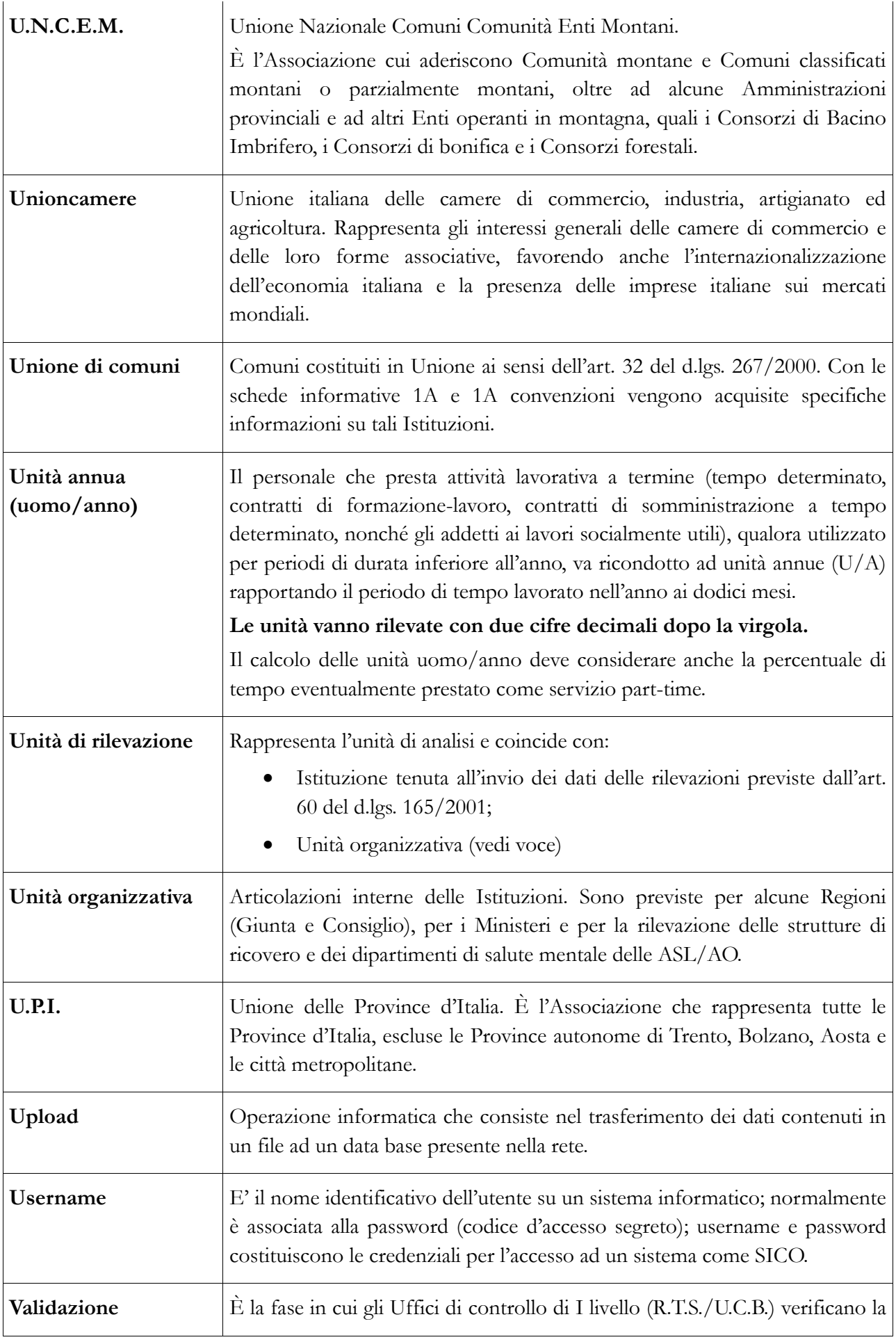

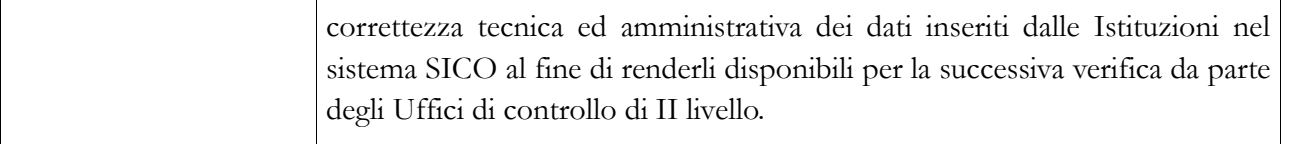